### aludu CISCO.

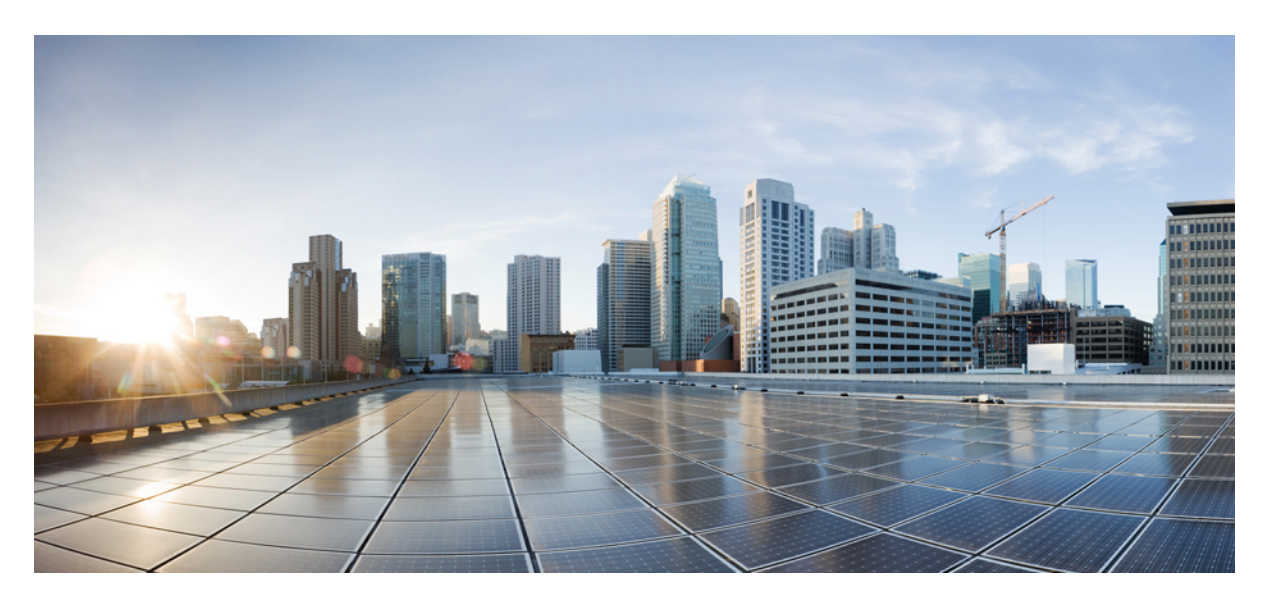

### **Command Line Interface Reference Guide for Cisco Unified Communications Solutions, Release 12.5(1)SU2**

**First Published:** 2020-02-03

**Last Modified:** 2023-10-03

### **Americas Headquarters**

Cisco Systems, Inc. 170 West Tasman Drive San Jose, CA 95134-1706 USA http://www.cisco.com Tel: 408 526-4000 800 553-NETS (6387) Fax: 408 527-0883

THE SPECIFICATIONS AND INFORMATION REGARDING THE PRODUCTS IN THIS MANUAL ARE SUBJECT TO CHANGE WITHOUT NOTICE. ALL STATEMENTS, INFORMATION, AND RECOMMENDATIONS IN THIS MANUAL ARE BELIEVED TO BE ACCURATE BUT ARE PRESENTED WITHOUT WARRANTY OF ANY KIND, EXPRESS OR IMPLIED. USERS MUST TAKE FULL RESPONSIBILITY FOR THEIR APPLICATION OF ANY PRODUCTS.

THE SOFTWARE LICENSE AND LIMITED WARRANTY FOR THE ACCOMPANYING PRODUCT ARE SET FORTH IN THE INFORMATION PACKET THAT SHIPPED WITH THE PRODUCT AND ARE INCORPORATED HEREIN BY THIS REFERENCE. IF YOU ARE UNABLE TO LOCATE THE SOFTWARE LICENSE OR LIMITED WARRANTY, CONTACT YOUR CISCO REPRESENTATIVE FOR A COPY.

The Cisco implementation of TCP header compression is an adaptation of a program developed by the University of California, Berkeley (UCB) as part of UCB's public domain version of the UNIX operating system. All rights reserved. Copyright © 1981, Regents of the University of California.

NOTWITHSTANDING ANY OTHER WARRANTY HEREIN, ALL DOCUMENT FILES AND SOFTWARE OF THESE SUPPLIERS ARE PROVIDED "AS IS" WITH ALL FAULTS. CISCO AND THE ABOVE-NAMED SUPPLIERS DISCLAIM ALL WARRANTIES, EXPRESSED OR IMPLIED, INCLUDING, WITHOUT LIMITATION, THOSE OF MERCHANTABILITY, FITNESS FOR A PARTICULAR PURPOSE AND NONINFRINGEMENT OR ARISING FROM A COURSE OF DEALING, USAGE, OR TRADE PRACTICE.

IN NO EVENT SHALL CISCO OR ITS SUPPLIERS BE LIABLE FOR ANY INDIRECT, SPECIAL, CONSEQUENTIAL, OR INCIDENTAL DAMAGES, INCLUDING, WITHOUT LIMITATION, LOST PROFITS OR LOSS OR DAMAGE TO DATA ARISING OUT OF THE USE OR INABILITY TO USE THIS MANUAL, EVEN IF CISCO OR ITS SUPPLIERS HAVE BEEN ADVISED OF THE POSSIBILITY OF SUCH DAMAGES.

Any Internet Protocol (IP) addresses and phone numbers used in this document are not intended to be actual addresses and phone numbers. Any examples, command display output, network topology diagrams, and other figures included in the document are shown for illustrative purposes only. Any use of actual IP addresses or phone numbers in illustrative content is unintentional and coincidental.

All printed copies and duplicate soft copies of this document are considered uncontrolled. See the current online version for the latest version.

Cisco has more than 200 offices worldwide. Addresses and phone numbers are listed on the Cisco website at www.cisco.com/go/offices.

Cisco and the Cisco logo are trademarks or registered trademarks of Cisco and/or its affiliates in the U.S. and other countries. To view a list of Cisco trademarks, go to this URL: <https://www.cisco.com/c/en/us/about/legal/trademarks.html>. Third-party trademarks mentioned are the property of their respective owners. The use of the word partner does not imply a partnership relationship between Cisco and any other company. (1721R)

© 2020 Cisco Systems, Inc. All rights reserved.

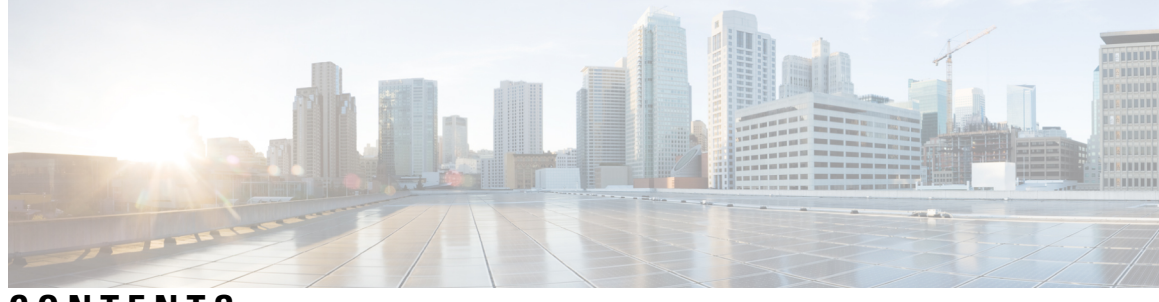

**CONTENTS**

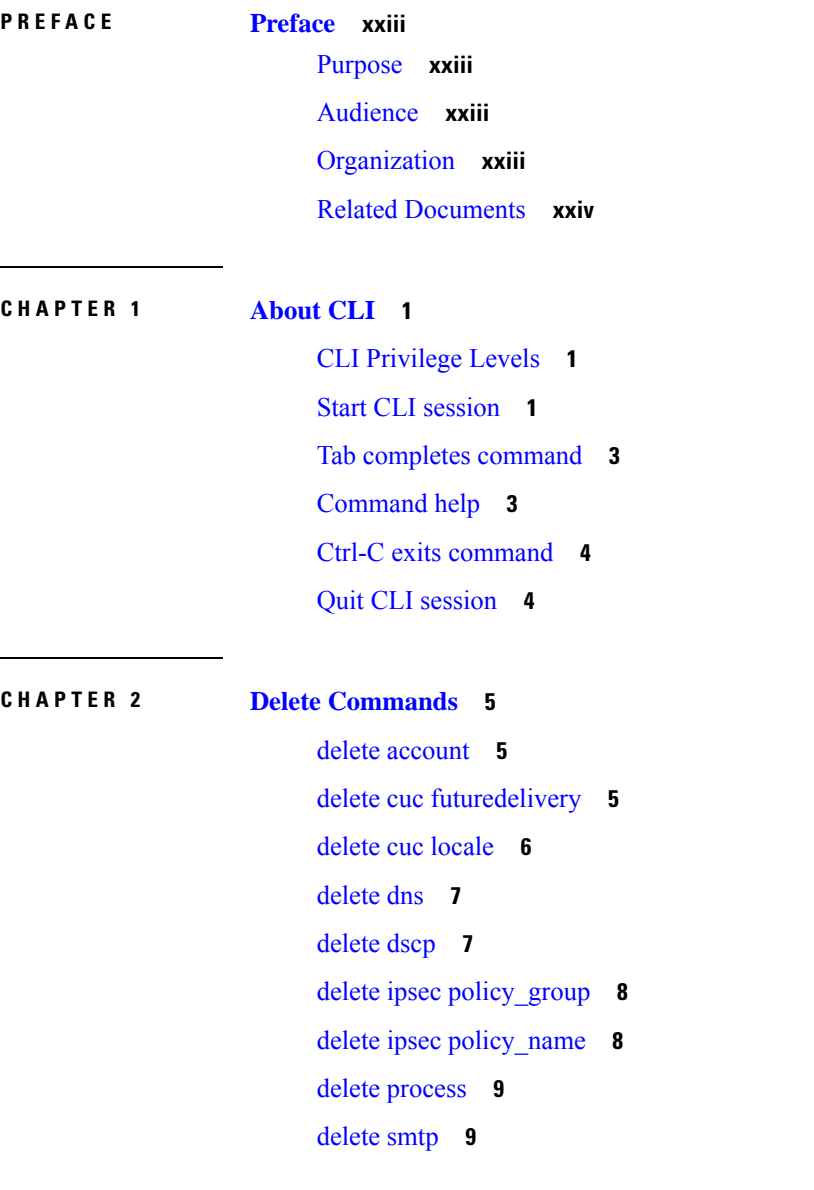

**CHAPTER 3 File [Commands](#page-34-0) 11**

 $\overline{\phantom{a}}$ 

file [build](#page-34-1) log **11** file [check](#page-38-0) **15** file [delete](#page-39-0) **16** file [delete](#page-39-1) tftp **16** file [delete](#page-40-0) dir tftp **17** file [dump](#page-41-0) **18** file dump [sftpdetails](#page-41-1) **18** file [dump](#page-42-0) tftp **19** file [fragmentation](#page-42-1) sdi **19** file [fragmentation](#page-43-0) sdi file **20** file [fragmentation](#page-43-1) sdi all **20** file [fragmentation](#page-44-0) sdl **21** file [fragmentation](#page-44-1) sdl file **21** file [fragmentation](#page-45-0) sdl all **22** [file](#page-45-1) get **22** file get [salog](#page-46-0) **23** file get [tftp](#page-47-0) **24** [file](#page-48-0) list **25** file list [salog](#page-49-0) **26** file list [tftp](#page-50-0) **27** file [search](#page-51-0) **28** file [search](#page-51-1) tftp **28** file tail [activelog](#page-52-0) **29** file tail [tftp](#page-53-0) **30** file [view](#page-53-1) **30** file view [activelog](#page-54-0) **31** file view [inactivelog](#page-55-0) **32** file view [system-management-log](#page-56-0) **33** file [view](#page-56-1) tftp **33**

### **CHAPTER 4 License [Commands](#page-58-0) 35**

license smart [deregister](#page-59-0) **36** license smart register idtoken [<token>](#page-59-1) [force] **36** [license](#page-59-2) smart renew auth **36**

[license](#page-60-0) smart renew ID **37** license smart [transport](#page-60-1) direct **37** license smart [transport](#page-60-2) gateway <URL> **37** license smart transport proxy [<proxy-server>](#page-61-0) <proxy-port> **38** license smart [factory](#page-62-0) reset **39** license smart [reservation](#page-62-1) enable **39** license smart [reservation](#page-62-2) disable **39** license smart [reservation](#page-63-0) request **40** license smart [reservation](#page-63-1) cancel **40** license smart reservation install ["<authorization-code>"](#page-63-2) **40** license smart [reservation](#page-64-0) install-file <url> **41** license smart [reservation](#page-64-1) return **41** license smart reservation return authorization ["<authorization-code>"](#page-65-0) **42** license smart export request local [<exportfeaturename>](#page-65-1) **42** license smart export return local [<exportfeaturename>](#page-66-0) **43** [license](#page-66-1) smart export cancel **43** license smart [deregister](#page-66-2) **43** license smart register idtoken [<token>](#page-67-0) [force] 44 [license](#page-67-1) smart renew auth **44** [license](#page-67-2) smart renew ID **44** license smart [transport](#page-68-0) direct **45** license smart [transport](#page-68-1) gateway <URL> **45** license smart transport proxy [<proxy-server>](#page-69-0) <proxy-port> **46** license smart [factory](#page-69-1) reset **46** license smart [reservation](#page-70-0) enable **47** license smart [reservation](#page-70-1) disable **47** license smart [reservation](#page-70-2) request **47** license smart [reservation](#page-71-0) cancel **48** license smart reservation install ["<authorization-code>"](#page-71-1) **48** license smart [reservation](#page-71-2) install-file <url> **48** license smart [reservation](#page-72-0) return **49** license smart reservation return authorization ["<authorization-code>"](#page-72-1) **49** license smart export request local [<exportfeaturename>](#page-73-0) **50** license smart export return local [<exportfeaturename>](#page-73-1) **50**

### [license](#page-74-0) smart export cancel **51**

I

### **CHAPTER 5 Run [Commands](#page-76-0) 53**

run cuc [dbquery](#page-76-1) **53** run cuc [preupgrade](#page-77-0) test **54** run cuc [smtptest](#page-79-0) **56** run cuc [sysagent](#page-79-1) task **56** run cuc vui [rebuild](#page-80-0) **57** run [loadcsv](#page-81-0) **58** run [loadxml](#page-81-1) **58** [run](#page-82-0) sql **59** [run](#page-82-1) pe sql **59**

### **CHAPTER 6 Set [Commands](#page-84-0) 61**

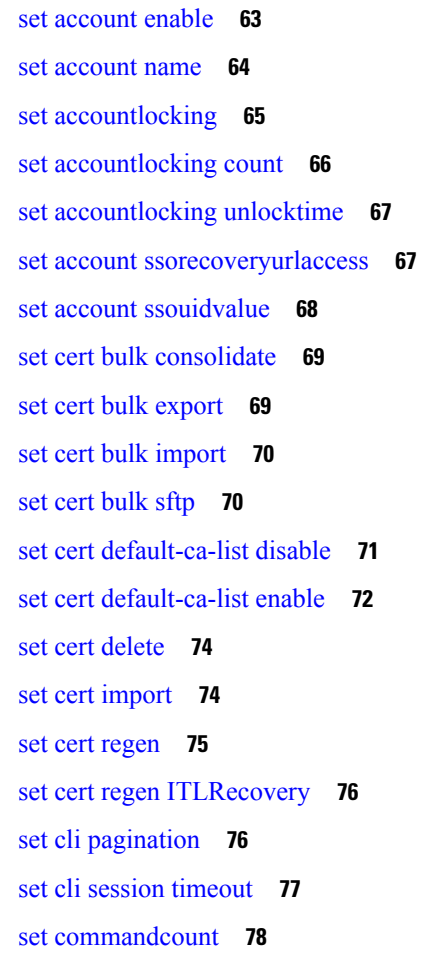

set csr [gen](#page-101-1) **78** set cuc jetty [stderrlog](#page-102-0) **79** set cuc jetty [stdoutlog](#page-103-0) **80** set cuc jetty [requestlog](#page-104-0) **81** set cuc [speechview](#page-104-1) registration certificate size **81** set cuc srsv [timeout](#page-105-0) **82** set cuc [trace](#page-105-1) **82** set [date](#page-106-0) **83** set dscp [defaults](#page-107-0) **84** set [dscp](#page-107-1) **84** set dscp [marking](#page-108-0) **85** set ipsec [policy\\_group](#page-109-0) **86** set ipsec [policy\\_name](#page-109-1) **86** set key regen authz [encryption](#page-110-0) **87** set key regen authz [signing](#page-110-1) **87** set [logging](#page-110-2) **87** set Login Grace [Timeout](#page-111-0) **88** set network cluster [publisher](#page-111-1) **88** set network cluster [subscriber](#page-112-0) details **89** set network cluster subscriber [dynamic-cluster-configuration](#page-113-0) **90** set [network](#page-113-1) dhcp eth0 **90** set [network](#page-114-0) dns **91** set [network](#page-114-1) dns options **91** set [network](#page-115-0) domain **92** set [network](#page-116-0) failover **93** set network [gateway](#page-116-1) **93** set network [hostname](#page-117-0) **94** set [network](#page-119-0) ip eth0 **96** set [network](#page-120-0) ipv6 dhcp **97** set network ipv6 [gateway](#page-121-0) **98** set [network](#page-121-1) ipv6 service **98** set network ipv6 [static\\_address](#page-122-0) **99** set network [max\\_ip\\_conntrack](#page-122-1) **99** set [network](#page-123-0) mtu **100**

set network [name-service](#page-124-0) hosts cache-enable **101** set network [name-service](#page-124-1) hosts max-db-size **101** set network name-service hosts [negative-time-to-live](#page-125-0) **102** set network [name-service](#page-125-1) hosts persistent **102** set network name-service hosts [positive-time-to-live](#page-126-0) **103** set network name-service hosts [suggested-size](#page-126-1) **103** set network [name-service](#page-126-2) services cache-enable **103** set network [name-service](#page-127-0) services max-db-size **104** set network name-service services [negative-time-to-live](#page-127-1) **104** set network [name-service](#page-128-0) services persistent **105** set network name-service services [positive-time-to-live](#page-128-1) **105** set network name-service services [suggested-size](#page-129-0) **106** set [network](#page-129-1) nic eth0 **106** set [network](#page-130-0) ntp option **107** set [network](#page-130-1) pmtud state **107** set [network](#page-131-0) restore **108** set [network](#page-132-0) status eth0 **109** set network [name-service](#page-133-0) **110** set password complexity [minimum-length](#page-133-1) **110** set [password](#page-134-0) age **111** set password [change-at-login](#page-134-1) **111** set password [complexity](#page-135-0) character **112** set password [complexity](#page-136-0) character difference **113** set password [complexity](#page-137-0) character max-repeat **114** set password expiry [maximum-age](#page-137-1) **114** set password expiry user [maximum-age](#page-138-0) configure **115** set password expiry [minimum-age](#page-139-0) **116** set password expiry user [maximum-age](#page-140-0) **117** set password expiry user [minimum-age](#page-140-1) **117** set [password](#page-141-0) history **118** set [password](#page-142-0) inactivity **119** set password system bootloader [encryptHash](#page-143-0) **120** set [password](#page-143-1) user admin **120** set [password](#page-143-2) user security **120**

set [samltrace](#page-145-0) level **122** set session [maxlimit](#page-145-1) **122** set [smtp](#page-146-0) **123** set strace [enable](#page-146-1) **123** set strace [disable](#page-147-0) **124** set [timezone](#page-147-1) **124** set tls [min-version](#page-148-0) **125** set trace [disable](#page-149-0) **126** set trace [enable](#page-149-1) **126** set [tlsresumptiontimeout](#page-150-0) **127** set [tlstrace\\*](#page-151-0) **128** set [tlstrace](#page-151-1) disable **128** set [tlstrace](#page-151-2) enable **128** set [web-security](#page-152-0) **129** set [webapp](#page-153-0) session timeout **130** set webapp session [maxlimit](#page-154-0) **131** set [workingdir](#page-157-0) **134**

Set [replication-sync](#page-144-0) monitor **121**

### **CHAPTER 7 Show [Commands](#page-158-0) 135**

show [account](#page-162-0) **139** show [accountlocking](#page-162-1) **139** show cert [default-ca-list](#page-163-0) **140** [show](#page-164-0) cert list **141** [show](#page-165-0) cert list type **142** [show](#page-165-1) cert own **142** [show](#page-166-0) cert trust **143** show cli [pagination](#page-166-1) **143** show cli session [timeout](#page-167-0) **144** [show](#page-167-1) csr list **144** [show](#page-168-0) csr list type **145** [show](#page-168-1) csr own **145** show csr own [name](#page-169-0) **146** [show](#page-170-0) ctl **147**

show cuc [cluster](#page-170-1) status **147** show cuc config [groups](#page-170-2) **147** show cuc config [settings](#page-171-0) **148** show cuc [dbconsistency](#page-172-0) **149** show cuc [dbcontents](#page-173-0) **150** show cuc [dbschema](#page-174-0) **151** show cuc [dbserver](#page-175-0) disk **152** show cuc [dbserver](#page-175-1) session **152** show cuc [dbserver](#page-176-0) sessions all **153** show cuc [dbserver](#page-176-1) sessions list **153** show cuc [dbserver](#page-177-0) user list **154** show cuc [dbserver](#page-177-1) user waiting **154** show cuc dbtable [contents](#page-177-2) **154** show cuc [dbtable](#page-178-0) list **155** show cuc dbtable [schema](#page-179-0) **156** show cuc dbview [contents](#page-181-0) **158** show cuc [dbview](#page-182-0) list **159** show cuc dbview [schema](#page-183-0) **160** show cuc jetty ssl [status](#page-184-0) **161** show cuc [locales](#page-184-1) **161** show cuc [speechview](#page-185-0) registration certificate size **162** show cuc [sysagent](#page-185-1) task list **162** show cuc [sysagent](#page-186-0) task results **163** show cuc [sysinfo](#page-187-0) **164** show cuc tech [dbschemaversion](#page-188-0) **165** show cuc tech [dbserver](#page-189-0) all **166** show cuc tech [dbserver](#page-189-1) integrity **166** show cuc tech dbserver log [diagnostic](#page-190-0) **167** show cuc tech [dbserver](#page-190-1) log message **167** show cuc tech [dbserver](#page-191-0) status **168** show cuc trace [levels](#page-191-1) **168** show cuc [version](#page-192-0) **169** [show](#page-193-0) date **170** show [diskusage](#page-193-1) **170**

[show](#page-194-0) dscp all **171** show dscp [defaults](#page-194-1) **171** show dscp [marking](#page-194-2) **171** show dscp [status](#page-195-0) **172** show [environment](#page-196-0) fans **173** show environment [power-supply](#page-196-1) **173** show environment [temperatures](#page-196-2) **173** show fileserver [transferspeed](#page-197-0) **174** show haproxy [client-auth](#page-197-1) **174** show haproxy [num-threads](#page-198-0) **175** show [hardware](#page-199-0) **176** show ipsec [information](#page-199-1) **176** show ipsec [policy\\_group](#page-200-0) **177** show ipsec [policy\\_name](#page-201-0) **178** show ipsec [status](#page-201-1) **178** [show](#page-201-2) itl **178** show [logins](#page-202-0) **179** show logins [successful](#page-202-1) **179** show logins [unsuccessful](#page-203-0) **180** show key authz [encryption](#page-203-1) **180** show key authz [signing](#page-203-2) **180** show [license](#page-204-0) all **181** show [license](#page-204-1) status **181** show license [summary](#page-204-2) **181** show license tech [support](#page-205-0) **182** show [license](#page-205-1) trace **182** show [license](#page-205-2) UDI **182** show [license](#page-206-0) usage **183** show Login Grace [Timeout](#page-206-1) **183** show media [streams](#page-206-2) **183** show [memory](#page-208-0) **185** show [myself](#page-208-1) **185** show [network](#page-209-0) all **186** show [network](#page-209-1) cluster **186**

show [network](#page-209-2) dhcp eth0 **186** show [network](#page-210-0) eth0 **187** show [network](#page-210-1) failover **187** show network [ip\\_conntrack](#page-211-0) **188** show [network](#page-211-1) ipprefs **188** show [network](#page-212-0) ipv6 **189** show network [max\\_ip\\_conntrack](#page-212-1) **189** show [network](#page-213-0) ntp option **190** show [network](#page-213-1) route **190** show [network](#page-213-2) status **190** show network [name-service](#page-214-0) attributes **191** show network [name-service](#page-215-0) cache-stats **192** show network name-service [{hosts|services}](#page-215-1) attributes **192** [show](#page-216-0) open files all **193** show open files [process](#page-216-1) **193** show open files [regexp](#page-217-0) **194** [show](#page-217-1) open ports all **194** show open ports [regexp](#page-217-2) **194** show [packages](#page-218-0) **195** show [password](#page-218-1) **195** show password [change-at-login](#page-219-0) **196** show password [complexity](#page-219-1) character **196** show password [complexity](#page-220-0) length **197** show [password](#page-220-1) expiry **197** show [password](#page-221-0) expiry user **198** show [password](#page-221-1) expiry user list **198** show perf [counterhelp](#page-221-2) **198** show perf list [categories](#page-222-0) **199** show perf list [classes](#page-222-1) **199** show perf list [counters](#page-223-0) **200** show perf list [instances](#page-223-1) **200** show perf [query](#page-224-0) class **201** show perf query [counter](#page-224-1) **201** show perf query [instance](#page-225-0) **202**

show perf [query](#page-225-1) path **202** show [process](#page-226-0) list **203** show [process](#page-227-0) load **204** show [process](#page-227-1) name **204** show process name [process-name](#page-228-0) **205** show [process](#page-228-1) open **205** show process [open-fd](#page-229-0) **206** show [process](#page-229-1) pid **206** show [process](#page-230-0) search **207** show [process](#page-230-1) user **207** show process [using-most](#page-231-0) cpu **208** show process [using-most](#page-231-1) memory **208** show [registry](#page-232-0) **209** [show](#page-233-0) risdb list **210** show risdb [query](#page-233-1) **210** show [samltrace](#page-234-0) level **211** show session [maxlimit](#page-234-1) **211** [show](#page-235-0) smtp **212** [show](#page-235-1) stats io **212** show [status](#page-236-0) **213** show tech [activesql](#page-236-1) **213** [show](#page-237-0) tech all **214** show tech [ccm\\_service](#page-237-1) **214** show tech [database](#page-238-0) **215** show tech [dberrcode](#page-238-1) **215** show tech [dbhighcputasks](#page-238-2) **215** show tech [dbintegrity](#page-239-0) **216** show tech [dbschema](#page-239-1) **216** show tech [dbinuse](#page-240-0) **217** show tech [dbstateinfo](#page-240-1) **217** show tech [devdefaults](#page-240-2) **217** show tech [dumpCSVandXML](#page-241-0) **218** show tech [gateway](#page-241-1) **218** show tech [locales](#page-242-0) **219**

show tech [network](#page-242-1) all **219** show tech [network](#page-243-0) hosts **220** show tech network [interfaces](#page-243-1) **220** show tech [network](#page-244-0) resolv **221** show tech [network](#page-244-1) routes **221** show tech [network](#page-245-0) sockets **222** show tech [notify](#page-245-1) **222** show tech [params](#page-246-0) **223** [show](#page-246-1) tech prefs **223** show tech [procedures](#page-247-0) **224** show tech [repltimeout](#page-247-1) **224** show tech [routepatterns](#page-247-2) **224** show tech [routeplan](#page-248-0) **225** show tech [runtime](#page-248-1) **225** show tech [sqlhistory](#page-249-0) **226** show tech [systables](#page-249-1) **226** show tech [system](#page-250-0) **227** [show](#page-250-1) tech table **227** show tech [triggers](#page-251-0) **228** show tech [version](#page-251-1) **228** show [timezone](#page-252-0) config **229** show [timezone](#page-252-1) list **229** [show](#page-252-2) tls trace **229** show tls [min-version](#page-253-0) **230** show [tlsresumptiontimeout](#page-253-1) **230** [show](#page-254-0) trace **231** show ups [status](#page-254-1) **231** show [version](#page-255-0) active **232** show version [inactive](#page-255-1) **232** show vos [version](#page-255-2) **232** show [web-security](#page-256-0) **233** show [webapp](#page-256-1) session timeout **233** show [workingdir](#page-257-0) **234** show logins [unsuccessful](#page-257-1) **234**

### **CHAPTER 8 Unset [Commands](#page-260-0) 237**

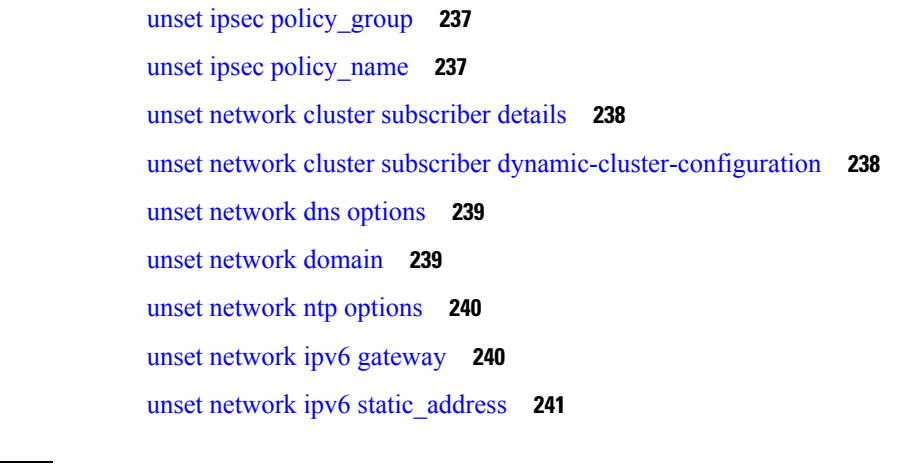

 $\mathbf{l}$ 

 $\blacksquare$ 

### **CHAPTER 9 Utils [Commands](#page-266-0) 243**

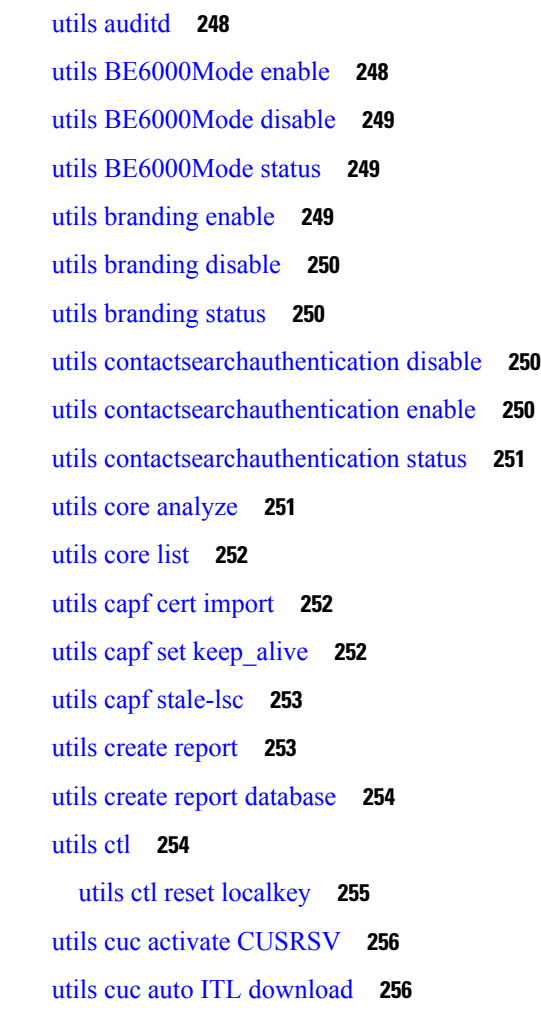

utils cuc cluster [activate](#page-280-0) **257** utils cuc cluster [deactivate](#page-281-0) **258** utils cuc cluster [makeprimary](#page-281-1) **258** utils cuc cluster [overwritedb](#page-281-2) **258** utils cuc cluster [renegotiate](#page-282-0) **259** utils cuc create [report](#page-282-1) **259** utils cuc dbreplication [01\\_tear\\_down](#page-283-0) **260** utils cuc dbreplication [02\\_define\\_servers](#page-284-0) **261** utils cuc dbreplication [03\\_define\\_db\\_template](#page-284-1) **261** utils cuc dbreplication [04\\_sync\\_database](#page-285-0) **262** utils cuc [dbreplication](#page-286-0) reset\_all **263** utils cuc [encryption](#page-286-1) **263** utils cuc jetty ssl [disable](#page-287-0) **264** utils cuc jetty ssl [enable](#page-288-0) **265** utils cuc networking [clear\\_replication](#page-289-0) **266** utils cuc [networking](#page-289-1) dscp **266** utils cuc reset [password](#page-290-0) **267** utils cuc set [PinExpiry\\_PromptTime](#page-290-1) "Authentication Rule Name" **267** utils dbreplication [dropadmindb](#page-291-0) **268** utils dbreplication [forcedatasyncsub](#page-291-1) **268** utils [dbreplication](#page-292-0) quickaudit **269** utils [dbreplication](#page-293-0) rebuild **270** utils [dbreplication](#page-293-1) repair **270** utils dbreplication [repairreplicate](#page-294-0) **271** utils [dbreplication](#page-295-0) repairtable **272** utils [dbreplication](#page-295-1) reset **272** utils [dbreplication](#page-296-0) runtimestate **273** utils [dbreplication](#page-296-1) setprocess **273** utils dbreplication [setrepltimeout](#page-297-0) **274** utils [dbreplication](#page-298-0) status **275** utils [dbreplication](#page-299-0) stop **276** utils [imdb\\_replication](#page-299-1) replication status **276** utils [diagnose](#page-300-0) **277** utils [disaster\\_recovery](#page-300-1) backup network **277**

utils [disaster\\_recovery](#page-301-0) cancel\_backup **278** utils [disaster\\_recovery](#page-301-1) device add network **278** utils [disaster\\_recovery](#page-302-0) device delete **279** utils [disaster\\_recovery](#page-302-1) device list **279** utils [disaster\\_recovery](#page-303-0) estimate\_tar\_size **280** utils [disaster\\_recovery](#page-303-1) history **280** utils [disaster\\_recovery](#page-304-0) jschLogs operation **281** utils [disaster\\_recovery](#page-304-1) prepare restore pub\_from\_sub **281** utils [disaster\\_recovery](#page-305-0) restore network **282** utils [disaster\\_recovery](#page-305-1) schedule add **282** utils [disaster\\_recovery](#page-306-0) schedule **283** utils [disaster\\_recovery](#page-306-1) schedule delete **283** utils [disaster\\_recovery](#page-307-0) schedule disable **284** utils [disaster\\_recovery](#page-307-1) schedule list **284** utils disaster\_recovery [show\\_backupfiles](#page-308-0) **285** utils disaster\_recovery [show\\_registration](#page-308-1) **285** utils [disaster\\_recovery](#page-309-0) status **286** utils [EnhancedSecurityMode](#page-309-1) disable **286** utils [EnhancedSecurityMode](#page-309-2) enable **286** utils [EnhancedSecurityMode](#page-310-0) status **287** utils [filebeat](#page-310-1) config **287** utils [filebeat](#page-311-0) disable **288** utils [filebeat](#page-311-1) enable **288** utils [filebeat](#page-311-2) status **288** utils [filebeat](#page-312-0) tls **289** [utils](#page-312-1) fior **289** utils fior [disable](#page-313-0) **290** utils fior [enable](#page-313-1) **290** [utils](#page-313-2) fior list **290** [utils](#page-314-0) fior start **291** utils fior [status](#page-314-1) **291** [utils](#page-315-0) fior stop **292** [utils](#page-315-1) fior top **292** [utils](#page-315-2) fips **292**

utils [fips\\_common\\_criteria](#page-317-0) **294** utils [firewall](#page-317-1) ipv4 debug **294** utils [firewall](#page-318-0) ipv4 **295** utils [firewall](#page-319-0) ipv4 list **296** utils [firewall](#page-319-1) ipv4 status **296** utils [firewall](#page-319-2) ipv6 debug **296** utils [firewall](#page-320-0) ipv6 **297** utils [firewall](#page-321-0) ipv6 list **298** utils [firewall](#page-321-1) ipv6 status **298** utils ha [failover](#page-321-2) **298** utils ha [fallback](#page-322-0) **299** utils haproxy set [{required|optional|disable}](#page-323-0) client-auth **300** utils haproxy set [num-threads](#page-325-0) **302** utils ha [recover](#page-326-0) **303** utils ha [status](#page-326-1) **303** utils ils [showpeerinfo](#page-327-0) **304** utils [import](#page-328-0) config **305** Execute utils import config in Vmware [Deployment](#page-329-0) **306** utils [iostat](#page-329-1) **306** utils [iothrottle](#page-329-2) **306** utils itl [reset](#page-330-0) **307** utils ldap [config](#page-331-0) **308** utils ldap [config](#page-332-0) status **309** utils [managementAgent](#page-332-1) alarms minpushLevel **309** utils [managementAgent](#page-332-2) alarms pushfrequency **309** utils [managementAgent](#page-333-0) alarms pushnow **310** utils [network](#page-333-1) arp delete **310** utils [network](#page-334-0) arp set **311** utils [network](#page-334-1) arp list **311** utils [network](#page-335-0) capture **312** utils network [capture-rotate](#page-336-0) **313** utils network [connectivity](#page-337-0) **314** utils [network](#page-338-0) host **315** utils [network](#page-339-0) ipv6 host **316**

utils network ipv6 [traceroute](#page-339-1) **316** utils [network](#page-340-0) ipv6 ping **317** utils [network](#page-340-1) ping **317** utils network [traceroute](#page-341-0) **318** utils network name-service [{hosts|services}](#page-341-1) cache invalidate **318** utils ntp auth [symmetric-key](#page-342-0) **319** utils ntp auth [auto-key](#page-344-0) **321** utils ntp [server](#page-347-0) add **324** utils ntp [server](#page-348-0) delete **325** utils ntp [config](#page-349-0) **326** utils ntp [restart](#page-350-0) **327** utils ntp [server](#page-350-1) list **327** [utils](#page-350-2) ntp start **327** utils ntp [status](#page-351-0) **328** utils os [kerneldump](#page-351-1) **328** utils os [kerneldump](#page-352-0) ssh **329** utils os [kerneldump](#page-353-0) status **330** utils os [secure](#page-353-1) **330** utils os secure [dynamic-policies](#page-354-0) compile **331** utils os secure [dynamic-policies](#page-354-1) list **331** utils os secure [dynamic-policies](#page-354-2) load **331** utils os secure [dynamic-policies](#page-355-0) remove **332** utils os secure [dynamic-policies](#page-355-1) show **332** utils os secure [dynamic-policies](#page-356-0) start-recording **333** utils os secure [dynamic-policies](#page-357-0) stop-recording **334** utils [PlatformWebAccess](#page-357-1) disable **334** utils [PlatformWebAccess](#page-358-0) enable **335** utils [PlatformWebAccess](#page-358-1) status **335** utils [processCoreDumps](#page-358-2) disable **335** utils [processCoreDumps](#page-359-0) enable **336** utils [processCoreDumps](#page-359-1) status **336** utils [remote\\_account](#page-359-2) create **336** utils [remote\\_account](#page-360-0) disable **337** utils [remote\\_account](#page-360-1) enable **337**

utils [remote\\_account](#page-360-2) status **337** utils [remotesyslog](#page-361-0) set protocol tcp **338** utils [remotesyslog](#page-361-1) set protocol udp **338** utils [remotesyslog](#page-361-2) set protocol tls **338** utils [remotesyslog](#page-362-0) show protocol **339** utils [reset\\_application\\_ui\\_administrator\\_name](#page-362-1) **339** utils [reset\\_application\\_ui\\_administrator\\_password](#page-363-0) **340** utils [restore\\_application\\_ui\\_administrator\\_account](#page-363-1) **340** utils rosters list [limited](#page-364-0) **341** utils [rosters](#page-364-1) list full **341** utils rosters list [watchers](#page-364-2) **341** utils rosters list [contacts](#page-365-0) **342** utils [rosters](#page-365-1) delete **342** utils [scheduled-task](#page-365-2) disable **342** utils [scheduled-task](#page-366-0) enable **343** utils [scheduled-task](#page-366-1) list **343** utils set [urlpattern](#page-367-0) disable **344** utils set [urlpattern](#page-367-1) enable **344** utils [service](#page-367-2) **344** utils [service](#page-368-0) list **345** utils service [auto-restart](#page-369-0) **346** utils [service](#page-369-1) start **346** utils [service](#page-370-0) stop **347** utils snmp config 1/2c [community-string](#page-370-1) **347** utils snmp config 1/2c [inform](#page-371-0) **348** utils snmp [config](#page-371-1) 1/2c trap **348** utils snmp config 3 [inform](#page-372-0) **349** utils snmp [config](#page-373-0) mib2 **350** utils snmp [config](#page-373-1) 3 trap **350** utils snmp [config](#page-374-0) 3 user **351** utils [snmp](#page-374-1) get **351** utils [snmp](#page-375-0) get 1 **352** utils [snmp](#page-376-0) get 2c **353** utils [snmp](#page-376-1) get 3 **353**

utils snmp [hardware-agents](#page-377-0) **354** utils [snmp](#page-378-0) test **355** utils [snmp](#page-378-1) walk **355** utils [snmp](#page-380-0) walk 1 **357** utils [snmp](#page-380-1) walk 2c **357** utils [snmp](#page-381-0) walk 3 **358** utils soap [realtimeservice](#page-382-0) test **359** [utils](#page-382-1) sso **359** utils sso [recovery-url](#page-383-0) **360** utils [system](#page-383-1) restart **360** utils system [shutdown](#page-384-0) **361** utils system [switch-version](#page-384-1) **361** utils [system](#page-384-2) boot **361** utils system [upgrade](#page-385-0) **362** utils system [upgrade](#page-388-0) cluster **365** utils system [enableAdministration](#page-391-0) **368** utils [update](#page-392-0) dst **369** utils users [validate](#page-392-1) **369** utils [vmtools](#page-393-0) refresh **370** utils [vmtools](#page-393-1) status **370** utils [vmtools](#page-394-0) switch open **371** utils [vmtools](#page-394-1) switch native **371** utils [system](#page-394-2) boot status **371** utils system upgrade [dataexport](#page-395-0) initiate **372** utils system upgrade [dataexport](#page-396-0) status **373** utils system upgrade [dataexport](#page-396-1) cancel **373** utils [ucmgmt](#page-396-2) agent disable **373** utils [ucmgmt](#page-397-0) agent enable **374** utils [ucmgmt](#page-397-1) agent remove **374** utils [ucmgmt](#page-398-0) agent restart **375** utils [ucmgmt](#page-398-1) agent status **375** utils ucmgmt agent [verification](#page-399-0) **376** utils [ucmgmt](#page-399-1) config export **376** utils [ucmgmt](#page-400-0) config import **377**

utils ucmgmt [organization](#page-400-1) **377** utils [ucmgmt](#page-401-0) proxy add **378** utils [ucmgmt](#page-401-1) proxy clear **378** utils [ucmgmt](#page-402-0) proxy force add **379** utils [ucmgmt](#page-402-1) proxy list **379** utils [ucmgmt](#page-403-0) **380** utils [ucmgmt](#page-403-1) **380**

 $\overline{\phantom{a}}$ 

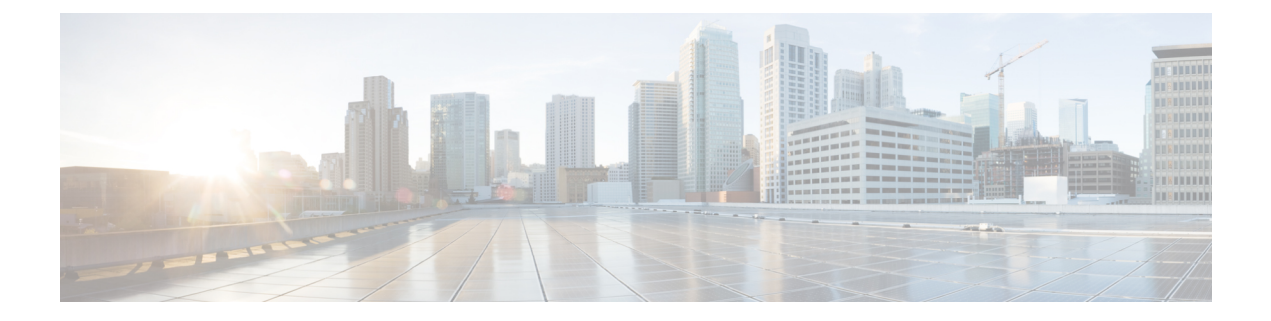

# <span id="page-22-0"></span>**Preface**

- [Purpose,](#page-22-1) on page xxiii
- [Audience,](#page-22-2) on page xxiii
- [Organization,](#page-22-3) on page xxiii
- Related [Documents,](#page-23-0) on page xxiv

### <span id="page-22-1"></span>**Purpose**

The *Command Line Interface Reference Guide for Cisco Unified Communications Solutions* provides information about all the commands supported on the IM and Presence Service, Cisco Unified Communications Manager, and Cisco Unity Connection. Every command includes an "Appliesto" section identifying applicable products.

## <span id="page-22-3"></span><span id="page-22-2"></span>**Audience**

The *Command Line Interface Reference Guide for Cisco Unified Communications Solutions* provides information to execute specific commands for network administrators responsible for managing and supporting IM and Presence, Cisco Unified Communications Manager, and Cisco Unity Connection.

### **Organization**

The following table shows the organization for this guide:

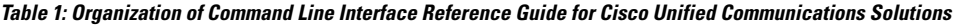

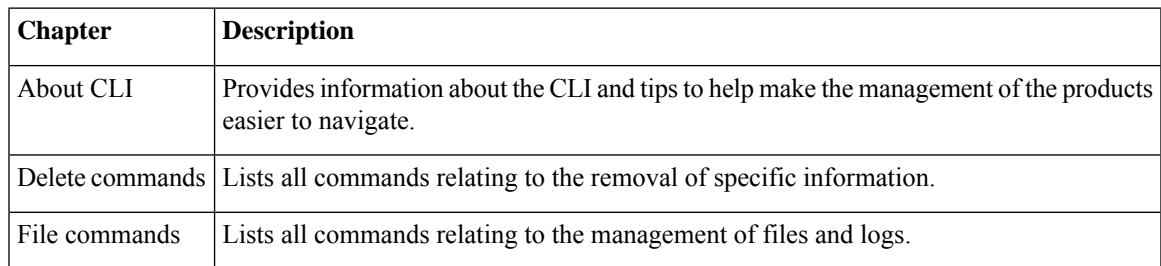

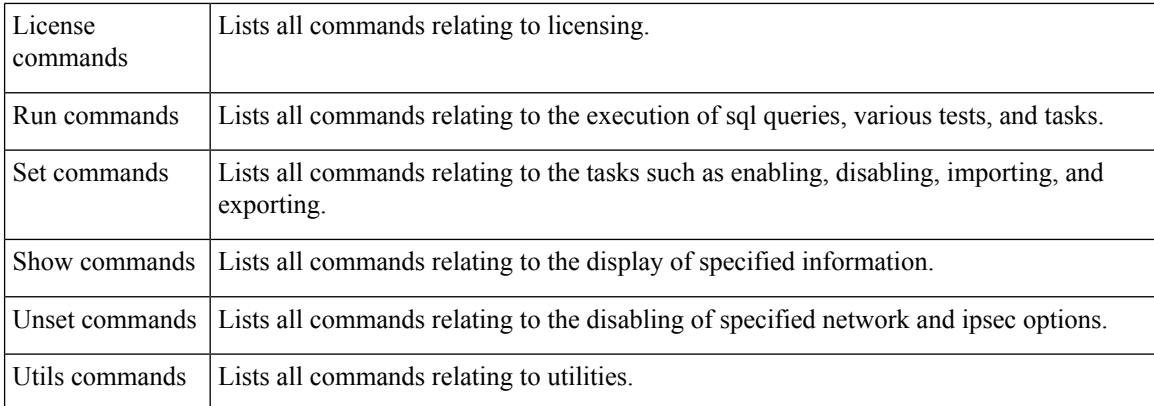

# <span id="page-23-0"></span>**Related Documents**

See the *Cisco Unified Communications Manager Documentation Guide* to learn about the documentation for Unified Communications Manager and IM and Presence Service.

For the latest IM and Presence Service and Unified Communications Manager requirements, see the *Release Notes for Cisco Unified Communications Manager*.

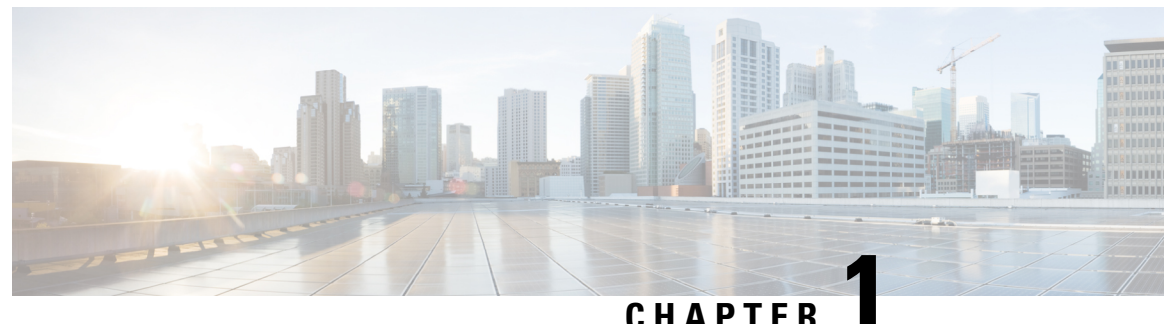

# <span id="page-24-0"></span>**About CLI**

- CLI [Privilege](#page-24-1) Levels, on page 1
- Start CLI [session,](#page-24-2) on page 1
- Tab completes [command,](#page-26-0) on page 3
- [Command](#page-26-1) help, on page 3
- Ctrl-C exits [command,](#page-27-0) on page 4
- Quit CLI [session,](#page-27-1) on page 4

### <span id="page-24-1"></span>**CLI Privilege Levels**

During installation of Unified Communications Manager, an administrator with level 4 privilege is created at the platform level. This administrator has all privileges to execute all the command line interface (CLI) commands. Through the CLI commands, the administrator with level 4 privilege creates the following administrators:

- Administrator with level 0 privilege—This administrator has read-only access privilege on the interface.
- Administrator with level 1 privilege—This administrator has both read and write access privilege on the interface.

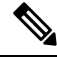

**Note** Administrators can execute CLI commands based on the privileges defined for each of them.

After the administrators with the various privileges are created, you can start the CLI session.

## <span id="page-24-2"></span>**Start CLI session**

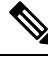

This procedure applies to both Unified Communications Manager and the IM and Presence Service. The Operating System for Unified Communications Manager is called the Cisco Unified Operating System. The Operating System for the IM and Presence Service is called the Unified IM and Presence Operating System. To start a CLI session for the IM and Presence Service, you must use the Unified IM and Presence Operating System. **Note**

You can access the Cisco Unified Operating System (or, for the IM and Presence Service, the Unified IM and Presence Operating System) remotely or locally:

- From a web client workstation, such as the workstation that you use for Cisco Unified Operating System Administration, you can use SSH to connect securely to the Cisco Unified Operating System.
- You can access the Cisco Unified Operating System CLI directly by using the monitor and keyboard that you used during installation or by using a terminal server that is connected to the serial port. Use this method if a problem exists with the IP address.

#### **Before you begin**

Ensure you have the following information that is defined during installation:

- A primary IP address and hostname
- An administrator ID
- A password

You will need this information to log in to the Cisco Unified Operating System.

#### **Procedure**

**Step 1** Perform one of the following actions depending on your method of access:

a) From a remote system, use SSH to connect securely to the Cisco Unified Operating System. In your SSH client, enter

#### **ssh** *adminname@hostname*

where *adminname* specifies the Administrator ID and *hostname* specifies the hostname that was defined during installation.

For example, **ssh admin@ipt-1**.

b) From a direct connection, you receive this prompt automatically:

ipt-1 login:

where *ipt-1* represents the host name of the system.

Enter the administrator ID that was defined during installation.

**Step 2** Enter the password that was defined at installation.

The CLI prompt displays. The prompt represents the Administrator ID; for example:

admin:

You can now use any CLI command.

### <span id="page-26-0"></span>**Tab completes command**

To complete commands, use Tab:

- Enter the start of a command and press **Tab** to complete the command. For example, if you enter se and press **Tab**, set is completed.
- Enter a full command name and press **Tab** to display all the commands or subcommands that are available. For example, if you enter set and press **Tab**, you see all the set subcommands. An \* identifies the commands that have subcommands.
- If you reach a command, keep pressing **Tab**, and the current command line repeats; this indicates that no additional expansion is available.

### <span id="page-26-1"></span>**Command help**

You can get two kinds of help about any command:

- Detailed help that includes a definition of the command and an example of its use
- Short query help that includes only command syntax

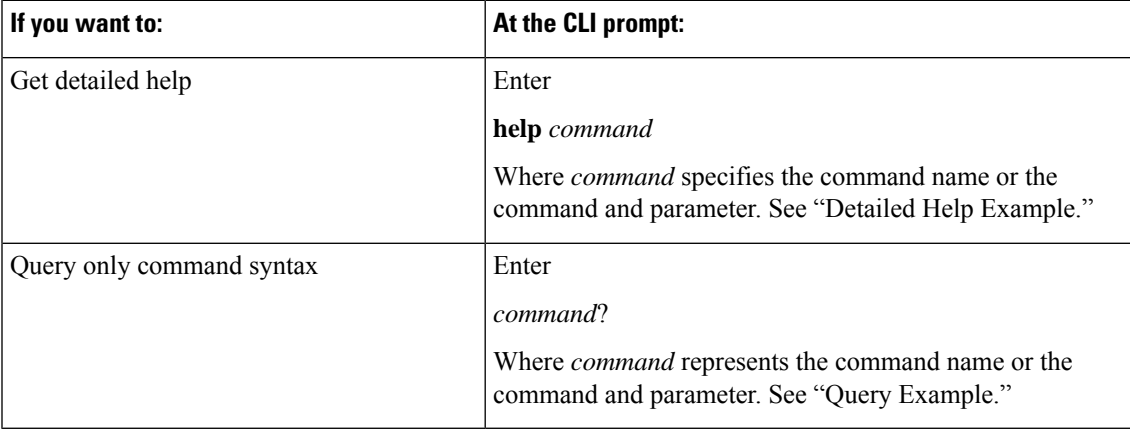

#### **Troubleshooting Tips**

If you enter a **?** after a menu command, such as set, it acts like the **Tab** key and lists the commands that are available.

#### **Detailed Help Example:**

```
admin:help file list activelog
activelog help:
This will list active logging files
options are:
page - pause output
detail - show detailed listing
```

```
reverse - reverse sort order
date - sort by date<br>size - sort by size
          - sort by size
file-spec can contain '*' as wildcards
Example:
admin:file list activelog platform detail<br>02 Dec, 2004 12:00:59 <dir> drf
02 Dec, 2004 12:00:59 <dir> drf<br>02 Dec, 2004 12:00:59 <dir> log
02 Dec, 2004 12:00:59 <dir> log<br>16 Nov, 2004 21:45:43 8,557 enGui.log<br>27 Oct, 2004 11:54:33 47, 916 startup.log
16 Nov,2004 21:45:43 8,557 enGui.log
27 Oct,2004 11:54:33 47,916 startup.log
dir count = 2, file count = 2
```
#### **Query Example:**

```
admin:file list activelog?Syntax:
file list activelog file-spec [options]
file-spec mandatory file to view
options optional page|detail|reverse|[date|size]
```
### <span id="page-27-0"></span>**Ctrl-C exits command**

You can stop most interactive commands by entering the **Ctrl-C** key sequence, as shown in the following example:

#### **Exiting a Command with Ctrl-C**

```
admin:utils system upgrade initiateWarning: Do not close this window without first
exiting the upgrade command.
Source:
1) Remote Filesystem
2) DVD/CD
q) quit
Please select an option (1 - 2 or "q" ):
Exiting upgrade command. Please wait...
Control-C pressed
admin:
```

```
\mathscr{D}_{\mathscr{A}}
```
If you execute the command **utils system switch-version** and enter **Yes** to start the process, entering **Ctrl-C** exits the command but does not stop the switch-version process. **Note**

### <span id="page-27-1"></span>**Quit CLI session**

At the CLI prompt, enter**quit**. If you are logged in remotely, you get logged off, and the ssh session is dropped. If you are logged in locally, you get logged off, and the login prompt returns.

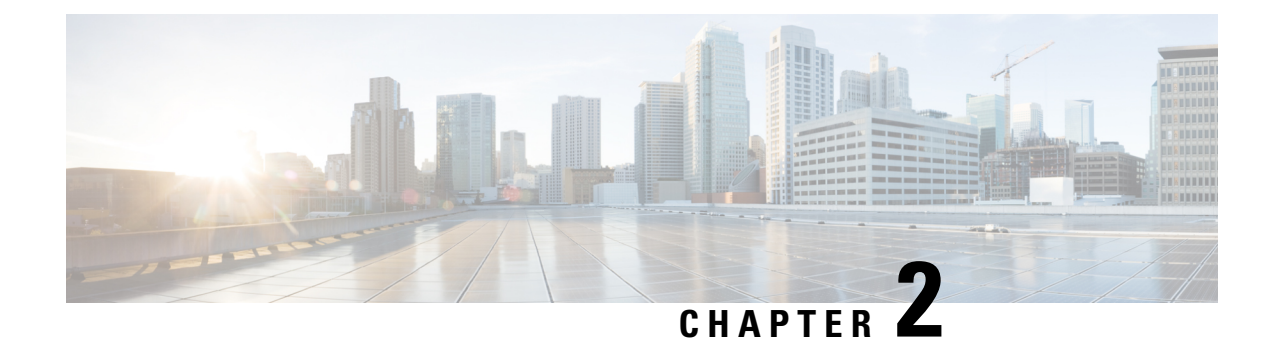

# <span id="page-28-0"></span>**Delete Commands**

- delete [account,](#page-28-1) on page 5
- delete cuc [futuredelivery,](#page-28-2) on page 5
- delete cuc [locale,](#page-29-0) on page 6
- [delete](#page-30-0) dns, on page 7
- [delete](#page-30-1) dscp, on page 7
- delete ipsec policy group, on page 8
- delete ipsec [policy\\_name,](#page-31-1) on page 8
- delete [process,](#page-32-0) on page 9
- [delete](#page-32-1) smtp, on page 9

**delete account** *account-name*

### <span id="page-28-1"></span>**delete account**

This command allows you to delete an administrator account.

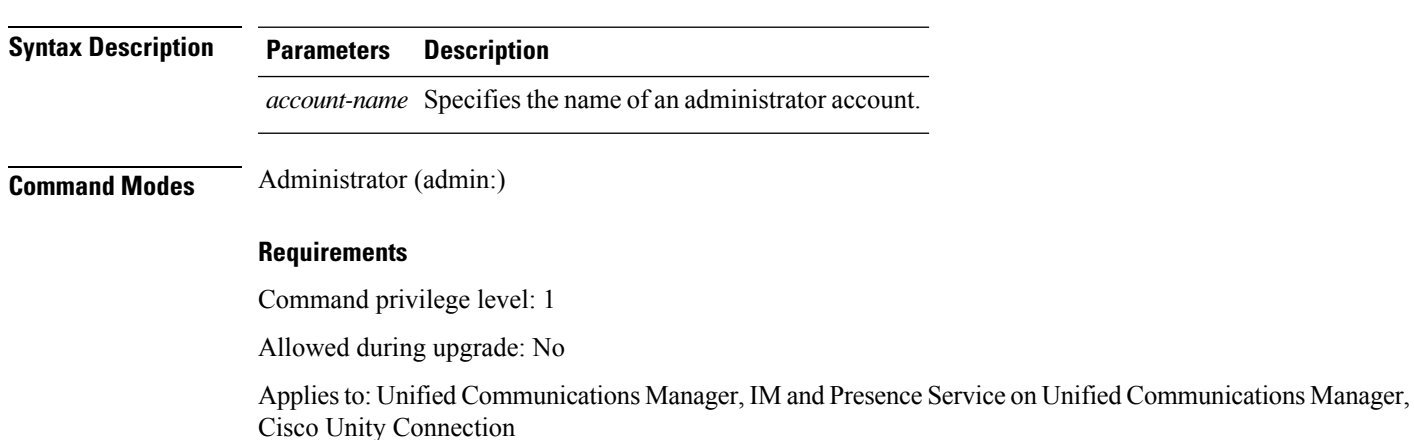

### <span id="page-28-2"></span>**delete cuc futuredelivery**

This command deletes all messages that have been marked for future delivery.

#### **delete cuc futuredelivery**

**Command Modes** Administrator (admin:)

#### **Requirements**

Command privilege level: 1 Allowed during upgrade: Yes Applies to: Cisco Unity Connection

**delete cuc locale** *locale-id*

#### **Example**

The following example deletes two messages that have been marked for future delivery.

```
admin: delete cuc futuredelivery
Deleting File : UmssMtaFutureDelivery/UnityMbxDb1/5C56C086-E64B-11DC-9BAF-41FC55D89593.eml
Deleting File : UmssMtaFutureDelivery/UnityMbxDb1/6D7DD796-E64B-11DC-A0E6-D1FD55D89593.eml
Files : Found = 2, Deleted = 2
```
Note: Files that are in use cannot be deleted

### <span id="page-29-0"></span>**delete cuc locale**

This command deletes the specified locale and all of the associated files and settings from Connection.

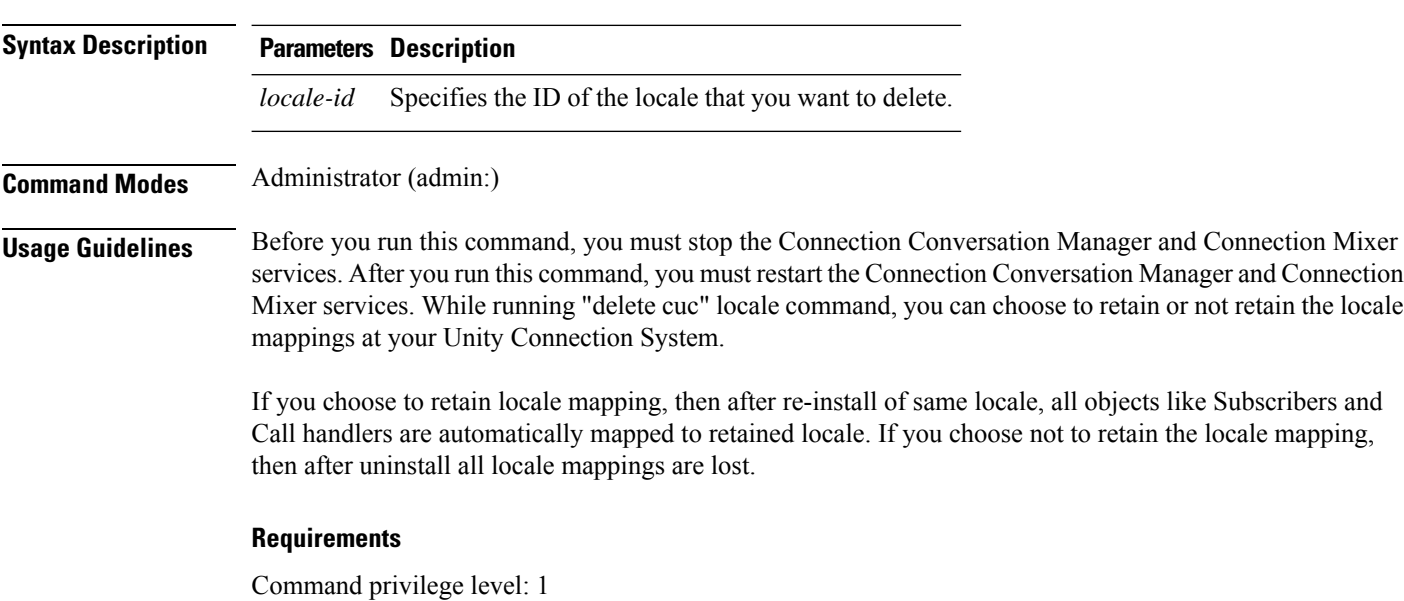

Allowed during upgrade: Yes Applies to: Cisco Unity Connection

#### **Example**

The following example deletes the en-GB locale and all of the associated files and settings.

admin:delete cuc locale en-GB

en-GB uninstalled

### <span id="page-30-0"></span>**delete dns**

This command allows you to delete the IP address for a DNS server.

**delete dns** *addr*

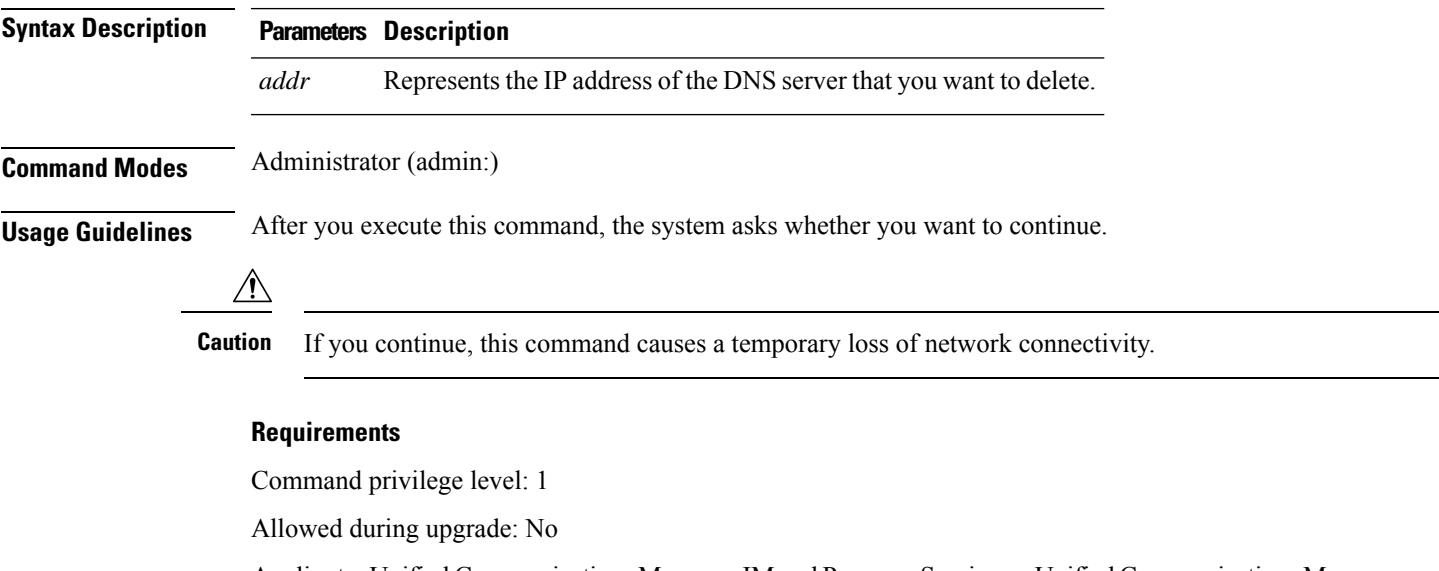

Applies to: Unified Communications Manager, IM and Presence Service on Unified Communications Manager, Cisco Unity Connection

### <span id="page-30-1"></span>**delete dscp**

This command deletes a DSCP port tag.

**delete dscp** *port-tag*

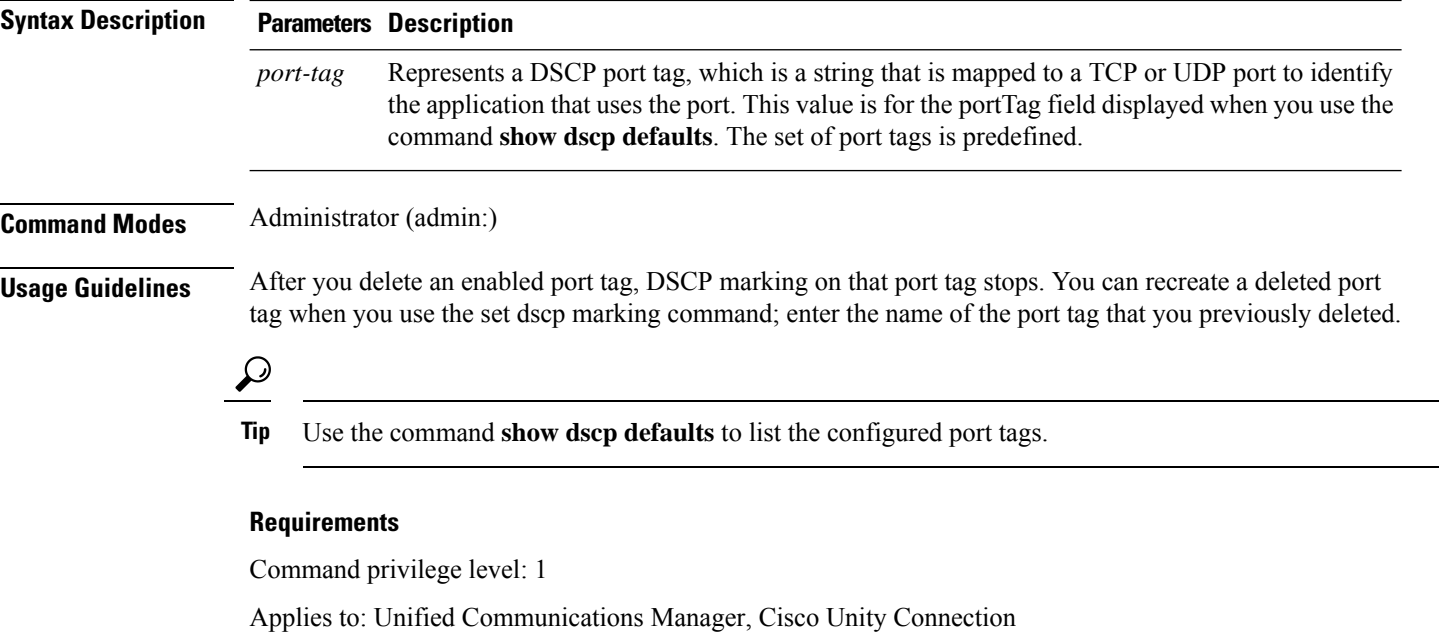

# <span id="page-31-0"></span>**delete ipsec policy\_group**

This command deletes all policies within the specified group or all groups.

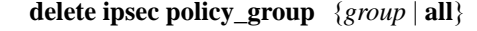

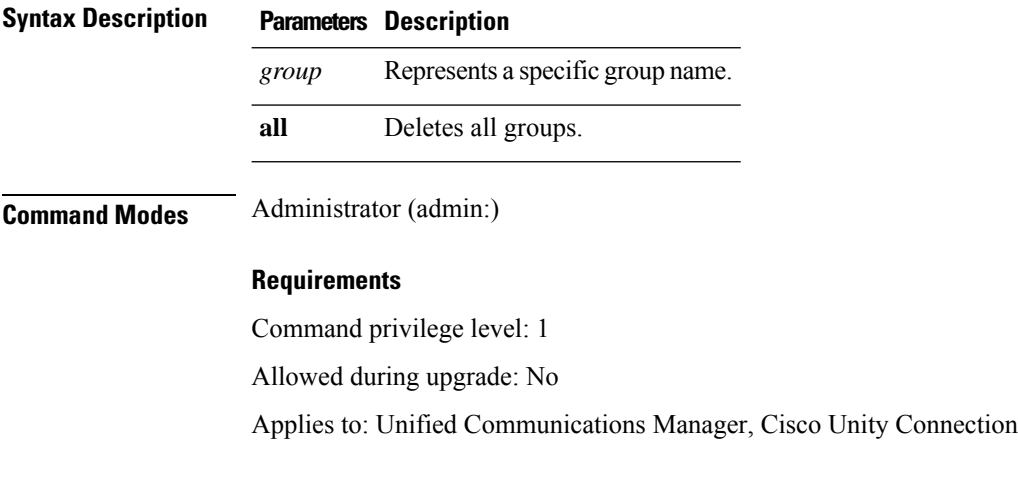

## <span id="page-31-1"></span>**delete ipsec policy\_name**

This command deletes an IPSec policy with given policy name.

```
delete ipsec policy_name { policy_group policy_name }
```
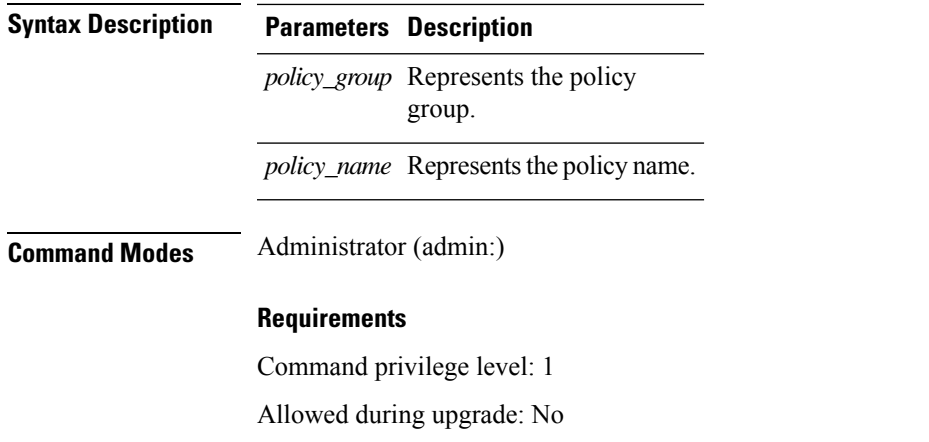

### <span id="page-32-0"></span>**delete process**

This command allows you to delete a particular process.

Applies to: Unified Communications Manager, Cisco Unity Connection

**delete process** *process-id* [{**force** | **terminate** | **crash**}]

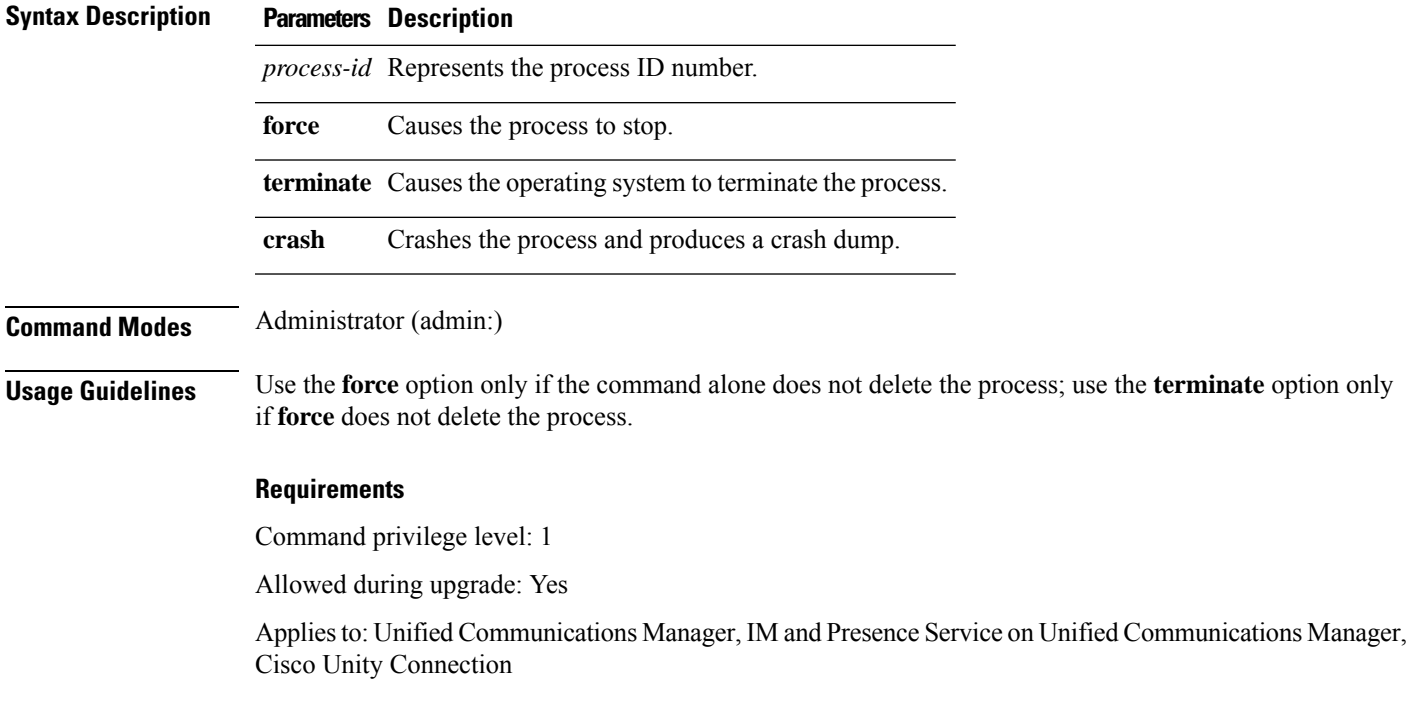

### <span id="page-32-1"></span>**delete smtp**

This command allows you to delete the SMTP host.

### **delete smtp**

### **Command Modes** Administrator (admin:)

### **Requirements**

Command privilege level: 1

Allowed during upgrade: No

Applies to: Unified Communications Manager, IM and Presence Service on Unified Communications Manager, Cisco Unity Connection

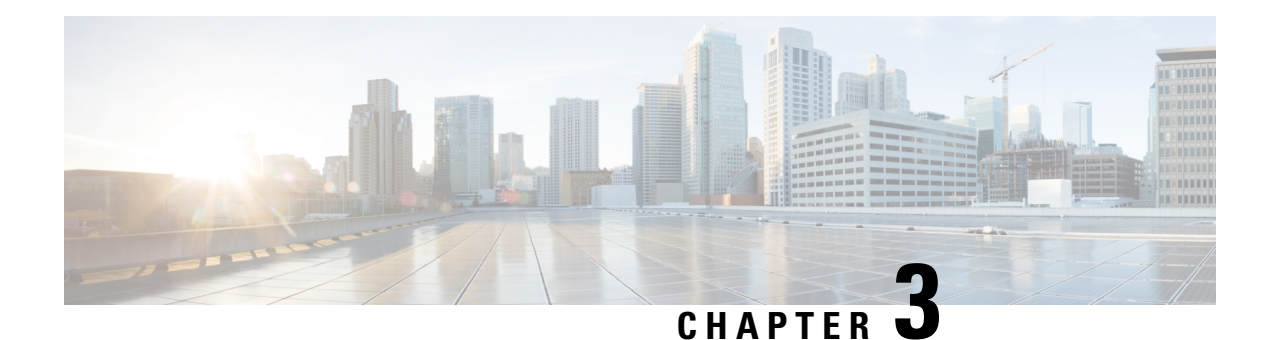

# <span id="page-34-0"></span>**File Commands**

- file [build](#page-34-1) log, on page 11
- file [check,](#page-38-0) on page 15
- file [delete,](#page-39-0) on page 16
- file [delete](#page-39-1) tftp, on page 16
- file [dump,](#page-41-0) on page 18
- file dump [sftpdetails,](#page-41-1) on page 18
- file [dump](#page-42-0) tftp, on page 19
- file [fragmentation](#page-42-1) sdi, on page 19
- file [fragmentation](#page-44-0) sdl, on page 21
- file get, on [page](#page-45-1) 22
- file get tftp, on [page](#page-47-0) 24
- file list, on [page](#page-48-0) 25
- file list tftp, on [page](#page-50-0) 27
- file [search,](#page-51-0) on page 28
- file [search](#page-51-1) tftp, on page 28
- file tail [activelog,](#page-52-0) on page 29
- file tail tftp, on [page](#page-53-0) 30
- file [view](#page-53-1) , on page 30
- file [view](#page-56-1) tftp, on page 33

### <span id="page-34-1"></span>**file build log**

This command collects log information by service or feature and duration.

**file build log** *service/feature duration*

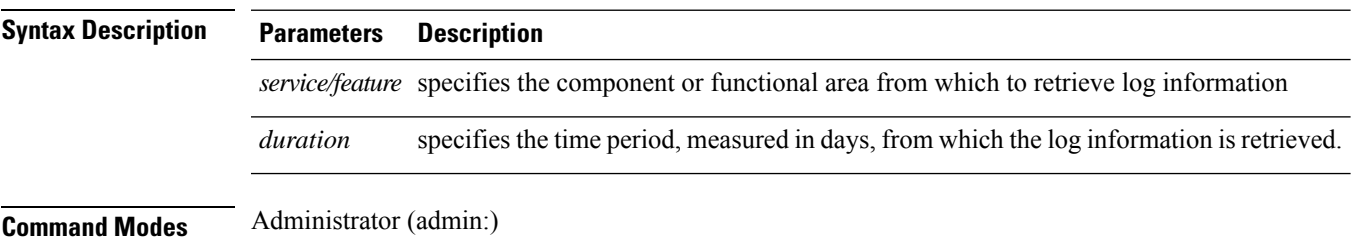

### **Usage Guidelines Requirements**

Command privilege level:

Allowed during upgrade:

Applies to: IM and Presence Service on Unified Communications Manager

#### **Examples**

This command collects logs for the Client Profile Agent.

```
admin: file build log cpa 10
Collecting logs
Collecting: logname1.txt
Collecting: logname2.txt
To retrieve run the following command:
```
file get epas/trace/acdc\_2012-06-28-111258.tar.gz

This command collects all logs defined in the xml config.

```
admin:file build log all
Collecting logs
Collecting: logname1.txt
Collecting: logname2.txt
```
To retrieve run the following command: file get epas/trace/acdc\_2012-06-28-111258.tar.gz

This command collects logs for multiple services.

```
admin:file build log dbmon cpa
Collecting logs
Collecting: logname1.txt
Collecting: logname2.txt
```

```
To retrieve run the following command:
file get epas/trace/acdc_2012-06-28-111258.tar.gz
```
#### This command shows help.

admin:file build log ? Syntax: file build log [serviceName [serviceName] ..]

Service Names: FullName ShortName

```
cisco_client_profile_agent cpa
cisco database layer monitor dbmon
cisco audit logs audit
cisco_ris_dat_collector risdc
```
This command shows information for the deployment.

admin: file build log deployment info 0

```
DB Queriesmay take up to 5 minutes to complete. Please be patient...
About to start queries for deployment data... please wait...
---------------------------------------------------
Gathering CUCM Version...
```
```
ccmversion
11.0.1.100000(9)
                               ---------------------------------------------------
Gathering CUCM Publisher Node
ccmpublisherhostname
gwydlg050498vm1
                   ---------------------------------------------------
Gathering Rosters table...
rosters
3032681
---------------------------------------------------
Gathering Groups table...
groups
1518966
---------------------------------------------------
Gathering Non-Presence contacts...
nonpresencecontacts
502573
---------------------------------------------------
Gathering Number of inter-cluster users...
enduser
\Omega---------------------------------------------------
Gathering CUCM Nodes in cluster...
processnode
2
---------------------------------------------------
Gathering CUCM Node names in cluster...
name
EnterpriseWideData
processnode
gwydlg050408vm1
                          ---------------------------------------------------
Gathering IM&P nodes in cluster...
processnode
2
---------------------------------------------------
Gathering XCP Routing Node...
paramvalue
t
---------------------------------------------------
Gathering Exchange Calendaring...
pebackendgateway
---------------------------------------------------
Gathering SIP Inter-domain Federation...
domainname
paramvaluegwydlg050408vm2-public.cisco.com
            ---------------------------------------------------
Gathering XMPP Inter-domain Federation...
xmpps2ssnodes
\Omega---------------------------------------------------
Gathering Intra-domain Partitioned Federation...
enablepartitionedfedwithacs
f
        ---------------------------------------------------
Gathering Inter-cluster Peering...
cupsinterclusterpeers
          ---------------------------------------------------
Gathering Message Archiver...
pkid
8fede7a9-b6a6-4ad4-8da6-b8ea4c8d5411
```
databasetype Postgres databasename tcmadb name gwydlg050408vm2 tknodeusage  $\Omega$ tkprocessnoderole  $\mathcal{L}$ nodeid 3 --------------------------------------------------- Gathering Third-party compliance... ftextdbprocessnodemap  $\Omega$ --------------------------------------------------- Gathering Persistent Chat... enablepersistentgear t databasetype Postgres datanasename tcmadb name gwydlg050408vm2 tknodeusage  $\Omega$ tkprocessnoderole  $\mathfrak{D}$ nodeid 2 --------------------------------------------------- Gathering Advanced File Transfer... tkfiletransfer 2 databasetype Postgres datbasename tcmadb name gwydlg050408vm2 tknodeusage 0 tkprocessnoderole  $\mathcal{D}$ nodeid 3 --------------------------------------------------- Gathering AD Groups... paramvalue t --------------------------------------------------- Gathering XEP-198... paramvalue t --------------------------------------------------- Gathering DB Replication Status... replicationdynamic  $\mathcal{P}$ Services on this node that currently have debug logging enabled are: Cisco Presence Engine Cisco DRF Local

Cisco XCP File Transfer Manager Collecting Logs for deployment\_info Collected: platformConfig.xml Collected: deployment\_info.xml Collected: system\_info.txt To retrieve the logs, run the following CLI Command: file get activelog epas/trace/log\_2015-08-17-154010.tar.gz To maintain a stable system it is recommended that you remove the file after retrieval. To do this run the CLI Command: file delete activelog epas/trace/log\_2015-08-17-154010.tar.gz Please Note: Debug logging is not enabled for any of the files you have retrieved

# **file check**

This command checks the /usr directory tree to see whether files or directories have been added, removed, or changed in size since the last fresh installation or upgrade and shows the results.

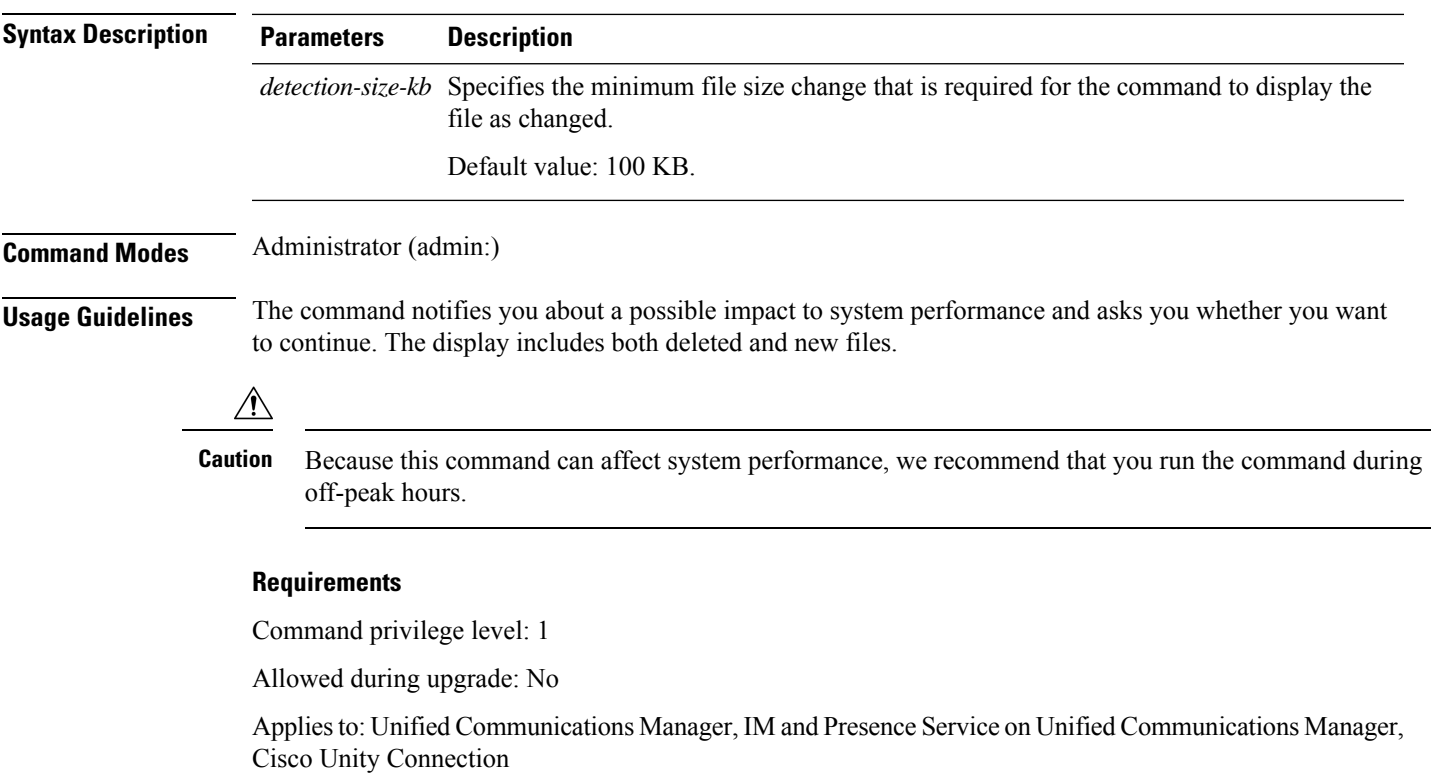

**file check** [*detection-size-kb*]

# **file delete**

This command deletes a log on the active or inactive side.

**file delete** { **activelog** | **inactivelog** } *file-spec* [**detail**] [**noconfirm**]

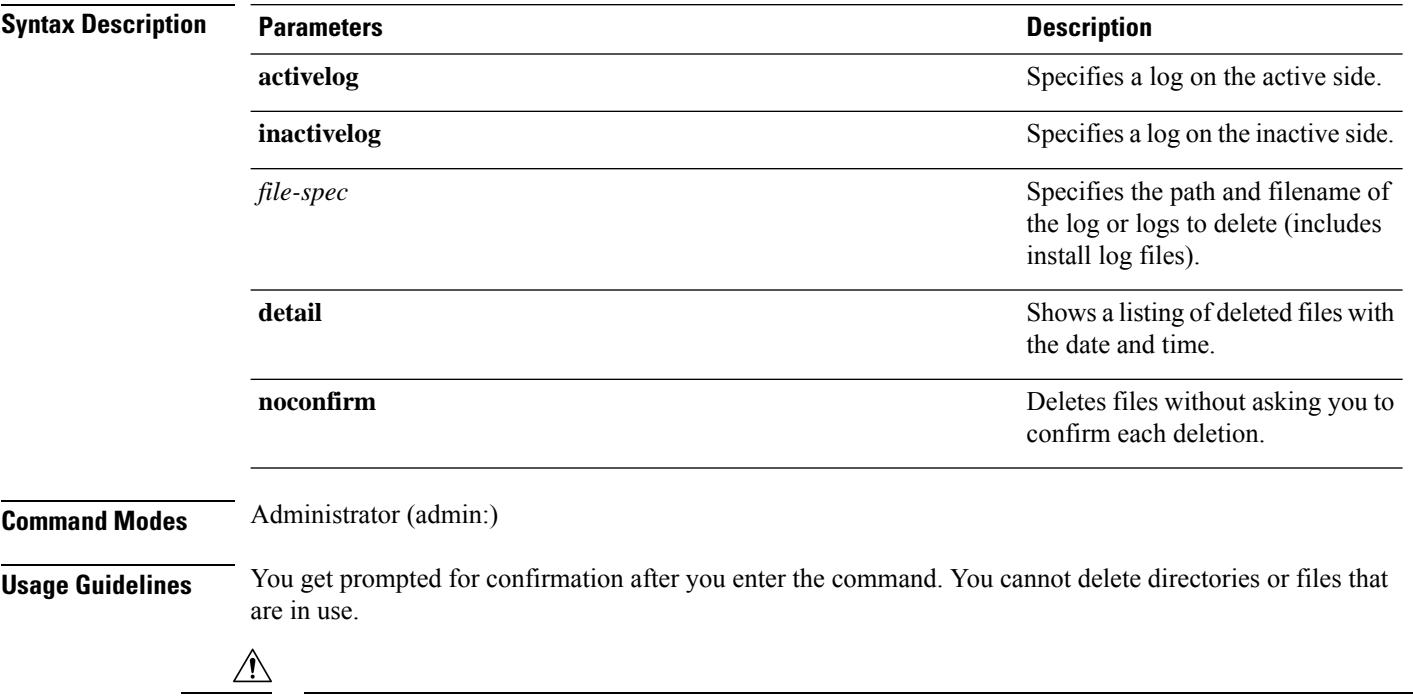

**Caution** You cannot recover a deleted file, but you may be able to with The Disaster Recovery System.

#### **Requirements**

Command privilege level: 1

Allowed during upgrade: Yes

Applies to: Unified Communications Manager, IM and Presence Service on Unified Communications Manager, Cisco Unity Connection

# **file delete tftp**

This command deletes a TFTP file.

**file delete tftp** *file-spec* [**detail**] [**noconfirm**]

**Syntax Description Parameters Description**

*file-spec* Represents the TFTP file name.

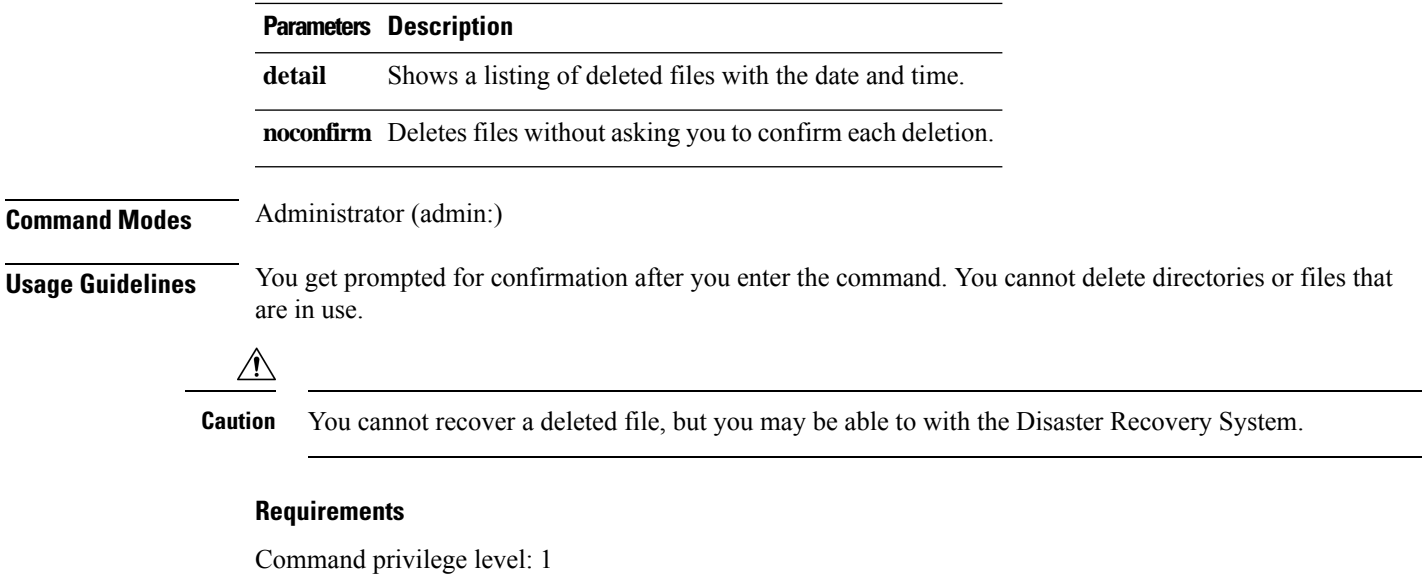

Allowed during upgrade: Yes

Applies to: Unified Communications Manager, IM and Presence Service on Unified Communications Manager, Cisco Unity Connection

### **file delete dir tftp**

This command deletes the TFTP directory.

**file delete dir tftp** *dir-name* [**detail**]

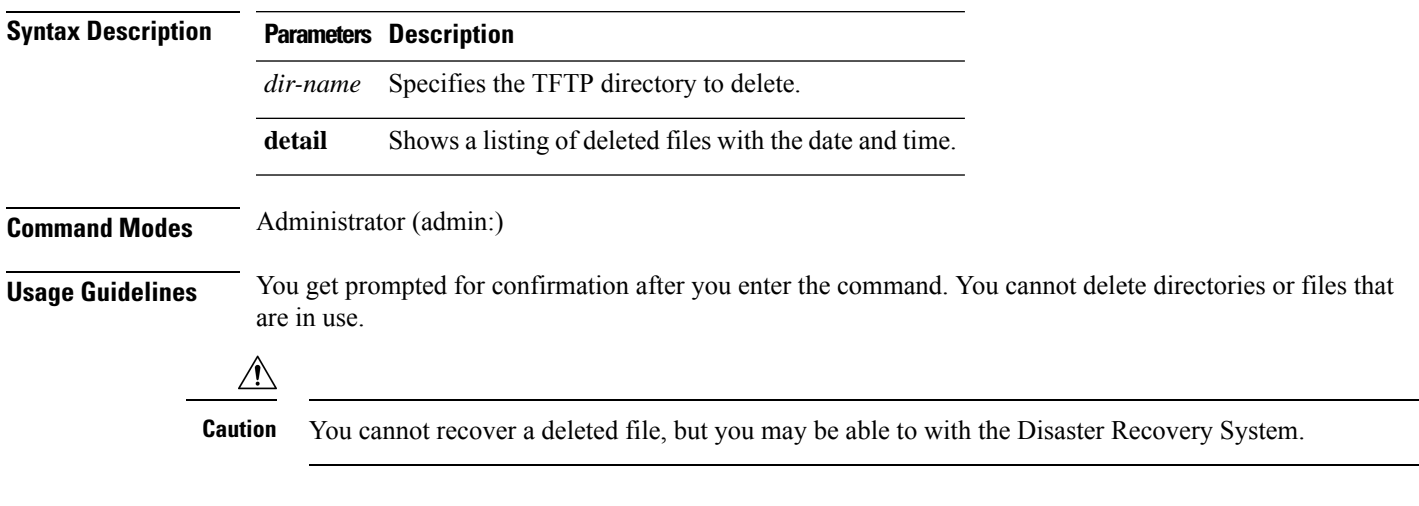

### **Requirements**

Command privilege level: 1

Allowed during upgrade: Yes

Applies to: Unified Communications Manager, IM and Presence Service on Unified Communications Manager, Cisco Unity Connection

# **file dump**

This command dumps the contents of a log, a page at a time.

**file dump** {**activelog** | **inactivelog** | **install**} *file-spec* [**hex**] [**recent**] [**regexp** *expression*]

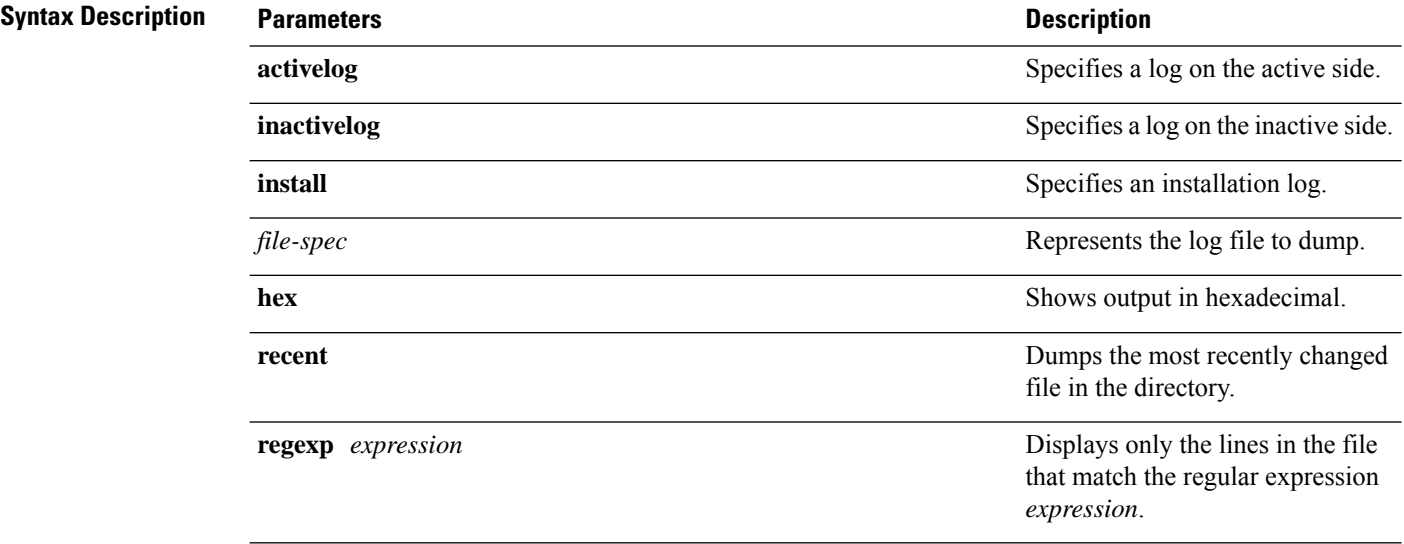

### **Command Modes** Administrator (admin:)

#### **Requirements**

Command privilege level: 1

Allowed during upgrade: Yes

Applies to: Unified Communications Manager, IM and Presence Service on Unified Communications Manager, Cisco Unity Connection

#### **Example**

This command dumps contents of file\_cdrIndex.idx.

admin: file dump activelog cm/cdr/ cdrIndex.idx

# **file dump sftpdetails**

This command specifies the list of files that can be dumped in the SFTP context and allows you to choose which file to dump.

### **file dump sftpdetails**

**Command Modes** Administrator (admin:)

**Usage Guidelines** Enter **a** to dump all SFTP-related files. Enter **q** to exit this command.

### **Requirements**

Command privilege level: 1 Allowed during upgrade: Yes Applies to: Unified Communications Manager, Cisco Unity Connection

# **file dump tftp**

This command dumps the contents of a TFTP file to the screen, a page at a time.

**file dump tftp** *file-spec* [**page**] [**detail**] [**hex**]

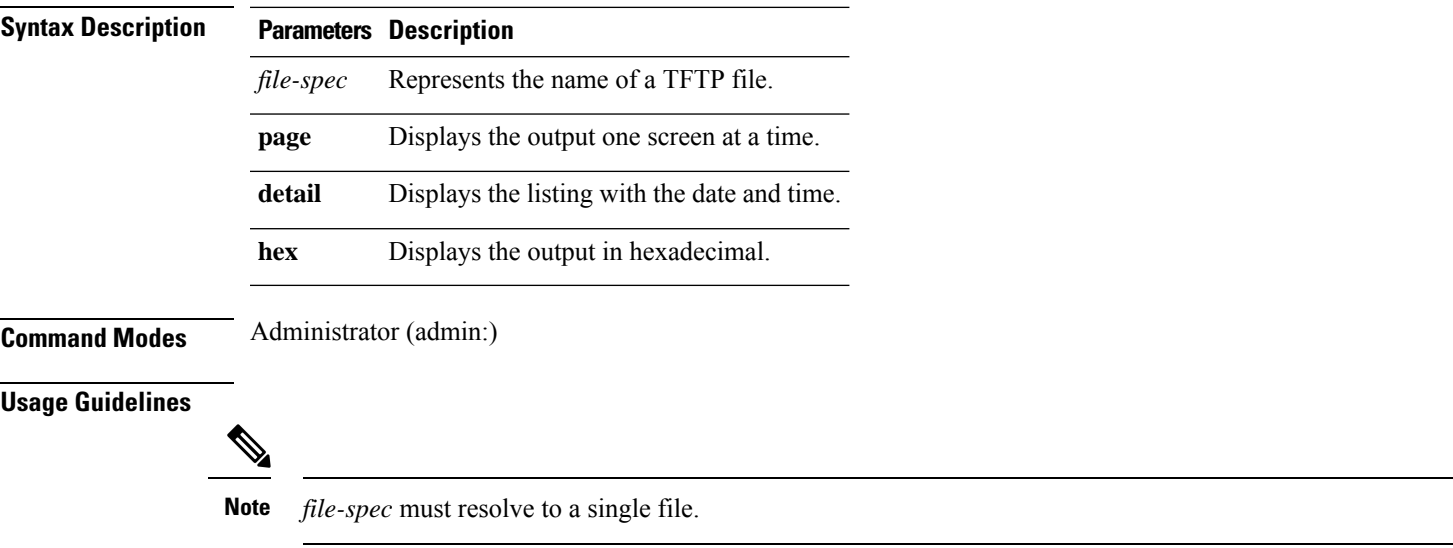

### **Requirements**

Command privilege level: 1 Allowed during upgrade: Yes

Applies to: Unified Communications Manager, Cisco Unity Connection

# **file fragmentation sdi**

This command shows file fragmentation information about SDI log files.

**file fragmentation sdi most** {**fragmented** | **recent**} [*number*]

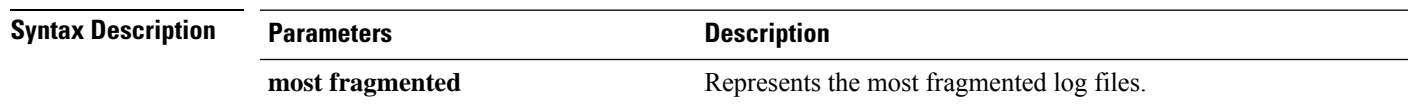

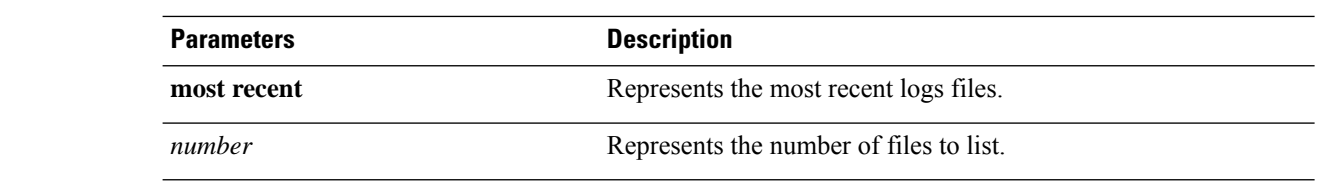

**Command Modes** Administrator (admin:)

#### **Requirements**

Command privilege level: 1

Allowed during upgrade: Yes

Applies to: Unified Communications Manager, IM and Presence Service on Unified Communications Manager, Cisco Unity Connection

### **file fragmentation sdi file**

This command shows file fragmentation information about an SDI log file.

**file fragmentation sdi file** *filename* [**verbose**]

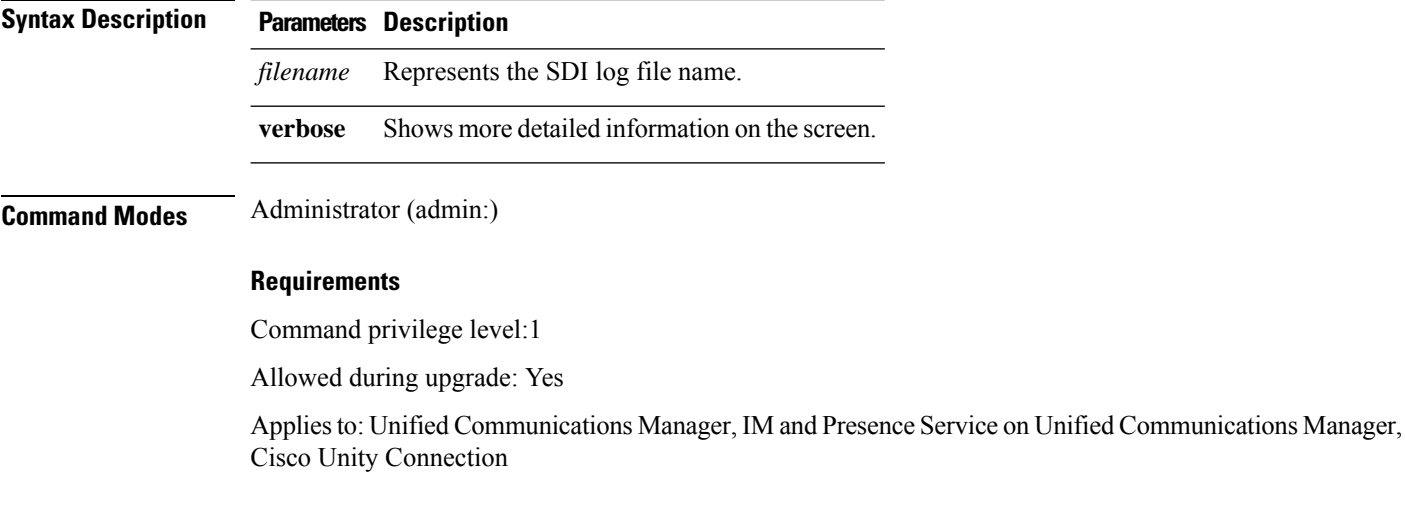

### **file fragmentation sdi all**

This command shows file fragmentation information about all SDI log files in the directory.

**file fragmentation sdi all** *filename*

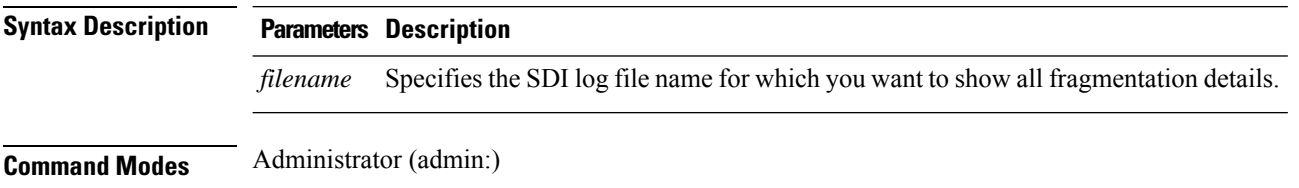

Ш

#### **Requirements**

Command privilege level: 1

Allowed during upgrade: Yes

Applies to: Unified Communications Manager, IM and Presence Service on Unified Communications Manager, Cisco Unity Connection

# **file fragmentation sdl**

This command shows file fragmentation information about the most fragmented SDL log files.

**file fragmentation sdl most** {**fragmented** | **recent**} [*number*]

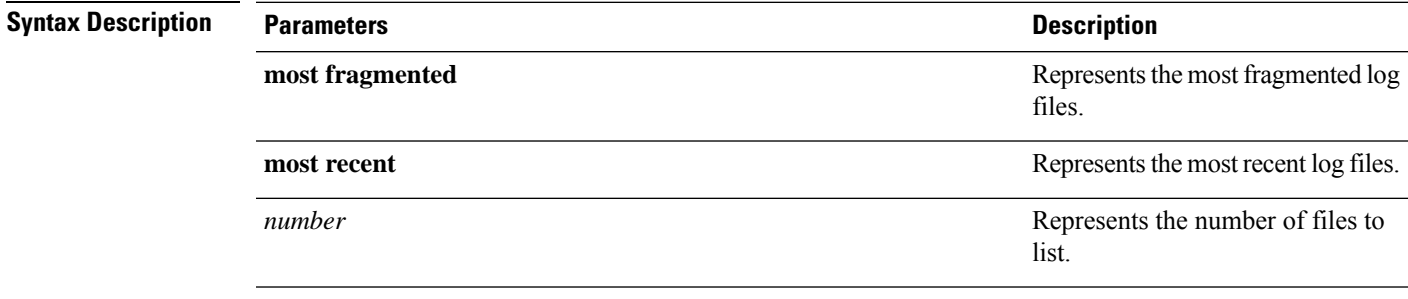

### **Command Modes** Administrator (admin:)

#### **Requirements**

Command privilege level: 1

Allowed during upgrade: Yes

Applies to: Unified Communications Manager, IM and Presence Service on Unified Communications Manager, Cisco Unity Connection.

### **file fragmentation sdl file**

This command displays file fragmentation information about an SDL log file.

**file fragmentation sdl file** *filename* [**verbose**]

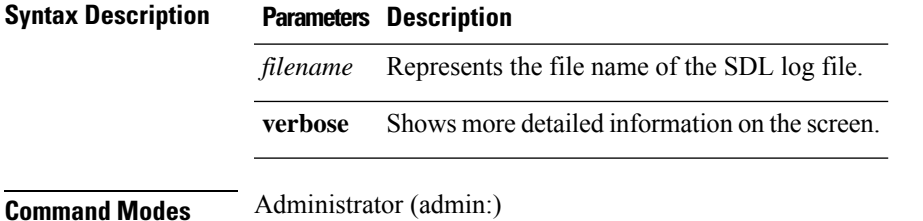

### **Requirements**

Command privilege level: 1

Allowed during upgrade: Yes

Applies to: Unified Communications Manager, IM and Presence Service on Unified Communications Manager, Cisco Unity Connection.

# **file fragmentation sdl all**

This command shows file fragmentation information about all SDL log files in the directory.

**file fragmentation sdl all** *filename*

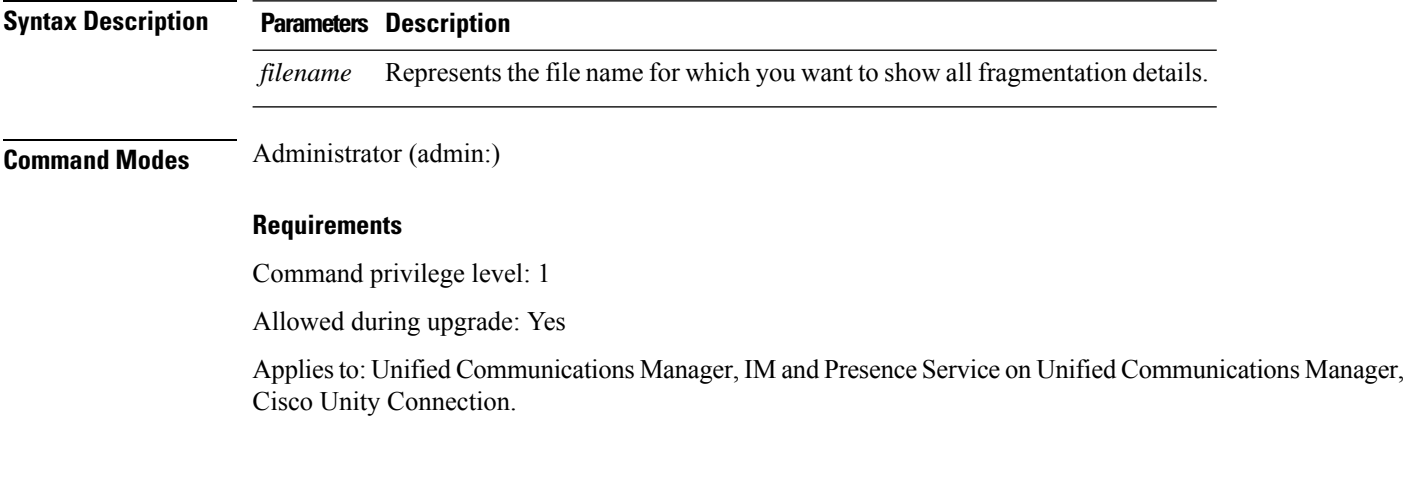

# **file get**

This command sends a log to another system by using SFTP.

**file get** {**activelog** |**inactivelog** |**install**} *file-spec* [{*reltimeabstime*}] [**match** *regex*] **[recurs] [compress]**

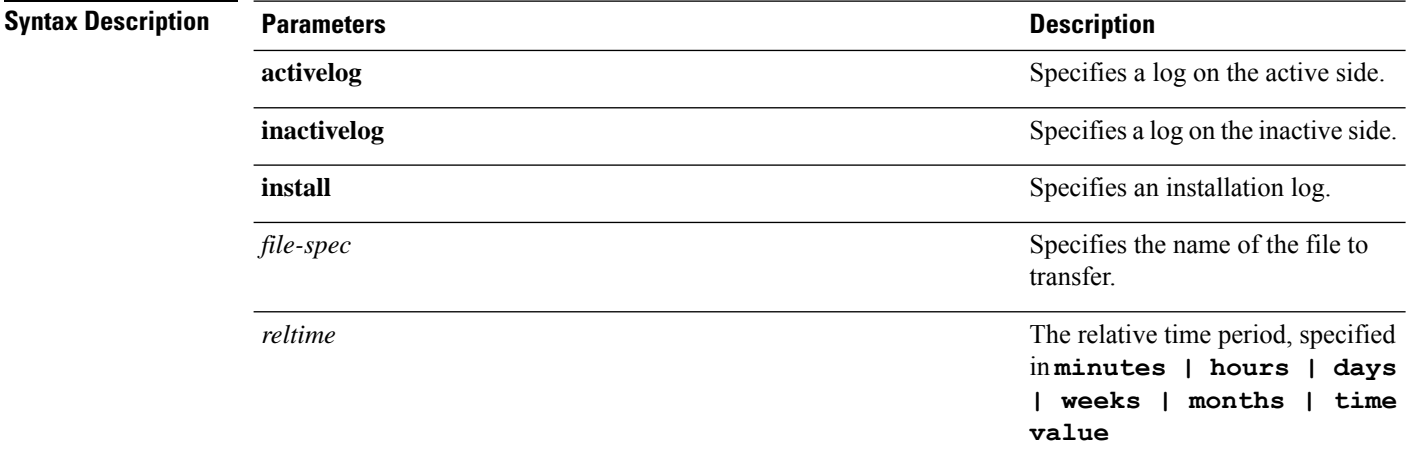

 $\mathbf I$ 

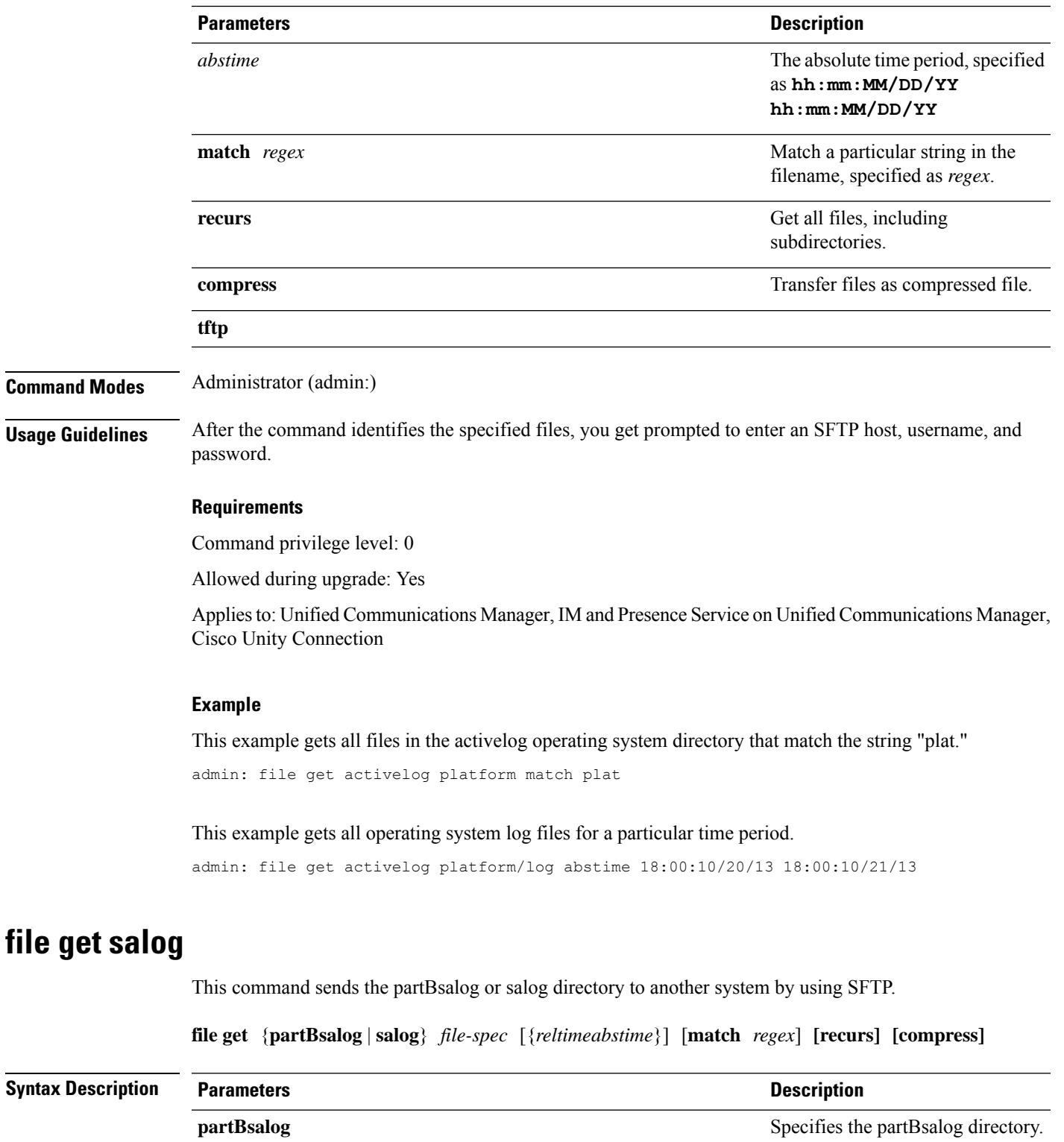

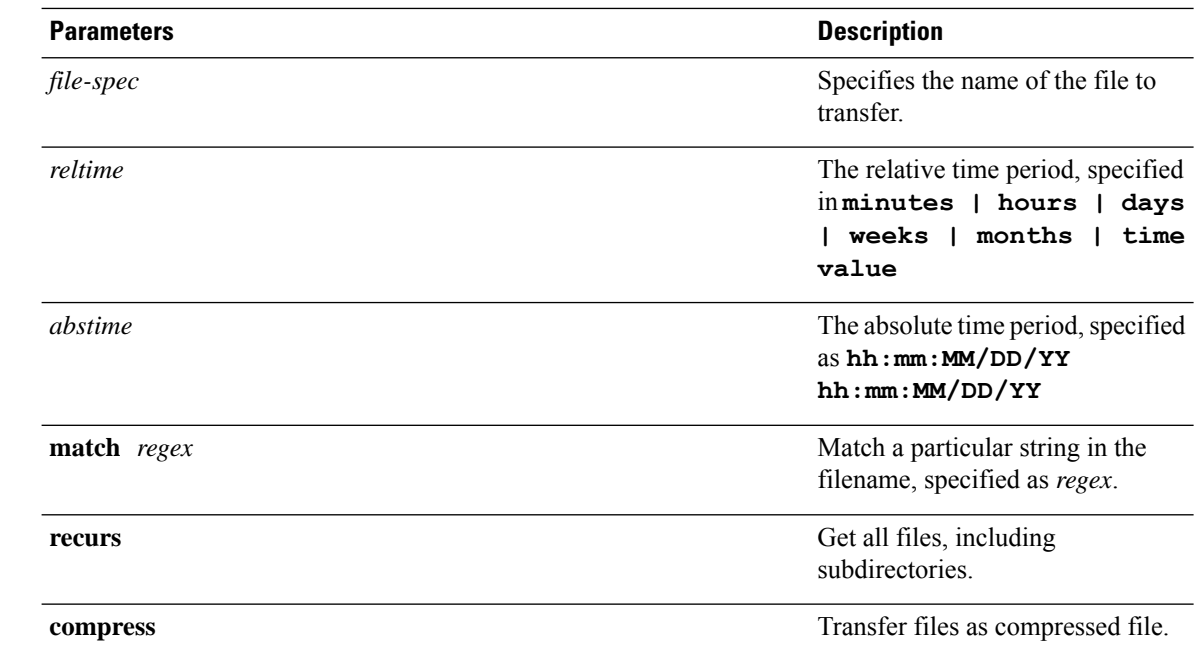

**Command Modes** Administrator (admin:)

**Usage Guidelines** After the command identifies the specified files, you get prompted to enter an SFTP host, username, and password.

### **Requirements**

Command privilege level: 0

Allowed during upgrade: Yes

Applies to: Unified Communications Manager, Cisco Unity Connection

# **file get tftp**

This command sends a TFTP file to another system by using SFTP.

**file get tftp** *file-spec* [{*reltimeabstime*}] [**match** *regex*] **[recurs] [compress]**

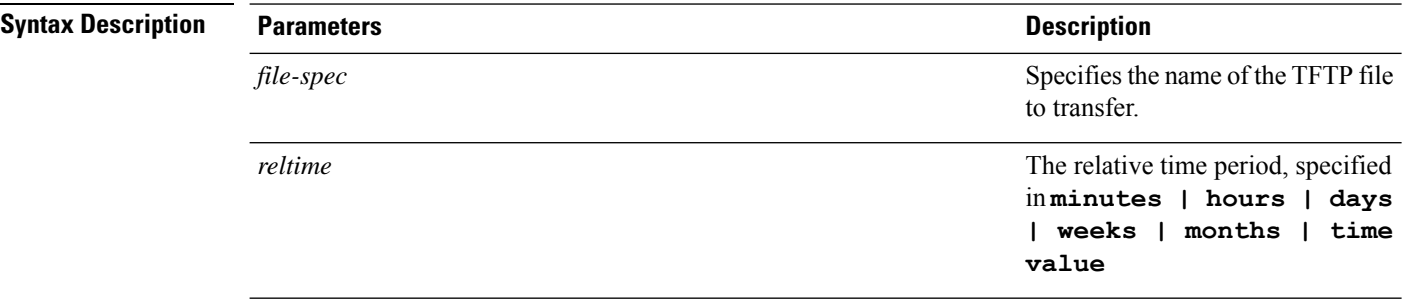

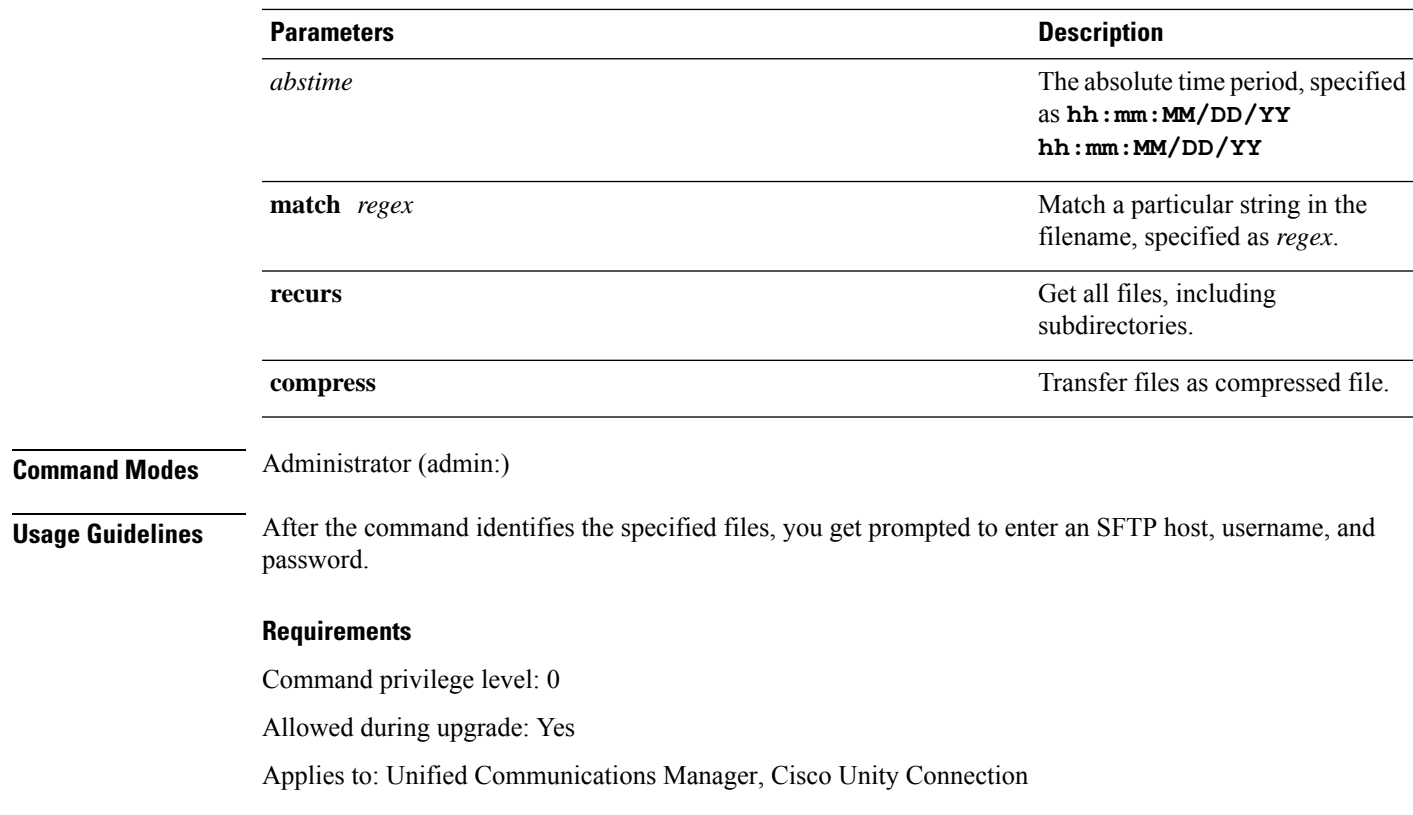

# **file list**

 $\mathbf l$ 

This command lists the log files in an available log directory.

**file list** {**activelog** | **inactivelog** | **install**} *file-spec* [{**page** | **detail** | **reverse**}] [{**date** | **size**}]

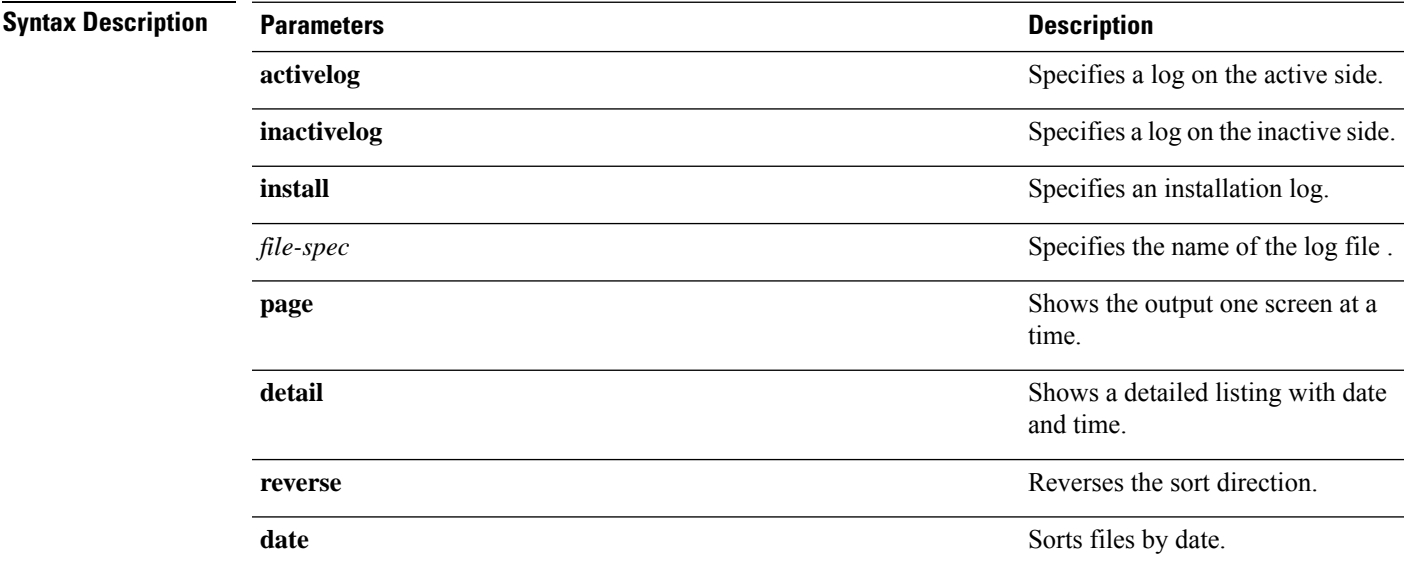

I

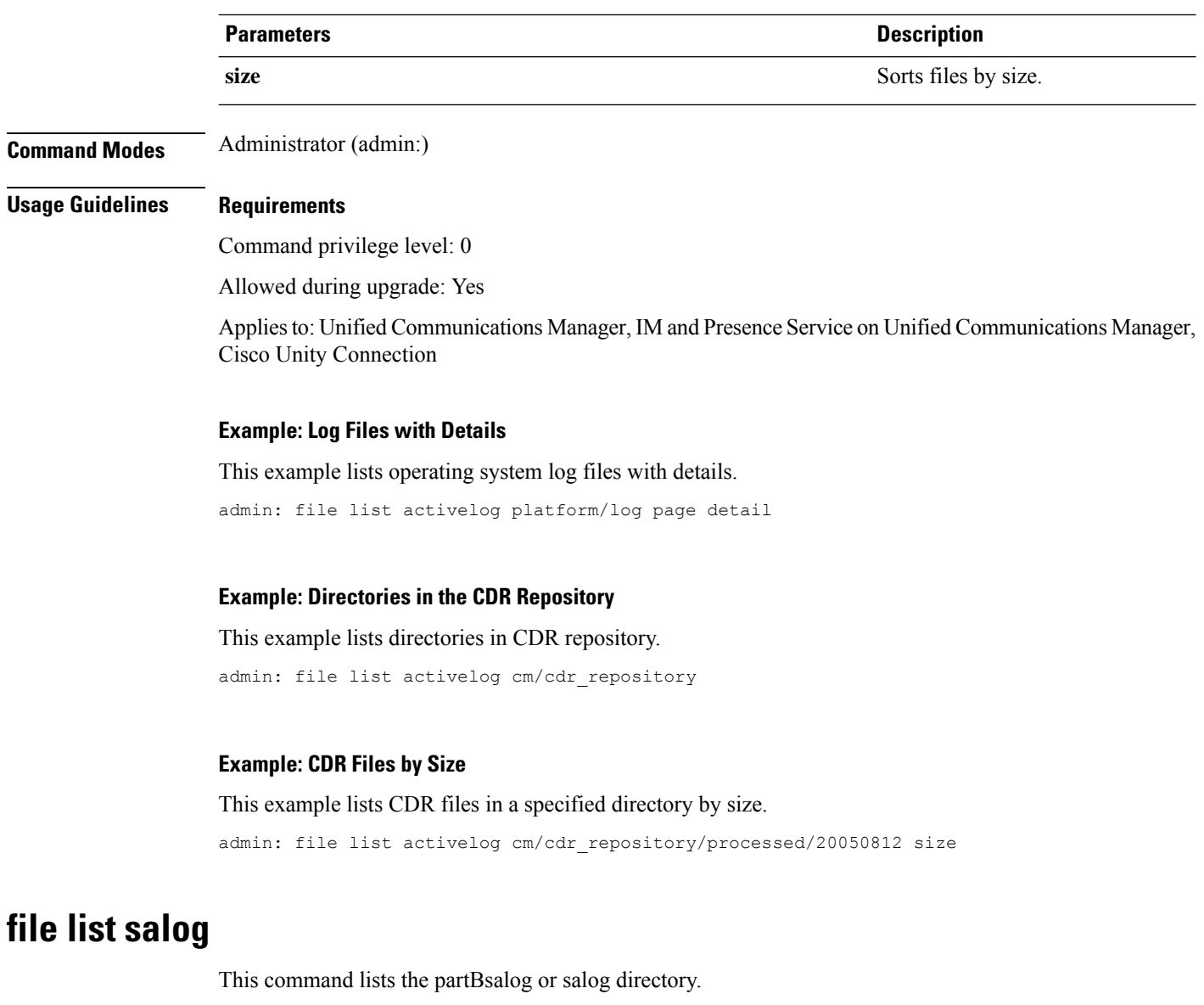

**file list** {**partBsalog** | **salog**} *file-spec* [{**page** | **detail** | **reverse**}] [{**date** | **size**}]

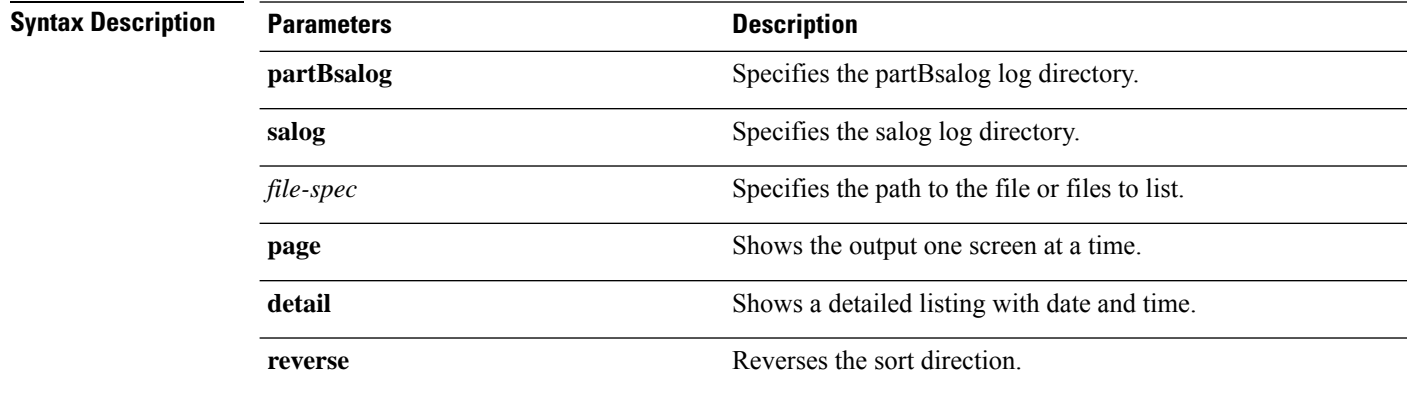

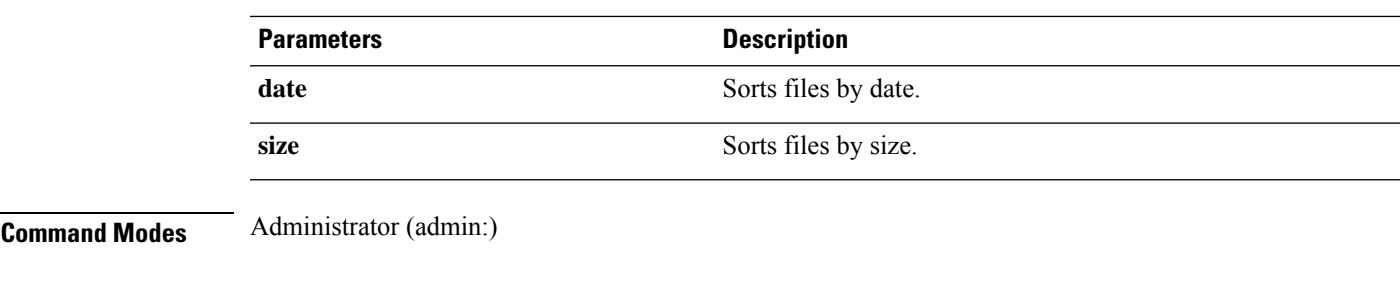

### **Requirements**

Command privilege level: 0 Allowed during upgrade: Yes Applies to:Unified Communications Manager, Cisco Unity Connection

# **file list tftp**

This command lists TFTP files.

**file list tftp** *file-spec* [{**page** | **detail** | **reverse**}] [{**date** | **size**}]

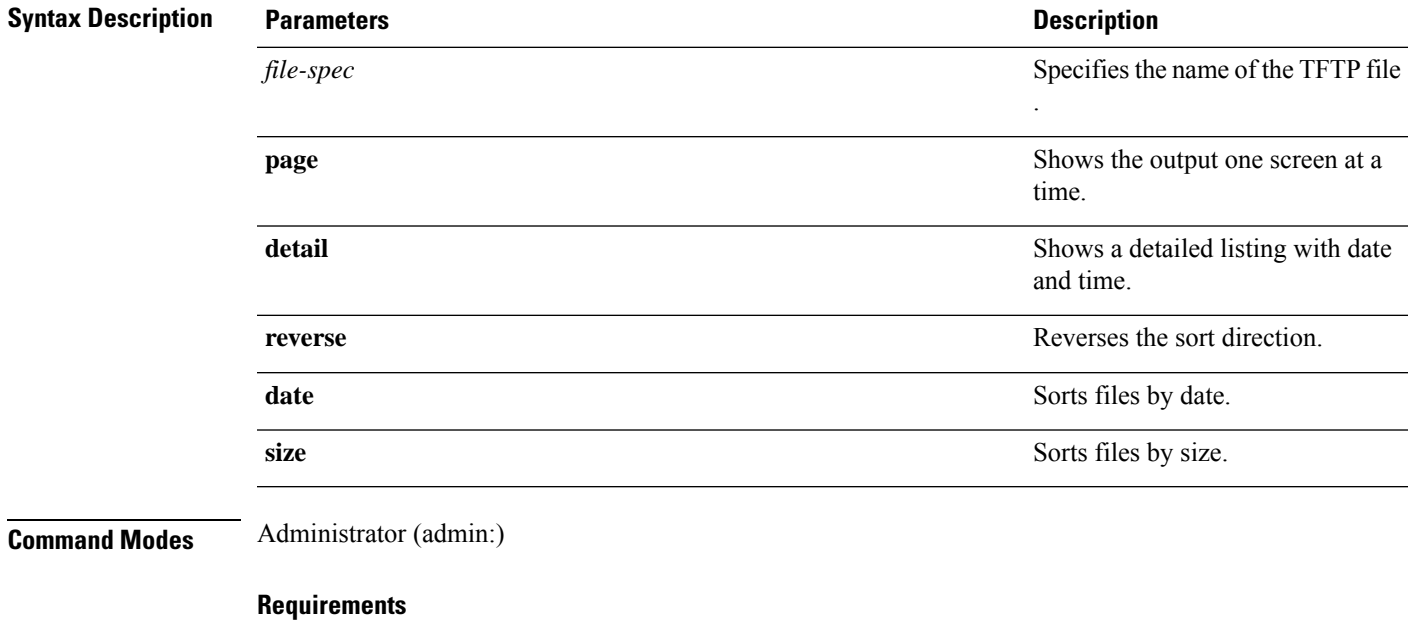

Command privilege level: 0

Allowed during upgrade: Yes

Applies to: Unified Communications Manager, Cisco Unity Connection

# **file search**

This command searches the content of a log and shows the matching lines a page at a time.

**file search** {**activelog** | **inactivelog** | **install**} *file-spec* [{*reltimeabstime*}] **[ignorecase]**

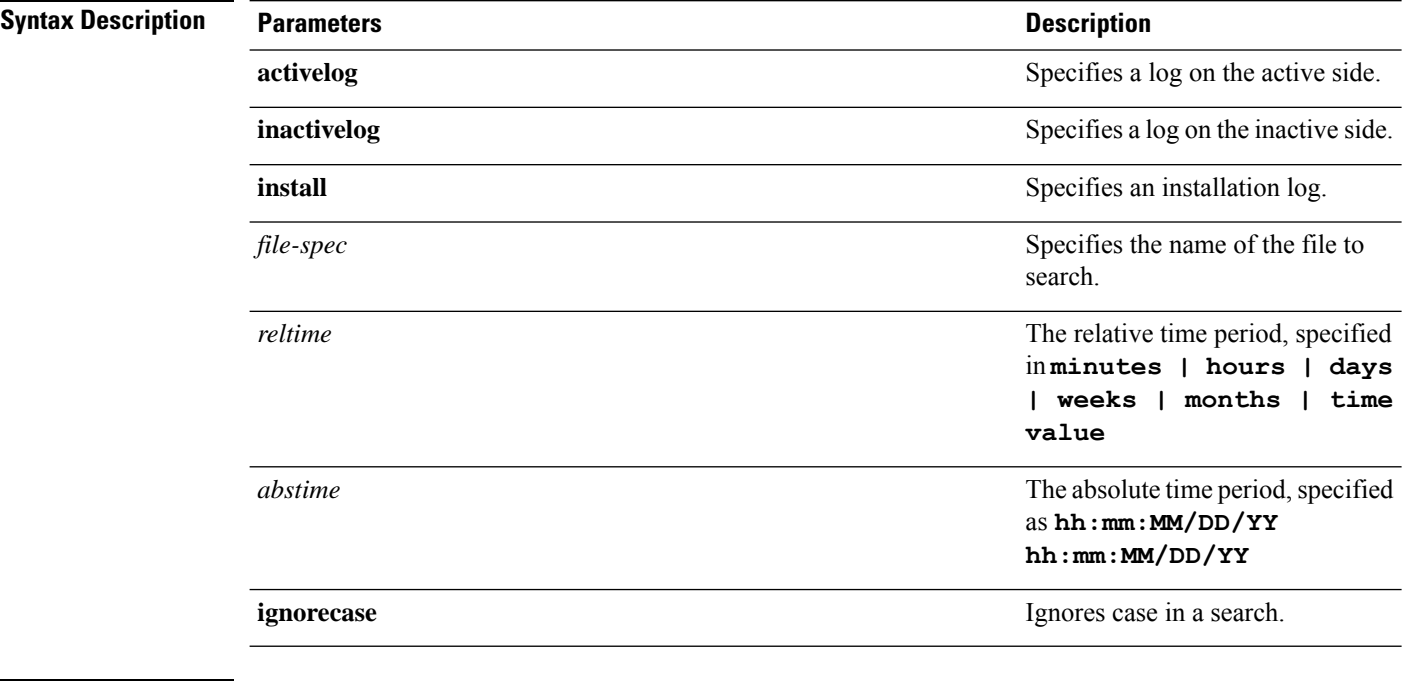

### **Command Modes** Administrator (admin:)

**Usage Guidelines** Write the search term in the form of a regular expression, which is a special text string to describe a search pattern.

> If the search term is found in only one file, the filename appears at the top of the output. If the search term is found in multiple files, each line of the output begins with the filename in which the matching line was found.

#### **Requirements**

Command privilege level: 0

Allowed during upgrade: Yes

# **file search tftp**

This command searches the content of a TFTP file and shows the matching lines a page at a time.

**file search tftp** *file-spec* [{*reltimeabstime*}] **[ignorecase]**

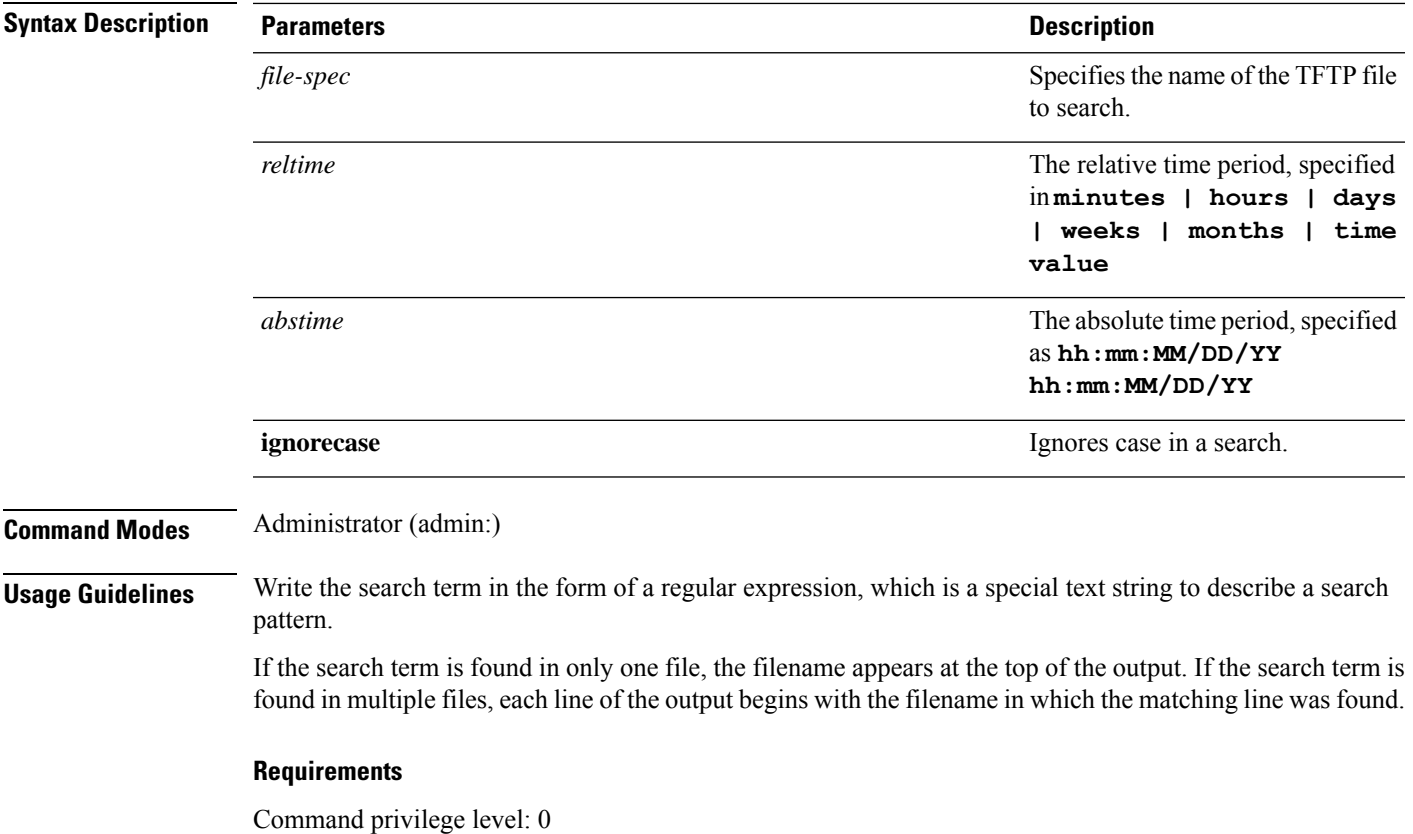

Allowed during upgrade: Yes

# **file tail activelog**

I

This command tails (prints the last few lines) of a log file.

**file tail** {**activelog** | **inactivelog** | **install**} *filespec* [**hex**] [*lines*] [**regexp** *expression*]

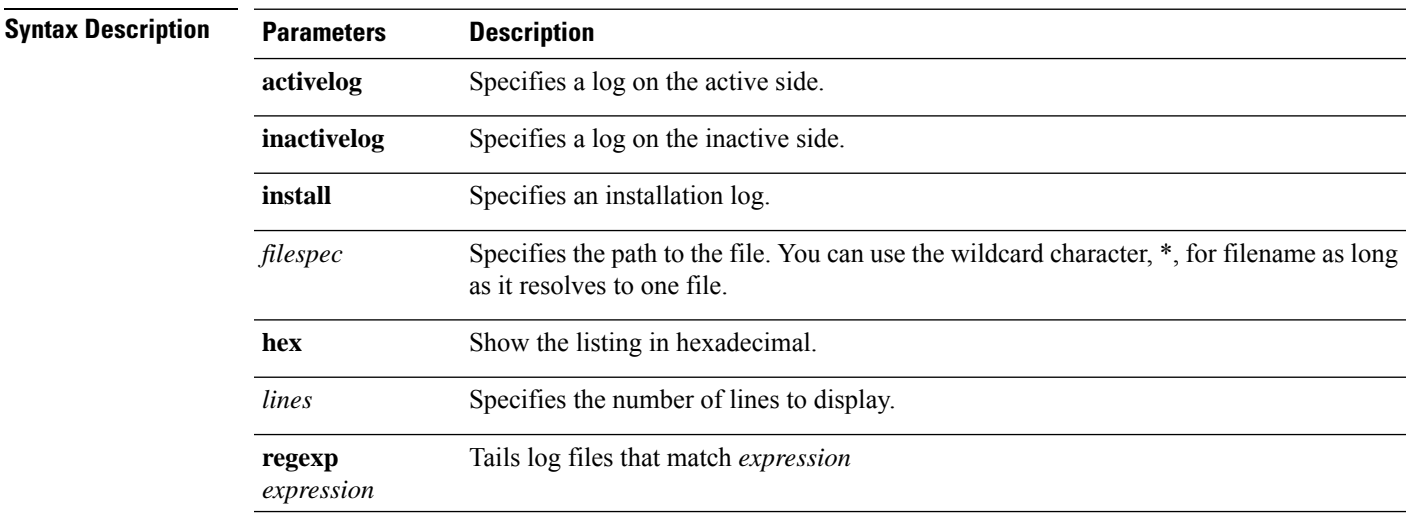

### **Command Modes** Administrator (admin:)

### **Requirements**

Command privilege level: 1

Allowed during upgrade: Yes

Applies to: Unified Communications Manager, IM and Presence Service on Unified Communications Manager, Cisco Unity Connection

#### **Example**

This example tails the operating system CLI log file.

admin: file tail activelog platform/log/cli00001.log

# **file tail tftp**

This command tails (prints the last few lines) of a TFTP file.

**file tail tftp** *filespec* [**detail**] [**hex**] [*lines*]

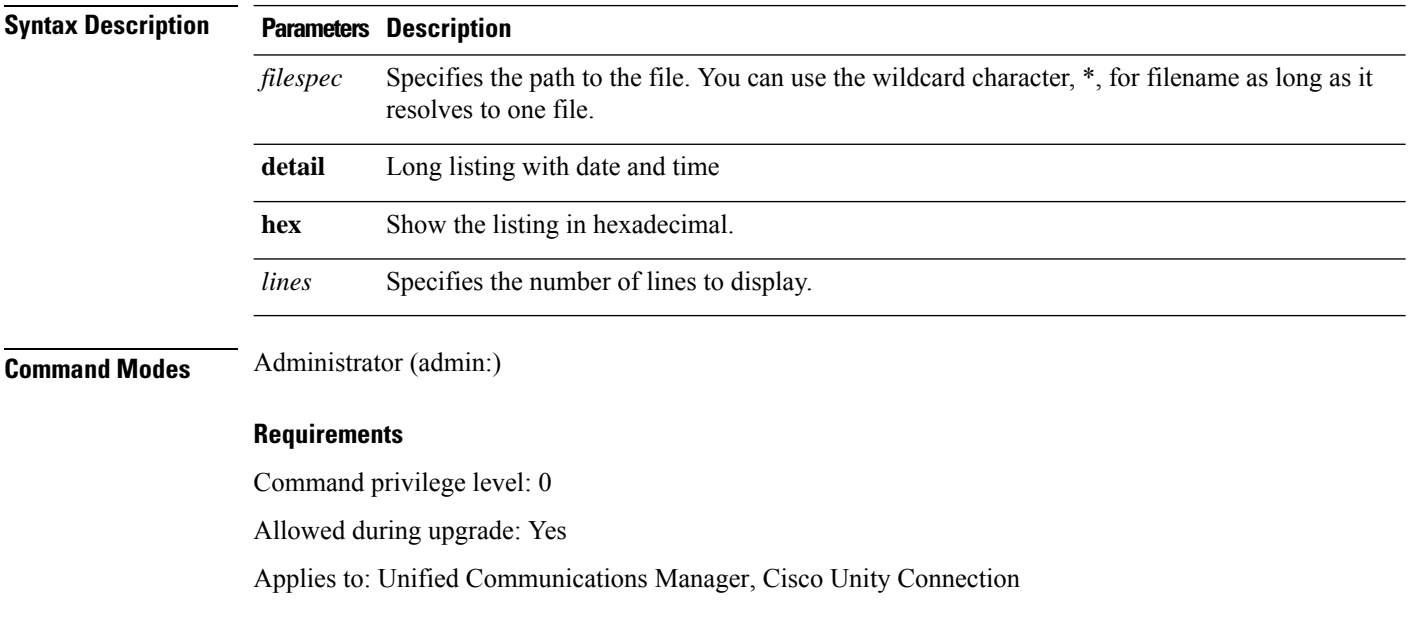

# **file view**

This command shows the contents of log files.

**file view {activelog/inactivelog/install}**} **file-spec**

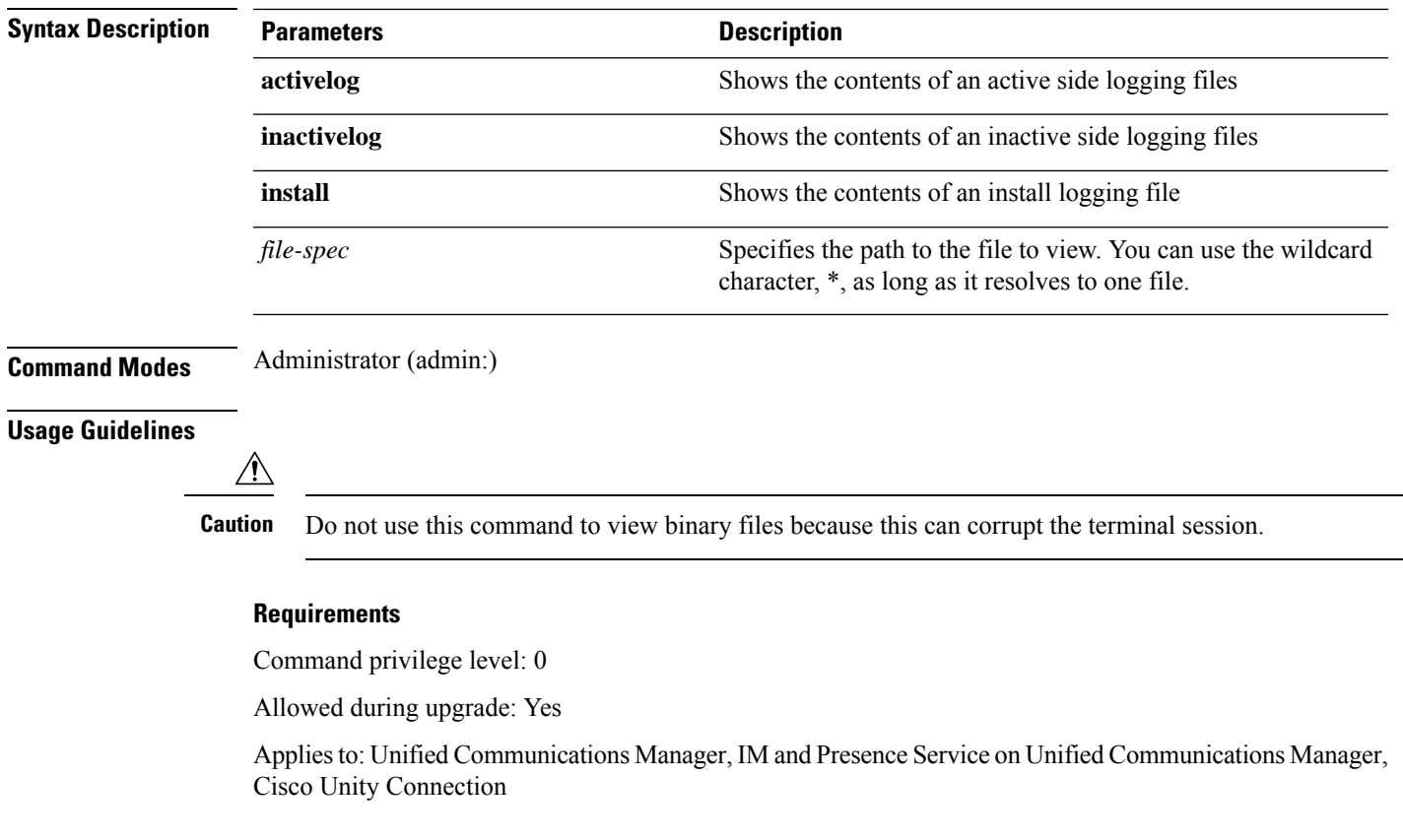

### **Example**

This example shows a particular CDR log on the active side.

admin: file view activelog /cm/cdr\_repository/processed/20058012/{filename}

## **file view activelog**

This command shows the contents of log files.

### **file view activelog file-spec**

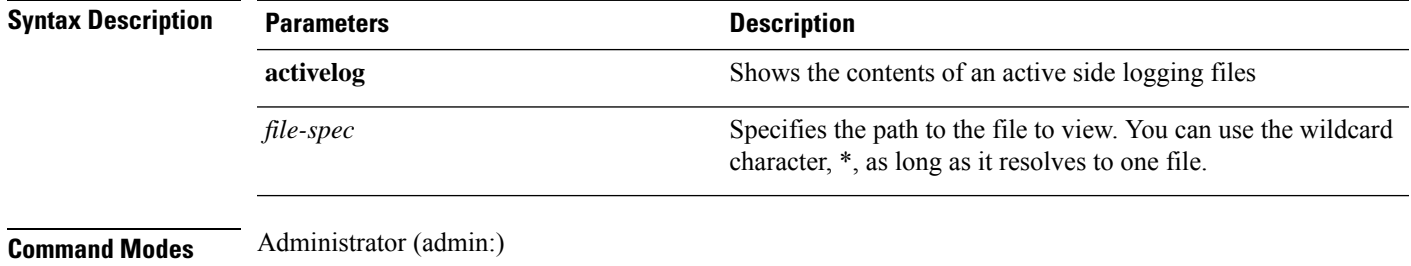

### **Usage Guidelines**

<u>/N</u>

**Caution** Do not use this command to view binary files because this can corrupt the terminal session.

 $\label{eq:1} \bigotimes_{\mathbb{Z}} \mathbb{Z}_{\mathbb{Z}}$ 

This command may use a considerable amount of I/O and running it may impact system performance. It is highly recommended that this command be run off-hours. **Note**

### **Requirements**

Command privilege level: 0

Allowed during upgrade: Yes

Applies to: Unified Communications Manager, IM and Presence Service on Unified Communications Manager, Cisco Unity Connection

#### **Example**

This example shows a particular log on the active side.

admin:file view activelog cm/trace/ccm/sdl/{filename}

### **file view inactivelog**

This command displays the contents of a log on the inactive side.

**file view inactivelog** {**file-spec**}

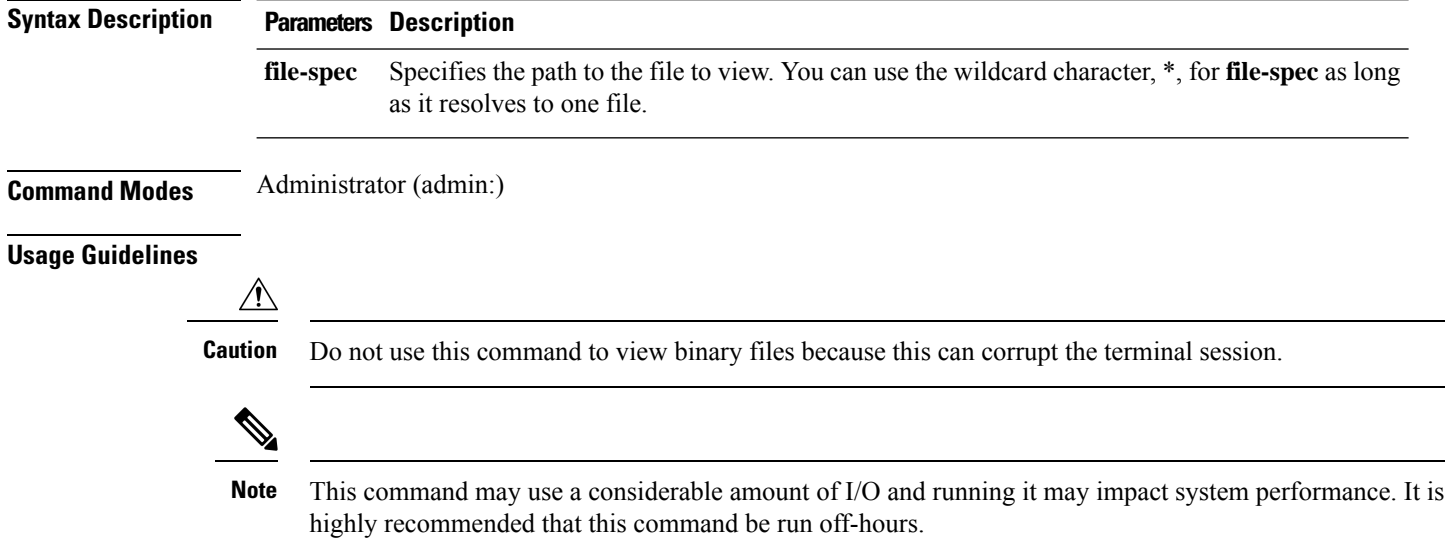

### **Requirements**

Command privilege level: 0 Allowed during upgrade: Yes Applies to: Unified CM, Unified CM with IM and Presence, Cisco Unity Connection

### **Example**

This example shows a particular log on the inactive side.

admin:file view inactivelog cm/trace/ccm/sdl/{filename}

### **file view system-management-log**

This command shows the contents of the Integrated Management Logs (IML).

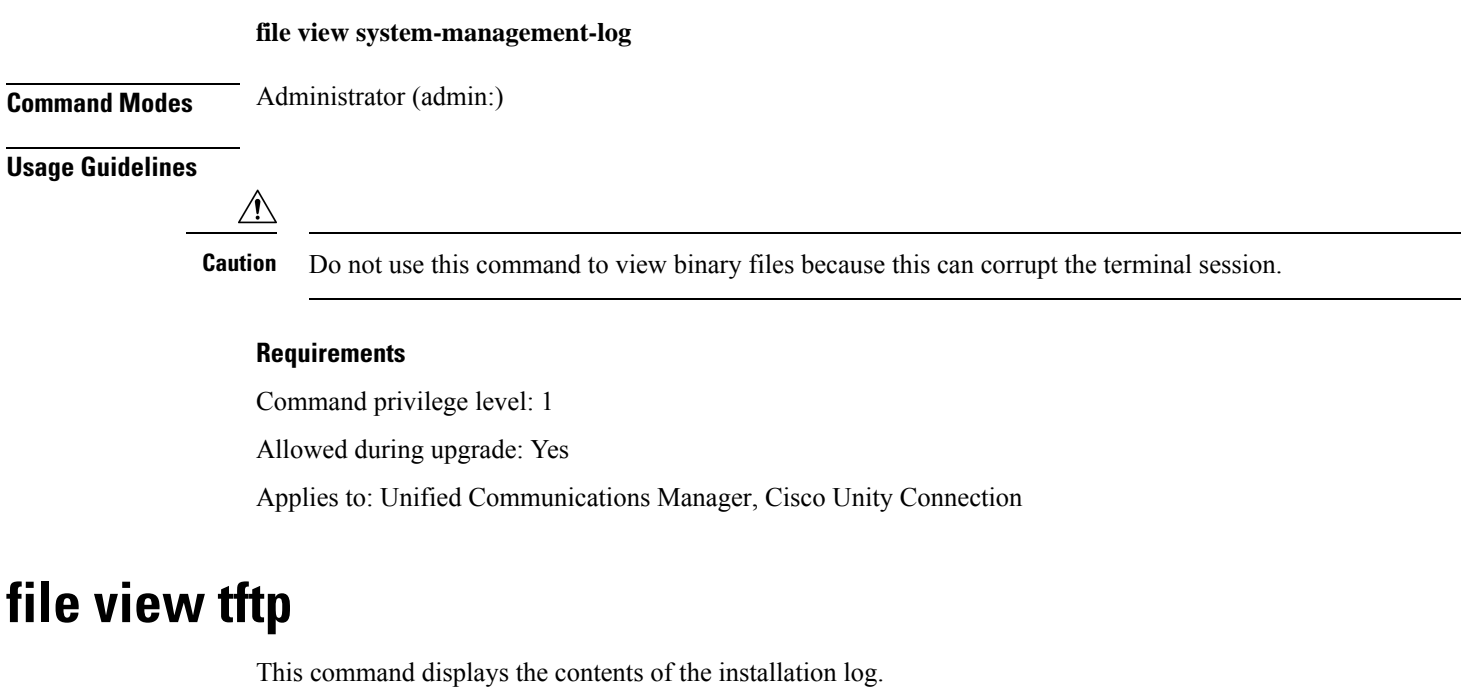

**file view tftp** *file-spec*

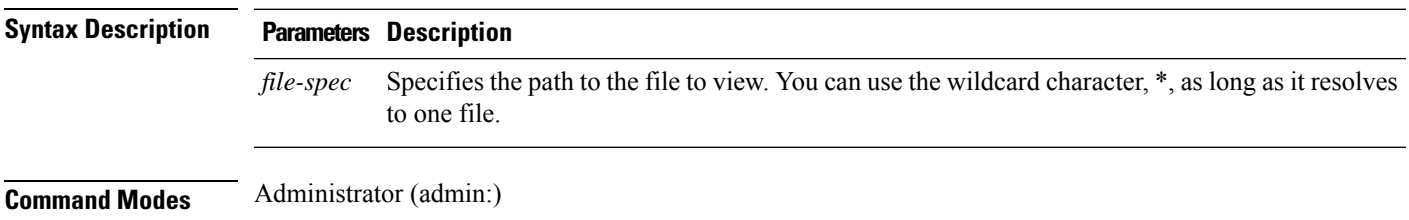

### **Usage Guidelines**

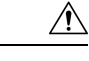

**Caution** Do not use this command to view binary files because this can corrupt the terminal session.

### **Requirements**

Command privilege level: 0

Allowed during upgrade: Yes

Applies to: Unified Communications Manager, Cisco Unity Connection

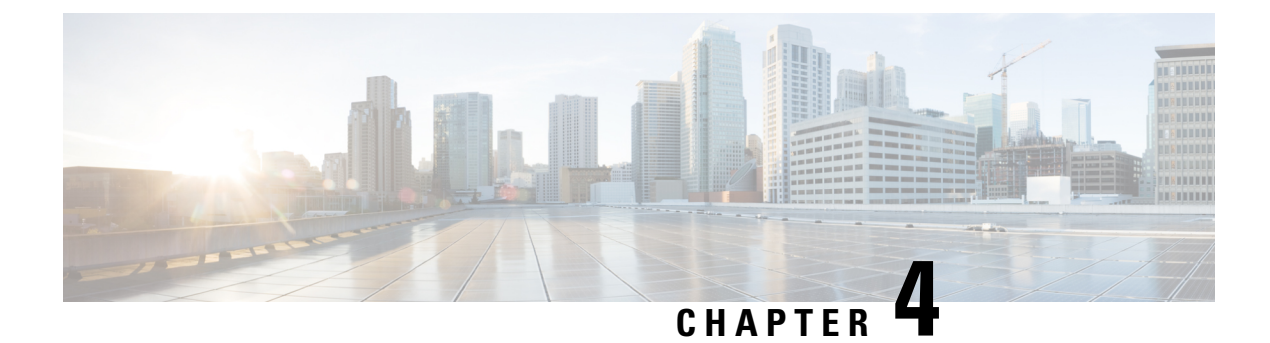

# **License Commands**

- license smart [deregister,](#page-59-0) on page 36
- license smart register idtoken [<token>](#page-59-1) [force], on page 36
- [license](#page-59-2) smart renew auth, on page 36
- [license](#page-60-0) smart renew ID, on page 37
- license smart [transport](#page-60-1) direct, on page 37
- license smart [transport](#page-60-2) gateway <URL>, on page 37
- license smart transport proxy  $\langle$  proxy-server $\rangle$   $\langle$  proxy-port $\rangle$ , on page 38
- license smart [factory](#page-62-0) reset, on page 39
- license smart [reservation](#page-62-1) enable, on page 39
- license smart [reservation](#page-62-2) disable, on page 39
- license smart [reservation](#page-63-0) request, on page 40
- license smart [reservation](#page-63-1) cancel, on page 40
- license smart reservation install ["<authorization-code>",](#page-63-2) on page 40
- license smart [reservation](#page-64-0) install-file  $\langle \text{url} \rangle$ , on page 41
- license smart [reservation](#page-64-1) return, on page 41
- license smart reservation return authorization ["<authorization-code>",](#page-65-0) on page 42
- license smart export request local [<exportfeaturename>,](#page-65-1) on page 42
- license smart export return local [<exportfeaturename>,](#page-66-0) on page 43
- license smart export [cancel,](#page-66-1) on page 43
- license smart [deregister,](#page-66-2) on page 43
- license smart register idtoken [<token>](#page-67-0) [force], on page 44
- [license](#page-67-1) smart renew auth, on page 44
- [license](#page-67-2) smart renew ID, on page 44
- license smart [transport](#page-68-0) direct, on page 45
- license smart [transport](#page-68-1) gateway <URL>, on page 45
- license smart transport proxy  $\langle$ proxy-server $\rangle$  $\langle$ proxy-port $\rangle$ , on page 46
- license smart [factory](#page-69-1) reset, on page 46
- license smart [reservation](#page-70-0) enable, on page 47
- license smart [reservation](#page-70-1) disable, on page 47
- license smart [reservation](#page-70-2) request, on page 47
- license smart [reservation](#page-71-0) cancel, on page 48
- license smart reservation install ["<authorization-code>",](#page-71-1) on page 48
- license smart [reservation](#page-71-2) install-file  $\langle$ url $\rangle$ , on page 48
- license smart [reservation](#page-72-0) return, on page 49
- license smart reservation return authorization ["<authorization-code>",](#page-72-1) on page 49
- license smart export request local [<exportfeaturename>,](#page-73-0) on page 50
- license smart export return local [<exportfeaturename>,](#page-73-1) on page 50
- license smart export [cancel,](#page-74-0) on page 51

# <span id="page-59-0"></span>**license smart deregister**

Use this command to unregister smart licensing on Unified Communications Manager and remove the product from Cisco Smart Software Manager.

#### **license smart deregister**

**Command Modes** Administrator (admin)

#### **Requirements**

Command privilege level: 4

Allowed during upgrade: Yes

Applies to: Unified Communications Manager and Cisco Unity Connection

### <span id="page-59-1"></span>**license smart register idtoken <token> [force]**

Use this command to register Unified Communications Manager with Cisco Smart Software Manager using an ID token.

**license smart register idtoken <token> [force]**

<span id="page-59-2"></span>**Command Modes** Administrator (admin:)

### **Requirements**

Command privilege level: 4

Allowed during upgrade: Yes

Applies to: Unified Communications Manager and Cisco Unity Connection

# **license smart renew auth**

Use this command to manually renew the license usage information .

**license smart renew auth**

**Command Modes** Administrator (admin)

#### **Requirements**

Command privilege level: 4

Allowed during upgrade: Yes

Applies to: Unified Communications Manager and Cisco Unity Connection

### <span id="page-60-0"></span>**license smart renew ID**

Use this command to manually renew the license registration.

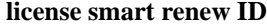

**Command Modes** Administrator (admin)

### **Requirements**

Command privilege level: 4

Allowed during upgrade: Yes

Applies to: Unified Communications Manager and Cisco Unity Connection

# <span id="page-60-1"></span>**license smart transport direct**

Use the following command to configure the Smart Licensing feature to send license usage information directly to Cisco Smart Software Manager. This is a default setting.

#### **license smart transport direct**

### **Command Modes** Administrator (admin)

### **Requirements**

Command privilege level: 4

Allowed during upgrade: Yes

Applies to: Unified Communications Manager

The following command is executed when Unified Communications Manager is unregistered with Cisco Smart Software Manager or satellite. **Note**

### <span id="page-60-2"></span>**license smart transport gateway <URL>**

Use the following command to configure the Smart Licensing feature to send license usage information to Cisco Smart Software Manager through an on-premise Transport Gateway or Smart Software Manager satellite. The setting is used when the product does not have internet access.

#### **license smart transport gateway <URL>**

**Command Modes** Administrator (admin)

#### **Requirements**

Command privilege level: 4

Allowed during upgrade: Yes

Applies to: Unified Communications Manager

**Note**

The following command is executed when Unified Communications Manager is unregistered with Cisco Smart Software Manager or satellite.

# <span id="page-61-0"></span>**license smart transport proxy <proxy-server> <proxy-port>**

Use the following command to configure the Smart Licensing feature to communicate with Cisco Smart Software Manager through an HTTP or HTTPS Proxy:

<proxy-server> - Proxy Server IP Address/HostName

<proxy-port> - Proxy Server Port

**license smart transport proxy <proxy-server> <proxy-port>**

**Command Modes** Administrator (admin)

#### **Requirements**

Command privilege level: 4

Allowed during upgrade: Yes

Applies to: Unified Communications Manager

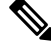

The following command is executed when Unified Communications Manager is unregistered with Cisco Smart Software Manager. **Note**

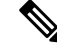

**Note**

When user gets the prompt **Do you want to enable Authentication based proxy? Yes/No**

Enter "Yes" if you want to register Unified Communication Manager with Cisco Smart Software Manager using authentication based proxy server.

Ш

#### **Example**

admin:license smart transport proxy <proxy-server> <proxy-port> Do you want to enable Authentication based proxy ? y/n y User Name : xyz Password: \*\*\*\*\*\*\*\*\*

Result: Transport settings updated successfully.

# <span id="page-62-0"></span>**license smart factory reset**

Use this command to clear all licensing information from the trusted store and memory, except the evaluation period count down and the Specific License Reservation (SLR) sequence number.

**license smart factory reset**

**Command Modes** Administrator (admin)

#### **Requirements**

Command privilege level: 4

Allowed during upgrade: Yes

Applies to: Cisco Unified Communications Manager

# <span id="page-62-1"></span>**license smart reservation enable**

Use this command to enable the license reservation feature.

**license smart reservation enable**

<span id="page-62-2"></span>**Command Modes** Administrator (admin)

#### **Requirements**

Command privilege level: 4

Allowed during upgrade: Yes

Applies to: Unified Communications Manager and Cisco Unity Connection

# **license smart reservation disable**

Use this command to disable the license reservation feature.

**license smart reservation disable**

### **Command Modes** Administrator (admin)

#### **Requirements**

Command privilege level: 4 Allowed during upgrade: Yes Applies to: Unified Communications Manager and Cisco Unity Connection

# <span id="page-63-0"></span>**license smart reservation request**

Use this command to generate reservation request code from Unified Communications Manager product.

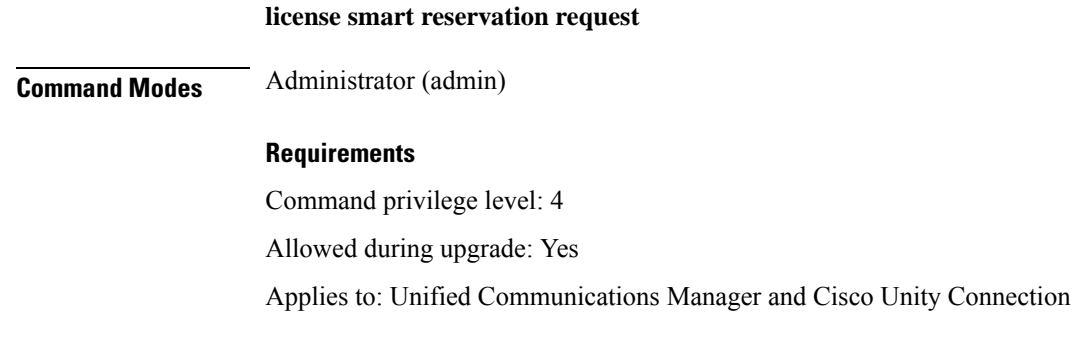

# <span id="page-63-1"></span>**license smart reservation cancel**

Use this command to cancel the reservation process before the authorization code obtained from Cisco Smart Software Manager against the Product request code is installed.

### **license smart reservation cancel**

<span id="page-63-2"></span>**Command Modes** Administrator (admin)

#### **Requirements**

Command privilege level: 4

Allowed during upgrade: Yes

Applies to: Unified Communications Manager and Cisco Unity Connection

# **license smart reservation install "<authorization-code>"**

Use this command to install the license reservation authorization-code generated on the Cisco Smart Software Manager.

**license smart reservation install "<authorization-code>"**

Ш

### **Command Modes** Administrator (admin)

#### **Requirements**

Command privilege level: 4

Allowed during upgrade: Yes

Applies to: Unified Communications Manager and Cisco Unity Connection

### <span id="page-64-0"></span>**license smart reservation install-file <url>**

Use this command to install the license reservation authorization-code file generated on the Cisco Smart Software Manager.

**license smart reservation install-file <url>**

**Command Modes** Administrator (admin)

### **Requirements**

Command privilege level: 4

Allowed during upgrade: Yes

Applies to: Unified Communications Manager and Cisco Unity Connection

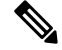

url is mandatory Path to the authorization-code file on SFTP server in below format: **Note**

sftp://<HostName/IP>:<port>/<Path to Authorization-Code file>

# <span id="page-64-1"></span>**license smart reservation return**

Use this command to generate a return code that must be entered into the Cisco Smart Software Manager to return the licenses to the virtual account pool.

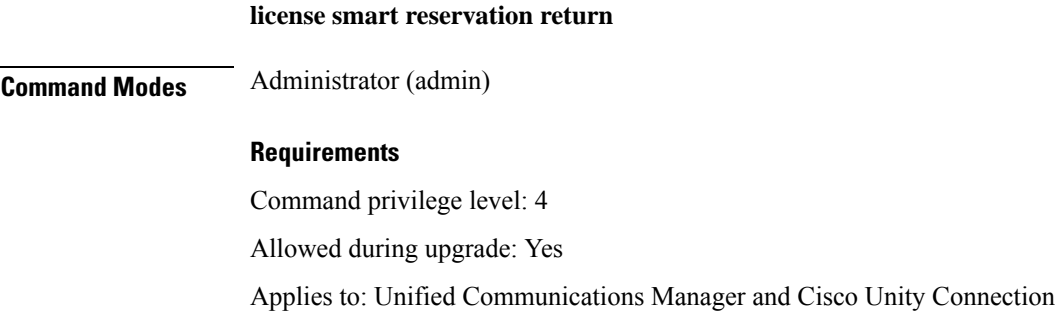

# <span id="page-65-0"></span>**license smart reservation return authorization "<authorization-code>"**

Use this command to generate a return code using the authorization code specified on the command line. The return code must be entered into the Cisco Smart Software Manager to return the licenses to the virtual account pool.

**license smart reservation return authorization "<authorization-code>"**

**Command Modes** Administrator (admin)

### **Requirements**

Command privilege level: 4

Allowed during upgrade: Yes

Applies to: Unified Communications Manager and Cisco Unity Connection

## <span id="page-65-1"></span>**license smart export request local <exportfeaturename>**

Use this command to allow user with Smart Account for whom Export Restrictions apply, to request a regulatory export license from Cisco Smart Software Manager or satellite.

The command returns an export authorization key if regulatory Export License is available from Cisco Smart Software Manager or satellite and enable export-controlled functionality on the product.

**license smart export request local <exportfeaturename>**

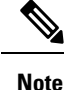

• Export restricted feature name for Unified Communications Manager is <CUCM\_Export\_Restricted\_Authorization\_Key>

• Export restricted feature name for Cisco Unity Connection is <CUC\_Export\_Restricted\_Authorization\_Key>

**Command Modes** Administrator (admin)

### **Requirements**

Command privilege level: 4

Allowed during upgrade: Yes

Applies to: Cisco Unified Communications Manager, Cisco Unity Connection.

П

# <span id="page-66-0"></span>**license smart export return local <exportfeaturename>**

Use this command to allow a return, previously requested export restricted license to Cisco Smart Software Manager or satellite. The export authorization key for the export restricted feature is removed from the system.

**license smart export return local <exportfeaturename>**

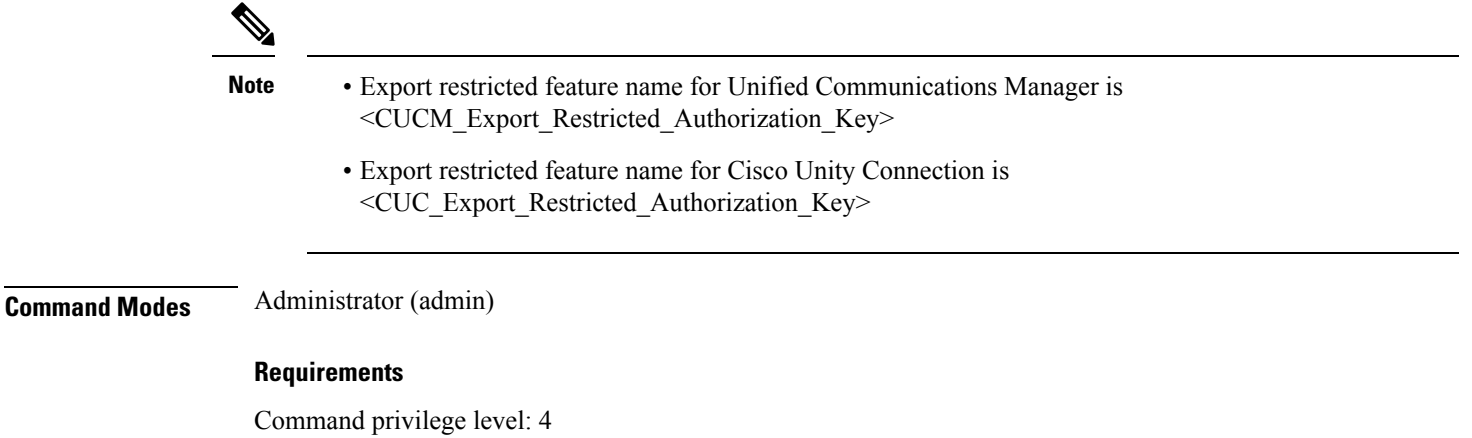

Allowed during upgrade: Yes

Applies to: Cisco Unified Communications Manager, Cisco Unity Connection.

# <span id="page-66-1"></span>**license smart export cancel**

Use this command to allow user with Smart Account for whom Export Restrictions apply, to cancel the automatic retry of previously failed export request or return from Cisco Smart Software Manager or satellite.

#### **license smart export cancel**

<span id="page-66-2"></span>**Command Modes** Administrator (admin)

#### **Requirements**

Command privilege level: 4

Allowed during upgrade: Yes

Applies to: Cisco Unified Communications Manager, Cisco Unity Connection.

# **license smart deregister**

Use this command to unregister smart licensing on Unified Communications Manager and remove the product from Cisco Smart Software Manager.

#### **license smart deregister**

### **Command Modes** Administrator (admin)

### **Requirements**

Command privilege level: 4

Allowed during upgrade: Yes

Applies to: Unified Communications Manager and Cisco Unity Connection

### <span id="page-67-0"></span>**license smart register idtoken <token> [force]**

Use this command to register Unified Communications Manager with Cisco Smart Software Manager using an ID token.

**license smart register idtoken <token> [force]**

**Command Modes** Administrator (admin:)

### **Requirements**

Command privilege level: 4

Allowed during upgrade: Yes

Applies to: Unified Communications Manager and Cisco Unity Connection

### <span id="page-67-1"></span>**license smart renew auth**

Use this command to manually renew the license usage information .

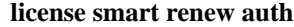

<span id="page-67-2"></span>**Command Modes** Administrator (admin)

#### **Requirements**

Command privilege level: 4

Allowed during upgrade: Yes

Applies to: Unified Communications Manager and Cisco Unity Connection

# **license smart renew ID**

Use this command to manually renew the license registration.

**license smart renew ID**

**Command Modes** Administrator (admin)

#### **Requirements**

Command privilege level: 4

Allowed during upgrade: Yes

Applies to: Unified Communications Manager and Cisco Unity Connection

# <span id="page-68-0"></span>**license smart transport direct**

Use the following command to configure the Smart Licensing feature to send license usage information directly to Cisco Smart Software Manager. This is a default setting.

#### **license smart transport direct**

**Command Modes** Administrator (admin)

#### **Requirements**

Command privilege level: 4

Allowed during upgrade: Yes

Applies to: Unified Communications Manager

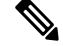

The following command is executed when Unified Communications Manager is unregistered with Cisco Smart Software Manager or satellite. **Note**

# <span id="page-68-1"></span>**license smart transport gateway <URL>**

Use the following command to configure the Smart Licensing feature to send license usage information to Cisco Smart Software Manager through an on-premise Transport Gateway or Smart Software Manager satellite. The setting is used when the product does not have internet access.

**license smart transport gateway <URL>**

**Command Modes** Administrator (admin)

#### **Requirements**

Command privilege level: 4

Allowed during upgrade: Yes

Applies to: Unified Communications Manager

The following command is executed when Unified Communications Manager is unregistered with Cisco Smart Software Manager or satellite. **Note**

# <span id="page-69-0"></span>**license smart transport proxy <proxy-server> <proxy-port>**

Use the following command to configure the Smart Licensing feature to communicate with Cisco Smart Software Manager through an HTTP or HTTPS Proxy:

<proxy-server> - Proxy Server IP Address/HostName

<proxy-port> - Proxy Server Port

**license smart transport proxy <proxy-server> <proxy-port>**

**Command Modes** Administrator (admin)

#### **Requirements**

Command privilege level: 4

Allowed during upgrade: Yes

Applies to: Unified Communications Manager

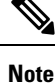

The following command is executed when Unified Communications Manager is unregistered with Cisco Smart Software Manager.

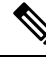

**Note**

When user gets the prompt **Do you want to enable Authentication based proxy? Yes/No**

Enter "Yes" if you want to register Unified Communication Manager with Cisco Smart Software Manager using authentication based proxy server.

#### **Example**

admin:license smart transport proxy <proxy-server> <proxy-port>

Do you want to enable Authentication based proxy ? y/n y User Name : xyz Password: \*\*\*\*\*\*\*\*\*

Result: Transport settings updated successfully.

### <span id="page-69-1"></span>**license smart factory reset**

Use this command to clear all licensing information from the trusted store and memory, except the evaluation period count down and the Specific License Reservation (SLR) sequence number.

**license smart factory reset**

**Command Modes** Administrator (admin)

Ш

#### **Requirements**

Command privilege level: 4 Allowed during upgrade: Yes Applies to: Cisco Unified Communications Manager

# <span id="page-70-0"></span>**license smart reservation enable**

Use this command to enable the license reservation feature.

### **license smart reservation enable**

**Command Modes** Administrator (admin)

### **Requirements**

Command privilege level: 4 Allowed during upgrade: Yes Applies to: Unified Communications Manager and Cisco Unity Connection

### <span id="page-70-1"></span>**license smart reservation disable**

Use this command to disable the license reservation feature.

**license smart reservation disable**

<span id="page-70-2"></span>**Command Modes** Administrator (admin)

### **Requirements**

Command privilege level: 4 Allowed during upgrade: Yes Applies to: Unified Communications Manager and Cisco Unity Connection

# **license smart reservation request**

Use this command to generate reservation request code from Unified Communications Manager product.

### **license smart reservation request**

### **Command Modes** Administrator (admin)

### **Requirements**

Command privilege level: 4

Allowed during upgrade: Yes

Applies to: Unified Communications Manager and Cisco Unity Connection

# <span id="page-71-0"></span>**license smart reservation cancel**

Use this command to cancel the reservation process before the authorization code obtained from Cisco Smart Software Manager against the Product request code is installed.

### **license smart reservation cancel**

**Command Modes** Administrator (admin)

#### **Requirements**

Command privilege level: 4 Allowed during upgrade: Yes Applies to: Unified Communications Manager and Cisco Unity Connection

# <span id="page-71-1"></span>**license smart reservation install "<authorization-code>"**

Use this command to install the license reservation authorization-code generated on the Cisco Smart Software Manager.

**license smart reservation install "<authorization-code>"**

**Command Modes** Administrator (admin)

### **Requirements**

Command privilege level: 4

Allowed during upgrade: Yes

Applies to: Unified Communications Manager and Cisco Unity Connection

## <span id="page-71-2"></span>**license smart reservation install-file <url>**

Use this command to install the license reservation authorization-code file generated on the Cisco Smart Software Manager.

#### **license smart reservation install-file <url>**

**Command Modes** Administrator (admin)

#### **Requirements**

Command privilege level: 4
Ш

Allowed during upgrade: Yes

Applies to: Unified Communications Manager and Cisco Unity Connection

url is mandatory Path to the authorization-code file on SFTP server in below format: **Note**

sftp://<HostName/IP>:<port>/<Path to Authorization-Code file>

## **license smart reservation return**

Use this command to generate a return code that must be entered into the Cisco Smart Software Manager to return the licenses to the virtual account pool.

**license smart reservation return**

**Command Modes** Administrator (admin)

### **Requirements**

Command privilege level: 4

Allowed during upgrade: Yes

Applies to: Unified Communications Manager and Cisco Unity Connection

# **license smart reservation return authorization "<authorization-code>"**

Use this command to generate a return code using the authorization code specified on the command line. The return code must be entered into the Cisco Smart Software Manager to return the licenses to the virtual account pool.

**license smart reservation return authorization "<authorization-code>"**

**Command Modes** Administrator (admin)

#### **Requirements**

Command privilege level: 4

Allowed during upgrade: Yes

Applies to: Unified Communications Manager and Cisco Unity Connection

## **license smart export request local <exportfeaturename>**

Use this command to allow user with Smart Account for whom Export Restrictions apply, to request a regulatory export license from Cisco Smart Software Manager or satellite.

The command returns an export authorization key if regulatory Export License is available from Cisco Smart Software Manager or satellite and enable export-controlled functionality on the product.

**license smart export request local <exportfeaturename>**

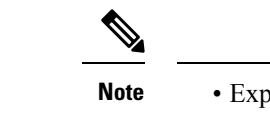

ort restricted feature name for Unified Communications Manager is <CUCM\_Export\_Restricted\_Authorization\_Key>

• Export restricted feature name for Cisco Unity Connection is <CUC\_Export\_Restricted\_Authorization\_Key>

**Command Modes** Administrator (admin)

#### **Requirements**

Command privilege level: 4

Allowed during upgrade: Yes

Applies to: Cisco Unified Communications Manager, Cisco Unity Connection.

## **license smart export return local <exportfeaturename>**

Use this command to allow a return, previously requested export restricted license to Cisco Smart Software Manager or satellite. The export authorization key for the export restricted feature is removed from the system.

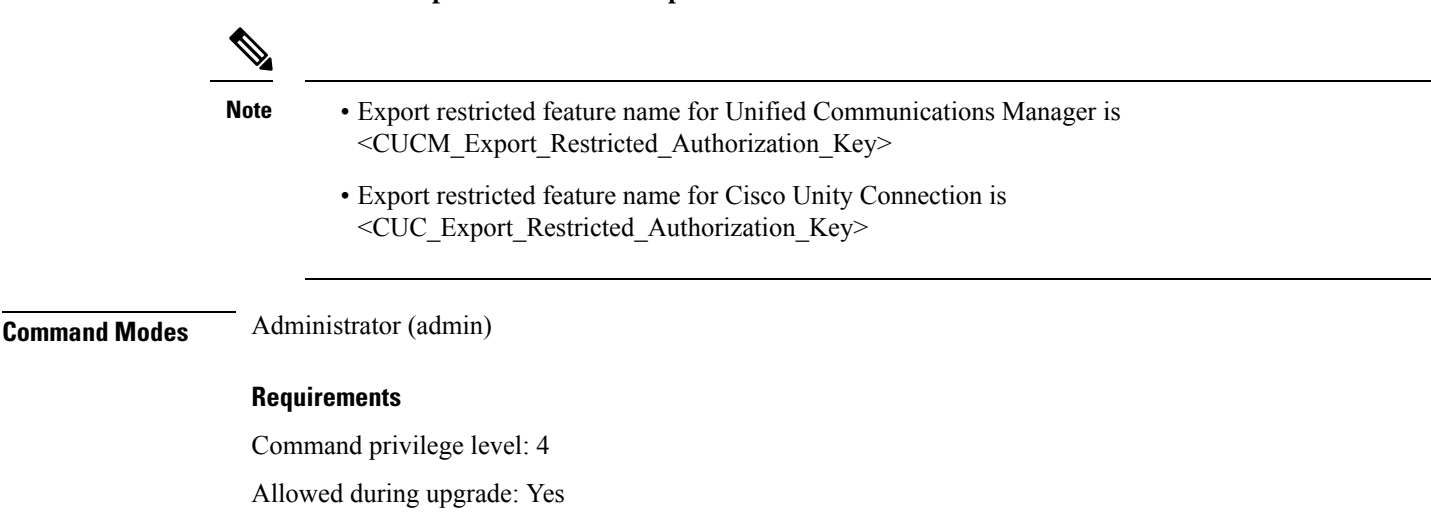

**license smart export return local <exportfeaturename>**

Applies to: Cisco Unified Communications Manager, Cisco Unity Connection.

# **license smart export cancel**

Use this command to allow user with Smart Account for whom Export Restrictions apply, to cancel the automatic retry of previously failed export request or return from Cisco Smart Software Manager or satellite.

**license smart export cancel**

**Command Modes** Administrator (admin)

#### **Requirements**

Command privilege level: 4

Allowed during upgrade: Yes

Applies to: Cisco Unified Communications Manager, Cisco Unity Connection.

 $\mathbf I$ 

i.

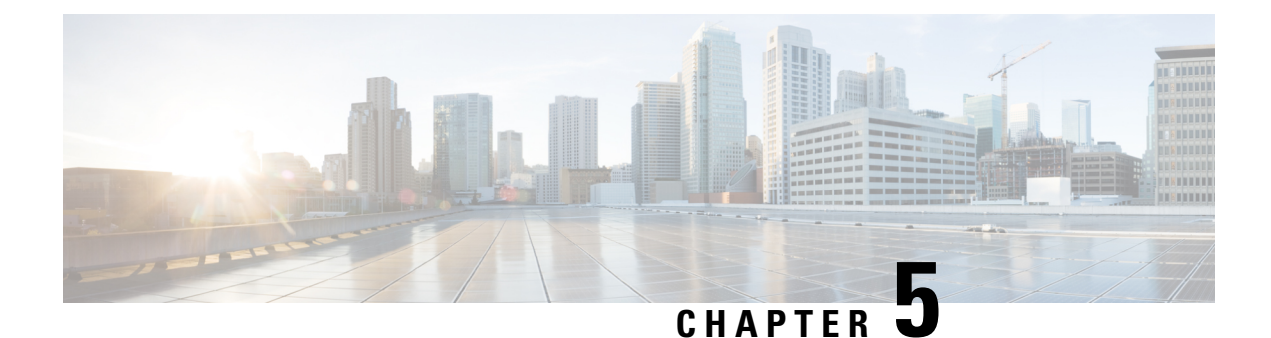

# **Run Commands**

- run cuc [dbquery,](#page-76-0) on page 53
- run cuc [preupgrade](#page-77-0) test, on page 54
- run cuc [smtptest,](#page-79-0) on page 56
- run cuc [sysagent](#page-79-1) task, on page 56
- run cuc vui [rebuild,](#page-80-0) on page 57
- run [loadcsv,](#page-81-0) on page 58
- run [loadxml,](#page-81-1) on page 58
- run sql, on [page](#page-82-0) 59
- run pe sql, on [page](#page-82-1) 59

# <span id="page-76-0"></span>**run cuc dbquery**

This command runs an SQL query and displays the results.

**run cuc dbquery** *database\_name sql\_query* [**page**]

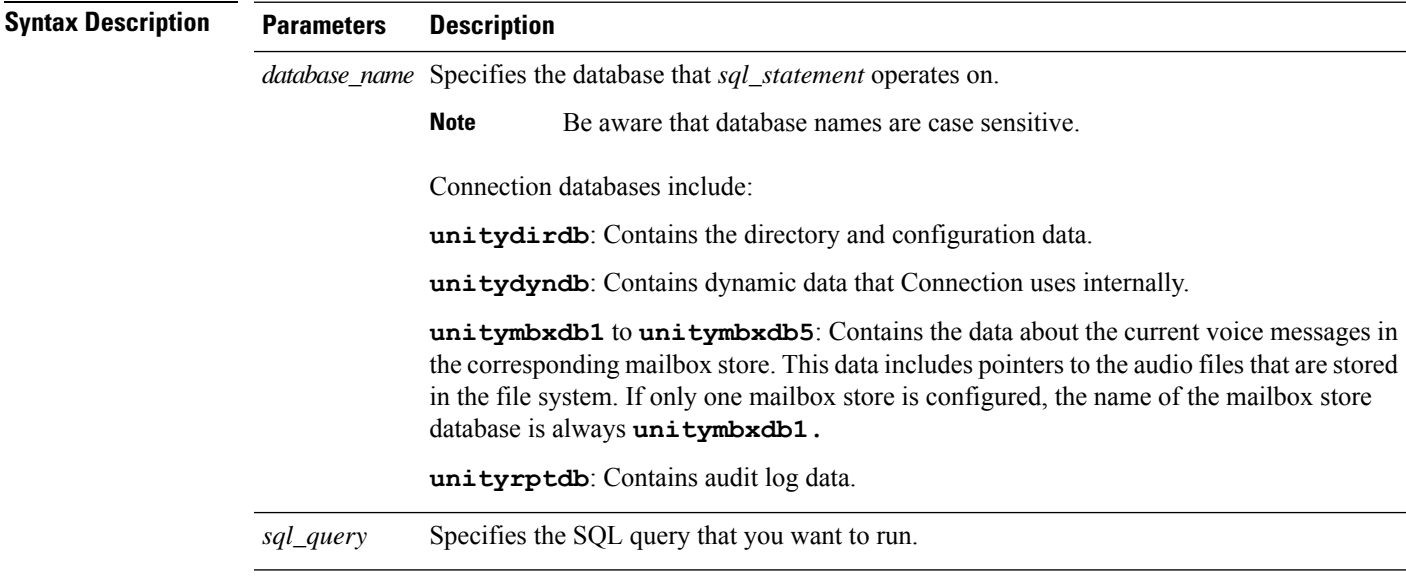

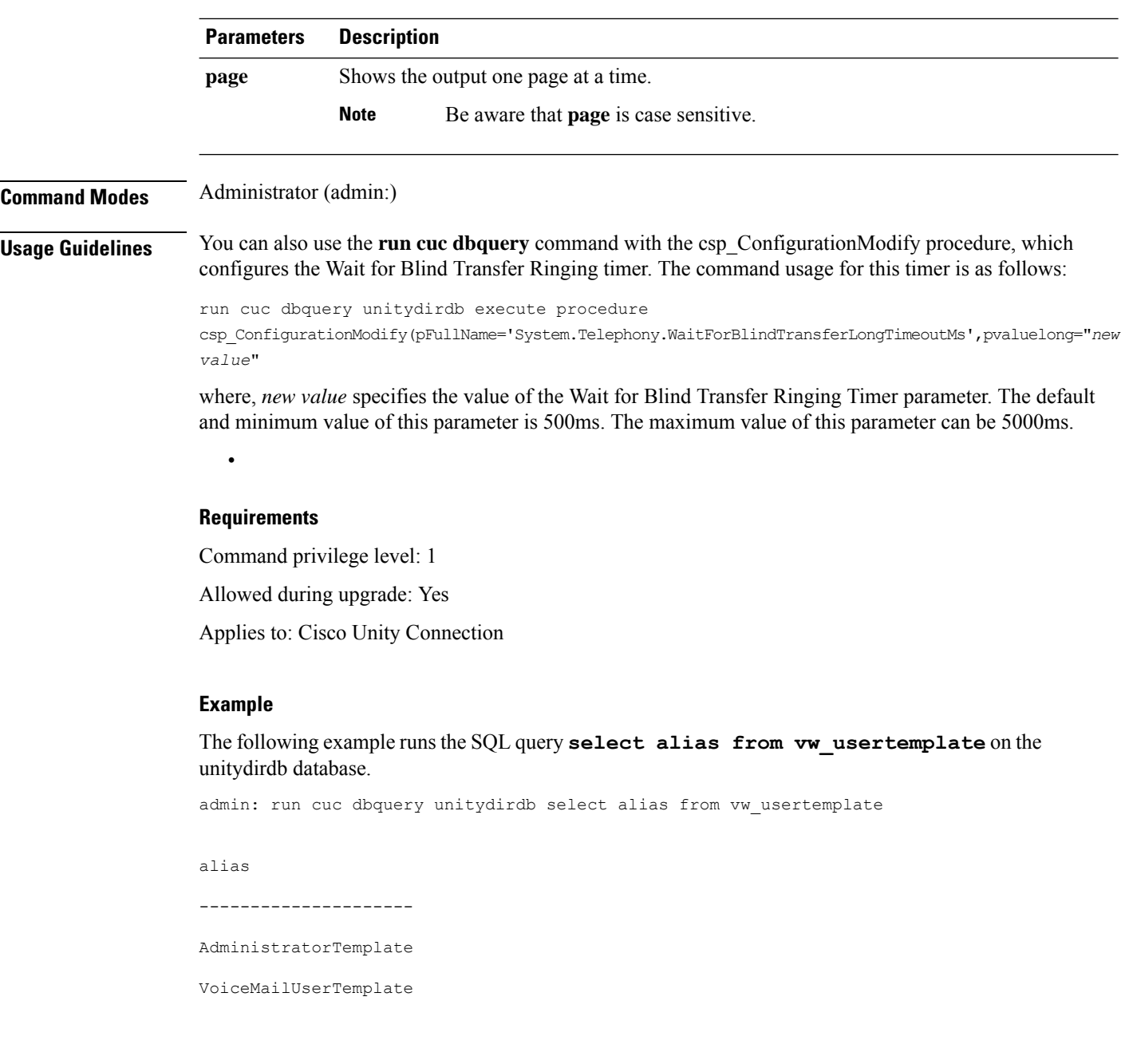

# <span id="page-77-0"></span>**run cuc preupgrade test**

This command verifies the state of the connection server on which the upgrade process is to be performed and specifies the actions that can be taken before upgrading the system.

**run cuc preupgrade test**

**Command Modes** Administrator (admin:)

### **Usage Guidelines** None

#### **Requirements**

Command privilege level: 1

Allowed during upgrade: Yes

Applies to: Cisco Unity Connection only.

#### **Example**

```
admin:run cuc preupgrade test
   ===========================================================================
DISCLAIMER ::
This cli command should be executed from publisher before upgrade to
check system health. This cli command is not intended to correct the
system state , rather it aims at informing the administrator what all
actions are advised to be taken before running upgrade.
       ===========================================================================
Checking connection db. Please wait...Done
Checking critical services. Please wait...Done
Checking cluster state. Please wait...Done
Checking cop file installation. Please wait...Done
Checking locales installation. Please wait...Done
Checking drs backup history. Please wait...Done
===========================================================================
R E P O R T C A R D
===========================================================================
Locales Installation Test: PASS
Connection DB Test: PASS
DRS Backup History Test: FAIL
Cluster State Test: SKIPPED
Critical Services Test: PASS
Cop File Installation Test: SKIPPED
    ===========================================================================
A C T I O N S U M M A R Y
===========================================================================
ACTION : Connection DB is online.
       NO constraints were found disabled in :unitydirdb,NO ACTION required before upgrade.
         NO indexes were found disabled in :unitydirdb,NO ACTION required before upgrade.
       NO constraints were found disabled in :unitydyndb,NO ACTION required before upgrade.
         NO indexes were found disabled in :unitydyndb,NO ACTION required before upgrade.
         NO constraints were found disabled in :unitymbxdb1,NO ACTION required before
upgrade.
         NO indexes were found disabled in :unitymbxdb1,NO ACTION required before upgrade.
       NO constraints were found disabled in :unityrptdb,NO ACTION required before upgrade.
         NO indexes were found disabled in :unityrptdb,NO ACTION required before upgrade.
        Connection DB state is GOOD,NO ACTION required before upgrade.
ACTION : All Critical services are running ,NO ACTION required before upgrade.
```
ACTION : Standalone/Cores detected , excluding cluster state checking

ACTION : Skipping COP installation check, product version detected :'8.6.2.21018-1',NO ACTION required before upgrade.

ACTION : No locales were found installed ,NO ACTION required before upgrade.

ACTION : Make Sure DRS backup is taken aleast a day before upgrade.

Check report /var/log/active/cuc/cli/preupgrade\_120325-224523.txt for details.

### <span id="page-79-0"></span>**run cuc smtptest**

This command initiates a test that helps to verify the outgoing or incoming SMTP configuration for SpeechView transcriptions.

**run cuc smtptest** *email-address*

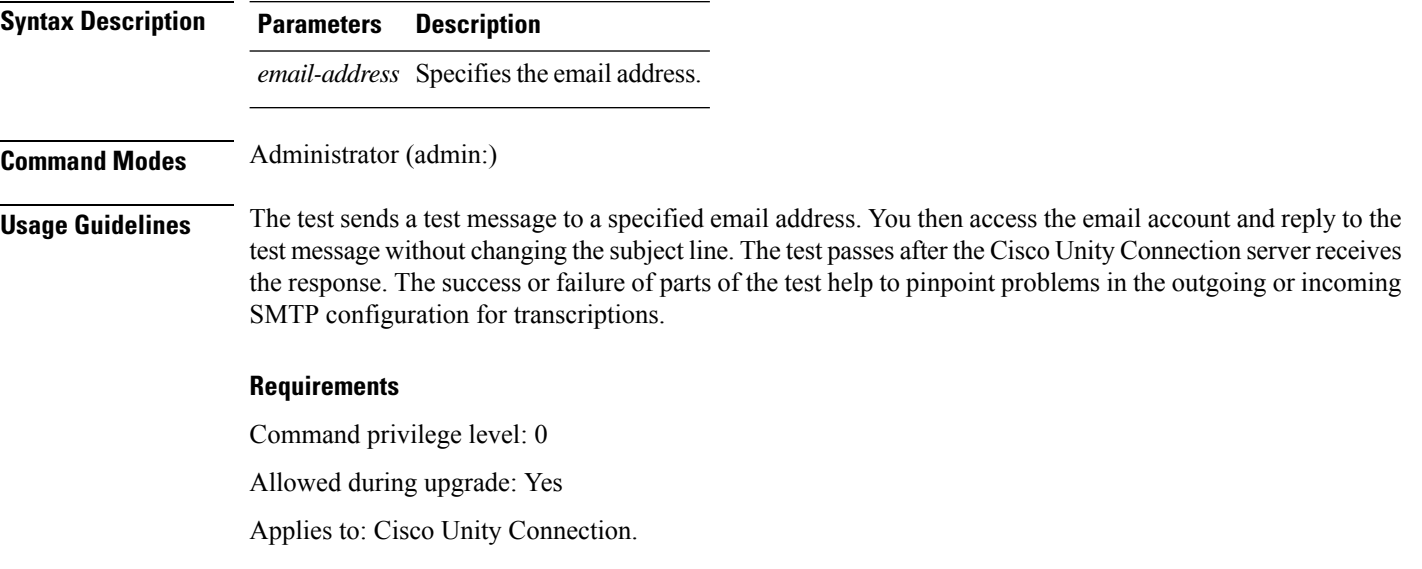

### **Example**

The following example runs the Sysagent task **CleanDeletedMessagesTask**.

admin: run cuc sysagent task CleanDeletedMessagesTask

### <span id="page-79-1"></span>**run cuc sysagent task**

This command runs a Sysagent task.

**run cuc sysagent task** *task\_name*

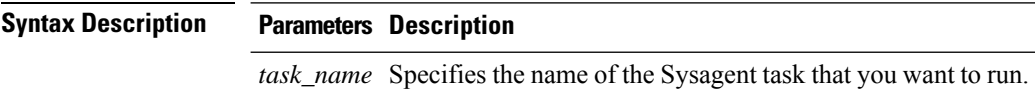

In an HTTP(S) network, you need to provide the HTTP(S) link display name as a parameter in the command to run directory synchronization (Data.LocalNetworkSync) and voice name synchronization (Data.LocalNetworkSync.Voicename) tasks. The syntax is shown below:

**run cuc sysagent task** *task\_name HTTP(S)LinkDisplayName*

The following example runs the Data.LocalNetworkSync task:

Ш

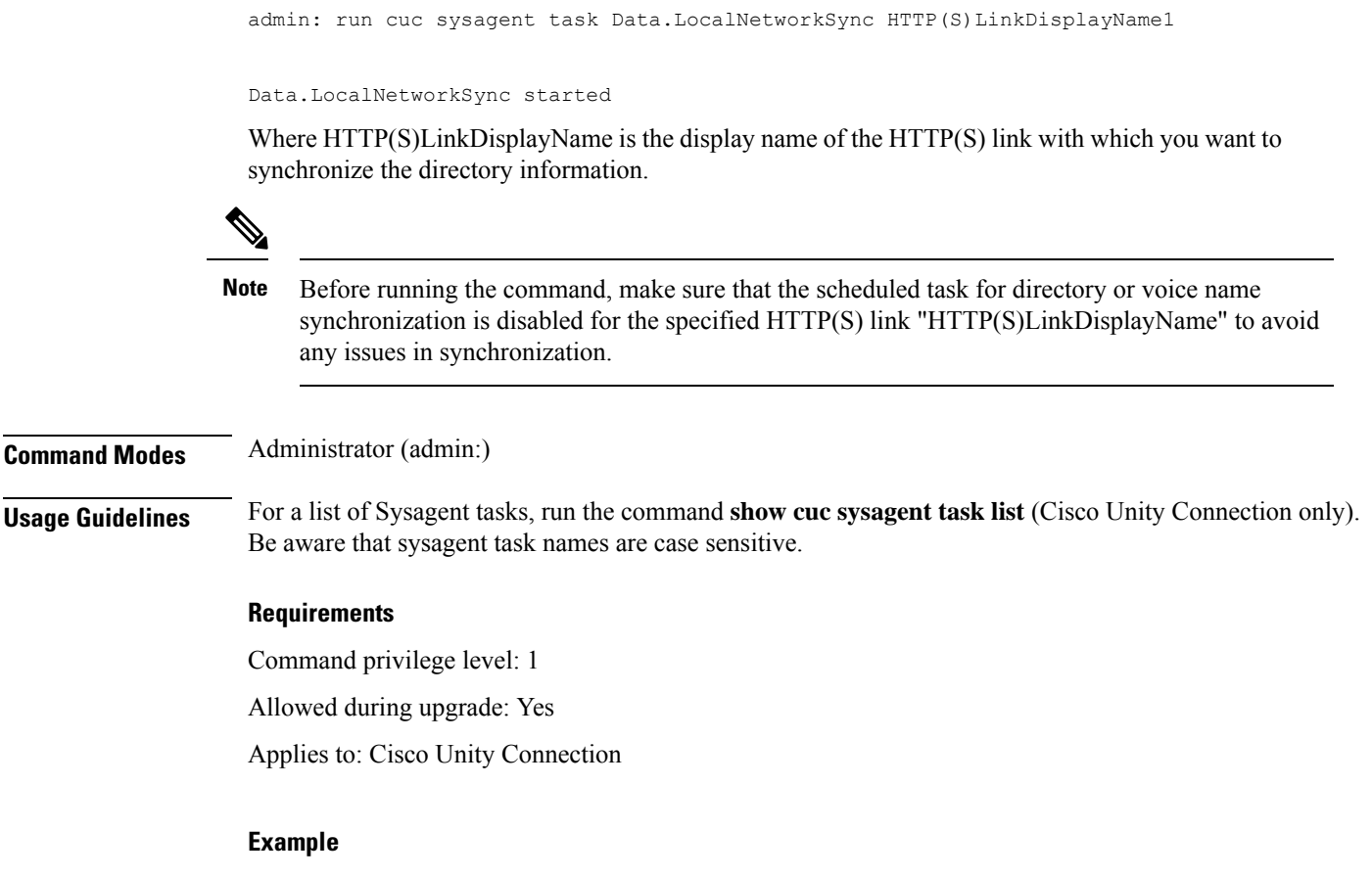

The following example runs the Sysagent task **Umss.CleanDeletedMessagesTask**.

admin: run cuc sysagent task Umss.CleanDeletedMessagesTask

```
Umss.CleanDeletedMessagesTask started
```
# <span id="page-80-0"></span>**run cuc vui rebuild**

This command instructs the voice recognition transport utility to immediately rebuild the voice recognition name grammars with pending changes.

**run cuc vui rebuild Command Modes** Administrator (admin:) **Usage Guidelines** This command rebuilds only grammars that have changes flagged in the database. This command ignores name grammar update blackout schedules and executes immediately. Due to the overhead of retrieving potentially large amounts of name-related data from the database, you should use this command sparingly and only when absolutely necessary.

### **Requirements**

Command privilege level: 1 Allowed during upgrade: Yes

Applies to: Cisco Unity Connection

# <span id="page-81-0"></span>**run loadcsv**

This command is used on the publisher node to install the csv files that are available on a server.

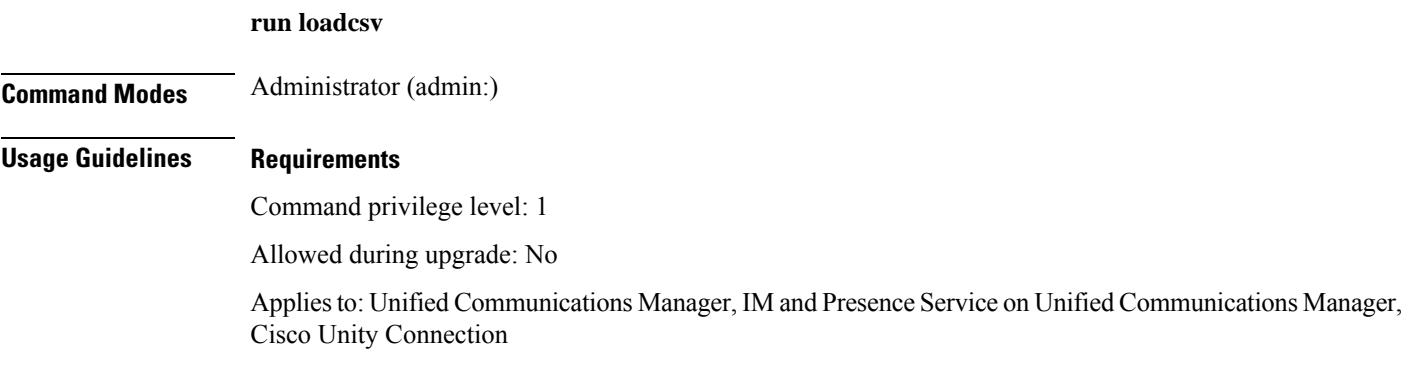

## <span id="page-81-1"></span>**run loadxml**

This command is a workaround for when service parameters or product-specific information does not appear in the administration window as expected.

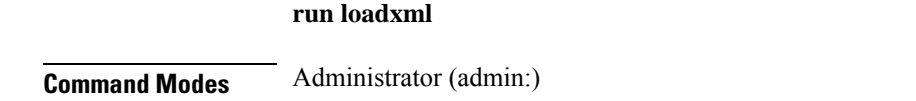

### **Usage Guidelines**

 $\label{eq:1} \begin{picture}(20,5) \put(0,0){\line(1,0){10}} \put(15,0){\line(1,0){10}} \put(15,0){\line(1,0){10}} \put(15,0){\line(1,0){10}} \put(15,0){\line(1,0){10}} \put(15,0){\line(1,0){10}} \put(15,0){\line(1,0){10}} \put(15,0){\line(1,0){10}} \put(15,0){\line(1,0){10}} \put(15,0){\line(1,0){10}} \put(15,0){\line(1,0){10}} \put(15,$ 

**Note** This command is processor intensive, and you may need to restart some services after you run this command.

### **Requirements**

Command privilege level: 1

Allowed during upgrade: No

Applies to: Unified Communications Manager, IM and Presence Service on Unified Communications Manager, Cisco Unity Connection

## <span id="page-82-0"></span>**run sql**

This command allows you to run an SQL command.

**run sql** *sql\_statement*

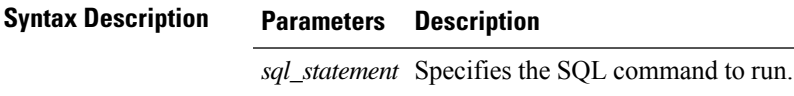

**Command Modes** Administrator (admin:)

### **Requirements**

Command privilege level: 0

Allowed during upgrade: 0

Applies to: Unified Communications Manager, IM and Presence Service on Unified Communications Manager, Cisco Unity Connection

 $\mathscr{P}$ 

**Note** Users with ordinary privileges can run read-only SQL commands.

### **Example**

This example runs an SQL command.

admin: run sql select name from device

## <span id="page-82-1"></span>**run pe sql**

This command allows you to run an input SQL statement against the specified presence datastore.

**run pe sql** *datastore\_name sql\_statement*

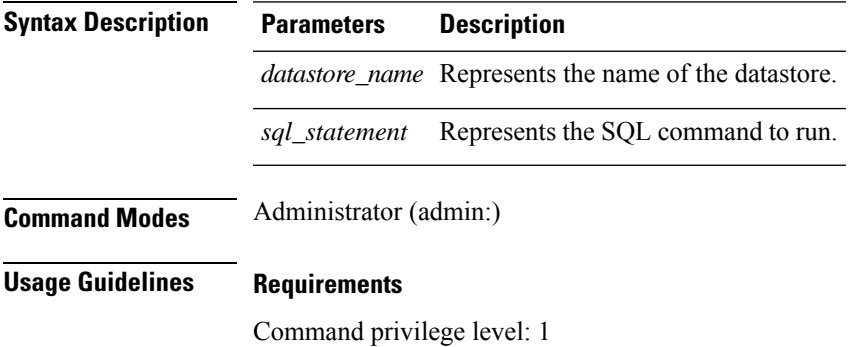

Allowed during upgrade: Yes

Applies to: IM and Presence Service on Unified Communications Manager

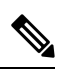

**Note** Users with ordinary privileges can run read-only SQL commands.

#### **Example**

This example runs an SQL command against the datastore.

admin: run pe sql ttsoft select \* from presenceeventtable

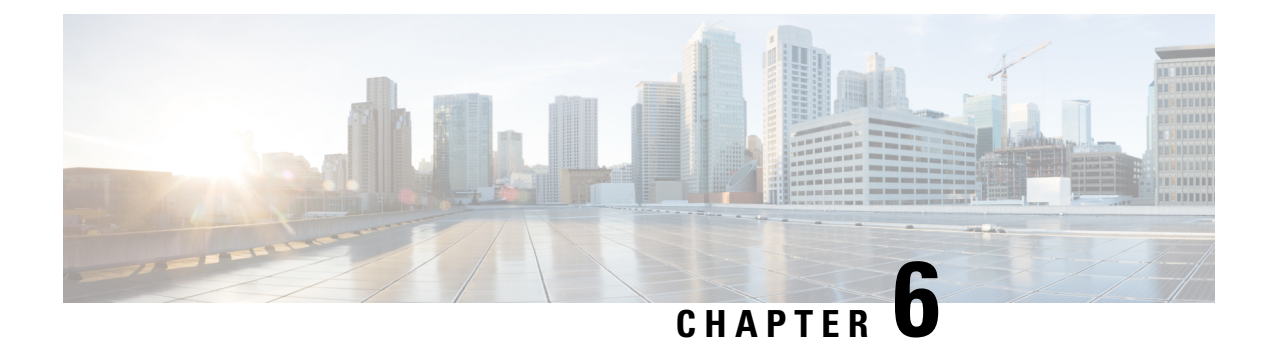

# **Set Commands**

- set [account](#page-86-0) enable, on page 63
- set [account](#page-87-0) name, on page 64
- set [accountlocking,](#page-88-0) on page 65
- set [accountlocking](#page-89-0) count, on page 66
- set [accountlocking](#page-90-0) unlocktime, on page 67
- set account [ssorecoveryurlaccess,](#page-90-1) on page 67
- set account [ssouidvalue,](#page-91-0) on page 68
- set cert bulk [consolidate,](#page-92-0) on page 69
- set cert bulk [export,](#page-92-1) on page 69
- set cert bulk [import,](#page-93-0) on page 70
- set cert bulk sftp, on [page](#page-93-1) 70
- set cert [default-ca-list](#page-94-0) disable, on page 71
- set cert [default-ca-list](#page-95-0) enable, on page 72
- set cert [delete,](#page-97-0) on page 74
- set cert [import,](#page-97-1) on page 74
- set cert [regen,](#page-98-0) on page 75
- set cert regen [ITLRecovery,](#page-99-0) on page 76
- set cli [pagination,](#page-99-1) on page 76
- set cli session [timeout,](#page-100-0) on page 77
- set [commandcount,](#page-101-0) on page 78
- set csr gen, on [page](#page-101-1) 78
- set cuc jetty [stderrlog,](#page-102-0) on page 79
- set cuc jetty [stdoutlog,](#page-103-0) on page 80
- set cuc jetty [requestlog,](#page-104-0) on page 81
- set cuc [speechview](#page-104-1) registration certificate size, on page 81
- set cuc srsv [timeout,](#page-105-0) on page 82
- set cuc [trace,](#page-105-1) on page 82
- set [date,](#page-106-0) on page 83
- set dscp [defaults,](#page-107-0) on page 84
- set [dscp,](#page-107-1) on page 84
- set dscp [marking,](#page-108-0) on page 85
- set ipsec policy group, on page 86
- set ipsec policy name, on page 86
- set key regen authz [encryption,](#page-110-0) on page 87
- set key regen authz [signing](#page-110-1) , on page 87
- set [logging,](#page-110-2) on page 87
- set Login Grace [Timeout,](#page-111-0) on page 88
- set network cluster [publisher,](#page-111-1) on page 88
- set network cluster [subscriber](#page-112-0) details, on page 89
- set network cluster subscriber [dynamic-cluster-configuration,](#page-113-0) on page 90
- set [network](#page-113-1) dhcp eth0, on page 90
- set [network](#page-114-0) dns, on page 91
- set [network](#page-114-1) dns options, on page 91
- set [network](#page-115-0) domain, on page 92
- set network [failover,](#page-116-0) on page 93
- set network [gateway,](#page-116-1) on page 93
- set network [hostname,](#page-117-0) on page 94
- set [network](#page-119-0) ip eth0, on page 96
- set [network](#page-120-0) ipv6 dhcp, on page 97
- set network ipv6 [gateway,](#page-121-0) on page 98
- set [network](#page-121-1) ipv6 service, on page 98
- set network ipv6 [static\\_address,](#page-122-0) on page 99
- set network [max\\_ip\\_conntrack,](#page-122-1) on page 99
- set [network](#page-123-0) mtu, on page 100
- set network name-service hosts [cache-enable,](#page-124-0) on page 101
- set network [name-service](#page-124-1) hosts max-db-size, on page 101
- set network name-service hosts [negative-time-to-live,](#page-125-0) on page 102
- set network [name-service](#page-125-1) hosts persistent, on page 102
- set network name-service hosts [positive-time-to-live,](#page-126-0) on page 103
- set network name-service hosts [suggested-size,](#page-126-1) on page 103
- set network name-service services [cache-enable,](#page-126-2) on page 103
- set network [name-service](#page-127-0) services max-db-size, on page 104
- set network name-service services [negative-time-to-live,](#page-127-1) on page 104
- set network [name-service](#page-128-0) services persistent, on page 105
- set network name-service services [positive-time-to-live,](#page-128-1) on page 105
- set network name-service services [suggested-size,](#page-129-0) on page 106
- set [network](#page-129-1) nic eth0, on page 106
- set [network](#page-130-0) ntp option, on page 107
- set [network](#page-130-1) pmtud state, on page 107
- set [network](#page-131-0) restore , on page 108
- set [network](#page-132-0) status eth0, on page 109
- set network [name-service,](#page-133-0) on page 110
- set password complexity [minimum-length,](#page-133-1) on page 110
- set [password](#page-134-0) age, on page 111
- set password [change-at-login,](#page-134-1) on page 111
- set password [complexity](#page-135-0) character, on page 112
- set password [complexity](#page-136-0) character difference, on page 113
- set password complexity character [max-repeat,](#page-137-0) on page 114
- set password expiry [maximum-age,](#page-137-1) on page 114

Ш

- set password expiry user [maximum-age](#page-138-0) configure, on page 115
- set password expiry [minimum-age,](#page-139-0) on page 116
- set password expiry user [maximum-age,](#page-140-0) on page 117
- set password expiry user [minimum-age,](#page-140-1) on page 117
- set [password](#page-141-0) history, on page 118
- set password [inactivity,](#page-142-0) on page 119
- set password system bootloader [encryptHash](#page-143-0) , on page 120
- set [password](#page-143-1) user admin, on page 120
- set [password](#page-143-2) user security, on page 120
- Set [replication-sync](#page-144-0) monitor, on page 121
- set [samltrace](#page-145-0) level, on page 122
- set session [maxlimit,](#page-145-1) on page 122
- set [smtp,](#page-146-0) on page 123
- set strace [enable,](#page-146-1) on page 123
- set strace [disable,](#page-147-0) on page 124
- set [timezone,](#page-147-1) on page 124
- set tls [min-version,](#page-148-0) on page 125
- set trace [disable,](#page-149-0) on page 126
- set trace [enable,](#page-149-1) on page 126
- set [tlsresumptiontimeout,](#page-150-0) on page 127
- set [tlstrace\\*,](#page-151-0) on page 128
- set [web-security,](#page-152-0) on page 129
- set webapp session [timeout,](#page-153-0) on page 130
- set webapp session [maxlimit,](#page-154-0) on page 131
- set [workingdir,](#page-157-0) on page 134

### <span id="page-86-0"></span>**set account enable**

This command enables the OS user account that was disabled because of password inactivity.

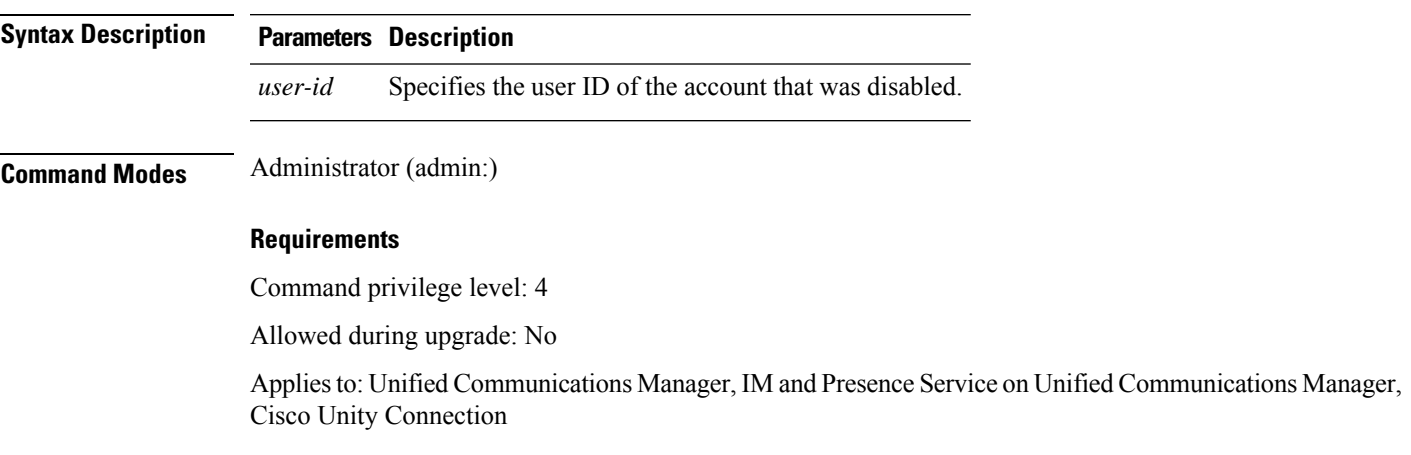

**set account enable** *user-id*

### <span id="page-87-0"></span>**set account name**

This command sets up a new account on the operating system.

**set account name** *name*

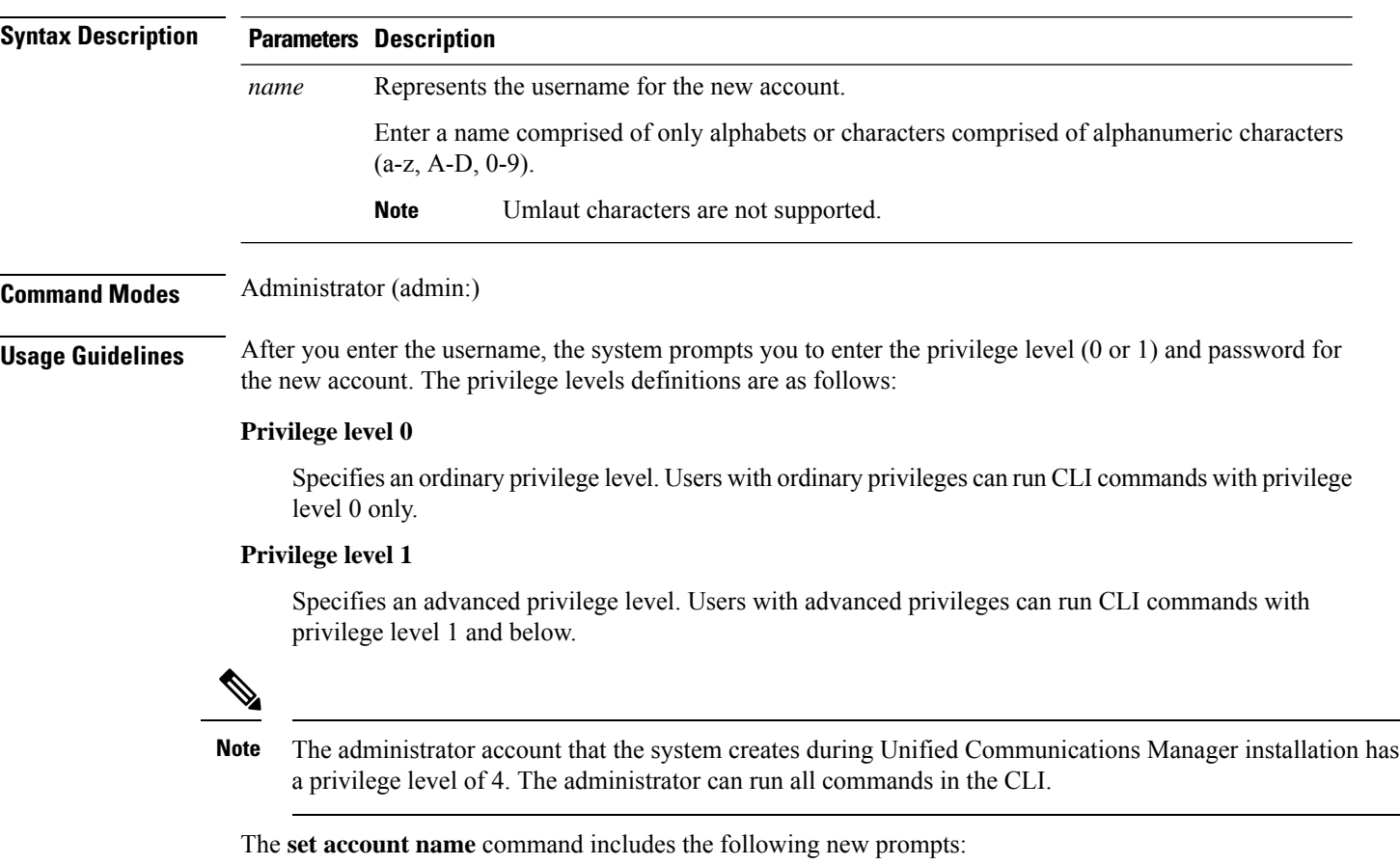

- **'Allow this User to login to SAML SSO-enabled system through the Recovery URL ? (Yes / No)'** — Level 4 administrators can enable or disable the access to the recovery URL sign-in option for new platform administrators by typing **'Yes'** or **'No'** on the CLI. The value can be configured to **'Yes'** if a user chooses to sign-in using the Recovery URL.
- **'To authenticate aplatform loginforSSO, a Unique Identifier (UID) mustbeprovidedthat identifies thisuser to LDAP (suchassAMAccountName or UPN). Please enter the appropriate LDAP Unique Identifier (UID) for this user:[UID]'** — Level 4 administrator can type the unique identifier value for each platform administrator for this prompt.

Only the Level 4 administrator has privileges to run all the CLI commands. The administrator must ensure to perform the following tasks: **Note**

- Type either **'Yes'** or **'No'** for the **'Allow this User to login to SAML SSO-enabled system through Recovery URL ? (Yes / No)'** prompt. If this prompt value is blank, an error message appears.
- Type a value for the **'To authenticate a platform login for SSO, a Unique Identifier (UID) must be provided that identifies this user to LDAP (such as sAMAccountName or UPN). Please enter the appropriate LDAP Unique Identifier (UID) for this user:[UID]'** prompt. If the prompt value is duplicate, an error message appears. You can hit the Enter key and then, the user account name is saved by default. After the account is created successfully, the administrator will see the message *Account* created successfully. Log in to the CLI and update the password before you log in to OS Administration.
- In the case of SAML SSO login for Operating System Admin pages, if LDAP user consists of '&' character, make sure you create platform user without '**&**' and then map to LDAP user consisting of '**&**' character.
- In the case of SAML SSO login for Operating System Admin pages, if LDAP attribute value for User ID is telephonenumber, make sure you create platform user using consisting of alphanumeric characters or English alphabets only. Do not include platform user name with only numeric values. Then, map to the appropriate LDAP user having the UID value as telephone number.

#### **Requirements**

Command privilege level: 4

Allowed during upgrade: No

Applies to: Unified Communications Manager, IM and Presence Service on Unified Communications Manager, Cisco Unity Connection

## <span id="page-88-0"></span>**set accountlocking**

This command enables or disables account locking for the current administration accounts.

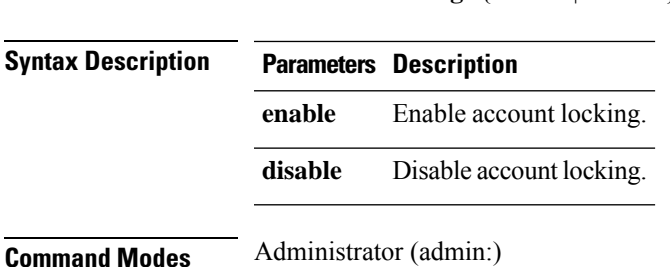

**set accountlocking** {**enable** | **disable**}

#### **Usage Guidelines**

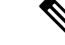

After you run this command with **enable**, the system automatically enables account lockout notification after the system enables the audit logging function. **Note**

When the Administration account locking feature is enabled, and the user enters the wrong password more than the accountlocking count, the account getslocked for a set period. The message that the account islocked is only seen on the VM console and secure logs.

### **Requirements**

Applies to: Unified Communications Manager, IM and Presence Service on Unified Communications Manager, Cisco Unity Connection

# <span id="page-89-0"></span>**set accountlocking count**

This command sets the global consecutive failed sign-in attempt count that triggers locking a user account.

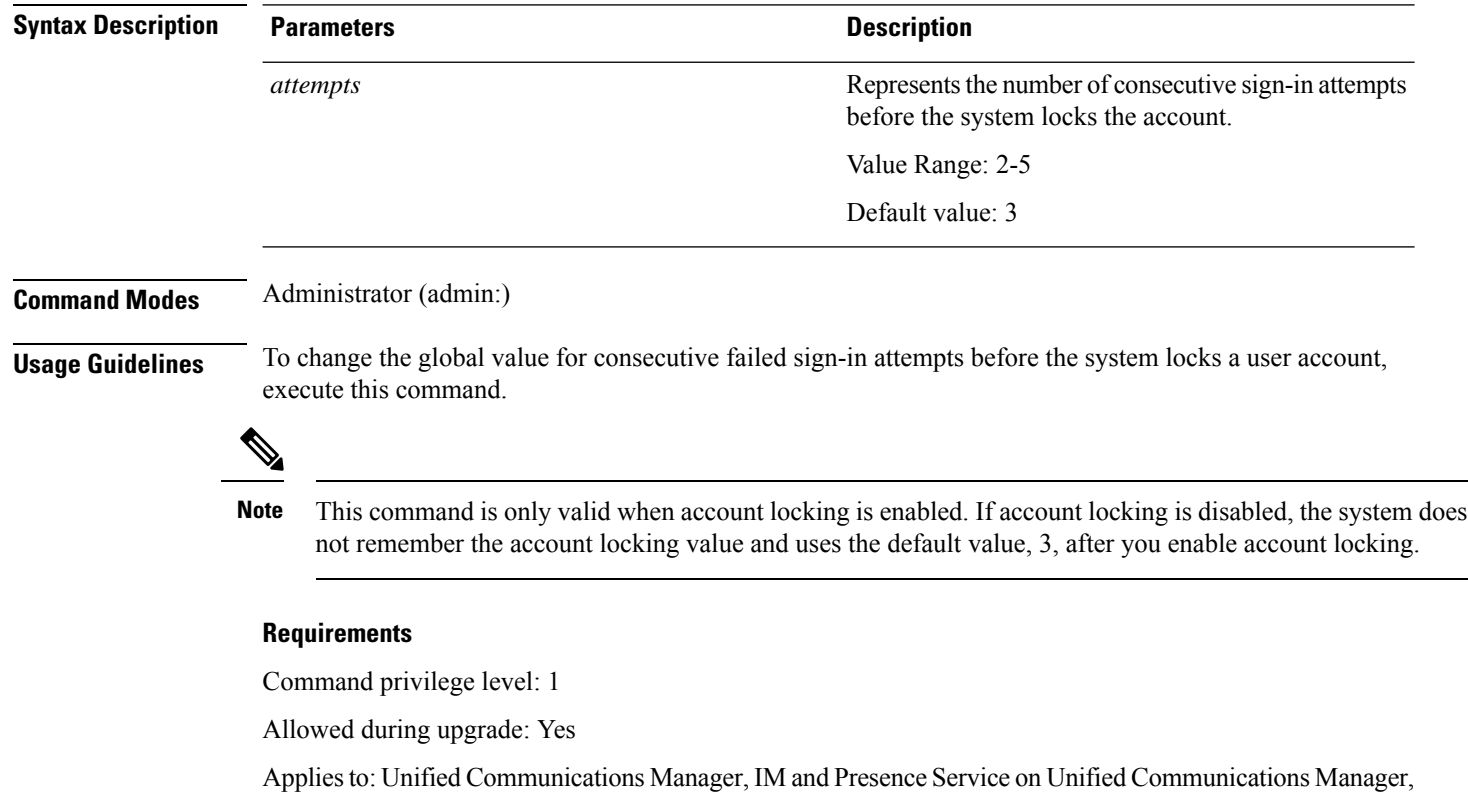

**set accountlocking count** *attempts*

# <span id="page-90-0"></span>**set accountlocking unlocktime**

This command configures the unlock time for the current Unified Communications Manager admin accounts.

**set accountlocking unlocktime** *seconds*

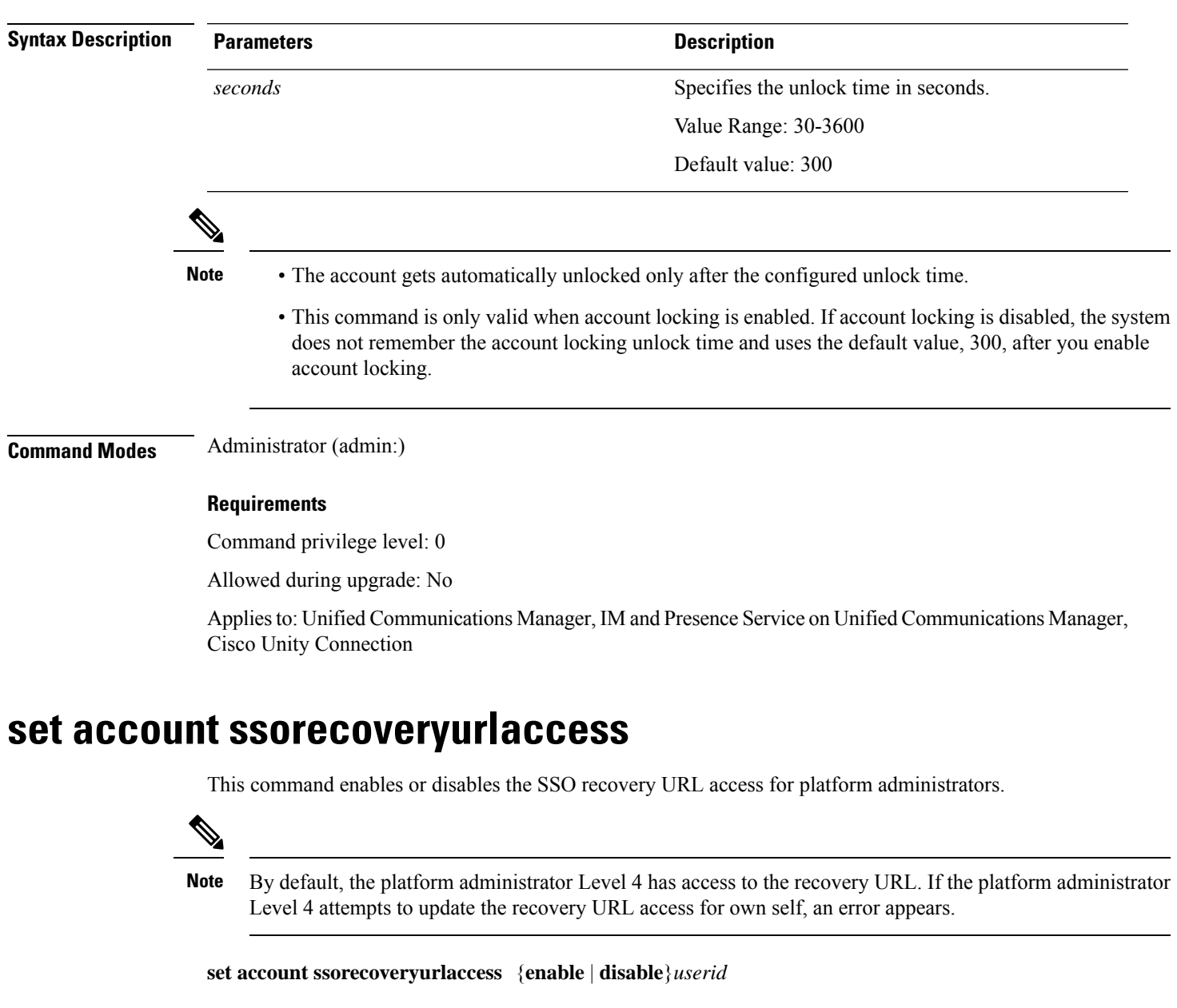

<span id="page-90-1"></span>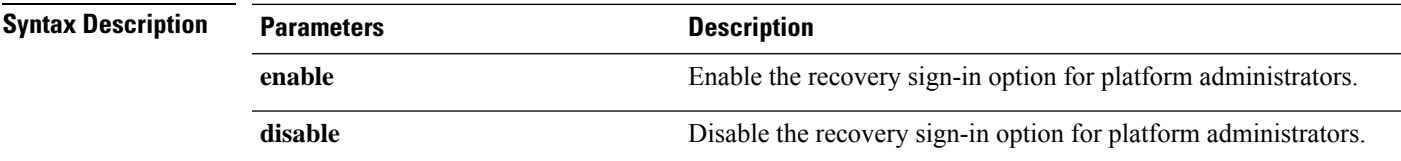

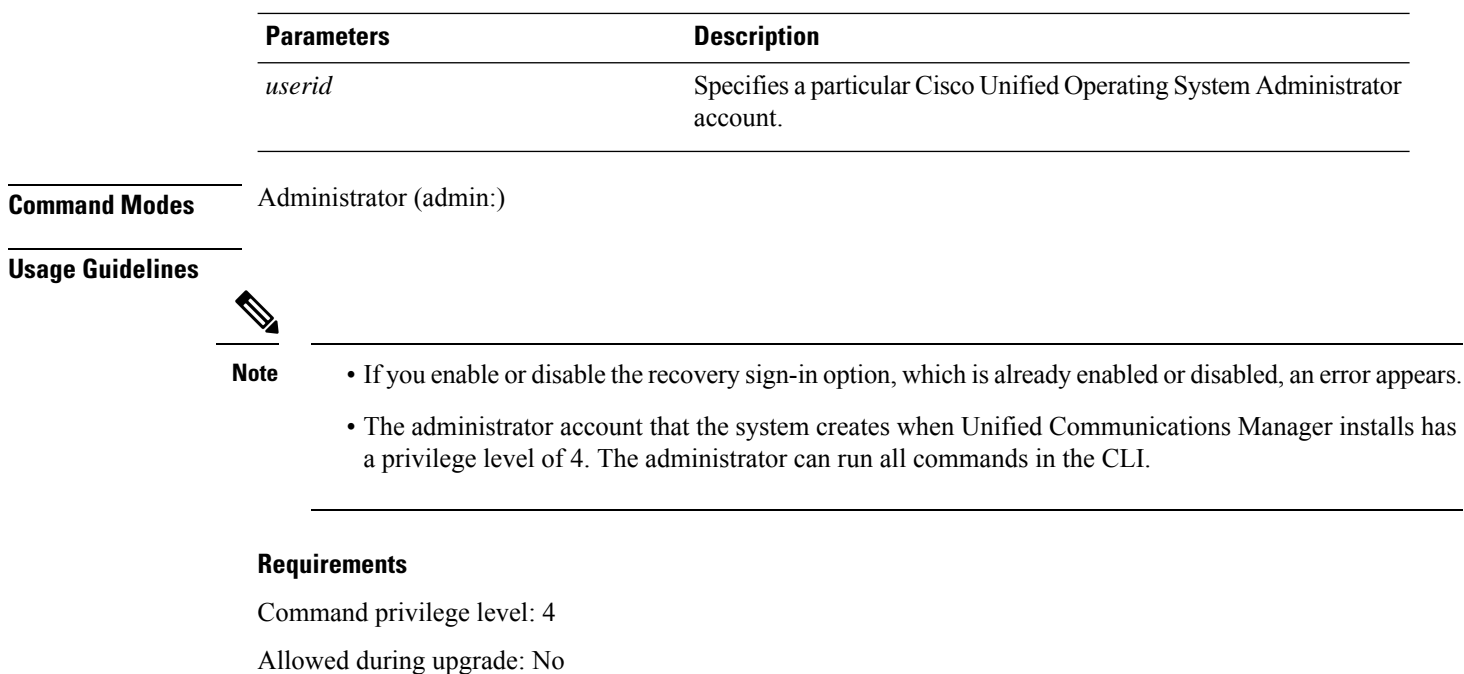

Applies to: Unified Communications Manager, IM and Presence Service on Unified Communications Manager

## <span id="page-91-0"></span>**set account ssouidvalue**

This command updates the unique identifier value for the existing platform administrators.

### **set account ssouidvalue** *userid*

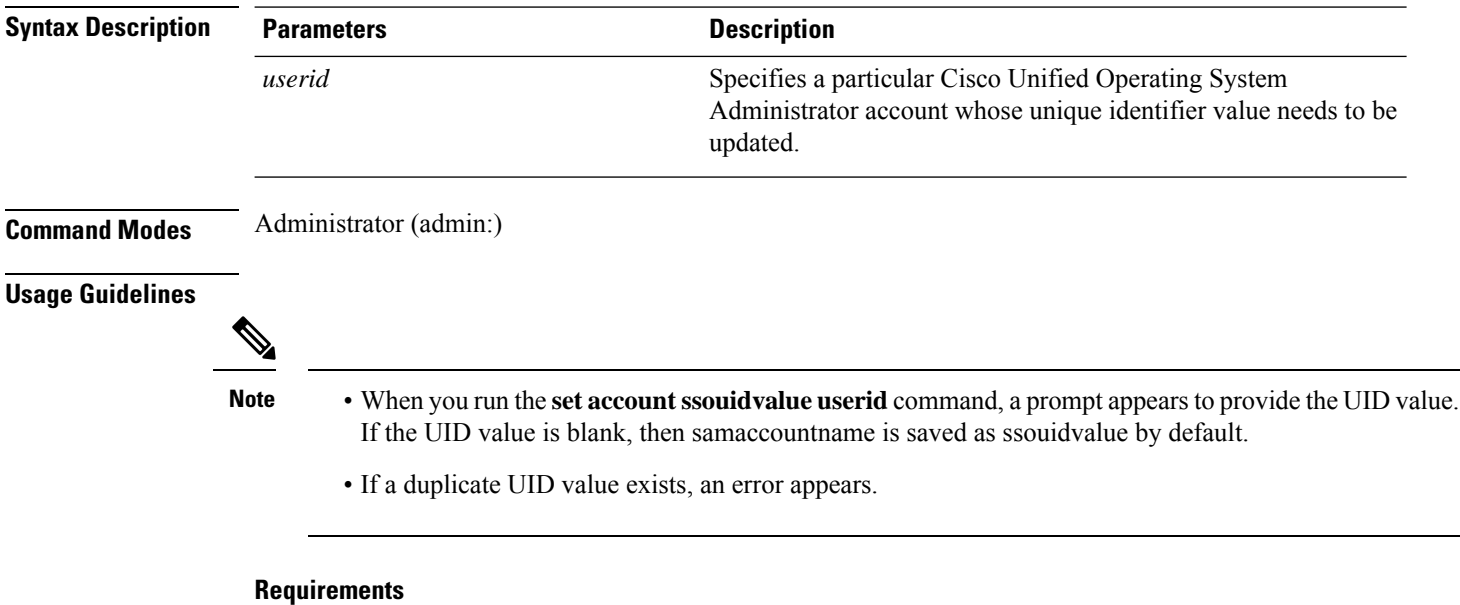

Command privilege level: 4

Allowed during upgrade: No

Applies to: Unified Communications Manager, IM and Presence Service on Unified Communications Manager

# <span id="page-92-0"></span>**set cert bulk consolidate**

This command consolidates all the certificates that are available on the unit.

**set cert bulk consolidate** *unit*

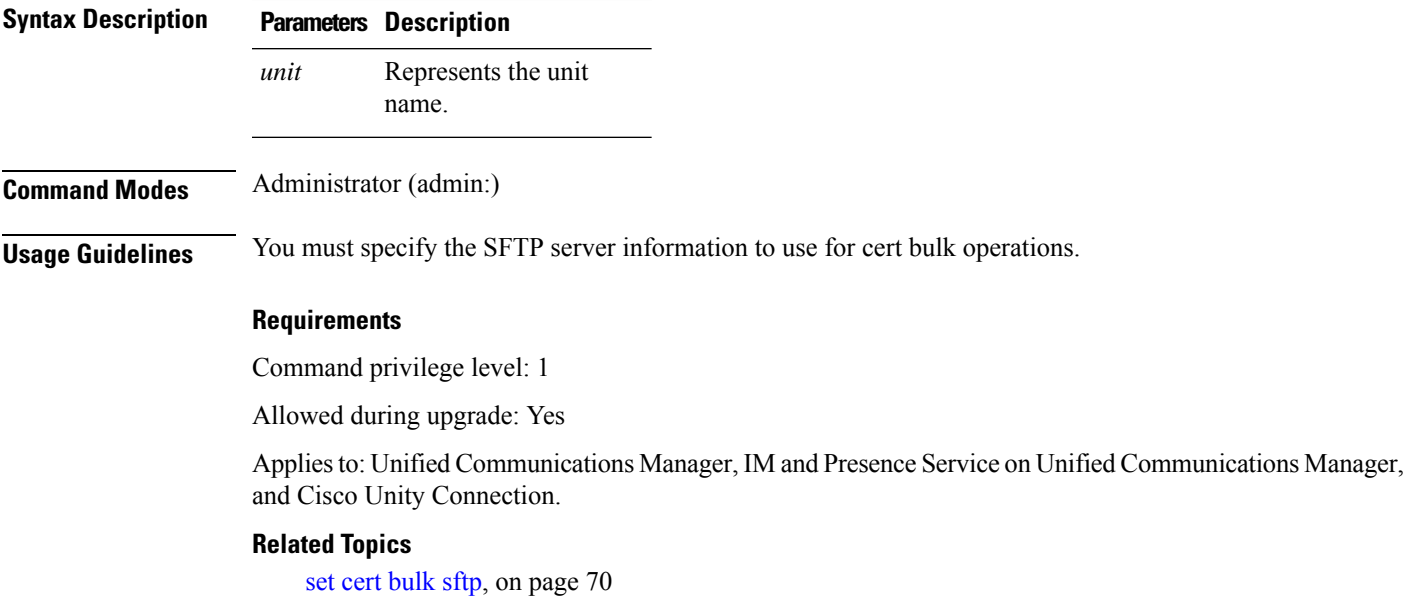

# <span id="page-92-1"></span>**set cert bulk export**

This command exports all the certificates that are available on the unit.

**set cert bulk export** *unit*

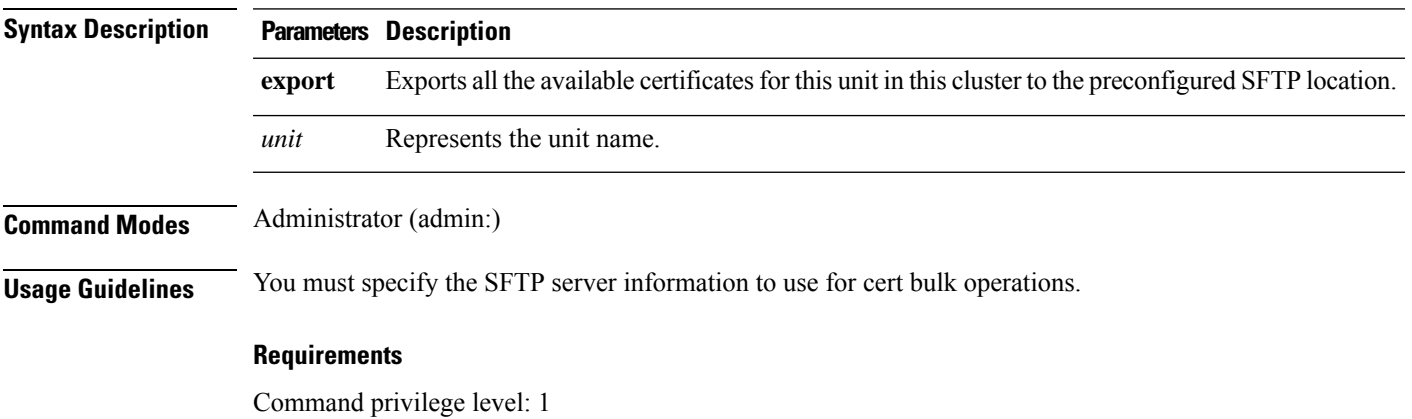

Allowed during upgrade: Yes

Applies to: Unified Communications Manager, IM and Presence Service on Unified Communications Manager, and Cisco Unity Connection.

### **Example**

```
admin:set cert bulk export all
Successfully exported tomcat certificate(s) to sftp server.
Successfully exported tftp certificate(s) to sftp server.
```
#### **Related Topics**

set cert [bulk](#page-93-1) sftp, on page 70

**set cert bulk import** *unit*

# <span id="page-93-0"></span>**set cert bulk import**

This command imports the certificates that are in the SFTP location into the specified unit trust-store.

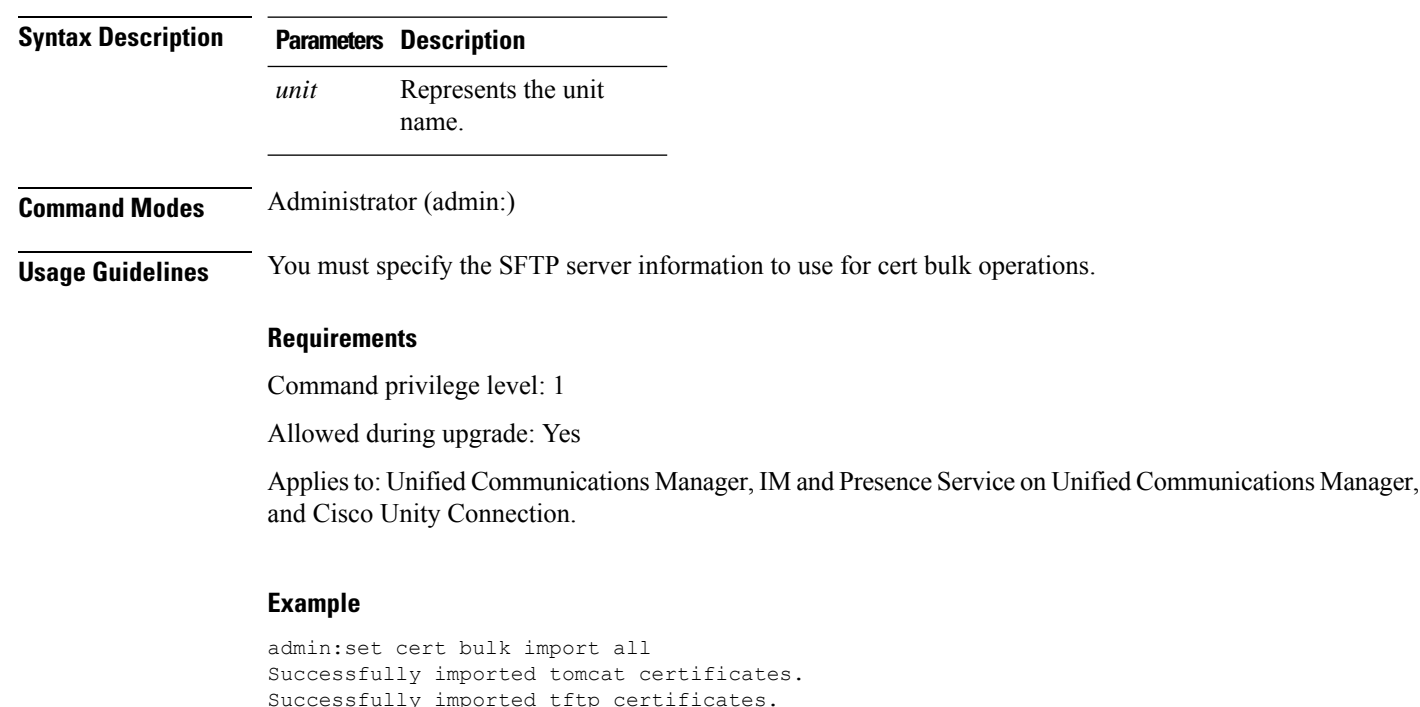

### **Related Topics**

set cert [bulk](#page-93-1) sftp, on page 70

## <span id="page-93-1"></span>**set cert bulk sftp**

This command prompts for the SFTP server information to use for bulk operations.

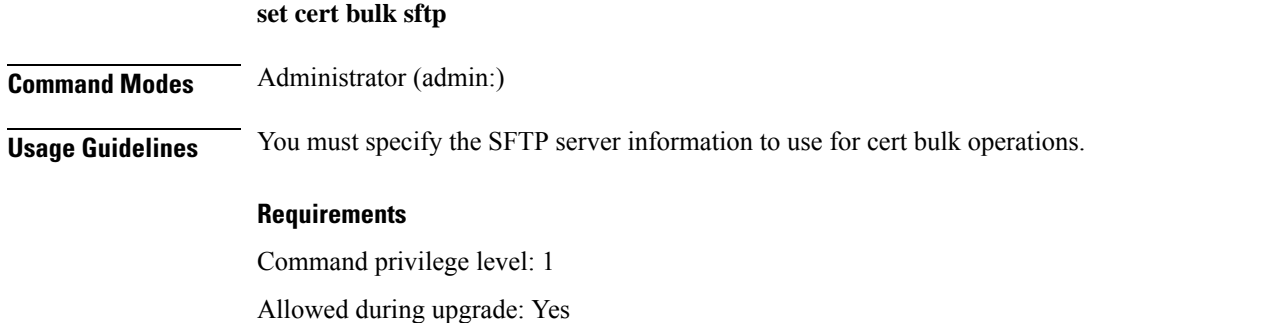

Applies to: Unified Communications Manager, IM and Presence Service on Unified Communications Manager, and Cisco Unity Connection.

## <span id="page-94-0"></span>**set cert default-ca-list disable**

This command disables all or particular default CA certificates from all servers in the cluster.

When you try to execute this command, a warning message appears displaying that this operation disables all or particular default Cisco CA certificates.

set cert default-ca-list disable {all | common-name}

 $\mathscr{P}$ 

• Please ensure that you are executing this command from the Unified Communications Manager publisher node. **Note**

• The default CA certificate names can be obtained by executing the **show cert default-ca-list** command.

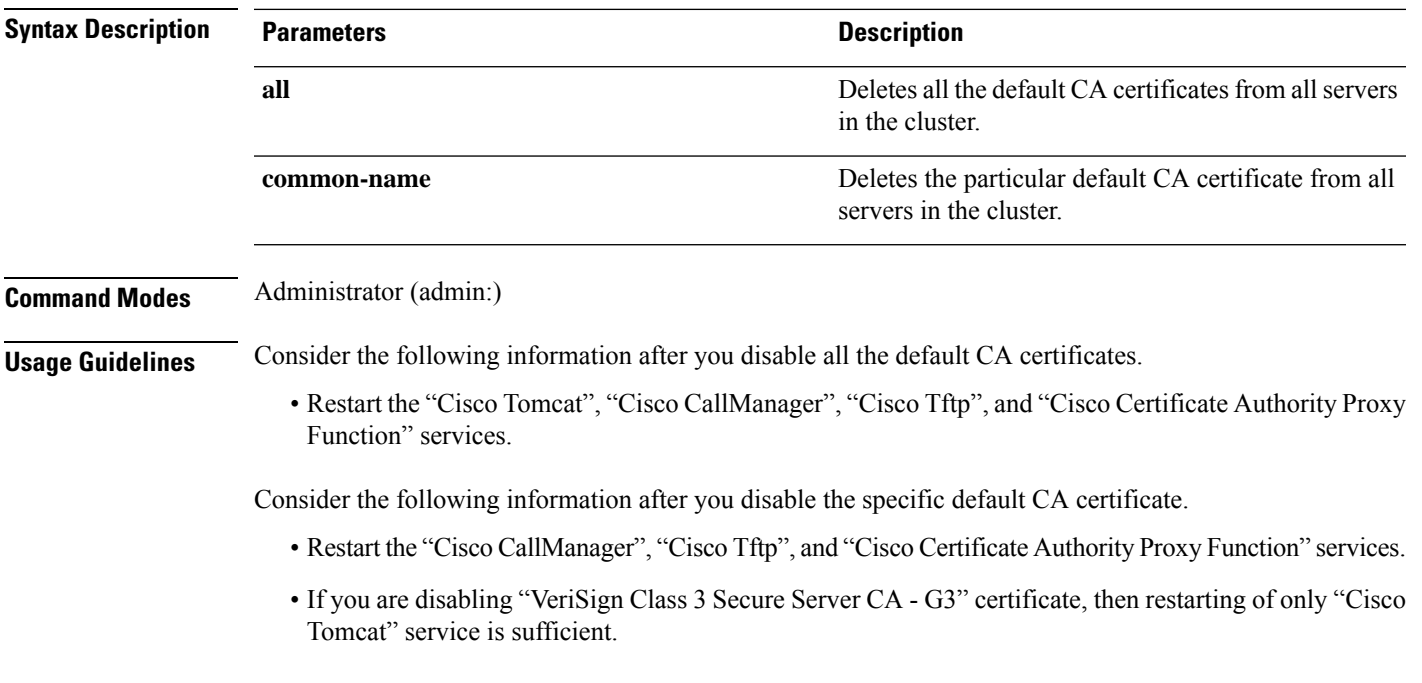

#### **Requirements**

Command privilege level: 1

Applies to: Unified Communications Manager

#### **Example**

admin:set cert default-ca-list disable all

WARNING: This operation will disable all Cisco CA certificates that have been installed by default. You can use the "show cert default-ca-list" to view the list of default Cisco CA certificates. You must restart the "Cisco Tomcat", "Cisco CallManager", "Cisco Tftp" and "Cisco Certificate Authority Proxy Function" services after running this command. This command should be run from the Publisher. Do you wish to proceed (yes|no)? **yes** Successfully disabled the default Cisco CA certificates. Please wait for a few min to UI to reflect the correct status.

admin:set cert default-ca-list disable common-name Enter the Common Name of Default CA Certificate : **CAP-RTP-001** WARNING: This operation will disable the "CAP-RTP-001" Cisco CA certificate. You must restart the "Cisco CallManager", "Cisco Certificate Authority Proxy Function" and "Cisco Tftp" services after running this command. This command should be run from the Publisher. Do you wish to proceed (yes|no)? **yes** Successfully disabled default "CAP-RTP-001" certificate.

admin:set cert default-ca-list disable common-name Enter the Common Name of Default CA Certificate : **VeriSign Class 3 Secure Server CA - G3** WARNING: This operation will disable the "VeriSign Class 3 Secure Server CA - G3" Cisco CA certificate. You must restart the "Cisco Tomcat" services after running this command. This command should be run from the Publisher. Do you wish to proceed (yes|no)? **yes** Successfully disabled default "VeriSign Class 3 Secure Server CA - G3" certificate.

admin:set cert default-ca-list enable common-name Enter the Common Name of Default CA Certificate : **capf** The capf certificate is not in the list of default Cisco CA certificates. admin:

## <span id="page-95-0"></span>**set cert default-ca-list enable**

This command enables all or particular default CA certificates except CAPF-trust on all servers in the cluster. CAPF-trust certificate enable only on the Unified Communications Manager publisher node not across the cluster.

When you try to execute this command, a warning message appears displaying that this operation enables all or particular default Cisco CA certificates as a trusted certificate.

```
set cert default-ca-list enable {all | common-name}
```
 $\mathbf I$ 

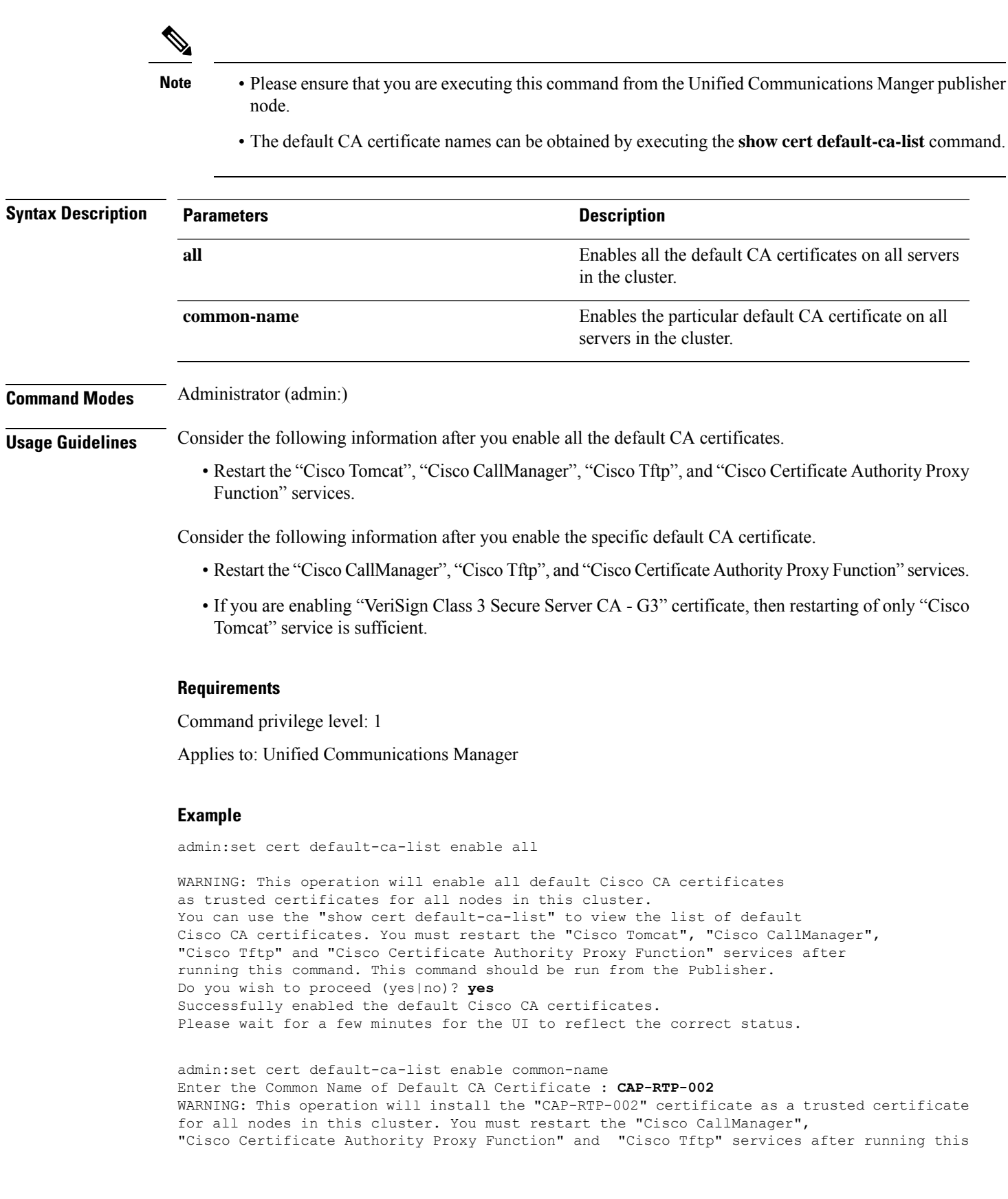

command. This command should be run from the Publisher. Do you wish to proceed (yes|no)? **yes** Successfully enabled default "CAP-RTP-002" certificate.

admin:set cert default-ca-list enable common-name Enter the Common Name of Default CA Certificate : **VeriSign Class 3 Secure Server CA - G3** WARNING: This operation will install the "VeriSign Class 3 Secure Server CA - G3" certificate as a trusted certificate for all nodes in this cluster. You must restart the "Cisco Tomcat" services after running this command. This command should be run from the Publisher. Do you wish to proceed (yes|no)? **yes** Successfully enabled default "VeriSign Class 3 Secure Server CA - G3" certificate.

```
admin:set cert default-ca-list enable common-name
Enter the Common Name of Default CA Certificate : CAP-RTP-003
The CAP-RTP-003 certificate is not in the list of default Cisco CA certificates.
admin:
```
### <span id="page-97-0"></span>**set cert delete**

This command deletes a specific certificate file from the trust unit.

**set cert delete** *unit name*

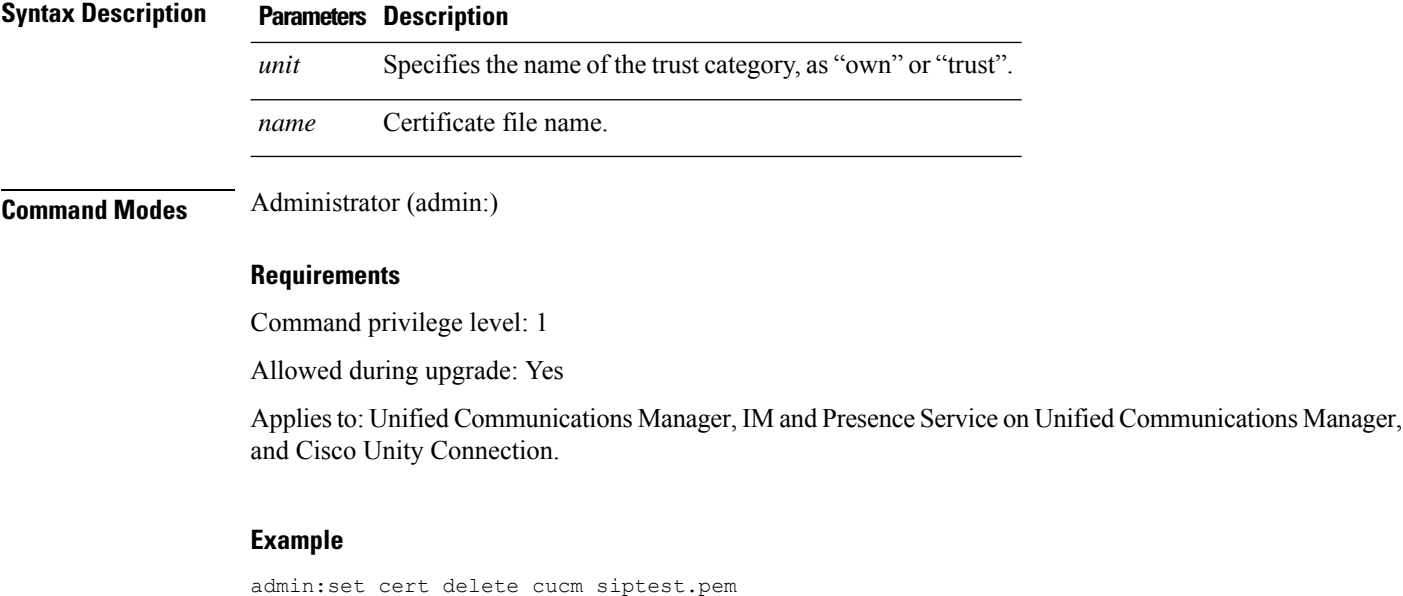

## <span id="page-97-1"></span>**set cert import**

This command imports the specified certificate for the specified certificate type.

**set cert import** *type name* [*caCert*]

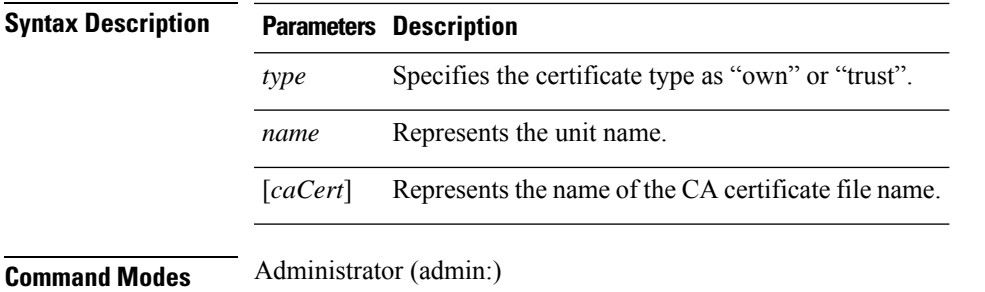

#### **Requirements**

Command privilege level: 1

Allowed during upgrade: Yes

Applies to: Unified Communications Manager, IM and Presence Service on Unified Communications Manager, and Cisco Unity Connection.

#### **Example**

```
admin:set cert import trust tomcat
Successfully imported certificate for tomcat.
Please restart services related to tomcat for the new certificate to
become active.
```
## <span id="page-98-0"></span>**set cert regen**

This command regenerates the certificate for the specified unit.

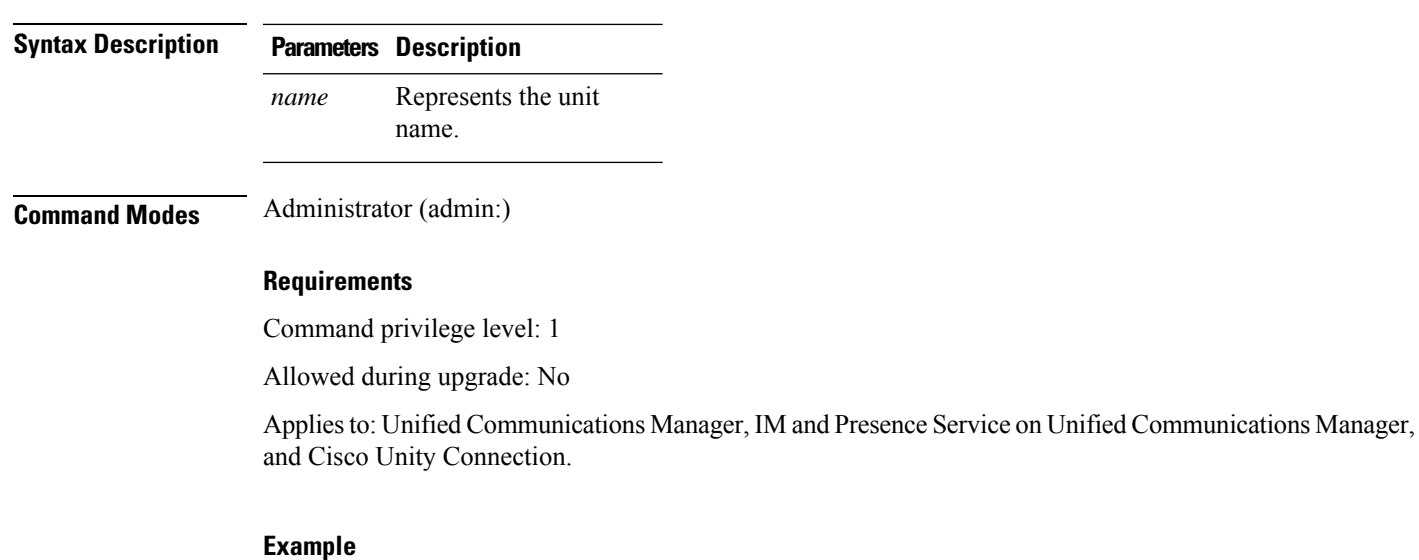

**set cert regen** *name*

```
admin:set cert regen tomcat
Successfully regenerated certificate for tomcat.
```
## <span id="page-99-0"></span>**set cert regen ITLRecovery**

This command regenerates the ITLRecovery certificate for the specified unit.

After you type this command, a warning message appears displaying that if you are using a tokenless CTL and if the you are regenerating the CallManager certificate, ensure that the CTL file has the updated CallManager certificate and that certificate is updated to endpoints. To regenerate the certificate, type **yes** or else type **no**.

**set cert regen** *ITLRecovery*

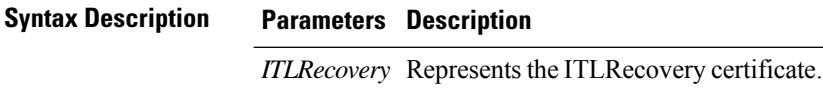

**Command Modes** Administrator (admin:)

#### **Requirements**

 $\bigwedge$ 

**Caution** You must restart the services related to ITLRecovery for the regenerated certificates to become active.

Command privilege level: 1

Allowed during upgrade: No

Applies to: Unified Communications Manager, IM and Presence Service on Unified Communications Manager, and Cisco Unity Connection.

#### **Example**

admin:set cert regen ITLRecovery

WARNING: If you are using a tokenless CTL and if the CallManager certificate is recently generated, please ensure that the CTL File already has the new CallManager certificate and is

updated to the endpoints, before generating the ITL Recovery certificate. Are you sure want

to proceed?

Proceed with regeneration (yes|no)? yes

Successfully Regenerated Certificate for ITLRecovery.

You must restart the services related to ITLRecovery for the regenerated certificates to become active.

## <span id="page-99-1"></span>**set cli pagination**

For the current CLI session, this command turns automatic pagination On or Off.

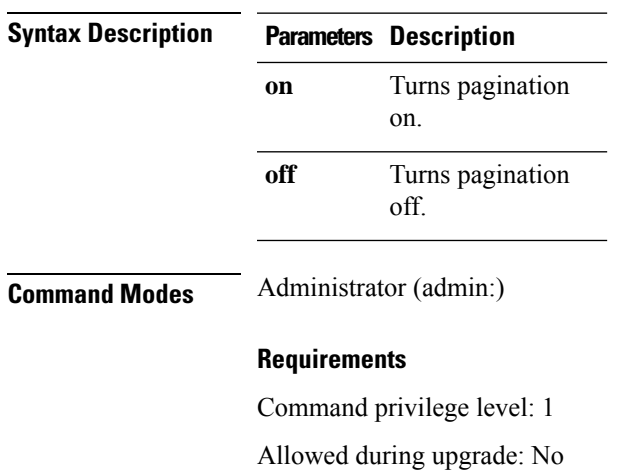

### **set cli pagination** {**on** | **off**}

Applies to: Unified Communications Manager, IM and Presence Service on Unified Communications Manager, and Cisco Unity Connection.

```
admin:set cli pagination off
Automatic pagination is turned off
```
# <span id="page-100-0"></span>**set cli session timeout**

This command sets the time, in minutes, after which an active CLI session times out and disconnects.

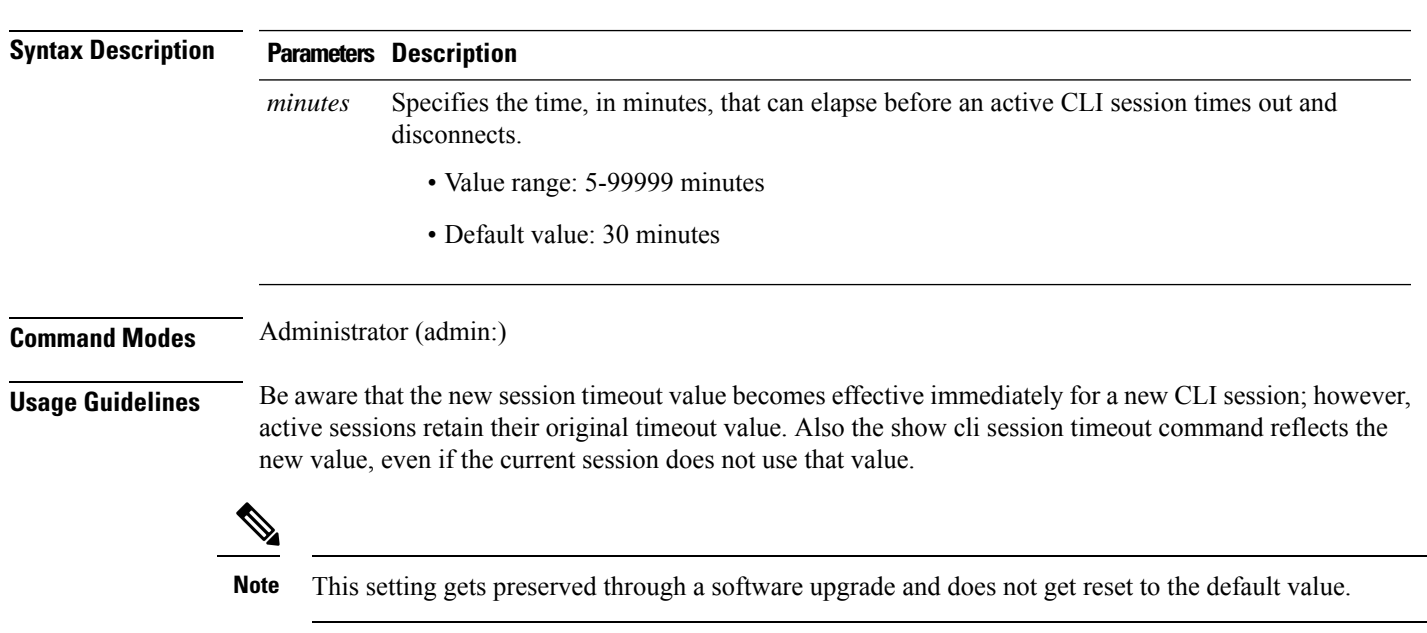

**set cli session timeout** *minutes*

### **Requirements**

Command privilege level: 1

Allowed during upgrade: No

**set commandcount** {**enable** | **disable**}

Applies to: Unified Communications Manager, IM and Presence Service on Unified Communications Manager, and Cisco Unity Connection.

## <span id="page-101-0"></span>**set commandcount**

This command changes the CLI command prompt, so it displays how many CLI commands have executed.

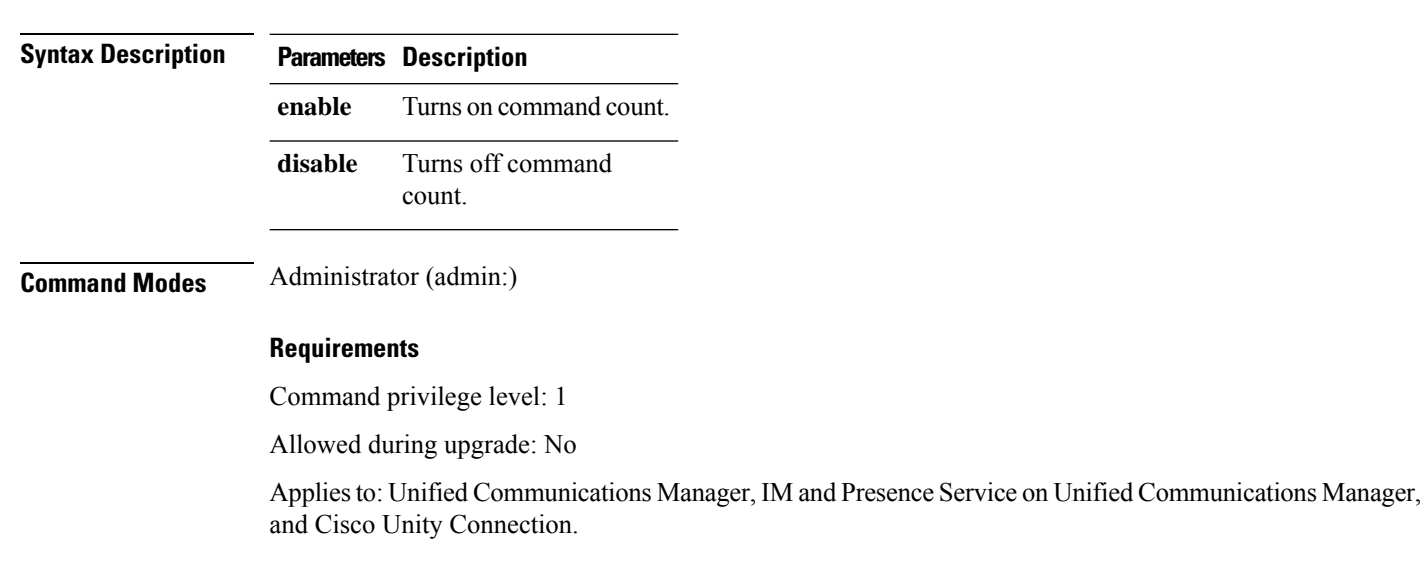

## <span id="page-101-1"></span>**set csr gen**

This command generates the csr for the unit name.

**set csr gen** *name*

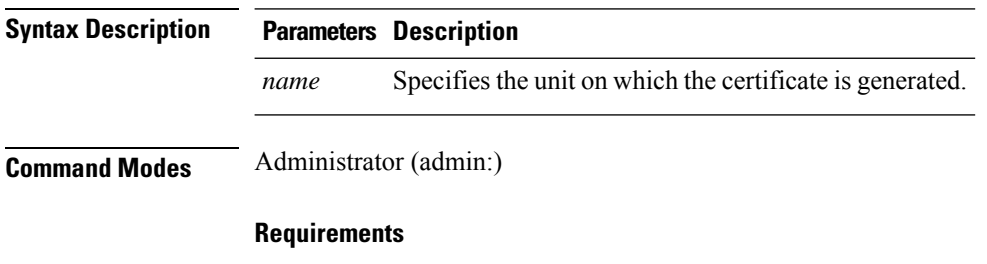

Applies to: Unified Communications Manager, IM and Presence Service on Unified Communications Manager, and Cisco Unity Connection.

#### **Example**

admin:set csr gen tomcat Successfully Generated CSR for tomcat.

### **Requirements**

Command privilege level: 1

Allowed during upgrade: No

# <span id="page-102-0"></span>**set cuc jetty stderrlog**

This command enables or disables the error log getting generated while any standard error occurs during communicating with the Jetty server. This error log gets generated and is available at the path /var/log/active/jetty/.

**set cuc jetty stderrlog** {**enable** | **disable**}

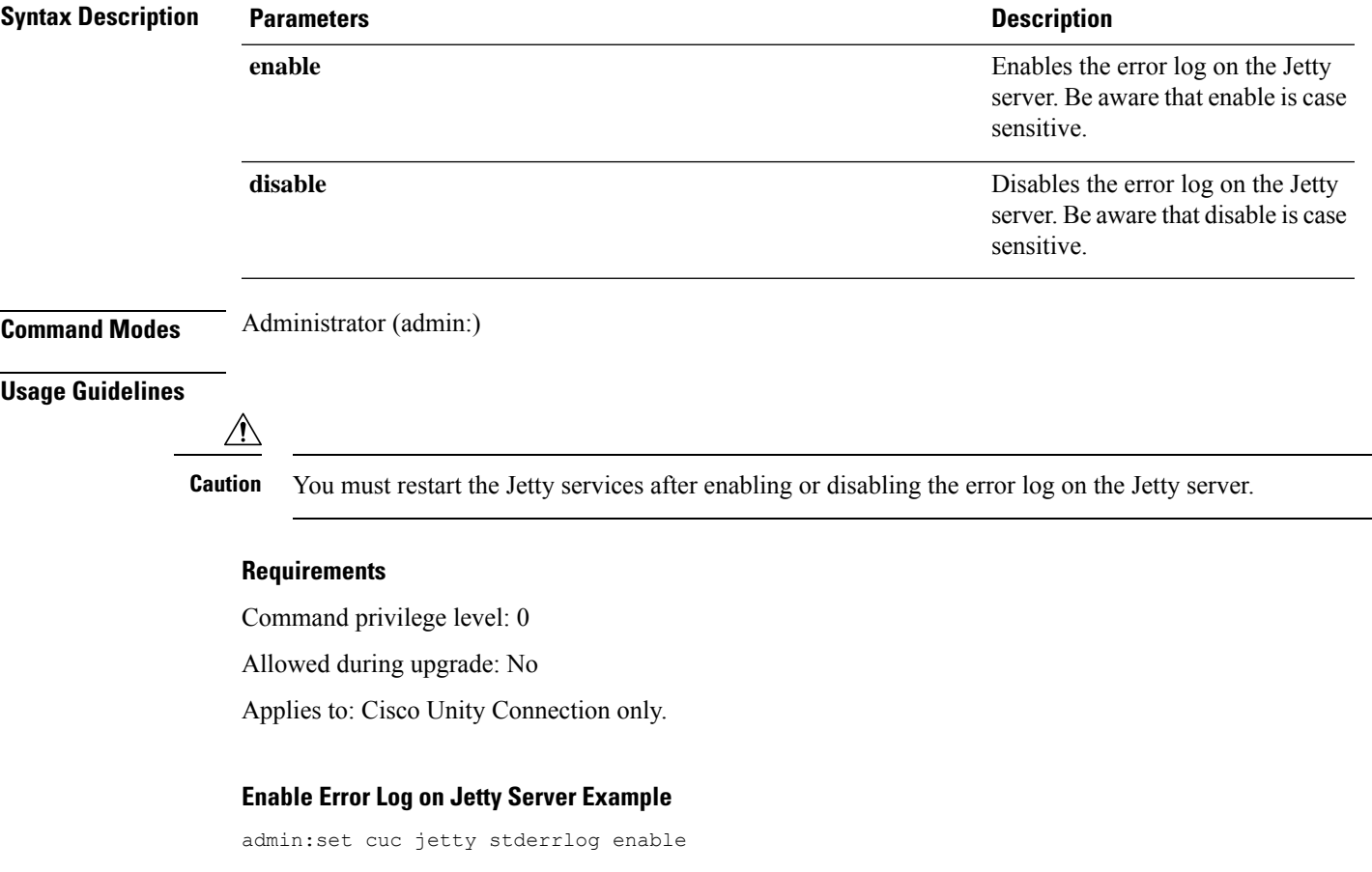

Command is executed successfully To effect changes restart jetty server Restart Jetty Server through Unity Connection Serviciabilty . Go to Tools -> Service Management -> Restart Connection Jetty Service. Check the logs that should not be generated after running above command. Check the requestlog by sending one voice message through webinbox. Notifications should not come in logs

## <span id="page-103-0"></span>**set cuc jetty stdoutlog**

This command enables or disables the standard input and output log getting generated while communicating with Jetty server. This standard input and output log gets generated and is available at the path /var/log/active/jetty/.

**set cuc jetty stdoutlog** {**enable** | **disable**}

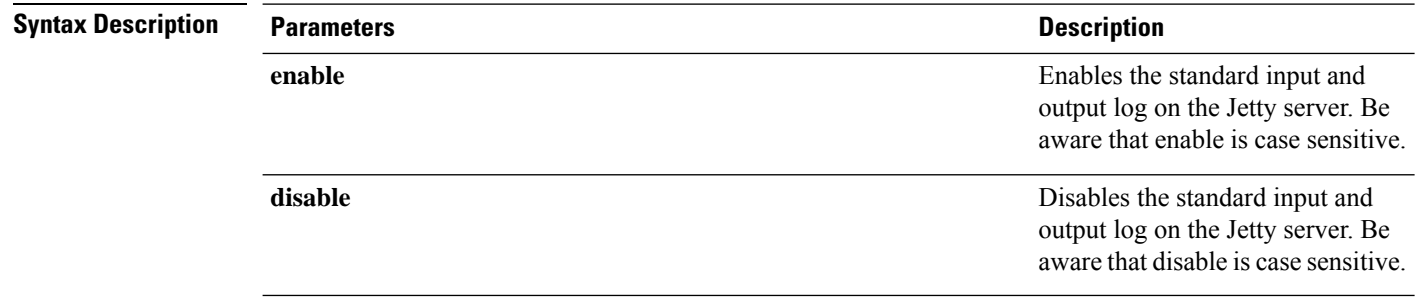

**Command Modes** Administrator (admin:)

#### **Usage Guidelines**

You must restart the Jetty services after enabling or disabling the standard input and output log on the Jetty server. **Caution**

#### **Requirements**

Command privilege level: 0

Allowed during upgrade: No

Applies to: Cisco Unity Connection only.

#### **Enable Standard Input and Output Log on Jetty Server Example**

```
admin:set cuc jetty stdoutlog enable
```
Command is executed successfully To effect changes restart jetty server Restart Jetty Server through Unity Connection Serviciabilty . Go to Tools -> Service Management -> Restart Connection Jetty Service. Check the logs that should not be generated after running above command. Check the requestlog by sending one voice message through webinbox. Notifications should not come in logs

## <span id="page-104-0"></span>**set cuc jetty requestlog**

This command enables or disables the request log getting generated from the Jetty server while any request is raised for notifications. This request log gets generated and is available at the path /usr/local/jetty/logs/.

**set cuc jetty requestlog** {**enable** | **disable**}

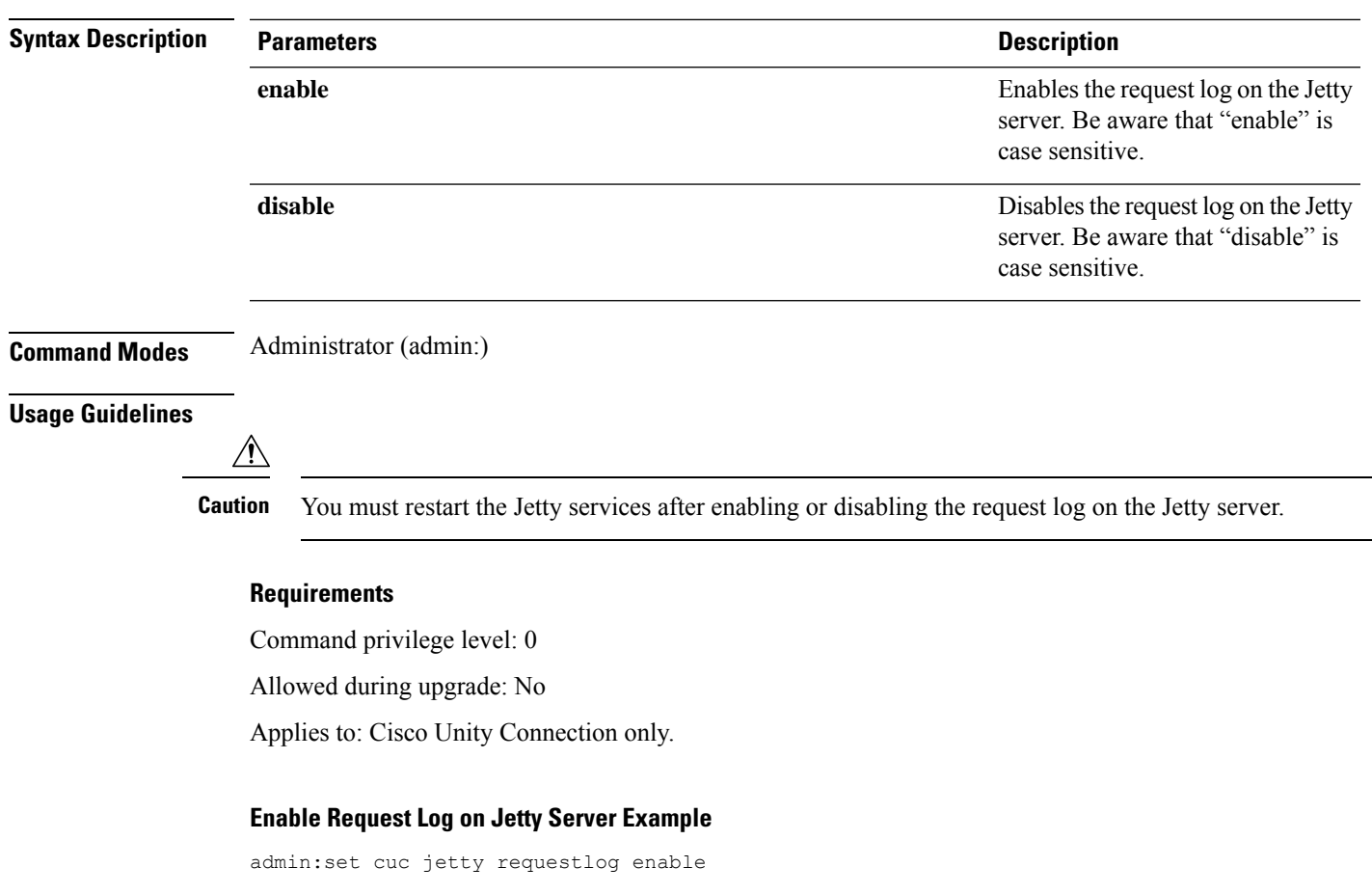

Command is executed successfully To effect changes restart jetty server Restart Jetty Server through Unity Connection Serviciabilty . Go to Tools -> Service Management -> Restart Connection Jetty Service. Check the logs that should not be generated after running above command. Check the requestlog by sending one voice message through webinbox. Notifications should not come in logs

## <span id="page-104-1"></span>**set cuc speechview registration certificate size**

This command sets up new certificate bit size for Speech to Text service registration and Voicemail transcription with Nuance server.

### **set cuc speechview registration certificate size bit\_size**

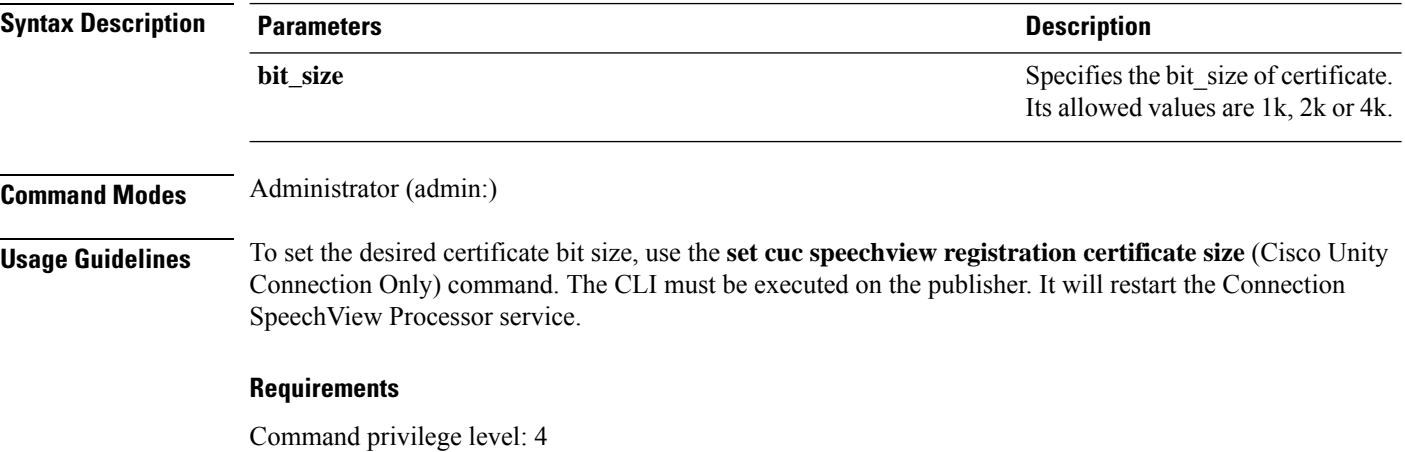

# <span id="page-105-0"></span>**set cuc srsv timeout**

This command sets the value for SRSV session timeout.

**set cuc srsv timeout** *timeout\_value*

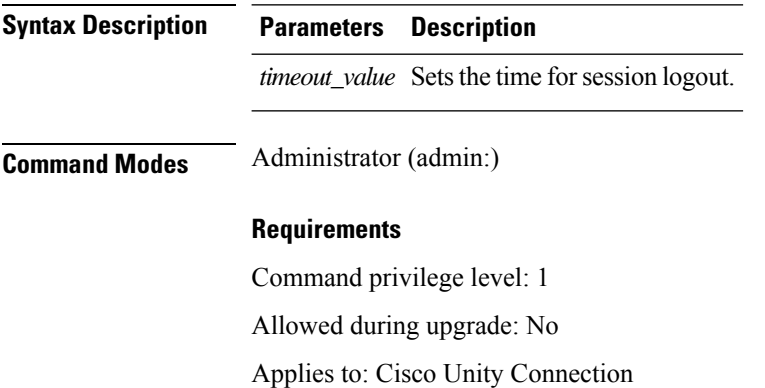

## <span id="page-105-1"></span>**set cuc trace**

This command enables or disables the specified traces and trace levels.

**set cuc trace** {**enable** | **disable**} *trace\_name level*

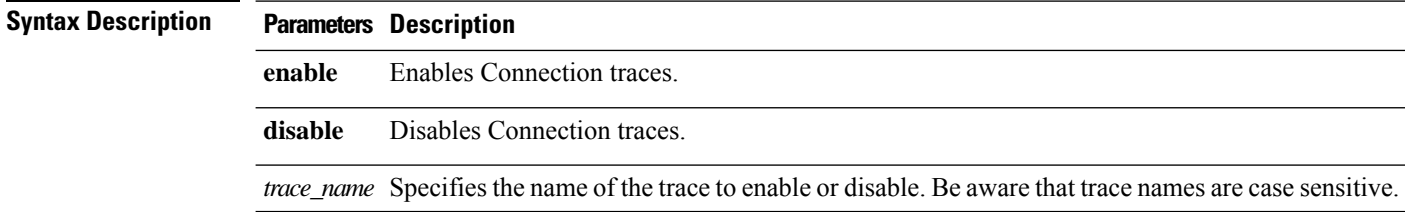

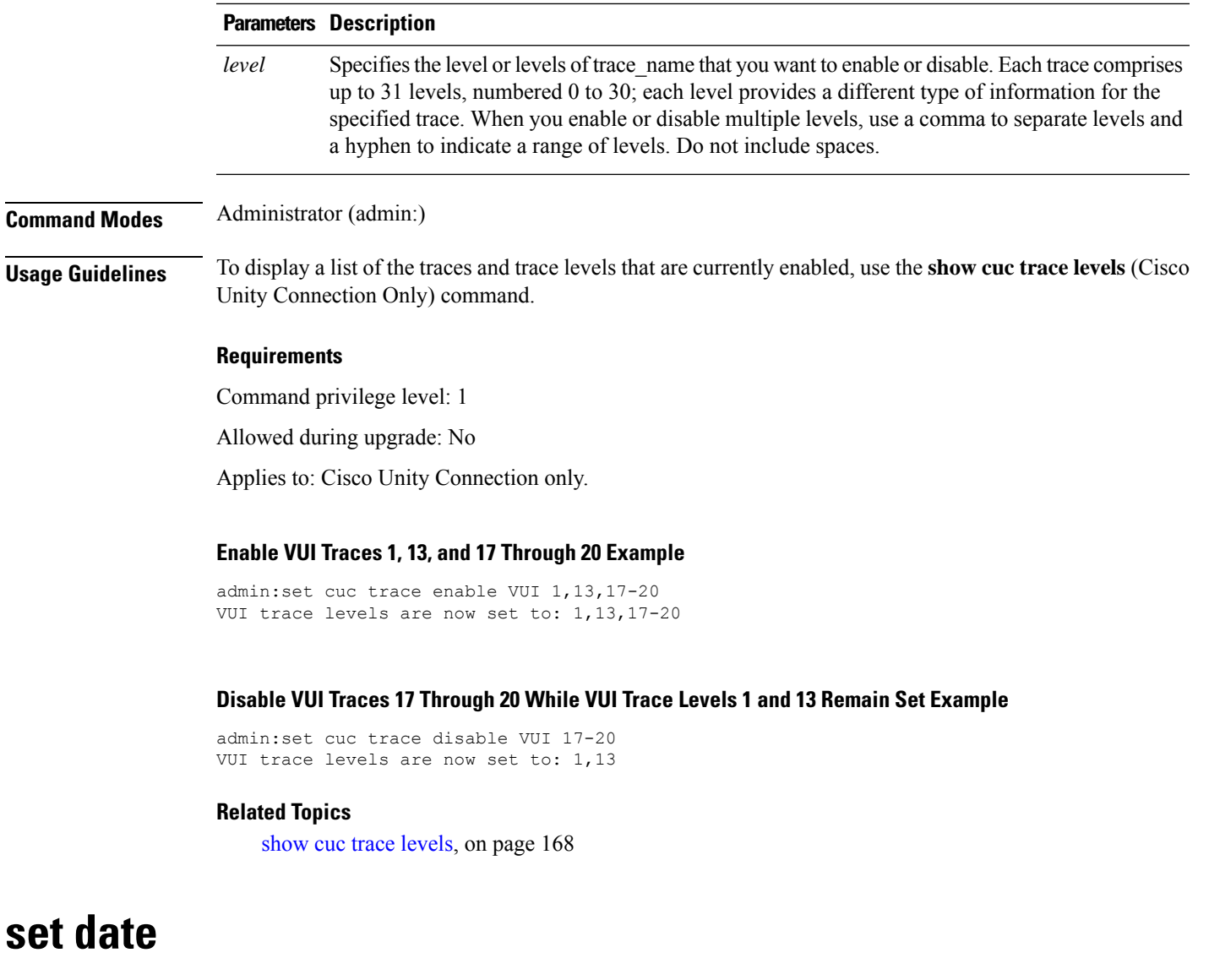

<span id="page-106-0"></span>This command changes the time and date on the server.

**set date** *HH:mm:ss:MM/DD/YY*

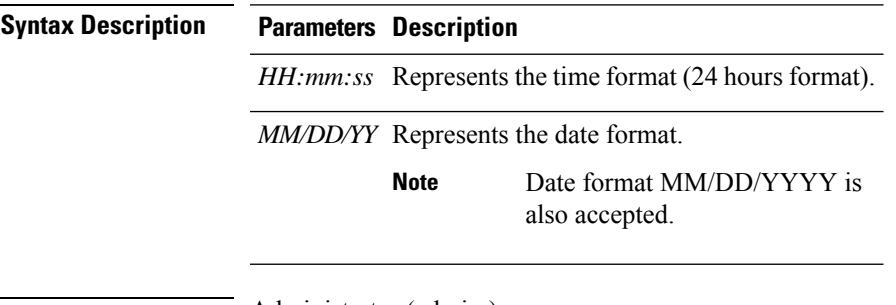

**Command Modes** Administrator (admin:)

I

### **Usage Guidelines** If the server is configured to synchronize with external NTP servers, this command requires the user to remove all of those NTP servers.

### **Requirements**

Applies to: Unified Communications Manager and Cisco Unity Connection.

### **Set Date and Time to 2:10:33 Pm April 13th 2012 Example**

admin:set date 14:10:33:04/13/12

### **Requirements**

Command privilege level: 1

Allowed during upgrade: No

## <span id="page-107-0"></span>**set dscp defaults**

This command sets the factory default DSCP settings for all of the port tags.

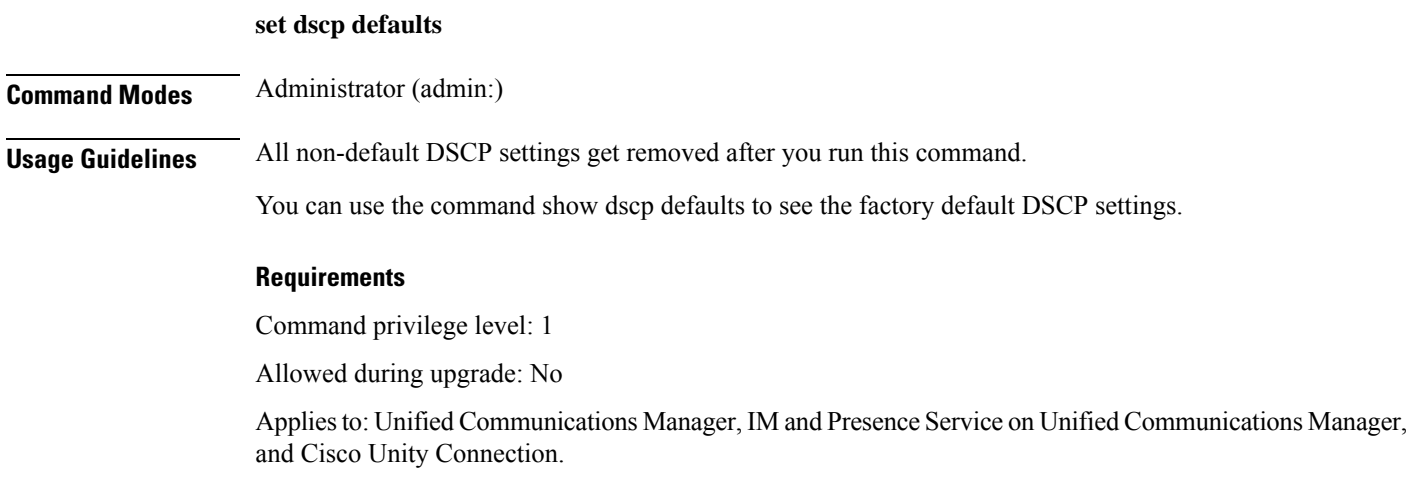

## <span id="page-107-1"></span>**set dscp**

This command enables or disables DSCP marking on outgoing TCP or UDP packets. You can enable or disable DSCP on a single port tag, or on all port tags at once.

**set dscp** {**enable** | **disable**}{**all***port\_tag*}

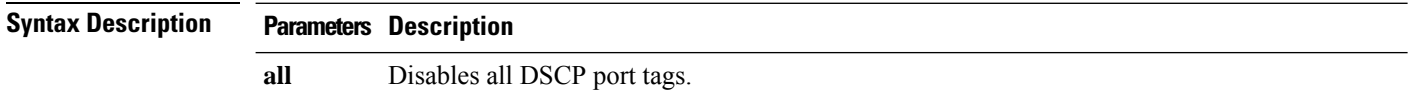
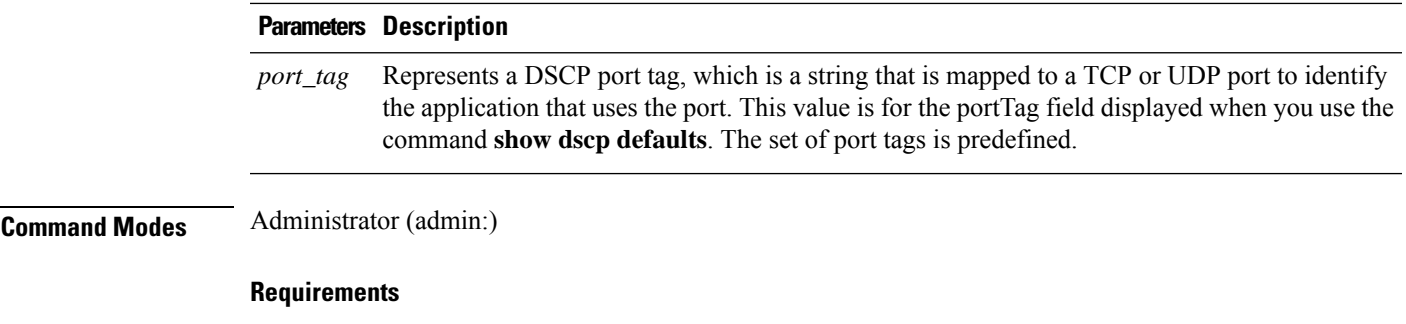

Command privilege level: 1

Allowed during upgrade: No

Applies to: Unified Communications Manager, IM and Presence Service on Unified Communications Manager, and Cisco Unity Connection.

# **set dscp marking**

This command sets DSCP markings on port tags by using well-known DSCP classes and numeric values.

**set dscp marking** *port\_tag value*

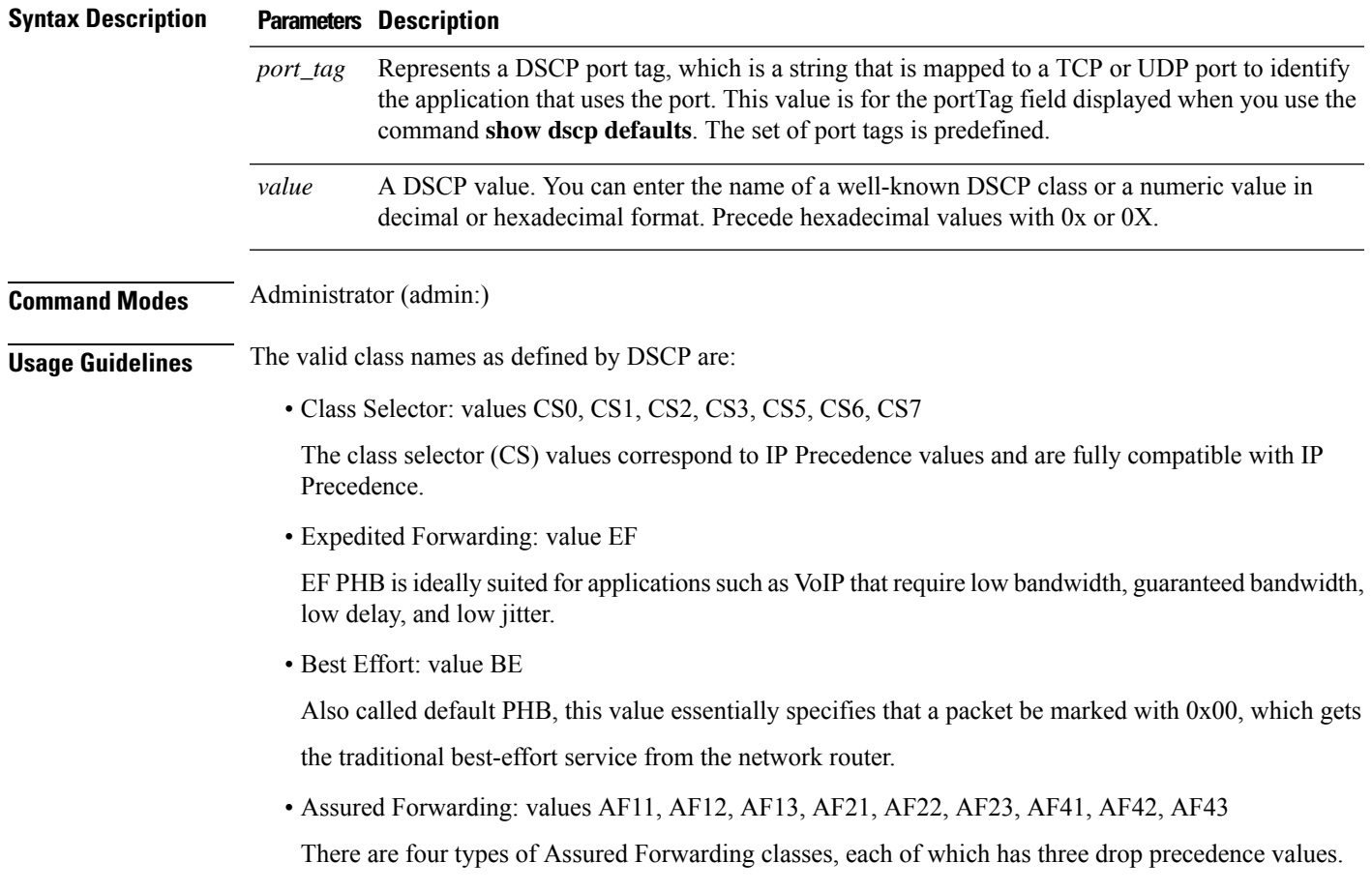

These precedence values define the order in which a packet is dropped (if needed) due to network congestion. For example, packets in AF13 class are dropped before packets in the AF12 class.

#### **Requirements**

Command privilege level: 1

Allowed during upgrade: No

Applies to: Unified Communications Manager, IM and Presence Service on Unified Communications Manager, and Cisco Unity Connection.

# **set ipsec policy\_group**

This command enables ipsec policies with the specified policy group name.

### **set ipsec policy\_group** {**ALL***group*}

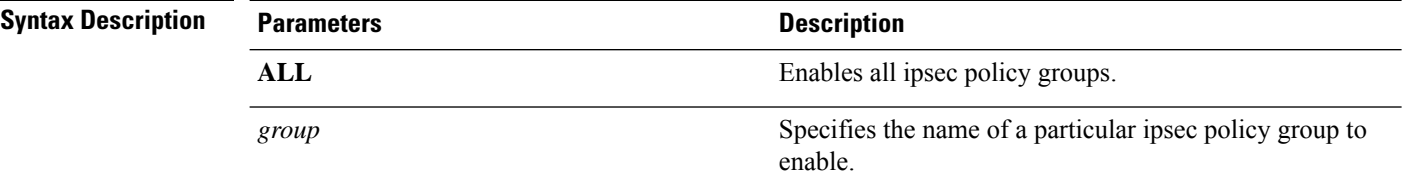

**Command Modes** Administrator (admin:)

### **Requirements**

Command privilege level: 1

Allowed during upgrade: No

Applies to: Unified Communications Manager and Cisco Unity Connection.

# **set ipsec policy\_name**

This command enables the specified IPSec policy.

**set ipsec policy\_name** { *policy\_group policy\_name* }

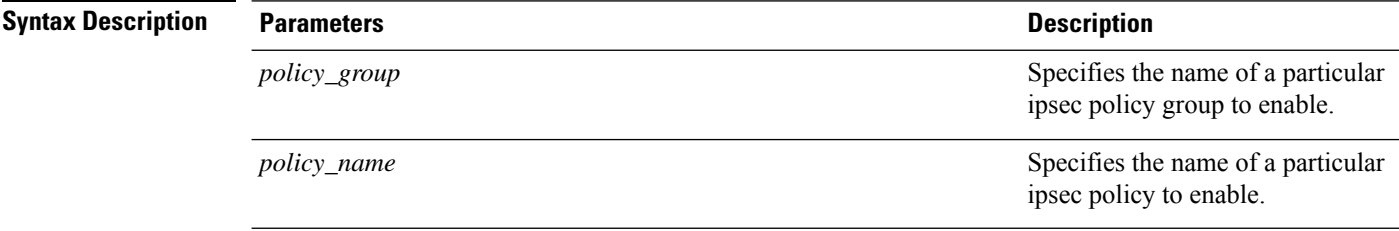

Ш

### **Command Modes** Administrator (admin:)

#### **Requirements**

Command privilege level: 1

Allowed during upgrade: No

Applies to: Unified Communications Manager and Cisco Unity Connection.

### **set key regen authz encryption**

Run this command on the Unified Communications Manager publisher node to regenerate the symmetric encryption key that encrypts OAuth access tokens and refresh tokens that are used in Cisco Jabber authentication.

**Command Modes** Administrator (admin:)

#### **Requirements**

Command privilege level: 4

Allowed during upgrade: No

Applies to: Unified Communications Manager and the IM and Presence Service.

# **set key regen authz signing**

Run this command on the Unified Communications Manager publisher node to regenerate the asymmetric RSA key pair for signing the OAuth access tokens and refresh tokens that are used in Cisco Jabber authentication.

**Command Modes** Administrator (admin:)

### **Usage Guidelines Requirements**

Command privilege level: 4

Allowed during upgrade: No

Applies to: Unified Communications Manager and the IM and Presence Service.

## **set logging**

This command allows you to enable or disable CLI Admin logs.

**set logging** {**enable** | **disable**}

**Syntax Description Parameters Description enable** Turns on logging.

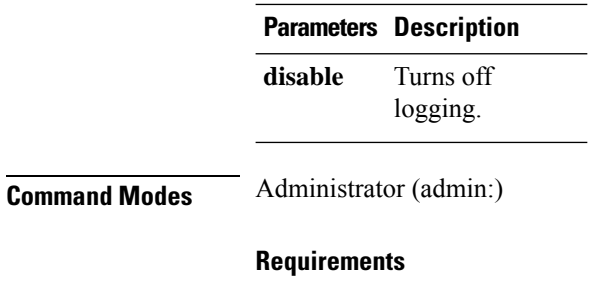

Command privilege level: 0

Allowed during upgrade: No

Applies to: Unified Communications Manager, IM and Presence Service on Unified Communications Manager, and Cisco Unity Connection.

# **set Login Grace Timeout**

This command allows you to configure the LoginGraceTimeout value to the mentioned value.

**set Login Grace Timeout** *LoginGraceTimeout value*

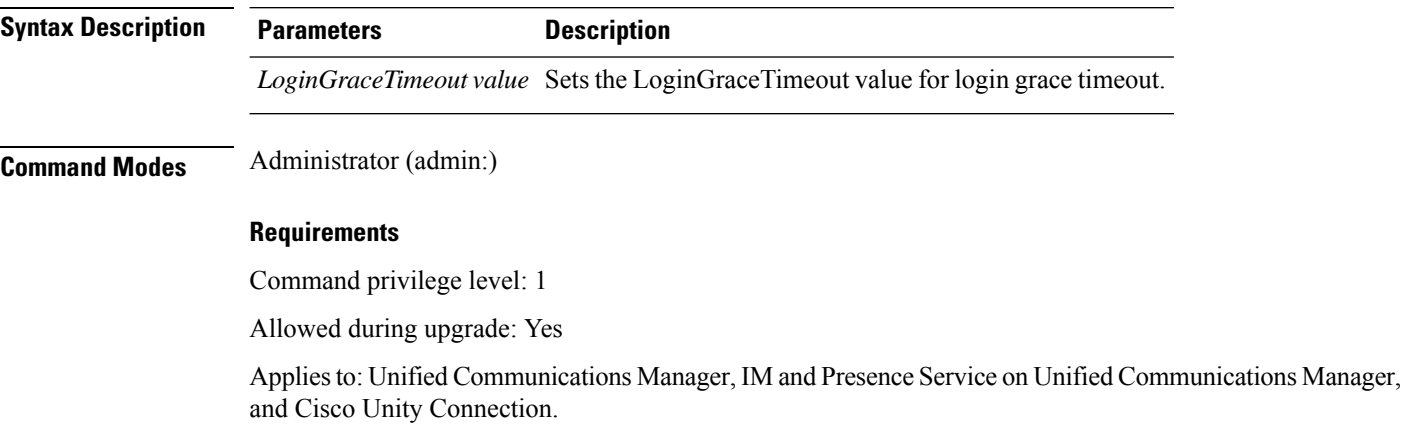

# **set network cluster publisher**

This command sets the network cluster publisher hostname and IP address.

### **set network cluster publisher** {**hostname** | **ip**} *name*

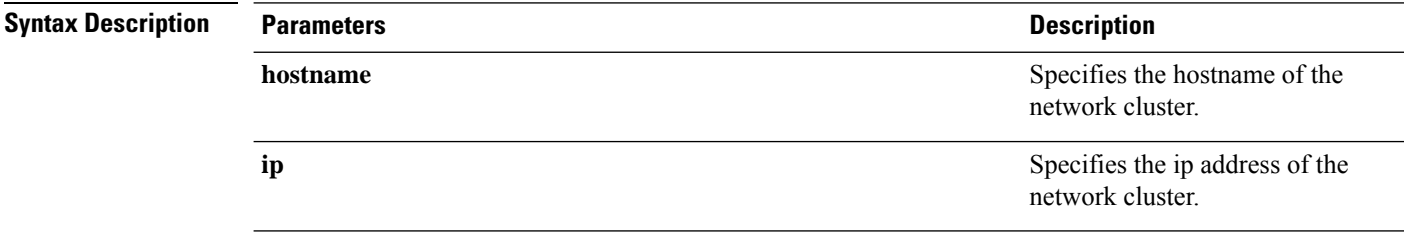

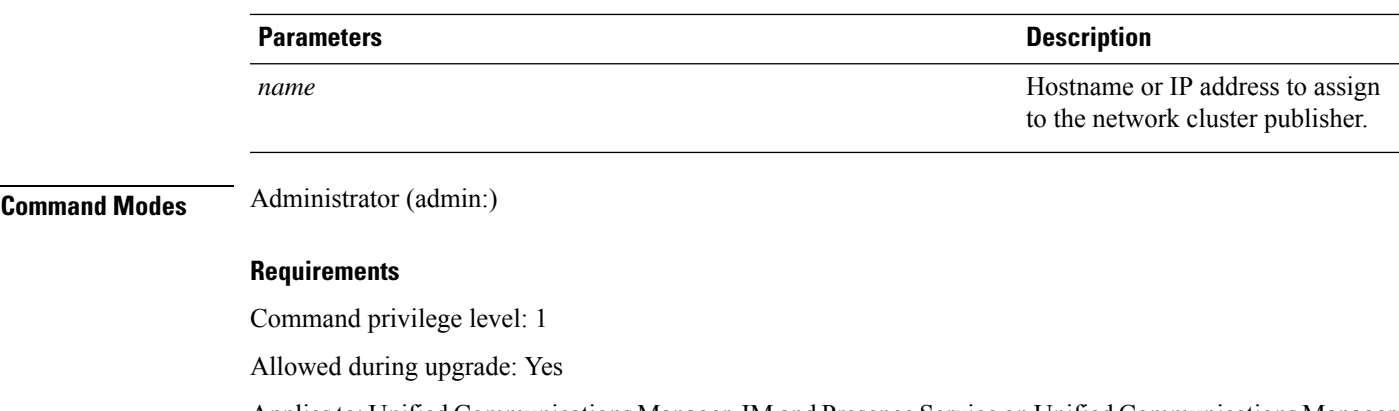

Applies to: Unified Communications Manager, IM and Presence Service on Unified Communications Manager, and Cisco Unity Connection.

## **set network cluster subscriber details**

Use this command to add subscriber to the processnode or appserver table when Tomcat Webserver is server down and GUI is inaccessible.

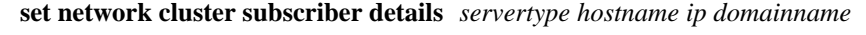

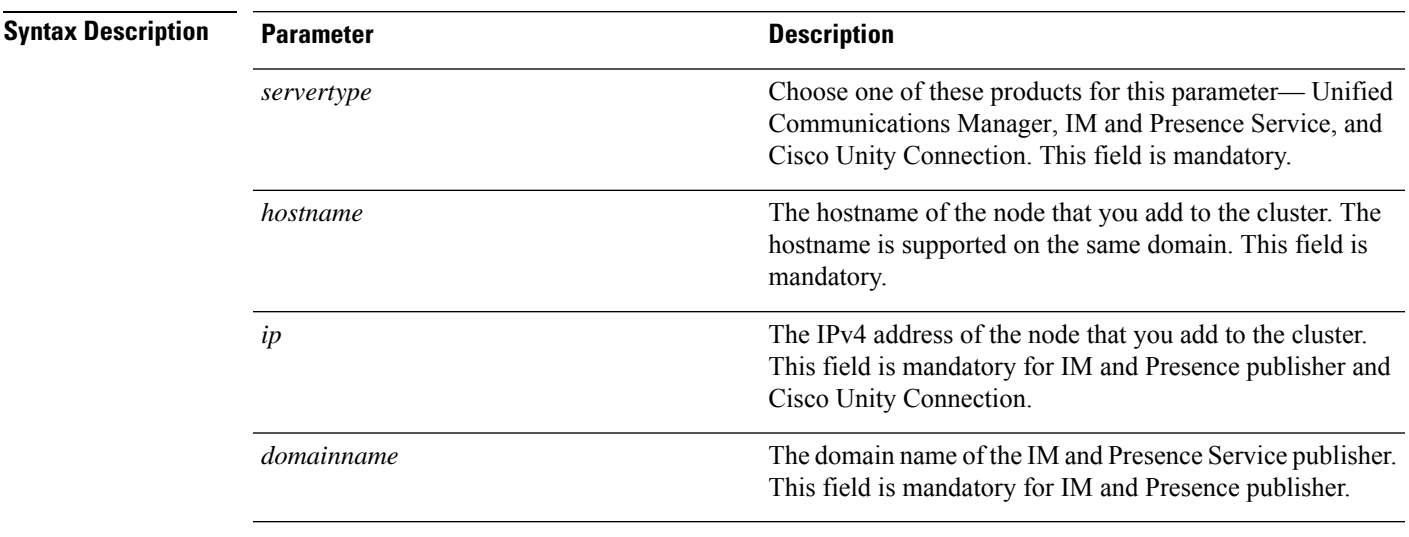

### **Command Modes** Administrator (admin:)

### **Requirements**

Command privilege level: 1

Allowed during upgrade: Yes

Applies to Unified Communications Manager, IM and Presence Service, and Cisco Unity Connection

## **set network cluster subscriber dynamic-cluster-configuration**

Use this command to enable the Dynamic Cluster Configuration on the publisher. Use this command to specify the duration in which you can add subscriber nodes to the publisher server table. The addition of subscriber nodesis authenticated immediately and those nodes need not wait for the publisher details during the installation of the subscriber nodes.

**set network cluster subscriber dynamic-cluster-configuration** {**default** | **no. of hours**}

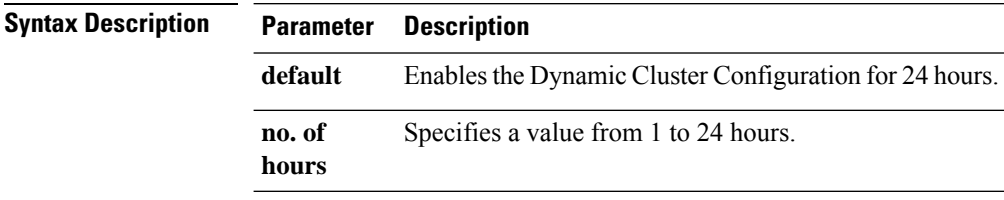

**Command Modes** Administrator (admin)

#### **Requirements**

Applies to Unified Communications Manager, IM and Presence Service, and Cisco Unity Connection

## **set network dhcp eth0**

This command enables or disables DHCP for Ethernet interface 0. You cannot configure Ethernet interface 1.

**set network dhcp eth0** {**enable** | **disable** } {*node\_ipnet\_maskgateway\_ip* }

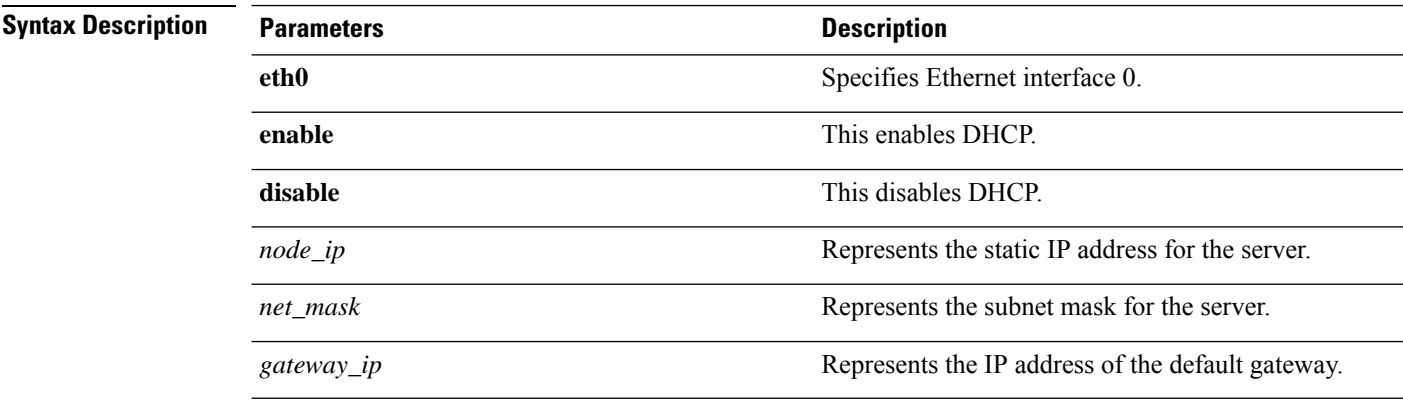

#### **Usage Guidelines**

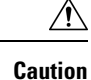

If you continue, this command causes the system to restart. We also recommend that you restart all nodes whenever any IP address gets changed.

#### **Requirements**

Command privilege level: 1

Allowed during upgrade: No

Applies to: Unified Communications Manager, IM and Presence Service on Unified Communications Manager, and Cisco Unity Connection.

### **set network dns**

This command sets the IP address for the primary or secondary DNS server.

**set network dns** {**primary** | **secondary**} *addr*

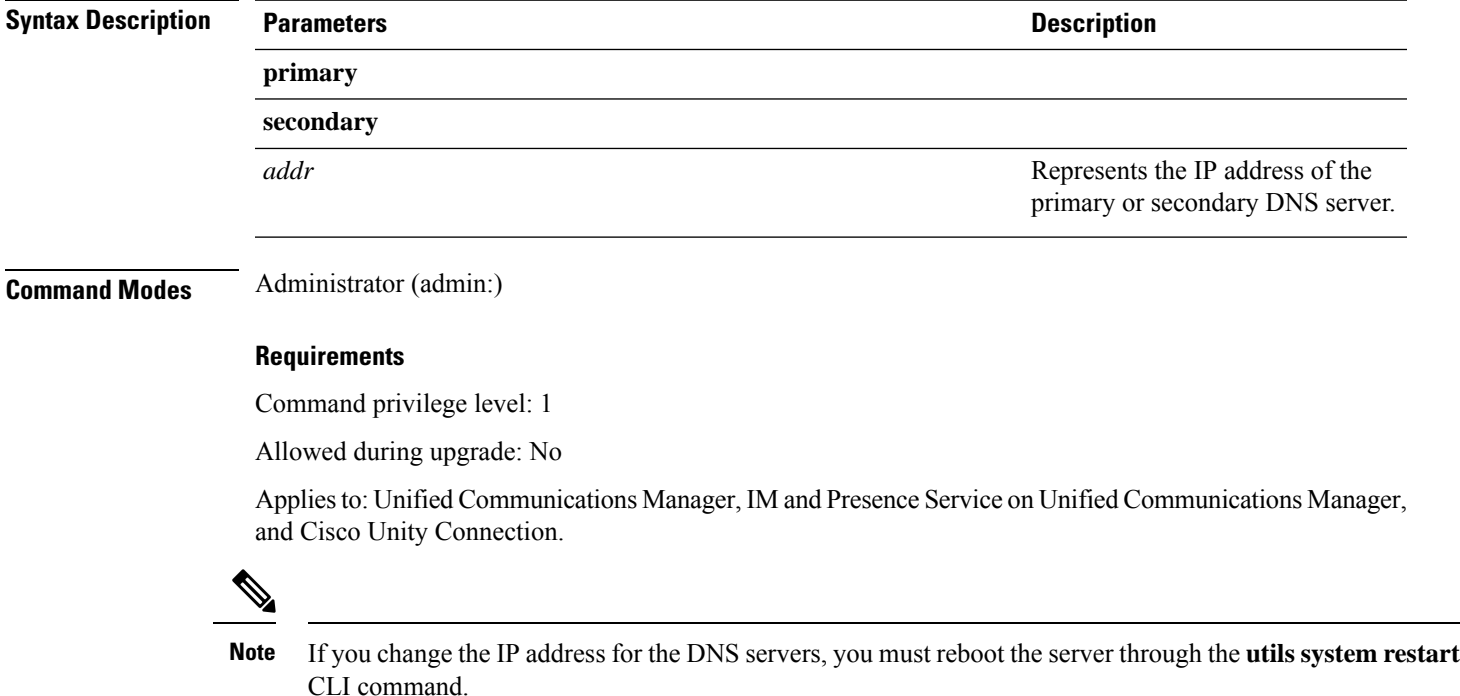

# **set network dns options**

This command sets DNS options.

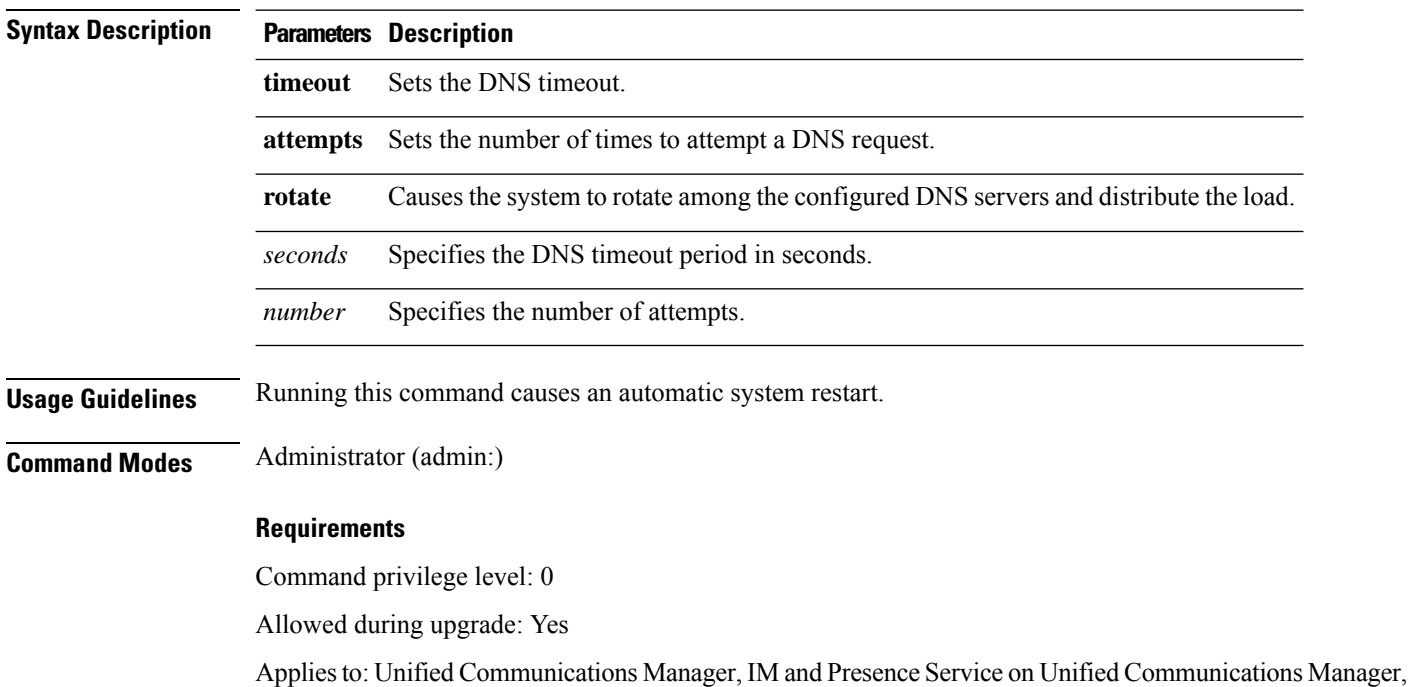

**set network dns options** [{**timeout***seconds*}] [{**attempts***number*}] [{**rotate**}]

# **set network domain**

This command sets the domain name for the system.

and Cisco Unity Connection.

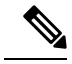

Changing the domain name triggers an automatic regeneration of all Unified Communications Manager certificates, including any third party signed certificates that have been uploaded. After the server reboots automatically, phones running in secure (mixed) mode cannot connect to the server until after the CTL client updates the new CTL file to the phones. **Note**

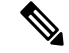

Reboot the servers one at a time in order for the phones to register correctly. For more information about changing the domain name, see *Changing the IP Address and Hostname for Cisco Unified Communications Manager*. **Note**

**set network domain** [*domain-name*]

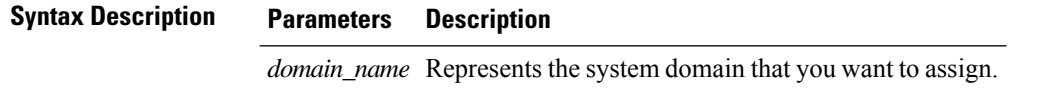

Ш

**Command Modes** Administrator (admin:) **Usage Guidelines** The system asks whether you want to continue to execute this command.  $\bigwedge$ 

**Caution** If you continue, this command causes a temporary loss of network connectivity.

**Requirements**

Command privilege level: 1

Allowed during upgrade: No

Applies to: Unified Communications Manager, IM and Presence Service on Unified Communications Manager, and Cisco Unity Connection.

## **set network failover**

This command enables and disables Network Fault Tolerance on the Media Convergence Server network interface card.

#### **set network failover** {**ena** | **dis**}

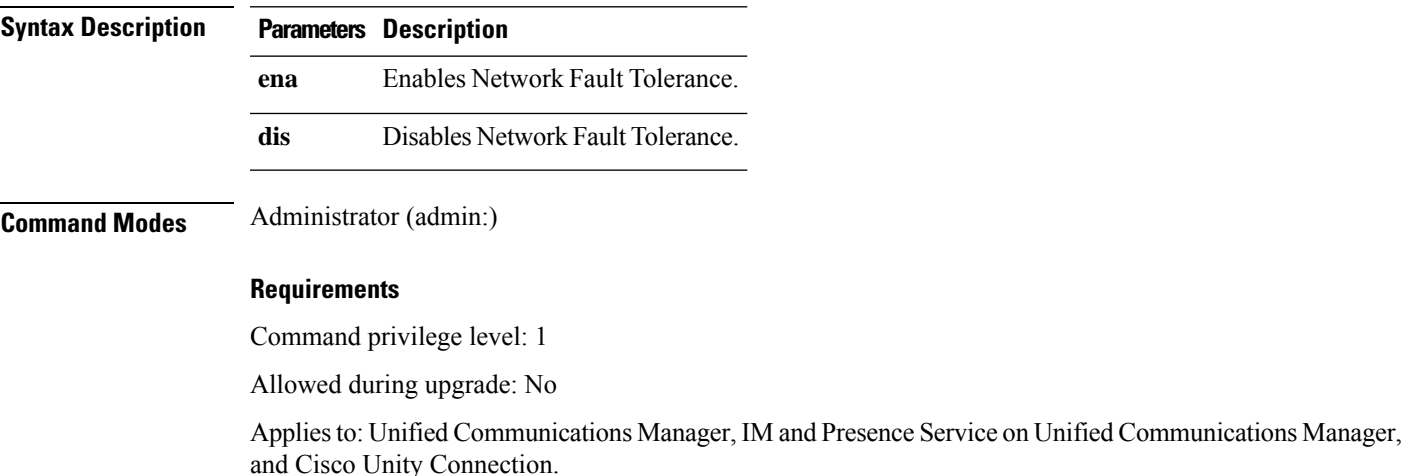

## **set network gateway**

This command enables you to configure the IP address of the network gateway.

**set network gateway** *addr*

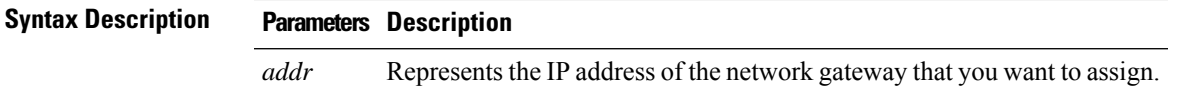

**Command Modes** Administrator (admin:) **Usage Guidelines** The system asks whether you want to continue to execute this command.

⁄N

**Caution** If you continue, this command causes the system to restart.

### **Requirements**

Command privilege level: 1

Allowed during upgrade: No

Applies to: Unified Communications Manager, IM and Presence Service on Unified Communications Manager, and Cisco Unity Connection.

### **set network hostname**

This command allows an administrator to set the network host name, change the IP address of the node, and restart the system.

Before attempting this command, the administrator should have a valid DRF backup. Additionally, before attempting a Hostname (or Hostname and IP address) change, the administrator should perform the following:

- verify the cluster configuration does not have any configuration problems by executing **show hcs cluster verify detailed**
- update the cluster configuration by executing **set hcs cluster config**
- validate the cluster configuration by executing **show hcs cluster verify detailed**

**set network hostname** *hostname*

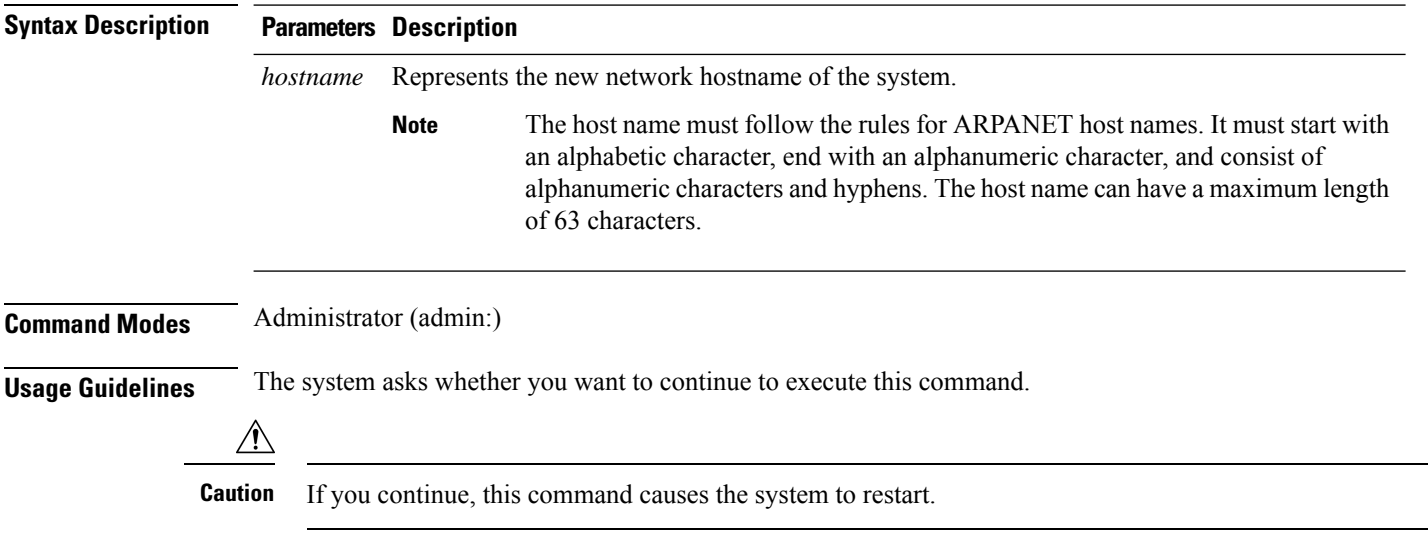

#### **Requirements**

Command privilege level: 1

Allowed during upgrade: No

Applies to: Unified Communications Manager, IM and Presence Service on Unified Communications Manager, and Cisco Unity Connection.

#### **Example**

admin:set network hostname

```
WARNING: Changing this setting will invalidate software license
on this server. The license will have to be re-hosted.
Continue(y/n):
Continue (y/n)?y
ctrl-c: To quit the input.
*** W A R N I N G ***
Do not close this window without first canceling the command.
This command will automatically restart system services.
The command should not be issued during normal operating
hours.
=======================================================
Note: Please verify that the new hostname is a unique
name across the cluster and, if DNS services are
utilized, any DNS configuration is completed
before proceeding.
=======================================================
Security Warning : This operation will regenerate
all CUCM Certificates including any third party
signed Certificates that have been uploaded.
Enter the hostname:: app-lfwelty5
Would you like to change the network ip address at this time [yes]::
Warning: Do not close this window until command finishes.
ctrl-c: To quit the input.
*** W A R N I N G ***
=======================================================
Note: Please verify that the new ip address is unique
      across the cluster.
Note: Changing the IP address will automatically restart
      system services cluster wide.
Note: The command should not be issued during normal operating hours.
=======================================================
```
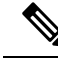

**Note**

The administrator can change both the hostname and IP address by responding **yes**. To change just the hostname, respond **no**.

# **set network ip eth0**

This command sets the IP address for Ethernet interface 0. You cannot configure Ethernet interface 1.

Before attempting this command, the administrator should have a valid DRF backup. Also, before attempting an IP address change, the administrator should perform the following:

- verify that the cluster configuration does not have any configuration problems by executing **show hcs cluster verify detailed**
- update the cluster configuration by executing **set hcs cluster config**
- validate the cluster configuration by executing **show hcs cluster verify detailed**

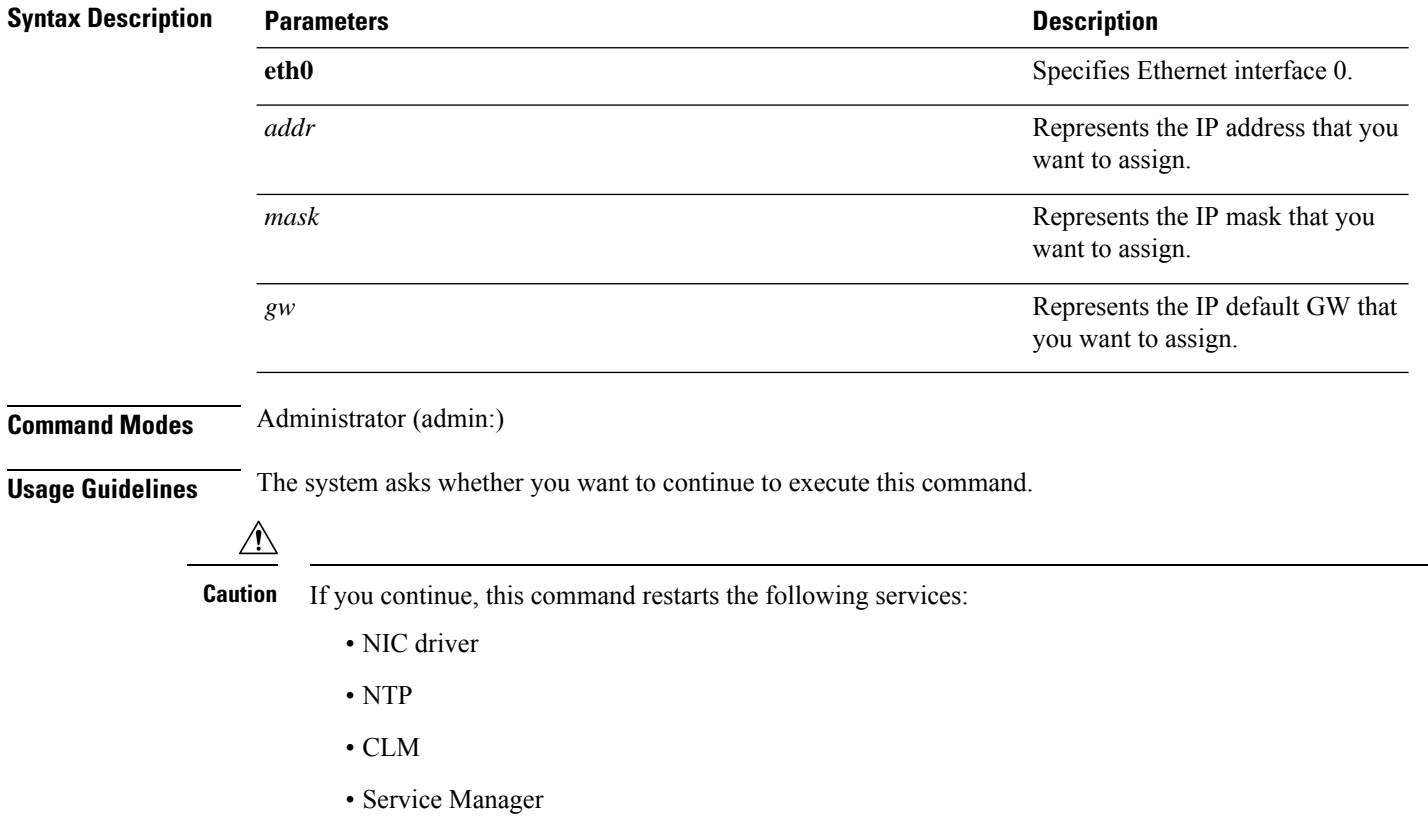

**set network ip eth0** *addr mask gw*

#### **Requirements**

Command privilege level: 1

Allowed during upgrade: No

Applies to: Unified Communications Manager, IM and Presence Service on Unified Communications Manager, and Cisco Unity Connection.

#### **Example**

```
admin:set network ip eth0
......
*** W A R N I N G ***
=======================================================
Note: Please verify that the new ip address is unique across the cluster
and, if DNS services are utilized, any DNS configuration is
completed before proceeding.
Note: Changing the IP address will automatically restart
system services cluster wide.
Note: The command should not be issued during normal operating hours.
=======================================================
```
# **set network ipv6 dhcp**

This command sets the DHCPv6 client on the server and enables IPv6 support. For changes to take effect, you must restart the server.

#### **set network ipv6 dhcp** {**enable** | **disable**} [**reboot**]

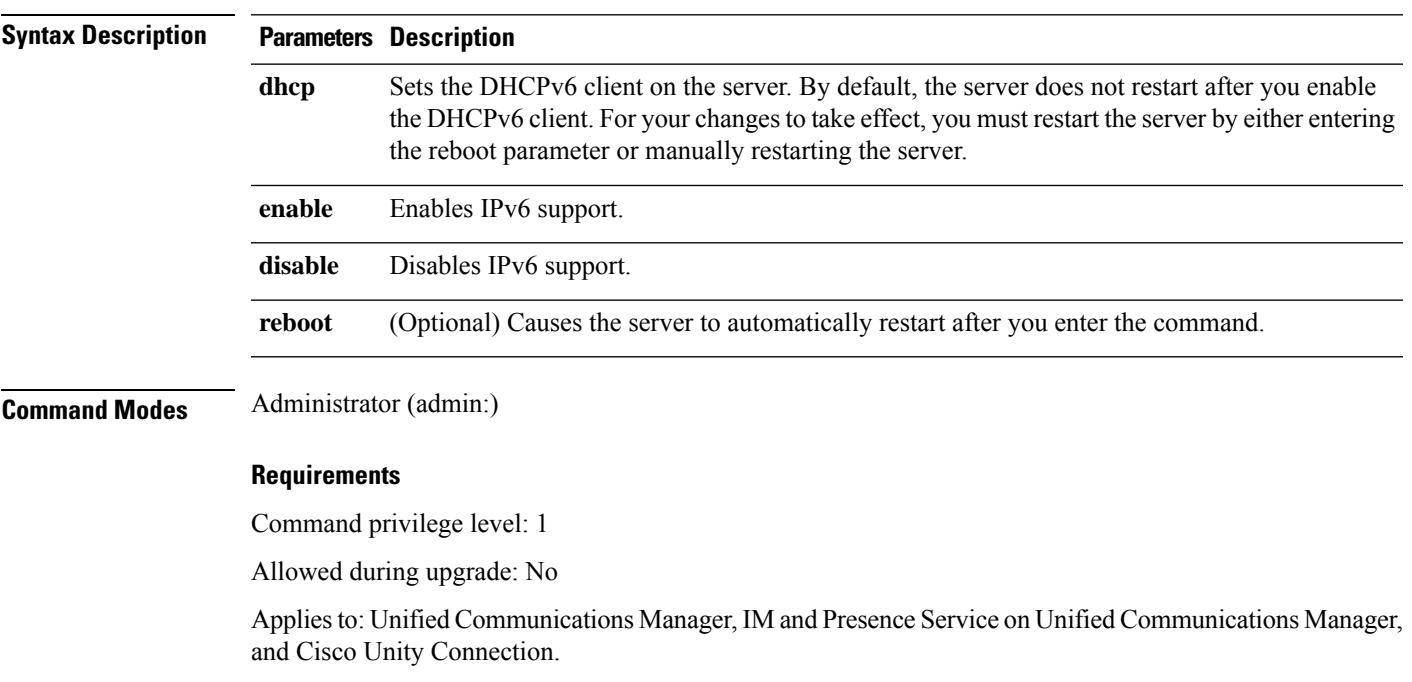

### **set network ipv6 gateway**

This command sets the IPv6 gateway for the server. For changes to take effect, you must restart the server.

**set network ipv6 gateway** *addr* [**reboot**]

**Syntax Description Parameters Description** Sets the IPv6 gateway for the server. By default, the server does not restart after you set the IPv6 gateway for the server.For your changesto take effect, you must restart the server by either entering the reboot parameter or manually restarting the server. **gateway** *addr* The IPv6 gateway address. **reboot** (Optional) Causes the server to automatically restart after you enter the command. **Command Modes** Administrator (admin:) **Requirements** Command privilege level: 1

Allowed during upgrade: No

Applies to: Unified Communications Manager, IM and Presence Service on Unified Communications Manager, and Cisco Unity Connection.

# **set network ipv6 service**

This command enables or disables the IPv6 service on the server. For changes to take effect, you must restart the server.

**set network ipv6 service** {**enable** | **disable**} [**reboot**]

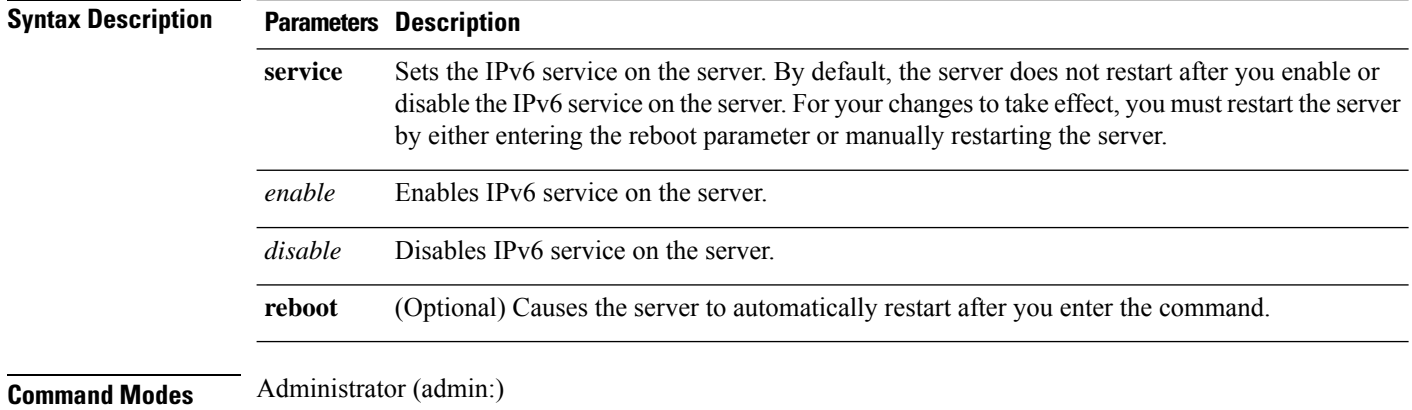

#### **Requirements**

Command privilege level: 1

Allowed during upgrade: No

Applies to: Unified Communications Manager, IM and Presence Service on Unified Communications Manager, and Cisco Unity Connection.

### **set network ipv6 static\_address**

This command assigns the static IPv6 address to the server. For changes to take effect, you must restart the server.

**set network ipv6 static\_address** *addr mask* [**reboot**]

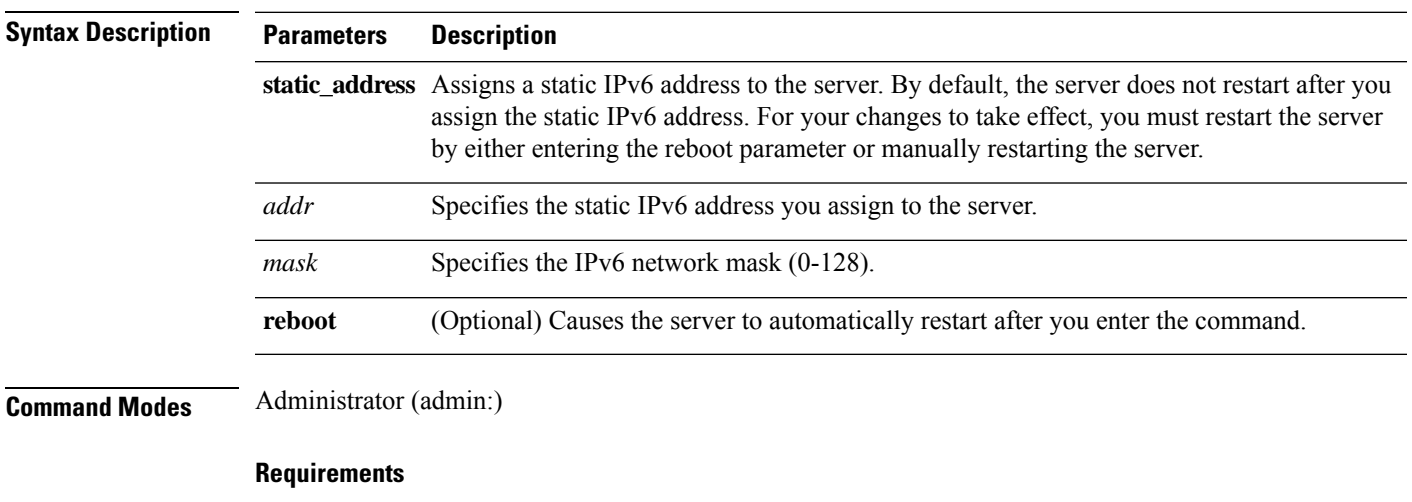

Command privilege level: 1

Allowed during upgrade: No

Applies to: Unified Communications Manager, IM and Presence Service on Unified Communications Manager, and Cisco Unity Connection.

# **set network max\_ip\_conntrack**

This command sets the ip\_conntrack\_max value.

**set network max\_ip\_conntrack** *ip\_conntrack\_max value*

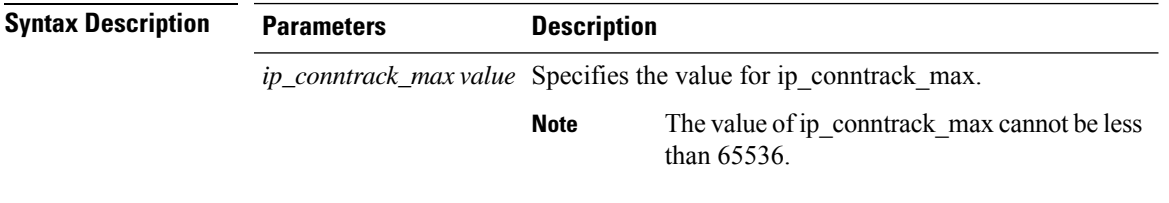

#### **Command Modes** Administrator (admin:)

#### **Requirements**

Command privilege level: 0

Allowed during upgrade: No

Applies to: Unified Communications Manager, IM and Presence Service on Unified Communications Manager, and Cisco Unity Connection.

#### **Example**

admin:set network max\_ip\_conntrack 65536

# **set network mtu**

This command sets the maximum MTU value.

**set network mtu** *mtu\_max*

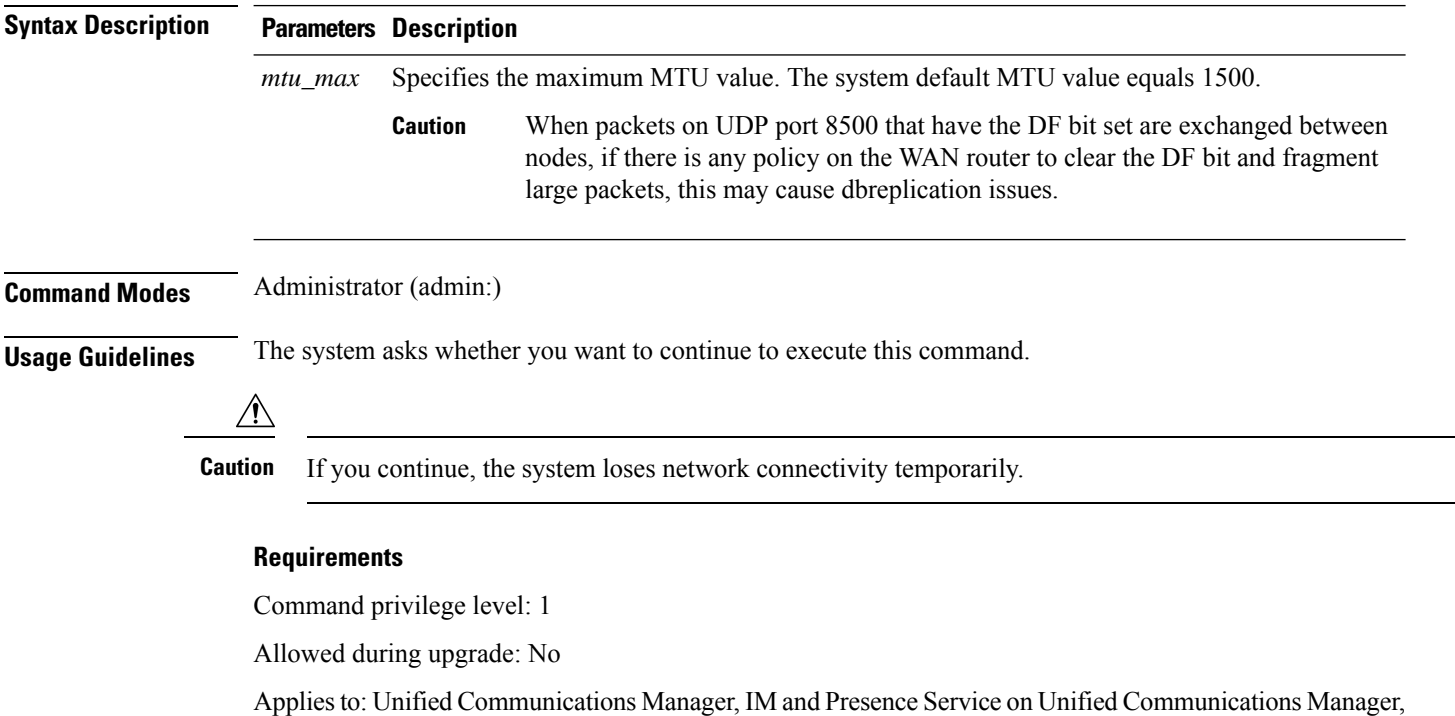

#### **Example**

and Cisco Unity Connection.

```
admin:set network mtu 576 W A R N I N G
This will cause the system to temporarily lose network connectivity
    Do you want to continue ?
Enter "yes" to continue or any other key to abort
```
yes executing...

# **set network name-service hosts cache-enable**

This command enables the nscd related cache.

**set network name-service hosts cache-enable** *value*

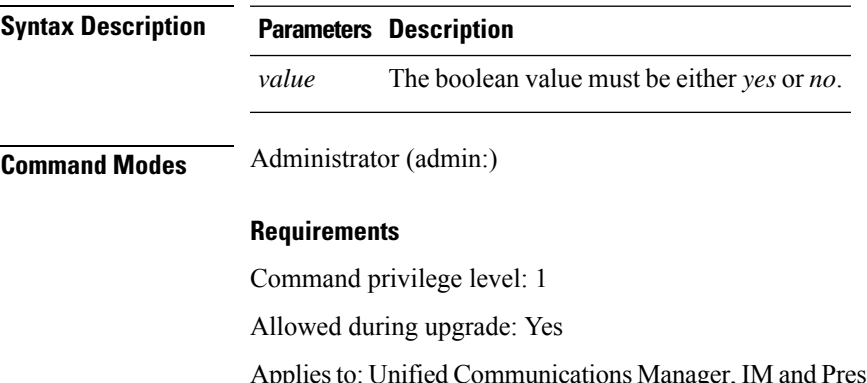

Applies to: Unified Communications Manager, IM and Presence Service on Unified Communications Manager, and Cisco Unity Connection.

# **set network name-service hosts max-db-size**

This command sets the maximum allowed size for a service.

**set network name-service hosts max-db-size** *value*

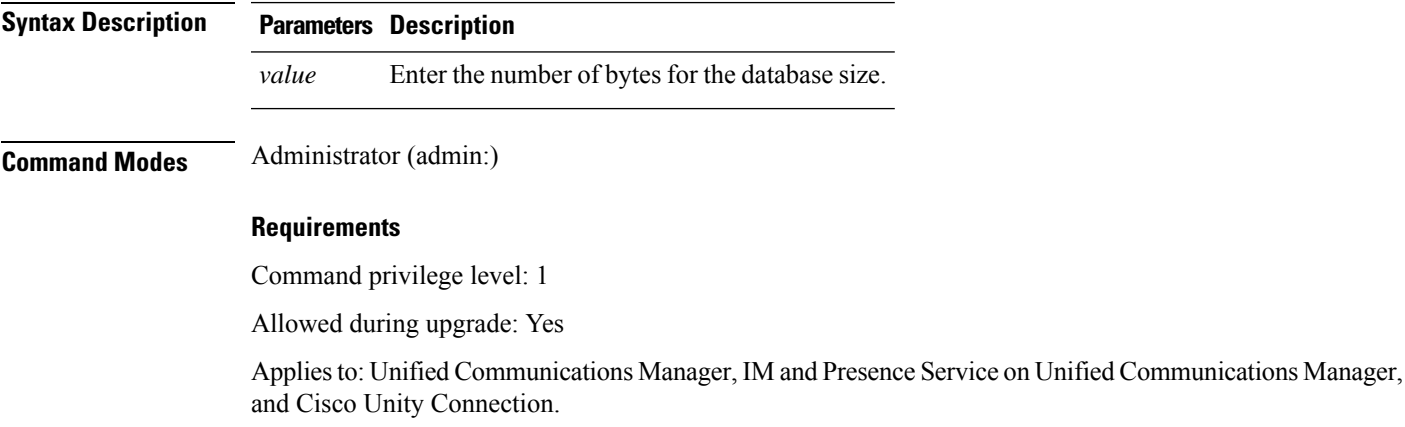

## **set network name-service hosts negative-time-to-live**

This command sets the time-to-live (TTL) for negative entries or unsuccessful queries in the specified cache for service. So, using this command improves the performance if there are various files owned by user IDs (UIDs) and are unavailable in system databases. For example, files that are available in the Linux kernel sources as root. To reduce the cache coherency problems, the number of such files should be kept to the minimum.

**set network name-service hosts negative-time-to-live** *value*

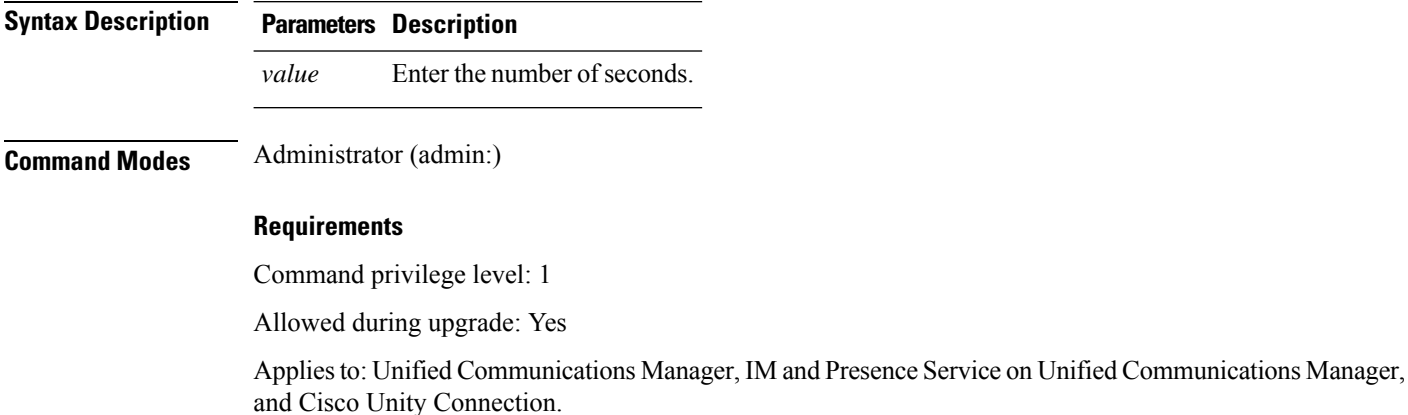

# **set network name-service hosts persistent**

This command retains the content of the cache for service over server restarts. This command is useful when *paranoia* mode is configured.

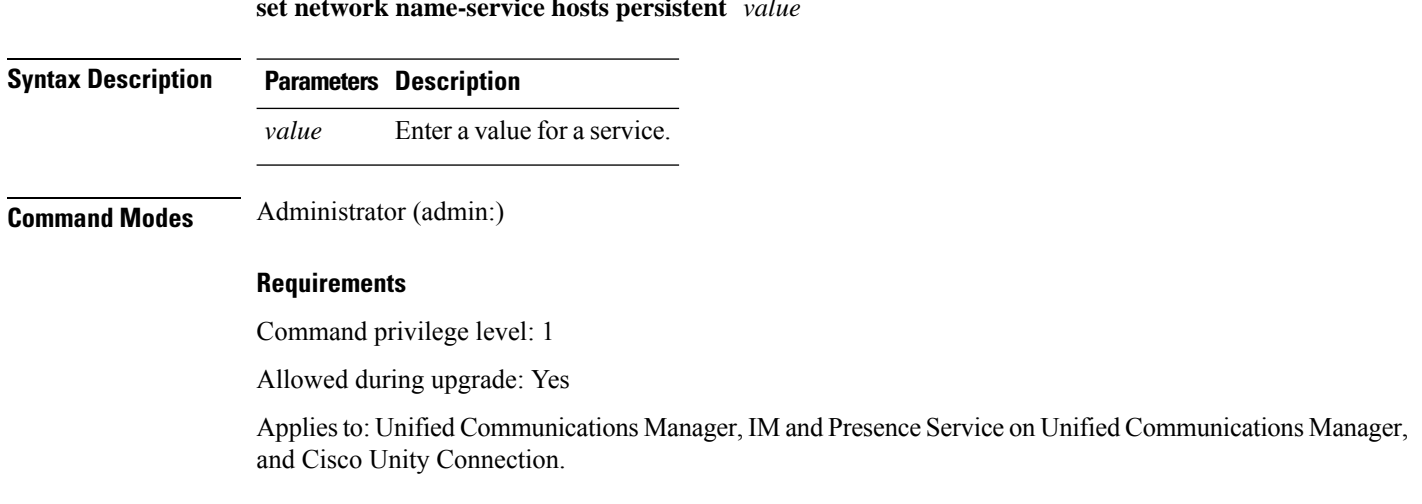

**set network name-service hosts persistent** *value*

## **set network name-service hosts positive-time-to-live**

This command sets the time-to-live (TTL) for positive entries or successful queries in the specified cache for service. Configure the value in seconds. Larger values increase cache hit rates and reduce mean response times. However, such values increase problems with cache coherence.

**set network name-service hosts positive-time-to-live** *value*

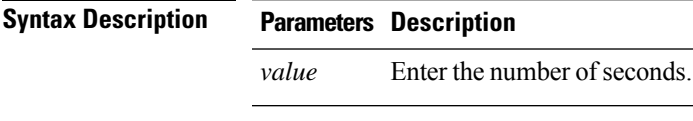

**Command Modes** Administrator (admin:)

#### **Requirements**

Command privilege level: 1

Allowed during upgrade: Yes

Applies to: Unified Communications Manager, IM and Presence Service on Unified Communications Manager, and Cisco Unity Connection.

# **set network name-service hosts suggested-size**

This command changes the internal hash table size.

**set network name-service hosts suggested-size** *value*

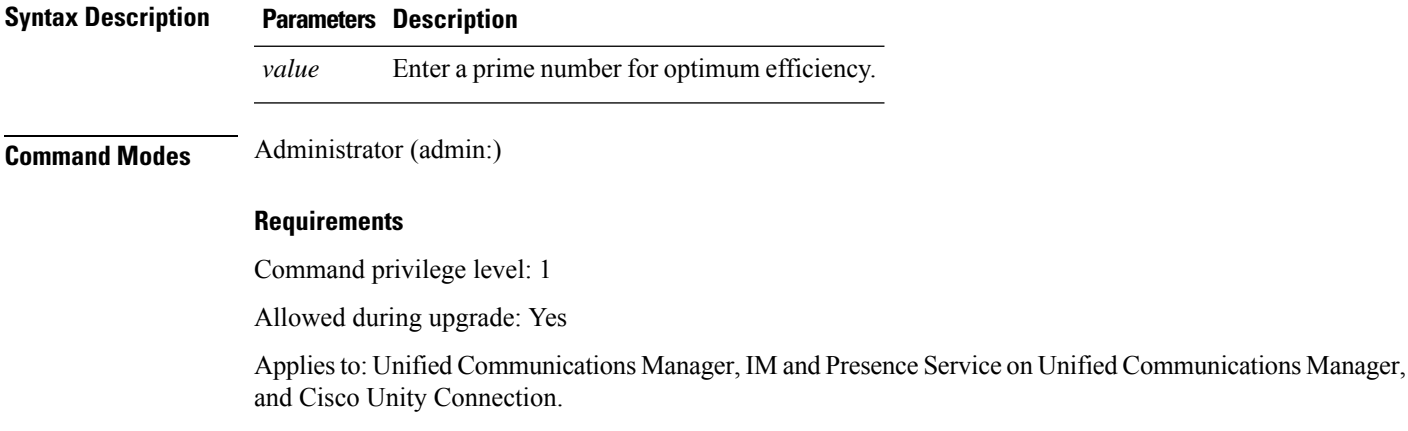

### **set network name-service services cache-enable**

This command enables the nscd related cache.

#### **set network name-service services cache-enable** *value*

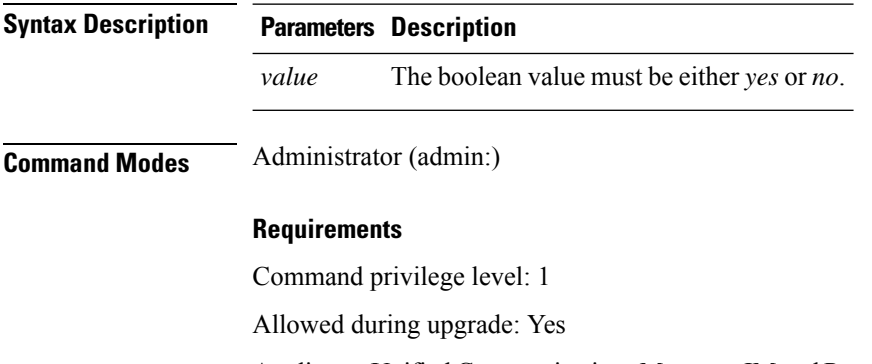

Applies to: Unified Communications Manager, IM and Presence Service on Unified Communications Manager, and Cisco Unity Connection.

# **set network name-service services max-db-size**

This command sets the maximum allowed size for the service.

**set network name-service services max-db-size** *value*

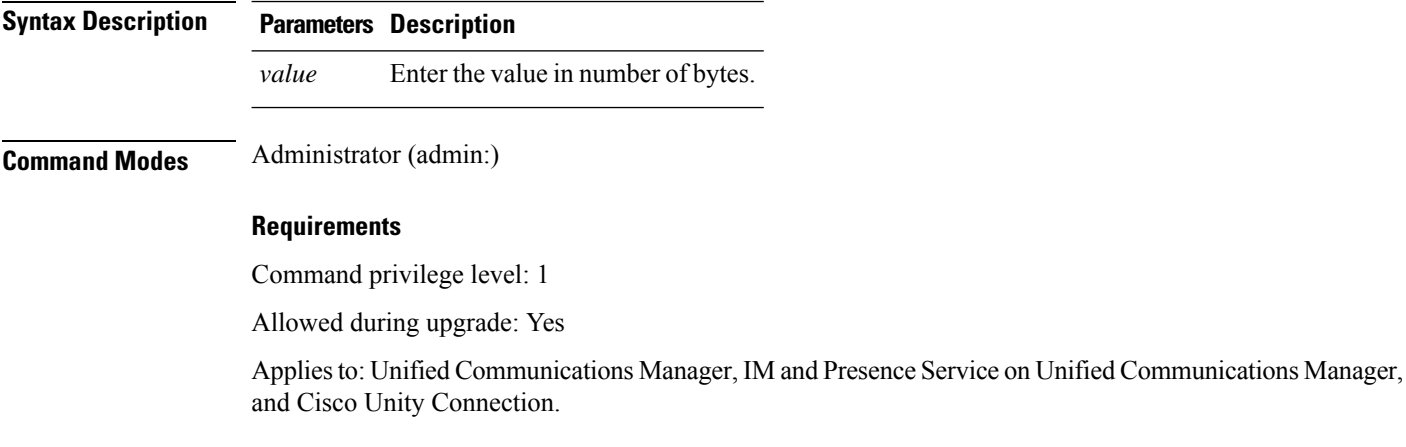

# **set network name-service services negative-time-to-live**

This command sets the time-to-live (TTL) for negative entries or unsuccessful queries in the specified cache for service. So, using this command improves the performance if there are various files owned by user IDs (UIDs) and are unavailable in system databases. For example, files that are available in the Linux kernel sources as root. To reduce the cache coherency problems, the number of such files should be kept to the minimum.

**set network name-service services negative-time-to-live** *value*

Ш

and Presence Service on Unified Communications Manager,

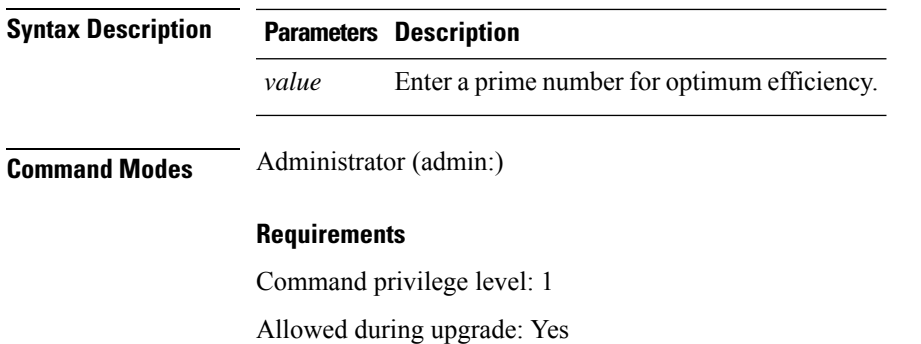

Applies to: Unified Communications Manager, IM and Presence Service on Unified Communications Manager, and Cisco Unity Connection.

## **set network name-service services persistent**

This command retains the content of the cache for service over server restarts. This command is useful when *paranoia* mode is configured.

**set network name-service services persistent** *value*

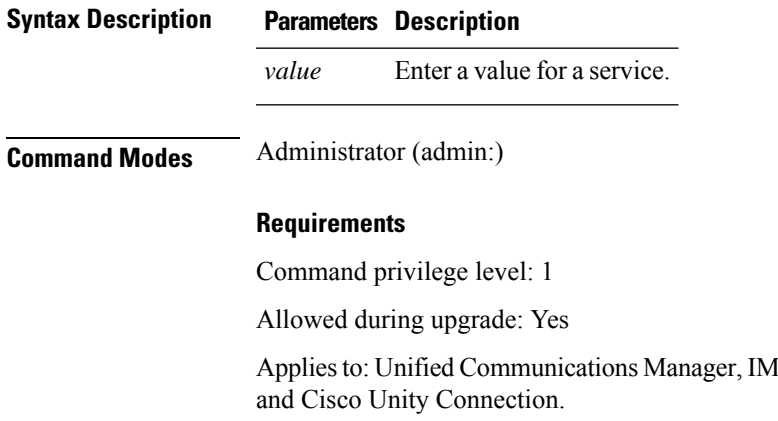

## **set network name-service services positive-time-to-live**

This command sets the time-to-live (TTL) for positive entries or successful queries in the specified cache for service. If you enter a large value for this command, it increases cache hit rates and reduces mean response times. However, a large value increases issues with cache coherence.

**set network name-service services positive-time-to-live** *value*

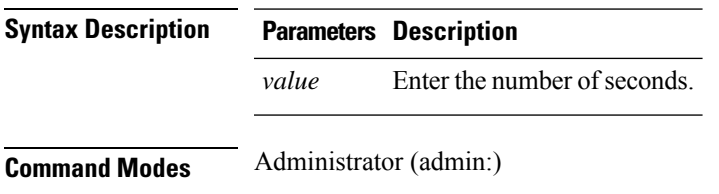

#### **Requirements**

Command privilege level: 1

Allowed during upgrade: Yes

Applies to: Unified Communications Manager, IM and Presence Service on Unified Communications Manager, and Cisco Unity Connection.

# **set network name-service services suggested-size**

This command sets the internal hash table size.

**set network name-service services suggested-size** *value*

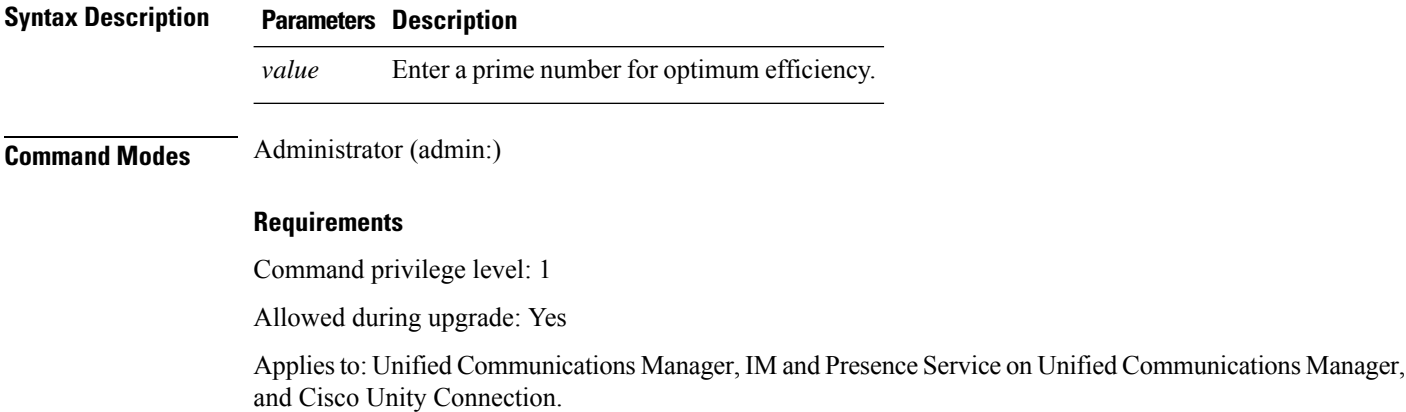

## **set network nic eth0**

This command sets the properties of the Ethernet Interface 0. You cannot configure Ethernet interface 1.

```
set network nic eth0 {auto | {en | dis}} {speed | {10 | 100}} {duplex half | {half | full}}
```
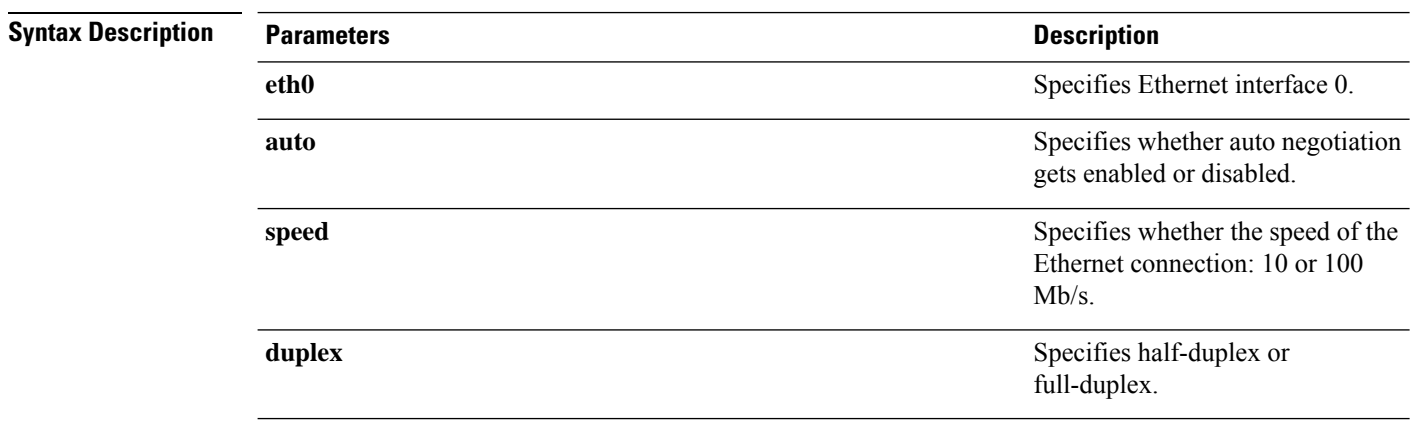

Ш

**Usage Guidelines** The system asks whether you want to continue to execute this command. ≫ **Note** You can enable only one active NIC at a time.  $\sqrt{1}$ **Caution** If you continue, this command causes a temporary loss of network connections while the NIC gets reset.

#### **Requirements**

Command privilege level: 1

Allowed during upgrade: No

Applies to: Unified Communications Manager, IM and Presence Service on Unified Communications Manager, and Cisco Unity Connection.

### **set network ntp option**

This command adds the *noquery* option to the /etc/config file.

#### **set network ntp option**

**Command Modes** Administrator (admin:)

#### **Requirements**

Command privilege level: 1

Allowed during upgrade: Yes

Applies to: Unified Communications Manager, IM and Presence Service on Unified Communications Manager, and Cisco Unity Connection.

### **set network pmtud state**

This command enables and disables Path MTU Discovery.

**set network pmtud state** {**enable** | **disable**}

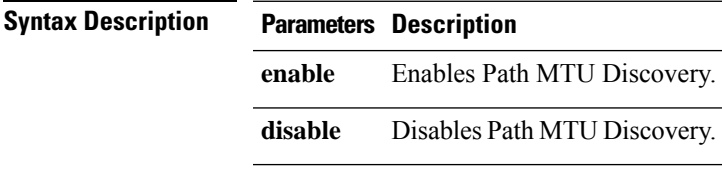

**Usage Guidelines** The system asks whether you want to continue to execute this command.

 $/ \!\! \Lambda$ 

**Caution** If you continue, the system loses network connectivity temporarily.

#### **Requirements**

Command privilege level: 1

Allowed during upgrade: No

Applies to: Unified Communications Manager, IM and Presence Service on Unified Communications Manager, and Cisco Unity Connection.

#### **Example**

```
admin:set network pmtud state enable W A R N I N G
This will cause the system to temporarily lose network connectivity
    Do you want to continue ?
Enter "yes" to continue or any other key to abort
yes
executing...
```
## **set network restore**

This command configures the specified Ethernet port to use a specified static IP address.

**set network restore eth0** *ip-address network-mask gateway*

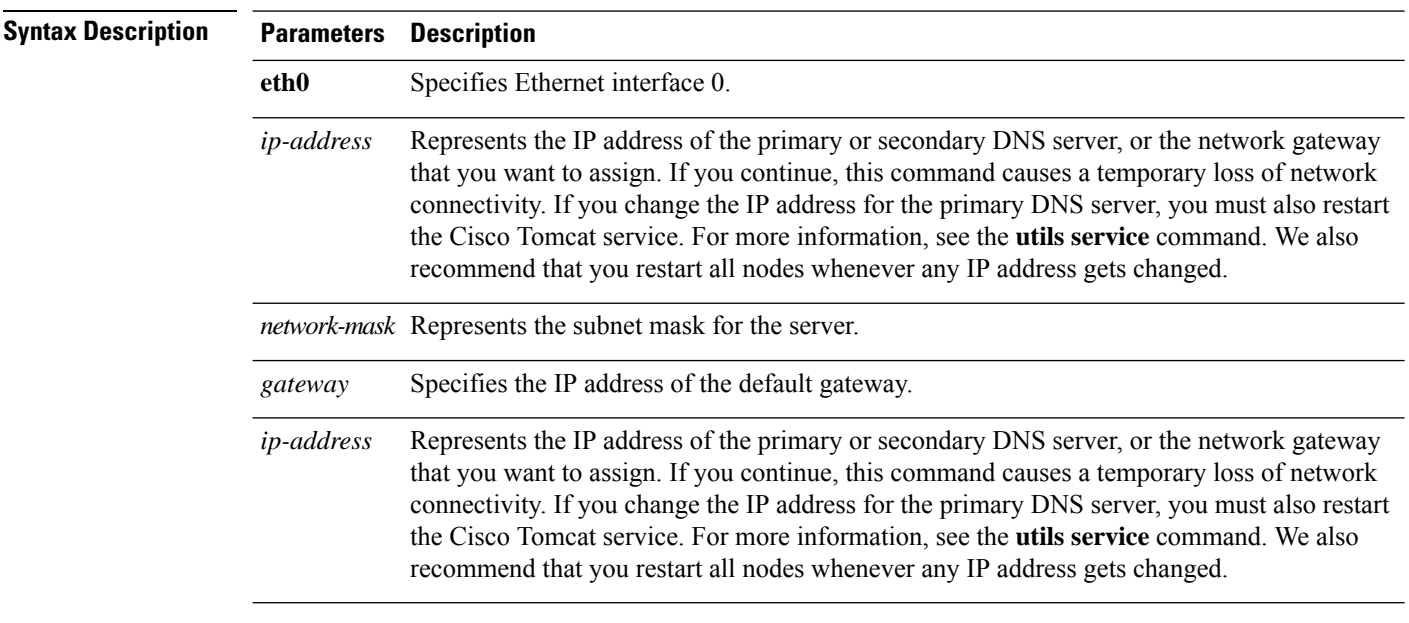

Ш

# **Usage Guidelines Caution** Only use this command option if you cannot restore network connectivity through any other set network commands. This command deletes all previous network settings for the specified network interface, including Network Fault Tolerance. After you run this command, you must restore your previous network configuration manually.  $\bigwedge$ **Caution** The server temporarily loses network connectivity after you run this command.

### **Requirements**

Command privilege level: 0

Allowed during upgrade: Yes

Applies to: Unified Communications Manager, IM and Presence Service on Unified Communications Manager, and Cisco Unity Connection.

#### **Example**

admin:set network restore eth0 10.94.150.108 255.255.255.0 10.94.150.1

# **set network status eth0**

This command sets the status of Ethernet 0 to up or down. You cannot configure Ethernet interface 1.

**set network status eth0** {**up** | **down**}

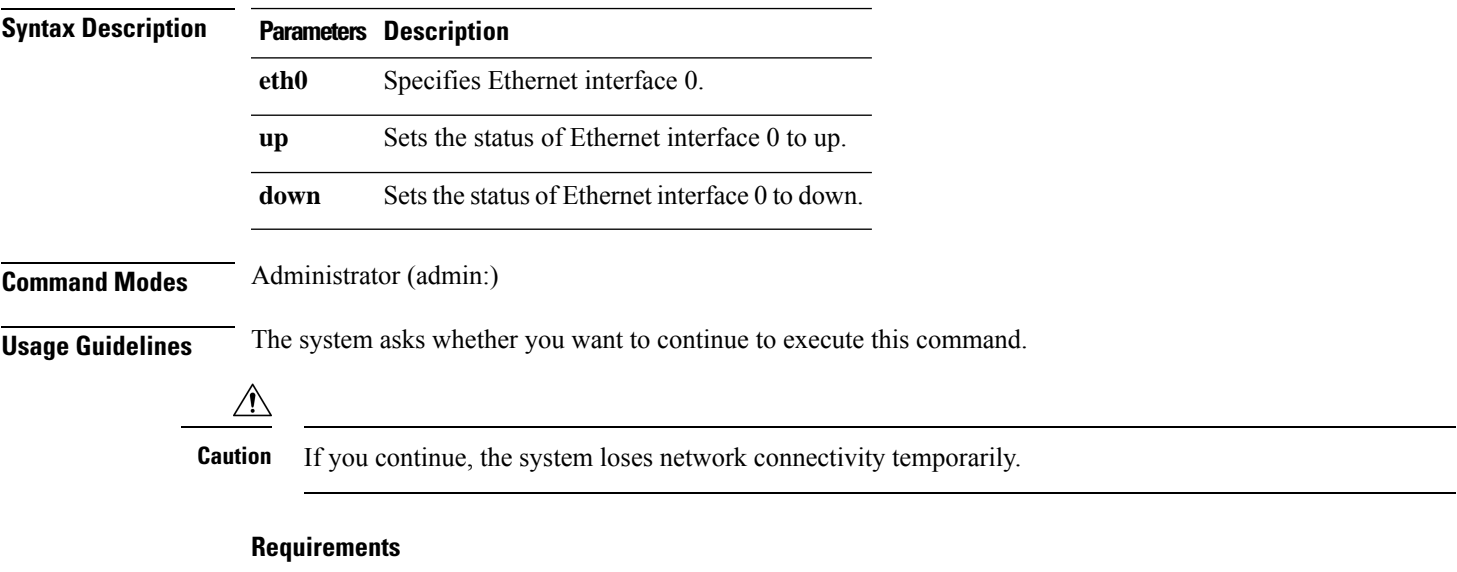

Command privilege level: 1

Allowed during upgrade: No

Applies to: Unified Communications Manager, IM and Presence Service on Unified Communications Manager, and Cisco Unity Connection.

## **set network name-service**

This command displays name service cache attributes.

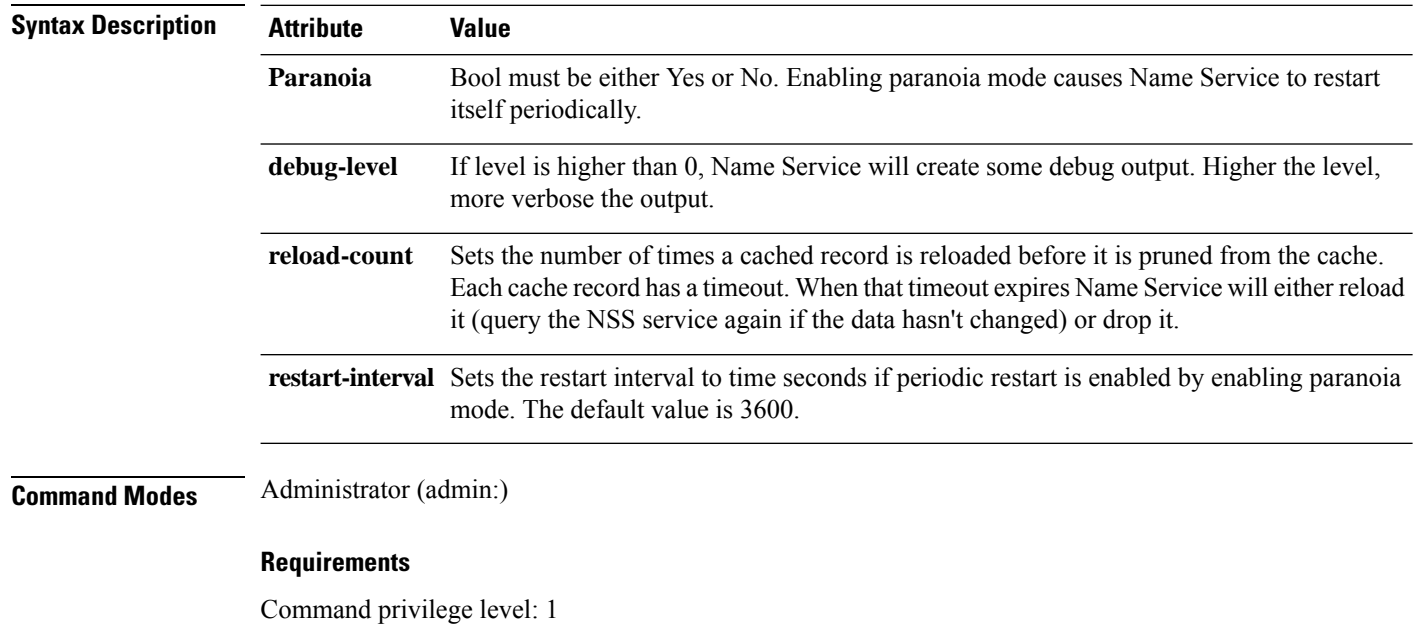

**set network name-service** [**attribute**] [**value**]

# **set password complexity minimum-length**

Allowed during upgrade: No

This command modifies the value of minimum password length for the OS administration accounts.

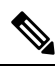

**Note** Use this command after you enable the character complexity of passwords.

**set password complexity minimum-length** *max-repeat*

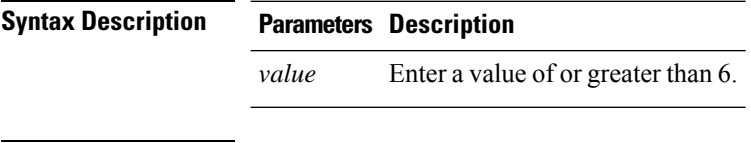

#### **Requirements**

Command privilege level: 1

Allowed during upgrade: No

Applies to: Unified Communications Manager, IM and Presence Service on Unified Communications Manager, and Cisco Unity Connection.

### **set password age**

This command modifies the value for password age, in days, for Cisco Collaboration Communication OS (C3OS) accounts.

**set password age** {**maximum** | **minimum**} *days*

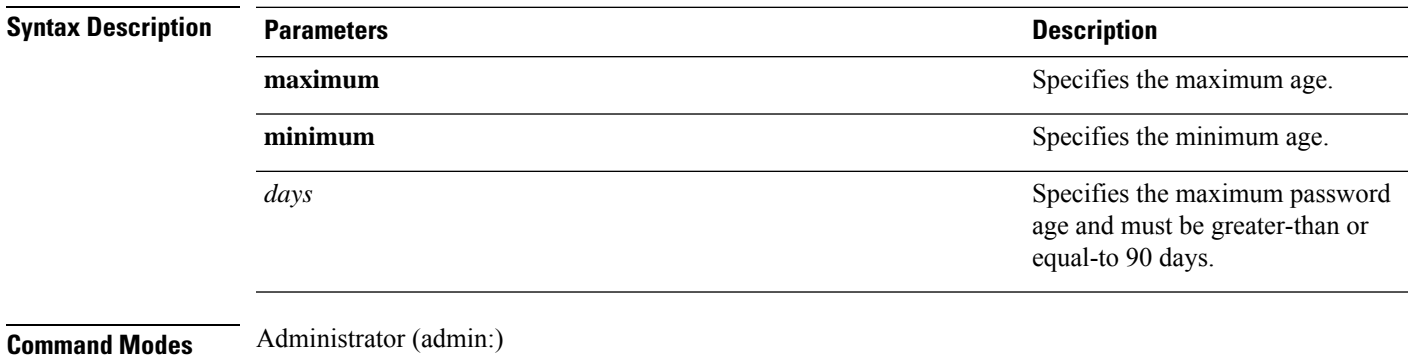

### **Requirements**

Command privilege level: 1

Allowed during upgrade: No

Applies to: Unified Communications Manager, IM and Presence Service on Unified Communications Manager, and Cisco Unity Connection.

# **set password change-at-login**

Use this command to force new or existing users to change their password when they sign in to the system the next time.

**set password change-at-login** {**disable** | **enable**} *userid*

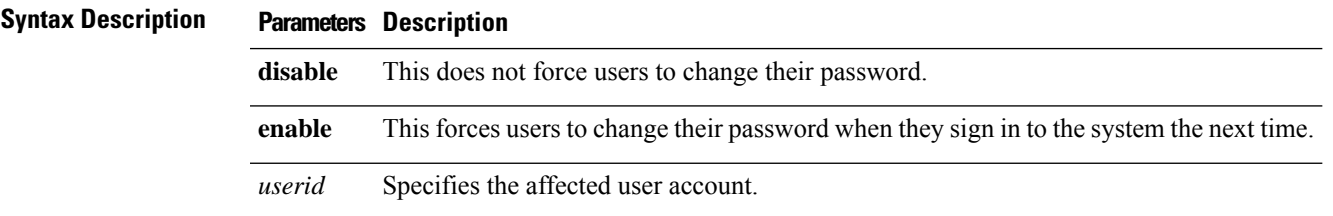

#### **Command Modes** Administrator (admin:)

**Usage Guidelines** By default, this command is enabled for new users, so users have to change their password the first time they sign in to the system.

#### **Requirements**

Command privilege level: 4

Allowed during upgrade: No

Applies to: IM and Presence Service on Unified Communications Manager only.

# **set password complexity character**

Use this command to enable or disable password complexity rules for the type of characters in a password.

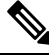

After you enable password complexity, this command also enables password history if it has not already been enabled (for more information, see the **set password history** command). If you had not previously enabled password history, the password history number parameter value gets set to 10. If you previously enabled password history with a value of less than 10, the value gets reset to 10 after you execute this command. If you previously enabled password history with a value of 10 or greater, the value remains unchanged after you execute this command. **Note**

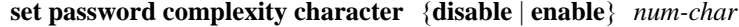

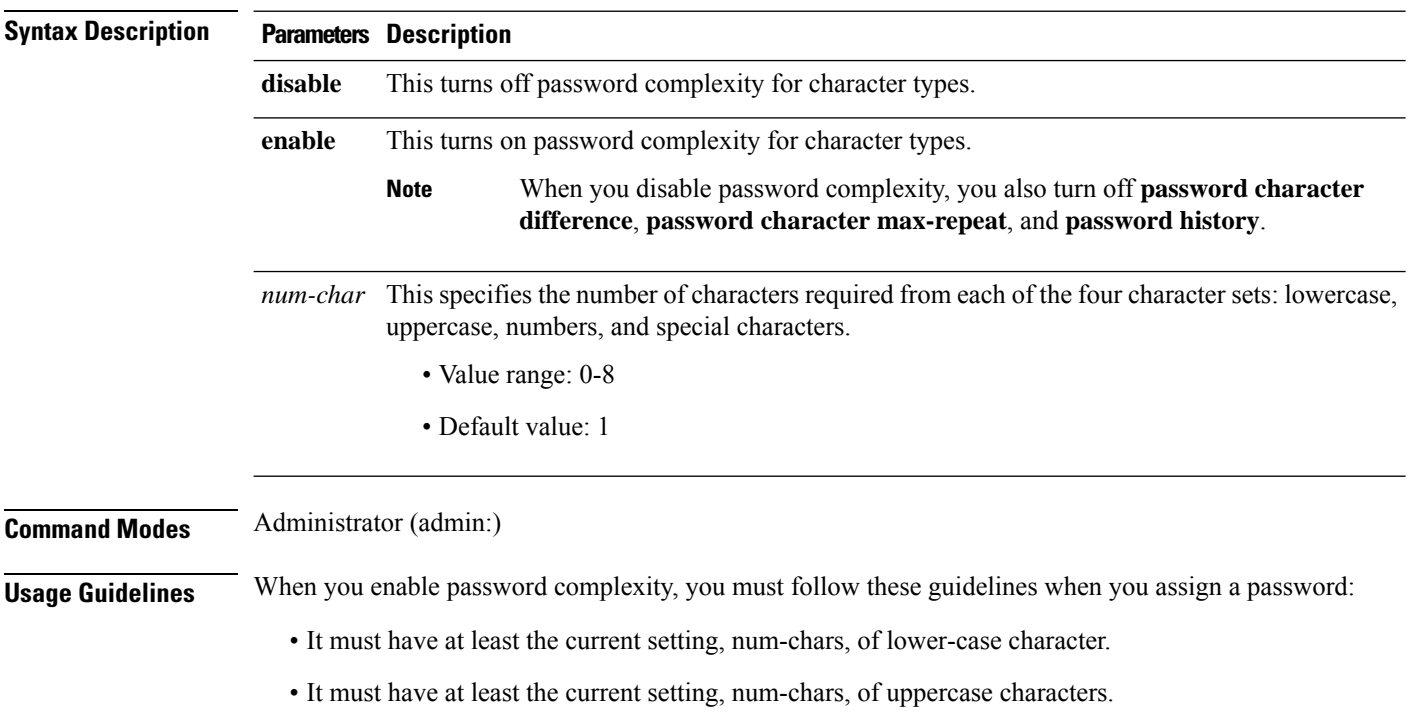

Ш

- It must have at least the current setting, num-chars, of digit characters.
- It must have at least the current setting, num-chars, of special characters.
- You cannot use adjacent characters on the keyboard; for example, qwerty.
- You cannot reuse any of the previous passwords that match the passwords retained by password history.
- By default, the admin user password can be changed only once in a 24-hour day.

#### **Requirements**

Command privilege level: 1

Allowed during upgrade: No

Applies to: Unified Communications Manager, IM and Presence Service on Unified Communications Manager, and Cisco Unity Connection.

## **set password complexity character difference**

This command specifies the number of characters that the character sequence in a new password must differ from the character sequence in the old password.

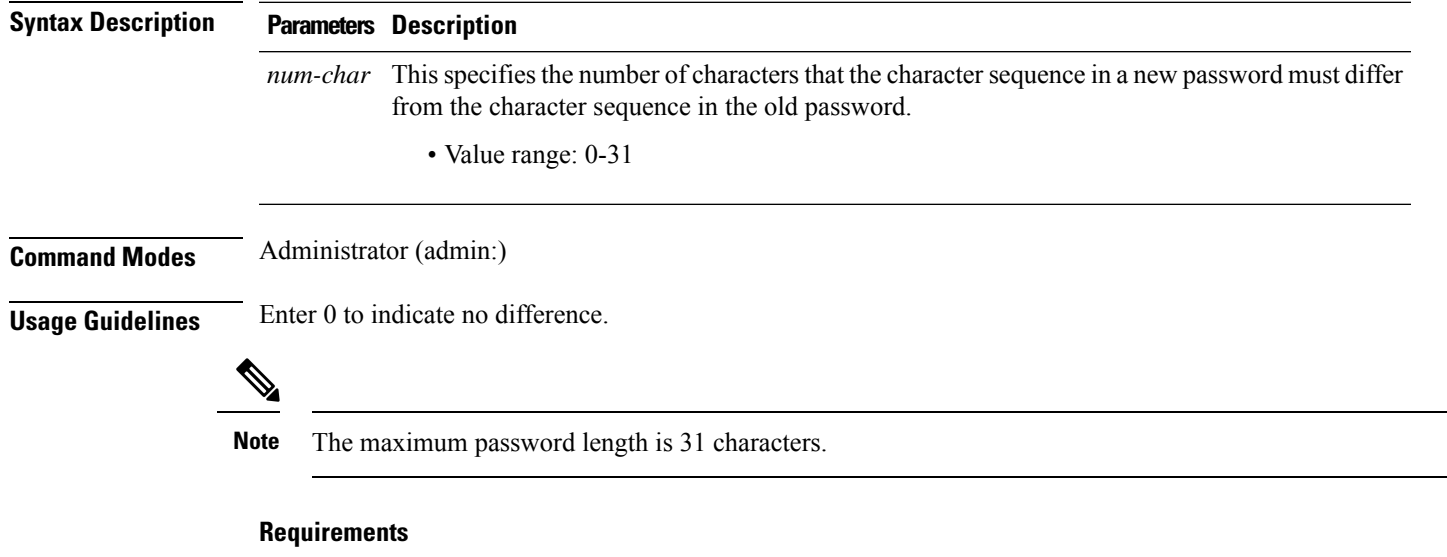

#### **set password complexity character difference** *num-char*

Command privilege level: 1

Allowed during upgrade: No

Applies to: Unified Communications Manager, IM and Presence Service on Unified Communications Manager, and Cisco Unity Connection.

## **set password complexity character max-repeat**

This command specifies the number of times you can consecutively repeat a single character in a new password.

#### **set password complexity character max-repeat** *max-repeat*

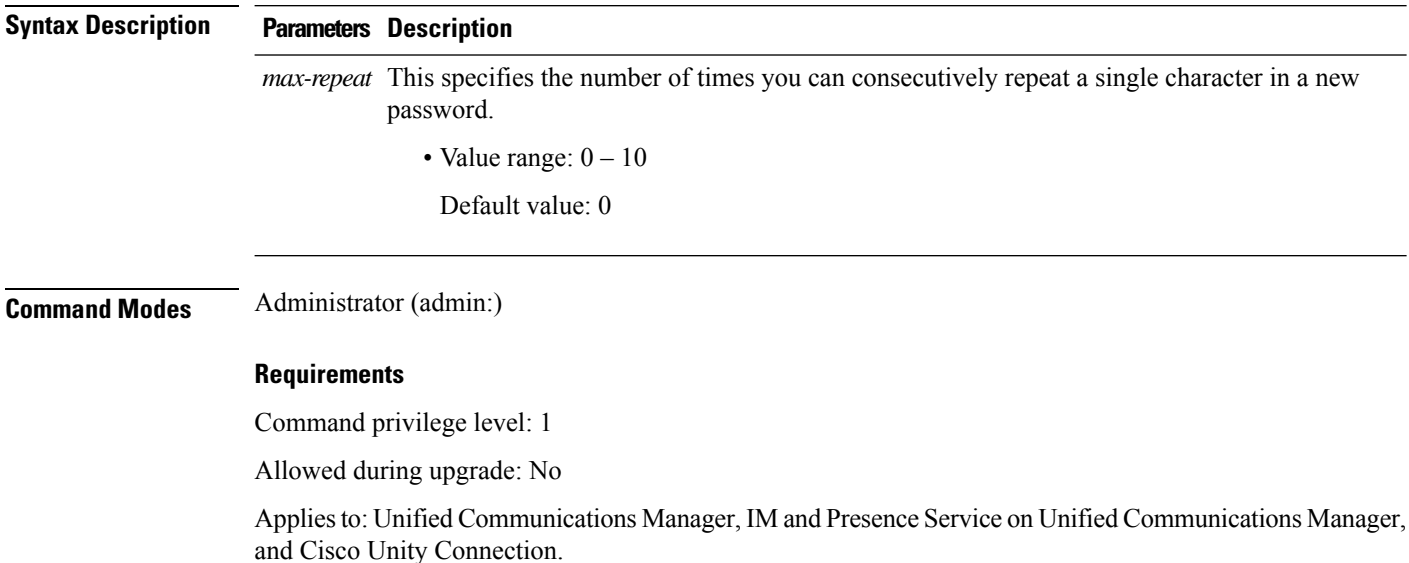

# **set password expiry maximum-age**

This command enables or disables the password expiry maximum age settings for Cisco Collaboration Communication OS (C3OS) Administrator accounts.

#### **set password expiry maximum-age** {**enable** | **disable**}

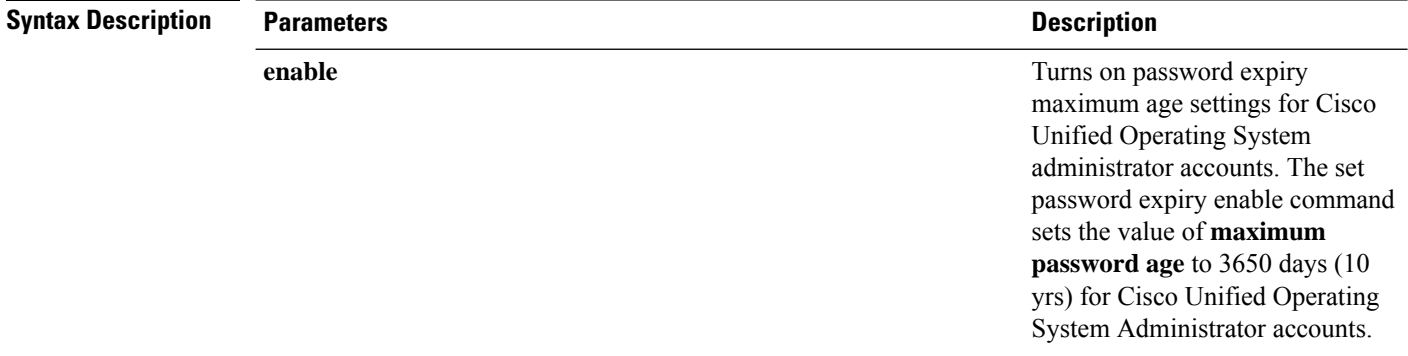

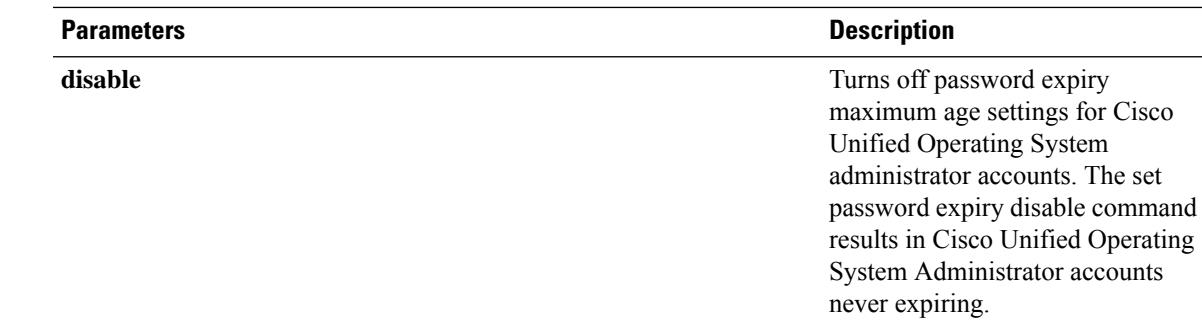

### **Command Modes** Administrator (admin:)

#### **Requirements**

Command privilege level: 1

Allowed during upgrade: No

Applies to: Unified Communications Manager, IM and Presence Service on Unified Communications Manager, and Cisco Unity Connection.

#### **Example**

```
admin:set password expiry maximum-age disable
Operation Successful.
```
# **set password expiry user maximum-age configure**

This command modifies the value of the maximum password age for a particular Cisco Collaboration Communication OS Administration account in days.

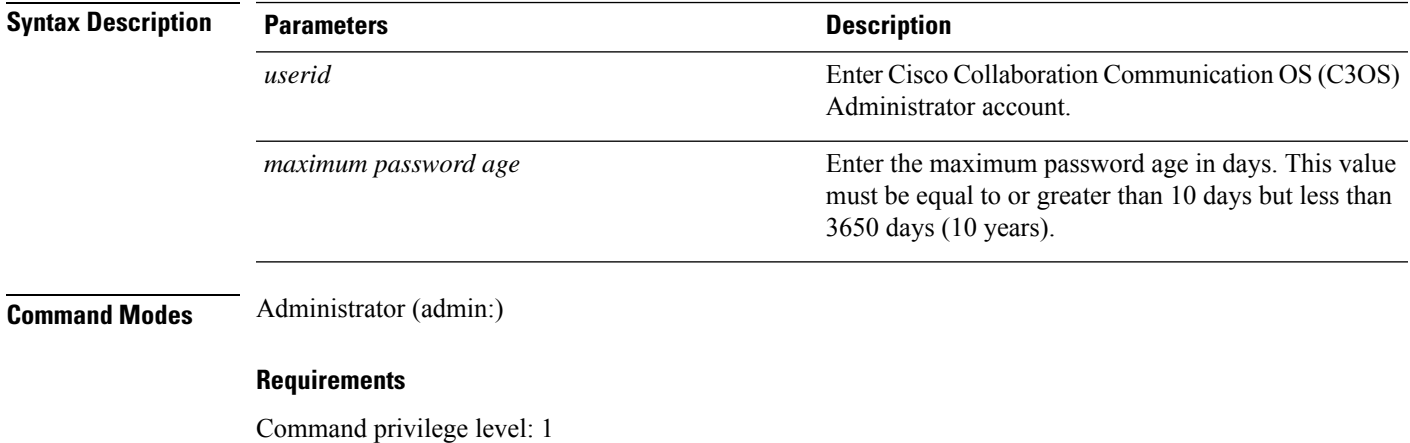

**set password expiry user maximum-age configure** *userid maximum password age*

Allowed during upgrade: Yes

Applies to: Unified Communications Manager, IM and Presence Service on Unified Communications Manager, and Cisco Unity Connection.

# **set password expiry minimum-age**

This command enables or disables the password expiry minimum age settings for Cisco Unified Operating System Administrator accounts.

**set password expiry minimum-age** {**enable** | **disable**}

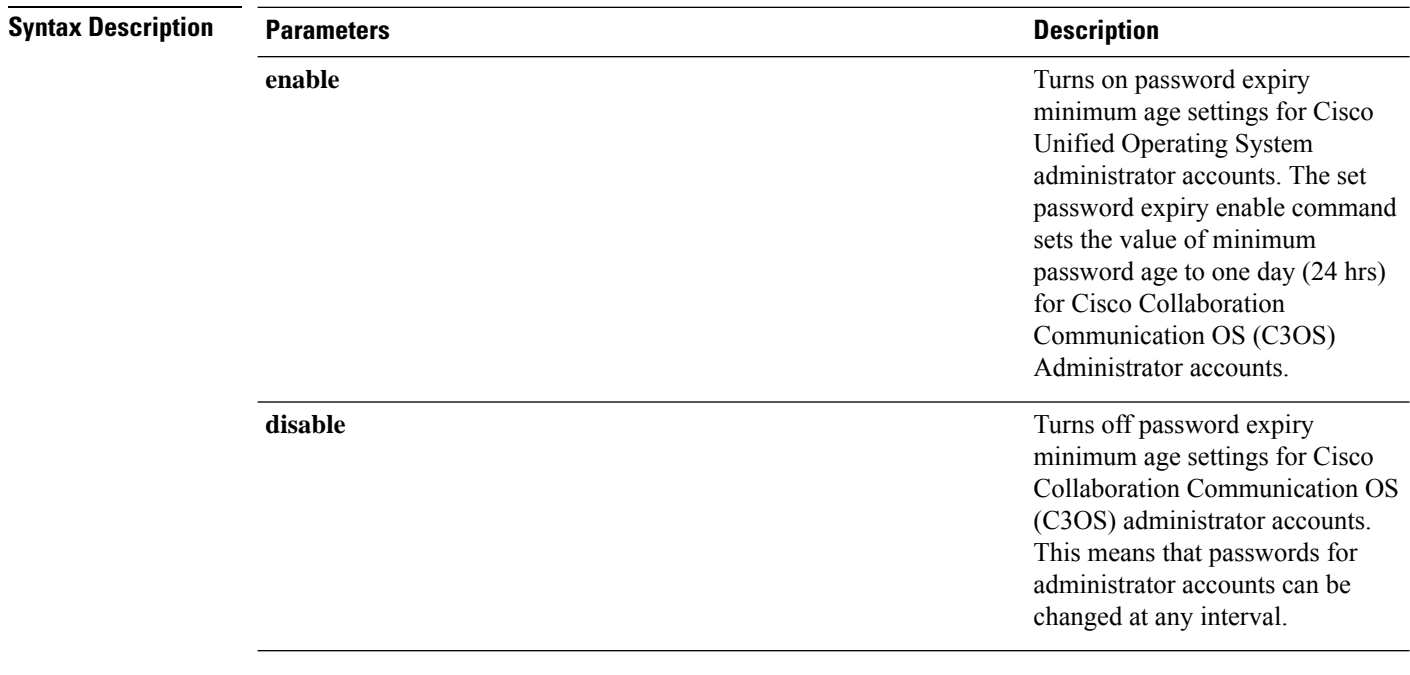

### **Command Modes** Administrator (admin:)

#### **Requirements**

Command privilege level: 1

Allowed during upgrade: No

Applies to: Unified Communications Manager, IM and Presence Service on Unified Communications Manager, and Cisco Unity Connection.

#### **Example**

```
admin:set password expiry minimum-age disable
Operation Successful.
```
# **set password expiry user maximum-age**

This command disables the maximum age password expiry for a particular Cisco Unified Operating System Administrator account.

**set password expiry user maximum-age** {**enable** | **disable**}*userid*

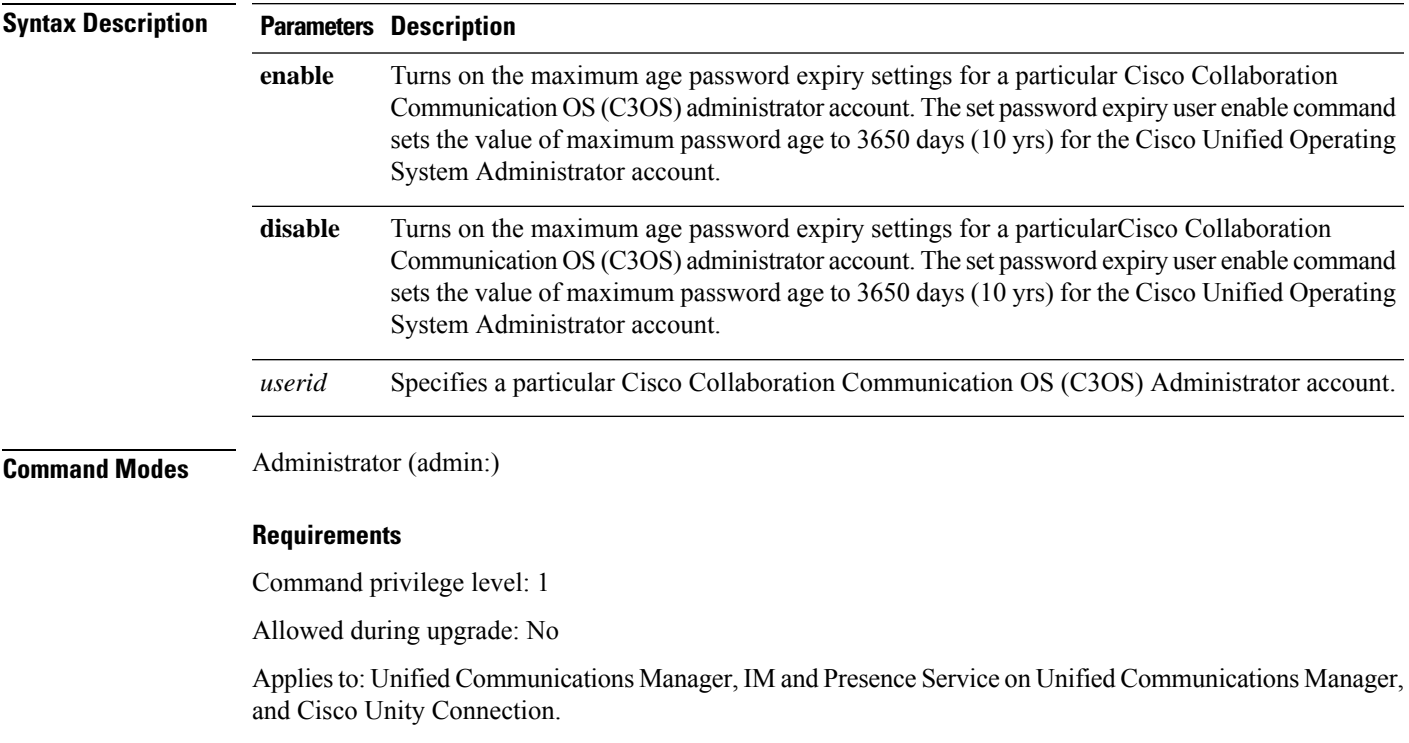

### **Example**

admin:set password expiry user maximum-age enable Operation Successful.

# **set password expiry user minimum-age**

This command enables or disables the maximum age password expiry for a particular Cisco Unified Operating System Administrator account.

**set password expiry user minimum-age** {**enable** | **disable**} *userid*

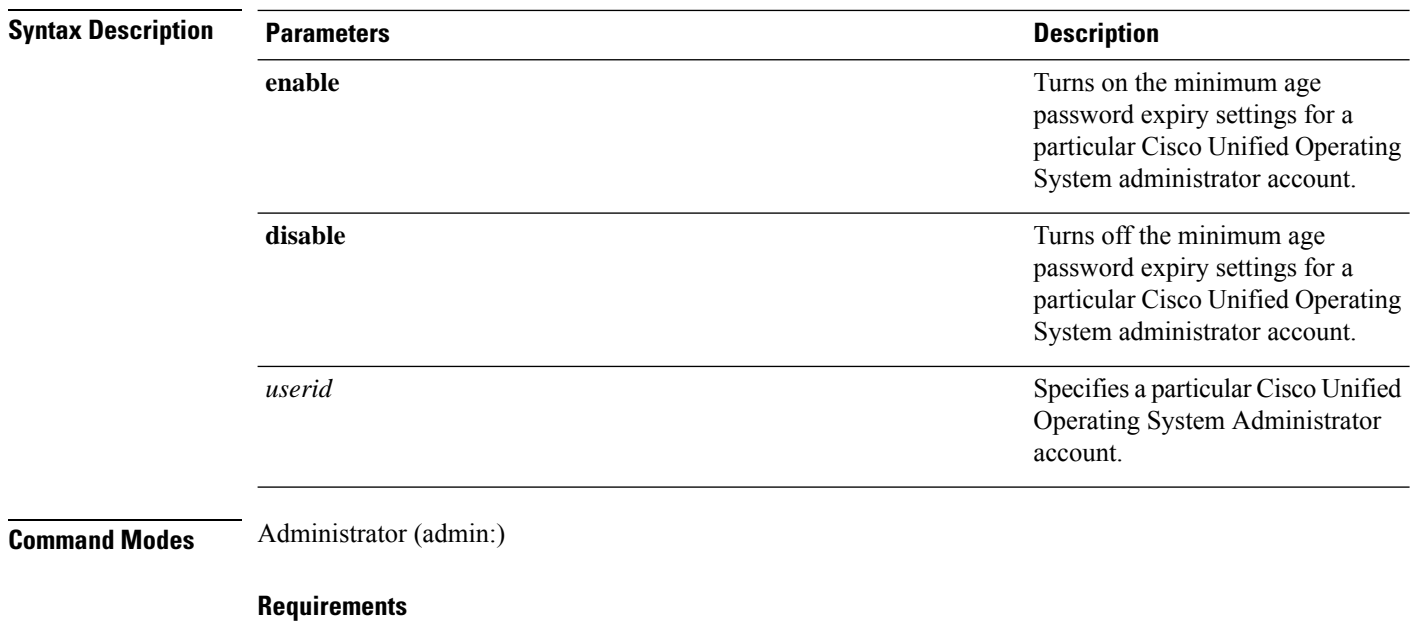

Command privilege level: 1

Allowed during upgrade: No

Applies to: Unified Communications Manager, IM and Presence Service on Unified Communications Manager, and Cisco Unity Connection.

#### **Example**

admin:set password expiry user minimum-age disable Operation Successful.

# **set password history**

This command modifies the number of passwords that get maintained in the history for OS admin accounts. New passwords matching remembered passwords get rejected.

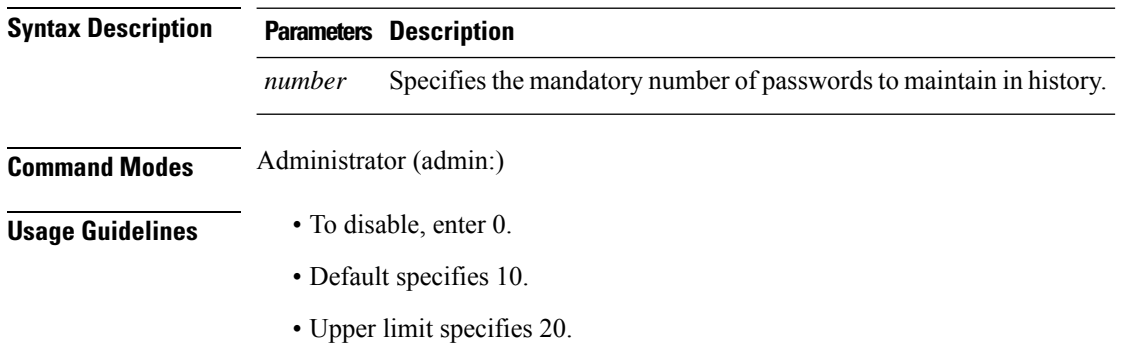

**set password history** *number*

### **Requirements**

Command privilege level: 1

Allowed during upgrade: Yes

Applies to: Unified Communications Manager, IM and Presence Service on Unified Communications Manager, and Cisco Unity Connection.

# **set password inactivity**

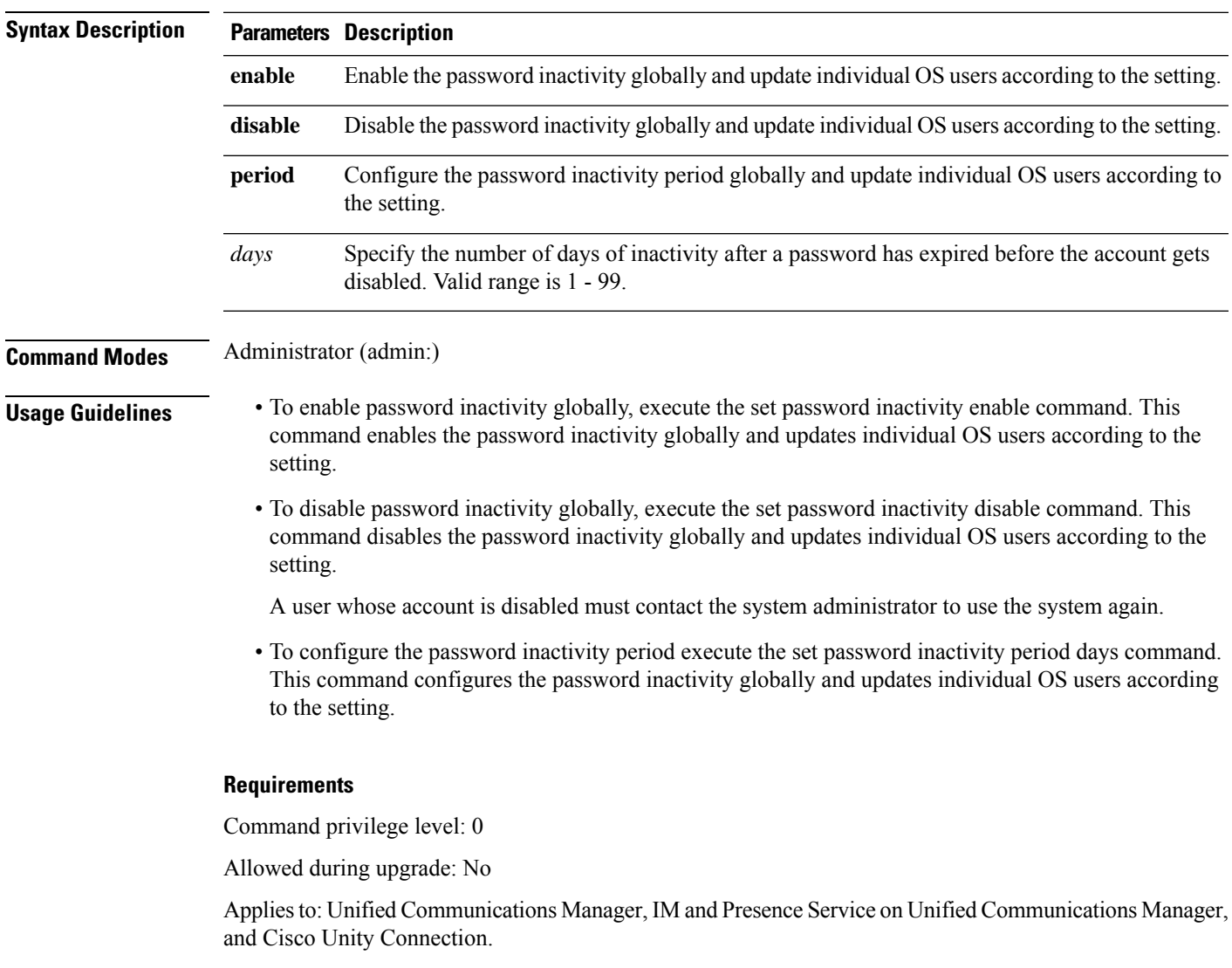

**set password inactivity** {**enable** | **disable** | **period**} *days*

### **set password system bootloader encryptHash**

Use this command to configure the encrypted password in the grub.conf file for the system boot loader.

**set password system bootloader encryptHash**

**Command Modes** Administrator (admin:)

#### **Requirements**

Command privilege level: 4

Allowed during upgrade: No

Applies to: Unified Communications Manager, IM and Presence Service on Unified Communications Manager, and Cisco Unity Connection.

### **set password user admin**

This command allows you to change the administrator password.

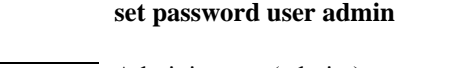

**Command Modes** Administrator (admin:)

**Usage Guidelines** The systems prompts you for the old and new passwords.

**Note**

• You can change the password only for the administrator account that you logged in to.

• The password must contain at least six characters, and the system checks it for strength.

#### **Requirements**

Command privilege level: 1

Allowed during upgrade: No

Applies to: Unified Communications Manager, IM and Presence Service on Unified Communications Manager, and Cisco Unity Connection.

## **set password user security**

This command allows you to change the security password.

#### **set password user security**
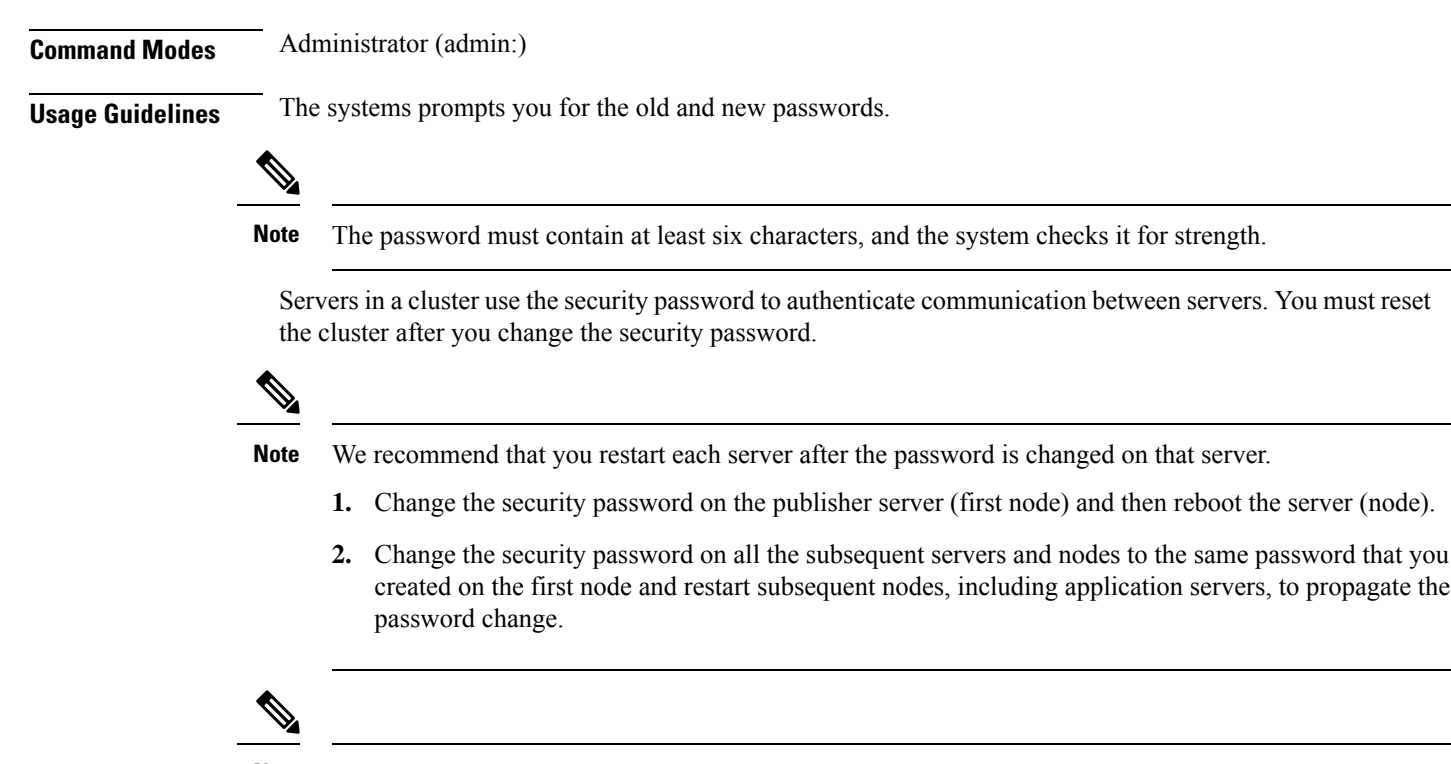

Failure to reboot the servers (nodes) causes system service problems and problems with the Cisco Collaboration Communication OS (C3OS) Administration windows on the subscriber servers. **Note**

#### **Requirements**

Command privilege level: 1

Allowed during upgrade: No

Applies to: Unified Communications Manager, IM and Presence Service on Unified Communications Manager, and Cisco Unity Connection.

### **Set replication-sync monitor**

This command enables or disables replication monitoring by the Cisco Replication Watcher service. The Cisco Replication Watcher service blocks other services from starting until database replication is setup and functioning normally.

**set replication-sync monitor {enable | disable}**

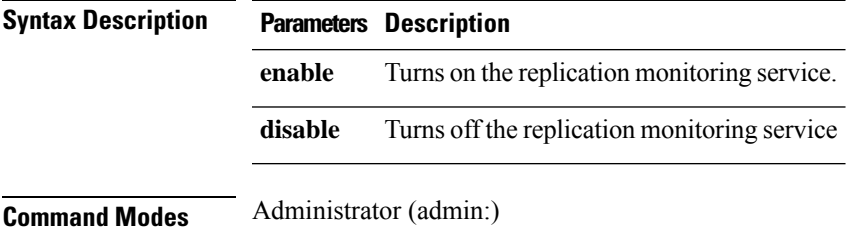

### **Requirements**

Command privilege level: 1

Allowed during upgrade: No

Applies to: IM and Presence Service on Unified Communications Manager only

### **set samltrace level**

This command sets the SAML trace level.

**set samltrace level** *trace level*

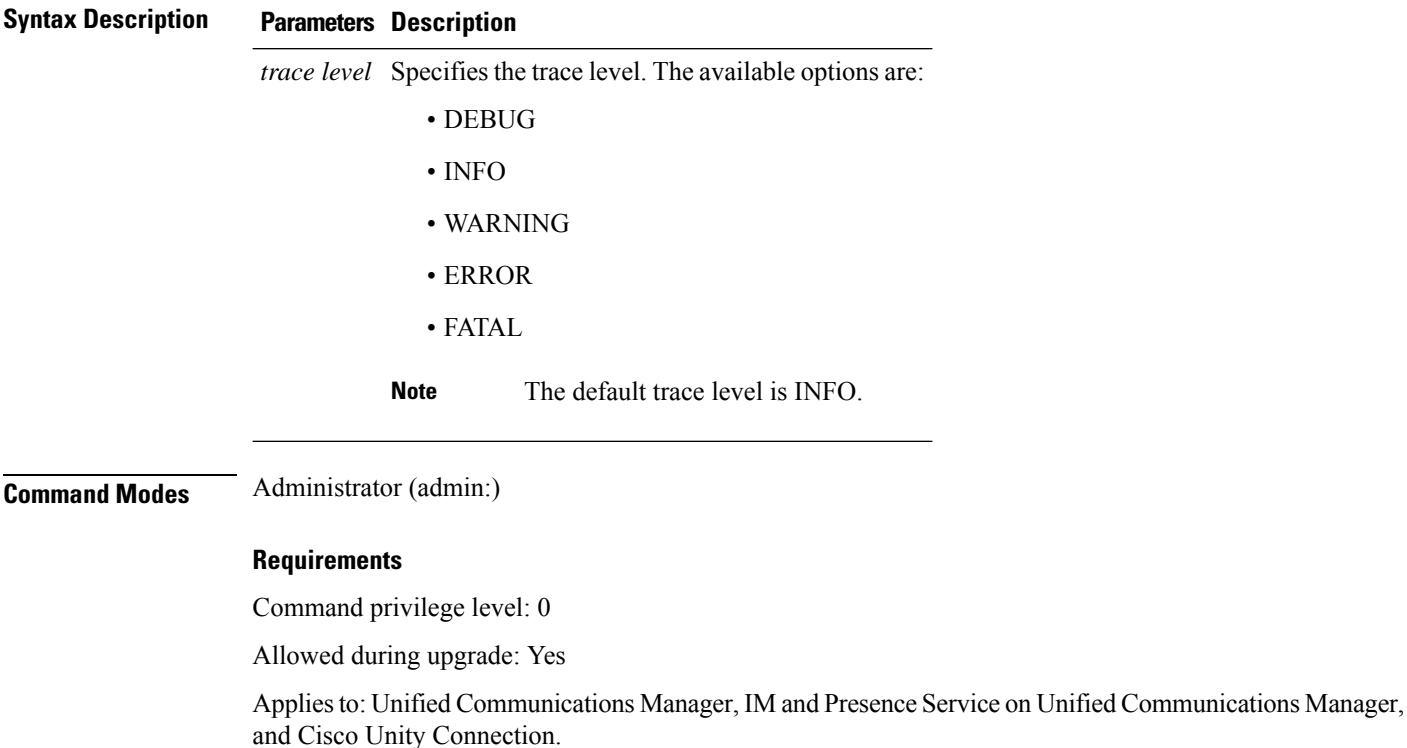

### **set session maxlimit**

This command sets the upper limit for concurrent sessions.

**set session maxlimit** [*value*]

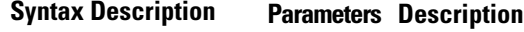

This command sets the upper limit for concurrent sessions. Acceptable values are 1 - 10. If no upper limit is entered, the default value of 10 is assigned to sshd\_config param. **maxlimit**

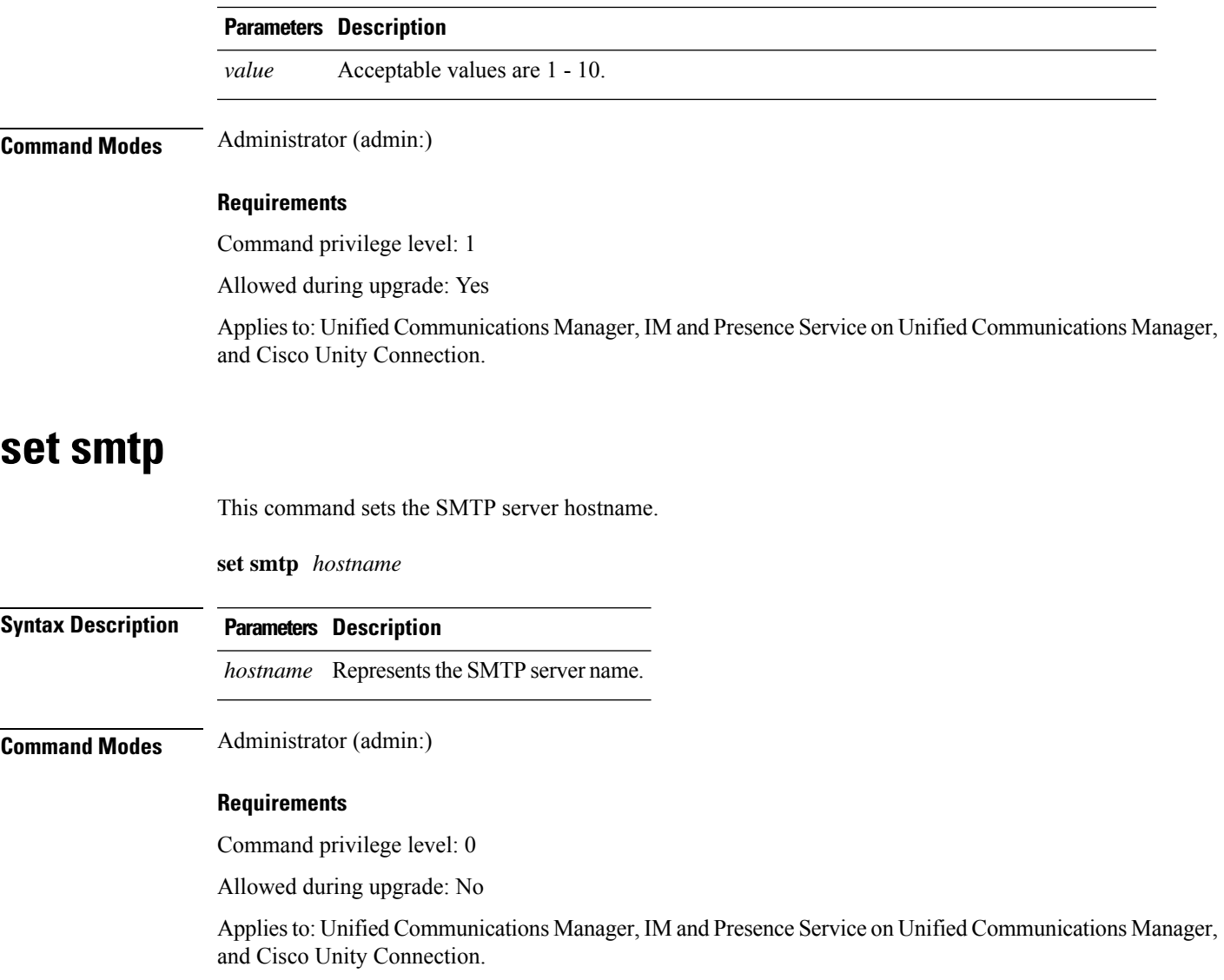

### **set strace enable**

I

This command enables the service trace and sets the trace level.

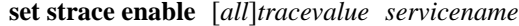

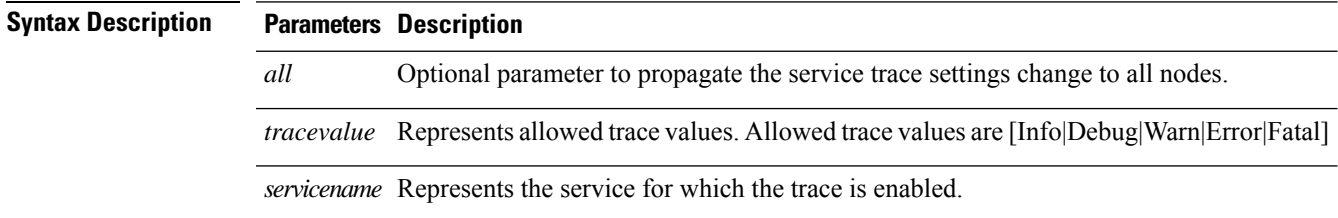

### **Command Modes** Administrator (admin:)

### **Requirements**

Command privilege level: 0

Allowed during upgrade: No

Applies to: Unified Communications Manager and IM and Presence Service on Unified Communications Manager

### **set strace disable**

This command disables the service trace.

**set strace disable** [*all*] *servicename*

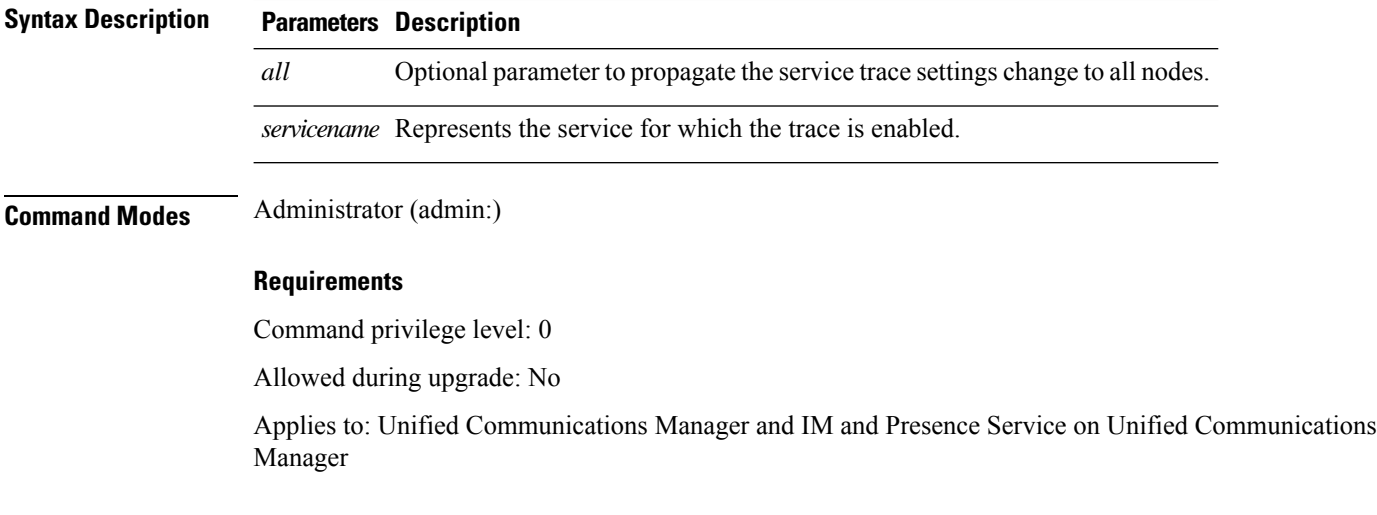

## **set timezone**

This command lets you change the system timezone.

**set timezone** *zone*

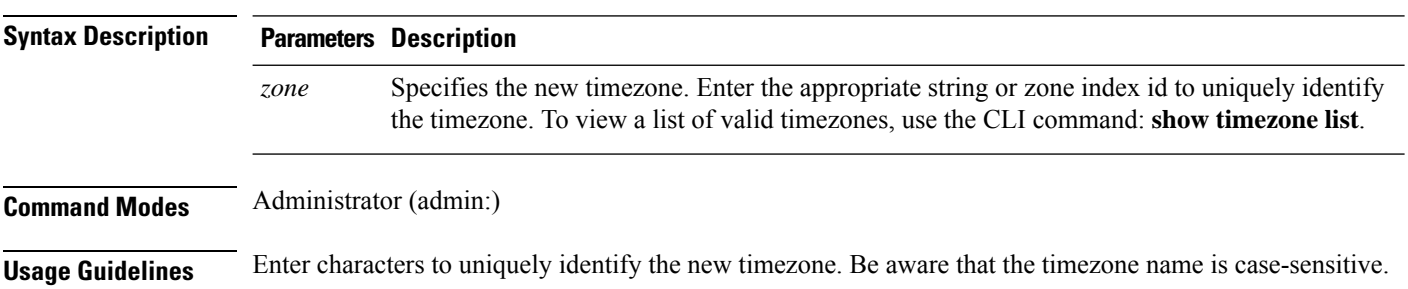

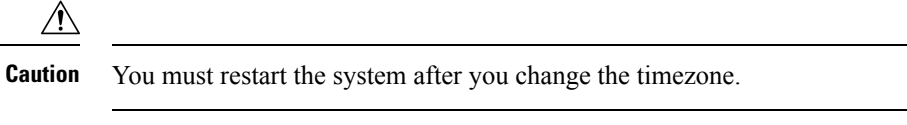

### **Requirements**

Command privilege level: 1

Allowed during upgrade: No

Applies to: Unified Communications Manager, IM and Presence Service on Unified Communications Manager, and Cisco Unity Connection.

#### **Example Setting Timezone to Pacific Time**

admin:set timezone Pac

### **set tls min-version**

This command sets the minimum version of Transport Layer Security (TLS) protocol.

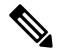

**Note**

• After you set the minimum TLS version, the system reboots.

• Configure the minimum TLS version for each node.

#### **set tls min-version** *tls minVersion*

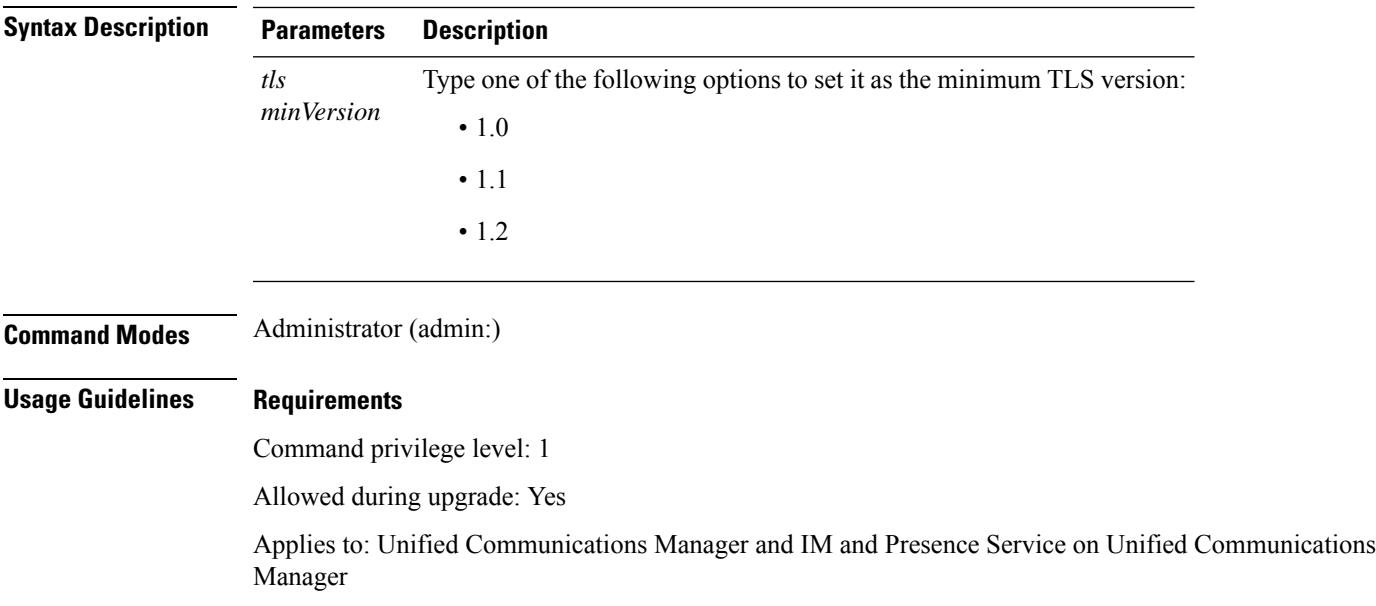

#### **Example**

admin: set tls min-version 1.1

```
This command will result in setting minimum TLS version to 1.1 on all the secure interfaces.
If you have custom applications that makes secure connection to the system, please ensure
they support the TLS version you have chosen to configure.
Also, please refer to the Cisco Unified Reporting Administration Guide to ensure the
endpoints in your deployment supports this feature.
****************************************************************************************************
Warning: This will set the minimum TLS to 1.1 and the server will reboot.
****************************************************************************************************
Do you want to continue (yes/no) ? yes
Successfully set minimum TLS version to 1.1
The system will reboot in few minutes.
```
### **set trace disable**

This command unsets trace activity for the specified task.

**set trace disable** *tname*

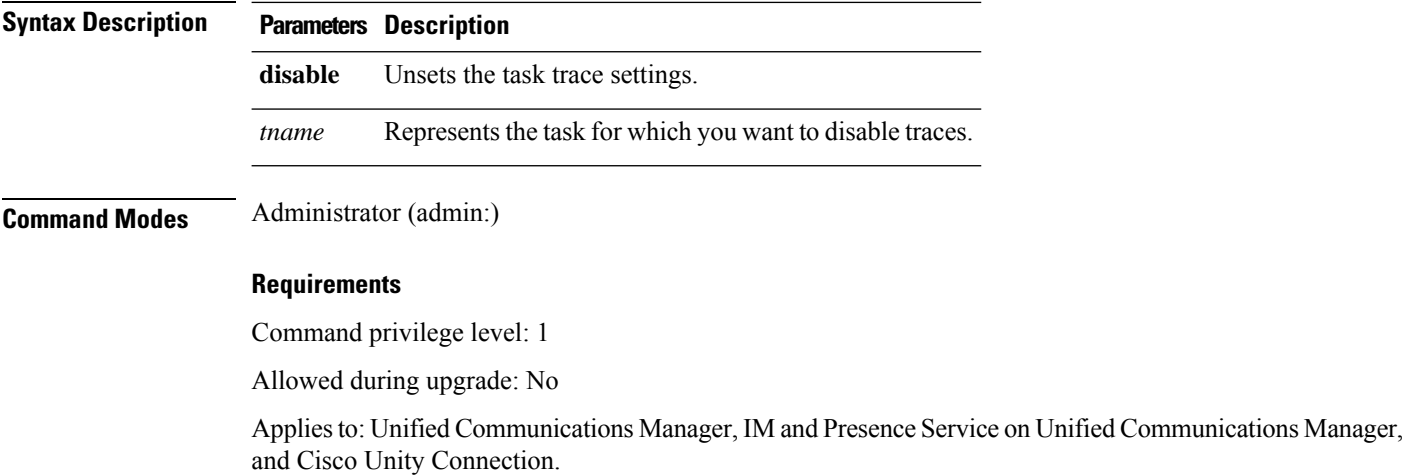

### **set trace enable**

This command sets trace activity for the specified task.

**set trace enable** {**Arbitrary** | **Detailed** | **Entry\_exit** | **Error** | **Significant** | **Special** | **State\_Transition**} *tname*

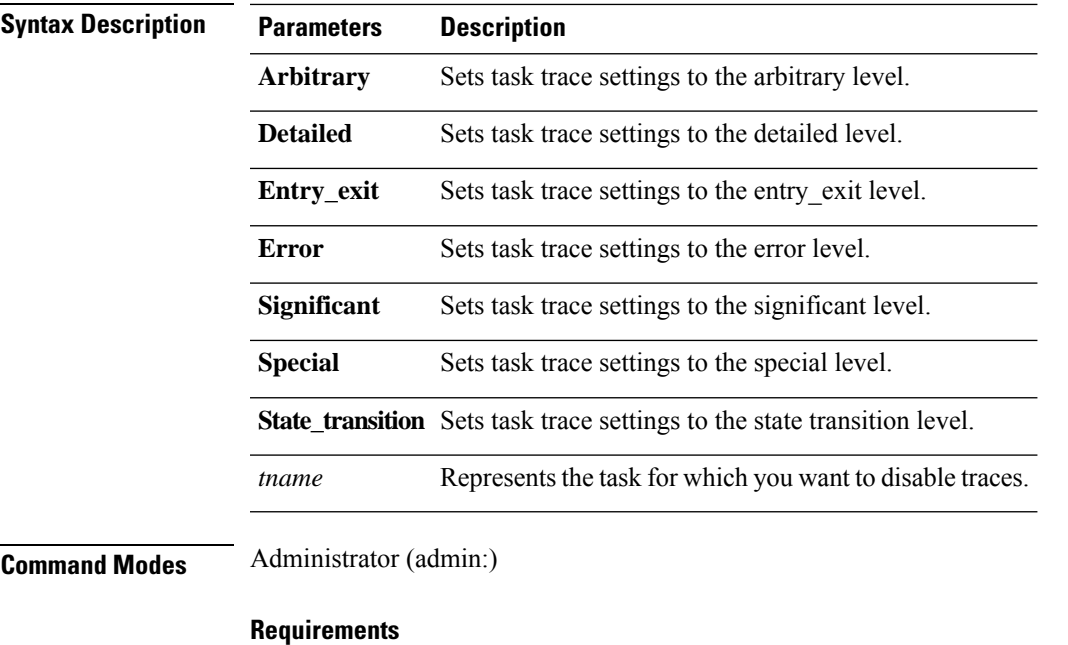

Command privilege level: 1

Allowed during upgrade: No

Applies to: Unified Communications Manager, IM and Presence Service on Unified Communications Manager, and Cisco Unity Connection.

## **set tlsresumptiontimeout**

This command sets the number of seconds after which TLS resumption will not work and sessions are invalidated.

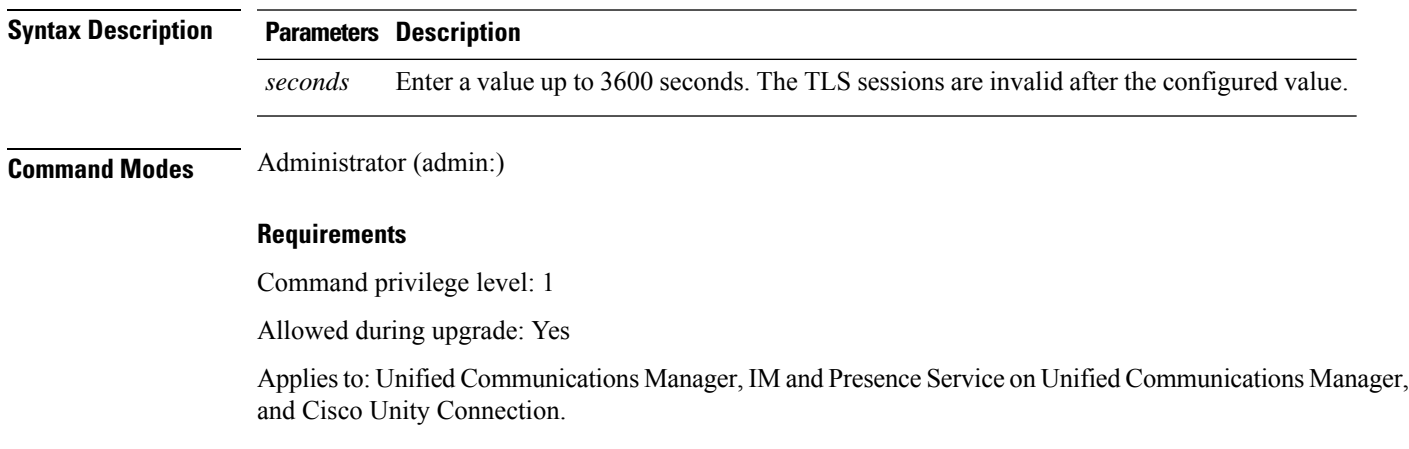

**set tlsresumptiontimeout** *seconds*

### **set tlstrace\***

Unified Communications Manager Release 11.0 onwards, you can enable or disable TLS tracing for services. Currently, Tomcat is the only supported service. Use the CLI commands to view the reasons of connection failure of TLS connections to Unified Communications Manager.

Following TLS-based CLI commands are added for TLS tracing:

### **set tlstrace disable**

This CLI command disables the TLS tracing for a service.

**set tlstrace disable** *service*

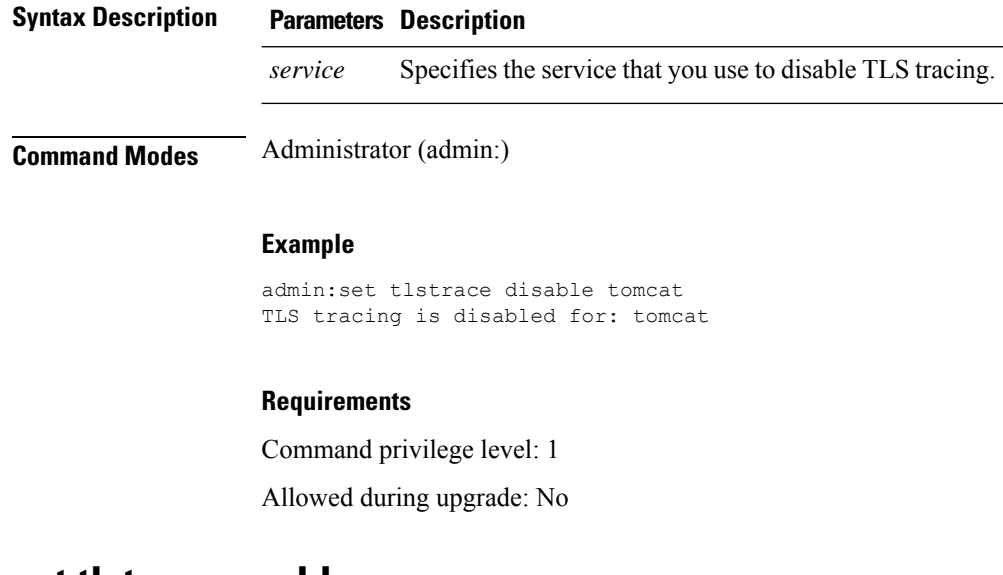

### **set tlstrace enable**

This CLI command enables the TLS tracing for a service.

**set tlstrace enable** *service*

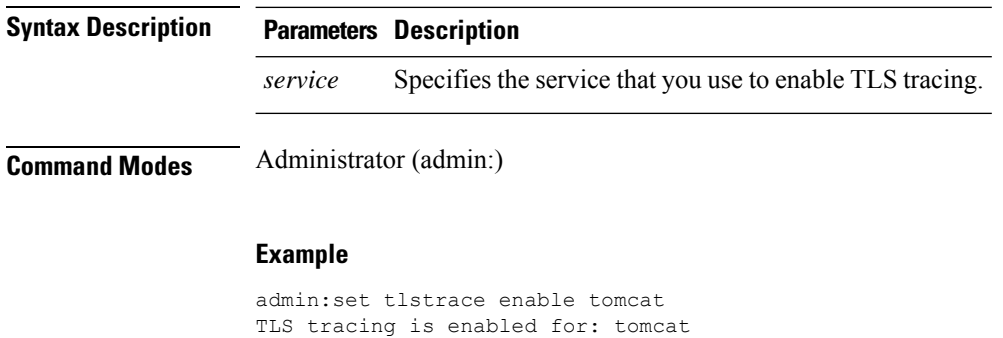

#### **Requirements**

Command privilege level: 1

Allowed during upgrade: No

## **set web-security**

This command sets the web security certificate information for the operating system.

**set web-security** *orgunit orgname locality state* [*country*] [*alternatehostname*]

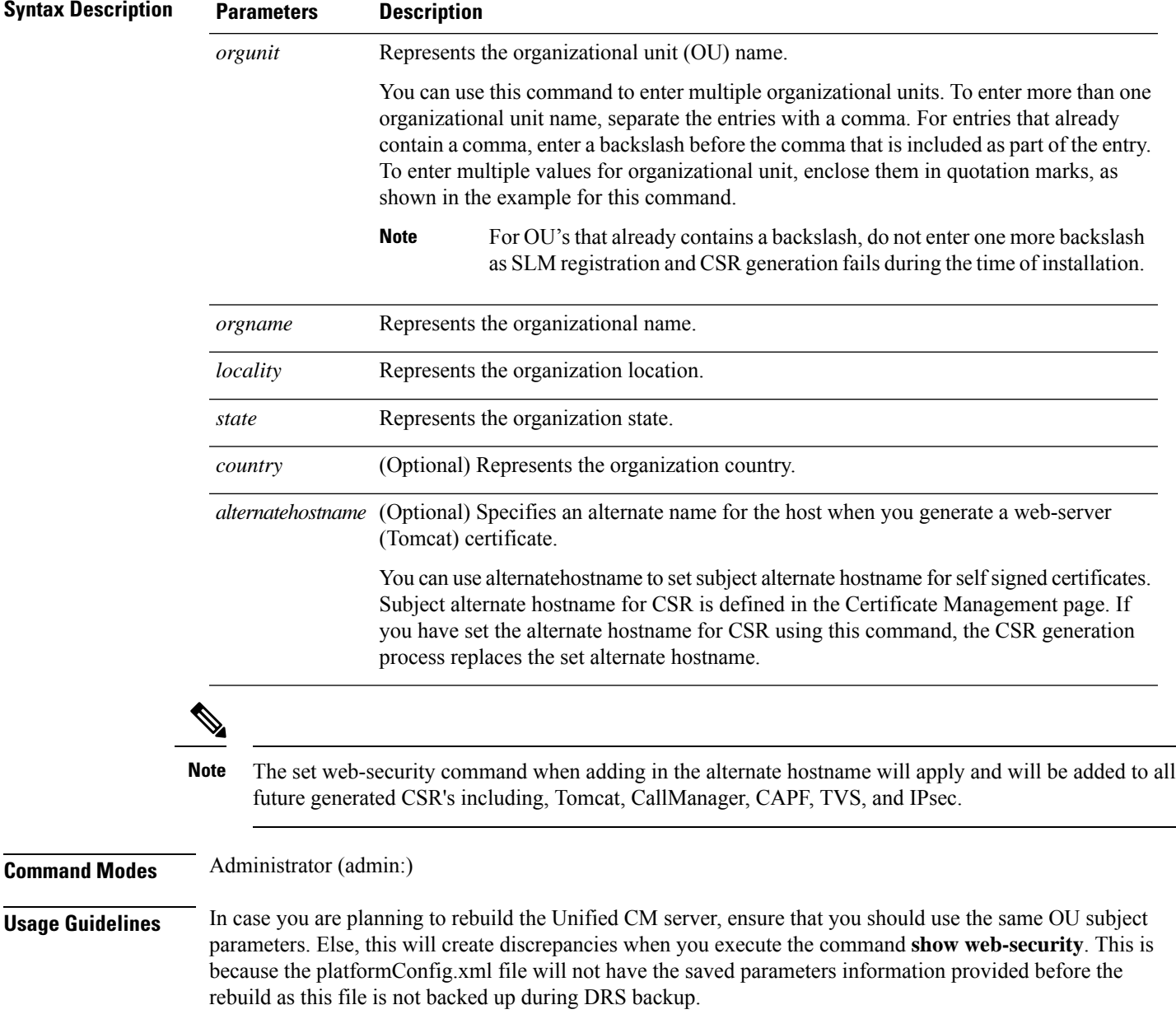

#### **Requirements**

Command privilege level: 0

Allowed during upgrade: No

Applies to: Unified Communications Manager, IM and Presence Service on Unified Communications Manager, and Cisco Unity Connection.

#### **Example**

This example showsthe web-security command with multiple organizational unit names using comma separators. The certificate has three OU fields:

- OU=accounting
- OU=personnel, CA
- OU=personnel, MA

```
admin:set web-security "accounting,personnel\,CA,personnel\,MA" Cisco Milpitas
CA
set web-security "Voice\Video" "Cisco" "RTP" NC
```
### **set webapp session timeout**

This command sets the time, in minutes, that can elapse before a web application, such as Unified Communications Manager Administration, times out and logs off the user.

For the new webapp session timeout setting to become effective, you must restart the Cisco Tomcat service. Until you restart the Cisco Tomcat service, the **show webapp session timeout** command reflects the new values, but system continues to use and reflect the old values. This command prompts you to restart the service.

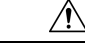

**Caution**

Restarting the Cisco Tomcat service ends all active sessions and can affect system performance. Cisco recommends that you only execute this command during off-peak traffic hours.

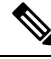

**Note** This setting gets preserved through a software upgrade and does not get reset to the default value.

**set webapp session timeout** *minutes*

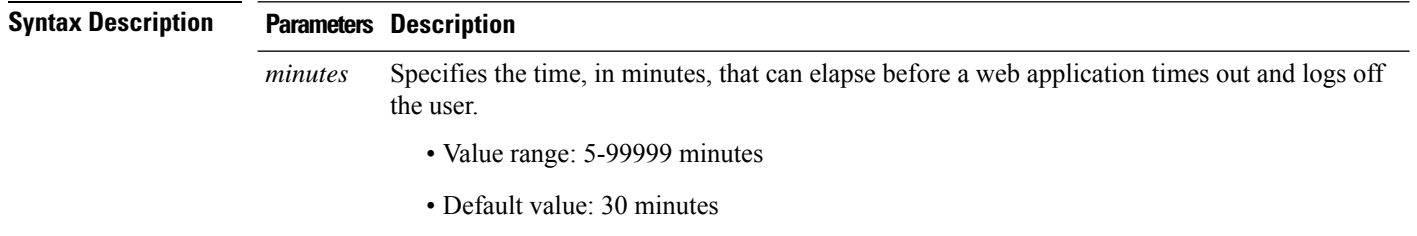

Ш

#### **Command Modes** Administrator (admin:)

#### **Requirements**

Command privilege level: 1

Allowed during upgrade: No

Applies to: Unified Communications Manager, IM and Presence Service on Unified Communications Manager, and Cisco Unity Connection.

### **set webapp session maxlimit**

This command sets the maximum limit for concurrent web application sessions per user. This applies to the following interfaces:

- Cisco Unified CM Administration
- Cisco Unified Serviceability
- Cisco Unified Reporting
- Cisco Unified Communications Self Care Portal
- Cisco Unified CM IM and Presence Administration
- Cisco Unified IM and Presence Serviceability
- Cisco Unified IM and Presence Reporting

For the session maximum limit setting to become effective, the administrator must restart the Cisco Tomcat service.

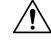

**Caution**

Restarting the Cisco Tomcat service ends all active sessions and can affect the system performance. Cisco recommends that you only execute this command during off-peak traffic hours.

**Note** This setting gets preserved through a software upgrade and does not get reset to the default value.

**set webapp session maxlimit** *number*

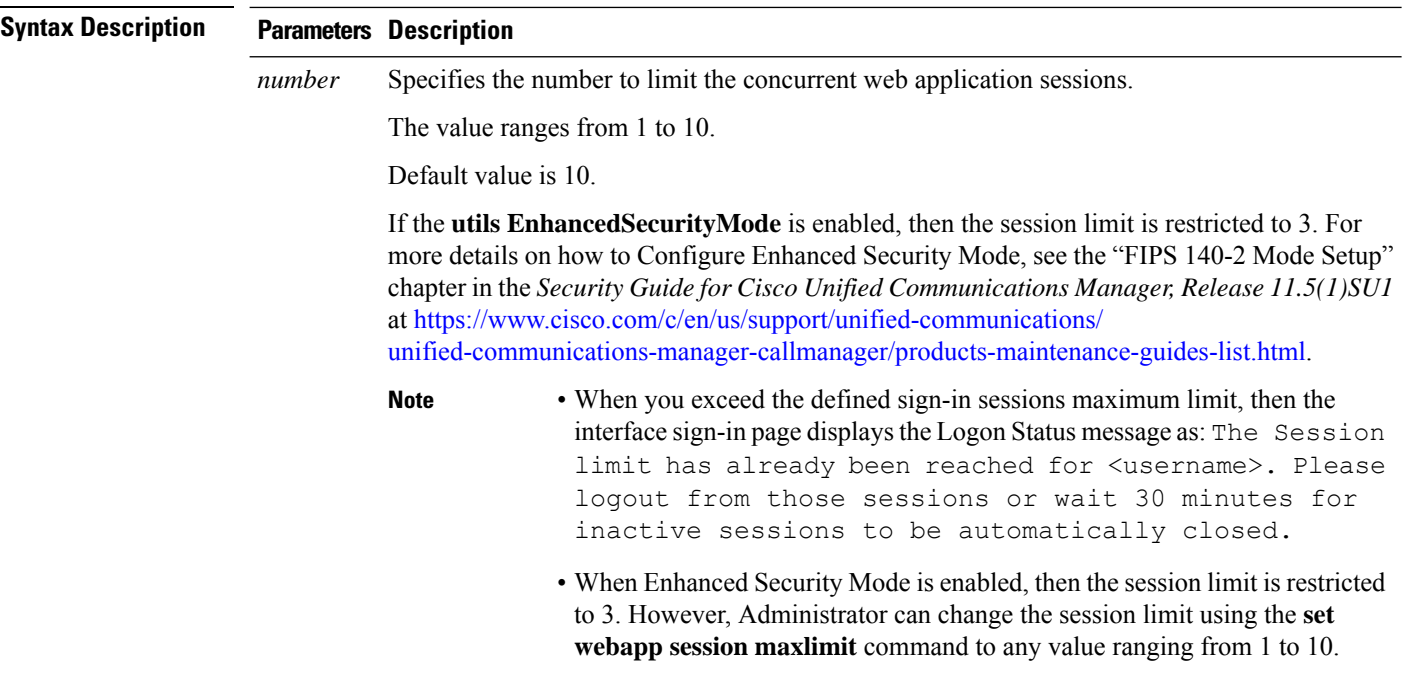

**Command Modes** Administrator (admin:)

#### **Requirements**

Command privilege level: 4

Allowed during upgrade: No

Applies to: Unified Communications Manager, Unified Communications Manager IM and Presence Service and Cisco Unity Connection.

#### **Example**

This example details on how to **set webapp session maxlimit** to 4:

admin:set webapp session maxlimit 4

\*\*\*\*\*\*\*\*\*\*\*\*\*\*\*\*\*\*\*\*\*\*\*\*\*\*\*\*\*\*\*\*\*\*\*W A R N I N G\*\*\*\*\*\*\*\*\*\*\*\*\*\*\*\*\*\*\*\*\*\*\*\*\*\*\*\*\*\*\*\*\*\*\*\*\*\* The Cisco Tomcat service needs to be restarted for the changes to take effect.This will disconnect active web sessions and all web applications on this node will be unavailable until the service restarts.This service restart will take several minutes to complete. Do you want to continue (yes/no) ? yes

```
*************Restarting Tomcat***************
Service Manager is running
Cisco Tomcat[STOPPING]
Cisco Tomcat[STOPPING]
Cisco Tomcat[STOPPING]
Cisco Tomcat[STOPPING]
Cisco Tomcat[STARTING]
Cisco Tomcat[STARTING]
Cisco Tomcat[STARTED]
The webapp session limit has been successfully set to 4.
```
#### This example details on how to enable **utils EnhancedSecurityMode**:

admin:utils EnhancedSecurityMode enable

The system is operating in NON-FIPS and NOT operating in Enhanced Security Mode.

Enhanced Security Mode can be enabled only when the system is operating in FIPS mode Do you wish to enable FIPS mode as well (yes/no) ? yes

Warning : This operation will modify the password policies

1)Password Length should be between 14 to 127 characters. 2)Password should have at least 1 lowercase, 1 uppercase, 1 digit and 1 special character. 3)Any of the previous 24 passwords cannot be reused. 4)Minimum age of the password is 1 day and Maximum age of the password is 60 days. 5)Any newly generated password's character sequence will need to differ by at least 4 characters from the old password's character sequence.

**Warning : This mode will limit the total number of concurrent web application sessions to 3.**

\*\*\*\*\*\*\*\*\*\*\*\*\*\*\*\*\*\*\*\*\*\*\*\*\*\*\*\*\*\*\*\*\*\*\*\*\*\*\*\*\*\*\*\*\*\*\*\*\*\*\*\*\*\*\*\*\*\*\*\*\*\*\*\*\* This will change the system to Enhanced Security Mode and will reboot \*\*\*\*\*\*\*\*\*\*\*\*\*\*\*\*\*\*\*\*\*\*\*\*\*\*\*\*\*\*\*\*\*\*\*\*\*\*\*\*\*\*\*\*\*\*\*\*\*\*\*\*\*\*\*\*\*\*\*\*\*\*\*\*\*

Do you want to continue (yes/no) ? yes The protocol for communication with remote syslog server is already set to tcp. No changes required.

The system is already operating in contact search authentication enable mode; no change required. Exiting.

#### **The concurrent web application session limit has been successfully set to 3.**

Setting password restrictions as part of Enhanced Security Mode enable

Calling fips enable

Security Warning : The operation will regenerate certificates for

1)CallManager 2)Tomcat 3)IPsec 4)TVS 5)CAPF  $6)$ SSH 7)ITLRecovery

Any third party CA signed certificates that have been uploaded for the above components will need to be re-uploaded. If the system is operating in mixed mode, then the CTL client needs to be run again to update the CTL file. If there are other servers in the cluster, please wait and do not change the FIPS settings on any other node until the FIPS operation on this node is complete and the system is back up and running. \*\*\*\*\*\*\*\*\*\*\*\*\*\*\*\*\*\*\*\*\*\*\*\*\*\*\*\*\*\*\*\*\*\*\*\*\*\*\*\*\*\*\*\*\*\*\*\*\*\*\*\*\*\*\*\*\*\*\*\*\*\*\*\*\*\*\*\*\*\*\*\*\*\*\*\*\*\*\*\*\* This will change the system to FIPS mode and will reboot. \*\*\*\*\*\*\*\*\*\*\*\*\*\*\*\*\*\*\*\*\*\*\*\*\*\*\*\*\*\*\*\*\*\*\*\*\*\*\*\*\*\*\*\*\*\*\*\*\*\*\*\*\*\*\*\*\*\*\*\*\*\*\*\*\*\*\*\*\*\*\*\*\*\*\*\*\*\*\*\*\*

### **set workingdir**

This command sets the working directory for active, inactive, and installation logs.

**set workingdir** {**activelog** | **inactivelog** | **tftp**} *directory*

**Syntax Description Parameters Description**

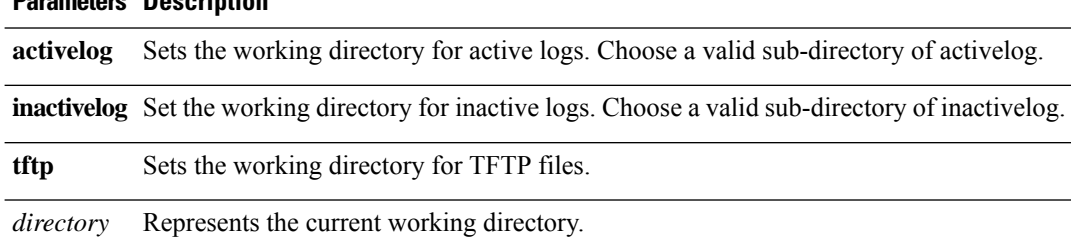

**Command Modes** Administrator (admin:)

#### **Requirements**

Command privilege level: 1

Allowed during upgrade: Yes

Applies to: Unified Communications Manager, IM and Presence Service on Unified Communications Manager, and Cisco Unity Connection.

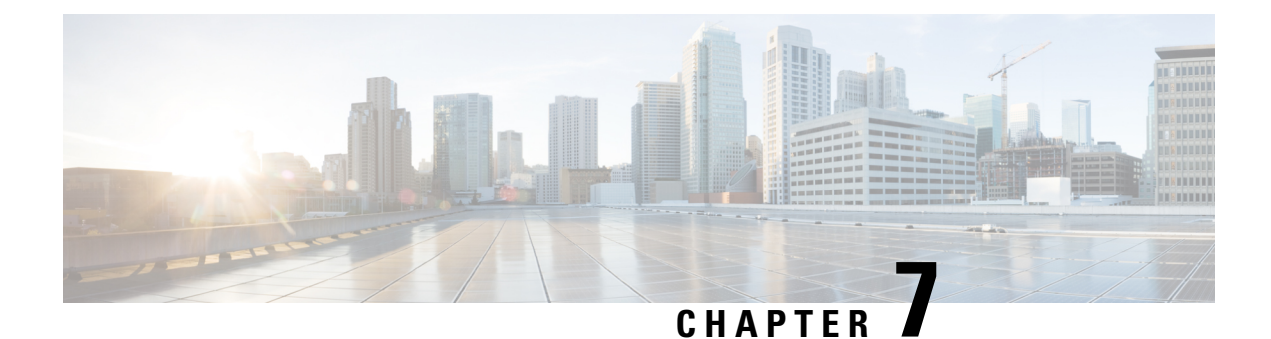

## **Show Commands**

- show [account,](#page-162-0) on page 139
- show [accountlocking,](#page-162-1) on page 139
- show cert [default-ca-list,](#page-163-0) on page 140
- [show](#page-164-0) cert list, on page 141
- [show](#page-165-0) cert list type, on page 142
- [show](#page-165-1) cert own, on page 142
- [show](#page-166-0) cert trust, on page 143
- show cli [pagination,](#page-166-1) on page 143
- show cli session [timeout,](#page-167-0) on page 144
- [show](#page-167-1) csr list, on page 144
- [show](#page-168-0) csr list type, on page 145
- [show](#page-168-1) csr own, on page 145
- show csr own [name,](#page-169-0) on page 146
- [show](#page-170-0) ctl, on page 147
- show cuc [cluster](#page-170-1) status, on page 147
- show cuc config [groups,](#page-170-2) on page 147
- show cuc config [settings,](#page-171-0) on page 148
- show cuc [dbconsistency,](#page-172-0) on page 149
- show cuc [dbcontents,](#page-173-0) on page 150
- show cuc [dbschema,](#page-174-0) on page 151
- show cuc [dbserver](#page-175-0) disk, on page 152
- show cuc [dbserver](#page-175-1) session, on page 152
- show cuc [dbserver](#page-176-0) sessions all, on page 153
- show cuc [dbserver](#page-176-1) sessions list, on page 153
- show cuc [dbserver](#page-177-0) user list, on page 154
- show cuc [dbserver](#page-177-1) user waiting, on page 154
- show cuc dbtable [contents,](#page-177-2) on page 154
- show cuc [dbtable](#page-178-0) list, on page 155
- show cuc dbtable [schema,](#page-179-0) on page 156
- show cuc dbview [contents,](#page-181-0) on page 158
- show cuc [dbview](#page-182-0) list, on page 159
- show cuc dbview [schema,](#page-183-0) on page 160
- **show cuc jetty ssl [status](#page-184-0)** , on page 161
- show cuc [locales,](#page-184-1) on page 161
- show cuc [speechview](#page-185-0) registration certificate size, on page 162
- show cuc [sysagent](#page-185-1) task list, on page 162
- show cuc [sysagent](#page-186-0) task results, on page 163
- show cuc [sysinfo,](#page-187-0) on page 164
- show cuc tech [dbschemaversion,](#page-188-0) on page 165
- show cuc tech [dbserver](#page-189-0) all, on page 166
- show cuc tech dbserver [integrity,](#page-189-1) on page 166
- show cuc tech dbserver log [diagnostic,](#page-190-0) on page 167
- show cuc tech dbserver log [message,](#page-190-1) on page 167
- show cuc tech [dbserver](#page-191-0) status, on page 168
- show cuc trace [levels,](#page-191-1) on page 168
- show cuc [version,](#page-192-0) on page 169
- [show](#page-193-0) date, on page 170
- show [diskusage](#page-193-1) , on page 170
- [show](#page-194-0) dscp all, on page 171
- show dscp [defaults,](#page-194-1) on page 171
- show dscp [marking,](#page-194-2) on page 171
- show dscp [status,](#page-195-0) on page 172
- show [environment](#page-196-0) fans, on page 173
- show environment [power-supply,](#page-196-1) on page 173
- show environment [temperatures,](#page-196-2) on page 173
- show fileserver [transferspeed,](#page-197-0) on page 174
- show haproxy [client-auth,](#page-197-1) on page 174
- show haproxy [num-threads,](#page-198-0) on page 175
- show [hardware,](#page-199-0) on page 176
- show ipsec [information,](#page-199-1) on page 176
- show ipsec [policy\\_group,](#page-200-0) on page 177
- show ipsec [policy\\_name,](#page-201-0) on page 178
- show ipsec [status,](#page-201-1) on page 178
- [show](#page-201-2) itl, on page 178
- show [logins,](#page-202-0) on page 179
- show key authz [encryption,](#page-203-0) on page 180
- show key authz [signing,](#page-203-1) on page 180
- show [license](#page-204-0) all, on page 181
- show [license](#page-204-1) status, on page 181
- show license [summary,](#page-204-2) on page 181
- show license tech [support,](#page-205-0) on page 182
- show [license](#page-205-1) trace, on page 182
- show [license](#page-205-2) UDI, on page 182
- show [license](#page-206-0) usage, on page 183
- show Login Grace [Timeout,](#page-206-1) on page 183
- show media [streams,](#page-206-2) on page 183
- show [memory,](#page-208-0) on page 185
- show [myself,](#page-208-1) on page 185
- show [network](#page-209-0) all, on page 186
- show [network](#page-209-1) cluster, on page 186
- show [network](#page-209-2) dhcp eth0, on page 186
- show [network](#page-210-0) eth0, on page 187
- show network [failover,](#page-210-1) on page 187
- show network ip conntrack, on page 188
- show [network](#page-211-1) ipprefs, on page 188
- show [network](#page-212-0) ipv6, on page 189
- show network max ip conntrack, on page 189
- show [network](#page-213-0) ntp option, on page 190
- show [network](#page-213-1) route, on page 190
- show [network](#page-213-2) status, on page 190
- show network [name-service](#page-214-0) attributes, on page 191
- show network [name-service](#page-215-0) cache-stats, on page 192
- show network name-service [{hosts|services}](#page-215-1) attributes, on page 192
- [show](#page-216-0) open files all, on page 193
- show open files [process,](#page-216-1) on page 193
- show open files [regexp,](#page-217-0) on page 194
- [show](#page-217-1) open ports all, on page 194
- show open ports [regexp,](#page-217-2) on page 194
- show [packages,](#page-218-0) on page 195
- show [password,](#page-218-1) on page 195
- show password [complexity](#page-219-0) character, on page 196
- show password [complexity](#page-220-0) length, on page 197
- show [password](#page-220-1) expiry, on page 197
- show [password](#page-221-0) expiry user, on page 198
- show [password](#page-221-1) expiry user list, on page 198
- show perf [counterhelp,](#page-221-2) on page 198
- show perf list [categories,](#page-222-0) on page 199
- show perf list [classes,](#page-222-1) on page 199
- show perf list [counters,](#page-223-0) on page 200
- show perf list [instances,](#page-223-1) on page 200
- show perf [query](#page-224-0) class, on page 201
- show perf query [counter,](#page-224-1) on page 201
- show perf query [instance,](#page-225-0) on page 202
- show perf [query](#page-225-1) path, on page 202
- show [process](#page-226-0) list, on page 203
- show [process](#page-227-0) load, on page 204
- show [process](#page-227-1) name, on page 204
- show process name [process-name](#page-228-0) , on page 205
- show [process](#page-228-1) open, on page 205
- show process [open-fd,](#page-229-0) on page 206
- show [process](#page-229-1) pid, on page 206
- show [process](#page-230-0) search, on page 207
- show [process](#page-230-1) user, on page 207
- show process [using-most](#page-231-0) cpu, on page 208
- show process [using-most](#page-231-1) memory, on page 208
- show [registry,](#page-232-0) on page 209
- [show](#page-233-0) risdb list, on page 210
- show risdb [query,](#page-233-1) on page 210
- show [samltrace](#page-234-0) level, on page 211
- show session [maxlimit,](#page-234-1) on page 211
- show [smtp,](#page-235-0) on page 212
- [show](#page-235-1) stats io, on page 212
- show [status,](#page-236-0) on page 213
- show tech [activesql,](#page-236-1) on page 213
- [show](#page-237-0) tech all, on page 214
- show tech [ccm\\_service,](#page-237-1) on page 214
- show tech [database,](#page-238-0) on page 215
- show tech [dberrcode,](#page-238-1) on page 215
- show tech [dbhighcputasks,](#page-238-2) on page 215
- show tech [dbintegrity,](#page-239-0) on page 216
- show tech [dbschema,](#page-239-1) on page 216
- show tech [dbinuse,](#page-240-0) on page 217
- show tech [dbstateinfo,](#page-240-1) on page 217
- show tech [devdefaults,](#page-240-2) on page 217
- show tech [dumpCSVandXML,](#page-241-0) on page 218
- show tech [gateway,](#page-241-1) on page 218
- show tech [locales,](#page-242-0) on page 219
- show tech [network](#page-242-1) all, on page 219
- show tech [network](#page-243-0) hosts, on page 220
- show tech network [interfaces,](#page-243-1) on page 220
- show tech [network](#page-244-0) resolv, on page 221
- show tech [network](#page-244-1) routes, on page 221
- show tech [network](#page-245-0) sockets, on page 222
- show tech [notify,](#page-245-1) on page 222
- show tech [params,](#page-246-0) on page 223
- show tech [prefs,](#page-246-1) on page 223
- show tech [procedures,](#page-247-0) on page 224
- show tech [repltimeout,](#page-247-1) on page 224
- show tech [routepatterns,](#page-247-2) on page 224
- show tech [routeplan,](#page-248-0) on page 225
- show tech [runtime,](#page-248-1) on page 225
- show tech [sqlhistory,](#page-249-0) on page 226
- show tech [systables,](#page-249-1) on page 226
- show tech [system,](#page-250-0) on page 227
- show tech [table,](#page-250-1) on page 227
- show tech [triggers,](#page-251-0) on page 228
- show tech [version,](#page-251-1) on page 228
- show [timezone](#page-252-0) config, on page 229
- show [timezone](#page-252-1) list, on page 229
- show tls [trace,](#page-252-2) on page 229
- show tls [min-version,](#page-253-0) on page 230

П

- show [tlsresumptiontimeout,](#page-253-1) on page 230
- show [trace,](#page-254-0) on page 231
- show ups [status,](#page-254-1) on page 231
- show [version](#page-255-0) active, on page 232
- show version [inactive,](#page-255-1) on page 232
- **show vos [version](#page-255-2)** , on page 232
- show [web-security,](#page-256-0) on page 233
- show webapp session [timeout,](#page-256-1) on page 233
- show [workingdir,](#page-257-0) on page 234
- show logins [unsuccessful,](#page-257-1) on page 234

### <span id="page-162-0"></span>**show account**

This command lists current administrator accounts, except the primary administrator account.

**show account**

**Command Modes** Administrator (admin:)

#### **Requirements**

Command privilege level: 4

Allowed during upgrade: Yes

Applies to: Unified Communications Manager, IM and Presence Service on Unified Communications Manager, and Cisco Unity Connection.

### <span id="page-162-1"></span>**show accountlocking**

This command displays the current account locking settings.

#### **show accountlocking**

**Command Modes** Administrator (admin:)

### **Requirements**

Applies to: Unified Communications Manager, IM and Presence Service on Unified Communications Manager, and Cisco Unity Connection.

#### **Example**

admin:show accountlocking Account Lockout is enabled Unlock Time : 300 seconds Retry Count : 3 attempts

### **Requirements**

Command privilege level: 0

Allowed during upgrade: Yes

## <span id="page-163-0"></span>**show cert default-ca-list**

This command displays all the default CA certificates, which are bundled with Unified Communications Manager and IM and Presence Service.

#### **show cert default-ca-list**

**Command Modes** Administrator (admin:)

#### **Requirements**

Applies to: Unified Communications Manager and IM and Presence Service.

#### **Example**

admin:show cert default-ca-list

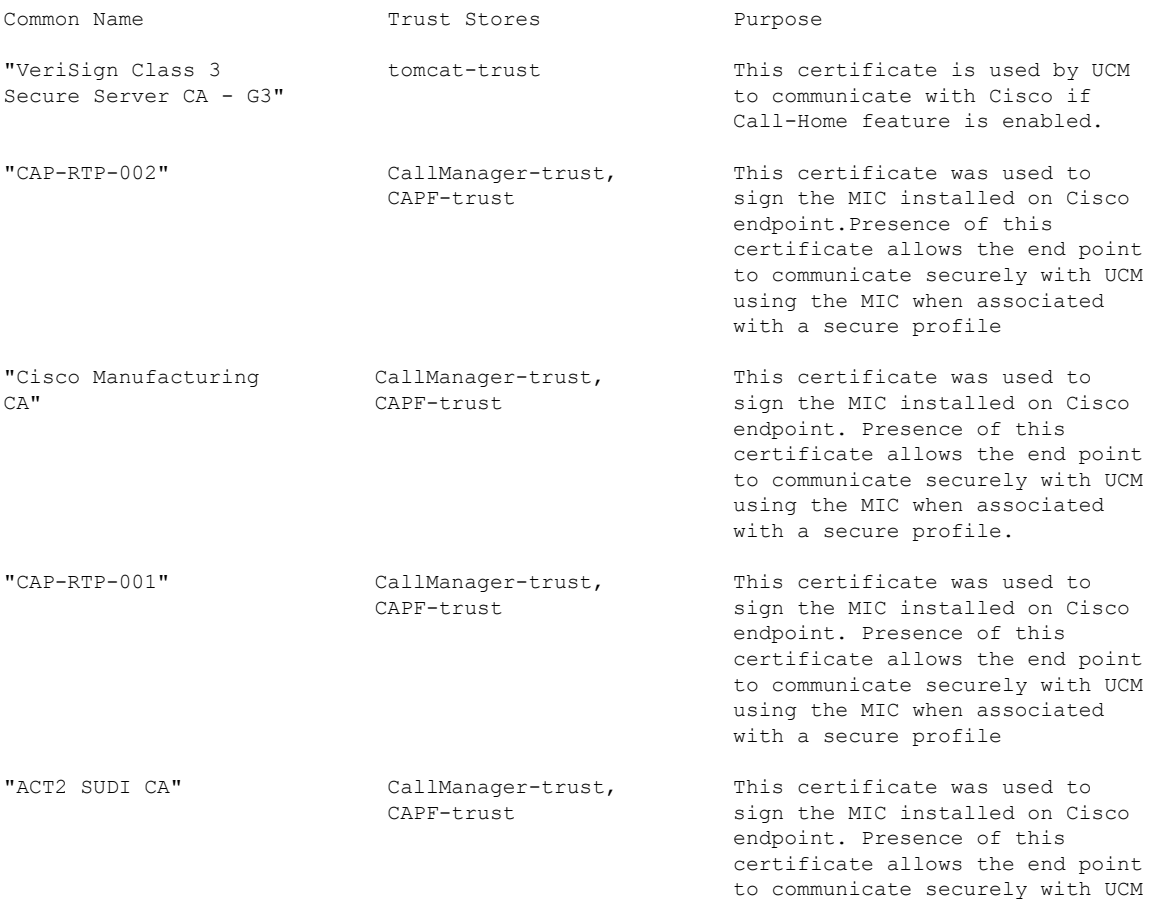

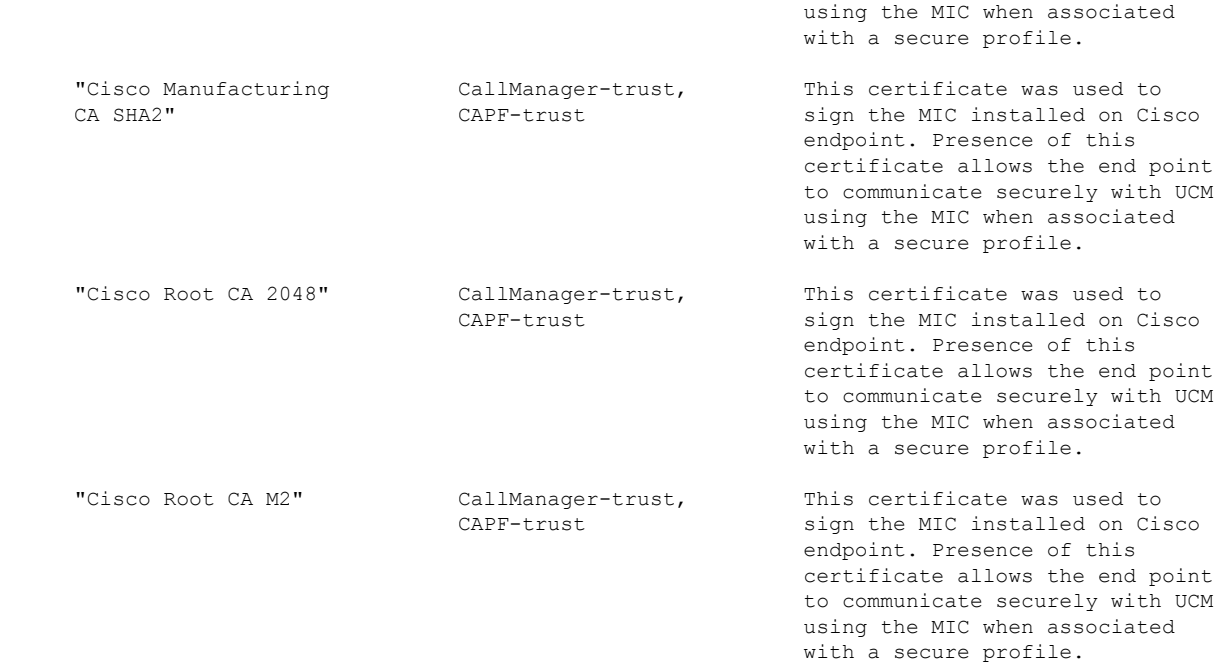

## <span id="page-164-0"></span>**show cert list**

I

This command displays certificate trust lists.

**show cert list** {**own** | **trust**}

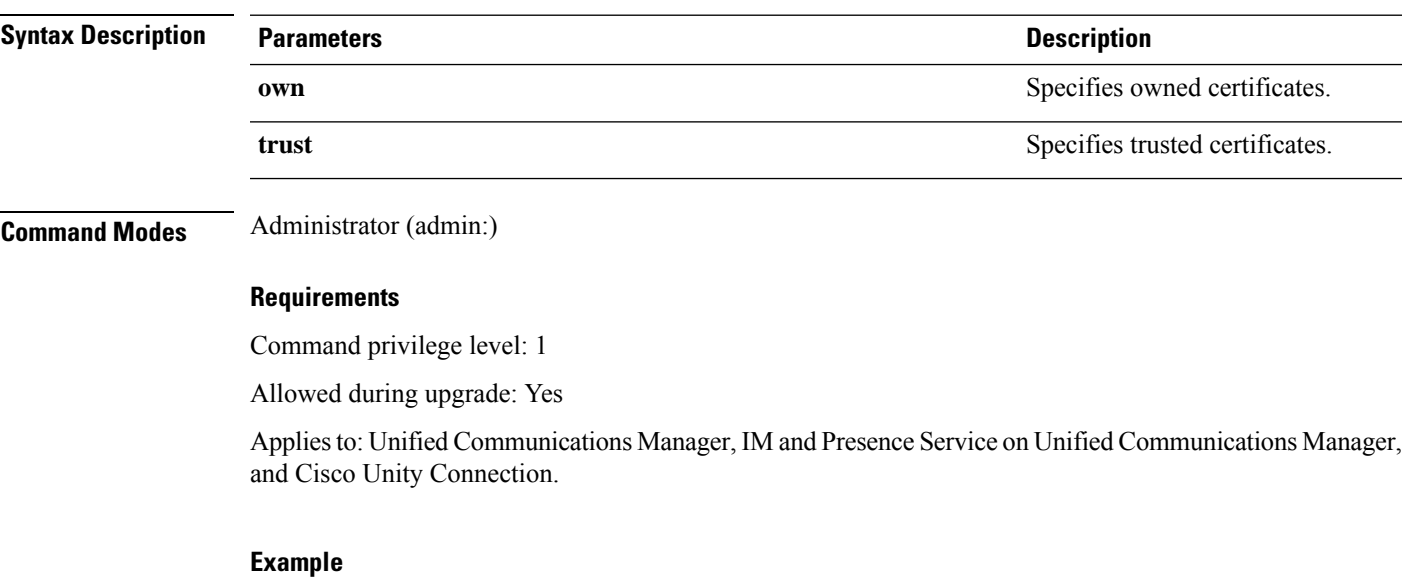

admin:cert list own

### <span id="page-165-0"></span>**show cert list type**

This command displays the available selected type certificate files.

**show cert list type** {**own** | **trust**}

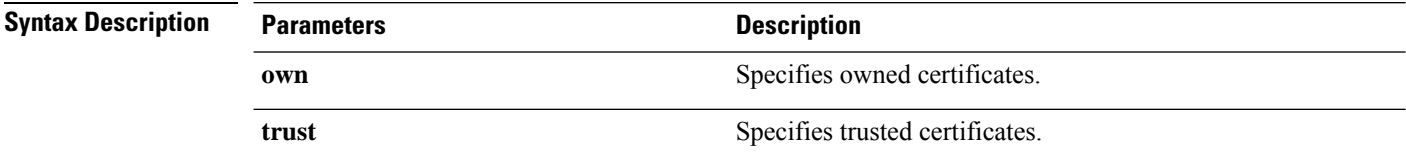

**Command Modes** Administrator (admin:)

#### **Requirements**

Command privilege level: 1

Allowed during upgrade: Yes

Applies to: Unified Communications Manager, IM and Presence Service on Unified Communications Manager, and Cisco Unity Connection.

### <span id="page-165-1"></span>**show cert own**

This command displays certificate contents.

**show cert own** *filename*

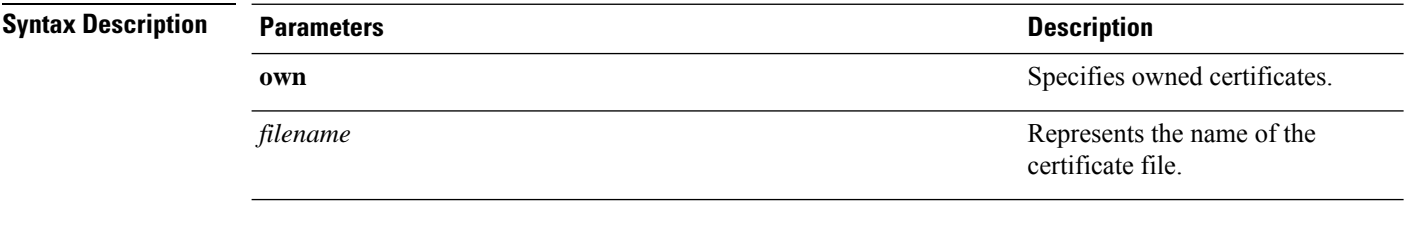

**Command Modes** Administrator (admin:)

#### **Requirements**

Command privilege level: 1

Allowed during upgrade: Yes

Applies to: Unified Communications Manager, IM and Presence Service on Unified Communications Manager, and Cisco Unity Connection.

Ш

### <span id="page-166-0"></span>**show cert trust**

This command displays certificate contents.

**show cert trust** *filename*

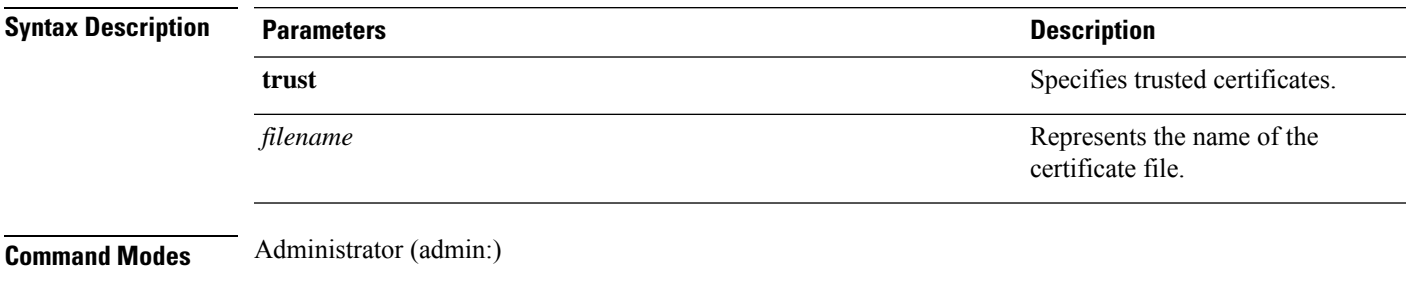

#### **Requirements**

Command privilege level: 1

Allowed during upgrade: Yes

Applies to: Unified Communications Manager, IM and Presence Service on Unified Communications Manager, and Cisco Unity Connection.

### <span id="page-166-1"></span>**show cli pagination**

This command displays the status of automatic CLI automatic pagination.

**show cli pagination**

**Command Modes** Administrator (admin:)

#### **Requirements**

Command privilege level: 0

Allowed during upgrade: Yes

Applies to: Unified Communications Manager, IM and Presence Service on Unified Communications Manager, and Cisco Unity Connection.

#### **Example**

admin:show cli pagination Automatic Pagination : Off.

### <span id="page-167-0"></span>**show cli session timeout**

This command displays the CLI session timeout value, which is the amount of time, in minutes, that can elapse before a CLI session times out and disconnects.

### **show cli session timeout**

**Command Modes** Administrator (admin:)

#### **Requirements**

Command privilege level: 0

Allowed during upgrade: Yes

Applies to: Unified Communications Manager, IM and Presence Service on Unified Communications Manager, and Cisco Unity Connection.

### <span id="page-167-1"></span>**show csr list**

This command displays Certificate Sign Request contents and certificate trust lists.

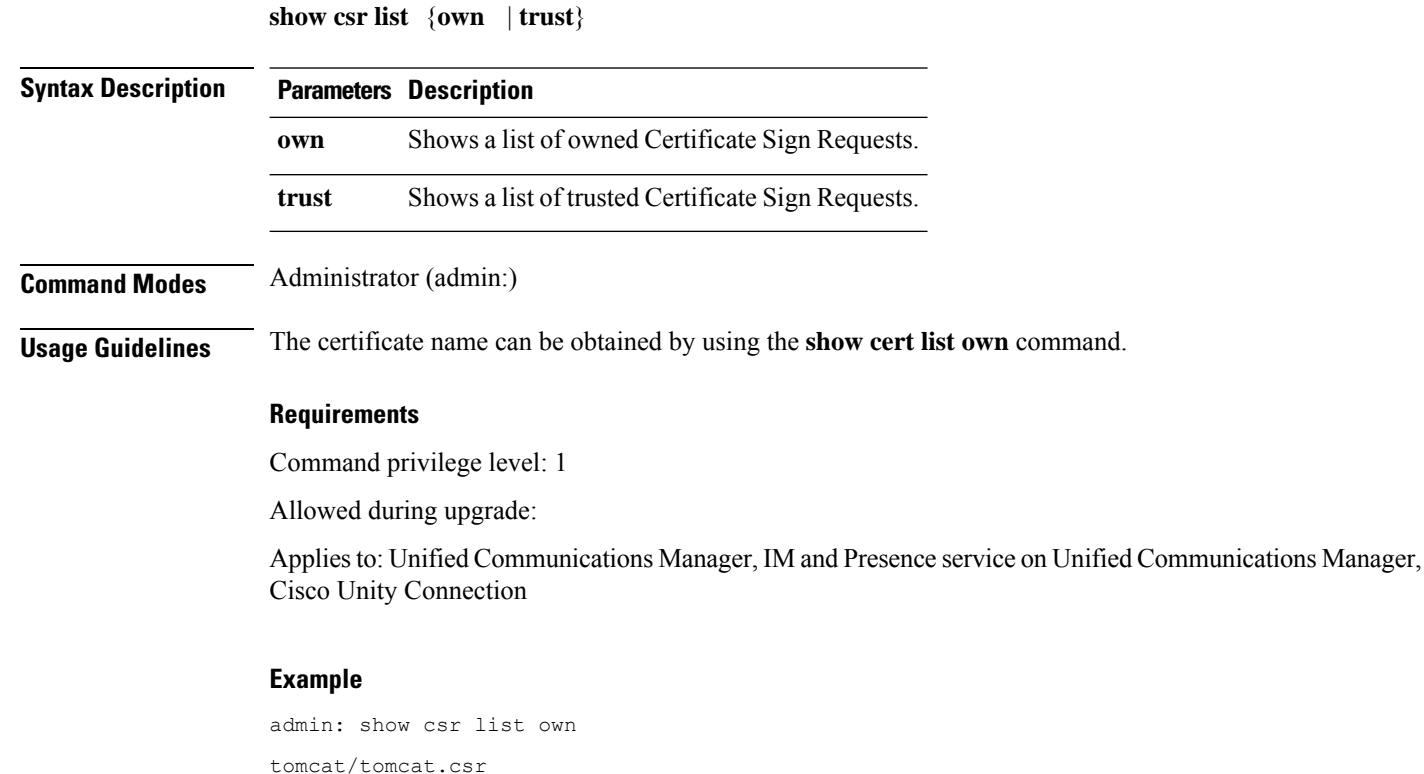

Vipr-QuetzalCoatl/Vipr-QuetzalCoatl.csr

.....

..... .....

## <span id="page-168-0"></span>**show csr list type**

This command displays the selected own Certificate Sign Request files.

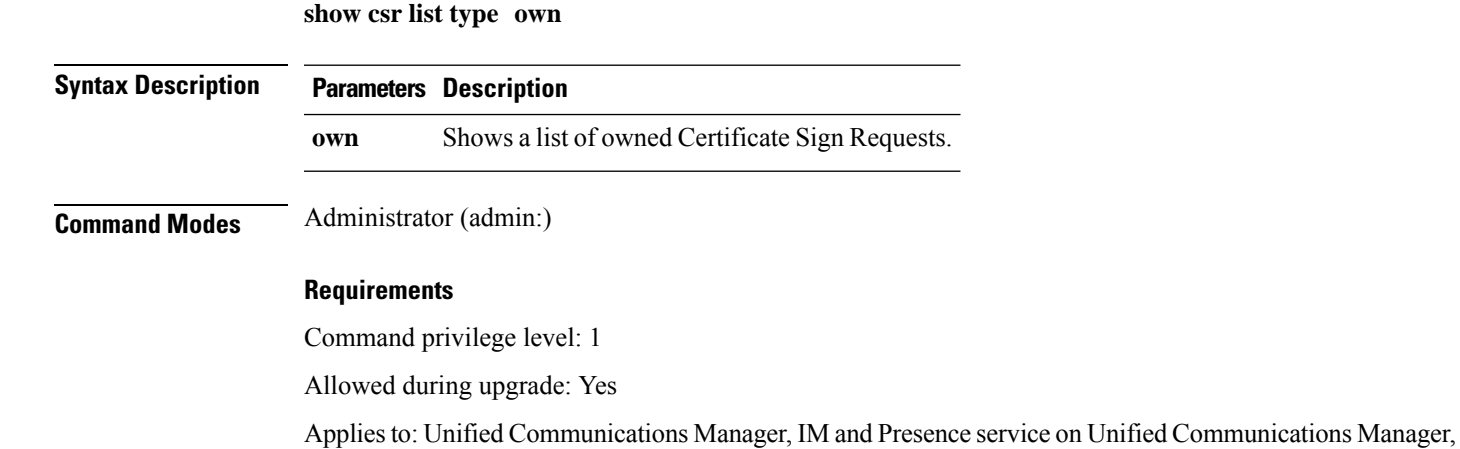

### <span id="page-168-1"></span>**show csr own**

This command displays Certificate Sign Request (CSR) contents and certificate trust lists.

**show csr own** *name*

Cisco Unity Connection

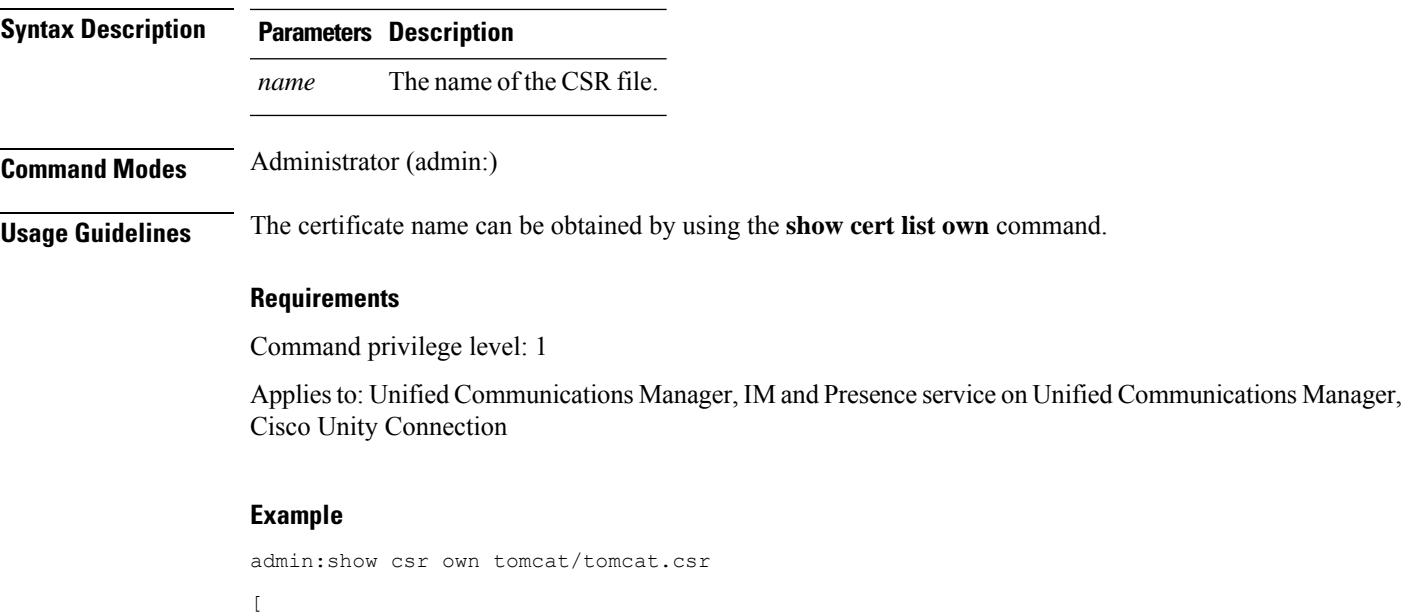

[

-----BEGIN CERTIFICATE SIGN REQUEST-----

MIIDrDCCAxUCBENeUewwDQYJKoZIhvcNAQEEBQAwggEbMTQwMgYDVQQGEytVbmFibGUgdG8gZmlu ZCBDb3VudHJ5IGluIHBsYXRmb3JtIGRhdGFiYXNlMTIwMAYDVQQIEylVbmFibGUgdG8gZmluZCBT dGF0ZSBpbiBwbGF0Zm9ybSBkYXRhYmFzZTE1MDMGA1UEBxMsVW5hYmxlIHRvIGZpbmQgTG9jYXRp b24gaW4gcGxhdGZvcm0gZGF0YWJhc2UxMDAuBgNVBAoTJ1VuYWJsZSB0byBmaW5kIE9yZyBpbiBw bGF0Zm9ybSBkYXRhYmFzZTExMC8GA1UECxMoVW5hYmxlIHRvIGZpbmQgVW5pdCBpbiBwbGF0Zm9y bSBkYXRhYmFzZTETMBEGA1UEAxMKYmxkci1jY20zNjAeFw0wNTEwMjUxNTQwMjhaFw0xMDEwMjQx NTQwMjhaMIIBGzE0MDIGA1UEBhMrVW5hYmxlIHRvIGZpbmQgQ291bnRyeSBpbiBwbGF0Zm9ybSBk YXRhYmFzZTEyMDAGA1UECBMpVW5hYmxlIHRvIGZpbmQgU3RhdGUgaW4gcGxhdGZvcm0gZGF0YWJh c2UxNTAzBgNVBAcTLFVuYWJsZSB0byBmaW5kIExvY2F0aW9uIGluIHBsYXRmb3JtIGRhdGFiYXNl MTAwLgYDVQQKEydVbmFibGUgdG8gZmluZCBPcmcgaW4gcGxhdGZvcm0gZGF0YWJhc2UxMTAvBgNV BAsTKFVuYWJsZSB0byBmaW5kIFVuaXQgaW4gcGxhdGZvcm0gZGF0YWJhc2UxEzARBgNVBAMTCmJs ZHItY2NtMzYwgZ8wDQYJKoZIhvcNAQEBBQADgY0AMIGJAoGBAMoZ4eLmk1Q3uEFwmb4iU5nrMbhm J7bexSnC3PuDGncxT3Au4zpGgMaQRL+mk+dAt8gDZfFKz8uUkUoibcUhvqk4h3FoTEM+6qgFWVMk gSNUU+1i9MST4m1aq5hCP87GljtPbnCXEsFXaKH+gxBq5eBvmmzmO1D/otXrsfsnmSt1AgMBAAEw DQYJKoZIhvcNAQEEBQADgYEAKwhDyOoUDiZvlAOJVTNF3VuUqv4nSJlGafB6WFldnh+3yqBWwfGn

### <span id="page-169-0"></span>**show csr own name**

This command displays Certificate Sign Request (CSR) own certificate files.

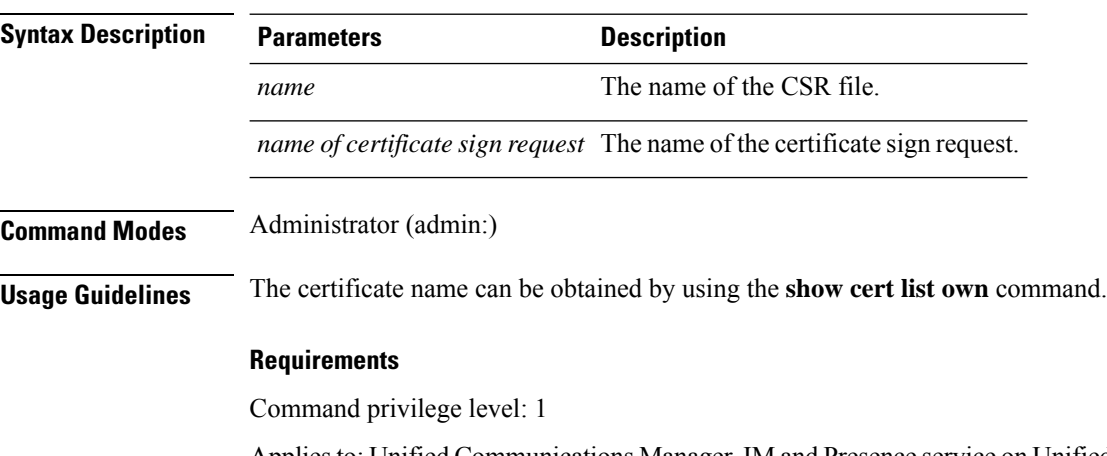

**show csr own** *name name of certificate sign request*

Applies to: Unified Communications Manager, IM and Presence service on Unified Communications Manager, Cisco Unity Connection

Ш

### <span id="page-170-0"></span>**show ctl**

This command displays the contents of the Certificate Trust List (CTL) file on the server. It notifies you if the CTL is invalid.

#### **show ctl**

#### **Command Modes** Administrator (admin:)

#### **Requirements**

Command privilege level: 0

Allowed during upgrade: Yes

Applies to: Unified Communications Manager, IM and Presence Service on Unified Communications Manager, Cisco Unity Connection

### <span id="page-170-1"></span>**show cuc cluster status**

This command shows the status of the servers in the cluster.

#### **show cuc cluster status**

**Command Modes** Administrator (admin:)

### **Requirements**

Command privilege level: 0 Allowed during upgrade: Yes Applies to: Cisco Unity Connection

### <span id="page-170-2"></span>**show cuc config groups**

This command displays a list of the valid configuration group names.

**show cuc config groups** [**page**]

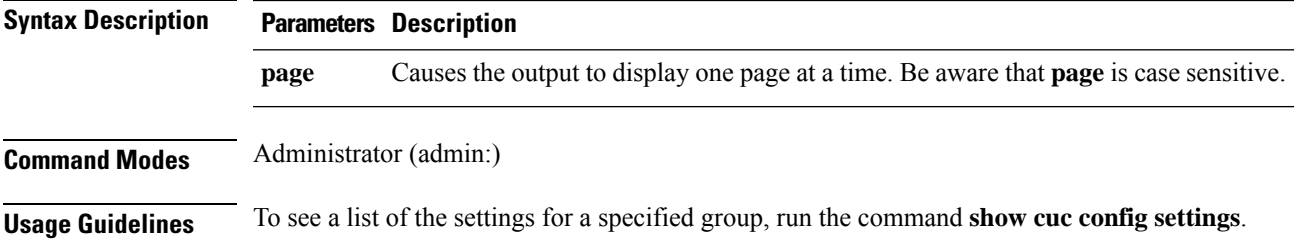

#### **Requirements**

Command privilege level: 0 Allowed during upgrade: Yes Applies to: Cisco Unity Connection

**Example**

admin: show cuc config groups

```
CiscoLicensing
ConfigurationAssistant
Conversations
Directory
Groupware
LogMgr
Messaging
    :
    :
Telephony
```
### <span id="page-171-0"></span>**show cuc config settings**

This command displays the settings and values for a specified group of Connection configuration settings.

**show cuc config settings** *group\_name* **page**

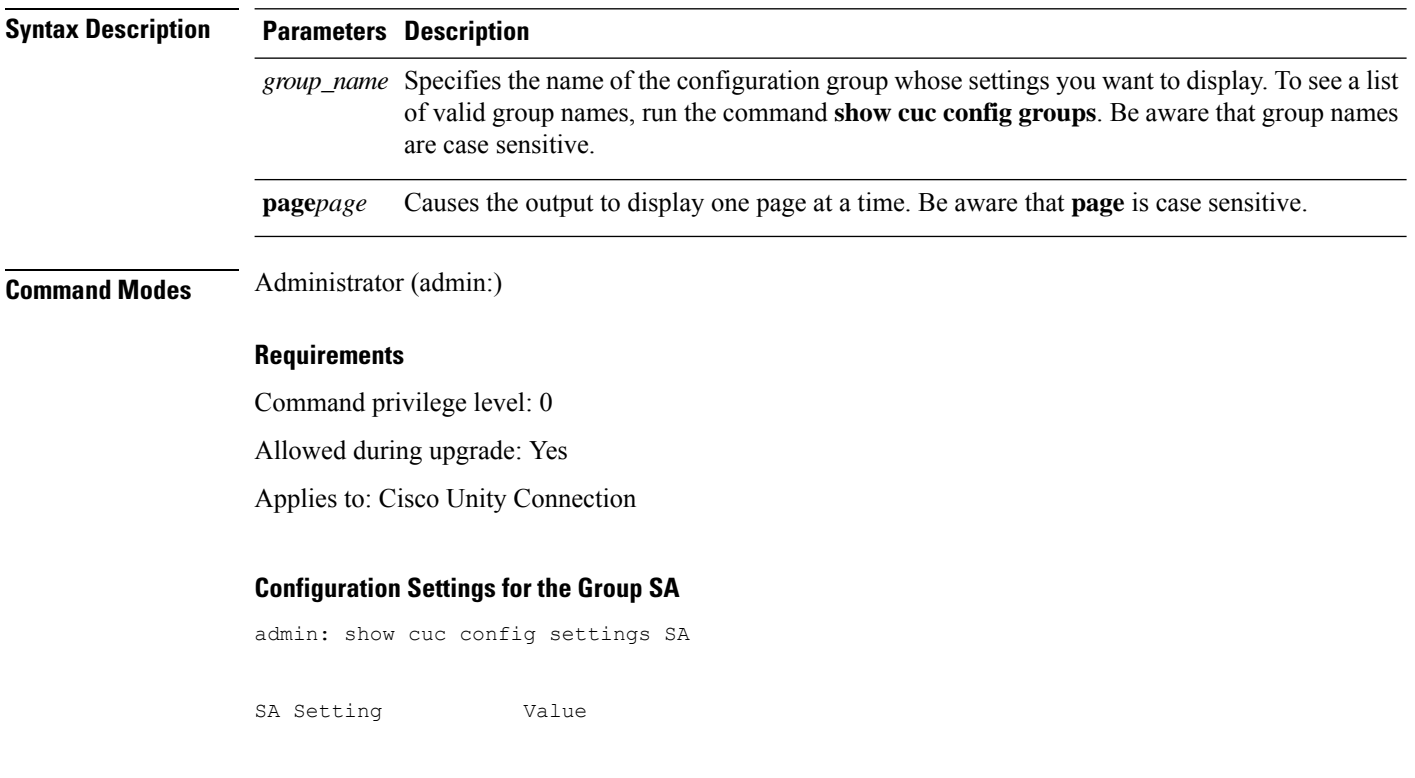

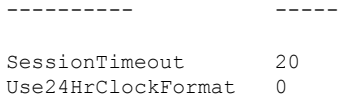

## <span id="page-172-0"></span>**show cuc dbconsistency**

This command checks the tables and indexes of a specified database for inconsistencies.

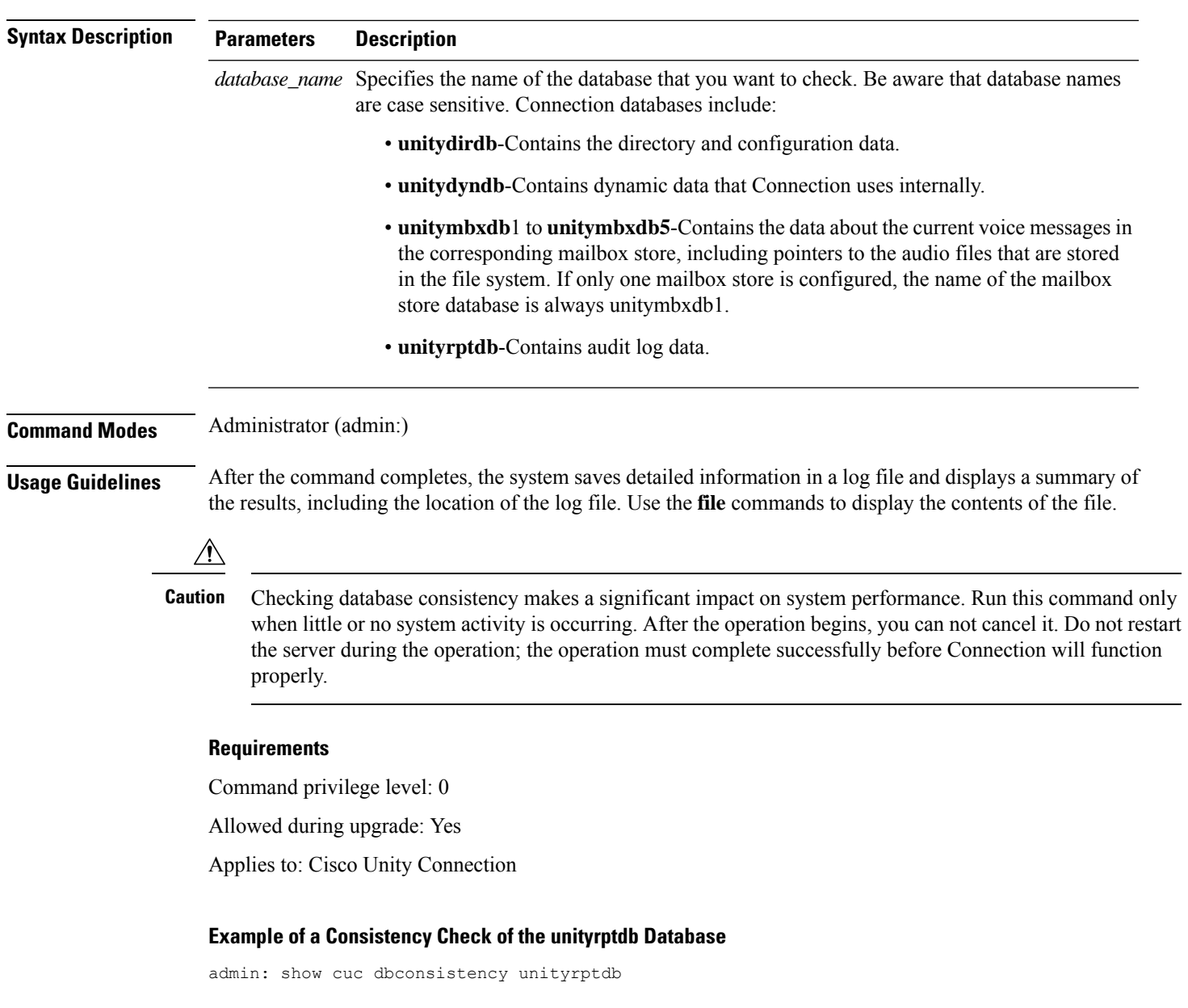

**show cuc dbconsistency** [*database\_name*]

Checking consistency of unityrptdb tables. Please wait. Consistency check of unityrptdb tables successful. Validation of unityrptdb indexes successful. Output is in file: cuc/cli/consistency\_unityrptdb\_070404-123636.txt

### <span id="page-173-0"></span>**show cuc dbcontents**

This command exports the data from a specified database to a CSV file.

**show cuc dbcontents** [*database\_name*]

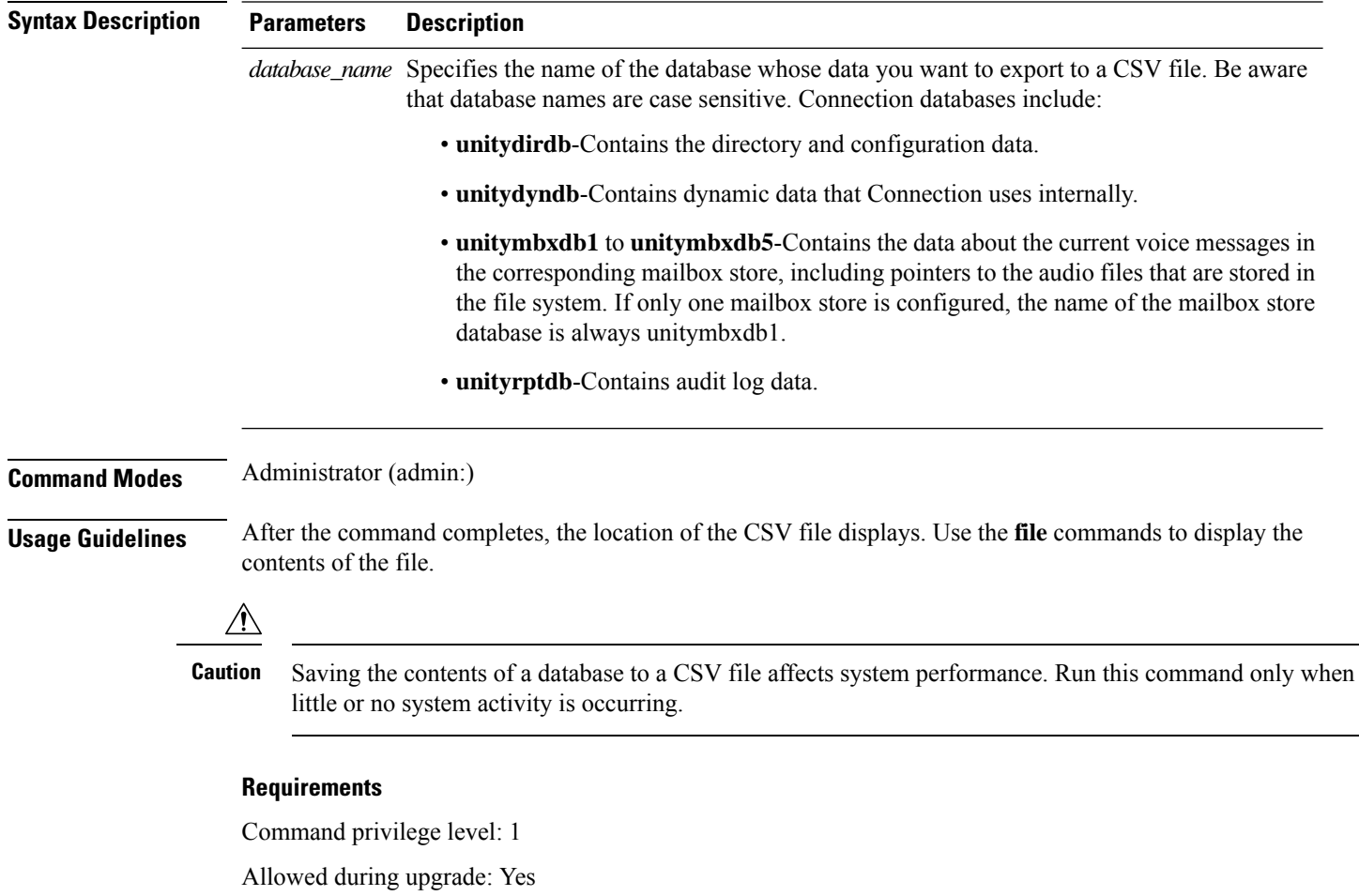

Applies to: Cisco Unity Connection

#### **Example of Exporting the Data From the unitydirdb Database to aCSVFile and Displays the Location of the File**

```
admin: show cuc dbcontents unitydirdb
This operation may take a few minutes to complete. Please wait.
Output is in file: cuc/cli/contents_unitydirdb_070404-124027.csv
```
### <span id="page-174-0"></span>**show cuc dbschema**

This command exports the SQL statements that are necessary to replicate the schema for a specified database to a file.

**show cuc dbschema** [*database\_name*]

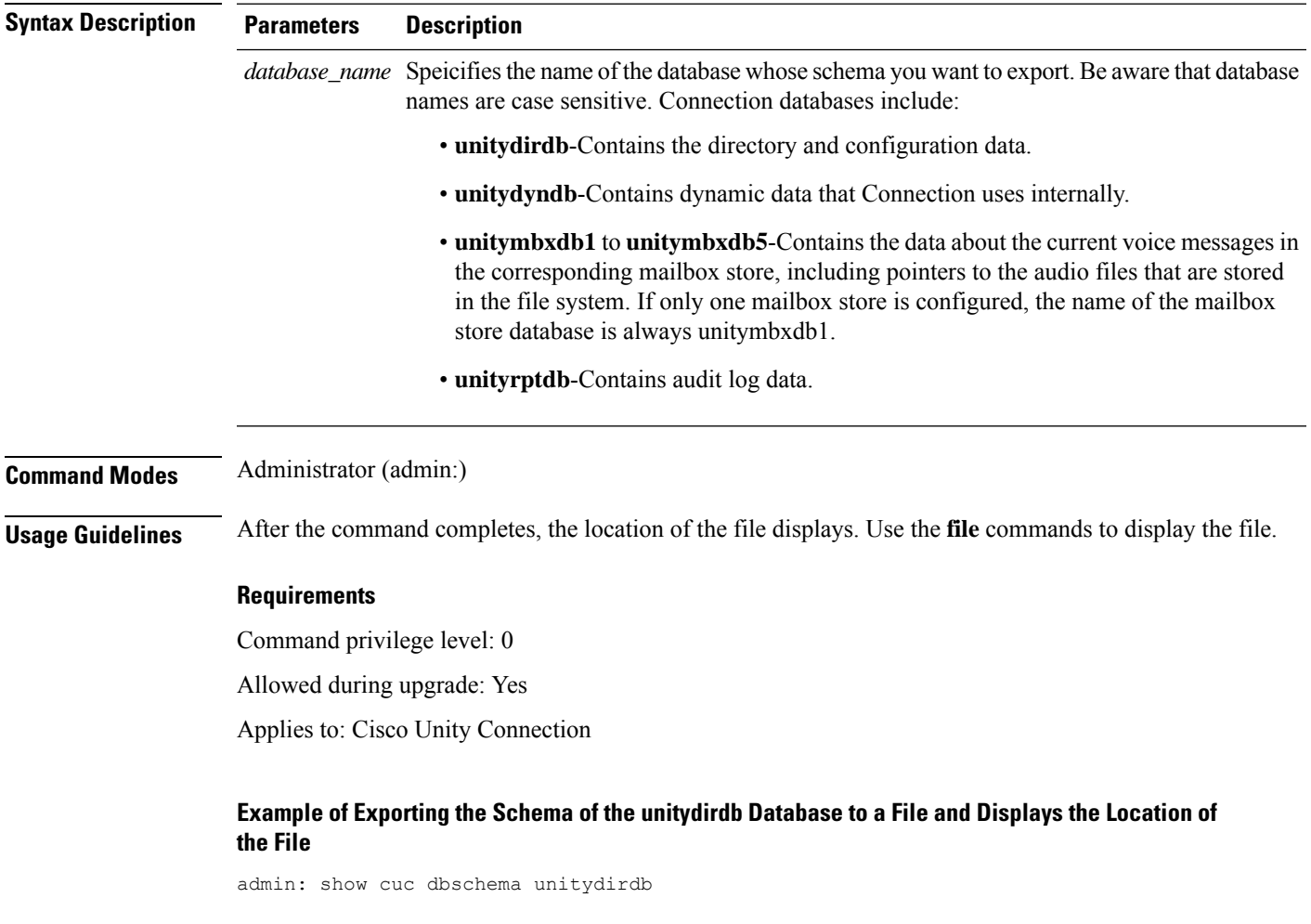

Output is in file: cuc/cli/schema\_unitydirdb\_061013-115815.sql

## <span id="page-175-0"></span>**show cuc dbserver disk**

This command displays summary information about informix storage space for all Connection databases on the current server.

**show cuc dbserver disk** [**page**] [**file**]

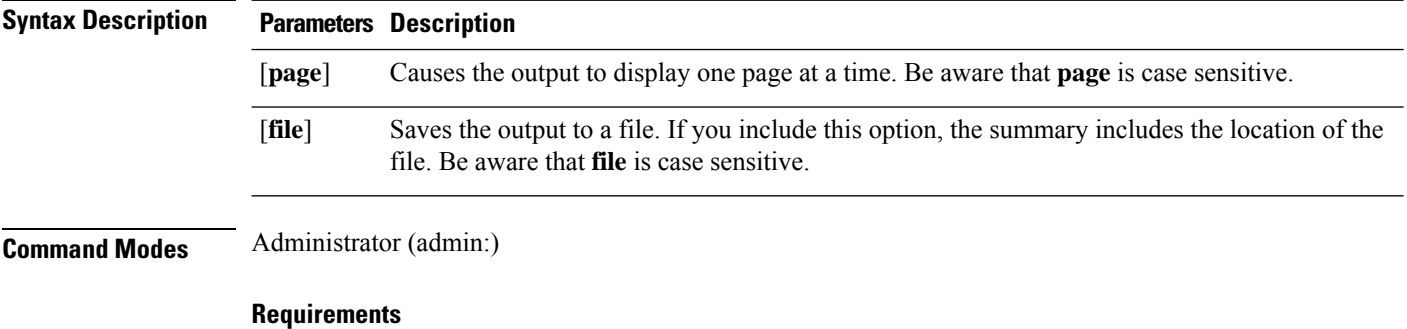

Command privilege level: 0

Allowed during upgrade: Yes

Applies to: Cisco Unity Connection

## <span id="page-175-1"></span>**show cuc dbserver session**

This command displays summary information about a specified informix database user session.

**show cuc dbserver session** *session\_id* [**page**] [**file**]

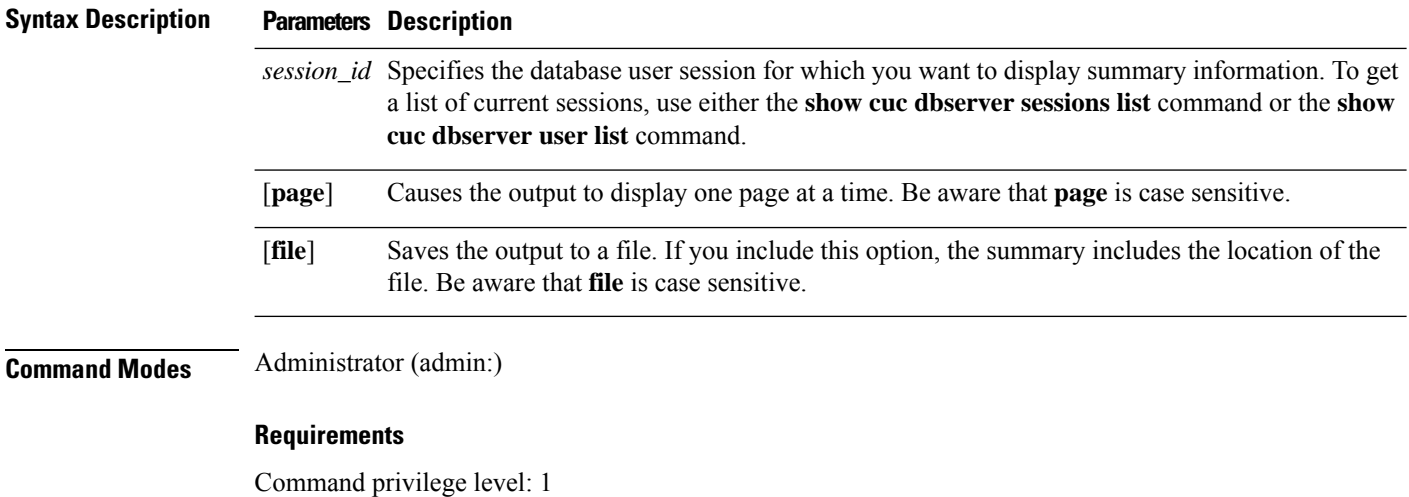

**Command Line Interface Reference Guide for Cisco Unified Communications Solutions, Release 12.5(1)SU2**

Allowed during upgrade: Yes

Applies to: Cisco Unity Connection

## <span id="page-176-0"></span>**show cuc dbserver sessions all**

This command displays summary information about all the current Informix database user sessions.

**show cuc dbserver sessions all** [**page**] [**file**]

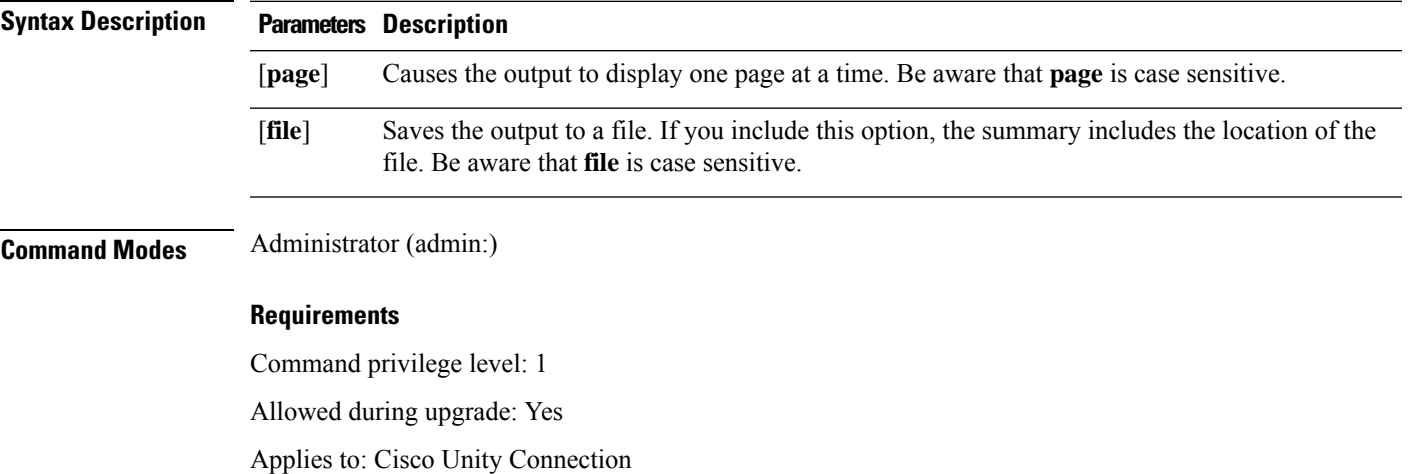

### <span id="page-176-1"></span>**show cuc dbserver sessions list**

This command displays a list of the current Informix database user sessions.

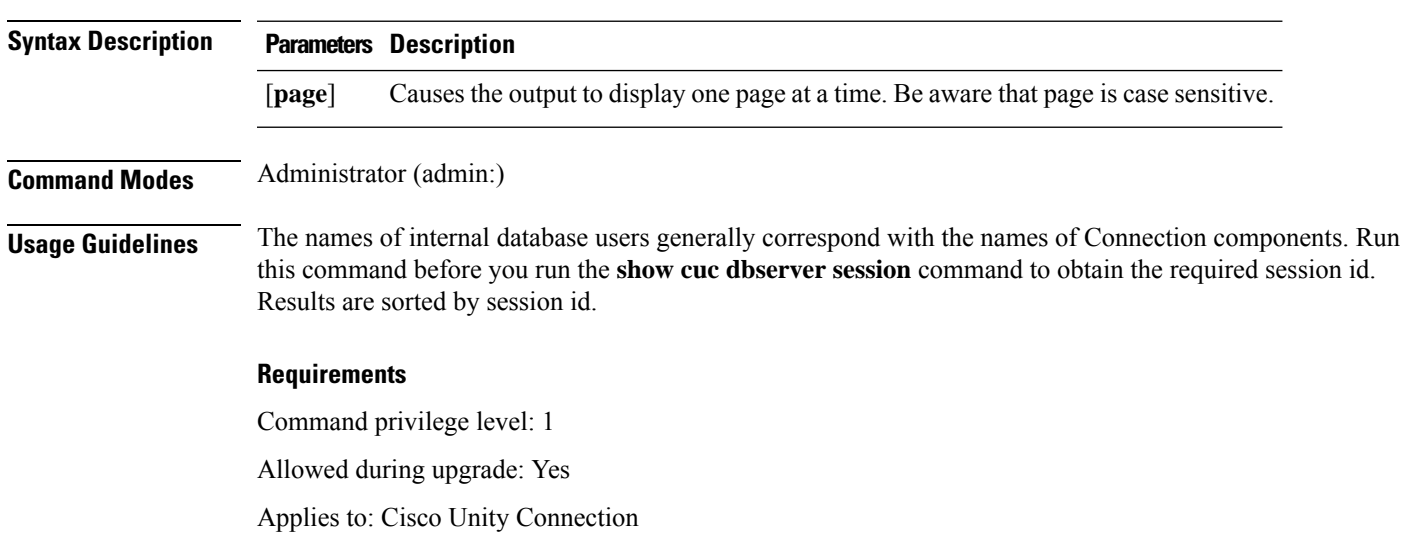

**show cuc dbserver sessions list** [**page**]

### <span id="page-177-0"></span>**show cuc dbserver user list**

This command displays a list of the active Connection internal database users.

**show cuc dbserver user list** [**page**]

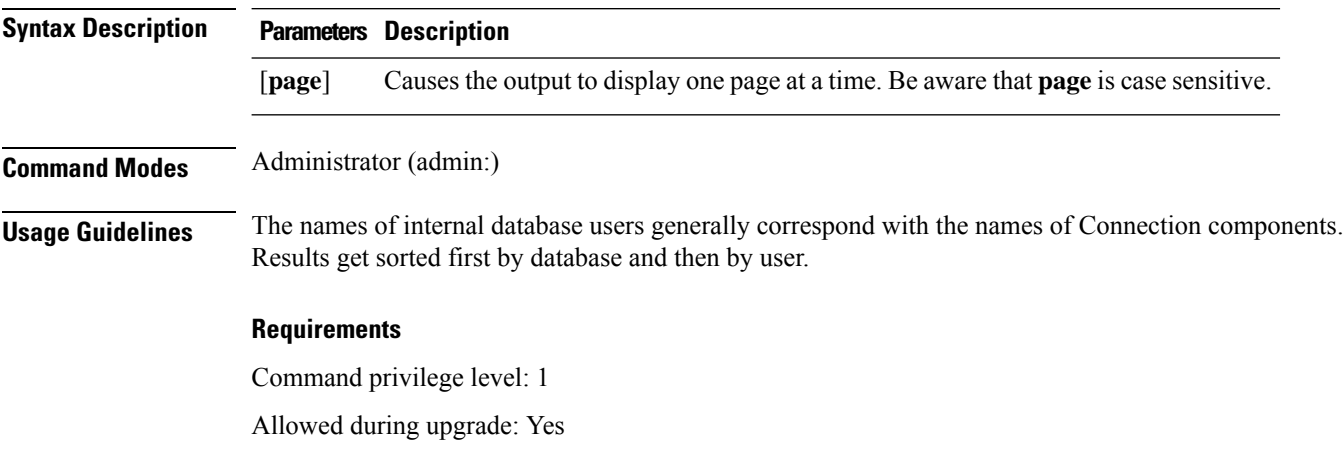

# <span id="page-177-1"></span>**show cuc dbserver user waiting**

Applies to: Cisco Unity Connection

**show cuc dbserver user waiting** [**page**]

This command displays a list of the Connection internal users that are waiting for a resource.

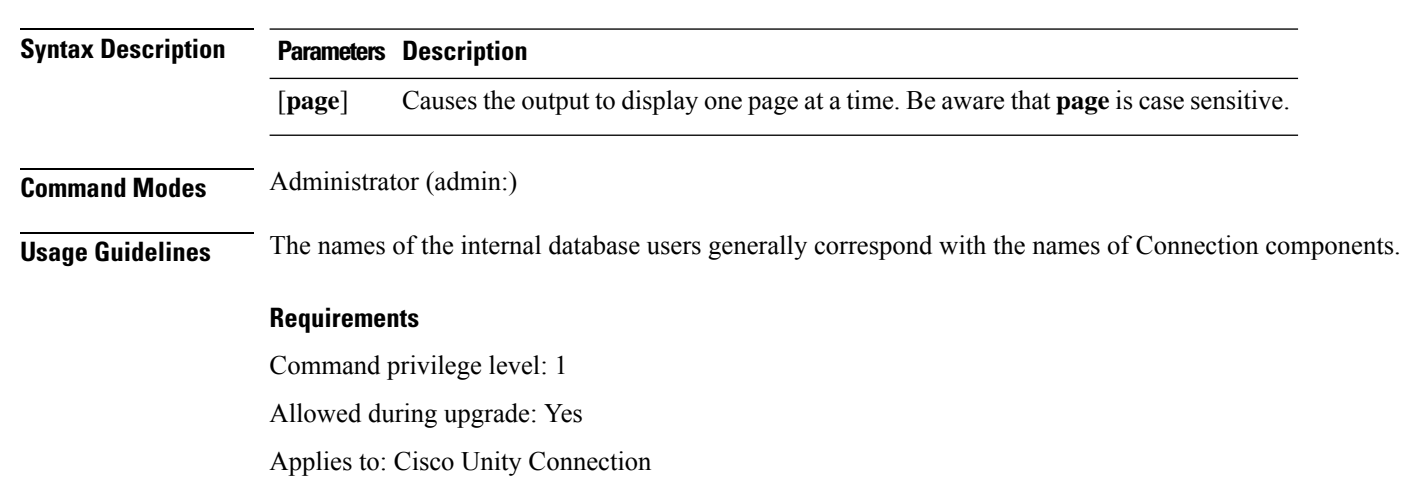

### <span id="page-177-2"></span>**show cuc dbtable contents**

This command exports the contents of a specified Connection table to a CSV file.

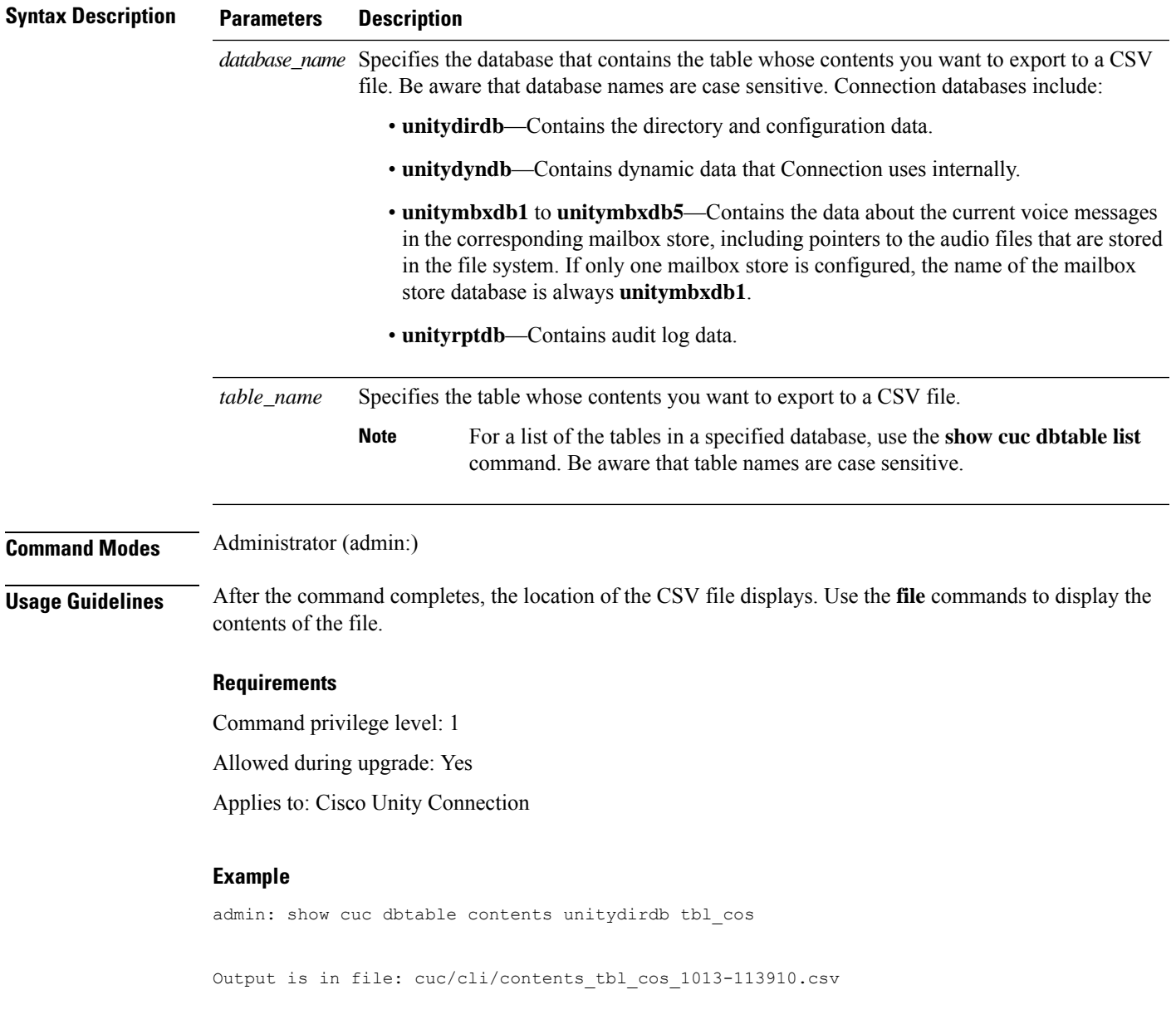

**show cuc dbtable contents**{*database\_nametable\_name*}

## <span id="page-178-0"></span>**show cuc dbtable list**

This command displays a list of the tables in a specified database.

**show cuc dbtable list** *database\_name* [**page**]

I

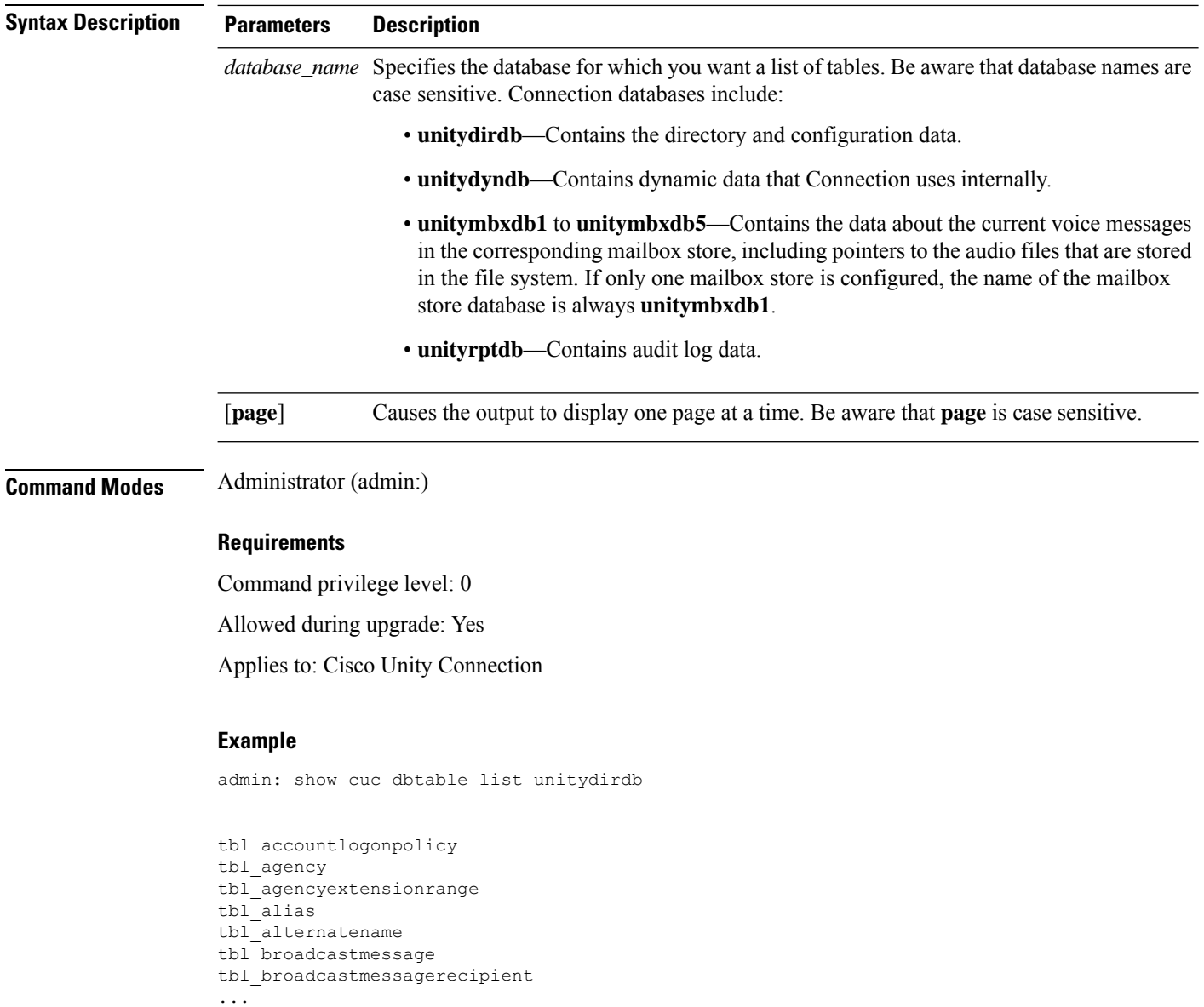

tbl\_waveformat

### <span id="page-179-0"></span>**show cuc dbtable schema**

This command displays a description for a specified table and a list of the columns in the table.

**show cuc dbtable schema** {*database\_nametable\_name*} [**page**]
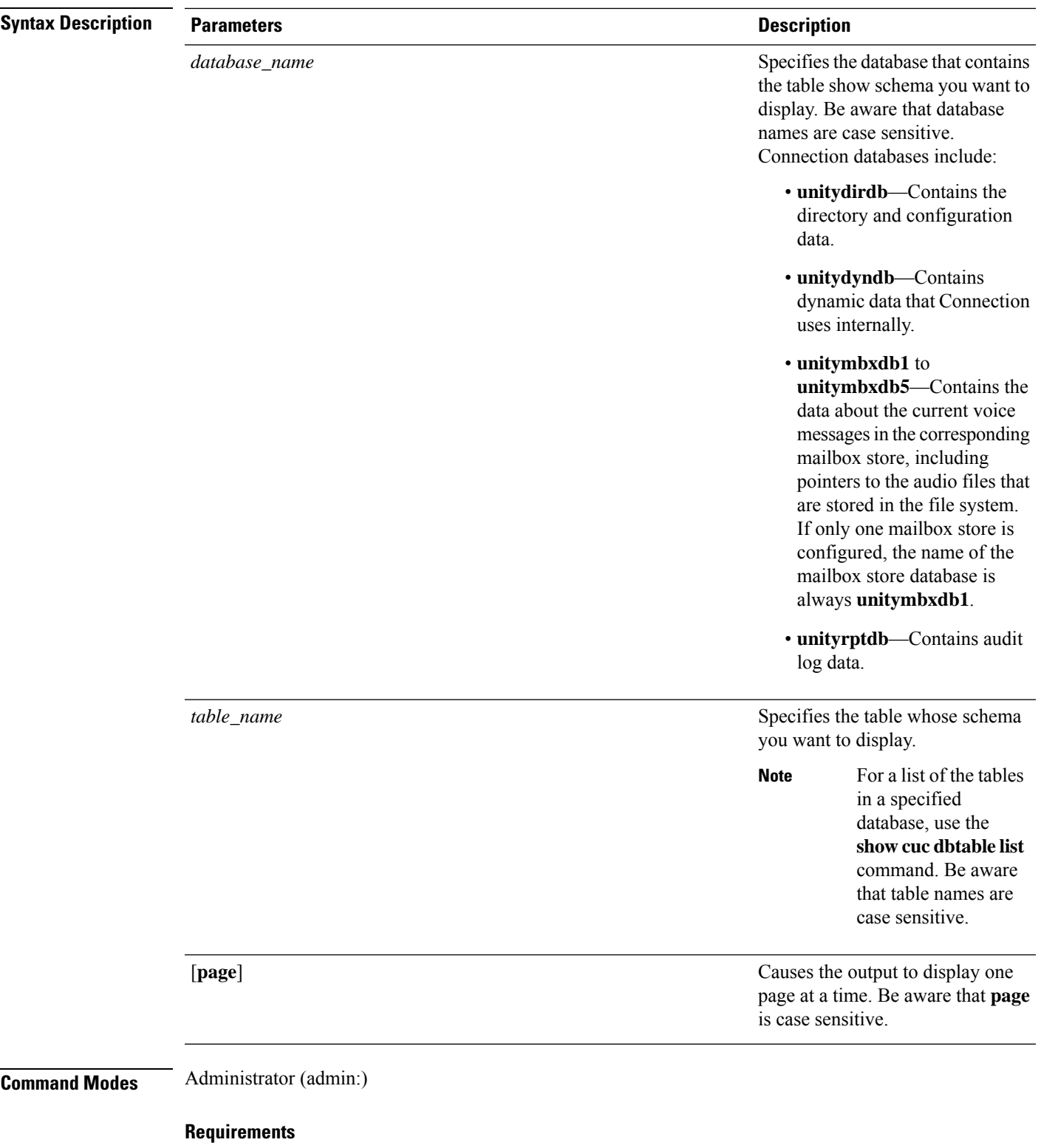

Command privilege level: 0

 $\mathbf{l}$ 

Allowed during upgrade: Yes

Applies to: Cisco Unity Connection

#### **Example of Displaying the Schema for the Table tbl\_user in the unitydirdb Database**

admin: show cuc dbtable schema unitydirdb tbl\_cos

A collection of service privileges for subscribers that control access to features and use of the system into classes. Class of Service objects determine which features a subscriber is licensed to use, the maximum length of their greetings and messages, what numbers they are allowed to dial, and what options are available to the subscriber among other things.

```
Columns:
displayname
movetodeletefolder
accessunifiedclient
...
accesslivereply
```
### **show cuc dbview contents**

This command saves the results from a specified SQL view in a CSV file.

**show cuc dbview contents** {*database\_nameview\_name*}

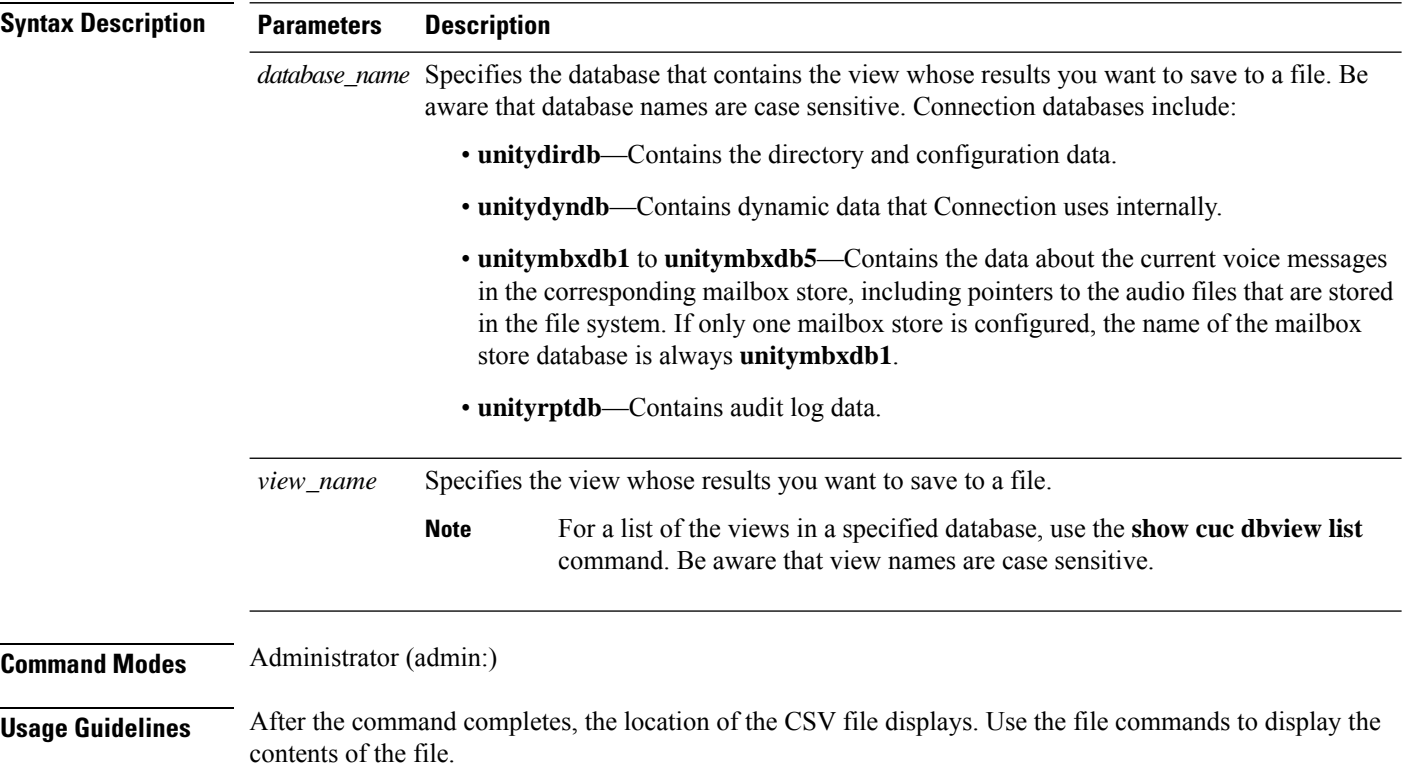

### **Requirements**

Command privilege level: 1

Allowed during upgrade: Yes

Applies to: Cisco Unity Connection

### **Example**

The following example saves the results from the view vw\_cos, in the database unitydirdb, to a CSV file.

admin: show cuc dbview contents unitydirdb vw\_cos\_061013-113910.csv

# **show cuc dbview list**

This command displays a list of the views in a specified database.

**show cuc dbview list** *database\_name* [**page**]

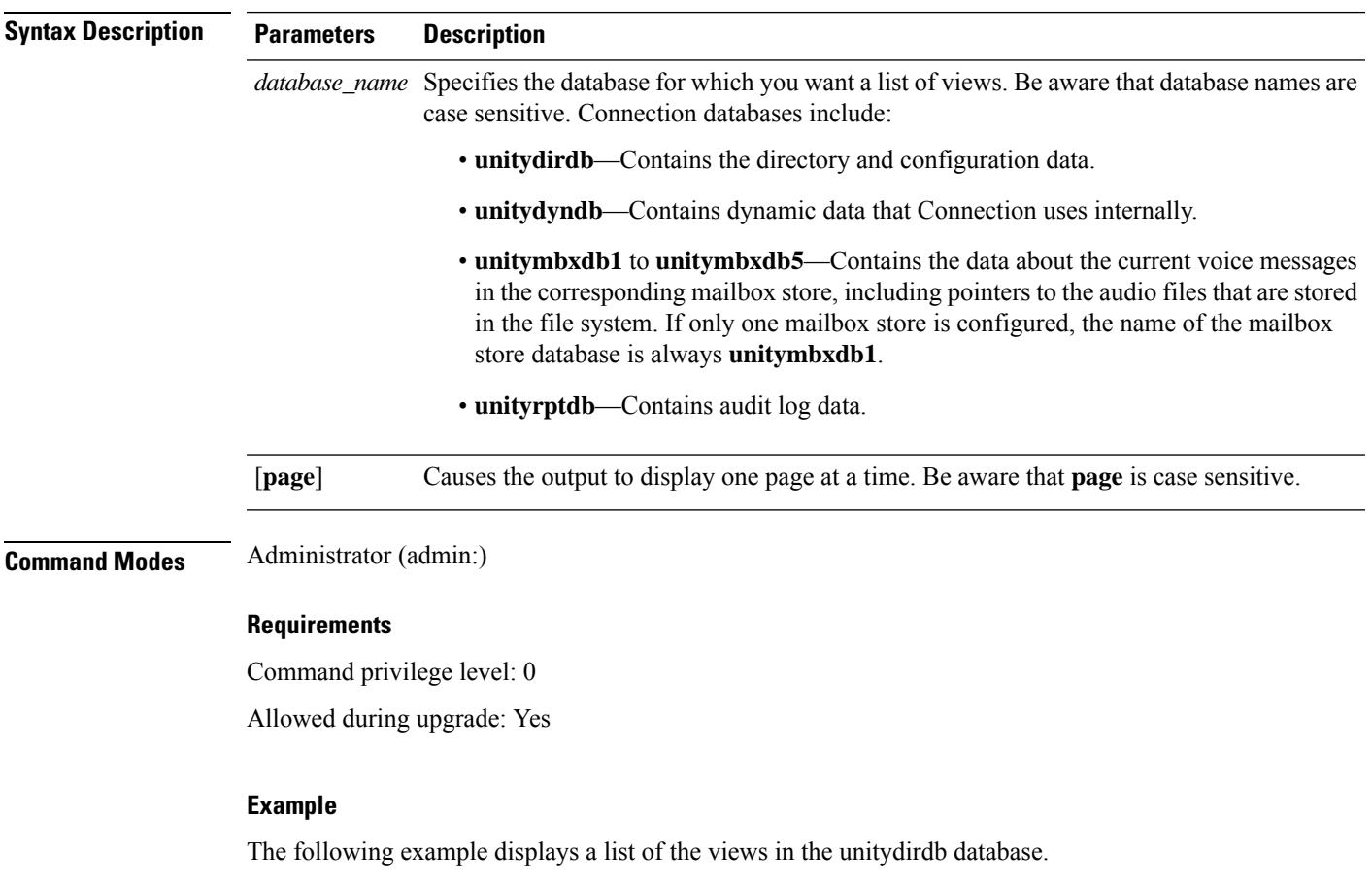

admin: show cuc dbview list unitydirdb

```
vw_agency
vw_agencyextensionrange
vw_alias
vw_alternatename
vw_broadcastmessage
vw_broadcastmessagerecipient
vw_callaction
...
vw_waveformat
```
# **show cuc dbview schema**

This command displays the schema for a specified view.

**show cuc dbview schema** {*database\_nameview\_name*} [**page**]

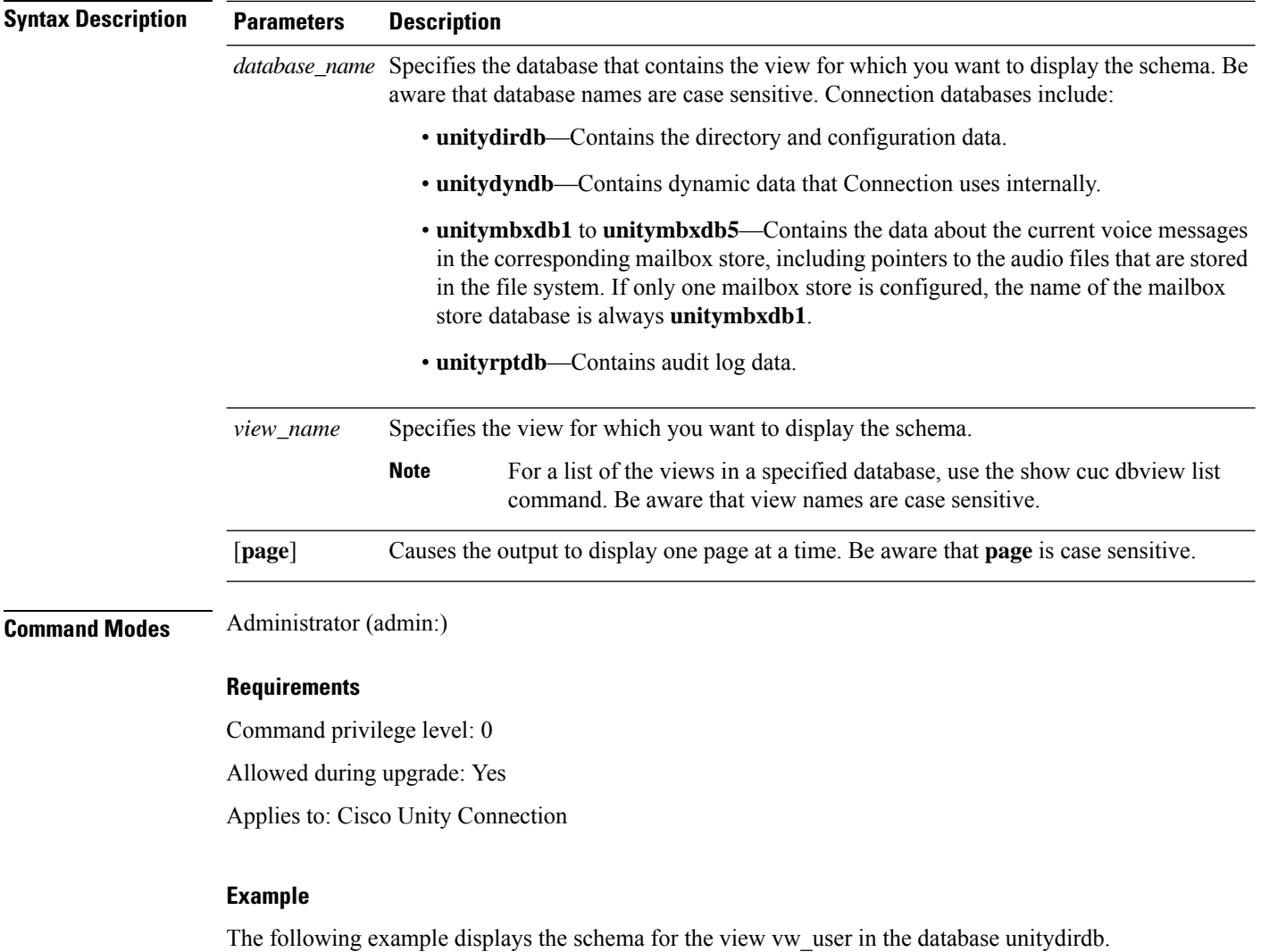

admin: show cuc dbview schema unitydirdb vw\_cos

Ш

```
A simple view for tbl_Cos.
Columns:
objectid
accessfaxmail
accesstts
callholdavailable
callscreenavailable
canrecordname
...
requiresecuremessages
```
## **show cuc jetty ssl status**

This command allows you to check the status of SSL (Enabled/Disabled) on the Jetty server for notifications.

```
show cuc jetty ssl status
Command Modes Administrator (admin:)
                    Requirements
                    Command privilege level: 0
```
Allowed during upgrade: Yes

Applies to: Cisco Unity Connection

### **Example**

admin: show cuc jetty ssl status

```
Command completed successfully.
SSL notification is DISABLED
```
# **show cuc locales**

This command displays a list of the locales currently installed.

**show cuc locales Command Modes** Administrator (admin:) **Requirements** Command privilege level: 0 Allowed during upgrade: Yes Applies to: Cisco Unity Connection

### **Example**

admin: show cuc locales Installed Locale Package Locale ------------------------- ----- uc-locale-en\_GB-6.0.0.0-0 en-GB uc-locale-fr CA-6.0.0.0-0 fr-CA

### **show cuc speechview registration certificate size**

This command displays the current certificate bit size used for Speech to Text service registration and Voicemail transcription with Nuance server.

**show cuc speechview registration certificate size**

**Command Modes** Administrator (admin:)

**Usage Guidelines** To view the current certificate bit size, use the **show cuc speechview registration certificate size** (Cisco Unity Connection Only) command.

### **Requirements**

Command privilege level: 4

Allowed during upgrade: Yes

Applies to: Cisco Unity Connection only.

# **show cuc sysagent task list**

This command displays a list of the Sysagent tasks.

**show cuc sysagent task list** [**page**]

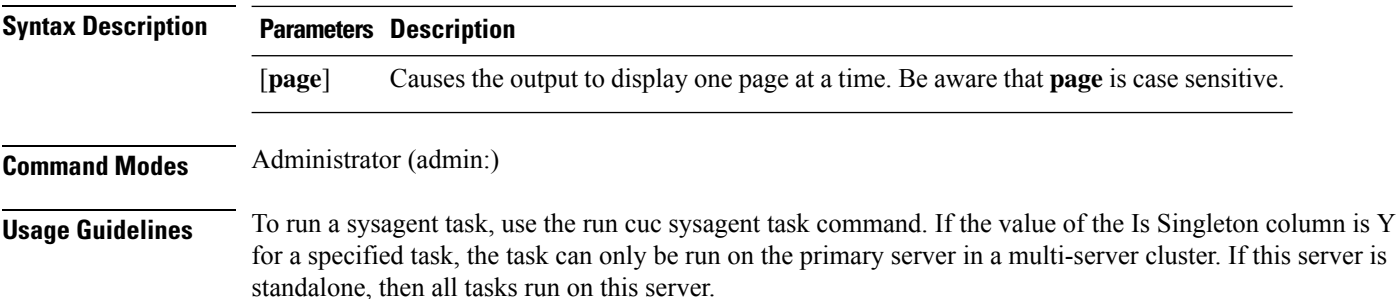

### **Requirements**

Command privilege level: 0

Allowed during upgrade: Yes

Applies to: Cisco Unity Connection

### **Example**

admin: show cuc sysagent task list

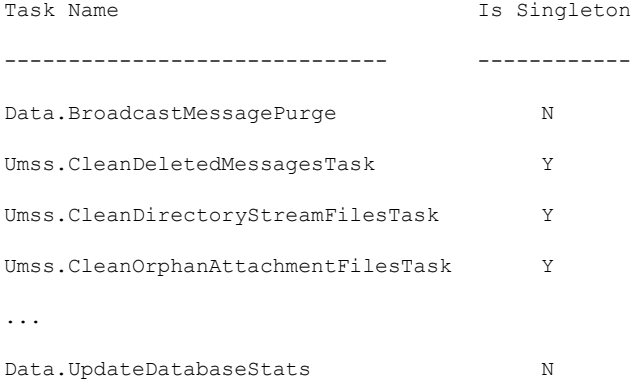

# **show cuc sysagent task results**

This command displays the times at which the specified task started and completed, with the most recent time listed first.

**show cuc sysagent task results** *task\_name* [**page**]

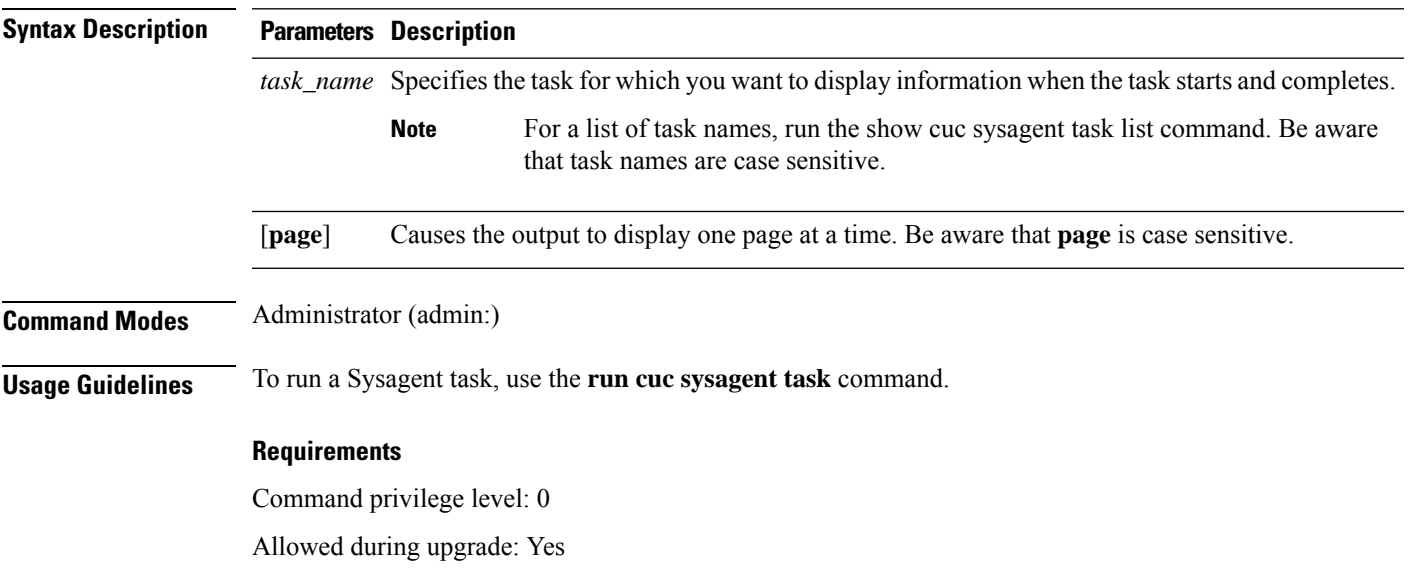

Applies to: Cisco Unity Connection

### **Example**

The following example displays the times at which the Sysagent task Umss.CleanDeletedMessagesTask started and completed.

admin: show cuc sysagent task results Umss.CleanDeletedMessagesTask

Time Started Time Completed ---------------------- -------------------- 2006-10-25 17:31:45.689 2006-10-25 17:31:45.785 2006-10-25 17:16:45.702 2006-10-25 17:16:45.742 2006-10-25 17:01:45.690 2006-10-25 17:01:45.730

### **show cuc sysinfo**

This command displays a summary of hardware and software system information for the current Connection server, including the version installed on the active and inactive partitions; whether a cluster is configured; QOS settings; hardware specifications; the amount of used and free disk space on the active, inactive, and common partitions; licensing information; and so on.

#### **show cuc sysinfo**

**Command Modes** Administrator (admin:)

#### **Requirements**

Command privilege level: 0

Allowed during upgrade: No

Applies to: Cisco Unity Connection

#### **Example**

```
admin: show cuc sysinfo
Gather Data/Time : Wed Oct 21 09:45:29 PDT 2009
Connection Install Information:
  Host Name : connection1
  Version:
```
Active Version : 8.0.0.98000-210

```
Inactive Version : 8.0.0.98000-201
High Availability (this server is) : Pri_Single_Server
Publisher : connection1.cisco.com - 10.10.10.10
Subscriber(s) : None
QOS Settings :
Call Signaling DSCP : CS3
Media Signaling DSCP : EF
Hardware :
HW Platform : 782513
Processors : 1
Type : Family: Core 2
CPU Speed : 2130
Memory : 2048
Object Id : 1.3.6.1.4.1.9.1.746
OS Version : UCOS 4.0.0.0-31
 ...
```
# **show cuc tech dbschemaversion**

This command displays the schema version information for each database.

### **show cuc tech dbschemaversion** [**page**]

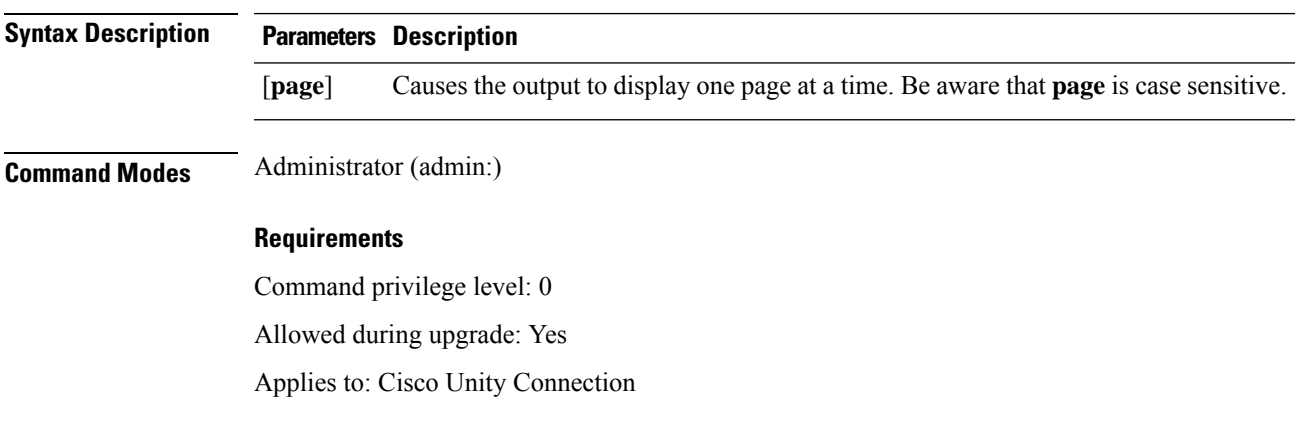

### **Example**

admin: show cuc tech dbschemaversion

unitydirdb ========== Schema Version Product Version Date -------------- --------------- ----------------- 1.2.363 2.1 2007-02-13 19:10:50.0

# **show cuc tech dbserver all**

This command runs all the show cuc tech commands in sequence and saves the results in a text file.

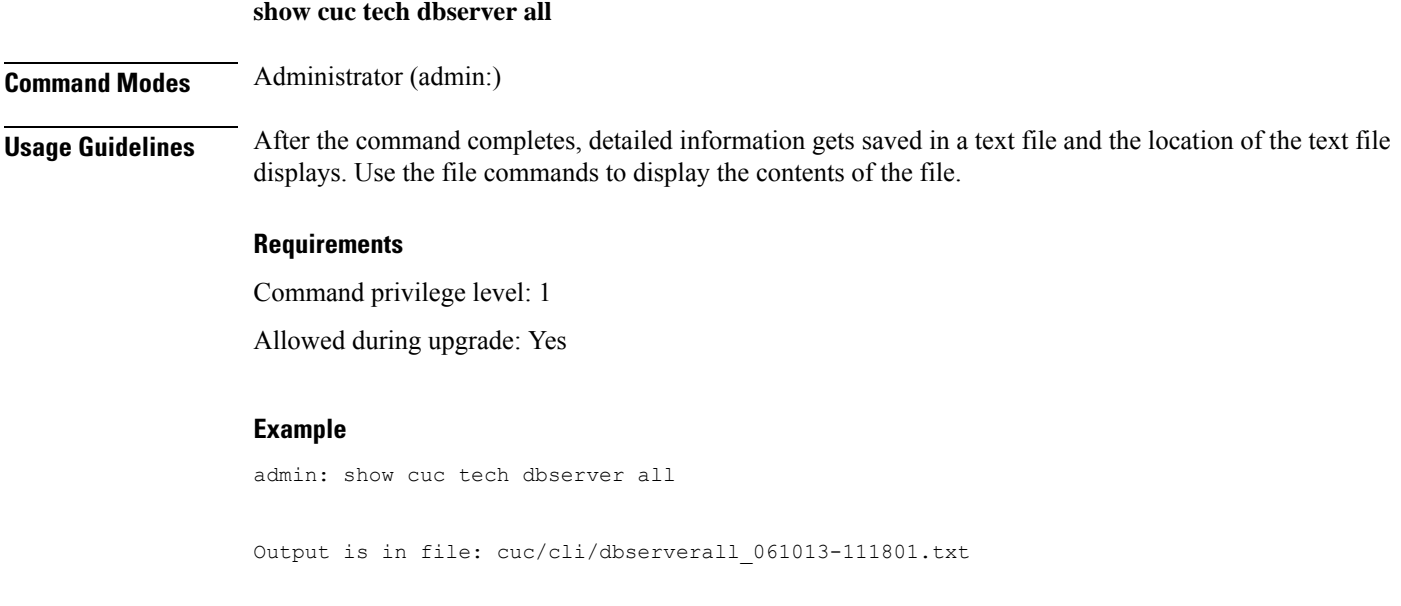

# **show cuc tech dbserver integrity**

This command checks the integrity of the Informix database server storage space structure.

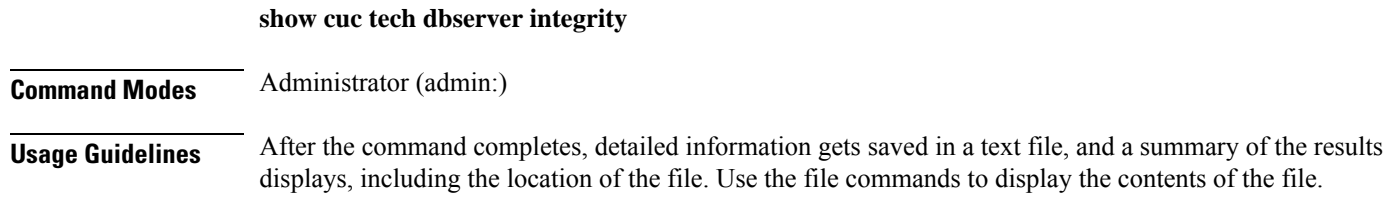

Ш

#### **Requirements**

Command privilege level: 0

Allowed during upgrade: Yes

Applies to: Cisco Unity Connection

#### **Example**

```
admin: show cuc tech dbserver integrity
Database system catalog tables were successfully validated.
Database disk extents were successfully validated.
Database reserved pages were successfully validated.
Output is in file: cuc/cli/integrity_061013-95853.txt
```
### **show cuc tech dbserver log diagnostic**

This command checks for the existence of Informix assertion-failure and shared-memory-dump logs.

**show cuc tech dbserver log diagnostic**

**Command Modes** Administrator (admin:)

**Usage Guidelines** If the logs exist, their location displays. Use the file commands to display the contents of the files.

#### **Requirements**

Command privilege level: 0

Allowed during upgrade: Yes

Applies to: Cisco Unity Connection only.

#### **Example**

```
admin:show cuc tech dbserver log diagnostic
The following Informix logs are available for the UC database server:
core/af.3599c
core/af.36858
```
### **show cuc tech dbserver log message**

This command displays the end of the Informix message log.

**show cuc tech dbserver log message** [*lines*] [{**page**}]

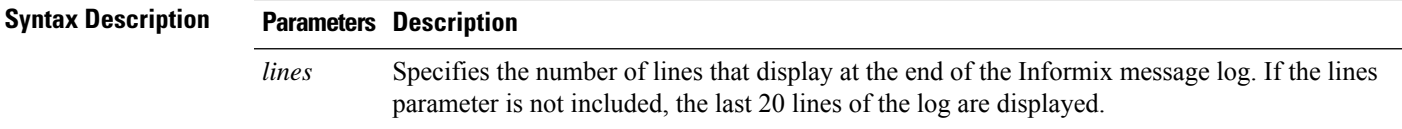

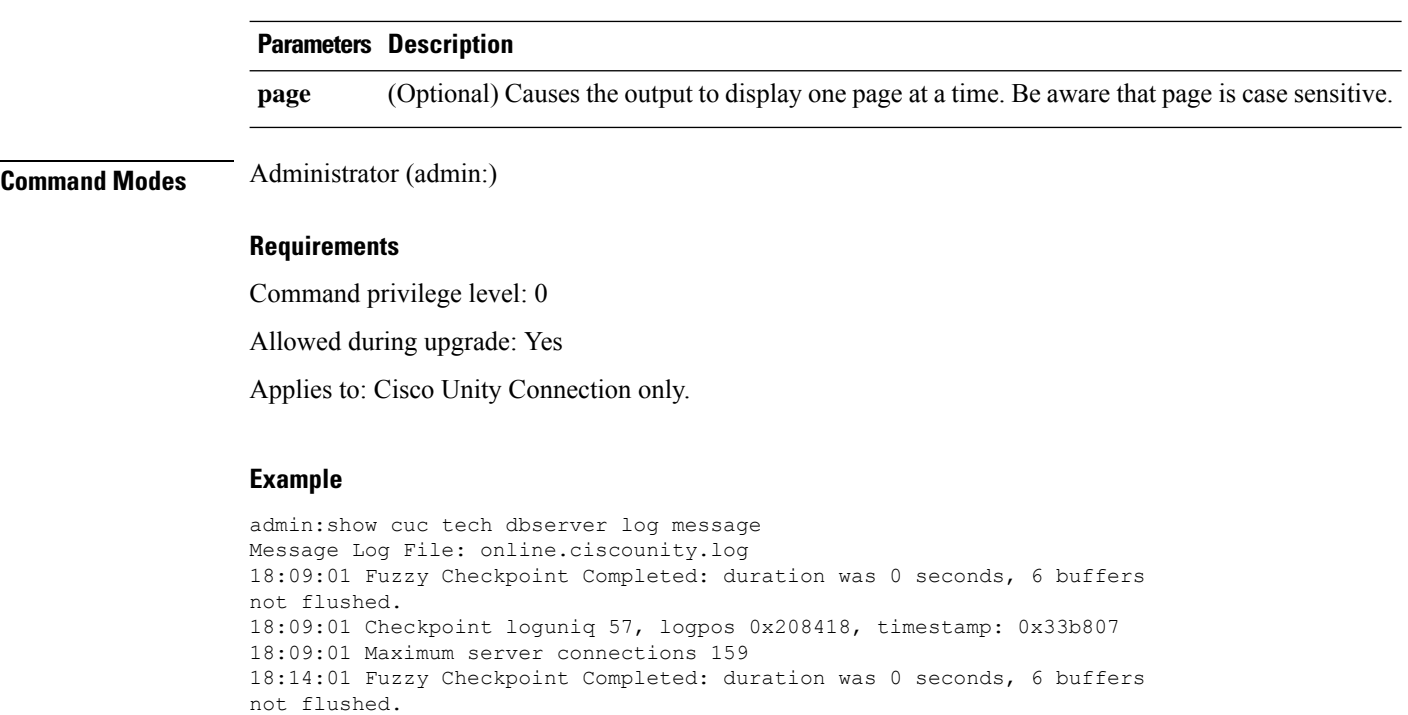

This command saves a detailed status report of the database server instance to a file.

18:14:01 Checkpoint loguniq 57, logpos 0x20a57c, timestamp: 0x33b9fc

### **show cuc tech dbserver status**

**Command Modes** Administrator (admin:)

### **Requirements**

**show cuc tech dbserver status**

Command privilege level: 1

Allowed during upgrade: Yes

Applies to: Cisco Unity Connection only.

### **Example**

```
admin:show cuc tech dbserver status
Output is in file: cuc/cli/status_061013-95031.txt
```
### **show cuc trace levels**

This command displays a list of all the diagnostic traces and trace levels that are currently enabled.

**show cuc trace levels [page]**

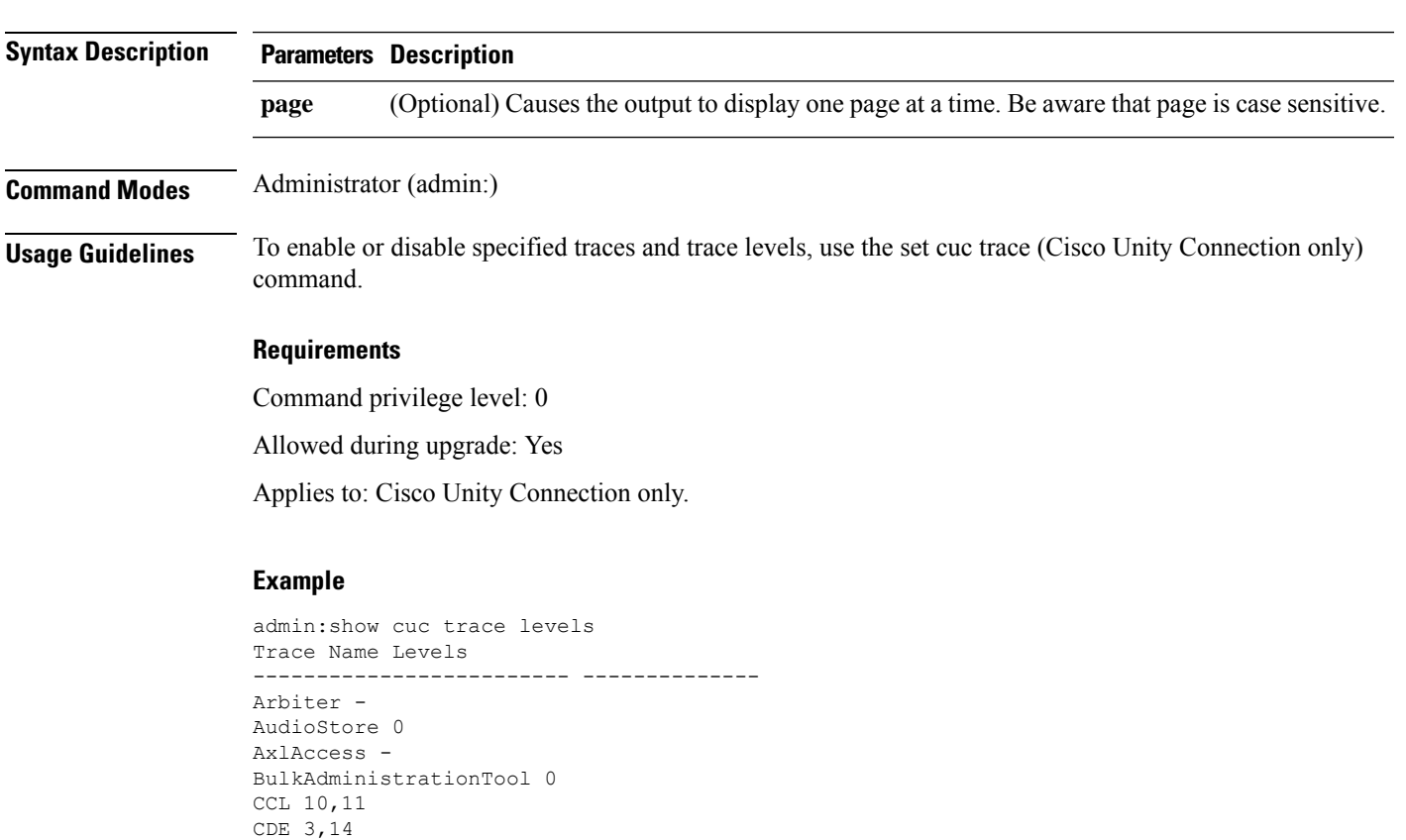

# **show cuc version**

CDL 11,13,15,17

VirtualQueue -

::

This command displaysthe Cisco Unity Connection version that is currently installed on the active and inactive partitions.

**show cuc version Command Modes** Administrator (admin:) **Usage Guidelines** This command always displays the version in the active partition. If the active partition contains an upgrade, the command also shows the version in the inactive partition. The current Engineering Special also displays. **Requirements** Command privilege level: 0 Allowed during upgrade: Yes Applies to: Cisco Unity Connection only.

### **Example**

```
admin:show cuc version
Active version: 7.0.1.10000-323
Inactive version: 7.0.0.39700-277
```
# **show date**

This command displays the date and time on the server.

#### **show date**

**Command Modes** Administrator (admin:)

### **Example**

```
admin: show date
Sat Jul 17 01:28:57 IST 2010
```
# **show diskusage**

This command displays disk usage information about specific directories.

**show diskusage activelog** {**activelog** | **common** | **inactivelog** | **install** | **tftp** | **tmp**} **filename** *filename*{**directory** | **sort**}

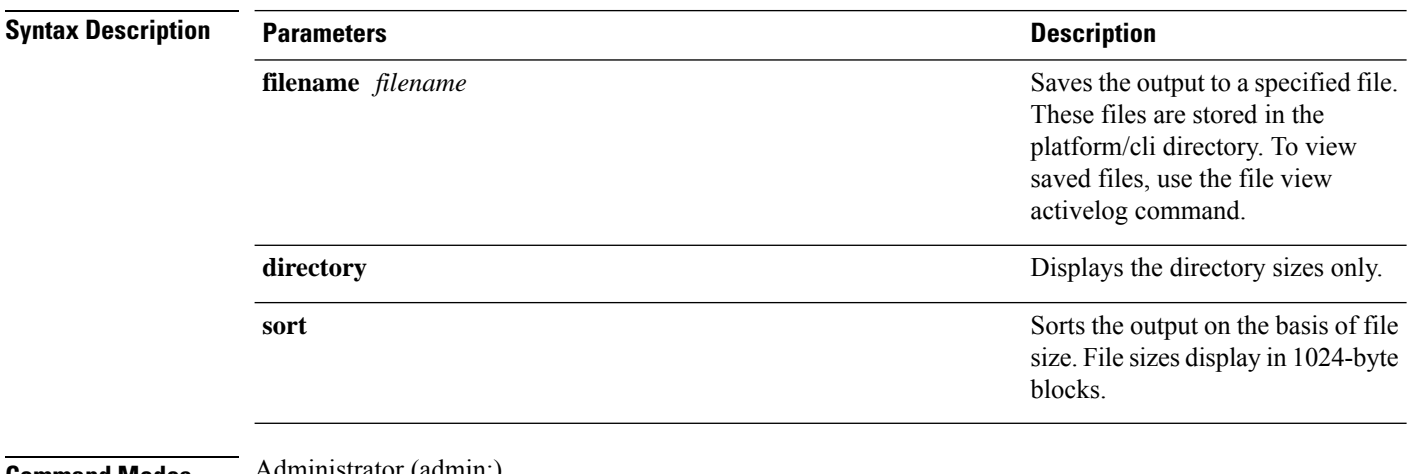

### **Command Modes** Administrator (admin:)

### **Requirements**

Command privilege level: 0

Allowed during upgrade: Yes

Ш

Applies to: Unified Communications Manager, IM and Presence Service on Unified Communications Manager, and Cisco Unity Connection

# **show dscp all**

This command displays the current DSCP traffic markings on all the ports. It displays the DSCP markings in decimal and hexidecimal. If the value corresponds to a class then it displays the correct class. If the value does not correspond to a class, then it displays N/A.

**show dscp all**

**Command Modes** Administrator (admin:)

### **Requirements**

Command privilege level: 0 Allowed during upgrade: No

Applies to: Unified Communications Manager and Cisco Unity Connection

### **show dscp defaults**

This command displays the default factory DSCP settings. These values take effect if the **set dscp defaults** command is executed.

### **show dscp defaults**

**Command Modes** Administrator (admin:)

### **Requirements**

Command privilege level: 0

Allowed during upgrade: No

Applies to: Unified Communications Manager and Cisco Unity Connection

# **show dscp marking**

This command displays the current DSCP traffic markings for a particular DSCP value.

**show dscp marking** *value*

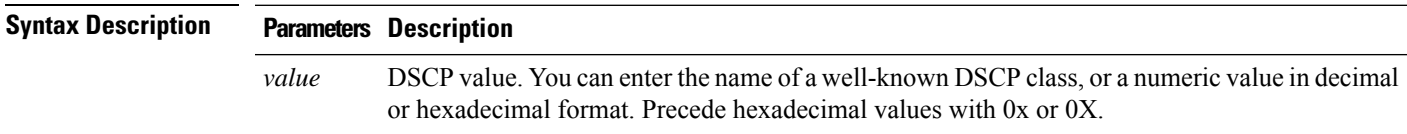

 $\mathbf I$ 

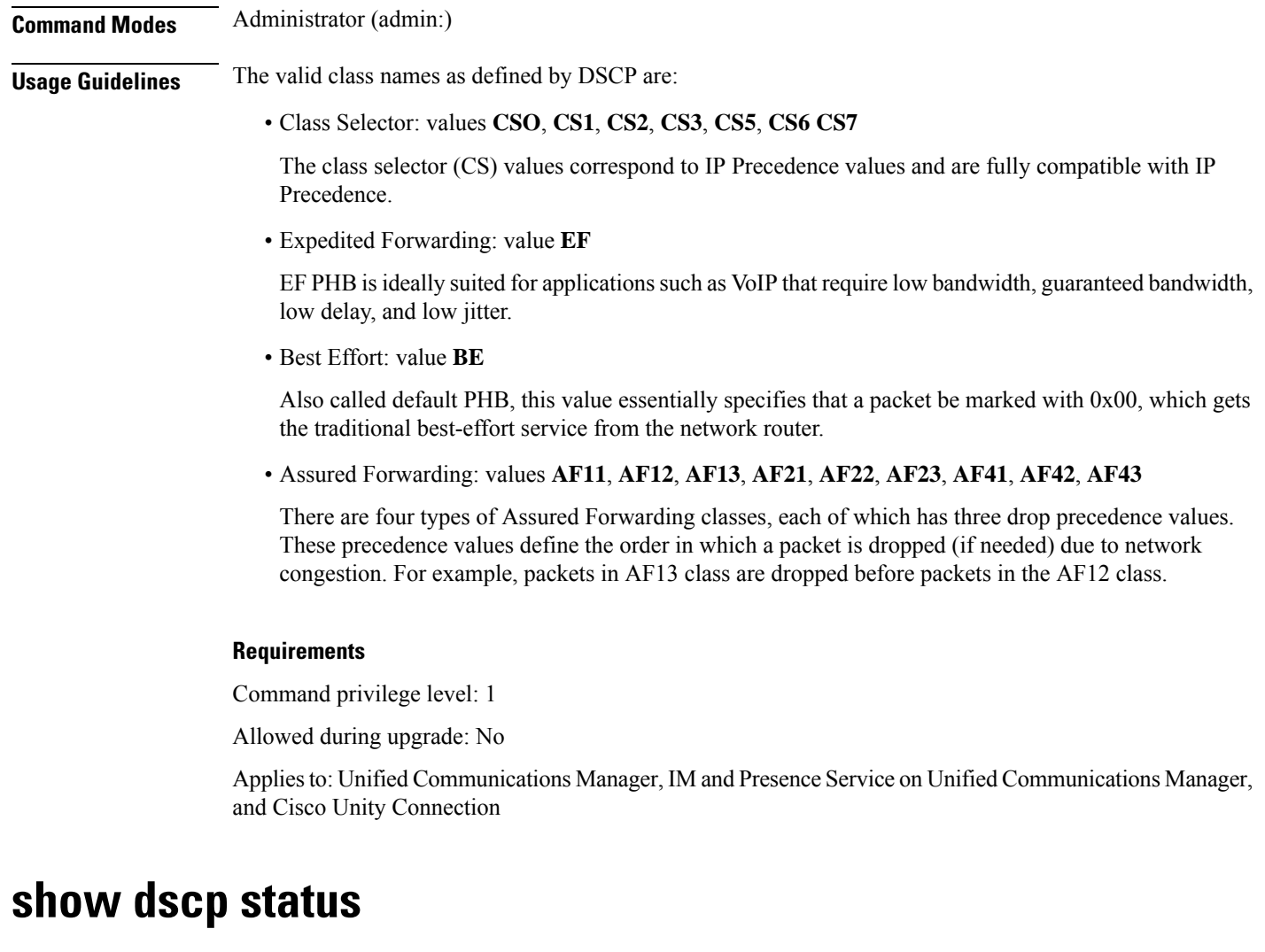

This command displays the current DSCP traffic markings.

**show dscp status** {**enabled** | **disabled**}

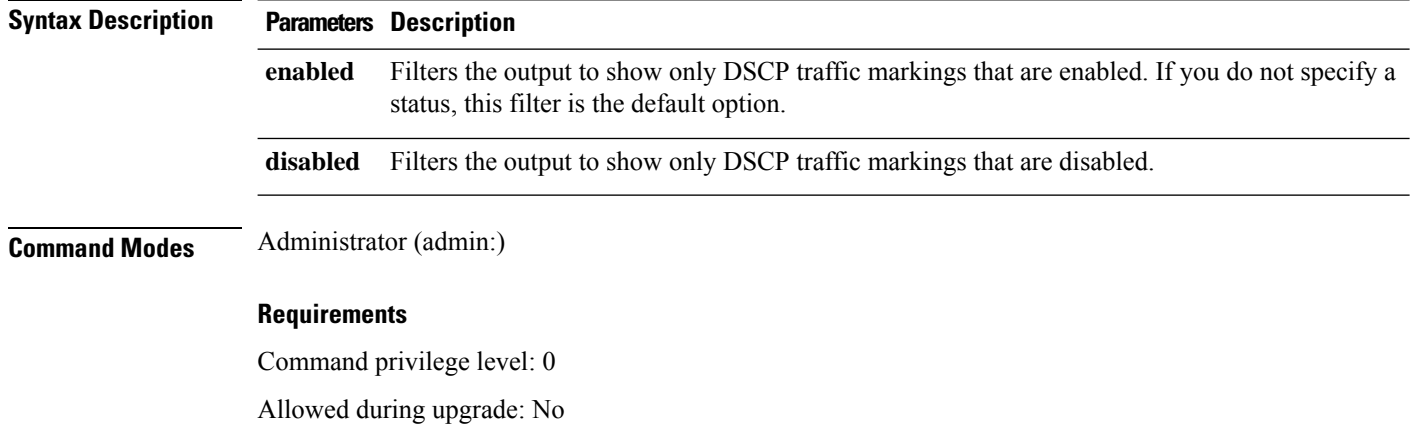

Applies to: Unified Communications Manager, IM and Presence Service on Unified Communications Manager, and Cisco Unity Connection

# **show environment fans**

This command shows the status of the fan sensors.

### **show environment fans**

**Command Modes** Administrator (admin:)

### **Requirements**

Command privilege level: 0

Allowed during upgrade: Yes

Applies to: Unified Communications Manager, IM and Presence Service on Unified Communications Manager, Cisco Unity Connection

## **show environment power-supply**

This command shows the status of the power supply for MCS-7845, MCS-7835, MCS-7825H3/H4, and MCS-7816H3 servers—those with redundant power supply or embedded health hardware.

#### **show tlstrace**

**Command Modes** Administrator (admin:)

### **Requirements**

Command privilege level: 0

Allowed during upgrade: Yes

Applies to: Unified Communications Manager, IM and Presence Service on Unified Communications Manager, Cisco Unity Connection

# **show environment temperatures**

This command retrieves the status of the temperature sensors.

### **show environment temperatures**

**Command Modes** Administrator (admin:)

### **Requirements**

Command privilege level: 0

Allowed during upgrade: Yes

Applies to: Unified Communications Manager, IM and Presence Service on Unified Communications Manager, Cisco Unity Connection

## **show fileserver transferspeed**

This command shows the reading and writing speed between the IM and Presence Service node and the external file server. It involves copying a large file onto the mounted directory and then copying it back onto the node. As a result, this command may have a performance impact on the node from which it is run.

#### **show fileserver transferspeed**

**Command Modes** Administrator (admin:)

#### **Requirements**

Applies to: IM and Presence Service on Unified Communications Manager.

#### **Example**

admin:show fileserver transferspeed

WARNING: This command involves copying a large file to and from the mounted directory. It can impact the performance of the system.

Do you want to continue?  $(y/n):y$ 

Creating a file to perform the test, please wait...

Copying the file onto the mounted file system. Please note the writing speed recorded below. 262144+0 records in 262144+0 records out 1073741824 bytes (1.1 GB) copied, 28.9302 s, 37.1 MB/s

Copying the file from the mounted file system. Please note the reading speed recorded below. 262144+0 records in 262144+0 records out 1073741824 bytes (1.1 GB) copied, 67.7504 s, 15.8 MB/s

Clean-up finised admin:

### **show haproxy client-auth**

This command displays the client authentication configured on the specified port.

**show haproxy client-auth** *portnum*

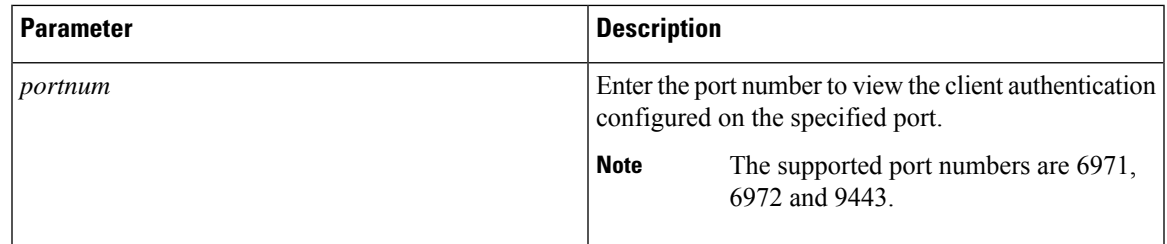

### **Command Modes** Administrator (admin:)

**Usage Guidelines** Administrator can execute the**helpshow haproxy client-auth <portnum>** command to view the help content.

#### **Requirements**

Command privilege level: 0

Applies to: Unified Communications Manager

### **Example**

admin:show haproxy client-auth **9443** Client authentication on the port 9443 is currently set to optional admin:show haproxy client-auth **9456** Enter valid values for the port. Suggested values are 6971, 6972 and 9443 Executed command unsuccessfully admin:help show haproxy client-auth **9443** show haproxy client-auth help: This command will display client-auth for the specified port. Example: admin:show haproxy client-auth 6971

#### Client authentication on the port 6971 is currently set to required.

# **show haproxy num-threads**

This command displays the number of HAProxy threads.

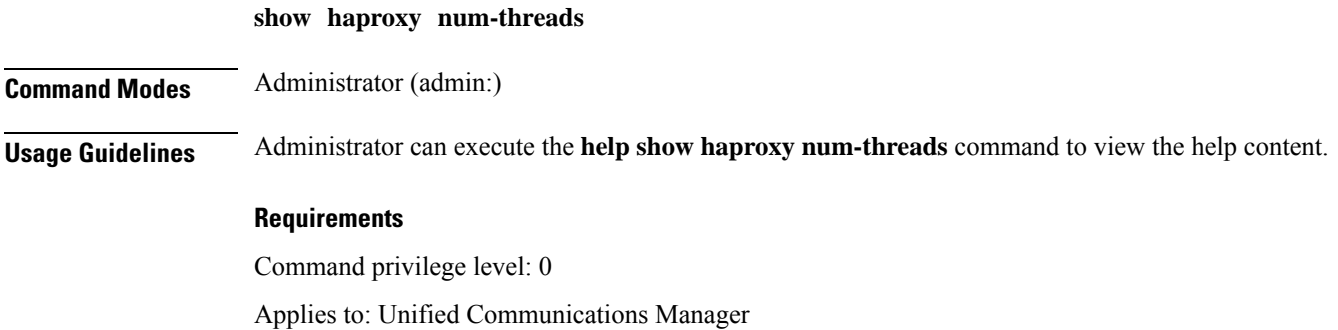

Service on Unified Communications Manager,

### **Example**

```
admin:show haproxy num-threads
HAProxy process running 2 threads
admin:help show haproxy num-threads
show haproxy num-threads:
This command updates the number of threads started by HaProxy service.
Example:
admin:show haproxy num-threads
```
# **show hardware**

This command displays hardware-related information about the platform.

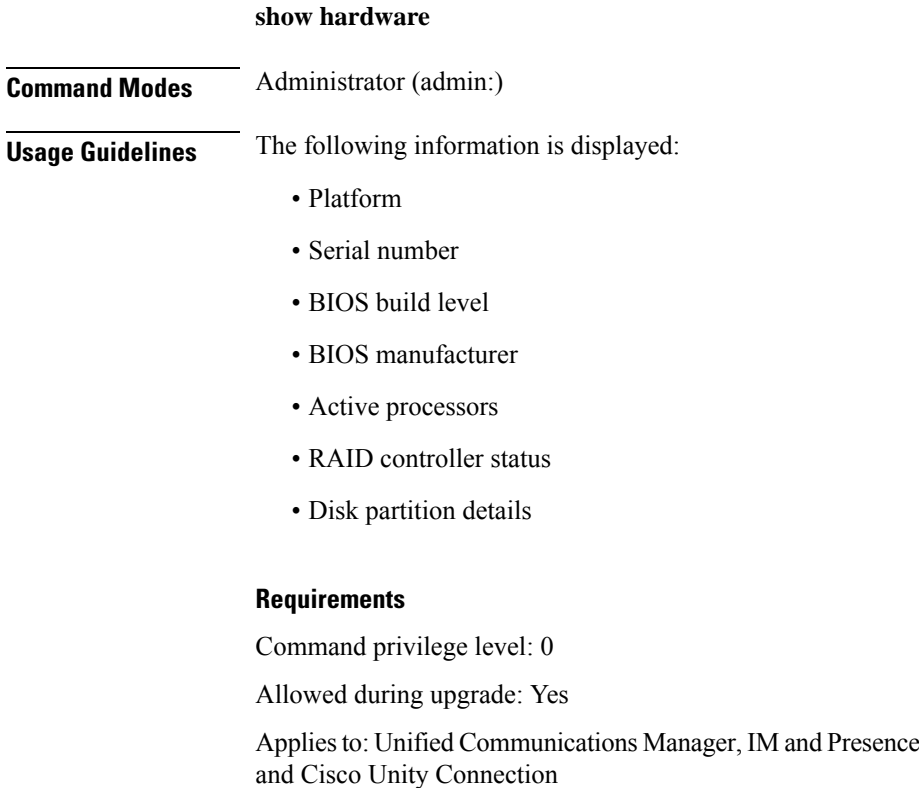

### **show ipsec information**

This command displays detailed information about the specified ipsec policy.

```
show ipsec information {policy_grouppolicy_name}
```
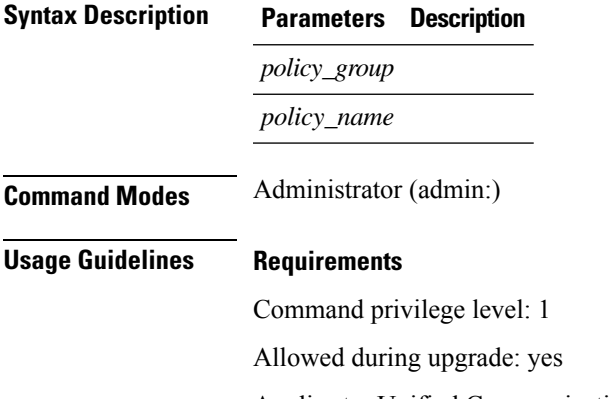

Applies to: Unified Communications Manager and IM and Presence Service on Unified Communications Manager

#### **Example**

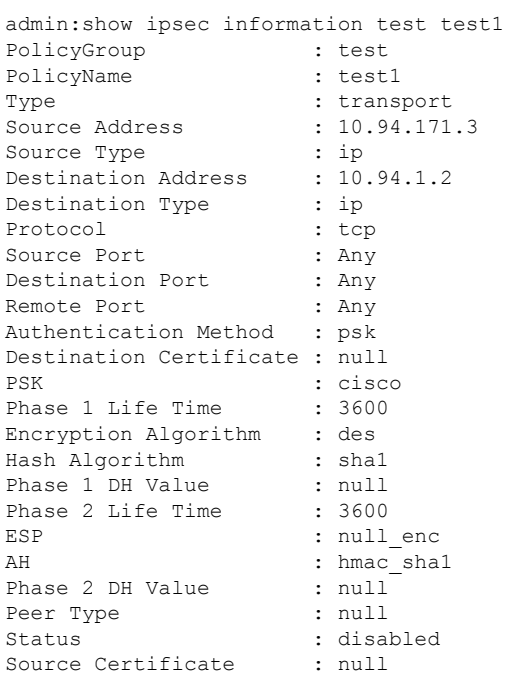

# **show ipsec policy\_group**

This command displays all the ipsec policy group on the node.

**show ipsec policy\_group**

**Command Modes** Administrator (admin:)

ı

### **Requirements**

Command privilege level: 1 Allowed during upgrade: Yes Applies to: Unified Communications Manager and Cisco Unity Connection

# **show ipsec policy\_name**

This command displays the list of ipsec policy names that exist in the specified policy group.

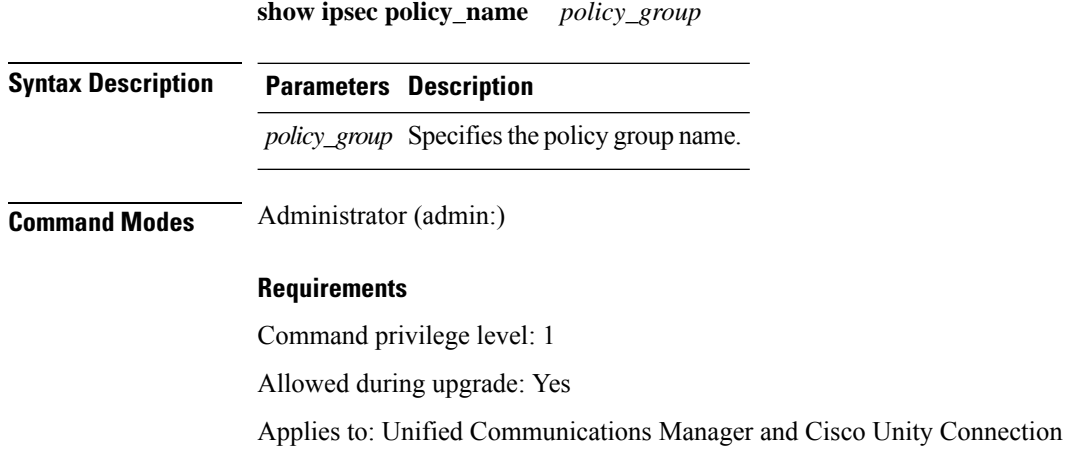

# **show ipsec status**

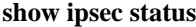

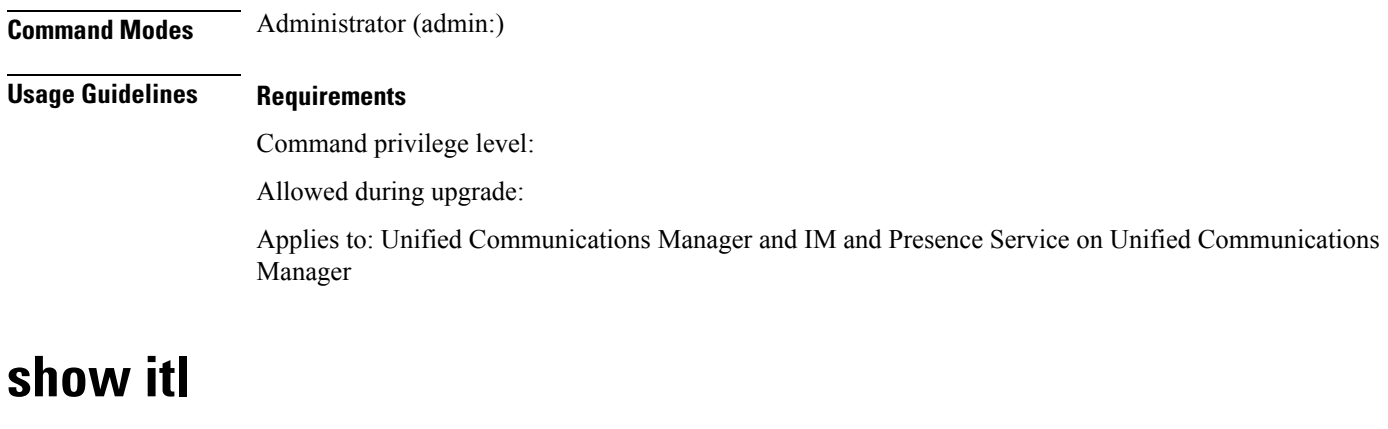

This command displays the ITL file contents or prints an error message if the ITL file is invalid.

**show itl**

**Command Modes** Administrator (admin:)

### **Requirements**

Command privilege level: 0

Allowed during upgrade: Yes

Applies to: Unified Communications Manager, IM and Presence Service on Unified Communications Manager, and Cisco Unity Connection

# **show logins**

This command lists recent logins to the server

**show login** [*number*]

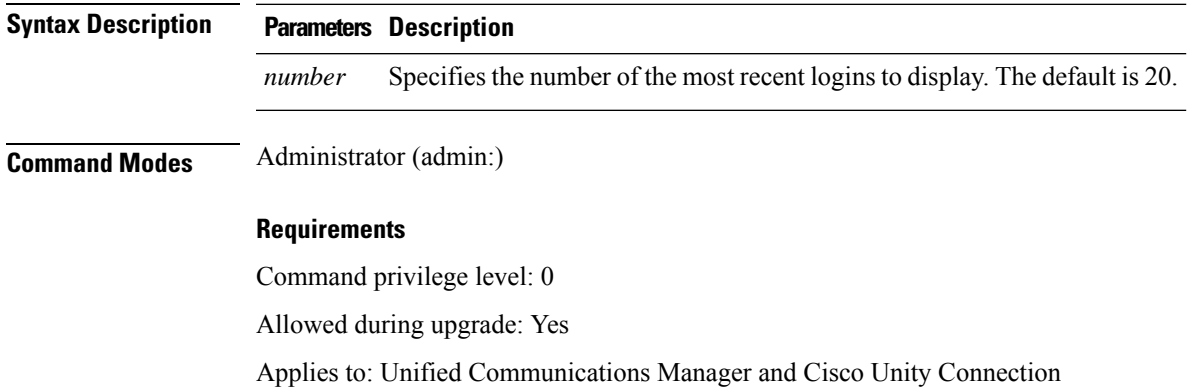

### **show logins successful**

This command shows the previous successful logins.

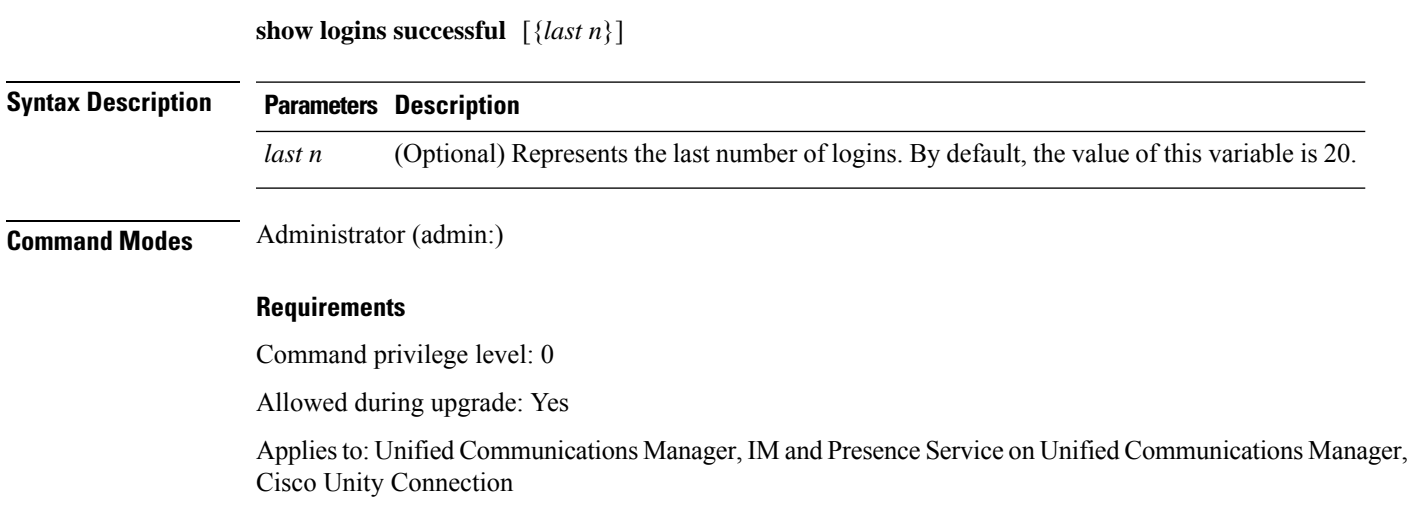

### **show logins unsuccessful**

Use this command to list recent unsuccessful login attempts to the following web applications:

- On Unified Communications Manager
	- Disaster Recovery System
	- Cisco Unified OS Administration
- On IM and Presence Service
	- IM and Presence Disaster Recovery System
	- Unified IM and Presence OS Administration

**show logins unsuccessful** [*number*]

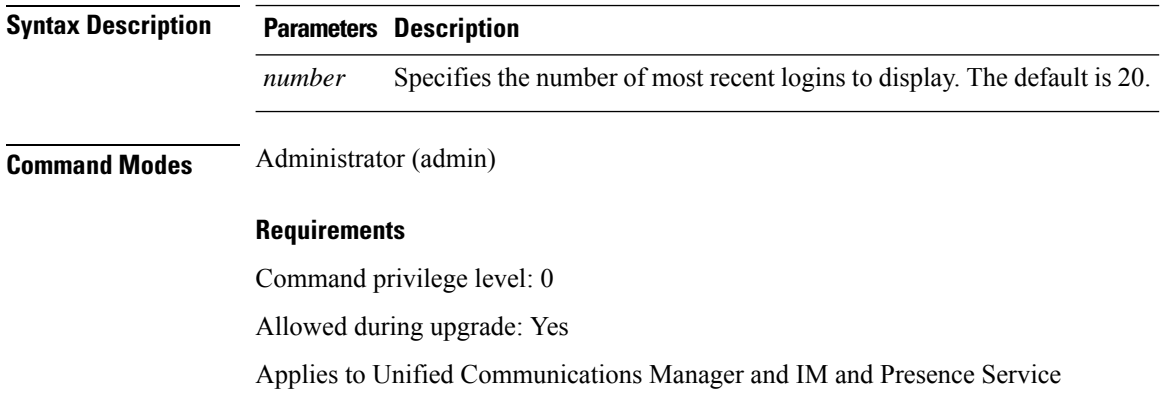

# **show key authz encryption**

Run this command on any Unified Communications Manager node to view the OAuth signing key checksum that Unified Communications Manager uses to authenticate Cisco Jabber clients.

**Command Modes** Administrator (admin:)

### **Requirements**

Command privilege level: 4

Allowed during upgrade: No

Applies to: Unified Communications Manager and the IM and Presence Service.

# **show key authz signing**

Run this command on any Unified Communications Manager node to view the OAuth signing key checksum that Unified Communications Manager uses to authenticate Cisco Jabber clients.

Ш

### **Command Modes** Administrator (admin:)

### **Requirements**

Command privilege level: 4 Allowed during upgrade: No Applies to: Unified Communications Manager and the IM and Presence Service.

# **show license all**

This command displays license status, license usage, UDI, and the agent version.

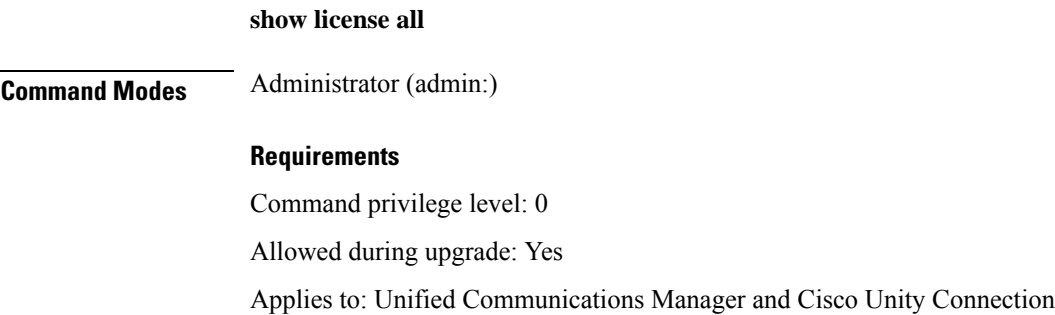

# **show license status**

This command displays the smart licensing status.

**show license status**

**Command Modes** Administrator (admin:)

### **Requirements**

Command privilege level: 0

Allowed during upgrade: Yes

Applies to: Unified Communications Manager and Cisco Unity Connection

# **show license summary**

This command displays the smart licensing status and the license usage details.

**show license summary**

**Command Modes** Administrator (admin:)

### **Requirements**

Command privilege level: 0 Allowed during upgrade: Yes Applies to: Unified Communications Manager and Cisco Unity Connection

# **show license tech support**

This command displays smart licensing status, product information, and product version.

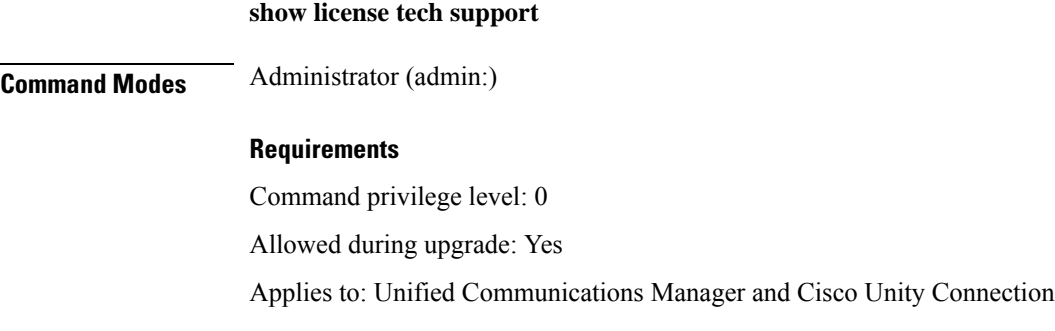

# **show license trace**

This command traces the content of smart agent-related logs to the console.

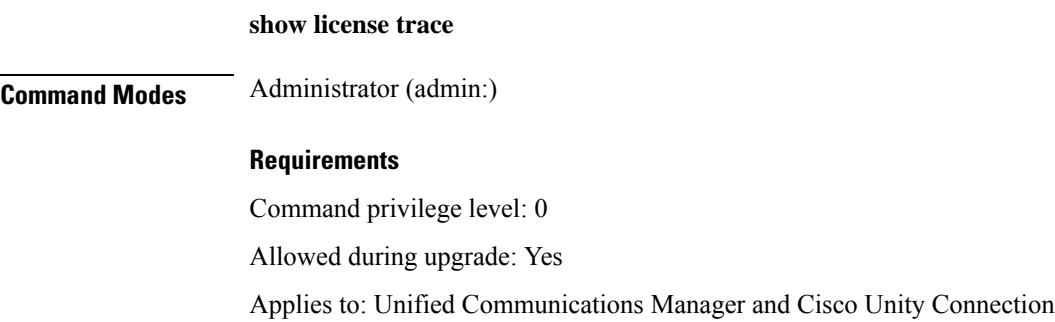

# **show license UDI**

This command displays all members in the Unique Device Identification(UDI) structure that are not NULL. Following are the list of UDI instances displayed for Unified Communications Manager:

- PID—Product Identifier
- SN—Serial Number
- UUID—Universal Unique Identifier

### **show license UDI**

Ш

### **Command Modes** Administrator (admin:)

### **Requirements**

Command privilege level: 0 Allowed during upgrade: Yes Applies to: Unified Communications Manager and Cisco Unity Connection

### **show license usage**

This command displays the entitlements that are currently in use.

**show license usage**

**Command Modes** Administrator (admin:)

### **Requirements**

Command privilege level: 0 Allowed during upgrade: Yes Applies to: Unified Communications Manager and Cisco Unity Connection

# **show Login Grace Timeout**

This command shows the login Grace Timeout.

### **show Login Grace Timeout**

**Command Modes** Administrator (admin:)

### **Requirements**

Command privilege level: 0

Allowed during upgrade: Yes

Applies to: Unified Communications Manager, IM and Presence Service on Unified Communications Manager, Cisco Unity Connection

# **show media streams**

This command captures information on current media stream connections.

**show media streams** [*options*]

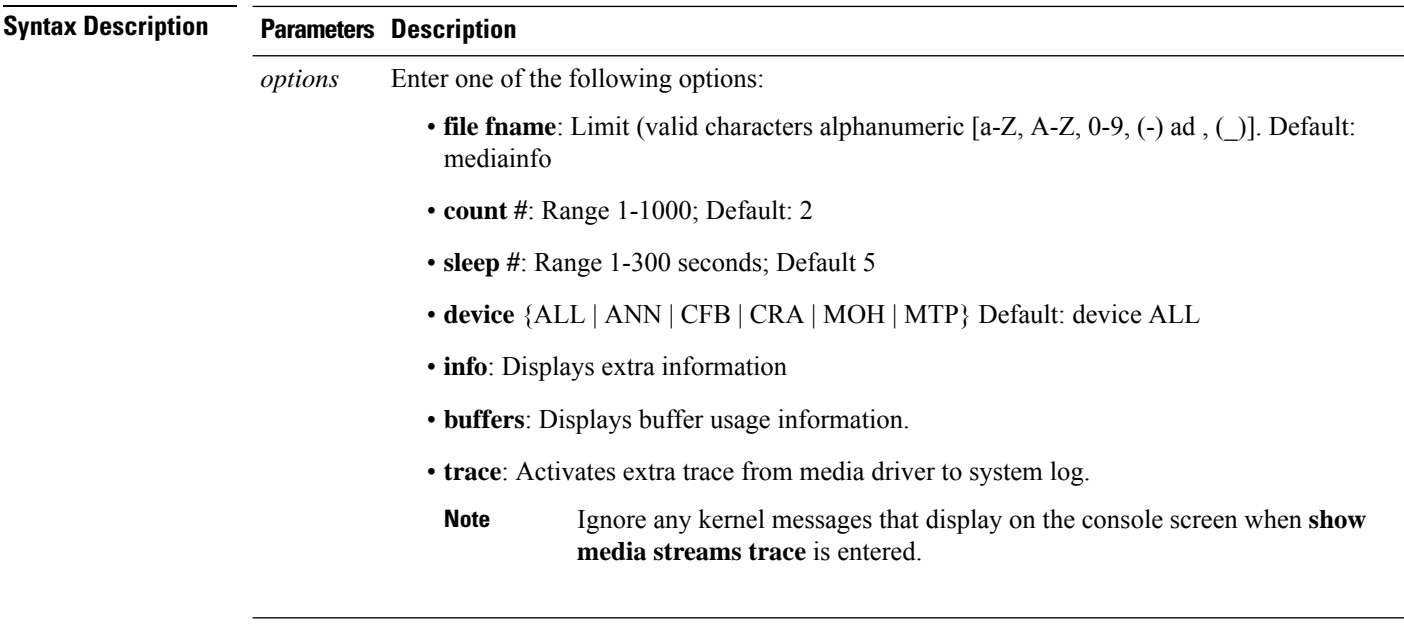

**Command Modes** Administrator (admin:)

#### **Requirements**

Command privilege level: 1

Allowed during upgrade: Yes

Applies to: Unified Communications Manager and Cisco Unity Connection

#### **Example**

admin: show media streams info buffers

Resulting file /platform/log/mediainfo.txt contains:

```
Time: 2008.03.04 11:01:42
I/F Ver=5, #Apps: Free= 7, Alloc= 4, #Conf: Free= 12, #Streams: Free= 40
Buffer Size = 652, Allocated Buffers= 1, Free Buffers = 5147
Buffer Size = 8192, Allocated Buffers= 0, Free Buffers = 450
App ID= 332, Cfg=CFB, Dead App Timer=86400, Active=Yes, Streams: Available= 92 Active=
4
Conf ID = 16777225, Type = Two No Sum, Streams: Tx = 2, Rx = 2, Active = Yes
Rx Stream: PktCnt= 5979, PID=16777653, PktSz=20ms, Payld=uLaw, IP=10.89.80.178:24652,
MCast=N, Mute=N, UsrMd=N, Actv=Y, QdPkts=2, PktOR=0, DtmfPL=0 DiscTimeSlice= 0 DiscPkts= 0
10:59:42
Buffer Size = 652, Used Buffers = 1
Buffer Size = 8192, Used Buffers = 0
Rx Stream: PktCnt= 6179, PID=16777651, PktSz=20ms, PayId=uLaw, IP=10.89.80.178:24650,
MCast=N, Mute=N, UsrMd=N, Actv=Y, QdPkts=0, PktOR=0, DtmfPL=0 DiscTimeSlice= 0 DiscPkts= 0
10:59:38
Buffer Size = 652, Used Buffers = 0
Buffer Size = 8192, Used Buffers = 0
Tx Stream: PktCnt= 5988, PID=16777653, PktSz=20ms, Payld=uLaw,
IP=10.13.5.189:29450 (24652), MCast=N, Mute=N, UsrMd=N, Actv=Y, DtmfPL=0, DtmfQ=0 10:59:42
Buffer Size = 652, Used Buffers = 0
Buffer Size = 8192, Used Buffers = 0
```
Tx Stream: PktCnt= 6193, PID=16777651, PktSz=20ms, Payld=uLaw, IP=10.13.5.182:28516(24650), MCast=N, Mute=N, UsrMd=N, Actv=Y, DtmfPL=0, DtmfQ=0 10:59:42 Buffer Size = 652, Used Buffers = 0 Buffer Size = 8192, Used Buffers = 0 App ID= 331, Cfg=ANN, Dead App Timer=86400, Active=Yes, Streams: Available= 96 Active= 0 App ID= 330, Cfg=MOH, Dead App Timer=86400, Active=Yes, Streams: Available= 658 Active=  $\cap$ App ID= 329, Cfg=MTP, Dead App Timer=86400, Active=Yes, Streams: Available= 96 Active=  $\Omega$ 

### **show memory**

This command displays information about the onboard memory.

**show memory** {**count** | **modules** | **size**}

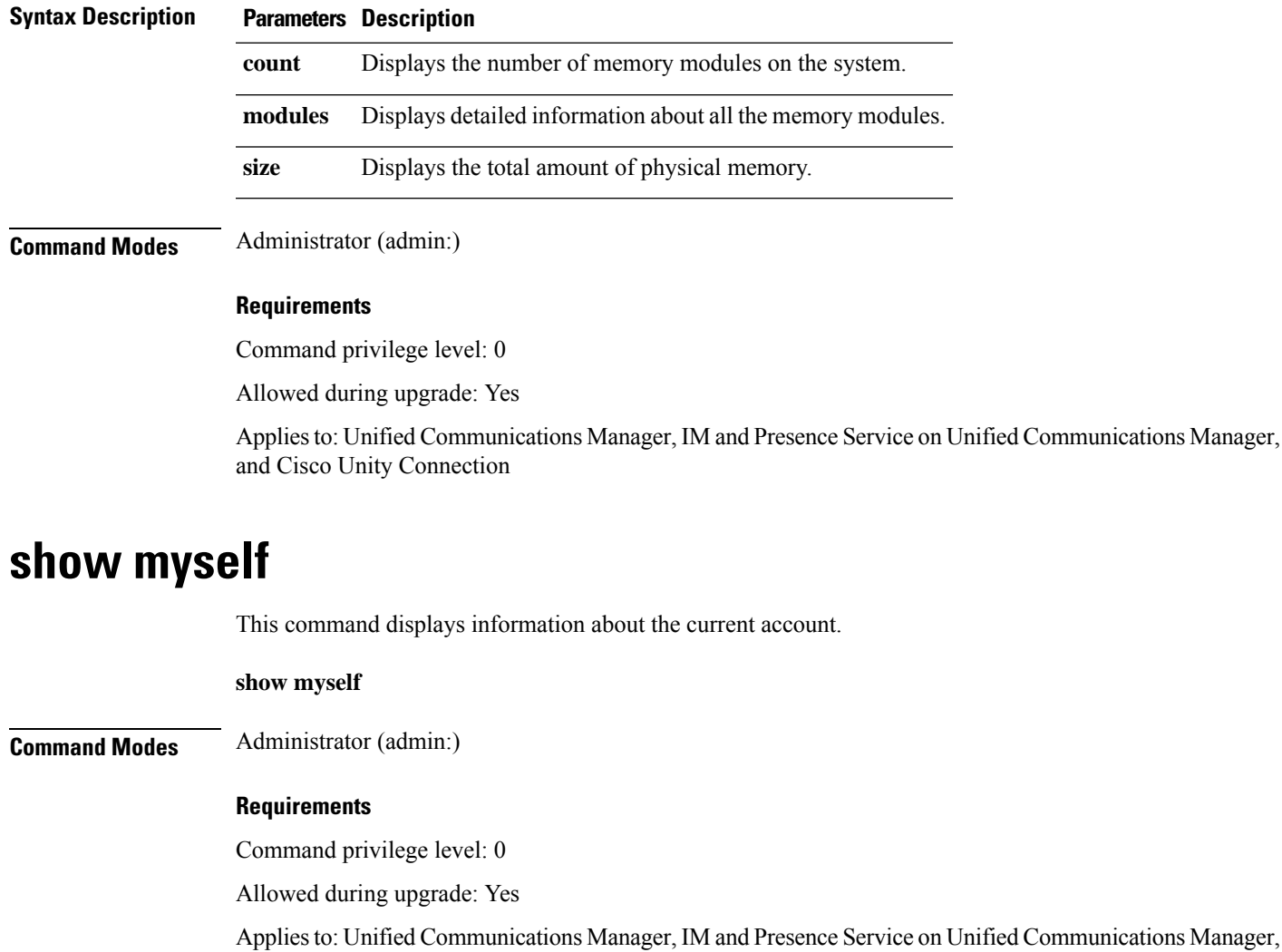

and Cisco Unity Connection

### **show network all**

This command shows network information for listening and nonlistening sockets.

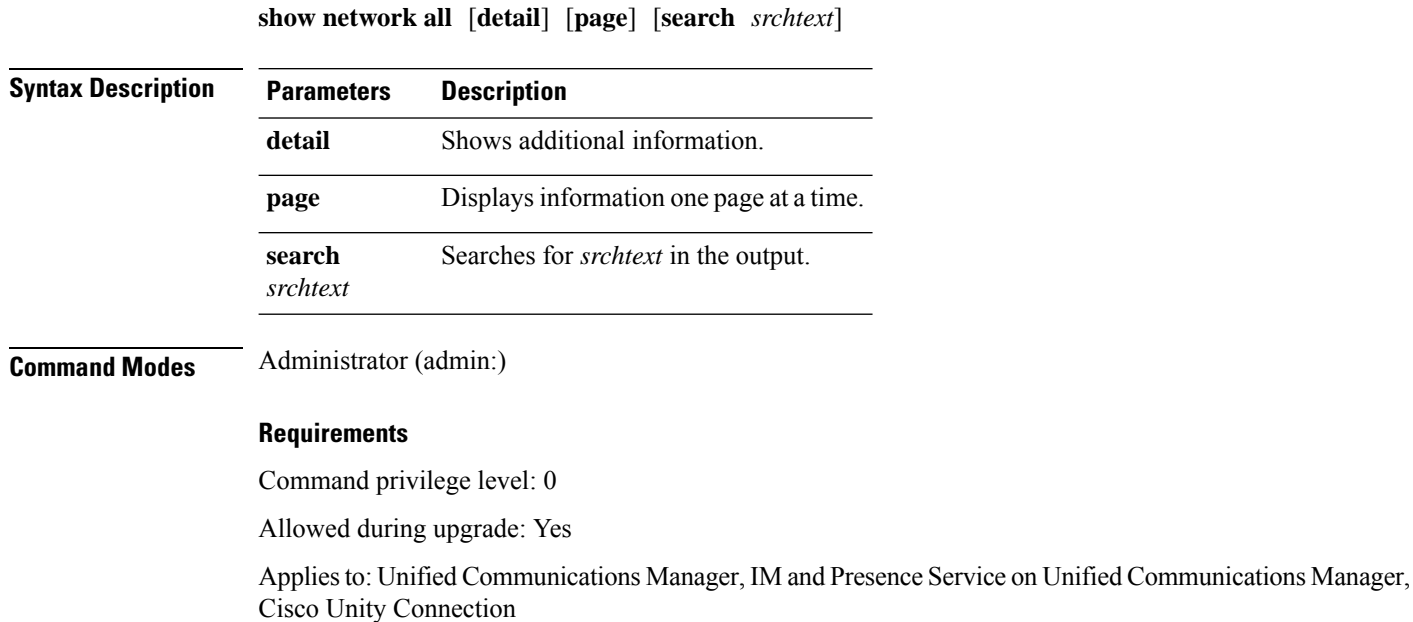

# **show network cluster**

This command lists nodes in the network cluster and also shows the remaining timer value when you enable Dynamic Cluster Configuration.

### **show network cluster**

**Command Modes** Administrator (admin:)

#### **Requirements**

Command privilege level: 0

Allowed during upgrade: Yes

Applies to: Unified Communications Manager, IM and Presence Service on Unified Communications Manager, Cisco Unity Connection

### **show network dhcp eth0**

This command shows DHCP status information.

**show network dhcp eth0**

Ш

### **Command Modes** Administrator (admin:)

**Usage Guidelines** The **eth0** parameter displays Ethernet port 0 settings, including DHCP configurations and options.

#### **Requirements**

Command privilege level: 0

Allowed during upgrade: Yes

Applies to: Unified Communications Manager, IM and Presence Service on Unified Communications Manager, Cisco Unity Connection

### **show network eth0**

This command shows network information for ethernet 0.

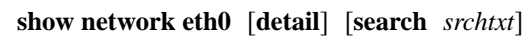

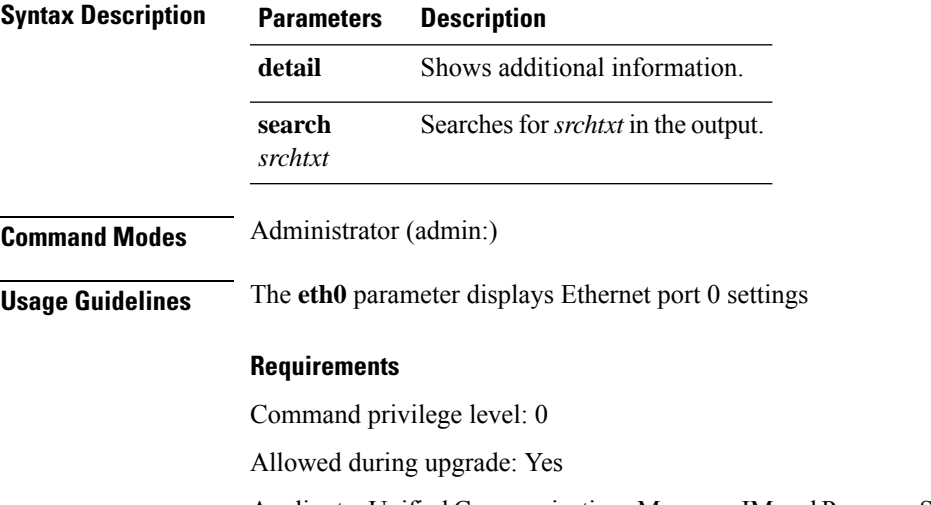

Applies to: Unified Communications Manager, IM and Presence Service on Unified Communications Manager, Cisco Unity Connection

# **show network failover**

This command shows Network Fault Tolerance information.

**show network failover** [**detail**] [**page**]

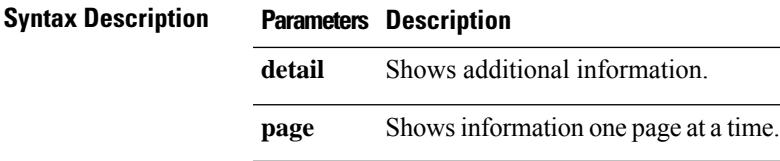

### **Command Modes** Administrator (admin:)

### **Requirements**

Command privilege level: 0

Allowed during upgrade: Yes

Applies to: Unified Communications Manager, IM and Presence Service on Unified Communications Manager, Cisco Unity Connection

### **show network ip\_conntrack**

This command shows ip\_conntrack usage information.

#### **show network ip\_conntrack**

**Command Modes** Administrator (admin:)

### **Requirements**

Command privilege level: 0

Allowed during upgrade: Yes

**show network ipprefs** {**all** | **enabled** | **public**}

Applies to: Unified Communications Manager, IM and Presence Service on Unified Communications Manager, Cisco Unity Connection

### **show network ipprefs**

This command shows the list of ports that have been requested to be opened or translated in the firewall.

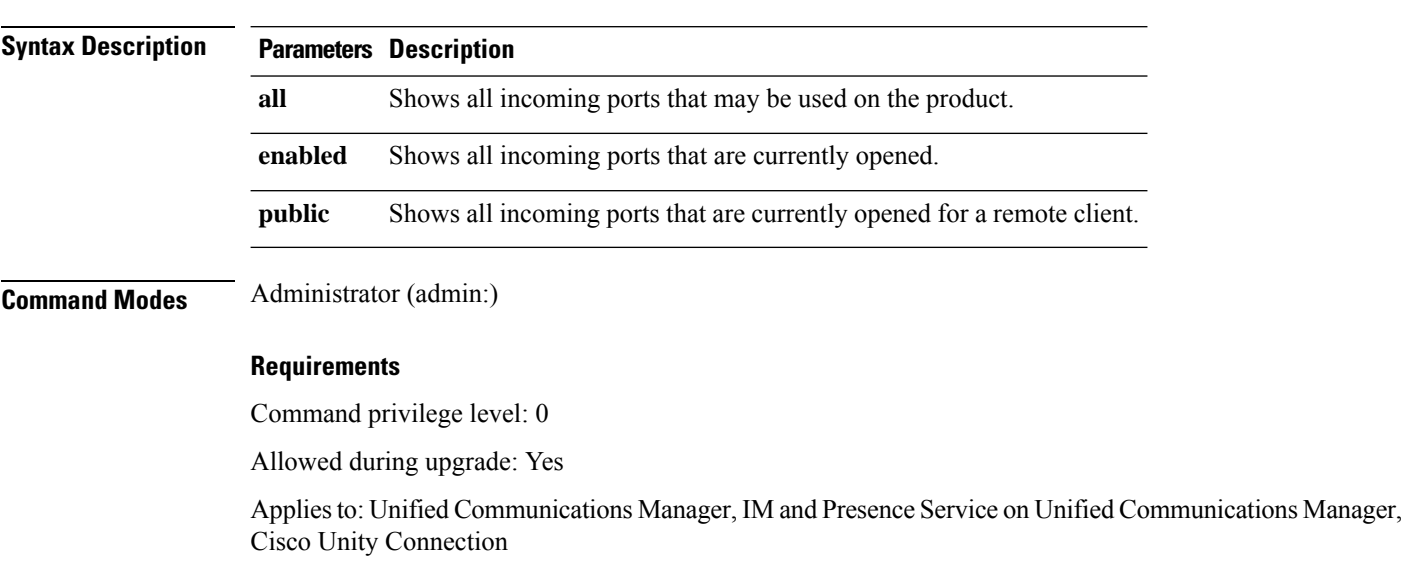

**Command Line Interface Reference Guide for Cisco Unified Communications Solutions, Release 12.5(1)SU2**

Ш

#### **Example**

```
admin:show network ipprefs public
Application IPProtocol PortValue HashLimit (max:rate) H-Status ConnLimit C-Status Type
XlatedPort Status Description
----------- --------- --------- -------------------- -------- --------- -------- ----
---------- ------ ------------
sshd tcp 22 1500:25/second enabled - disabled public
- enabled sftp and ssh<br>tomcat tcp 443
            tcp 443 4000:50/second disabled 300 enabled public
8443 enabled secure web<br>tomcat top 80
tomcat tcp 80 4000:50/second disabled 300 enabled public
8080
```
# **show network ipv6**

This command shows IPv6 network routes and network settings.

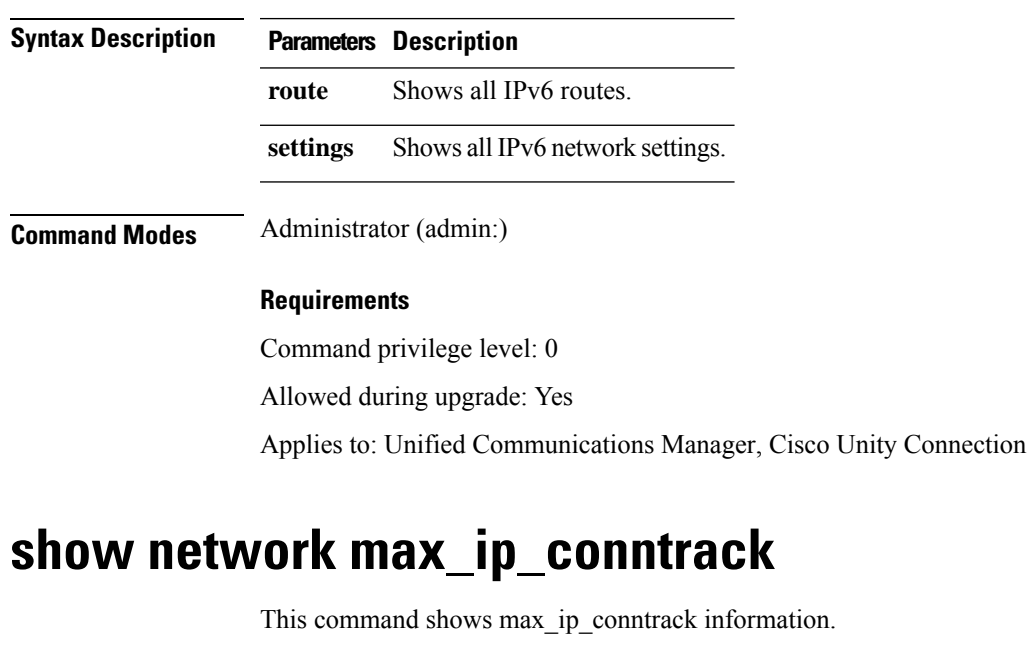

**show network ipv6** {**route** | **settings**}

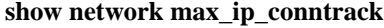

**Command Modes** Administrator (admin:)

### **Requirements**

Command privilege level: 0

Allowed during upgrade: Yes

Applies to: Unified Communications Manager, IM and Presence Service on Unified Communications Manager, Cisco Unity Connection

# **show network ntp option**

This command displays the security option that is configured in the  $/etc/config$  file.

**show network ntp option**

**Command Modes** Administrator (admin:)

### **Requirements**

Command privilege level: 0

Allowed during upgrade: Yes

Applies to: Unified Communications Manager, IM and Presence Service on Unified Communications Manager, Cisco Unity Connection

### **show network route**

This command shows network routing information.

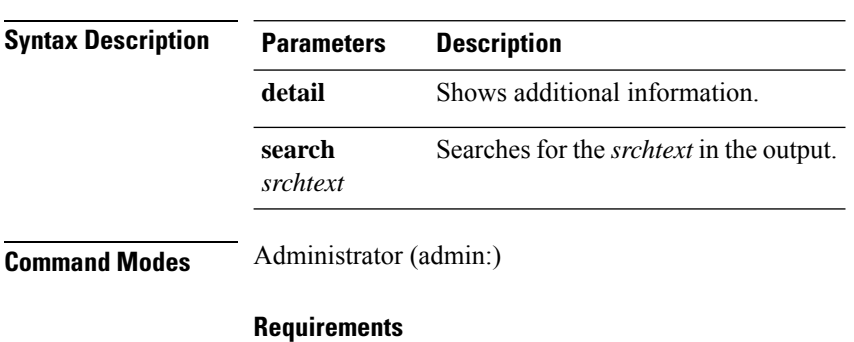

**show network route** [**detail**] [**search** *srchtext*]

Command privilege level: 0

Allowed during upgrade: Yes

Applies to: Unified Communications Manager, IM and Presence Service on Unified Communications Manager, Cisco Unity Connection

### **show network status**

This command shows active internet connections.

**show network status** [**detail**] [**listen**] [**process**] [**all**] [**nodns**][**search** *stext*]

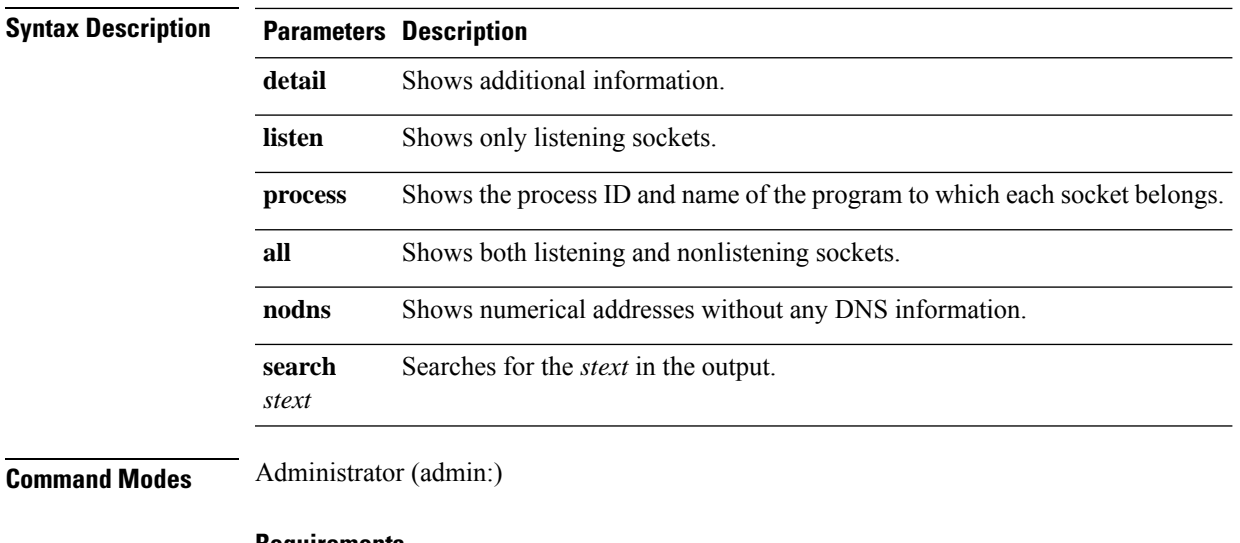

### **Requirements**

Command privilege level: 0

Allowed during upgrade: Yes

Applies to: Unified Communications Manager, IM and Presence Service on Unified Communications Manager, Cisco Unity Connection

### **Example**

This example displays active internet connections.

```
admin: show network status
```
# **show network name-service attributes**

This command displays name service cache general attributes.

**show network name - service attributes**

**Command Modes** Administrator (admin:)

### **Requirements**

Command privilege level: 0

Allowed during upgrade: No

Example:

admin:show network name-service hosts attributes enable-cache yes positive-time-to-live 3600 negative-time-to-live 20

Successful

### **show network name-service cache-stats**

This command displays name service cache statistics.

**show network name-services**[**host**][**services**] **cache-stats**

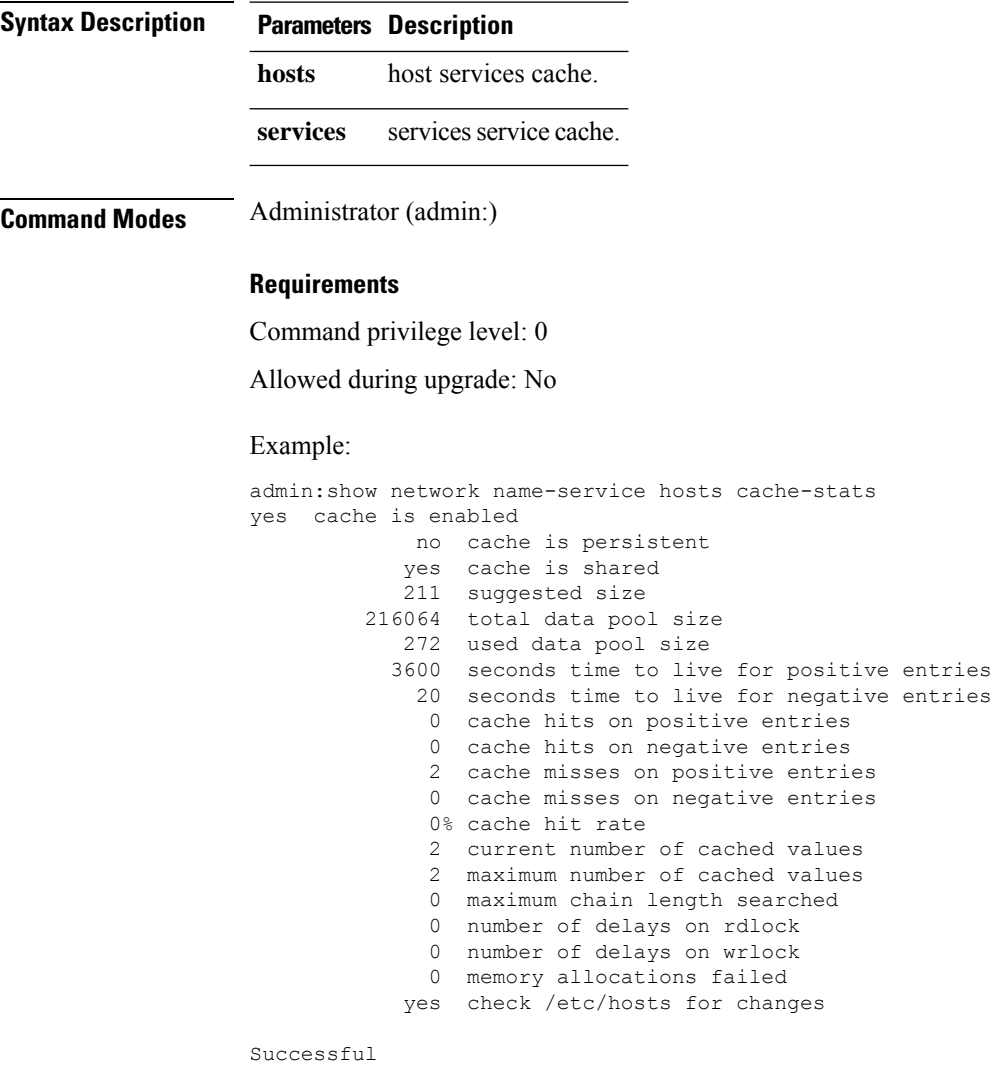

# **show network name-service {hosts|services} attributes**

This command displays name service cache attributes.

**show networkname - service{hosts|services} attributes**
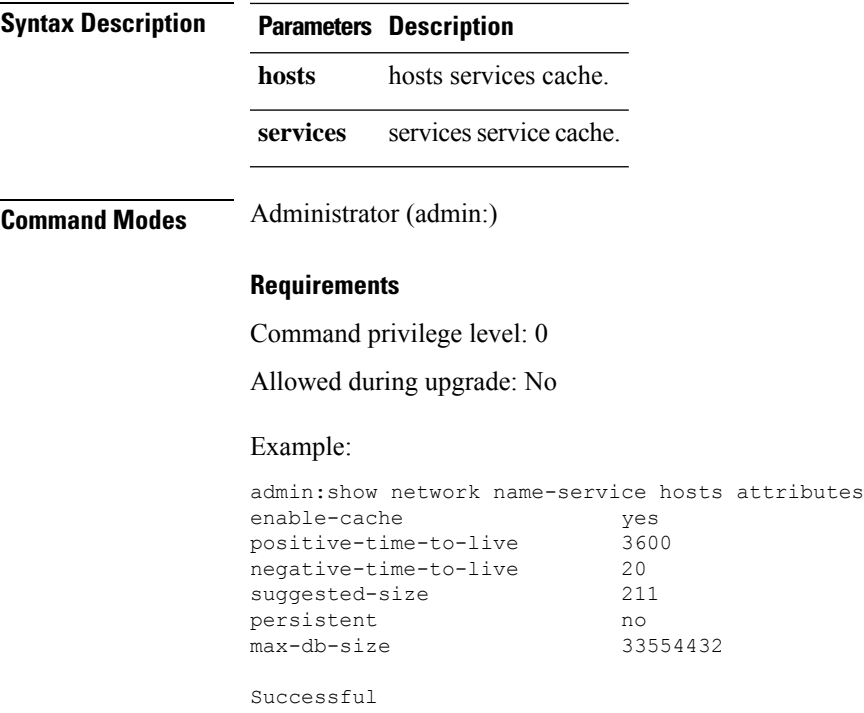

## **show open files all**

This command shows all open files on the system.

**show open files all**

**Command Modes** Administrator (admin:)

#### **Requirements**

Command privilege level: 0

Applies to: Unified Communications Manager, IM and Presence Service on Unified Communications Manager, Cisco Unity Connection

## **show open files process**

The command shows open files that belong to a specified process.

**show open files process** *processID*

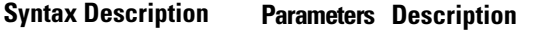

*processID* Specifies a process.

#### **Command Modes** Administrator (admin:)

#### **Requirements**

Command privilege level: 0

Applies to: Unified Communications Manager, IM and Presence Service on Unified Communications Manager, Cisco Unity Connection

## **show open files regexp**

This command shows open files that match the specified regular expression.

**show open files regexp** *reg\_exp*

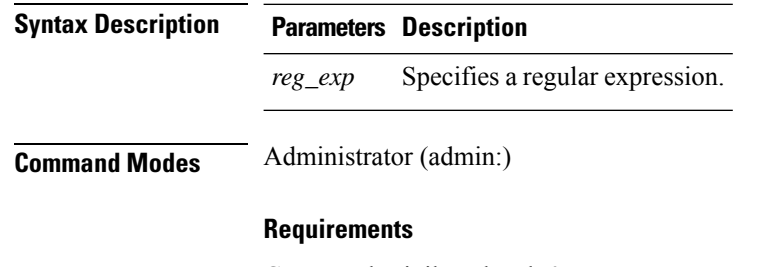

Command privilege level: 0

Applies to: Unified Communications Manager, IM and Presence Service on Unified Communications Manager, Cisco Unity Connection

### **show open ports all**

This command shows all open ports on the system.

#### **show open ports all**

**Command Modes** Administrator (admin:)

#### **Requirements**

Command privilege level: 0

Applies to: Unified Communications Manager, IM and Presence Service on Unified Communications Manager, Cisco Unity Connection

## **show open ports regexp**

This command shows open ports that match the specified regular expression.

**show open ports regexp** *reg\_exp*

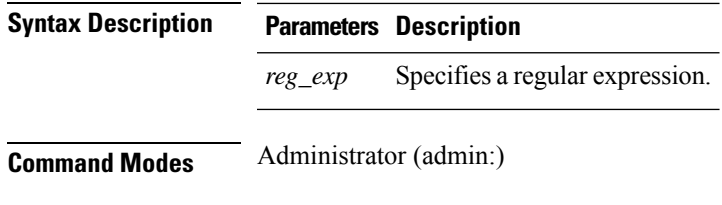

#### **Requirements**

Command privilege level: 0

Applies to: Unified Communications Manager, IM and Presence Service on Unified Communications Manager, Cisco Unity Connection

## **show packages**

This command displays the name and version for installed packages.

```
show packages {active | inactive} name [page]
```
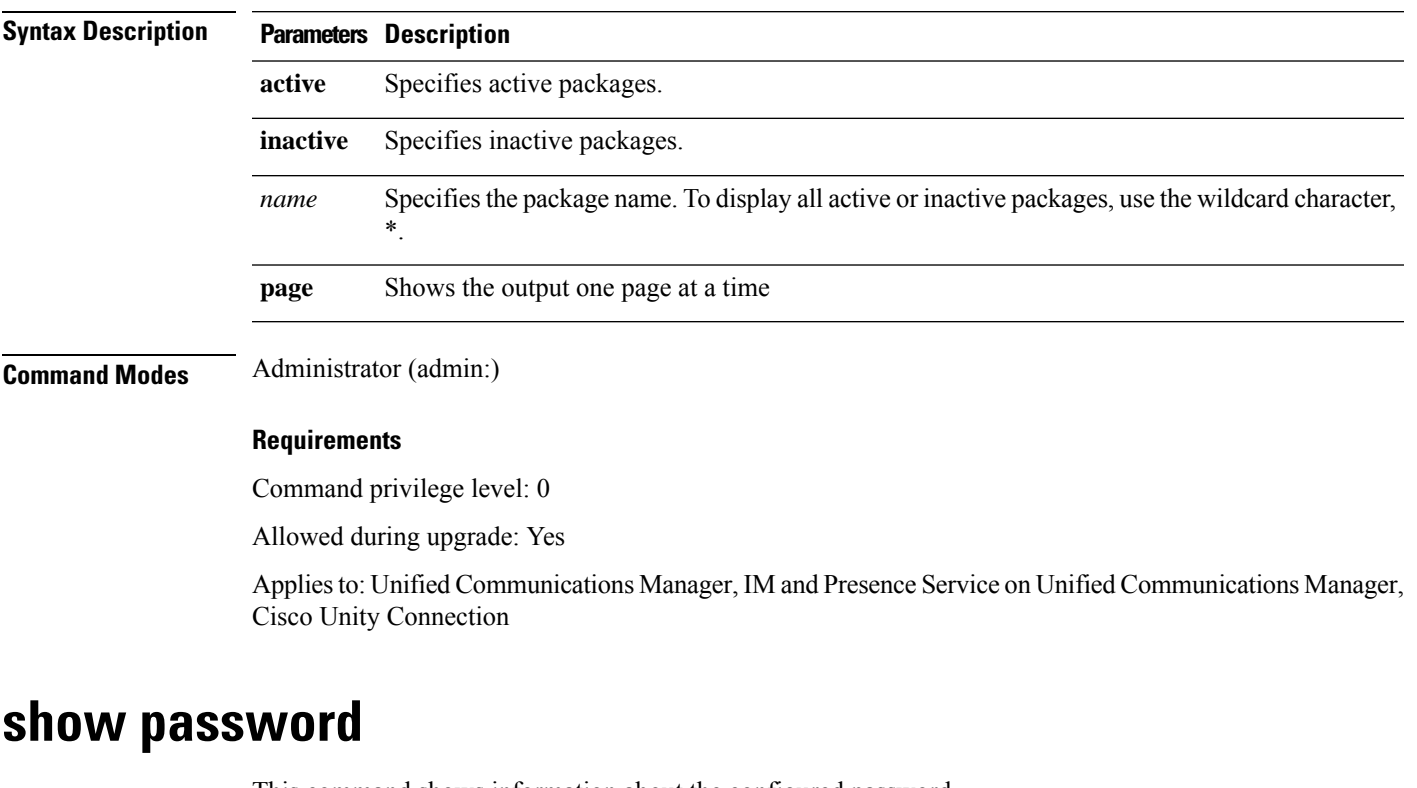

This command shows information about the configured password.

**show password** {**age** | **history** | **inactivity**}

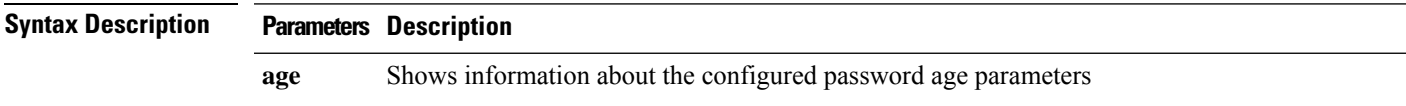

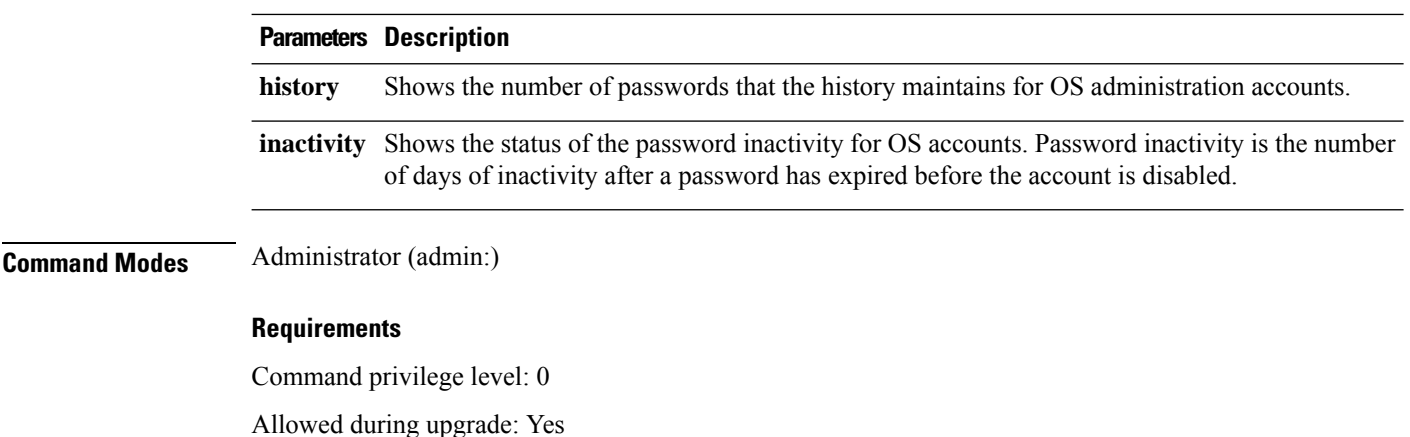

Applies to: Unified Communications Manager, IM and Presence Service on Unified Communications Manager, Cisco Unity Connection

### **show password change-at-login**

This command shows whether a user is forced to change passwords after the user signs in to the system the next time.

#### **show password change-at-login** *userid*

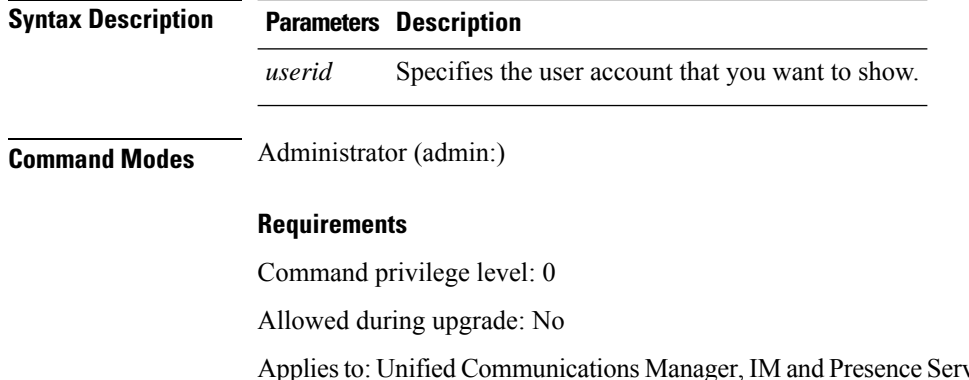

vice on Unified Communications Manager, Cisco Unity Connection

### **show password complexity character**

This command displays the status of the password complexity rules—whether they are disabled or enabled. If the password complexity rules are enabled, this command displays the shows their current configuration.

#### **show password complexity character**

**Command Modes** Administrator (admin:)

Ш

#### **Requirements**

Command privilege level: 0

Allowed during upgrade: Yes

Applies to: Unified Communications Manager, IM and Presence Service on Unified Communications Manager, Cisco Unity Connection

### **show password complexity length**

This command displays the minimum length of passwords that need to be used for Cisco OS administrator accounts. The default minimum length of a password is six characters.

#### **show password complexity length**

**Command Modes** Administrator (admin:)

#### **Requirements**

Command privilege level: 0

Allowed during upgrade: Yes

Applies to: Unified Communications Manager, IM and Presence Service on Unified Communications Manager, Cisco Unity Connection

### **show password expiry**

This command shows the configured password expiration parameters.

**show password expiry** {**maximum-age** | **minimum-age**}

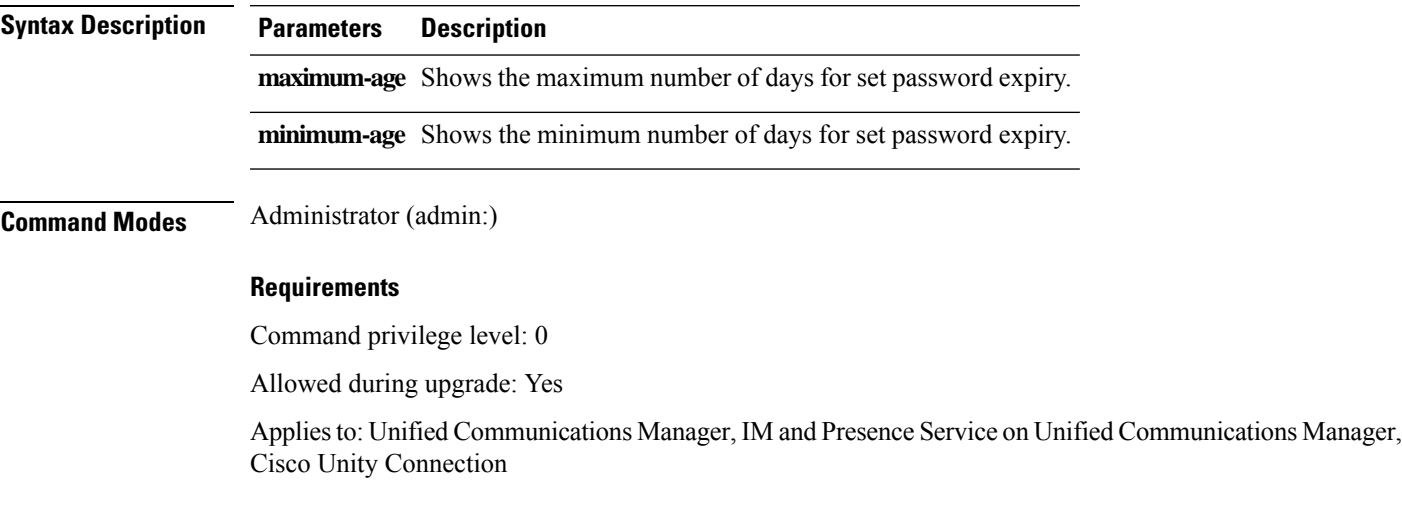

### **show password expiry user**

This command shows the configured password expiration parameters for the specified user.

**show password expiry user** {**maximum-age** | **minimum-age**} *userid*

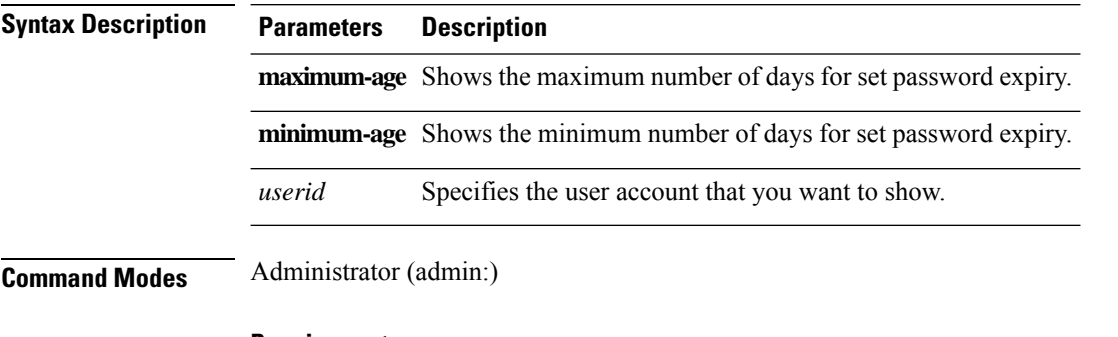

### **Requirements**

Command privilege level: 0

Allowed during upgrade: Yes

Applies to: Unified Communications Manager, IM and Presence Service on Unified Communications Manager, Cisco Unity Connection

### **show password expiry user list**

This command showsthe password maximum age and password minimum age for each CLI user in the system.

**show password expiry user**

**Command Modes** Administrator (admin:)

#### **Requirements**

Command privilege level: 0

Allowed during upgrade: Yes

Applies to: Unified Communications Manager, IM and Presence Service on Unified Communications Manager, Cisco Unity Connection

### **show perf counterhelp**

This command displays information about the specified perfmon counter.

**show perf counterhelp** *class-name counter-name*

П

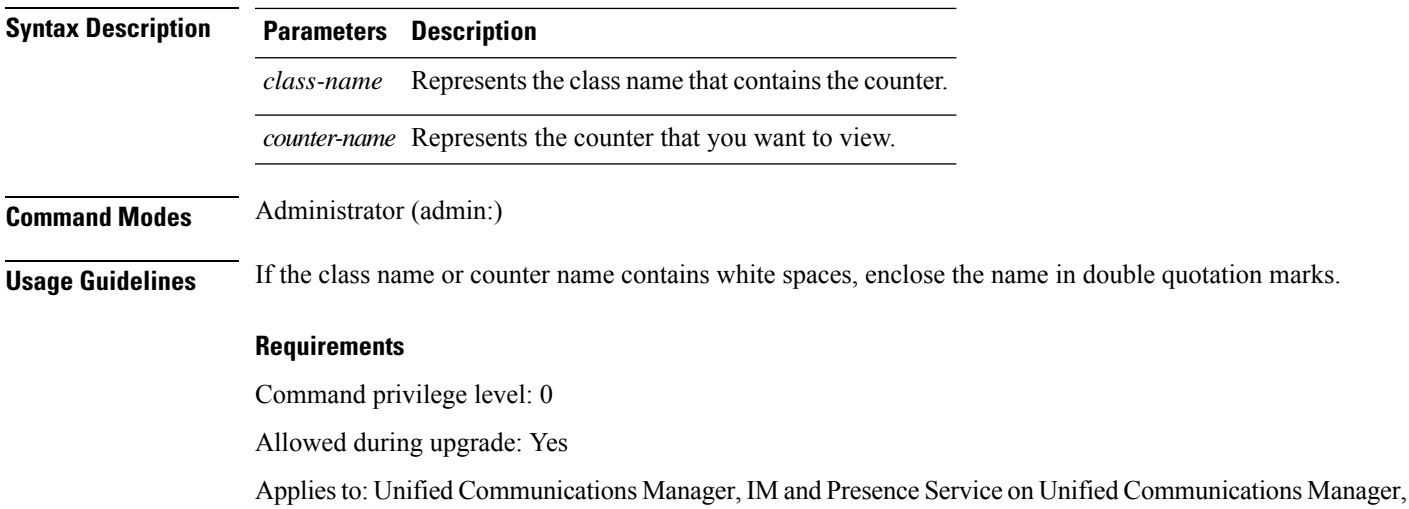

**show perf list categories**

This command lists the categories in the perfmon system.

#### **show perf list categories**

Cisco Unity Connection

**Command Modes** Administrator (admin:)

#### **Requirements**

Command privilege level: 0

Allowed during upgrade: Yes

Applies to: Unified Communications Manager, IM and Presence Service on Unified Communications Manager, Cisco Unity Connection

## **show perf list classes**

This command lists perfmon classes (objects).

**show perf list classes** [{**cat** *category*}] [{**detail**}]

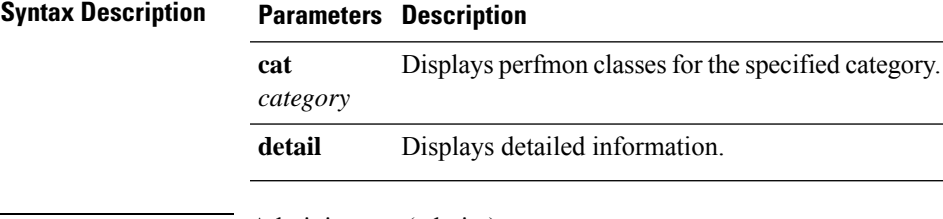

**Command Modes** Administrator (admin:)

#### **Requirements**

Command privilege level: 0

Allowed during upgrade: Yes

Applies to: Unified Communications Manager, IM and Presence Service on Unified Communications Manager, Cisco Unity Connection

## **show perf list counters**

This command lists perfmon counters for the specified perfmon class.

**show perf list counters** *class-name* [{**detail**}]

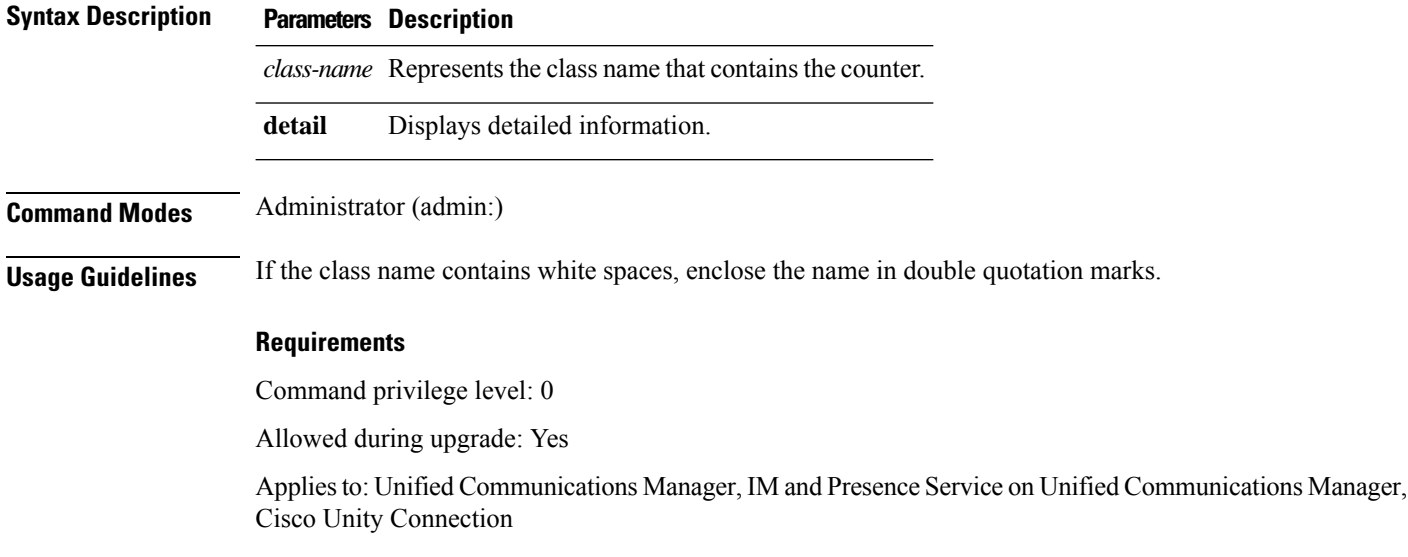

# **show perf list instances**

This command lists the perfmon instances for the specified perfmon class.

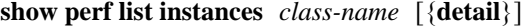

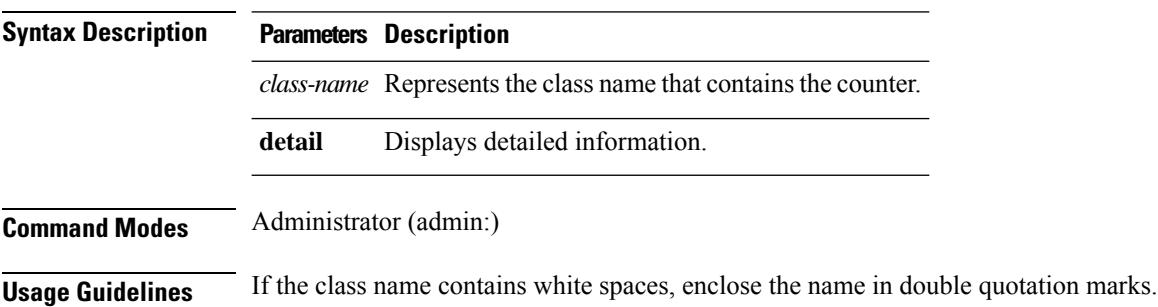

#### **Requirements**

Command privilege level: 0

Allowed during upgrade: Yes

Applies to: Unified Communications Manager, IM and Presence Service on Unified Communications Manager, Cisco Unity Connection

## **show perf query class**

This command queries a perfmon class and displays all the instances and counter values of each instance.

**show perf query class** *class-name* [{*,class-name...*}]

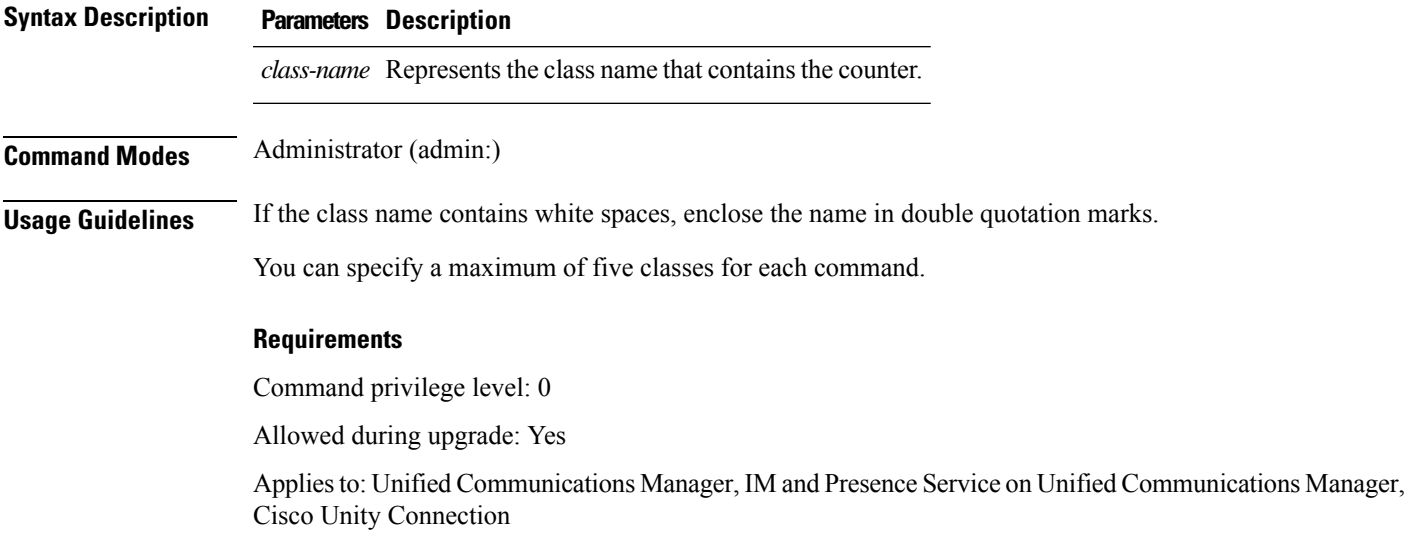

## **show perf query counter**

This command queries the specified counter or counters and displays the counter value of all instances.

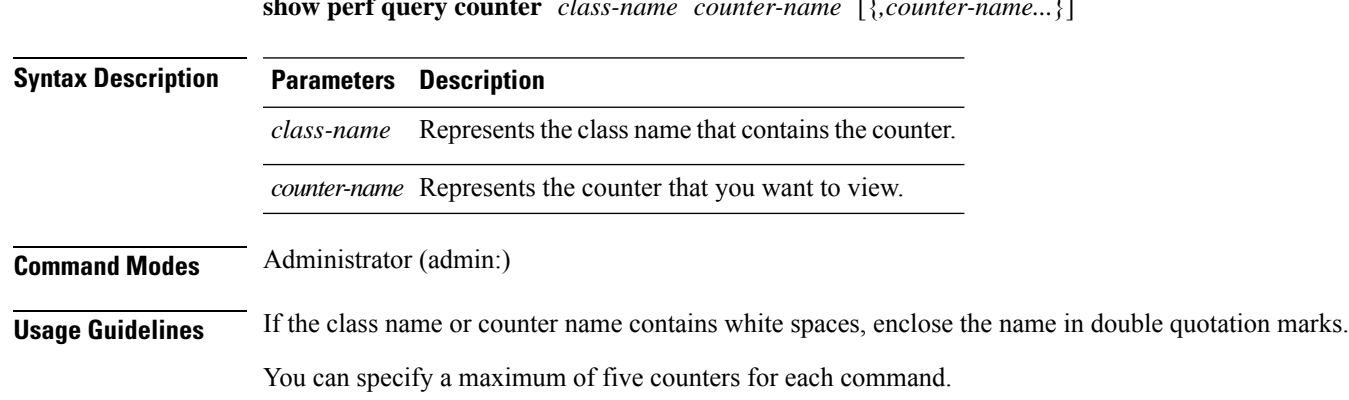

**show perf query counter** *class-name counter-name* [{*,counter-name...*}]

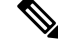

**Note**

The output that this command returns depends on the number of endpoints that is configured in the Route Groups in Unified Communications Manager.

#### **Requirements**

Command privilege level: 0

Allowed during upgrade: Yes

Applies to: Unified Communications Manager, IM and Presence Service on Unified Communications Manager, Cisco Unity Connection

## **show perf query instance**

This command queries the specified instance and displays all its counter values.

**show perf query instance** *class-name instance-name* [{*,instance-name...*}]

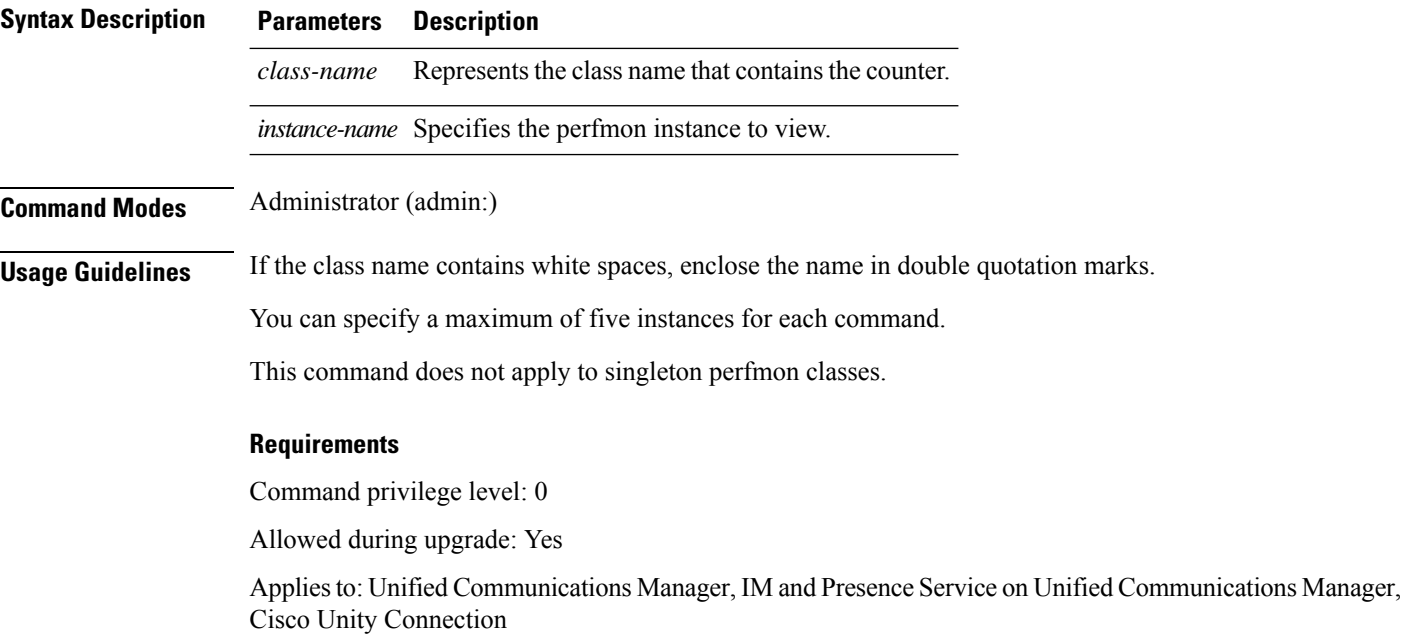

### **show perf query path**

This command queries a specified perfmon path.

**show perf query path** *path-spec* [{*,path-spec...*}]

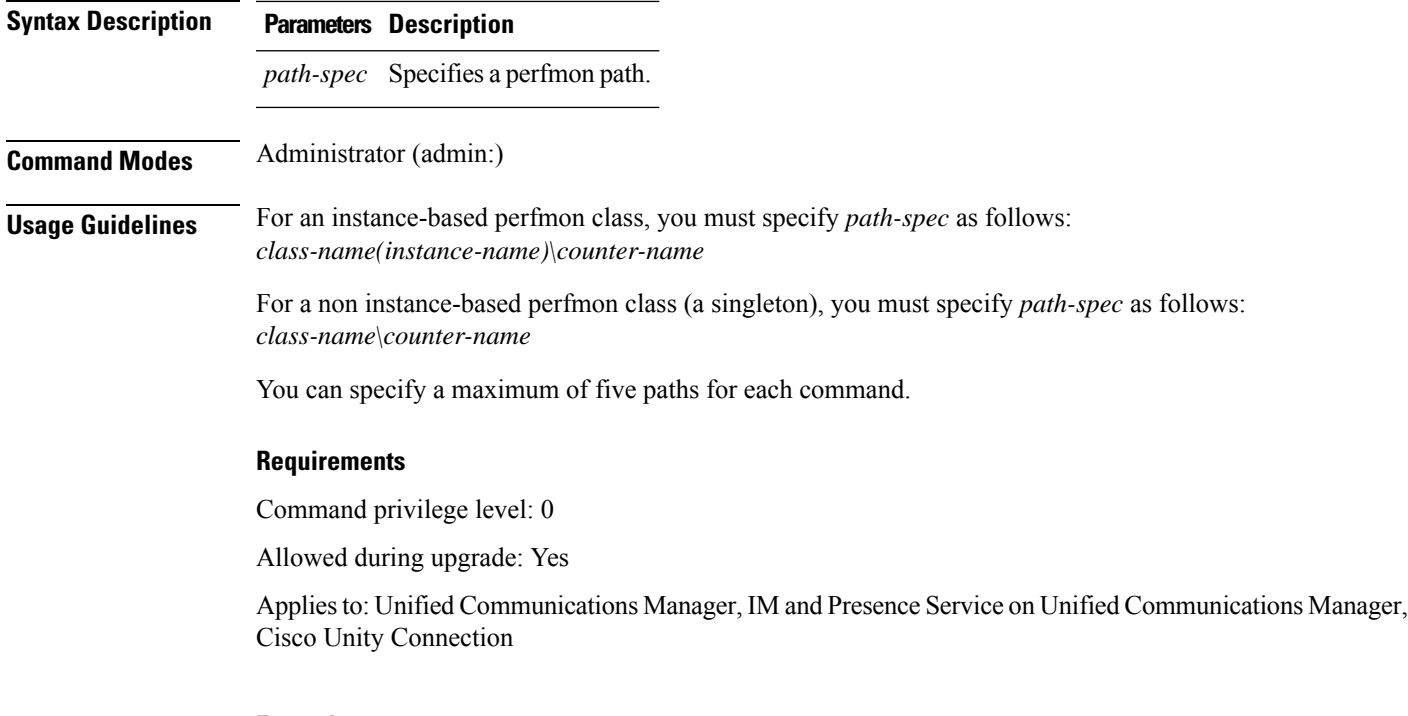

#### **Example**

```
admin: show perf query path "Cisco Phones(phone-0)\CallsAttempted","Cisco Unified
Communications Manager\T1ChannelsActive"
```
## **show process list**

This command displays a list of all the processes and critical information about each process and visually indicates the child-parent relationships between the processes.

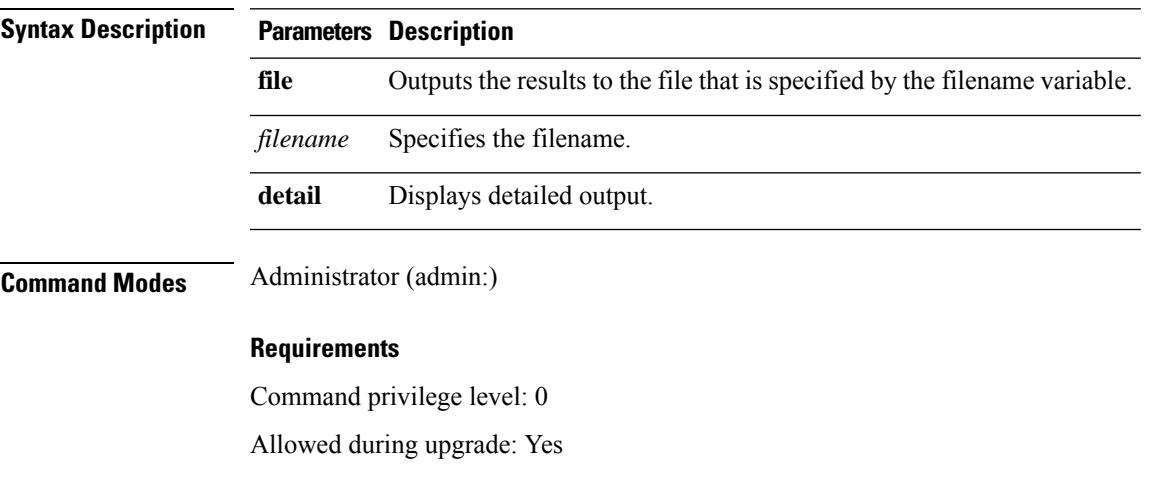

**show process list** [{**file** *filename*}] [{**detail**}]

Applies to: Unified Communications Manager, IM and Presence Service on Unified Communications Manager, Cisco Unity Connection

# **show process load**

This command displays the current load on the system.

**show process load** [{**cont**}] [{**clear**}] [{**noidle**}] [{**num** *number*}] [{**thread**}] [{**cpu** | **memory** | **time**}] [{**page**}]

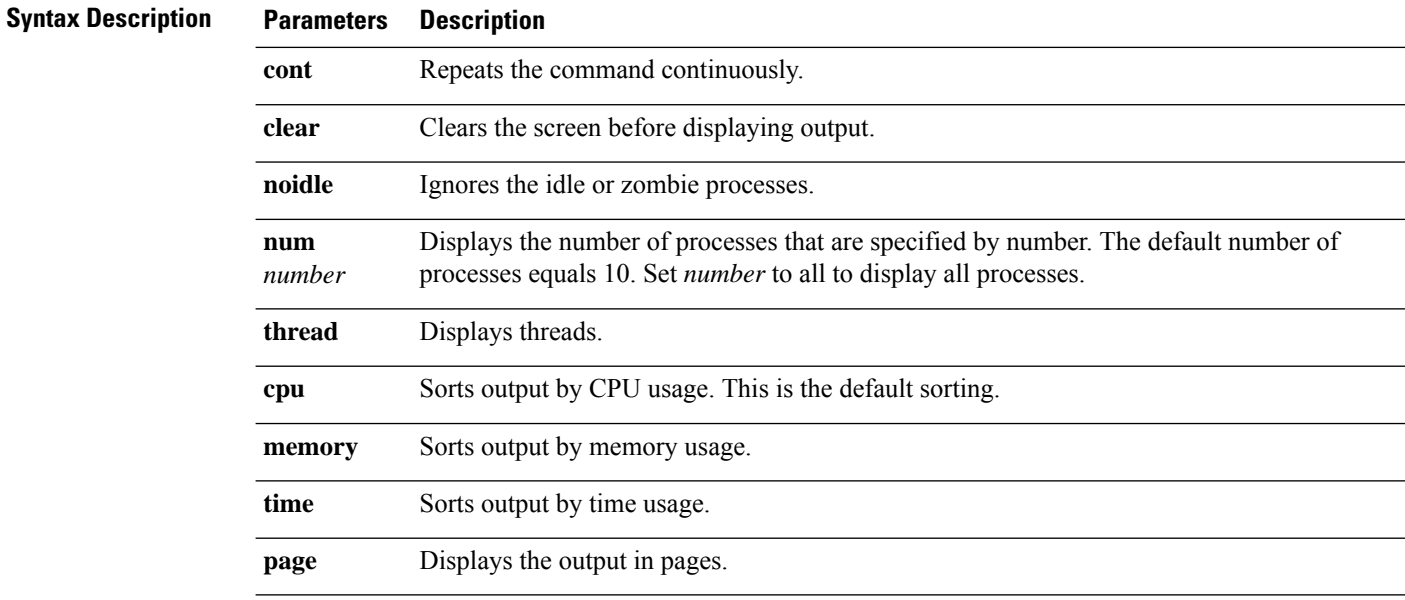

**Command Modes** Administrator (admin:)

#### **Requirements**

Command privilege level: 0

Allowed during upgrade: Yes

Applies to: Unified Communications Manager, IM and Presence Service on Unified Communications Manager, Cisco Unity Connection

### **show process name**

This command displays the details of processes that share the same name and indicates their parent-child relationship.

**show process name** *process* [{**file** *filename*}]

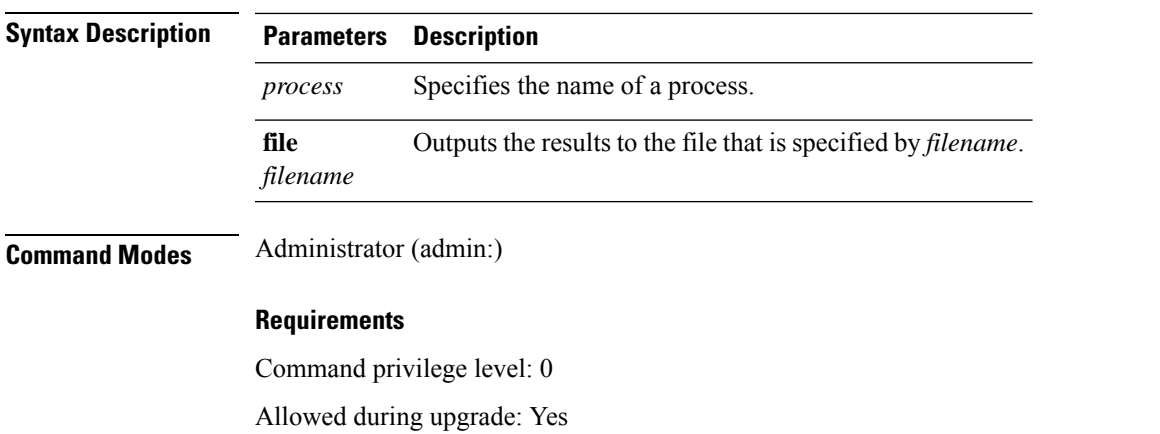

Applies to: Unified Communications Manager, IM and Presence Service on Unified Communications Manager, Cisco Unity Connection

### **show process name process-name**

The command shows the details of processes that share the same name. This commands displays parent-child relationship.

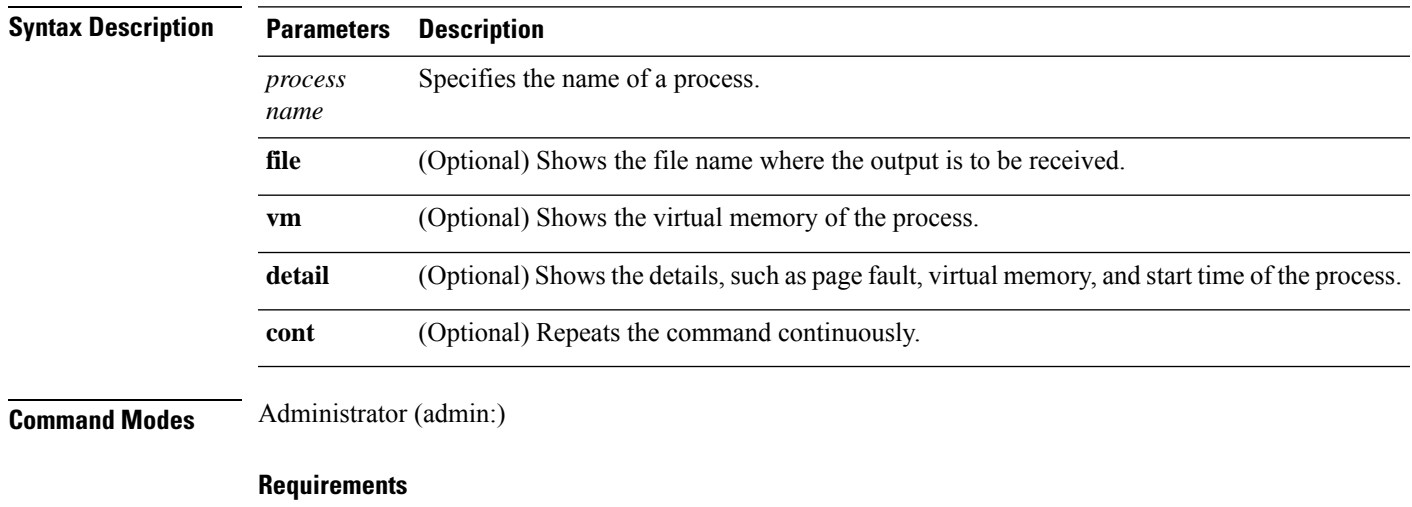

**show process name** *process name* [{**file vm detail cont**}]

Command privilege level: 0 Allowed during upgrade: Yes

Applies to: Unified Communications Manager, IM and Presence Service on Unified Communications Manager,

Cisco Unity Connection

### **show process open**

This command lists the open file descriptors for a comma separated list of process IDs.

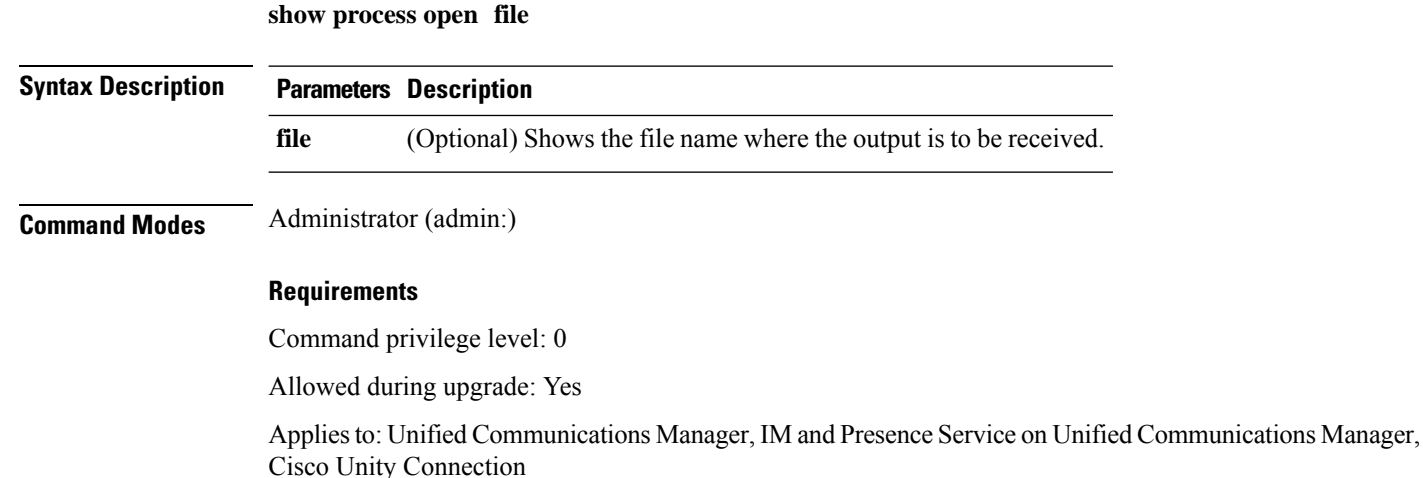

### **show process open-fd**

This command lists the open file descriptors for a comma-separated list of process IDs.

**show process open-fd** *process-id* [{*,process-id2*}]

**Syntax Description Parameters Description** *process-id* Specifies the process-id. **Command Modes** Administrator (admin:) **Requirements** Command privilege level: 0 Allowed during upgrade: Yes

> Applies to: Unified Communications Manager, IM and Presence Service on Unified Communications Manager, Cisco Unity Connection

### **show process pid**

This command shows a specific process number or command name.

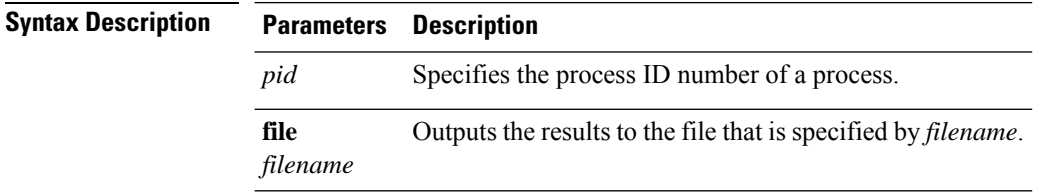

**show process pid** *pid* [{**file** *filename*}]

Ш

#### **Command Modes** Administrator (admin:)

#### **Requirements**

Command privilege level: 0

Allowed during upgrade: Yes

Applies to: Unified Communications Manager, IM and Presence Service on Unified Communications Manager, Cisco Unity Connection

### **show process search**

This command searches for the pattern that the regular expression regexp specifies in the output of the operating system-specific process listing.

**show process search** *regexp* [{**file** *filename*}]

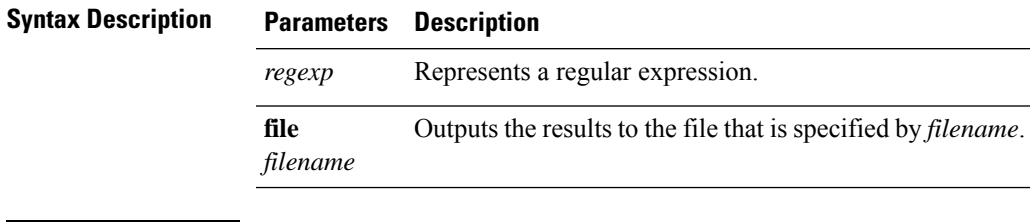

**Command Modes** Administrator (admin:)

#### **Requirements**

Command privilege level: 0

Allowed during upgrade: Yes

Applies to: Unified Communications Manager, IM and Presence Service on Unified Communications Manager, Cisco Unity Connection

### **show process user**

This command retrieves details of processes that share the user name and displays parent-child relationship.

**show process user** *username* [{**file** *detail detail detail cont*}]

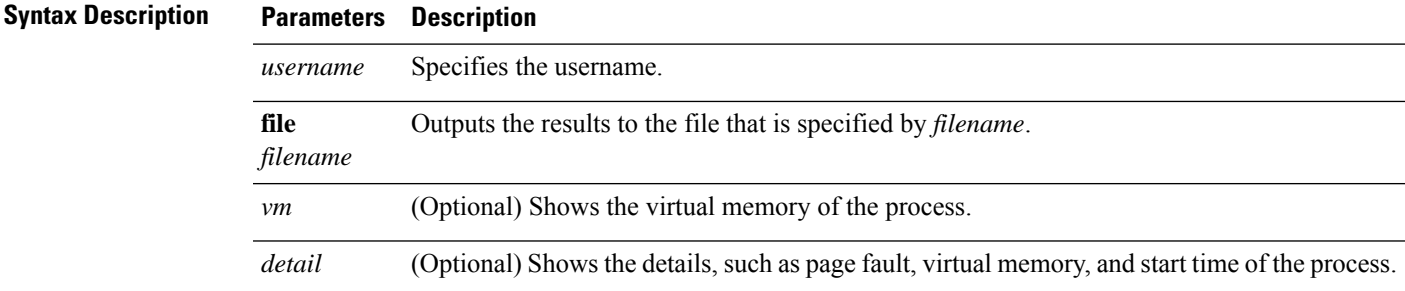

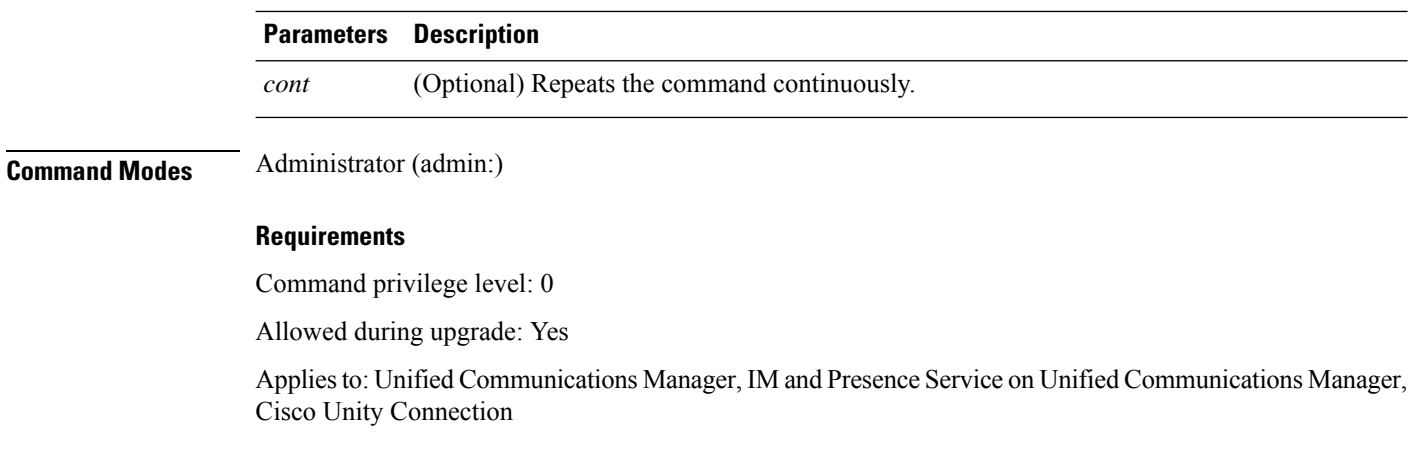

## **show process using-most cpu**

This command displays a list of the most CPU-intensive processes.

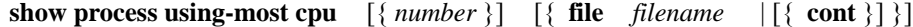

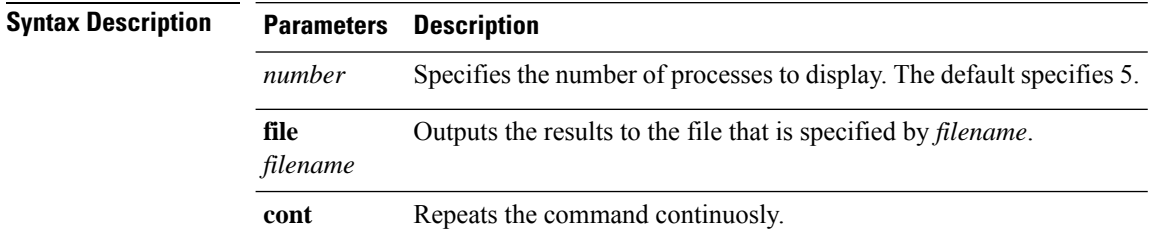

**Command Modes** Administrator (admin:)

#### **Requirements**

Command privilege level: 0

Allowed during upgrade: Yes

Applies to: Unified Communications Manager, IM and Presence Service on Unified Communications Manager, Cisco Unity Connection

## **show process using-most memory**

This command displays a list of the most memory-intensive processes.

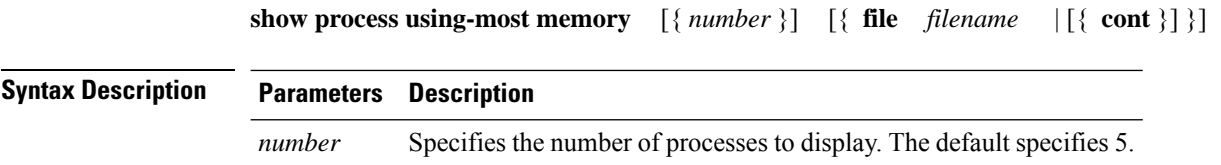

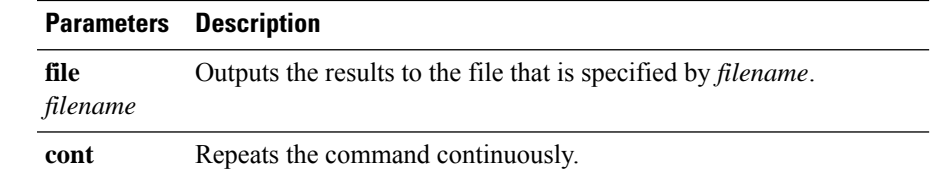

#### **Command Modes** Administrator (admin:)

#### **Requirements**

Command privilege level: 0

Allowed during upgrade: Yes

Applies to: Unified Communications Manager, IM and Presence Service on Unified Communications Manager, Cisco Unity Connection

## **show registry**

This command displays the contents of the registry.

**show registry** *system component* [{*name*}] [{**page**}]

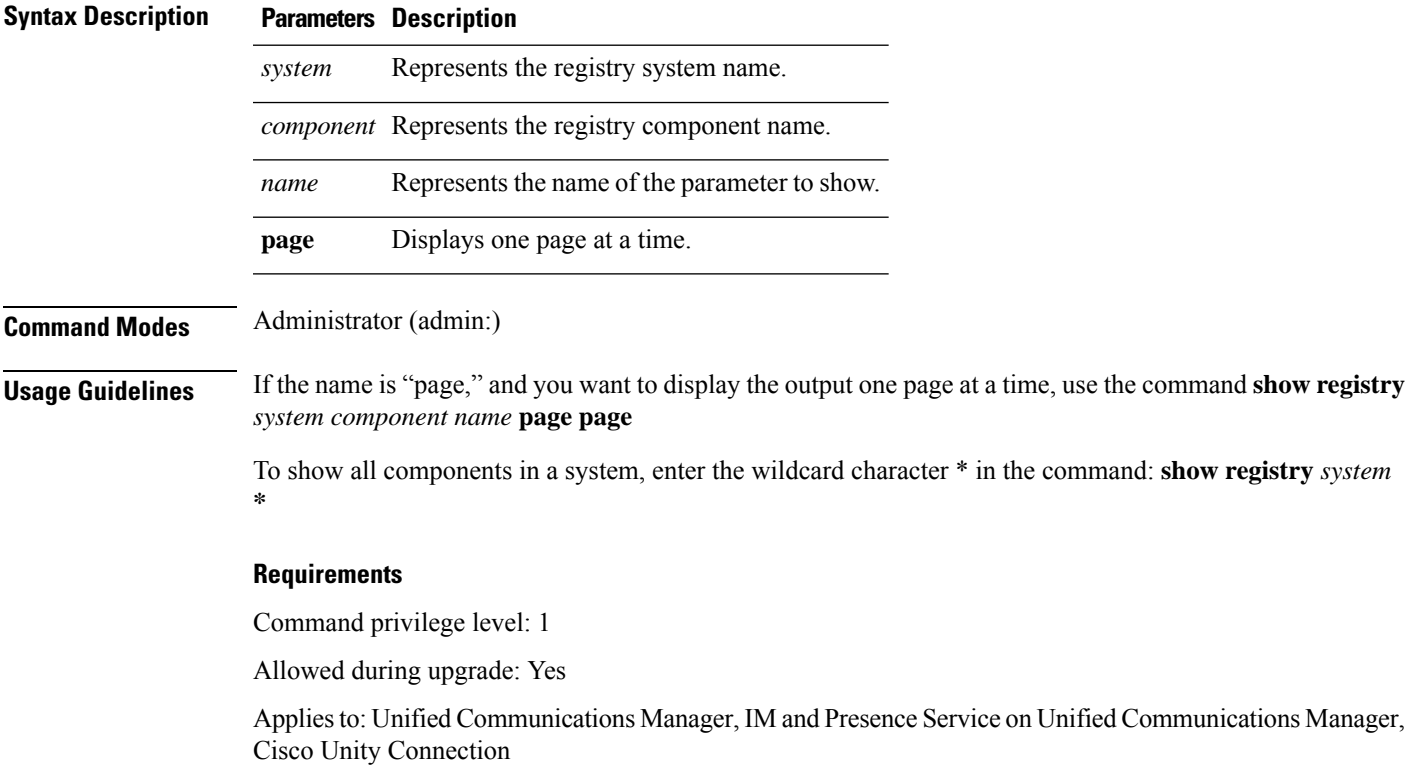

#### **Example**

**show risdb list** [{**file** *filename*}]

This example shows the contents of the cm system, dbl/sdi component.

```
admin:show registry cm dbl/sdi
system = cm
  component = dbl/sdi
      tracelevel=127
      enable=1
     outputdebugstringflag=0
     numminutes=1440
      tracefile=/var/log/active/cm/trace/dbl/sdi/dbl.log
      numfiles=250
      numlines=10000
```
## **show risdb list**

This command displays the tables that are supported in the Realtime Information Service (RIS) database.

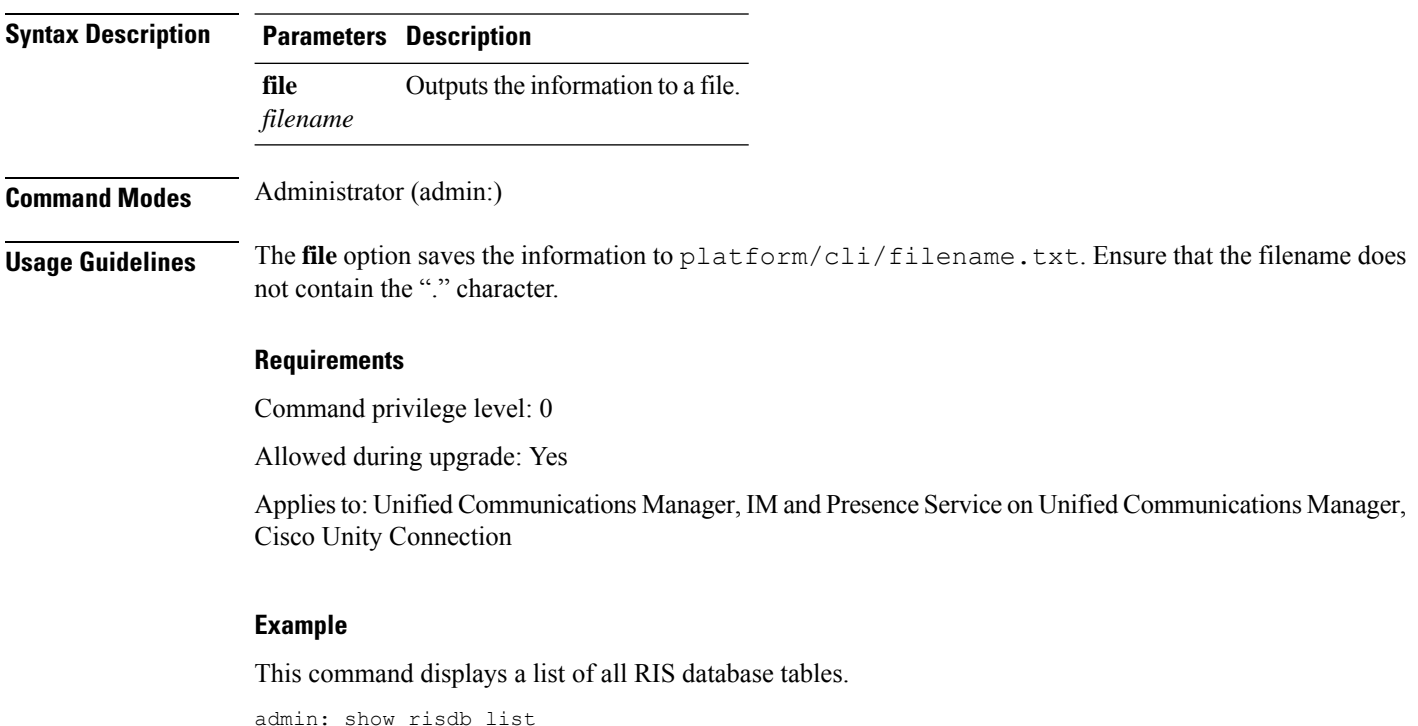

## **show risdb query**

This command displays the contents of the specified RIS tables.

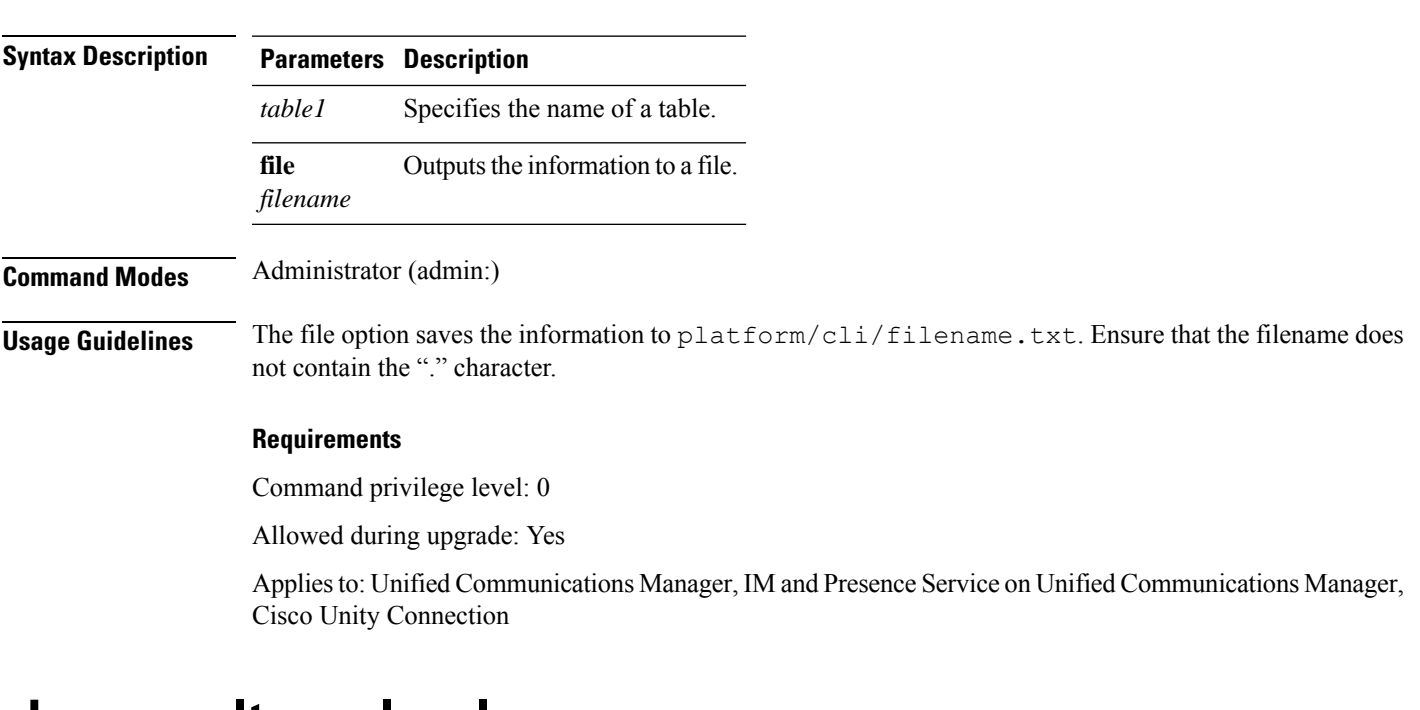

### **show risdb query** *table1 table2 table3 ...*[{**file** *filename*}]

### **show samltrace level**

This command displays the trace level that is currently configured.

**show samltrace level**

**Command Modes** Administrator (admin:)

#### **Requirements**

Command privilege level: 0

Allowed during upgrade: Yes

Applies to: Unified Communications Manager, IM and Presence Service on Unified Communications Manager, Cisco Unity Connection.

## **show session maxlimit**

This command shows the upper limit for concurrent SSH sessions.

**show session maxlimit**

**Command Modes** Administrator (admin:)

#### **Requirements**

Command privilege level: 0

Allowed during upgrade: Yes

Applies to: Unified Communications Manager, IM and Presence Service on Unified Communications Manager, Cisco Unity Connection

## **show smtp**

This command displays the name of the SMTP host.

**Command Modes** Administrator (admin:)

#### **Requirements**

**show smtp**

Command privilege level: 0

Allowed during upgrade: Yes

Applies to: Unified Communications Manager, IM and Presence Service on Unified Communications Manager, Cisco Unity Connection

#### **Example**

admin:show smtp SMTP hostname: mail.cisco.com

### **show stats io**

This command displays the IO statistics.

**show stats io** [{**kilo**}] [{**detail**}] [{**page**}] [{**file** *filename*}]

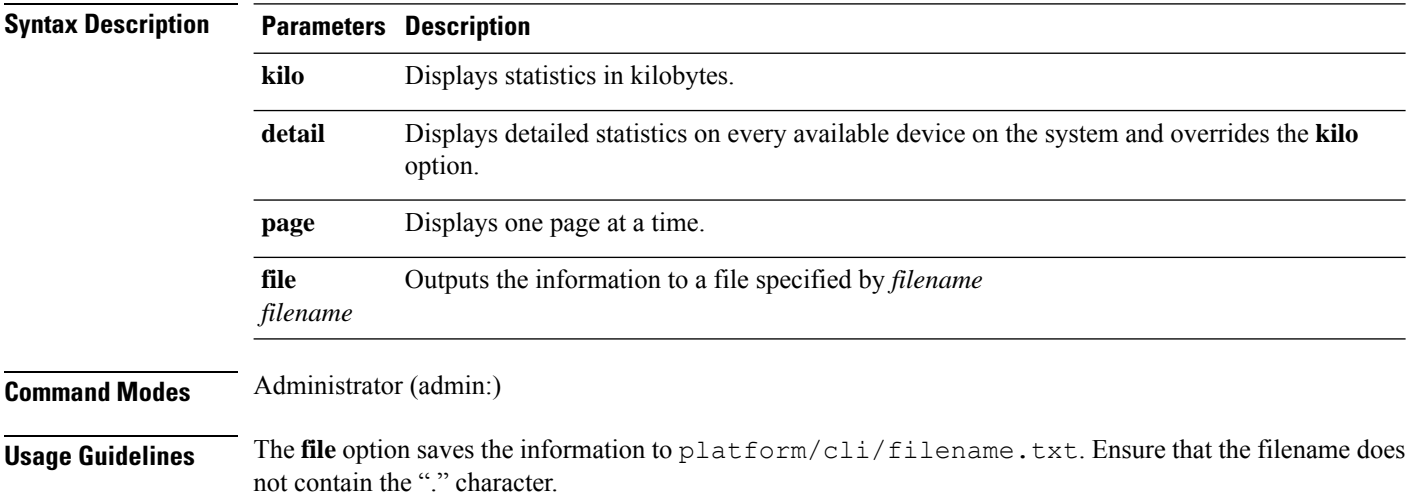

Ш

#### **Requirements**

Command privilege level: 1

Allowed during upgrade: Yes

Applies to: Unified Communications Manager, IM and Presence Service on Unified Communications Manager, Cisco Unity Connection

### **show status**

This command displays basic platform status.

**show status**

**Command Modes** Administrator (admin:)

**Usage Guidelines** This command displays the following basic platform status:

- hostname
- date
- timezone
- locale
- product version
- platform version
- CPU usage
- memory and disk usage

#### **Requirements**

Command privilege level: 0

Allowed during upgrade: No

Applies to: Unified Communications Manager, IM and Presence Service on Unified Communications Manager, Cisco Unity Connection

## **show tech activesql**

This command displays the active queries to the database taken at one minute intervals as far back as the logs allow.

#### **show tech activesql**

**Command Modes** Administrator (admin:)

#### **Requirements**

Command privilege level: 0

Allowed during upgrade: Yes

Applies to: Unified Communications Manager, IM and Presence Service on Unified Communications Manager, Cisco Unity Connection

## **show tech all**

This command displays the combined output of all **show tech** commands.

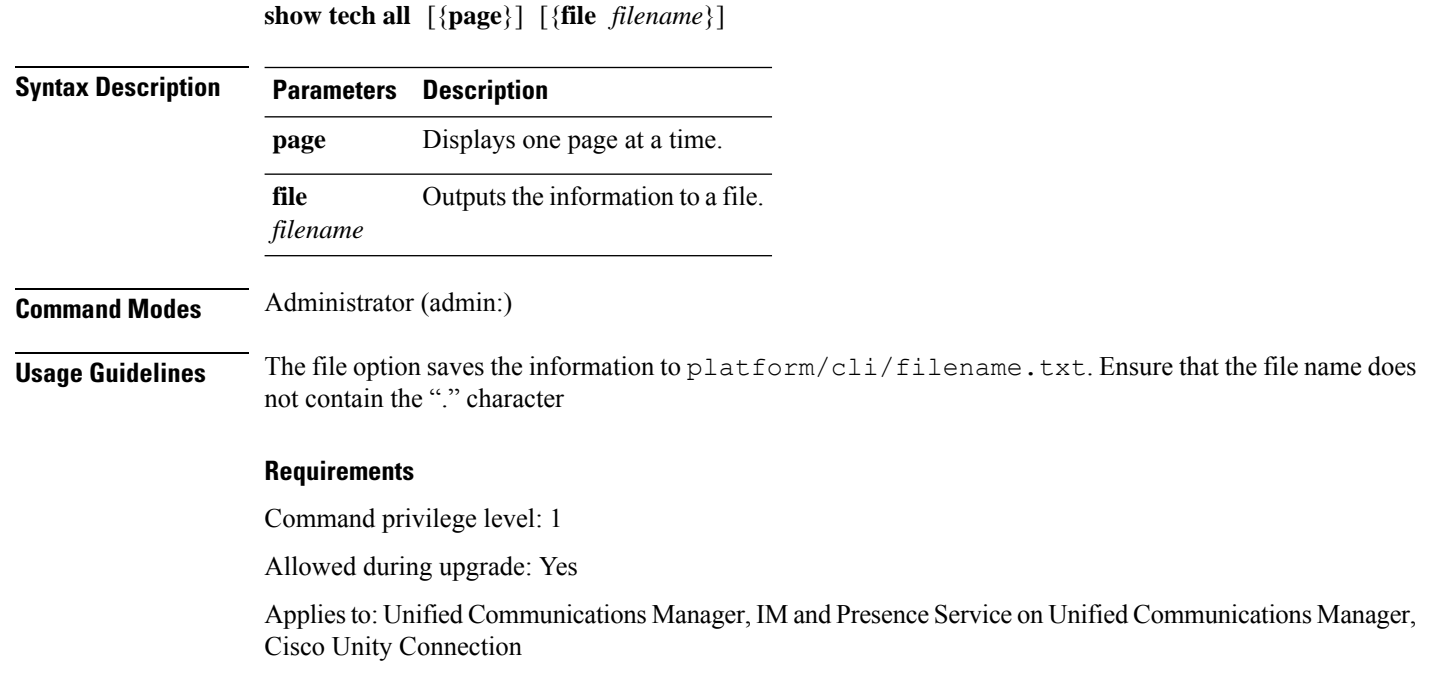

### **show tech ccm\_service**

This command displays information about all services that can run on the system.

#### **show tech ccm\_service**

**Command Modes** Administrator (admin:)

#### **Requirements**

Command privilege level: 0

Allowed during upgrade: Yes

Applies to: Unified Communications Manager, IM and Presence Service on Unified Communications Manager, Cisco Unity Connection

### **show tech database**

This command shows information about the database.

**show tech database** {**dump** | **sessions**}

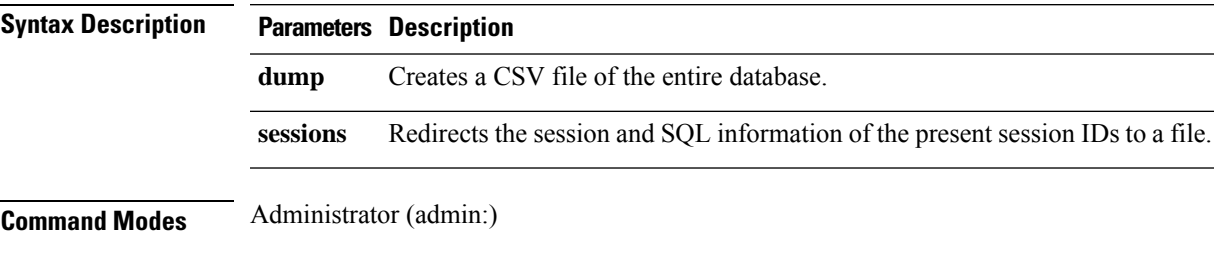

#### **Requirements**

Command privilege level: 1

Allowed during upgrade: Yes

Applies to: Unified Communications Manager, IM and Presence Service on Unified Communications Manager, Cisco Unity Connection

## **show tech dberrcode**

This command displays information (from the database log files) about the error code that is specified.

**show tech dberrcode** *errorcode*

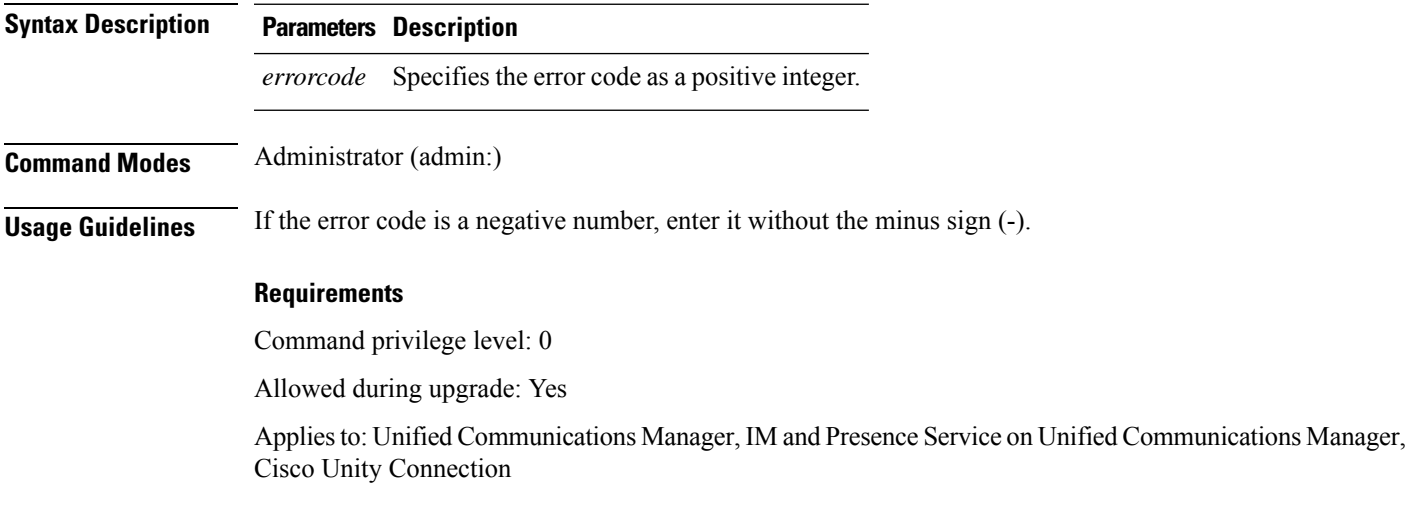

## **show tech dbhighcputasks**

This command displays the currently running high cost tasks and high CPU-intensive tasks.

#### **show tech dbhighcputasks**

**Command Modes** Administrator (admin:)

#### **Requirements**

Command privilege level: 0

Allowed during upgrade: Yes

Applies to: Unified Communications Manager, IM and Presence Service on Unified Communications Manager, Cisco Unity Connection

## **show tech dbintegrity**

This command displays the database integrity.

### **Command Modes** Administrator (admin:)

#### **Requirements**

**show tech dbintegrity**

Applies to: Unified Communications Manager, IM and Presence Service on Unified Communications Manager, Cisco Unity Connection

## **show tech dbschema**

This command displays the database schema in a CSV file.

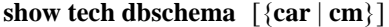

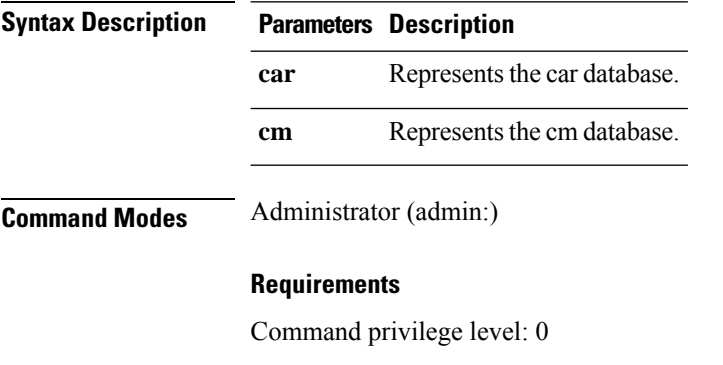

Allowed during upgrade: Yes

Applies to: Unified Communications Manager, IM and Presence Service on Unified Communications Manager, Cisco Unity Connection

### **show tech dbinuse**

This command displays the database in use.

**show tech dbinuse** [{**car** | **cm**}]

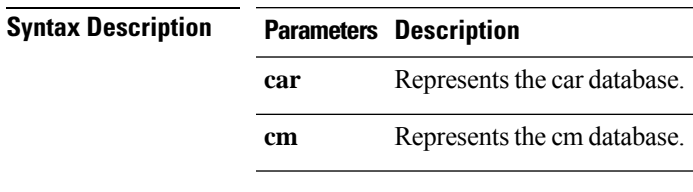

**Command Modes** Administrator (admin:)

#### **Requirements**

Command privilege level: 0

Allowed during upgrade: Yes

Applies to: Unified Communications Manager, IM and Presence Service on Unified Communications Manager, Cisco Unity Connection

## **show tech dbstateinfo**

This command displays the state of the database.

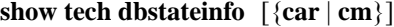

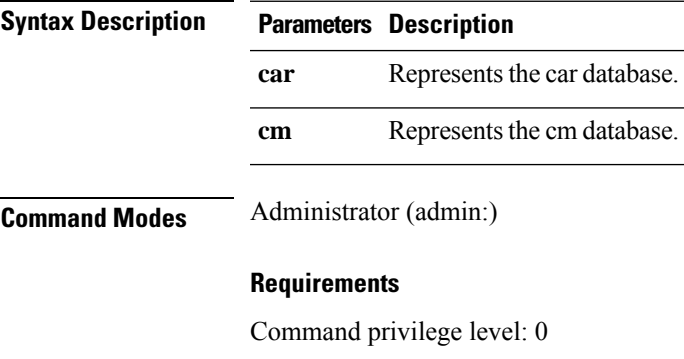

Allowed during upgrade: Yes

Applies to: Unified Communications Manager, IM and Presence Service on Unified Communications Manager, Cisco Unity Connection

## **show tech devdefaults**

This command displays the device defaults table.

#### **show tech devdefaults**

**Command Modes** Administrator (admin:)

#### **Requirements**

Command privilege level: 0

Allowed during upgrade: Yes

Applies to: Unified Communications Manager, IM and Presence Service on Unified Communications Manager, Cisco Unity Connection

## **show tech dumpCSVandXML**

This command provides detailed information for customer support in the case of a standard upgrade condition.

### **show tech dumpCSVandXML Command Modes** Administrator (admin:) **Usage Guidelines** You can get this file in the following ways: **1.** Use the file view activelog cm/trace/dbl/xmlcsv.tar command to view the contents of the file. **2.** Use the file get activelog cm/trace/dbl/xmlcsv.tar command to download the file. **3.** Use RTMT: **Trace and Log Central** > **Collect Files** > **Cisco Database Cli Output** > **Install andupgrade log**.

#### **Requirements**

Command privilege level: 0

Allowed during upgrade: Yes

Applies to: Unified Communications Manager, IM and Presence Service on Unified Communications Manager, Cisco Unity Connection

### **show tech gateway**

This command displays the gateway table from the database.

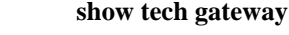

**Command Modes** Administrator (admin:)

#### **Requirements**

Command privilege level: 0

Allowed during upgrade: Yes

Applies to: Unified Communications Manager, IM and Presence Service on Unified Communications Manager, Cisco Unity Connection

## **show tech locales**

This command displays the locale information for devices, device pools, and end users.

**show tech locales**

**Command Modes** Administrator (admin:)

#### **Requirements**

Command privilege level: 0

Allowed during upgrade: Yes

Cisco Unity Connection

Applies to: Unified Communications Manager, IM and Presence Service on Unified Communications Manager, Cisco Unity Connection

### **show tech network all**

This command displays all network tech information.

**show tech network all** [{**page**}] [{**search** *text*}] [{**file** *filename*}]

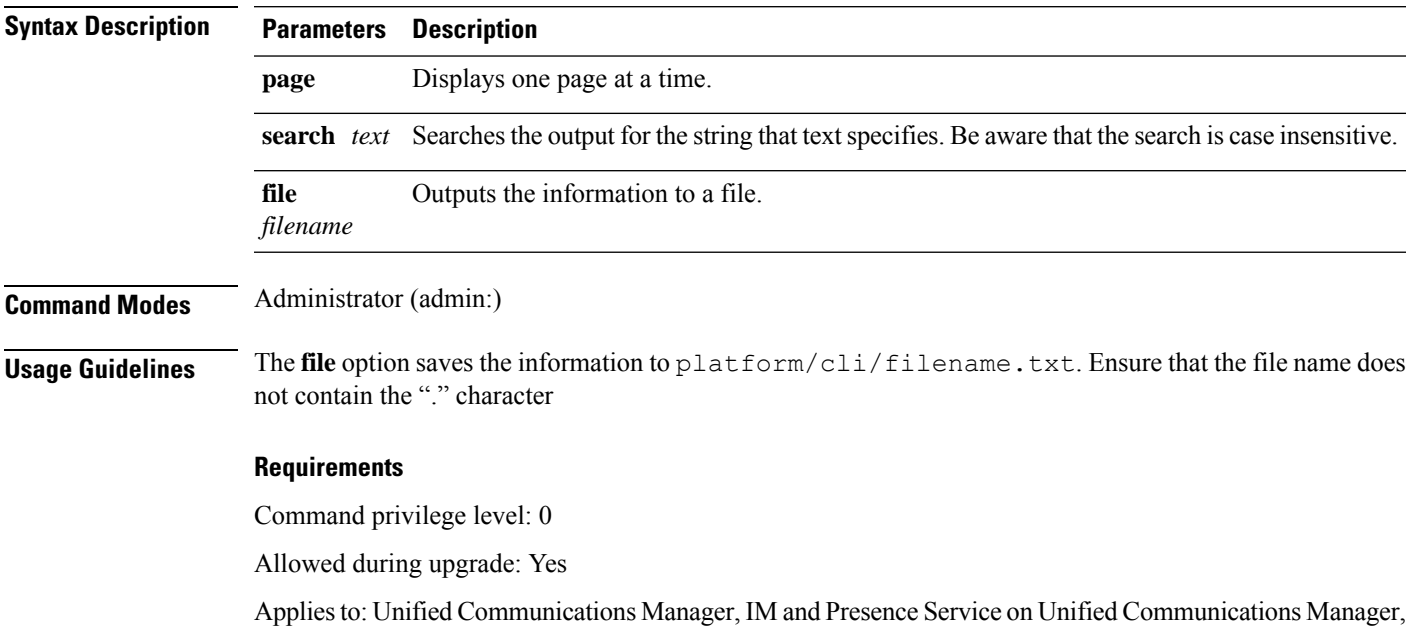

## **show tech network hosts**

This command displays information about hosts configuration.

**show tech network hosts** [{**page**}] [{**search** *text*}] [{**file** *filename*}]

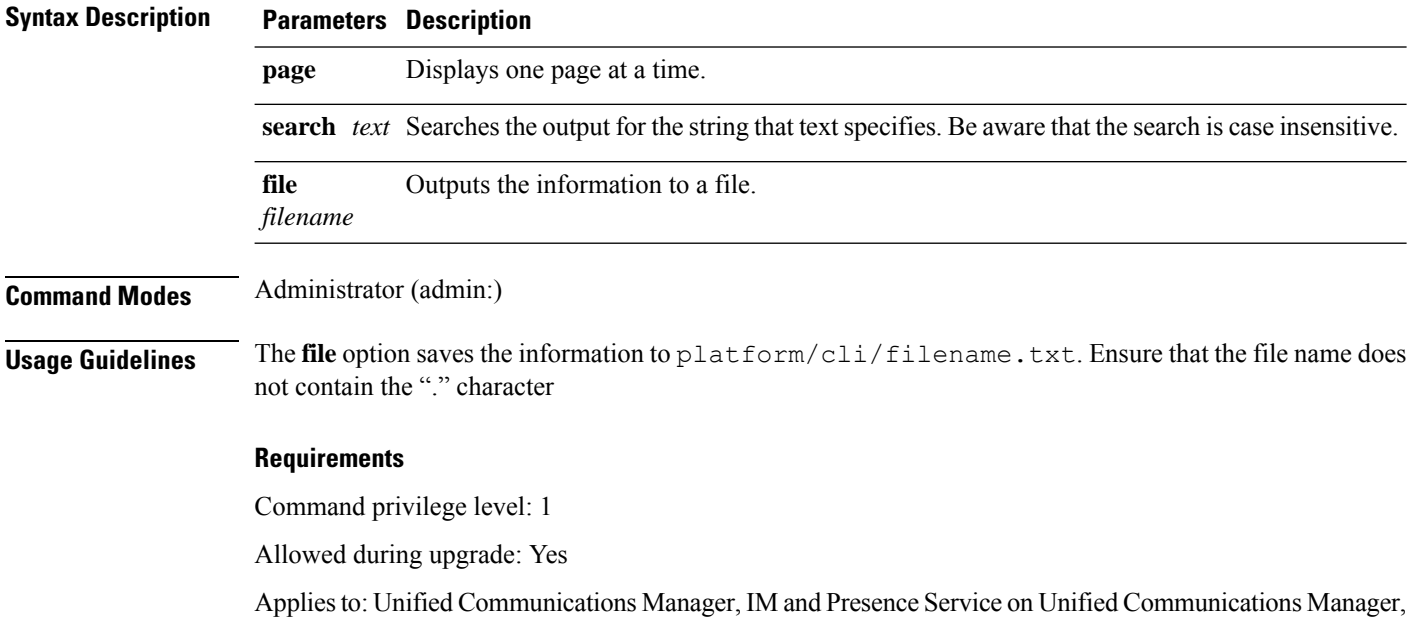

## **show tech network interfaces**

Cisco Unity Connection

This command displays information about the network interfaces.

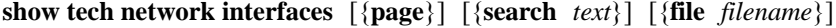

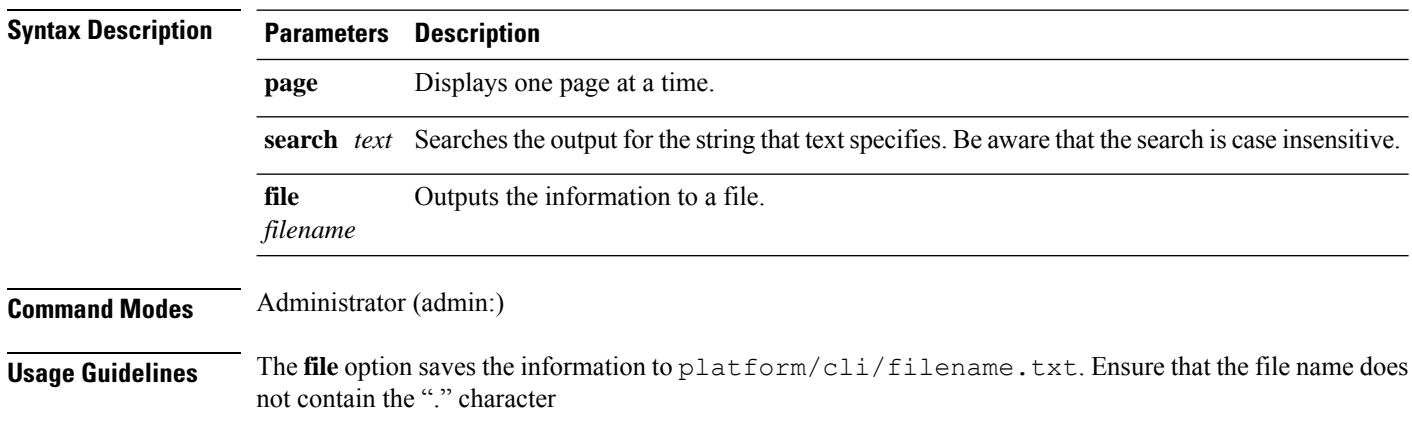

#### **Requirements**

Command privilege level: 0

Allowed during upgrade: Yes

Applies to: Unified Communications Manager, IM and Presence Service on Unified Communications Manager, Cisco Unity Connection

### **show tech network resolv**

This command displays information about hostname resolution.

**show tech network resolv** [{**page**}] [{**search** *text*}] [{**file** *filename*}]

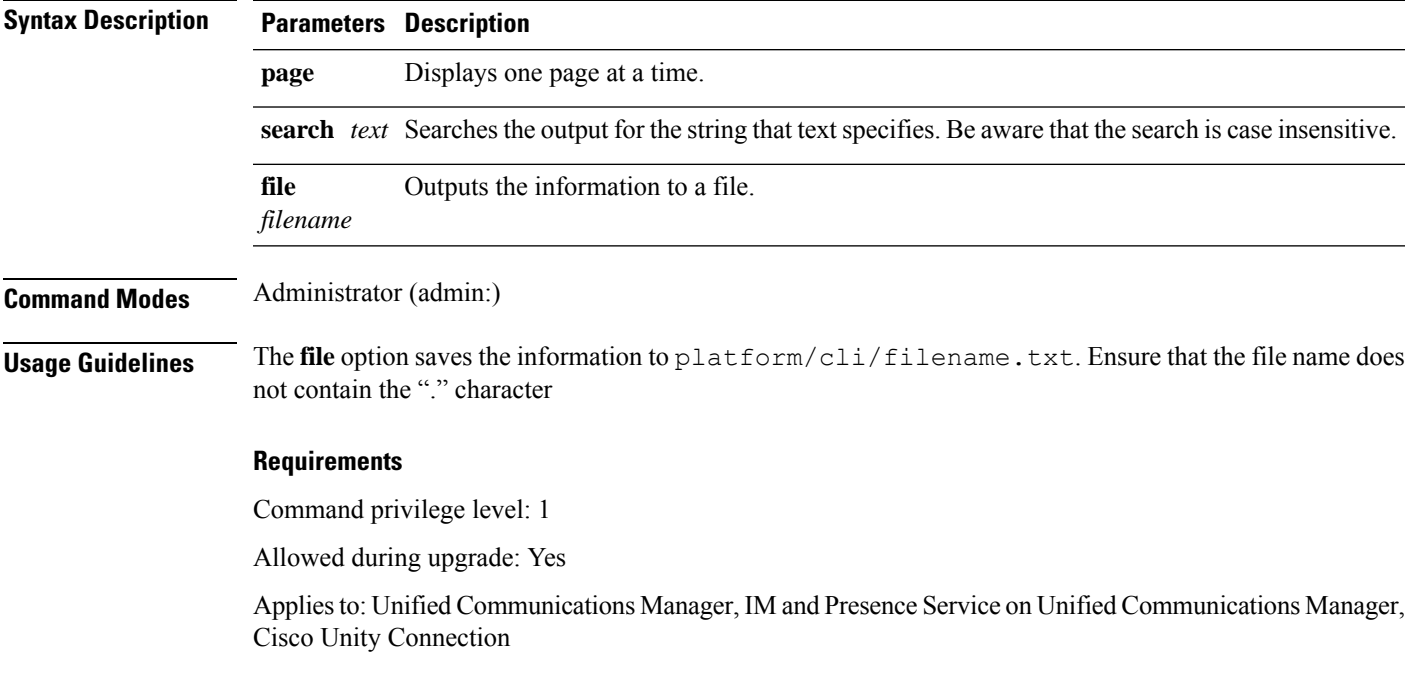

## **show tech network routes**

This command displays information about network routes.

**show tech network routes** [{**page**}] [{**search** *text*}] [{**file** *filename*}]

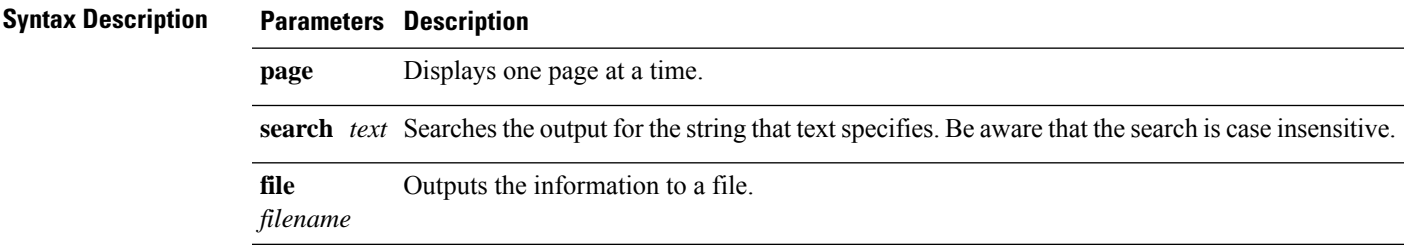

#### **Command Modes** Administrator (admin:)

**Usage Guidelines** The **file** option saves the information to platform/cli/filename.txt. Ensure that the file name does not contain the "." character

#### **Requirements**

Command privilege level: 1

Allowed during upgrade: Yes

Applies to: Unified Communications Manager, IM and Presence Service on Unified Communications Manager, Cisco Unity Connection

### **show tech network sockets**

This command displays the list of open sockets.

**show tech network sockets**{**numeric**}

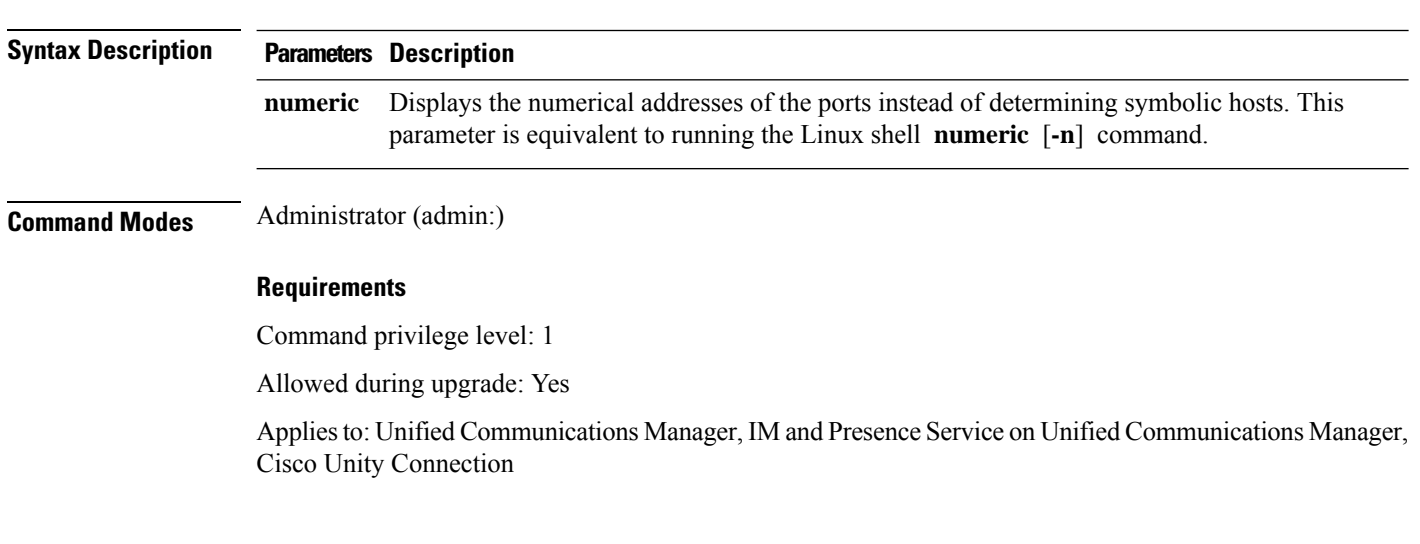

## **show tech notify**

This command displays the database change notify monitor.

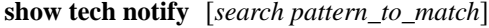

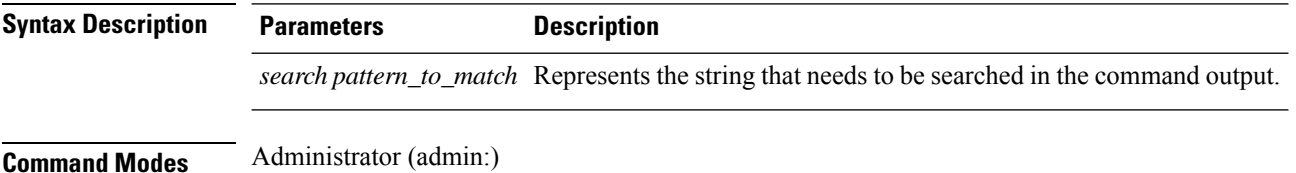

#### **Requirements**

Command privilege level: 0

Allowed during upgrade: Yes

Applies to: Unified Communications Manager, IM and Presence Service on Unified Communications Manager, Cisco Unity Connection

### **show tech params**

This command displays the database parameters.

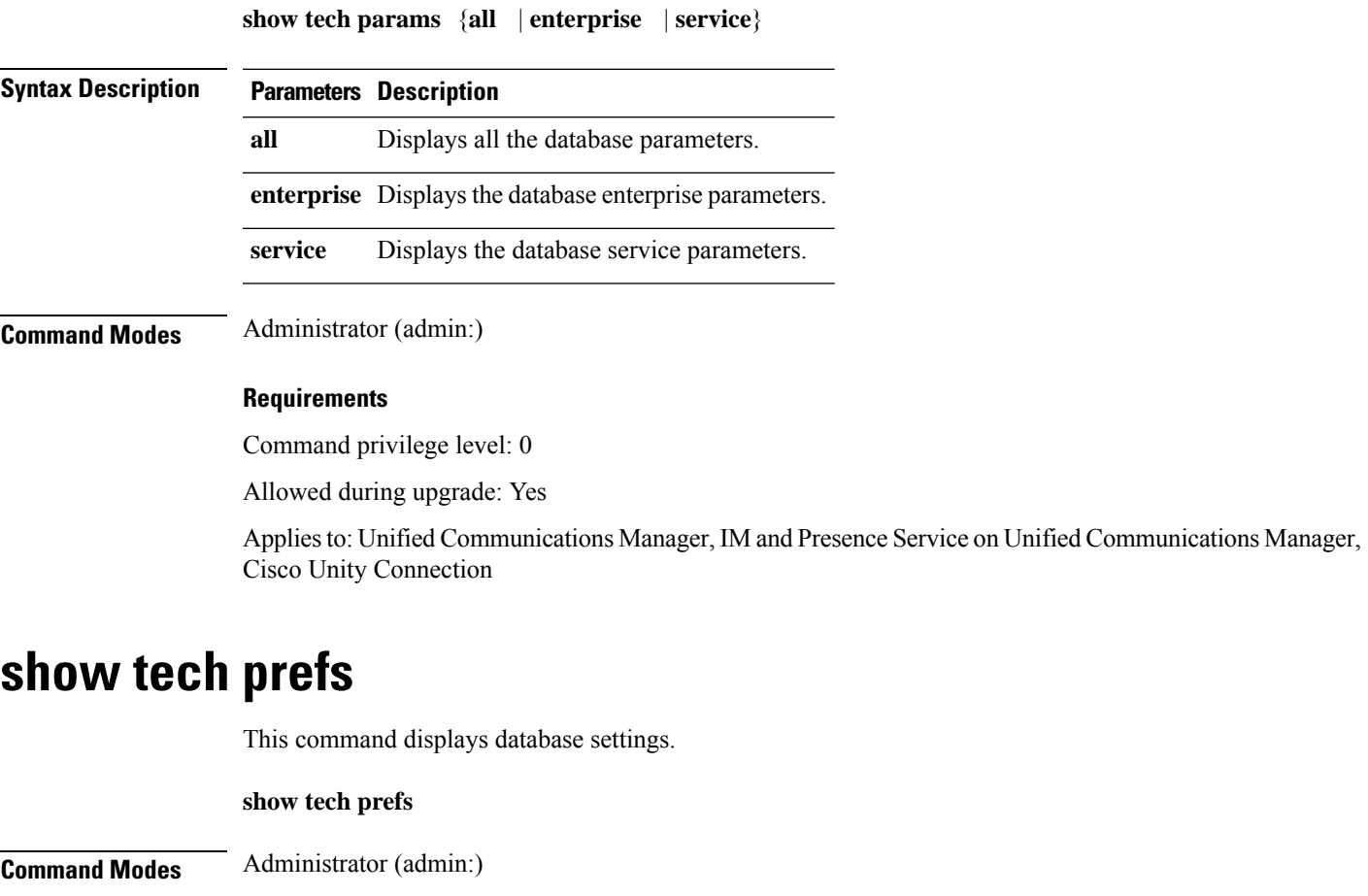

#### **Requirements**

Command privilege level: 0

Allowed during upgrade: Yes

Applies to: Unified Communications Manager, IM and Presence Service on Unified Communications Manager, Cisco Unity Connection

### **show tech procedures**

This command displays the CAR or CM procedures that are in use for the database.

**show tech procedures** {**car** | **cm**}

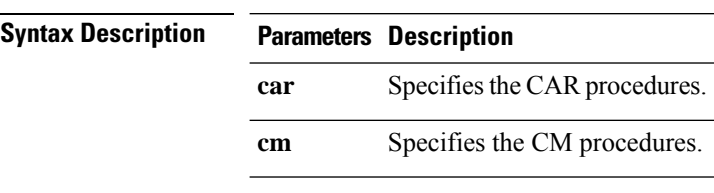

**Command Modes** Administrator (admin:)

#### **Requirements**

Command privilege level: 0

Allowed during upgrade: Yes

Applies to: Unified Communications Manager, IM and Presence Service on Unified Communications Manager, Cisco Unity Connection

### **show tech repltimeout**

This command displays the replication timeout.

#### **show tech repltimeout**

**Command Modes** Administrator (admin:)

**Usage Guidelines** When you increase the replication timeout, ensure that as many servers as possible in a large system are included in the first round of replication setup. If you have the maximum number of servers and devices, set the replication timeout to the maximum value. Be aware that this delays the initial set up of replication to give all servers time to get ready for setup.

#### **Requirements**

Command privilege level: 0

Allowed during upgrade: Yes

Applies to: Unified Communications Manager, IM and Presence Service on Unified Communications Manager, Cisco Unity Connection

### **show tech routepatterns**

This command displays the route patterns that are configured for the system.

Ш

#### **show tech routepatterns**

**Command Modes** Administrator (admin:)

#### **Requirements**

Command privilege level: 0

Allowed during upgrade: Yes

Applies to: Unified Communications Manager, IM and Presence Service on Unified Communications Manager, Cisco Unity Connection

### **show tech routeplan**

This command displays the route plans that are configured for the system.

**show tech routeplan**

**Command Modes** Administrator (admin:)

#### **Requirements**

Command privilege level: 0

Allowed during upgrade: Yes

Applies to: Unified Communications Manager, IM and Presence Service on Unified Communications Manager, Cisco Unity Connection

### **show tech runtime**

This command displays CPU usage information at the time the command is run.

**show tech runtime** {**all** | **cpu** | **disk** | **env** | **memory**} **page file** *filename*

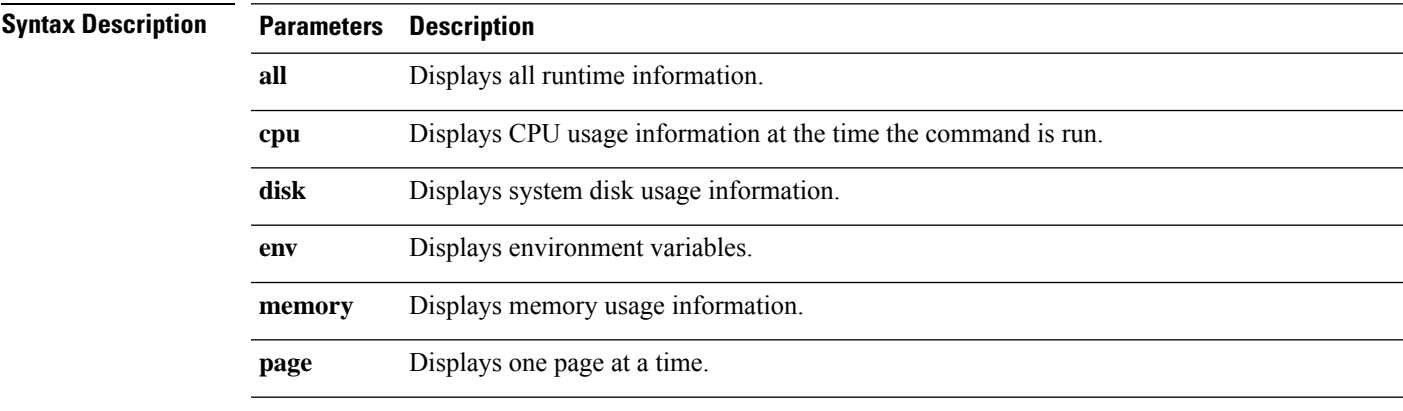

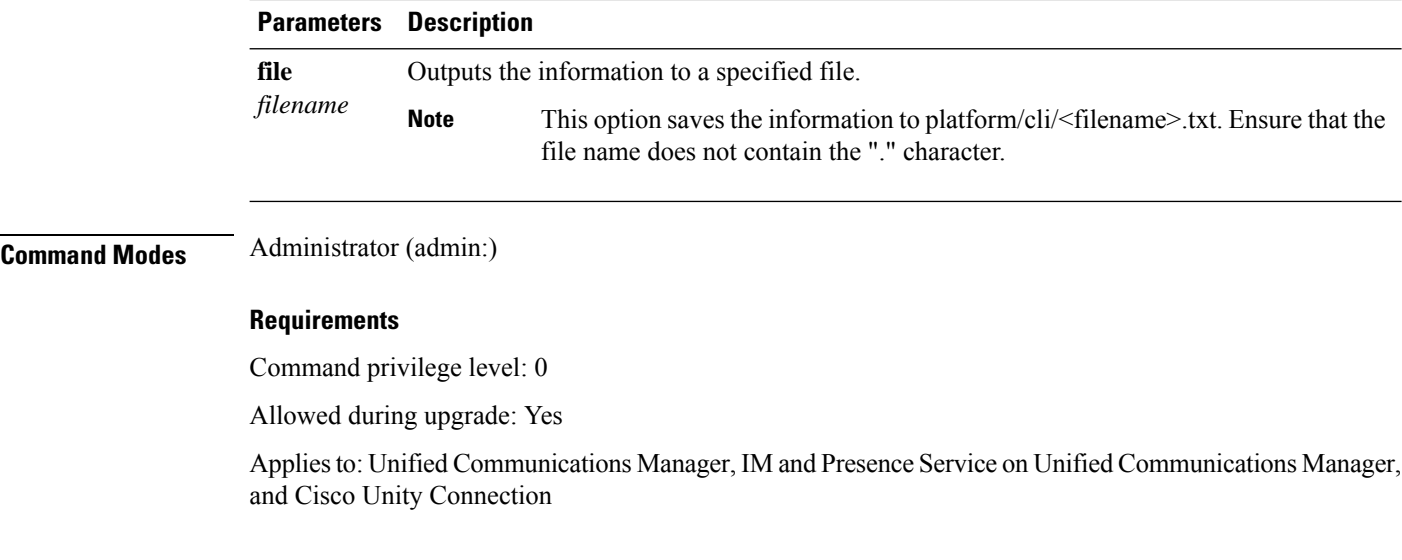

## **show tech sqlhistory**

This command prints the history of SQL statements executed.

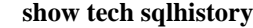

**Command Modes** Administrator (admin:)

#### **Requirements**

Command privilege level: 0

Allowed during upgrade: Yes

Applies to: Unified Communications Manager, IM and Presence Service on Unified Communications Manager, Cisco Unity Connection

### **show tech systables**

This command displays the name of all tables in the sysmaster database.

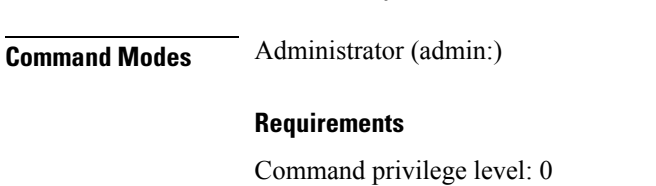

**show tech systables**

Allowed during upgrade: Yes

Applies to: Unified Communications Manager, IM and Presence Service on Unified Communications Manager, Cisco Unity Connection

## **show tech system**

This command displays all the system information.

**show tech system** {**all** | **bus** | **hardware** | **host** | **kernel modules** | **software** | **tools**} **page file** *filename*

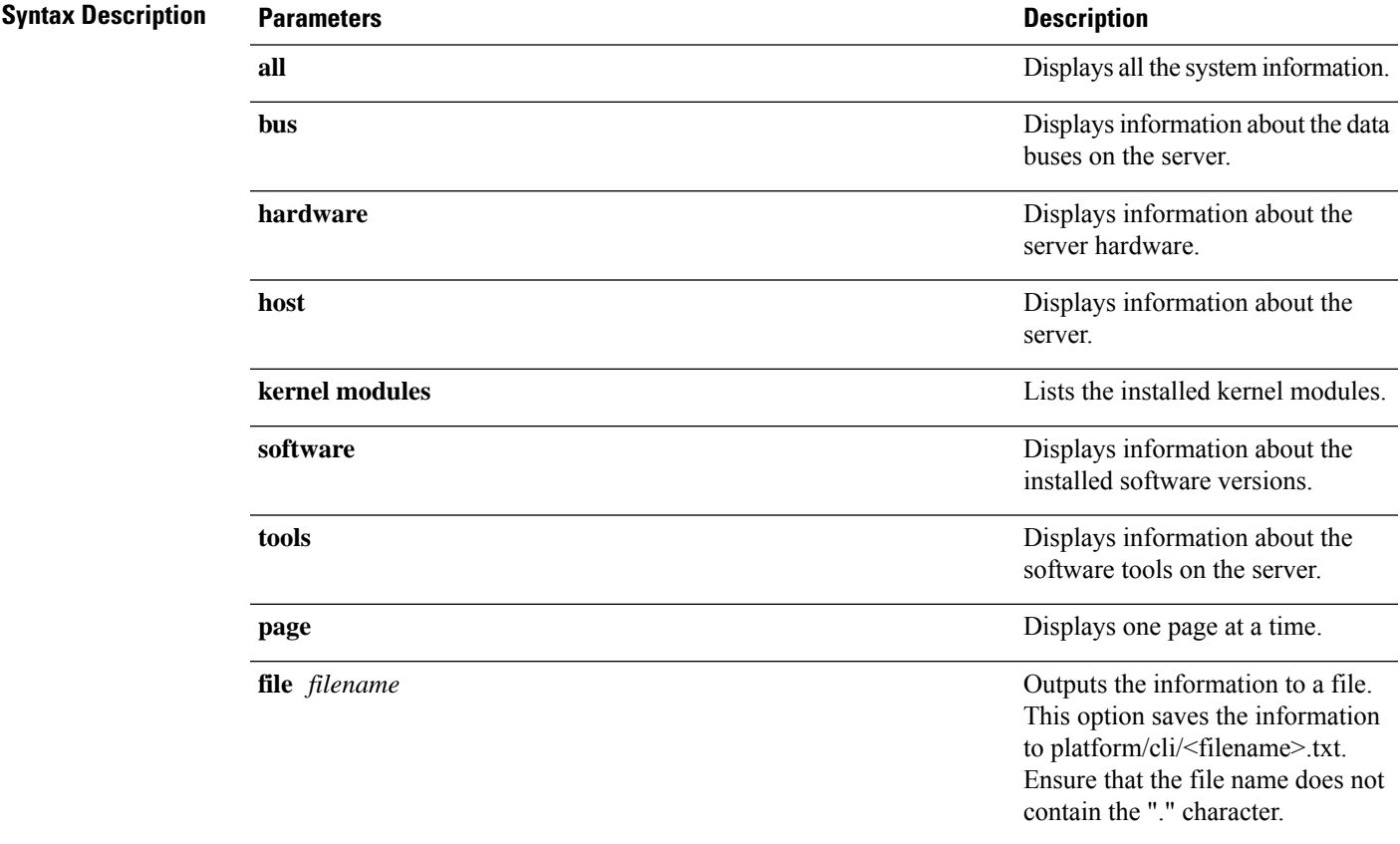

**Command Modes** Administrator (admin:)

#### **Requirements**

Command privilege level: 0

Allowed during upgrade: Yes

Applies to: Unified Communications Manager, IM and Presence Service on Unified Communications Manager, Cisco Unity Connection

## **show tech table**

This command displays the contents of the specified database table.

```
show tech table table_name [page]
```
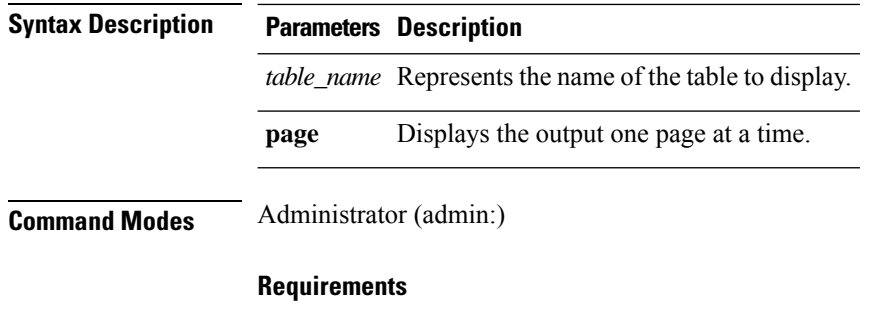

Command privilege level: 0

Allowed during upgrade: Yes

Applies to: Unified Communications Manager, IM and Presence Service on Unified Communications Manager, Cisco Unity Connection

## **show tech triggers**

This command displays table names and the triggers that are associated with those tables.

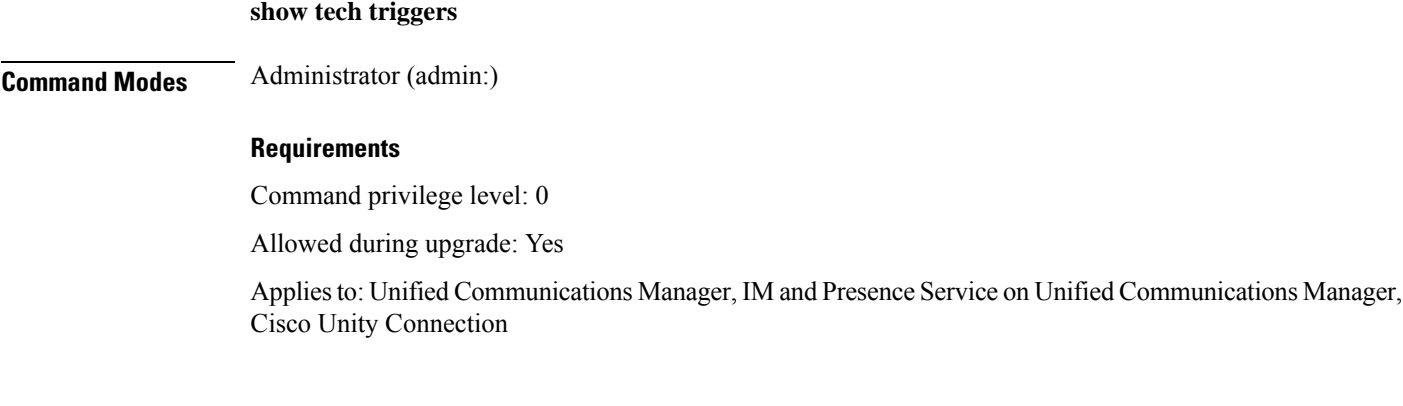

## **show tech version**

This command displays the version of the installed components.

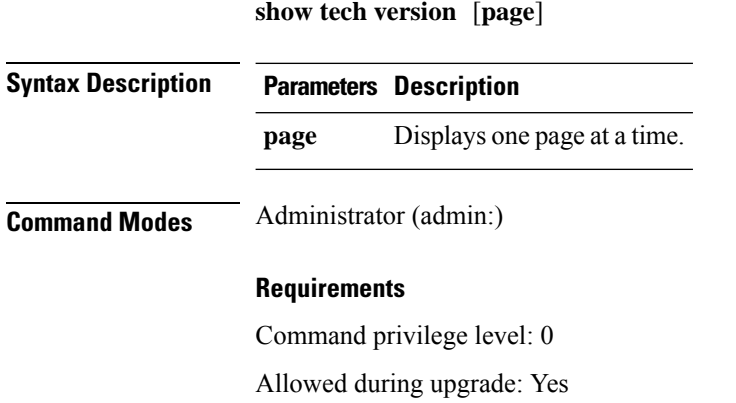
Ш

Applies to: Unified Communications Manager, IM and Presence Service on Unified Communications Manager, Cisco Unity Connection

# **show timezone config**

This command displays the current timezone settings.

**show timezone config**

**Command Modes** Administrator (admin:)

#### **Requirements**

Command privilege level: 0

Allowed during upgrade: Yes

Applies to: Unified Communications Manager, IM and Presence Service on Unified Communications Manager, Cisco Unity Connection

# **show timezone list**

This command displays the available timezones.

**show timezone list** [{**page**}]

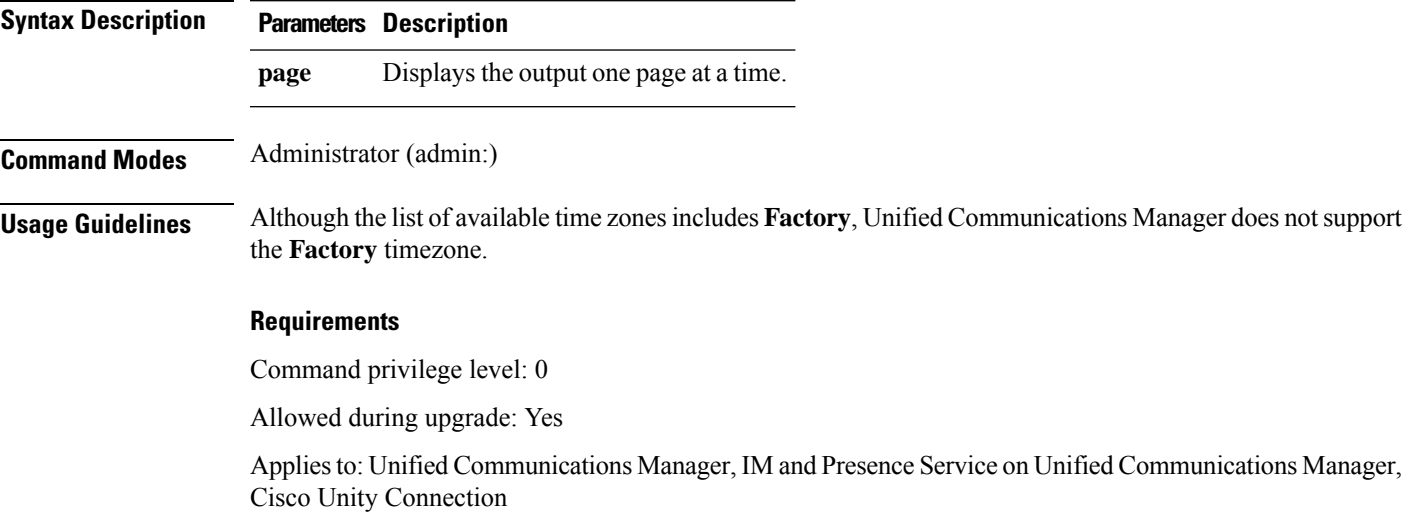

# **show tls trace**

This command shows the status of TLS trace for a service.

```
show tls trace [{ service }]
```
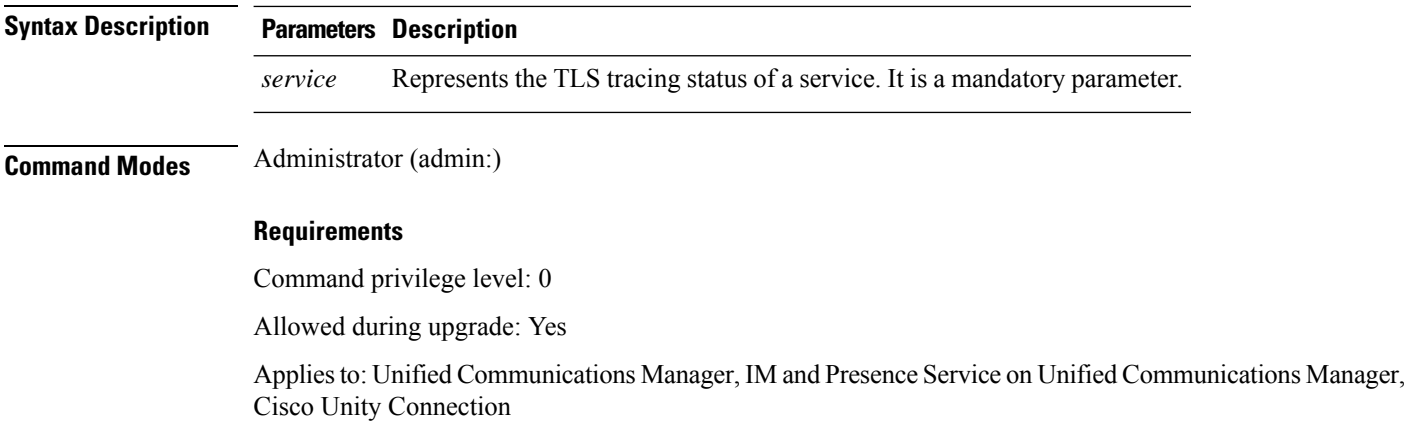

# **show tls min-version**

This command shows the minimum configured version of Transport Layer Security (TLS) protocol.

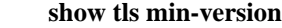

**Command Modes** Administrator (admin:)

#### **Requirements**

Command privilege level: 1

Allowed during upgrade: Yes

Applies to: Unified Communications Manager and IM and Presence Service on Unified Communications Manager

#### **Example**

```
admin:show tls min-version
Configured TLS minimum version: 1.0
```
## **show tlsresumptiontimeout**

This command shows the TLS session resumption timeout.

#### **show tlsresumptiontimeout**

**Command Modes** Administrator (admin:)

#### **Requirements**

Command privilege level: 0

Allowed during upgrade: Yes

Applies to: Unified Communications Manager, IM and Presence Service on Unified Communications Manager, Cisco Unity Connection

## **show trace**

This command displays trace information for a particular task.

**show trace** [{*task\_name*}]

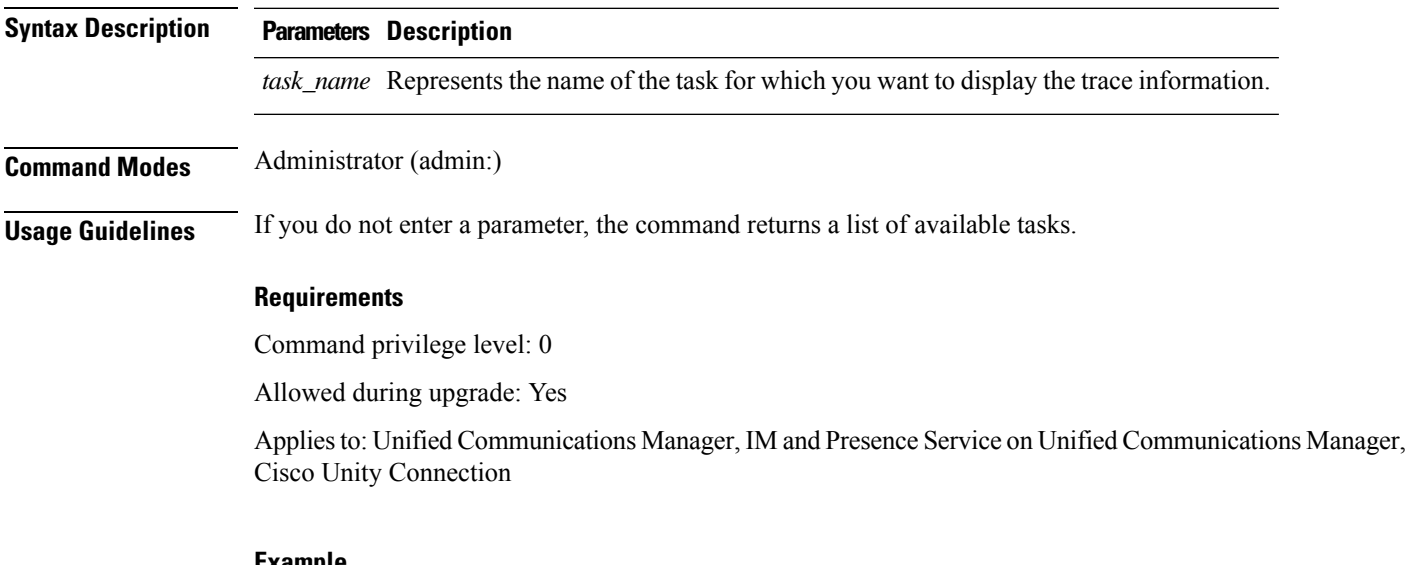

**Example**

admin: show trace cdps

### **show ups status**

This command shows the current status of the USB-connected APC smart-UPS device and starts the monitoring service if this service is not already started.

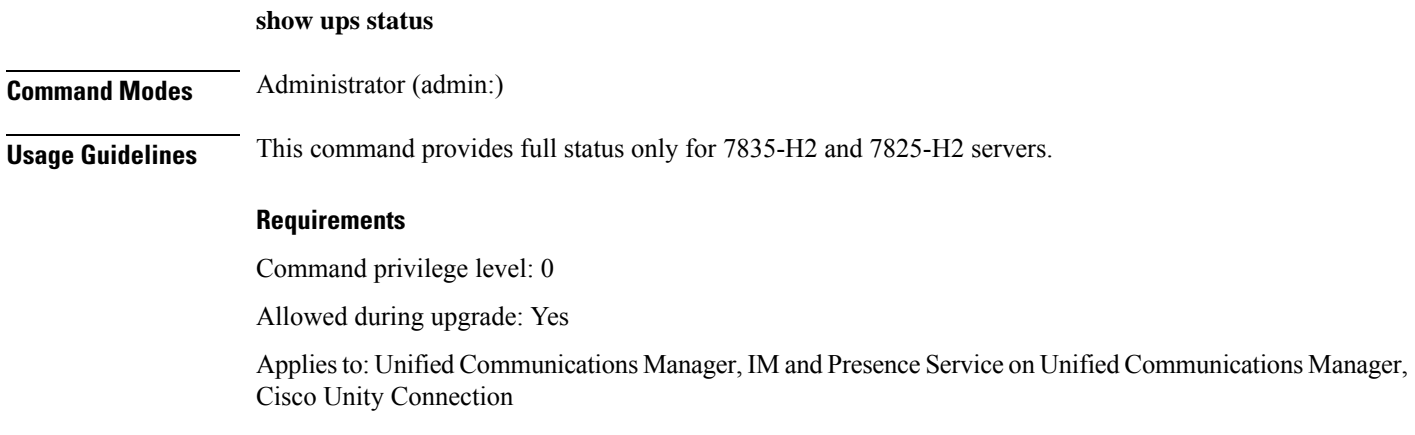

### **show version active**

This command displays the software version on the active partition.

**show version active**

**Command Modes** Administrator (admin:)

#### **Requirements**

Command privilege level: 0

Allowed during upgrade: Yes

Applies to: Unified Communications Manager, IM and Presence Service on Unified Communications Manager, Cisco Unity Connection

### **show version inactive**

This command displays the software version on the inactive partition

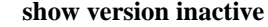

**Command Modes** Administrator (admin:)

#### **Requirements**

Command privilege level: 0

Allowed during upgrade: Yes

Applies to: Unified Communications Manager, IM and Presence Service on Unified Communications Manager, Cisco Unity Connection

### **show vos version**

With Unity Connection 12.0(1) and later, Unity Connection supports a specific ISO that is separated from the Unified CM ISO. However, Unity Connection will provide all the latest VOS changes. To see the VOS version integrated with Unity Connection *show vos version* CLI is introduced.

This command displays the VOS version stored in the active and inactive partitions. If there is no VOS version in the inactive partition, it displays "**VOS version not available**".

For more information, see "Support for Cisco Unity Connection ISO" section of the *Release Notes for Cisco Unity Connection 12.0(1)* available at <http://www.cisco.com/c/en/us/support/unified-communications/unity-connection/products-release-notes-list.html>

#### **show vos version**

П

**Usage Guidelines** This command always displays the VOS version in the active partition. If the active partition contains an upgrade, the command also shows the VOS version in the inactive partition.

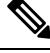

If you are upgrading from Cisco Unity Connection 11.5(1) or earlier version to 12.0(1) or later, the inactive partition does not contain the information of VOS version. **Note**

#### **Requirements**

Command privilege level: 0

Allowed during upgrade: Yes

Applies to: Cisco Unity Connection

#### **Example**

```
admin:show vos version
Active version: 12.0.1.10000-1
Inactive version: VOS version not available
```
### **show web-security**

This command displays the contents of the current web-security certificate.

**Command Modes** Administrator (admin:)

#### **Requirements**

**show web-security**

Command privilege level: 0

Allowed during upgrade: Yes

Applies to: Unified Communications Manager, IM and Presence Service on Unified Communications Manager, Cisco Unity Connection

### **show webapp session timeout**

This command displays the webapp session timeout value, which is the amount of time, in minutes, that can elapse before a web application times out and logs off the user.

#### **show webapp session timeout**

**Command Modes** Administrator (admin:)

#### **Requirements**

Command privilege level: 0

Allowed during upgrade: Yes

Applies to: Unified Communications Manager, IM and Presence Service on Unified Communications Manager, Cisco Unity Connection

### **show workingdir**

This command retrieves the current working directory for activelog, inactivelog, install, and TFTP.

**show workingdir**

**Command Modes** Administrator (admin:)

#### **Requirements**

Command privilege level: 0

Allowed during upgrade: Yes

Applies to: Unified Communications Manager, IM and Presence Service on Unified Communications Manager, Cisco Unity Connection

### **show logins unsuccessful**

Use this command to list recent unsuccessful login attempts to the following web applications:

- On Unified Communications Manager
	- Disaster Recovery System
	- Cisco Unified OS Administration
- On IM and Presence Service
	- IM and Presence Disaster Recovery System
	- Unified IM and Presence OS Administration

#### **show logins unsuccessful** [*number*]

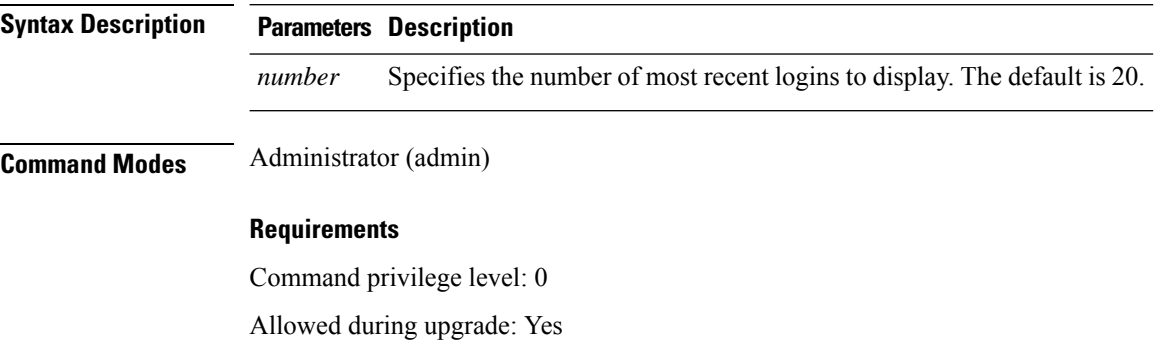

 $\mathbf I$ 

Applies to Unified Communications Manager and IM and Presence Service

 $\mathbf I$ 

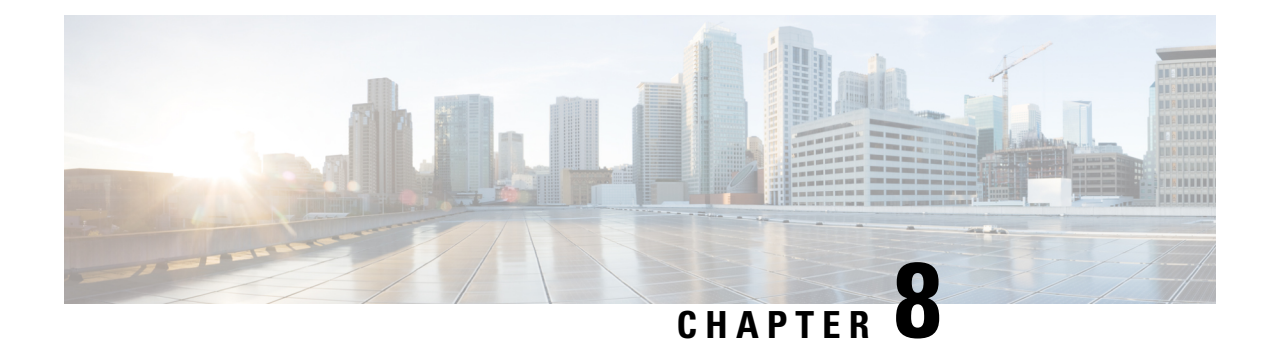

# **Unset Commands**

- unset ipsec policy group, on page 237
- unset ipsec policy name, on page 237
- unset network cluster [subscriber](#page-261-0) details, on page 238
- unset network cluster subscriber [dynamic-cluster-configuration,](#page-261-1) on page 238
- unset [network](#page-262-0) dns options, on page 239
- unset [network](#page-262-1) domain, on page 239
- unset [network](#page-263-0) ntp options, on page 240
- unset network ipv6 [gateway,](#page-263-1) on page 240
- unset network ipv6 static address, on page 241

# <span id="page-260-0"></span>**unset ipsec policy\_group**

This command disables the ipsec policy on the specified group.

**unset ipsec policy\_group** *policy\_group*

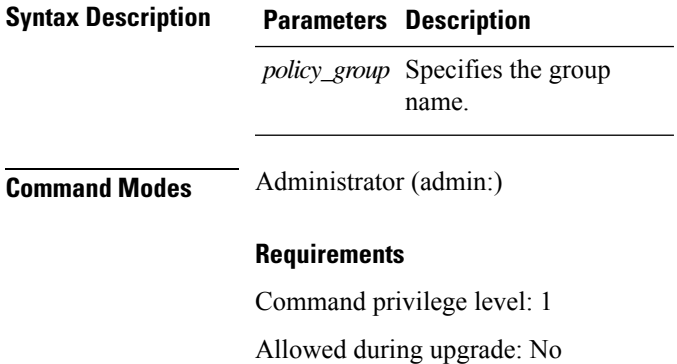

Applies to: Unified Communications Manager, IM and Presence Service on Unified Communications Manager, Cisco Unity Connection

## <span id="page-260-1"></span>**unset ipsec policy\_name**

This command disables the ipsec policy with the specified name.

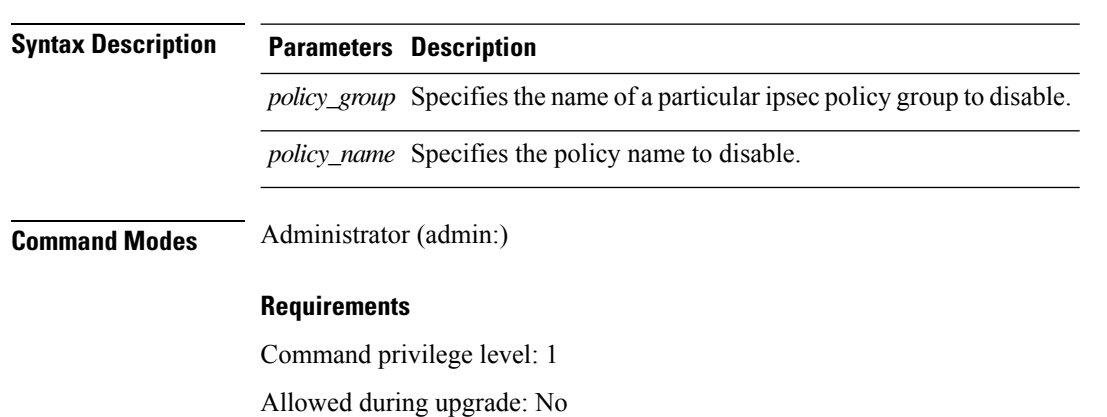

**unset ipsec policy\_name** *policy\_group policy\_name*

Applies to: Unified Communications Manager, IM and Presence Service on Unified Communications Manager, Cisco Unity Connection

### <span id="page-261-0"></span>**unset network cluster subscriber details**

This command shows the message that you need to delete a subscriber node from the GUI instead of the command prompt.

#### **unset network cluster subscriber details**

**Command Modes** Administrator (admin:)

#### **Requirements**

Command privilege level: 1

Allowed during upgrade: No

Applies to Unified Communications Manager, IM and Presence Service on Communications Manager, and Cisco Unity Connection

#### **Message to delete the subscriber from GUI**

```
admin: unset network cluster subscriber details
Please use the Cisco Unified Communications Manager on the first node.
Navigate to System > Server and click "Find".
  Unable to del: NULL
Executed command unsuccessfully.
```
### <span id="page-261-1"></span>**unset network cluster subscriber dynamic-cluster-configuration**

This command disables Dynamic Cluster Configuration on the publisher. The value of **Dynamic Cluster Configuration** option is set to zero on publisher.

**unset network cluster subscriber dynamic-cluster-configuration**

Ш

### **Command Modes** Administrator (admin:)

#### **Requirements**

Command privilege level: 1

Allowed during upgrade: No

Applies to Unified Communications Manager, IM and Presence Service on Unified Communications Manager, and Cisco Unity Connection

# <span id="page-262-0"></span>**unset network dns options**

This command unsets DNS options.

```
unset network dns options [{timeout}] [{attempts}] [{rotate}]
```
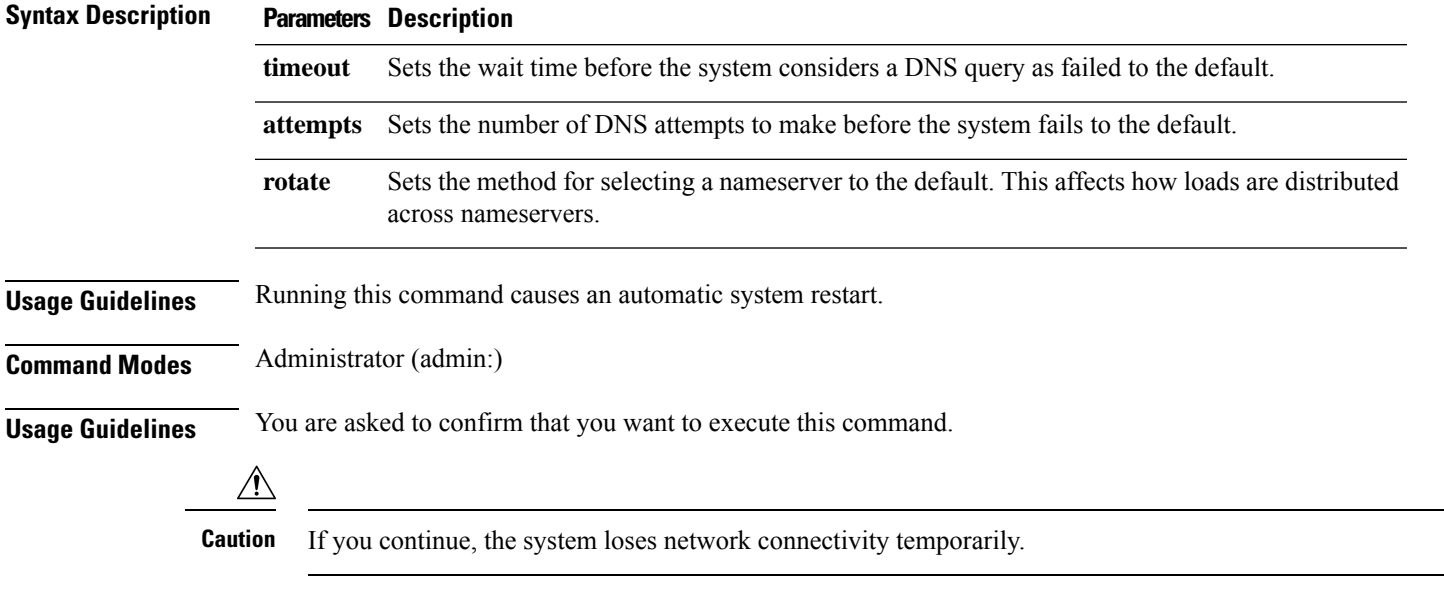

#### **Requirements**

Applies to: Unified Communications Manager, IM and Presence Service on Unified Communications Manager, Cisco Unity Connection

## <span id="page-262-1"></span>**unset network domain**

This command unsets the domain name and restarts the server.

**unset network domain**

### **Usage Guidelines** You are asked to confirm that you want to execute this command.

#### **Requirements**

Applies to: Unified Communications Manager, IM and Presence Service on Unified Communications Manager, Cisco Unity Connection

#### **Example**

```
admin: unset network domain
cmdSetIp.domain.name.change.warning
Continue (y/n)?
trying to restart system...
Warning: Restart could take up to 5 minutes...
Shutting down Service Manager. Please wait...
```
### <span id="page-263-0"></span>**unset network ntp options**

This command unsets the domain name and restarts the server.

#### **unset network ntp options**

**Command Modes** Administrator (admin:)

#### **Requirements**

Command privilege level: 1

Allowed during upgrade: Yes

Applies to: Unified Communications Manager, IM and Presence Service on Unified Communications Manager, Cisco Unity Connection

### <span id="page-263-1"></span>**unset network ipv6 gateway**

This command unsets the IPv6 gateway on the server.

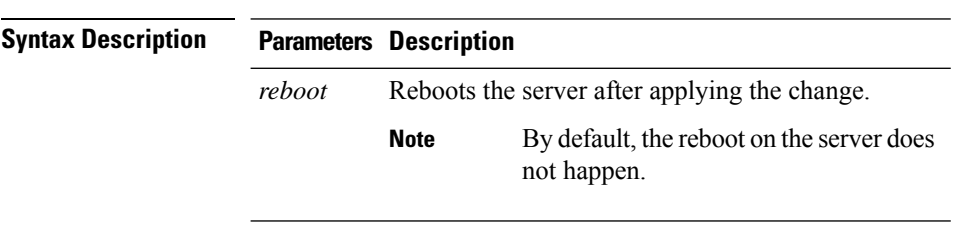

**unset network ipv6 gateway** [{*reboot*}]

#### **Requirements**

Command privilege level: 1

Allowed during upgrade: Yes

Applies to: Unified Communications Manager, IM and Presence Service on Unified Communications Manager, Cisco Unity Connection

# <span id="page-264-0"></span>**unset network ipv6 static\_address**

This command unsets the IPV6 static address.

**unset network ipv6 static\_address** [{*reboot*}]

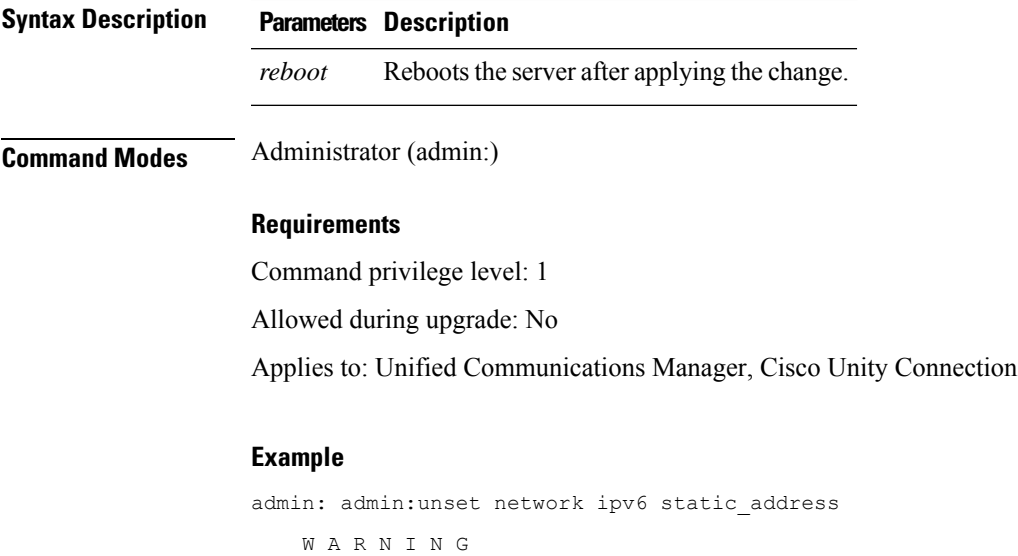

The Server must be rebooted for these changes to take effect. Please make sure that you reboot this server. IPv6 static address was removed.

 $\mathbf I$ 

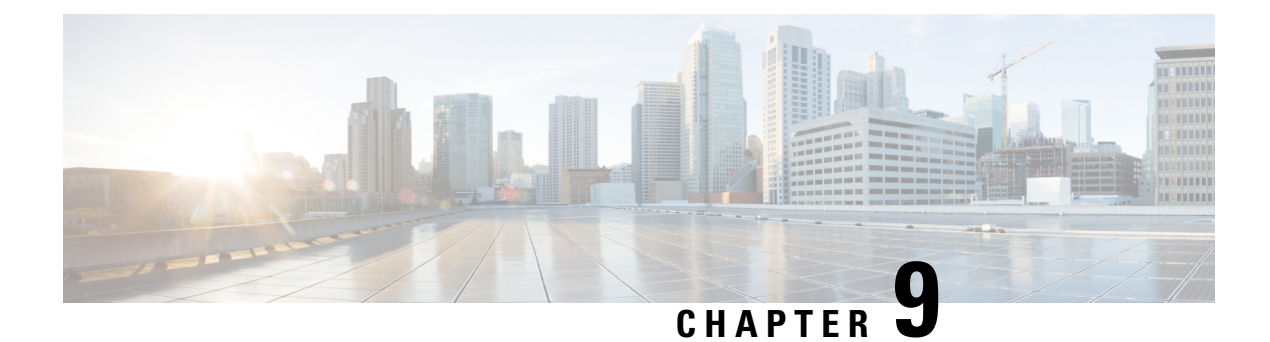

# **Utils Commands**

- utils [auditd,](#page-271-0) on page 248
- utils [BE6000Mode](#page-271-1) enable, on page 248
- utils [BE6000Mode](#page-272-0) disable, on page 249
- utils [BE6000Mode](#page-272-1) status, on page 249
- utils [branding](#page-272-2) enable, on page 249
- utils [branding](#page-273-0) disable, on page 250
- utils [branding](#page-273-1) status, on page 250
- utils [contactsearchauthentication](#page-273-2) disable, on page 250
- utils [contactsearchauthentication](#page-273-3) enable, on page 250
- utils [contactsearchauthentication](#page-274-0) status, on page 251
- utils core [analyze,](#page-274-1) on page 251
- utils core list, on [page](#page-275-0) 252
- utils capf cert [import,](#page-275-1) on page 252
- utils capf set [keep\\_alive,](#page-275-2) on page 252
- utils capf [stale-lsc,](#page-276-0) on page 253
- utils create [report,](#page-276-1) on page 253
- utils create report [database,](#page-277-0) on page 254
- utils ctl, on [page](#page-277-1) 254
- utils cuc activate [CUSRSV,](#page-279-0) on page 256
- utils cuc auto ITL [download,](#page-279-1) on page 256
- utils cuc cluster [activate,](#page-280-0) on page 257
- utils cuc cluster [deactivate,](#page-281-0) on page 258
- utils cuc cluster [makeprimary,](#page-281-1) on page 258
- utils cuc cluster [overwritedb,](#page-281-2) on page 258
- utils cuc cluster [renegotiate,](#page-282-0) on page 259
- utils cuc create [report,](#page-282-1) on page 259
- utils cuc dbreplication 01 tear down , on page 260
- utils cuc dbreplication [02\\_define\\_servers](#page-284-0) , on page 261
- utils cuc dbreplication 03 define db template, on page 261
- utils cuc dbreplication 04 sync database, on page 262
- utils cuc [dbreplication](#page-286-0) reset\_all, on page 263
- utils cuc [encryption,](#page-286-1) on page 263
- utils cuc jetty ssl [disable,](#page-287-0) on page 264
- utils cuc jetty ssl [enable,](#page-288-0) on page 265
- utils cuc networking [clear\\_replication,](#page-289-0) on page 266
- utils cuc [networking](#page-289-1) dscp, on page 266
- utils cuc reset [password,](#page-290-0) on page 267
- utils cuc set PinExpiry PromptTime "Authentication Rule Name", on page 267
- utils dbreplication [dropadmindb,](#page-291-0) on page 268
- utils dbreplication [forcedatasyncsub,](#page-291-1) on page 268
- utils [dbreplication](#page-292-0) quickaudit, on page 269
- utils [dbreplication](#page-293-0) rebuild, on page 270
- utils [dbreplication](#page-293-1) repair, on page 270
- utils dbreplication [repairreplicate,](#page-294-0) on page 271
- utils [dbreplication](#page-295-0) repairtable, on page 272
- utils [dbreplication](#page-295-1) reset, on page 272
- utils [dbreplication](#page-296-0) runtimestate, on page 273
- utils [dbreplication](#page-296-1) setprocess, on page 273
- utils dbreplication [setrepltimeout,](#page-297-0) on page 274
- utils [dbreplication](#page-298-0) status, on page 275
- utils [dbreplication](#page-299-0) stop, on page 276
- utils [imdb\\_replication](#page-299-1) replication status, on page 276
- utils [diagnose,](#page-300-0) on page 277
- utils disaster recovery backup network, on page 277
- utils [disaster\\_recovery](#page-301-0) cancel\_backup, on page 278
- utils disaster recovery device add network, on page 278
- utils [disaster\\_recovery](#page-302-0) device delete, on page 279
- utils disaster recovery device list, on page 279
- utils [disaster\\_recovery](#page-303-0) estimate\_tar\_size , on page 280
- utils disaster recovery history, on page 280
- utils [disaster\\_recovery](#page-304-0) jschLogs operation, on page 281
- utils disaster recovery prepare restore pub from sub, on page 281
- utils [disaster\\_recovery](#page-305-0) restore network, on page 282
- utils [disaster\\_recovery](#page-305-1) schedule add, on page 282
- utils disaster recovery schedule, on page 283
- utils [disaster\\_recovery](#page-306-1) schedule delete, on page 283
- utils disaster recovery schedule disable, on page 284
- utils [disaster\\_recovery](#page-307-1) schedule list, on page 284
- utils disaster\_recovery [show\\_backupfiles,](#page-308-0) on page 285
- utils disaster\_recovery [show\\_registration,](#page-308-1) on page 285
- utils disaster recovery status, on page 286
- utils [EnhancedSecurityMode](#page-309-1) disable, on page 286
- utils [EnhancedSecurityMode](#page-309-2) enable, on page 286
- utils [EnhancedSecurityMode](#page-310-0) status, on page 287
- utils [filebeat](#page-310-1) config, on page 287
- utils filebeat [disable,](#page-311-0) on page 288
- utils [filebeat](#page-311-1) enable, on page 288
- utils [filebeat](#page-311-2) status, on page 288
- utils [filebeat](#page-312-0) tls, on page 289
- utils fior, on [page](#page-312-1) 289
- utils fior [disable,](#page-313-0) on page 290
- utils fior [enable,](#page-313-1) on page 290
- utils fior list, on [page](#page-313-2) 290
- utils fior [start,](#page-314-0) on page 291
- utils fior [status,](#page-314-1) on page 291
- utils fior [stop,](#page-315-0) on page 292
- utils fior top, on [page](#page-315-1) 292
- utils fips, on [page](#page-315-2) 292
- utils [fips\\_common\\_criteria,](#page-317-0) on page 294
- utils [firewall](#page-317-1) ipv4 debug, on page 294
- utils [firewall](#page-318-0) ipv4, on page 295
- utils [firewall](#page-319-0) ipv4 list, on page 296
- utils [firewall](#page-319-1) ipv4 status, on page 296
- utils [firewall](#page-319-2) ipv6 debug, on page 296
- utils [firewall](#page-320-0) ipv6, on page 297
- utils [firewall](#page-321-0) ipv6 list, on page 298
- utils [firewall](#page-321-1) ipv6 status, on page 298
- utils ha [failover,](#page-321-2) on page 298
- utils ha [fallback,](#page-322-0) on page 299
- utils haproxy set [{required|optional|disable}](#page-323-0) client-auth, on page 300
- utils haproxy set [num-threads,](#page-325-0) on page 302
- utils ha [recover,](#page-326-0) on page 303
- utils ha [status,](#page-326-1) on page 303
- utils ils [showpeerinfo,](#page-327-0) on page 304
- utils import [config,](#page-328-0) on page 305
- utils [iostat,](#page-329-0) on page 306
- utils [iothrottle,](#page-329-1) on page 306
- utils itl [reset,](#page-330-0) on page 307
- utils ldap [config,](#page-331-0) on page 308
- utils [managementAgent](#page-332-0) alarms minpushLevel, on page 309
- utils [managementAgent](#page-332-1) alarms pushfrequency, on page 309
- utils [managementAgent](#page-333-0) alarms pushnow, on page 310
- utils [network](#page-333-1) arp delete, on page 310
- utils [network](#page-334-0) arp set, on page 311
- utils [network](#page-334-1) arp list, on page 311
- utils [network](#page-335-0) capture, on page 312
- utils network [capture-rotate,](#page-336-0) on page 313
- utils network [connectivity,](#page-337-0) on page 314
- utils [network](#page-338-0) host, on page 315
- utils [network](#page-339-0) ipv6 host, on page 316
- utils network ipv6 [traceroute,](#page-339-1) on page 316
- utils [network](#page-340-0) ipv6 ping, on page 317
- utils [network](#page-340-1) ping, on page 317
- utils network [traceroute,](#page-341-0) on page 318
- utils network name-service [{hosts|services}](#page-341-1) cache invalidate, on page 318
- utils ntp auth [symmetric-key,](#page-342-0) on page 319
- utils ntp auth [auto-key,](#page-344-0) on page 321
- utils ntp [server](#page-347-0) add, on page 324
- utils ntp server [delete,](#page-348-0) on page 325
- utils ntp [config,](#page-349-0) on page 326
- utils ntp [restart,](#page-350-0) on page 327
- utils ntp [server](#page-350-1) list, on page 327
- utils ntp [start,](#page-350-2) on page 327
- utils ntp [status,](#page-351-0) on page 328
- utils os [kerneldump](#page-351-1) , on page 328
- utils os [kerneldump](#page-352-0) ssh, on page 329
- utils os [kerneldump](#page-353-0) status, on page 330
- utils os [secure](#page-353-1) , on page 330
- utils os secure [dynamic-policies](#page-354-0) compile, on page 331
- utils os secure [dynamic-policies](#page-354-1) list, on page 331
- utils os secure [dynamic-policies](#page-354-2) load, on page 331
- utils os secure [dynamic-policies](#page-355-0) remove, on page 332
- utils os secure [dynamic-policies](#page-355-1) show, on page 332
- utils os secure [dynamic-policies](#page-356-0) start-recording, on page 333
- utils os secure [dynamic-policies](#page-357-0) stop-recording, on page 334
- utils [PlatformWebAccess](#page-357-1) disable, on page 334
- utils [PlatformWebAccess](#page-358-0) enable, on page 335
- utils [PlatformWebAccess](#page-358-1) status, on page 335
- utils [processCoreDumps](#page-358-2) disable, on page 335
- utils [processCoreDumps](#page-359-0) enable, on page 336
- utils [processCoreDumps](#page-359-1) status, on page 336
- utils remote account create, on page 336
- utils [remote\\_account](#page-360-0) disable, on page 337
- utils remote account enable, on page 337
- utils [remote\\_account](#page-360-2) status, on page 337
- utils [remotesyslog](#page-361-0) set protocol tcp, on page 338
- utils [remotesyslog](#page-361-1) set protocol udp, on page 338
- utils [remotesyslog](#page-361-2) set protocol tls, on page 338
- utils [remotesyslog](#page-362-0) show protocol, on page 339
- utils [reset\\_application\\_ui\\_administrator\\_name,](#page-362-1) on page 339
- utils [reset\\_application\\_ui\\_administrator\\_password,](#page-363-0) on page 340
- utils [restore\\_application\\_ui\\_administrator\\_account,](#page-363-1) on page 340
- utils rosters list [limited,](#page-364-0) on page 341
- utils [rosters](#page-364-1) list full, on page 341
- utils rosters list [watchers,](#page-364-2) on page 341
- utils rosters list [contacts,](#page-365-0) on page 342
- utils [rosters](#page-365-1) delete, on page 342
- utils [scheduled-task](#page-365-2) disable, on page 342
- utils [scheduled-task](#page-366-0) enable , on page 343
- utils [scheduled-task](#page-366-1) list, on page 343
- utils set [urlpattern](#page-367-0) disable, on page 344
- utils set [urlpattern](#page-367-1) enable, on page 344
- utils [service,](#page-367-2) on page 344
- utils [service](#page-368-0) list, on page 345
- utils service [auto-restart,](#page-369-0) on page 346
- utils [service](#page-369-1) start, on page 346
- utils [service](#page-370-0) stop, on page 347
- utils snmp config 1/2c [community-string,](#page-370-1) on page 347
- utils snmp config 1/2c [inform,](#page-371-0) on page 348
- utils snmp [config](#page-371-1) 1/2c trap, on page 348
- utils snmp config 3 [inform,](#page-372-0) on page 349
- utils snmp [config](#page-373-0) mib2, on page 350
- utils snmp [config](#page-373-1) 3 trap, on page 350
- utils snmp [config](#page-374-0) 3 user, on page 351
- utils [snmp](#page-374-1) get, on page 351
- utils [snmp](#page-375-0) get 1, on page 352
- utils [snmp](#page-376-0) get 2c, on page 353
- utils [snmp](#page-376-1) get 3, on page 353
- utils snmp [hardware-agents,](#page-377-0) on page 354
- utils [snmp](#page-378-0) test, on page 355
- utils snmp [walk,](#page-378-1) on page 355
- utils [snmp](#page-380-0) walk 1, on page 357
- utils [snmp](#page-380-1) walk 2c, on page 357
- utils [snmp](#page-381-0) walk 3, on page 358
- utils soap [realtimeservice](#page-382-0) test, on page 359
- utils sso, on [page](#page-382-1) 359
- utils sso [recovery-url,](#page-383-0) on page 360
- utils [system](#page-383-1) restart, on page 360
- utils system [shutdown,](#page-384-0) on page 361
- utils system [switch-version,](#page-384-1) on page 361
- utils [system](#page-384-2) boot, on page 361
- utils system [upgrade,](#page-385-0) on page 362
- utils system [upgrade](#page-388-0) cluster, on page 365
- utils system [enableAdministration,](#page-391-0) on page 368
- utils [update](#page-392-0) dst, on page 369
- utils users [validate,](#page-392-1) on page 369
- utils [vmtools](#page-393-0) refresh, on page 370
- utils [vmtools](#page-393-1) status, on page 370
- utils [vmtools](#page-394-0) switch open, on page 371
- utils [vmtools](#page-394-1) switch native, on page 371
- utils [system](#page-394-2) boot status, on page 371
- utils system upgrade [dataexport](#page-395-0) initiate, on page 372
- utils system upgrade [dataexport](#page-396-0) status, on page 373
- utils system upgrade [dataexport](#page-396-1) cancel, on page 373
- utils [ucmgmt](#page-396-2) agent disable, on page 373
- utils [ucmgmt](#page-397-0) agent enable, on page 374
- utils [ucmgmt](#page-397-1) agent remove, on page 374
- utils [ucmgmt](#page-398-0) agent restart, on page 375
- utils [ucmgmt](#page-398-1) agent status, on page 375
- utils ucmgmt agent [verification,](#page-399-0) on page 376
- utils [ucmgmt](#page-399-1) config export, on page 376
- utils [ucmgmt](#page-400-0) config import, on page 377
- utils ucmgmt [organization,](#page-400-1) on page 377
- utils [ucmgmt](#page-401-0) proxy add, on page 378
- utils [ucmgmt](#page-401-1) proxy clear, on page 378
- utils [ucmgmt](#page-402-0) proxy force add, on page 379
- utils [ucmgmt](#page-402-1) proxy list, on page 379
- utils [ucmgmt,](#page-403-0) on page 380

### <span id="page-271-0"></span>**utils auditd**

This command starts, stops, and provides the status of the system auditing service.

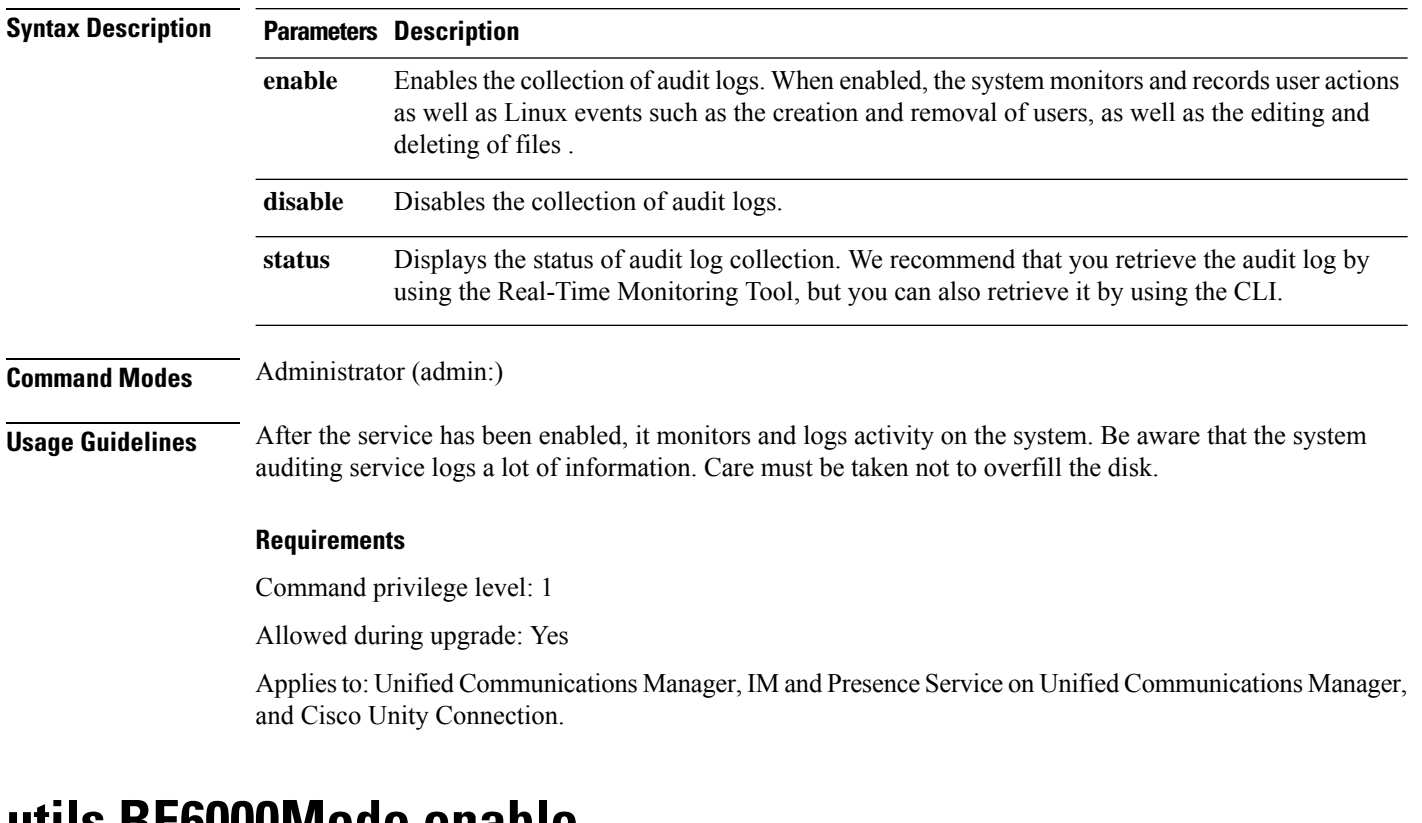

**utils auditd** {**enable** | **disable** | **status**}

### <span id="page-271-1"></span>**utils BE6000Mode enable**

Run this command to enable BE6000 mode on Unified Communications Manager.

Ш

#### **Requirements**

Command privilege level: 4

Allowed during upgrade: No

Applies to: Unified Communications Manager

# <span id="page-272-0"></span>**utils BE6000Mode disable**

Run this command to disable BE6000 mode on Unified Communications Manager.

**Command Modes** Administrator (admin:)

#### **Requirements**

Command privilege level: 4 Allowed during upgrade: No Applies to: Unified Communications Manager

## <span id="page-272-1"></span>**utils BE6000Mode status**

Run this command to see the Status of BE6000 mode on Unified Communications Manager.

**Command Modes** Administrator (admin:)

#### **Requirements**

Command privilege level: 0 Allowed during upgrade: No Applies to: Unified Communications Manager

## <span id="page-272-2"></span>**utils branding enable**

Run this command to enable branding on this node.

**Command Modes** Administrator (admin:)

#### **Requirements**

Command privilege level: 4

Applies to: Cisco Unified Communications Manager, IM and Presence Service, or Cisco Unity Connection.

### <span id="page-273-0"></span>**utils branding disable**

Run this command to disable branding on this node.

**Command Modes** Administrator (admin:)

#### **Requirements**

Command privilege level: 4

Applies to: Unified Communications Manager, IM and Presence Service, or Cisco Unity Connection.

### <span id="page-273-1"></span>**utils branding status**

Run this command to see the status of whether branding is enabled or disabled on this node.

**Command Modes** Administrator (admin:)

#### **Requirements**

Command privilege level: 4

Applies to: Unified Communications Manager, IM and Presence Service, or Cisco Unity Connection.

### <span id="page-273-2"></span>**utils contactsearchauthentication disable**

This command disables the secure contact search authentication mode. After this mode is disabled, you need to reset the phone for the changes to take effect.

#### **utils contactsearchauthentication disable**

**Command Modes** Administrator (admin:)

#### **Requirements**

Command privilege level: 4

Allowed during upgrade: No

Unified Communications Manager, IM and Presence Service on Unified Communications Manager, Cisco Unity Connection

# <span id="page-273-3"></span>**utils contactsearchauthentication enable**

This command enables the secure contact search authentication mode. After this mode is enabled, reset the phone for the changes to take effect.

#### **utils contactsearchauthentication enable**

Ш

#### **Command Modes** Administrator (admin:)

#### **Requirements**

Command privilege level: 4

Allowed during upgrade: No

Unified Communications Manager, IM and Presence Service on Unified Communications Manager, Cisco Unity Connection

### <span id="page-274-0"></span>**utils contactsearchauthentication status**

This command shows whether the system is operating in contact search authentication enable mode or contact search authentication disable mode.

**utils contactsearchauthentication status**

**Command Modes** Administrator (admin:)

#### **Requirements**

Command privilege level: 0

Allowed during upgrade: Yes

Unified Communications Manager, IM and Presence Service on Unified Communications Manager, Cisco Unity Connection

### <span id="page-274-1"></span>**utils core analyze**

This command generates a backtrace for a core file, a thread list, and the current value of all CPU registers.

**utils core** {**active** | **inactive**} **analyze** [*core\_filename*]

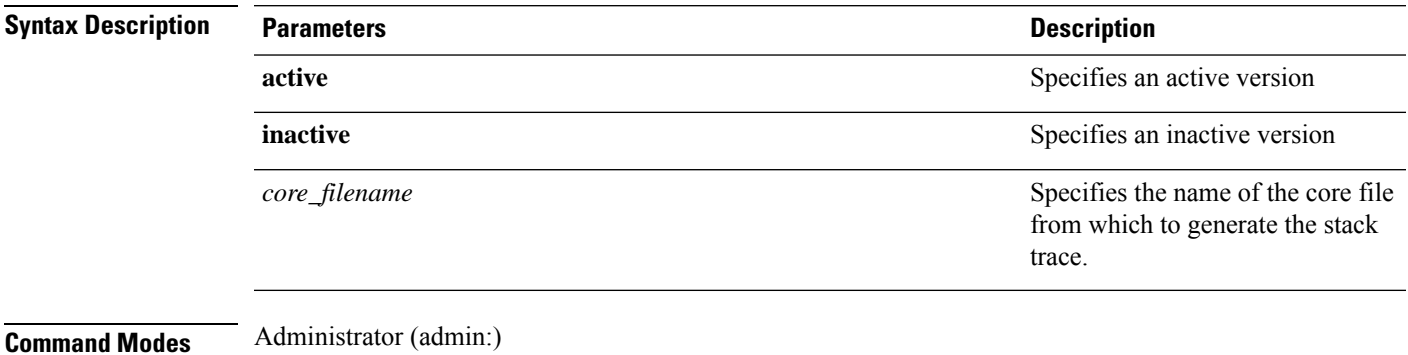

**Usage Guidelines** This command creates a file of the same name as the core file, with a .txt extension, in the same directory as the core file. After you execute this command on a core file created by cimserver, an unexpected message displays. This message is a known limitation of the command.

Presence Service on Unified Communications Manager,

#### **Requirements**

Command privilege level: 1

Allowed during upgrade: Yes

Applies to: Unified Communications Manager, IM and Presence Service on Unified Communications Manager, and Cisco Unity Connection.

### <span id="page-275-0"></span>**utils core list**

This command displays all active or inactive core files.

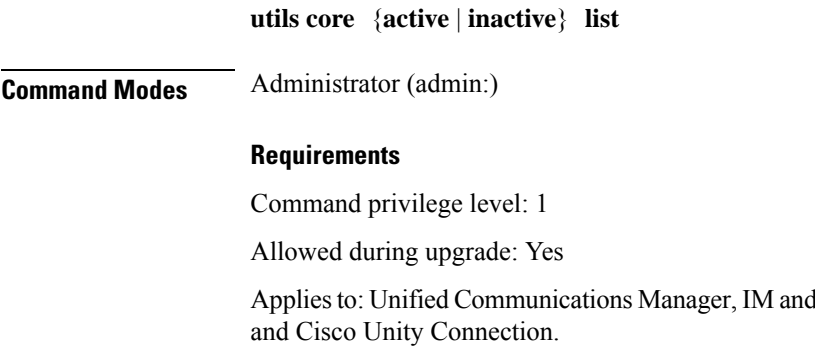

### <span id="page-275-1"></span>**utils capf cert import**

#### **utils capf cert import**

Use this command to upload signed phone certificates to your system.

<span id="page-275-2"></span>**Usage Guidelines** You can choose to import your signed certificates through either FTP or TFTP.

#### **Requirements**

Command privilege level: 1

Allowed during upgrade: No

Applies to: Unified Communications Manager

## **utils capf set keep\_alive**

Run this command to set the keep\_alive timer for all connections between the Certificate Authority Proxy Function (CAPF) service and endpoints. The system default is 15 minutes.

#### **Requirements**

Command privilege level: 0

Allowed during upgrade: No

Applies to: Unified Communications Manager

# <span id="page-276-0"></span>**utils capf stale-lsc**

**utils capf stale-lsc** {**delete** | **list**}

This command helps you manage your system's stale LSC certificates.

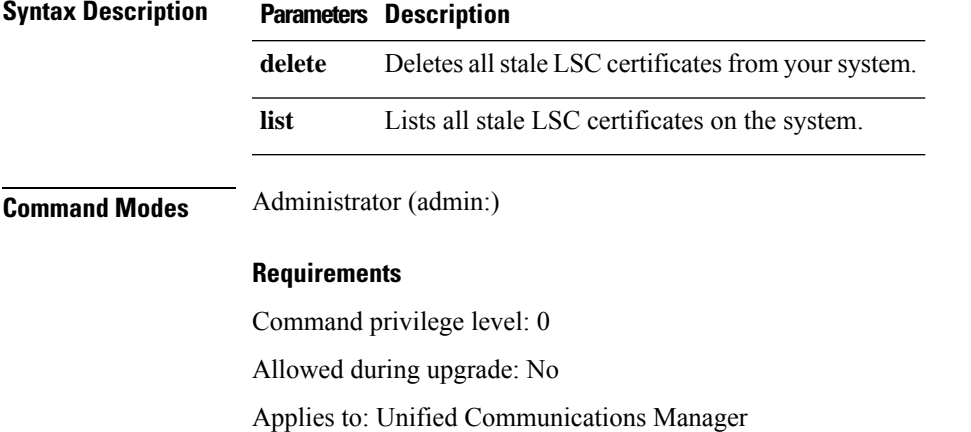

## <span id="page-276-1"></span>**utils create report**

This command creates reports about the server in the platform/log directory.

```
utils create report {hardware | platform | security}
```
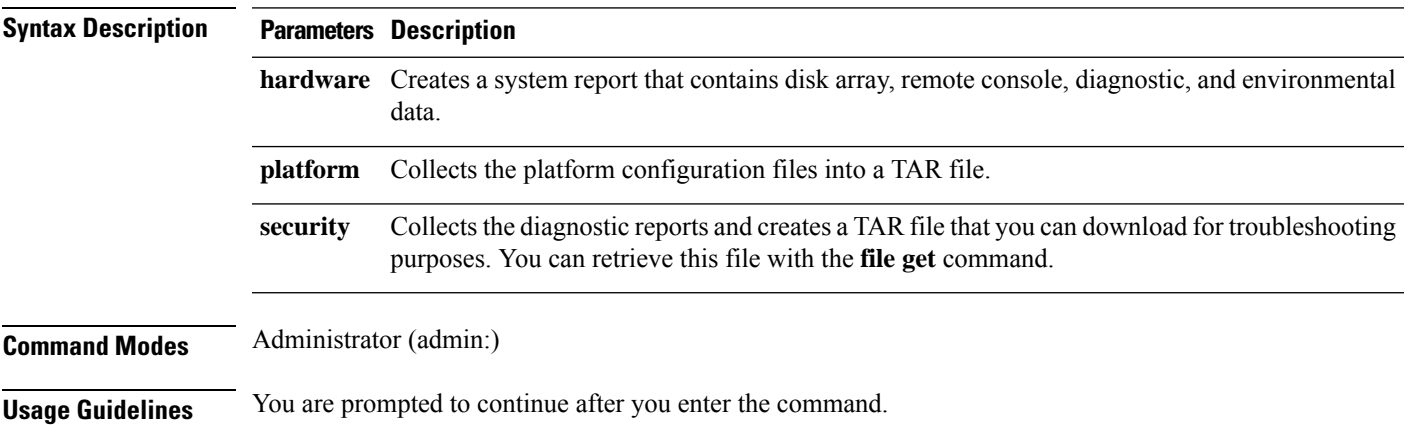

After you create a report, use the command **file get activelog platform/log/***filename* command, to get the report. where *filename* specifies the report filename that displays after the command completes.

#### **Requirements**

Command privilege level: 1

Allowed during upgrade: No

Applies to: Unified Communications Manager, IM and Presence Service on Unified Communications Manager, and Cisco Unity Connection.

### <span id="page-277-0"></span>**utils create report database**

This command collects all log the files that are needed for database troubleshooting.

**utils create report** {**hardware** | **platform** | **security**} **Command Modes** Administrator (admin:) **Requirements** Command privilege level: 1 Allowed during upgrade: No

> Applies to: Unified Communications Manager, IM and Presence Service on Unified Communications Manager, Cisco Unity Connection

### <span id="page-277-1"></span>**utils ctl**

#### **utils ctl** {**set-cluster mixed-mode** | **set-cluster non-secure-mode** | **update CTLFile**}

This command changes the cluster security mode or updates the CTL file in each of the nodes.

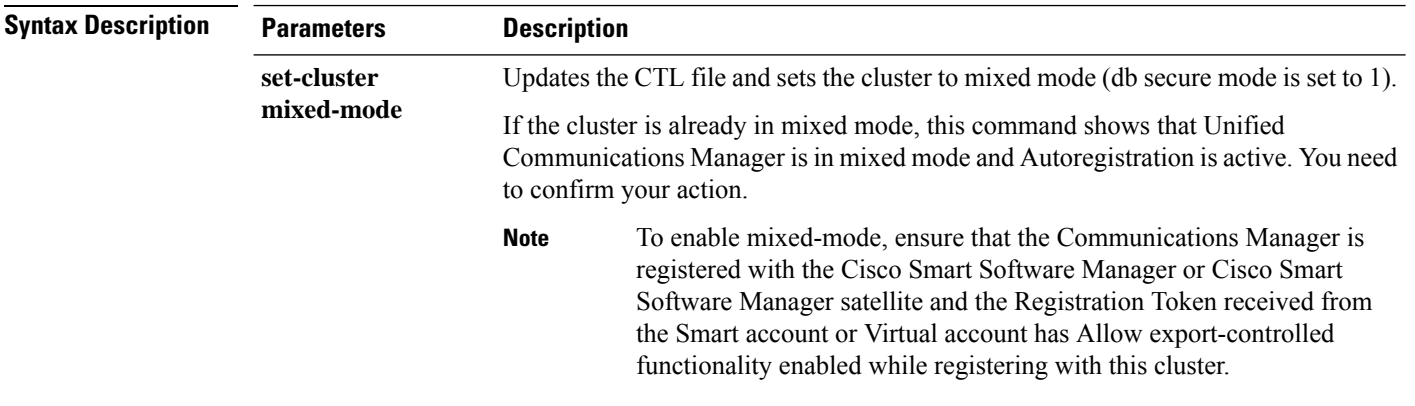

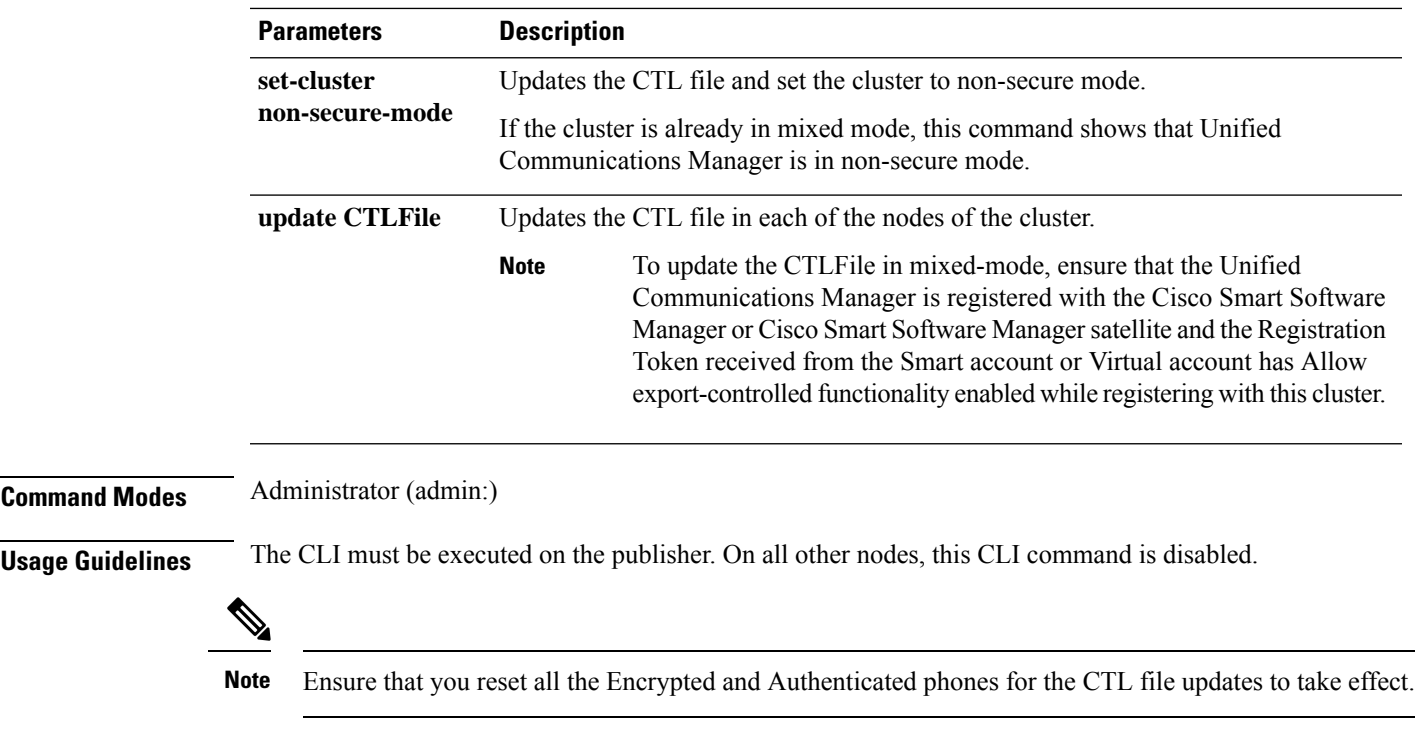

#### **Requirements**

Command privilege level: 1

Allowed during upgrade: Yes

Applies to: Unified Communications Manager.

### **utils ctl reset localkey**

This command is used to regenerate the CTL file and sign it with the secondary SAST role (CallManager). Use this command when the ITLRecovery certificate that was used to sign the original CTL file has changed and the endpoints are locked out.

**utils ctl reset** {**localkey**}

**Syntax Description** Iocalkey Generates a new CTL file, updates the CTL file on the publisher. The command signs the CTL file with CallManager key. **localkey**

**Usage Guidelines**

- **Note**
- You must run this command on the Unified Communications Manager publisher node.
- After the endpoints receive the new CTL file, which is signed by CallManager Key and contains the new ITLRecovery certificate, execute the CTL update command (utils ctl update CTLFile) again to sign it with the ITLRecovery certificate. The CTL file is regenerated but signed by the new ITLRecovery certificate, which is now trusted by the endpoint.

#### **Requirements**

Command privilege level: 4

Allowed during upgrade: No

Applies to: Unified Communications Manager

### <span id="page-279-0"></span>**utils cuc activate CUSRSV**

This command converts the standalone Cisco Unity Connection server to Cisco Unity Connection SRSV server.

#### **utils cuc activate CUSRSV**

**Command Modes** Administrator (admin:)

#### **Requirements**

Command privilege level: 1

Allowed during upgrade: No

Applies to: Cisco Unity Connection

### <span id="page-279-1"></span>**utils cuc auto ITL download**

This command allows Unity Connection to disable the functionality of automatically downloading CallManager certificate for Cisco Unity Connection.

#### **utils cuc auto ITL download { enable | disable | status }**

#### **Syntex Description**

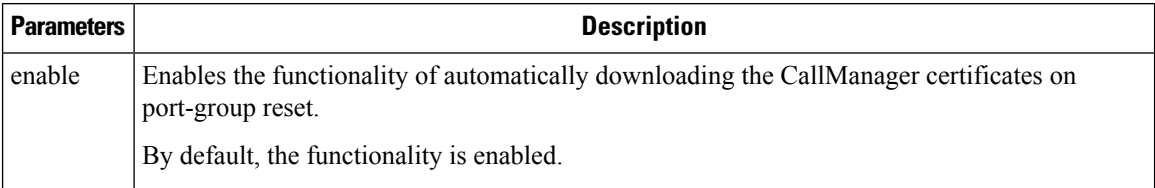

Ш

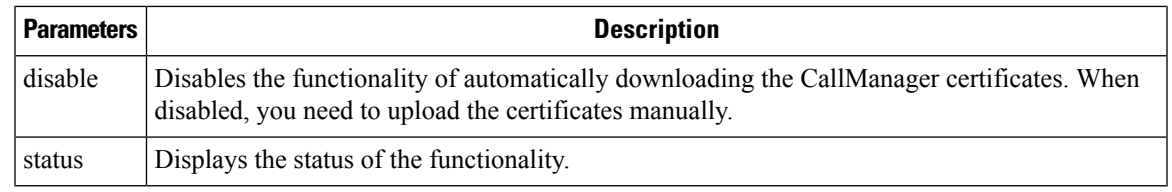

**Note** In case of a cluster, the CLI commands are executed only on publisher server.

### **Command Modes** Administrator (admin:)

#### **Requirements**

Command privilege level: 4

Allowed during upgrade: No

Applies to: Cisco Unity Connection

#### **Example**

```
admin:utils cuc auto ITL download enable
After successful execution,Unity Connection will download trust list from the TFTP server
automatically.
For this, you must do the following:
```
1.Configure TFTP server for Next Generation enabled port groups through Cisco Unity Connection Administration 2. Restart the Connection Conversation Manager on all nodes in the cluster

```
Auto downloading of ITL enabled successfully
```
## <span id="page-280-0"></span>**utils cuc cluster activate**

This command activates this server in a Cisco Unity Connection cluster.

**utils cuc cluster activate**

**Command Modes** Administrator (admin:)

#### **Requirements**

Command privilege level: 1

Allowed during upgrade: Yes

Applies to: Cisco Unity Connection

### <span id="page-281-0"></span>**utils cuc cluster deactivate**

This command deactivates this server in a Cisco Unity Connection cluster.

**utils cuc cluster deactivate**

**Command Modes** Administrator (admin:)

#### **Requirements**

Command privilege level: 1

Allowed during upgrade: Yes

Applies to: Cisco Unity Connection

### <span id="page-281-1"></span>**utils cuc cluster makeprimary**

This command forces the specified server to take the primary server status in a Cisco Unity Connection cluster.

### **utils cuc cluster makeprimary Syntax Description Parameters Description** Specifies the name of the server to take the primary server status in a Cisco Unity Connection cluster. **server Command Modes** Administrator (admin:)

#### **Requirements**

Command privilege level: 1

Allowed during upgrade: Yes

Applies to: Cisco Unity Connection

# <span id="page-281-2"></span>**utils cuc cluster overwritedb**

This command overwrites the data on the server with the data on the other server in a Cisco Unity Connection cluster.

**utils cuc cluster overwritedb**

**Command Modes** Administrator (admin:)

**Usage Guidelines** This command overwrites the database on the server on which you run this command with the database from the other server in the Connection cluster. Replication restarts after the database is overwritten. This method is used when you restore one server from a backup and must copy the restored data to the other server.

Ш

#### **Requirements**

Command privilege level: 1

Allowed during upgrade: Yes

Applies to: Cisco Unity Connection

# <span id="page-282-0"></span>**utils cuc cluster renegotiate**

This command creates a cluster relationship with the publisher server in a Connection cluster after the server was replaced or the Connection was reinstalled on the publisher server. This command overwrites all data on the publisher server with data from the subscriber server and initializes replication between the servers.

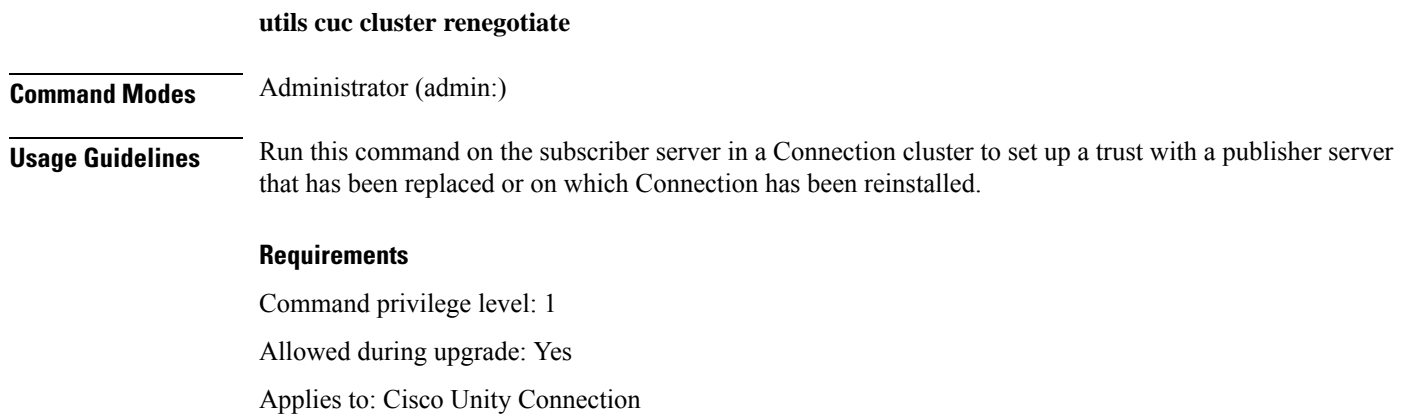

## <span id="page-282-1"></span>**utils cuc create report**

This command collects data that is helpful to technical support staff for troubleshooting the system. Data collected includes version information, cluster status, service information, database information, trace files, log files, disk information, memory information, and restart information.

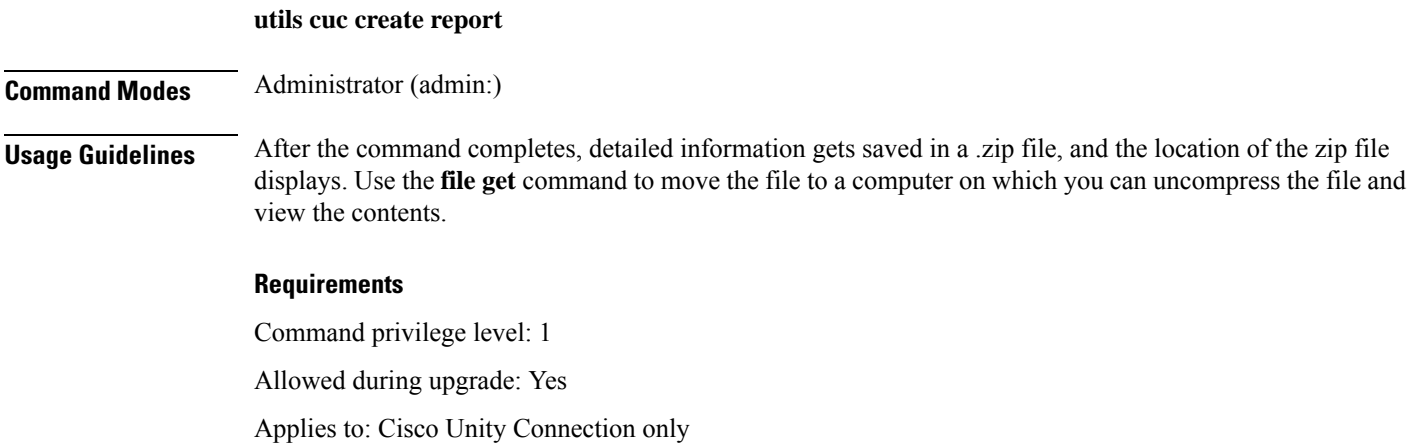

#### **Example**

```
admin: utils cuc create report
Getting unity connection version. Please wait...Done
Getting cluster status. Please wait...Done
Getting service information. Please wait...Done
Getting installed locales. Please wait...Done
Getting database schema version. Please wait...Done
Getting database integrity. Please wait...Done
Getting database diagnostic log. Please wait...Done
Getting database message log. Please wait...Done
Getting trace files. Please wait...Done
Getting log files. Please wait...Done
Getting platform status. Please wait...Done
Compressing 75 files. Please wait...Done
Output is in file: cuc/cli/systeminfo_080318-140843.zip
To free disk space, delete the file after copying it to another computer
```
### <span id="page-283-0"></span>**utils cuc dbreplication 01\_tear\_down**

This command breaks the replication and connectivity between two Unity Connection servers in a cluster. Running this command on both the servers ensuresideal cleanup before establishing a good replication between the servers.

**utils cuc dbreplication 01\_tear\_down**

**Command Modes**

Administrator (admin:)

**Usage Guidelines**

In case of long Unity Connection database CDR queue buildup, this command cleansthe buildup for providing clean ground to establish server connectivity and replication between the two servers in the cluster.

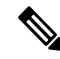

It is recommended to : **Note**

- Take the system backup before running the command.
- Collect the screen log information along with command line logs if the command fails and escalate it to Cisco TAC.
- Ensure that only Cisco TAC runs the command.
- Run the command on the server with obsolete data as the synchronization process deletes the data that clashes with the information on the other server.

#### **Requirements**

Command privilege level: 1

Allowed during upgrade: No

Applies to: Cisco Unity Connection

### <span id="page-284-0"></span>**utils cuc dbreplication 02\_define\_servers**

This command establishes the network connectivity between the two Unity Connection servers in a cluster.

**utils cuc dbreplication 02\_define\_servers**

#### **Command Modes**

Administrator (admin:)

#### **Usage Guidelines**

You can use this command to track and report the CDR traffic from one server to another in a Unity Connection cluster. During SBR process, this command helps in defining the roles of the two server in a cluster.

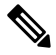

It is recommended to : **Note**

- Take the system backup before running the command.
- Collect the screen log information along with command line logs if the command fails and escalate it to Cisco TAC.
- Ensure that only Cisco TAC runs the command.
- Run the command on the server with obsolete data as the synchronization process deletes the data that clashes with the information on the other server.

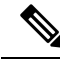

**Note** You should run this command on the server that has obsolete data in a Unity Connection cluster.

#### **Requirements**

Command privilege level: 1

Allowed during upgrade: No

Applies to: Cisco Unity Connection

### <span id="page-284-1"></span>**utils cuc dbreplication 03\_define\_db\_template**

This command creates the replication record of the set of tables in Unity Connection databases for replication synchronization. This command also negotiates the table templates of Unity Connection database on which the replication scheme needs to be established.

#### **utils cuc dbreplication 03\_define\_db\_template**

#### **Command Modes**

Administrator (admin:)

#### **Usage Guidelines**

This command lists all the tables and defines templates on basis of which the data is negotiated and synchronized between the two servers in a Unity Connection cluster.

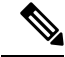

It is recommended to : **Note**

- Take the system backup before running the command.
- Collect the screen log information along with command line logs if the command fails and escalate it to Cisco TAC.
- Ensure that only Cisco TAC runs the command.
- Run the command on the server with obsolete data as the synchronization process deletes the data that clashes with the information on the other server.

#### **Requirements**

Command privilege level: 1

Allowed during upgrade: No

Applies to: Cisco Unity Connection

### <span id="page-285-0"></span>**utils cuc dbreplication 04\_sync\_database**

This command synchronizes the database from the remote server to the server on which the command is executed.

**utils cuc dbreplication 04\_sync\_database**

**Command Modes**

Administrator (admin:)

#### **Usage Guidelines**

You should run this command on the server that has obsolete data in a Unity Connection cluster to copy the recent data from the remote server on the current server.

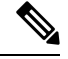

It is recommended to : **Note**

- Take the system backup before running the command.
- Collect the screen log information along with command line logs if the command fails and escalate it to Cisco TAC.
- Ensure that only Cisco TAC runs the command.
- Run the command on the server with obsolete data as the synchronization process deletes the data that clashes with the information on the other server.

#### **Requirements**

Command privilege level: 1

Allowed during upgrade: No

Applies to: Cisco Unity Connection

### <span id="page-286-0"></span>**utils cuc dbreplication reset\_all**

This command performs all the tasks, such as tear down and defining servers required to reset database replication between the two servers in a Unity Connection cluster.

**utils cuc dbreplication reset\_all**

#### **Command Modes**

Administrator (admin:)

#### **Usage Guidelines**

This command executes the following commands sequentially to successfully reset database replication between the two servers in a Unity Connection cluster:

- utils cuc dbreplication 01 tear down
- utils cuc dbreplication 02 define servers
- utils cuc dbreplication 03 define db template
- utils cuc dbreplication 04 sync\_database

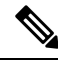

It is recommended to : **Note**

- Take the system backup before running the command.
- Collect the screen log information along with command line logs if the command fails and escalate it to Cisco TAC.
- Ensure that only Cisco TAC runs the command.
- Run the command on the server with obsolete data as the synchronization process deletes the data that clashes with the information on the other server.

#### **Requirements**

Command privilege level: 1

Allowed during upgrade: No

Applies to: Cisco Unity Connection

### <span id="page-286-1"></span>**utils cuc encryption**

This command enables, disables and provides the status of the encryption on Cisco Unity Connection.

**utils cuc encryption { enable | disable | status }**

#### **Syntex Description**

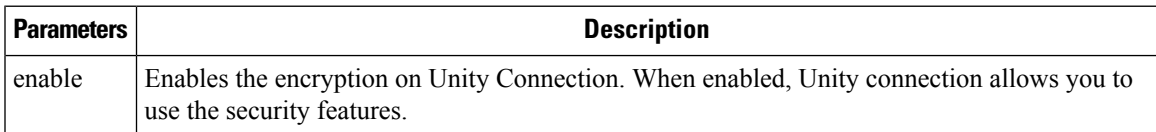

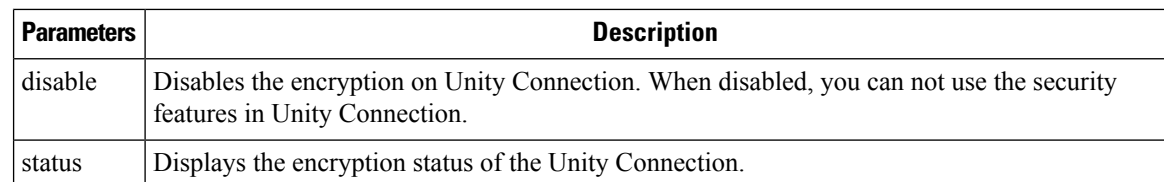

**Usage Guidelines** When you enable the encryption on Unity Connection, make sure the following:

- The Cisco Unity Connection is registered with Cisco Smart Software Manager (CSSM) or Cisco Smart Software Manager satellite.
- Export Control Functionality is enabled for the product.

For more information on how to register and enable the Export Control Functionality for Cisco Unity Connection, see " Configuring Cisco Smart Software Licensing in Unity Connection" section of "Managing Licenses" chapter of *Install, Upgrade and Maintenance Guide for Cisco Unity Connection Release 12.x* available at

["https://www.cisco.com/c/en/us/td/docs/voice\\_ip\\_comm/connection/12x/install\\_upgrade/guide/b\\_12xcuciumg.html](https://www.cisco.com/c/en/us/td/docs/voice_ip_comm/connection/12x/install_upgrade/guide/b_12xcuciumg.html)".

**Note** In case of cluster, the CLI is executed only on publisher server.

#### **Command Modes** Administrator (admin:)

#### **Requirements**

Command privilege level: 4

Allowed during upgrade: No

Applies to: Cisco Unity Connection

#### **Example**

```
admin:utils cuc encryption enable
After successful execution, restart the following services on all nodes in the cluster
1.Connection Conversation Manager
2.Connection IMAP Server
```
Do you want to proceed (yes/no)? yes Encryption enabled successfully

### <span id="page-287-0"></span>**utils cuc jetty ssl disable**

This command allows you to set the status of SSL (Disabled) on the Jetty Server for notifications.

**utils cuc jetty ssl disable**
Command privilege level: 1

Allowed during upgrade: Yes

Applies to: Cisco Unity Connection

### **Example**

admin: utils cuc jetty ssl disable

After successful execution of this command restart of Jetty server is required, which will result in loss of current event subscriptions. Are you sure? Enter (yes/no)? yes

```
Command completed successfully.
Please restart Connection Jetty Service.
In case of cluster, run this command on the other node also.
```
### **utils cuc jetty ssl enable**

This command allows you to enable the SSL on the Jetty Server for notifications.

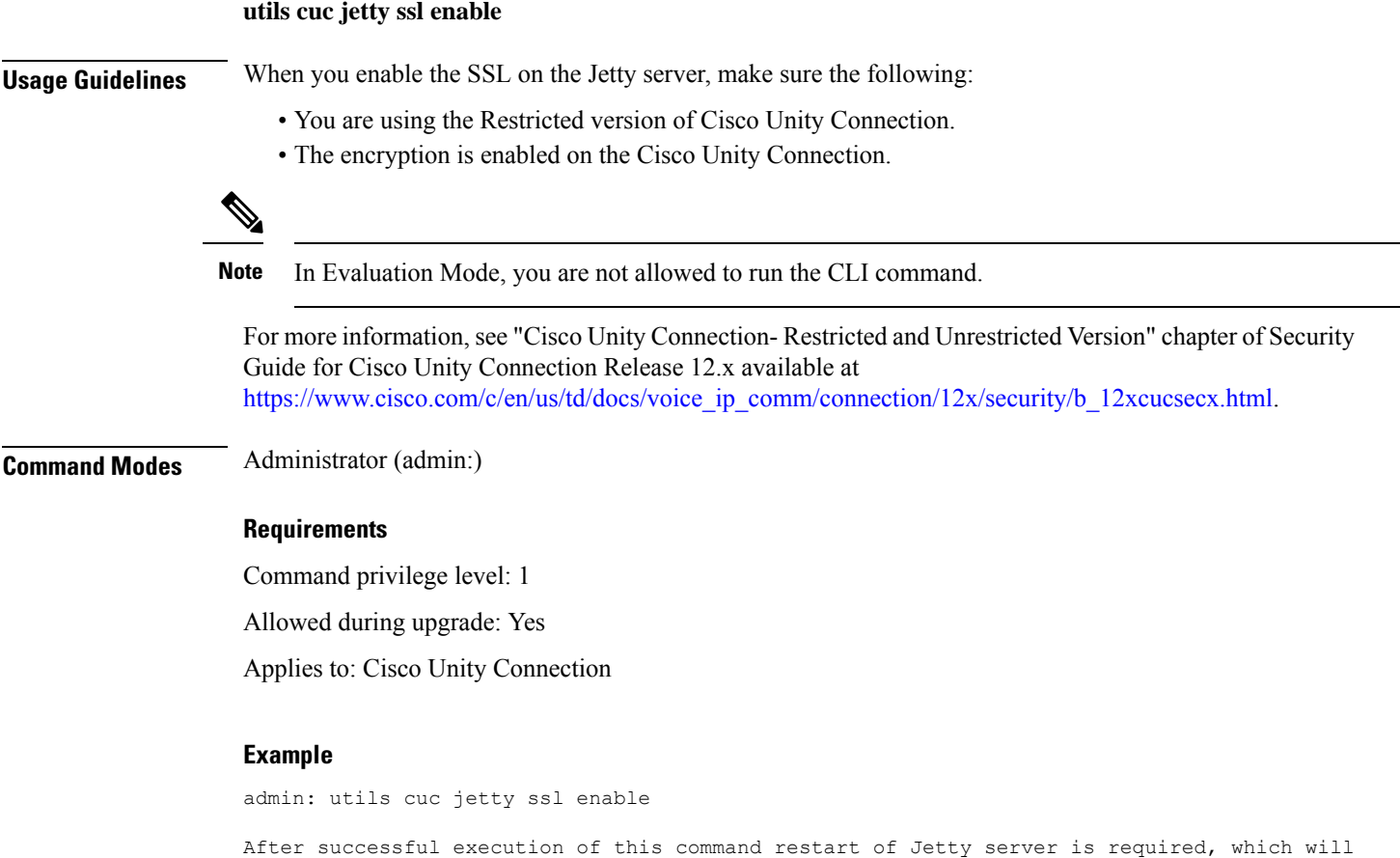

result in loss of current event subscriptions. Are you sure?

Enter (yes/no)? yes Command completed successfully. Please restart Connection Jetty Service. In case of cluster, run this command on the other node also.

### **utils cuc networking clear\_replication**

This command stops all Digital Networking replication activities on the server.

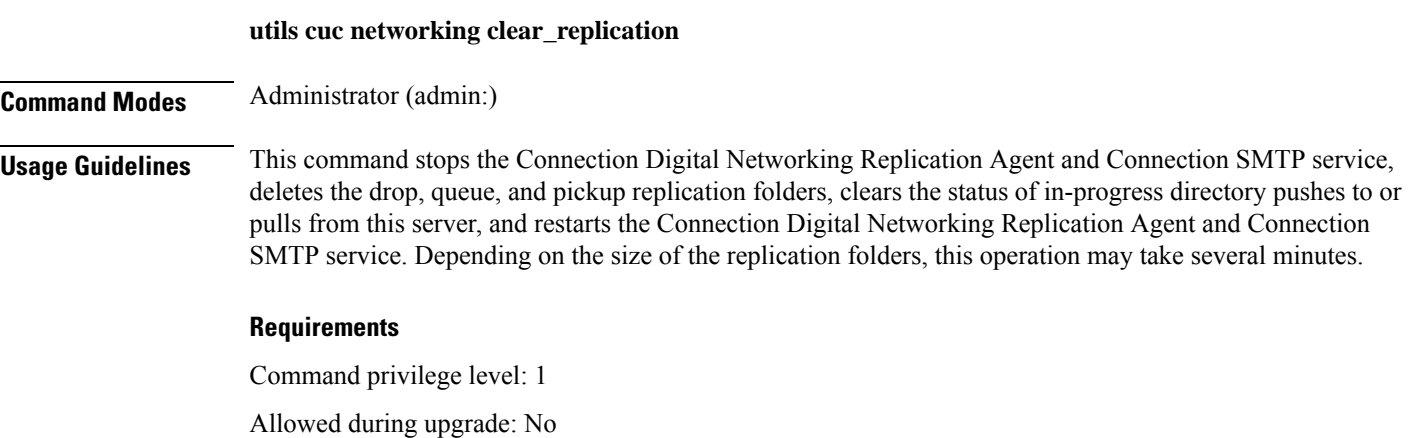

Applies to: Cisco Unity Connection

### **utils cuc networking dscp**

This command causes Connection either to start or to stop including a DSCP value of 18 in packets sent between the Connection servers in a cluster, so a router configured to prioritize packets based on their DSCP value can prioritize Connection data and voice messages.

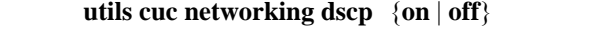

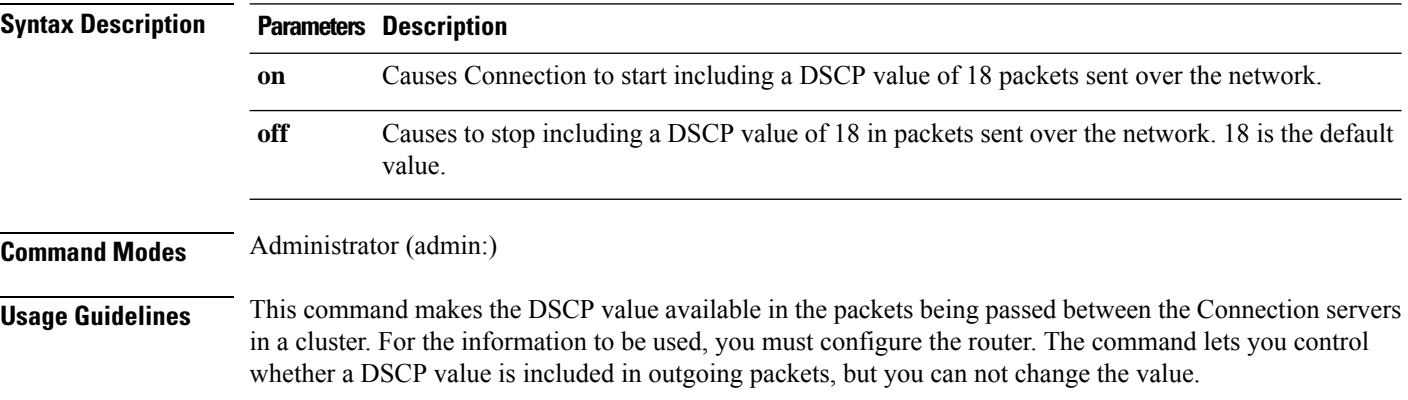

Command privilege level: 1

Allowed during upgrade: Yes

Applies to: Cisco Unity Connection only

# **utils cuc reset password**

This command resets the password for a specified user account. If Connection locked the account because of too many failed sign-in attempts, this command also unlocks the account.

**utils cuc reset password**

**Command Modes** Administrator (admin:)

### **Requirements**

Command privilege level: 4

Allowed during upgrade: Yes

Applies to: Cisco Unity Connection only

### **Example**

```
admin: utils cuc reset password jdoe
Enter password:
Re-enter password:
jdoe
07/29/2008 12:41:14.704 : Update SUCCESSED
```
### **utils cuc set PinExpiry\_PromptTime "Authentication RuleName"**

This Command enables the Cisco Unity Connection telephone user interface (touchtone conversation) PIN feature and allows you to update the time interval during when the conditional expiry warning prompt will be played.

### **Requirements**

If the value is set to:

- 0: disabled
- 1: enabled
	- Enter the time interval

For more information on utilscuc set PinExpiry\_PromptTime "Authentication Rule Name" CLI command, see the Cisco Unity Connection telephone user interface (touchtone conversation) PIN section in Release Notes for Cisco Unity Connection 10.0(1).

### **utils dbreplication dropadmindb**

This command drops the Informix syscdr database on any server in the cluster.

### **utils dbreplication dropadmindb**

**Command Modes** Administrator (admin:)

**Usage Guidelines** You should run this command only if database replication reset or cluster reset fails and replication cannot be restarted.

#### **Requirements**

Command privilege level: 1

Allowed during upgrade: No

Applies to: Unified Communications Manager, IM and Presence Service on Unified Communications Manager, Cisco Unity Connection

# **utils dbreplication forcedatasyncsub**

This command forces a subscriber server to have its data restored from data on the publisher server.

**utils dbreplication forcedatasyncsub** *nodename* [**offloadpub**] [*timeoutvalue*]

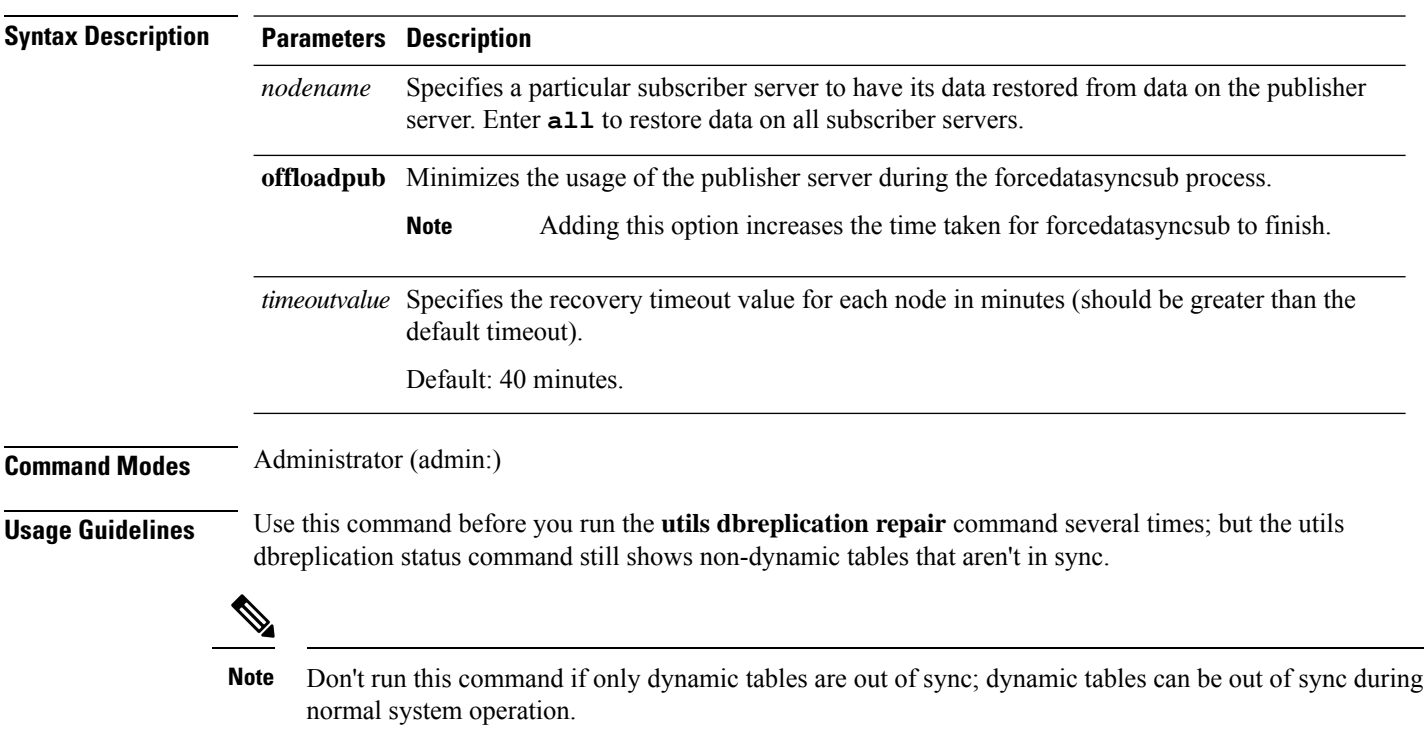

П

You can run this command only from the publisher server. Enter **all** to force sync on all subscriber servers in the cluster. If only one subscriber server is out of sync, use the *nodename* parameter.

This command erases all existing data on the subscriber server and replaces it with the database from the publisher server. This erasure makes it impossible to determine the root cause for the subscriber server tables going out of sync. **Note**

Reboot the subscriber node after the **utils dbreplication forcedatasyncsub** command is executed.

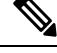

**Note**

Cisco DB service will be in the stopped state in the subscriber node where the **utils dbreplication forcedatasyncsub** command is executed; unless reboot on the subscriber(s) is performed.

#### **Requirements**

Command privilege level: 1

Allowed during upgrade: No

Applies to: Unified Communications Manager, IM and Presence Service on Unified Communications Manager, Cisco Unity Connection

### **utils dbreplication quickaudit**

This command runs a quick database check on selected content on dynamic tables.

**utils dbreplication quickaudit** {*nodename* | **all**}

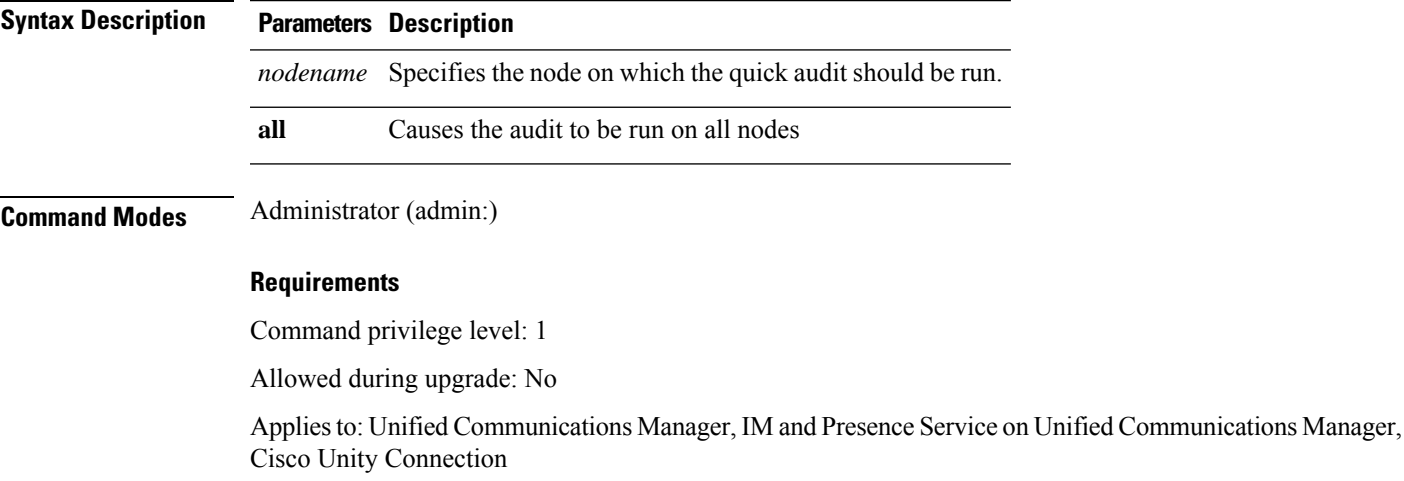

# **utils dbreplication rebuild**

This command is used to set up database replication across the cluster and runs the following commands on the specified nodes:

- **utils dbreplication stop**
- **utils dbreplication dropadmindb** or **dropadmindbforce**
- **utils dbreplication reset**

**utils dbreplication rebuild** {[*nodename*] | **all**}

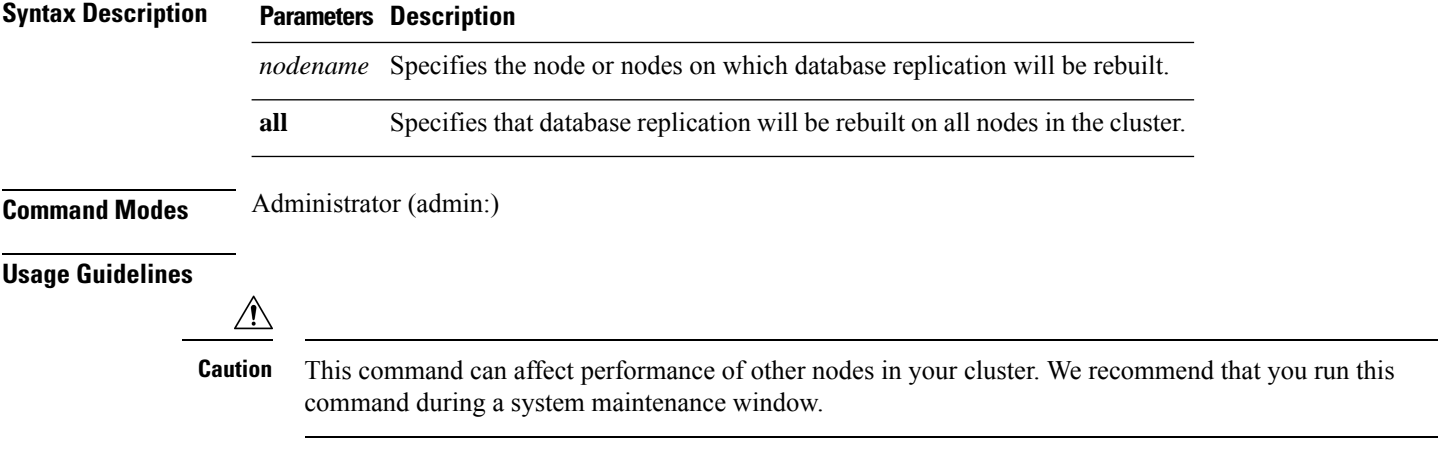

### **Requirements**

Command privilege level: 1

Allowed during upgrade: No

Applies to: Unified Communications Manager, IM and Presence Service on Unified Communications Manager, Cisco Unity Connection

### **utils dbreplication repair**

This command repairs database replication.

**utils dbreplication repair** {*nodename* | **all**}

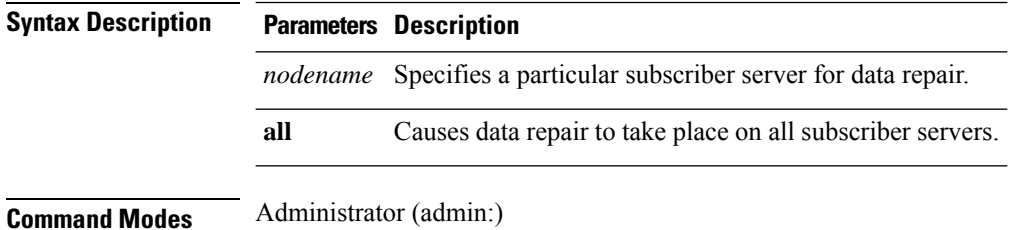

Ш

### **Usage Guidelines** If the command **utils dbreplication status** shows that servers are connected but one or more tables have data that is out of sync, the **utils dbreplication repair** repairs the data on the subscriber servers so that the data is in sync with the data on the publisher server.

Specify **all** to repair all nodes in the cluster, or if only one subscriber server is out of sync, specify the *nodename* parameter.

#### **Requirements**

Command privilege level: 1

Allowed during upgrade: Yes

Applies to: Unified Communications Manager, IM and Presence Service on Unified Communications Manager, Cisco Unity Connection

### **utils dbreplication repairreplicate**

This command repairs mismatched data between cluster nodes and changes the node data to match the publisher data.

**utils dbreplication repairreplicate** *replicatename* [{*nodename* | **all**}]

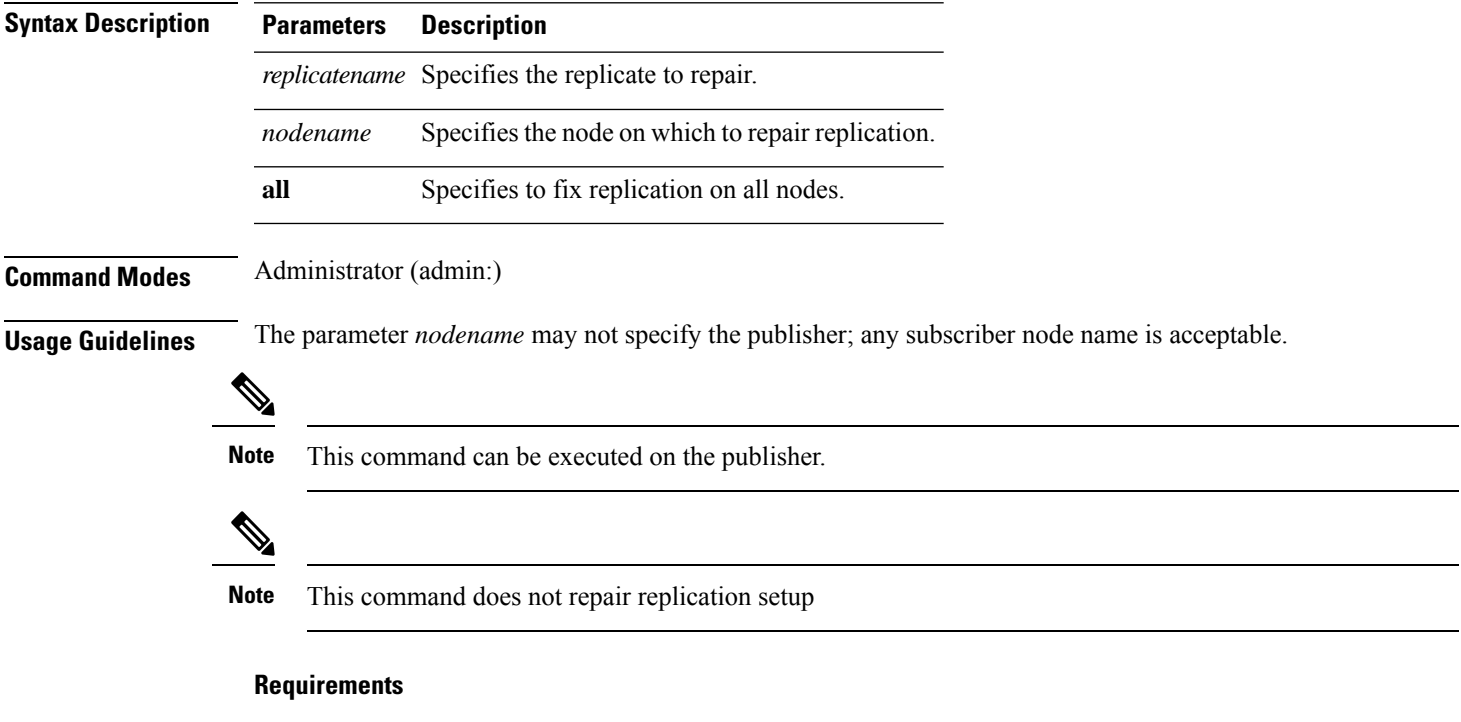

Command privilege level: 1

Allowed during upgrade: Yes

Applies to: Unified Communications Manager, IM and Presence Service on Unified Communications Manager, Cisco Unity Connection

# **utils dbreplication repairtable**

This command repairs mismatched data between cluster nodes and changes the node to match the publisher data.

**utils dbreplication repairtable** *tablename* [{*nodename* | **all**}]

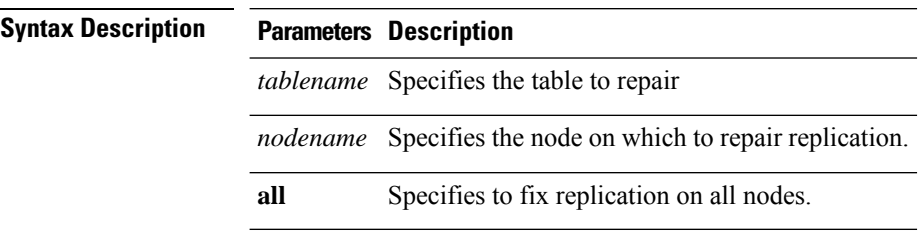

**Command Modes** Administrator (admin:)

### **Usage Guidelines**

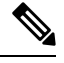

**Note** This command does not repair replication setup.

#### **Requirements**

Command privilege level: 1

Allowed during upgrade: Yes

Applies to: Unified Communications Manager, IM and Presence Service on Unified Communications Manager, Cisco Unity Connection

### **utils dbreplication reset**

This command resets and restarts database replication. You can use this command to rebuild replication when the system has not set up replication properly.

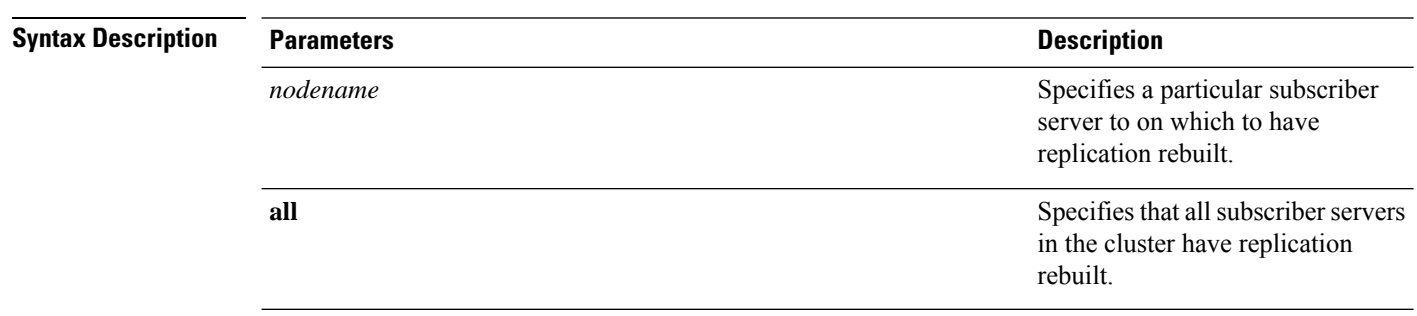

**utils dbreplication reset** {*nodename* | **all**}

П

### **Command Modes** Administrator (admin:)

**Usage Guidelines** This command is the best option to use when servers show an RTMT state of 4. If only one subscriber server shows an RTMT state of 4, you may reset that server by specifying the *hostname* parameter. To reset the entire cluster, use the **all** parameter.

 $\boldsymbol{\omega}$ 

Before you run this command, first run the command **utils dbreplication stop** on all subscriber servers that are reset and then on the publisher server. **Tip**

### **Requirements**

Command privilege level: 1

Allowed during upgrade: No

Applies to: Unified Communications Manager, IM and Presence Service on Unified Communications Manager, Cisco Unity Connection

# **utils dbreplication runtimestate**

This command monitors progress of the database replication process and provides replication state in the cluster.

**utils dbreplication runtimestate** *nodename*

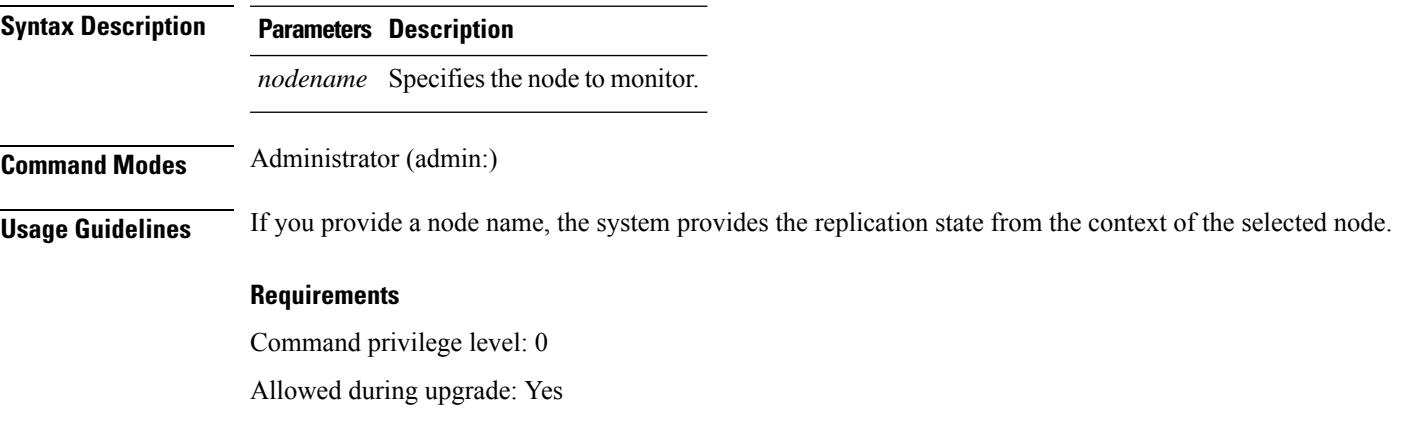

Applies to: Unified Communications Manager, IM and Presence Service on Unified Communications Manager, Cisco Unity Connection

# **utils dbreplication setprocess**

This command improves replication performance of clusters that have nodes separated by WANs with delay (Clustering over WAN configuration).

**utils dbreplication setprocess** [*process*]

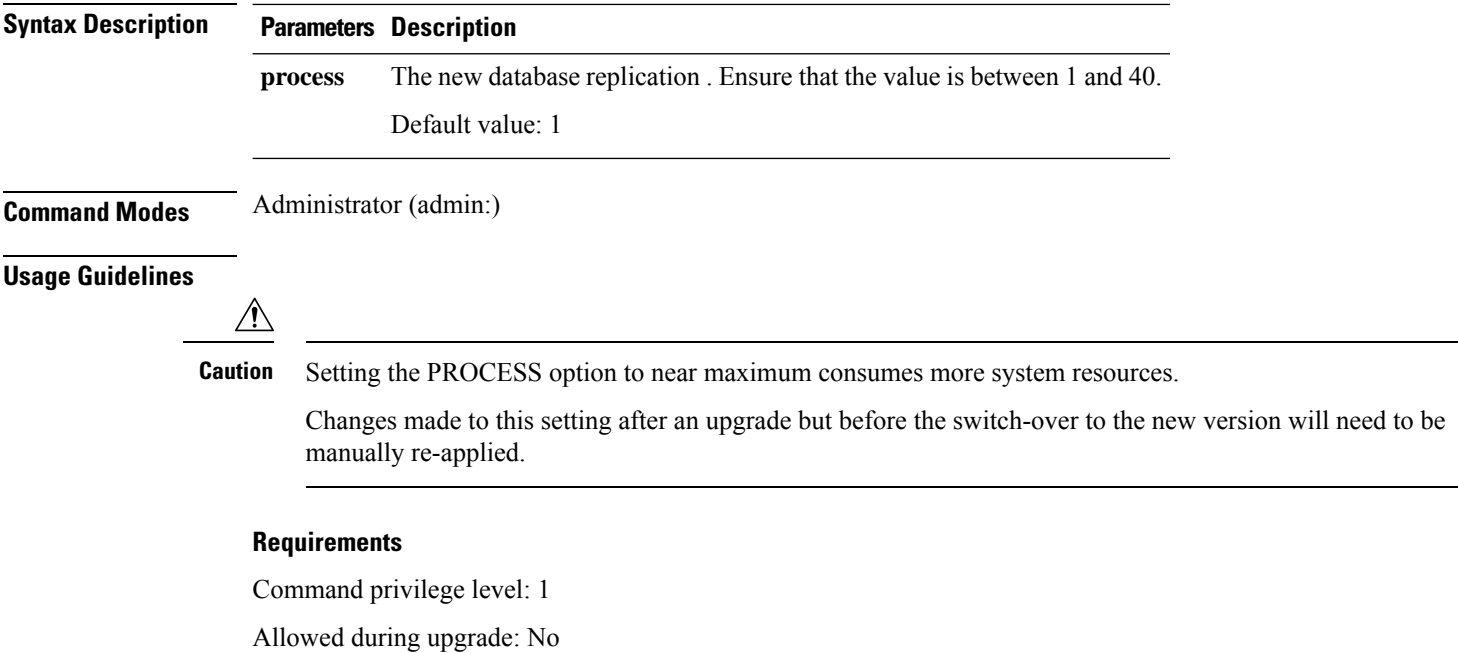

# **utils dbreplication setrepltimeout**

This command sets the timeout for database replication on large clusters.

**utils dbreplication setrepltimeout** *timeout*

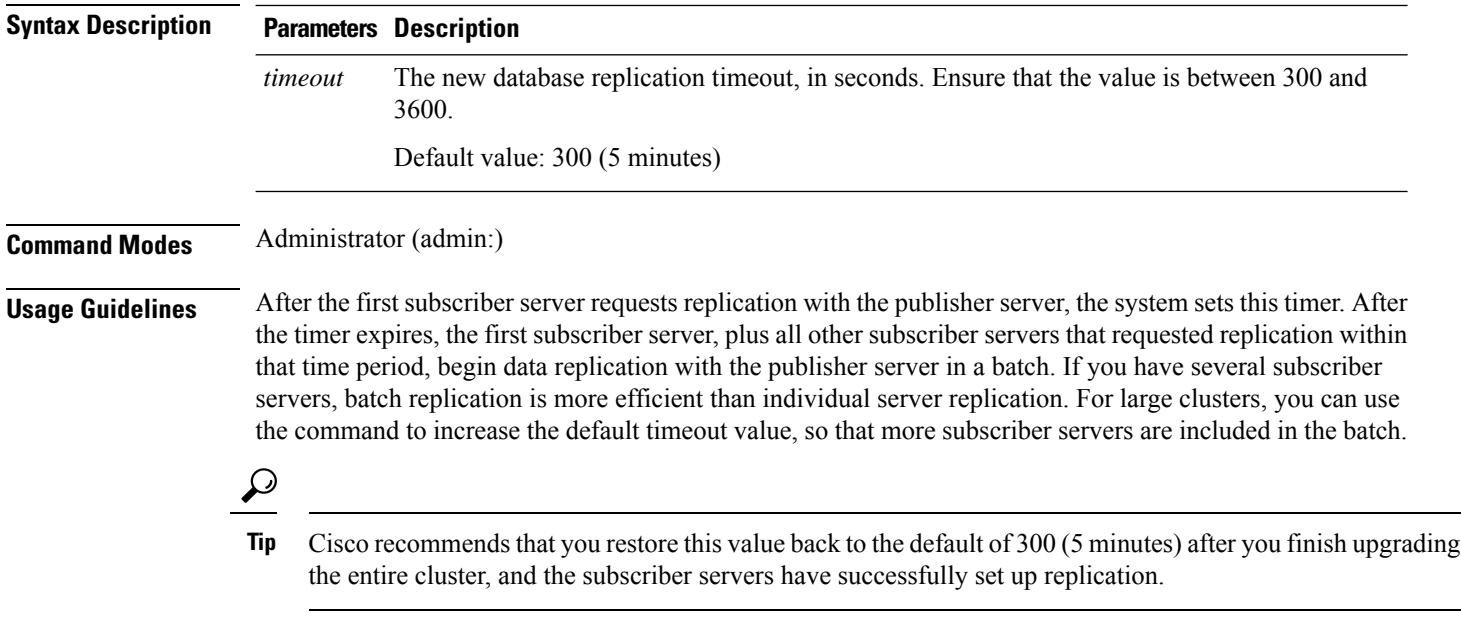

Ш

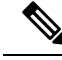

After you upgrade the publisher server and restart it on the upgraded partition, you should set this timer value before you switch the first subscriber server to the new release. After the first subscriber server requests replication, the publisher server sets the replication timer based on the new value. **Note**

#### **Requirements**

Command privilege level: 1

Allowed during upgrade: No

Applies to: Unified Communications Manager, IM and Presence Service on Unified Communications Manager, Cisco Unity Connection

# **utils dbreplication status**

This command shows the status of database replication and indicates whether the servers in the cluster are connected and the data is in sync.

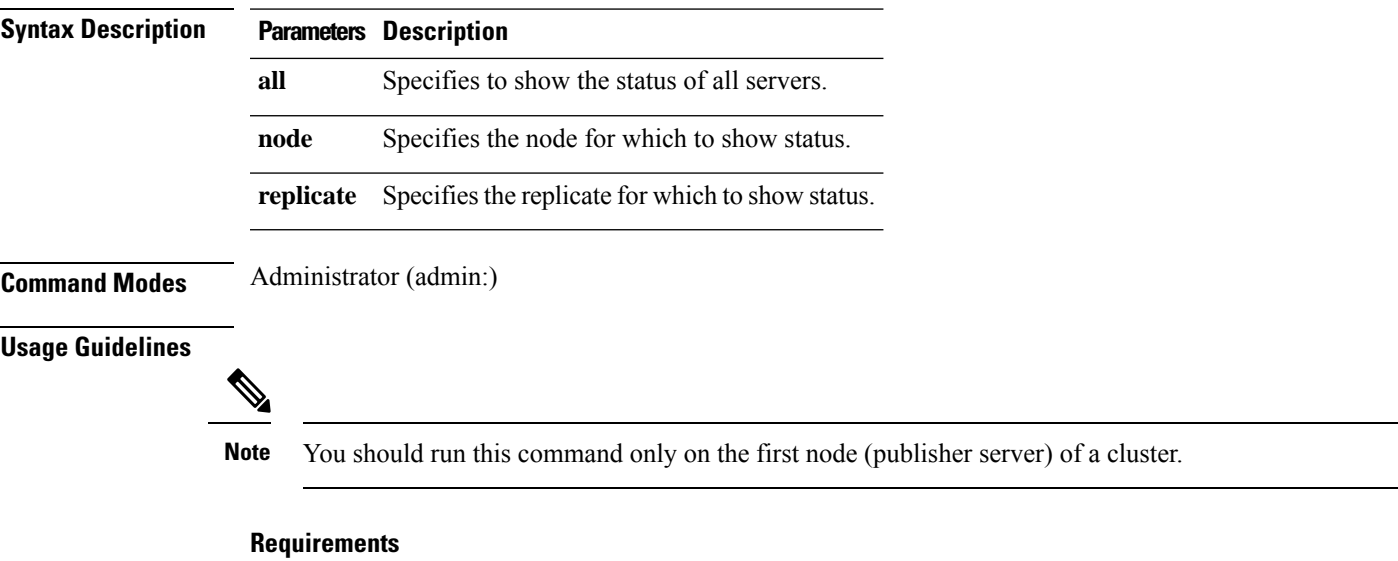

**utils dbreplication status** {**all** | **node** | **replicate**}

Command privilege level: 0

Allowed during upgrade: No

Applies to: Unified Communications Manager, IM and Presence Service on Unified Communications Manager, Cisco Unity Connection

### **utils dbreplication stop**

This command stops the automatic setup of database replication. Run this command on subscriber and publisher servers before executing the CLI command **utils dbreplication reset**. You can run this command on the subscriber servers simultaneously, before you run it on the publisher server.

**utils dbreplication stop** {*nodename* | **all**}

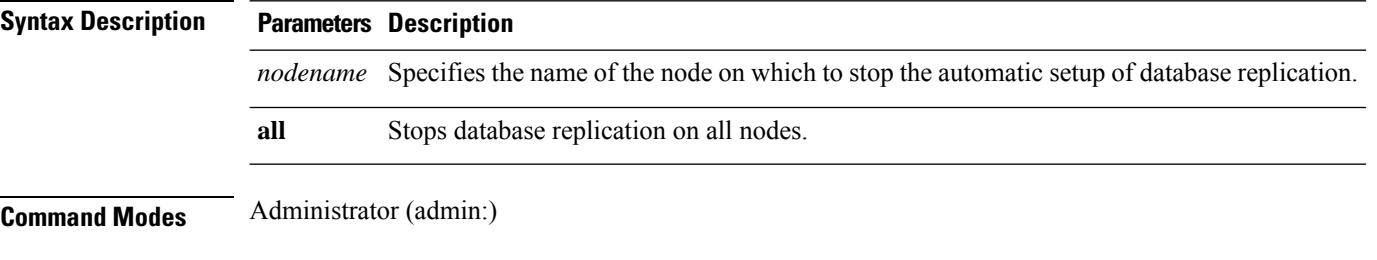

### **Requirements**

Command privilege level: 1

Allowed during upgrade: No

Applies to: Unified Communications Manager, IM and Presence Service on Unified Communications Manager, Cisco Unity Connection

### **utils imdb\_replication replication status**

This command validates that In Memory Database (IMDB) replication between the node pairs in each subcluster of the deployment has run correctly.

The command performs writes and reads on IMDB tables in each relevant Datastore using a utility from the calling IM and Presence Service node.

utils imdb\_replication status

**Command Modes** Administrator (admin:)

**Usage Guidelines** For the utility to run successfully, ports 6603, 6604, and 6605 must be opened on any firewalls that are configured between the nodes on the IM and Presence Service clusters.

This is not required for the normal operation of the IMDB.

#### **Requirements**

Command privilege level: 0

Allowed during upgrade: Yes

Applies to: IM and Presence Service

# **utils diagnose**

This command enables you to diagnose and attempt to automatically fix system problems.

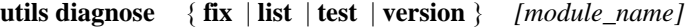

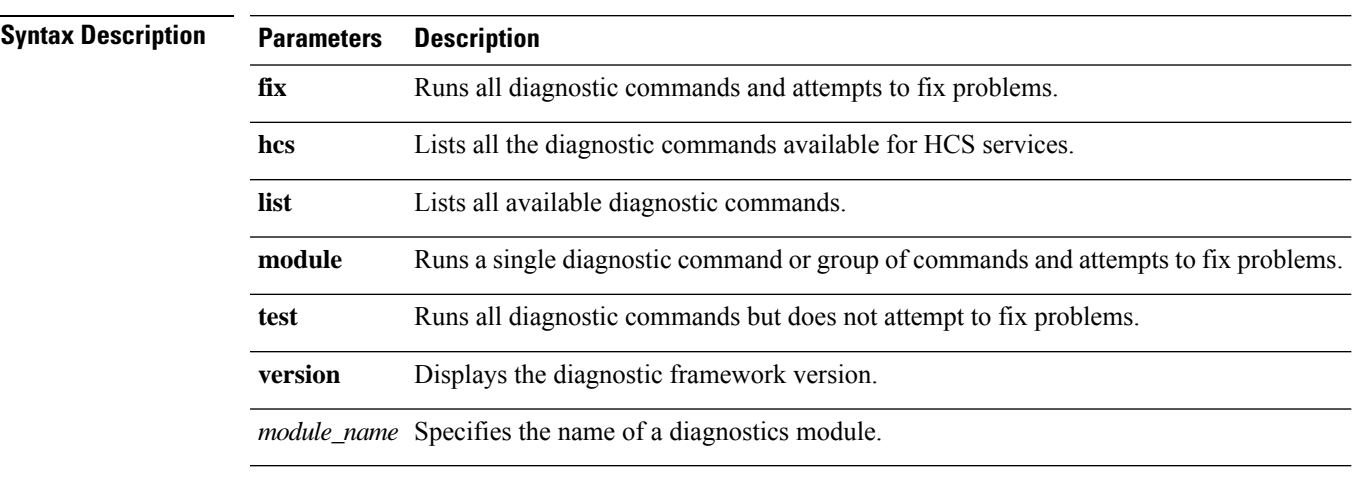

**Command Modes** Administrator (admin:)

### **Requirements**

Command privilege level: 0 for **version** and 1 for all other parameters

Applies to: Unified Communications Manager, IM and Presence Service on Unified Communications Manager, and Cisco Unity Connection

# **utils disaster\_recovery backup network**

Displays information about the backup files that are stored on a remote server.

**utils disaster\_recovery backup network** [*featurelist*][*path*][*servername*][*username*]

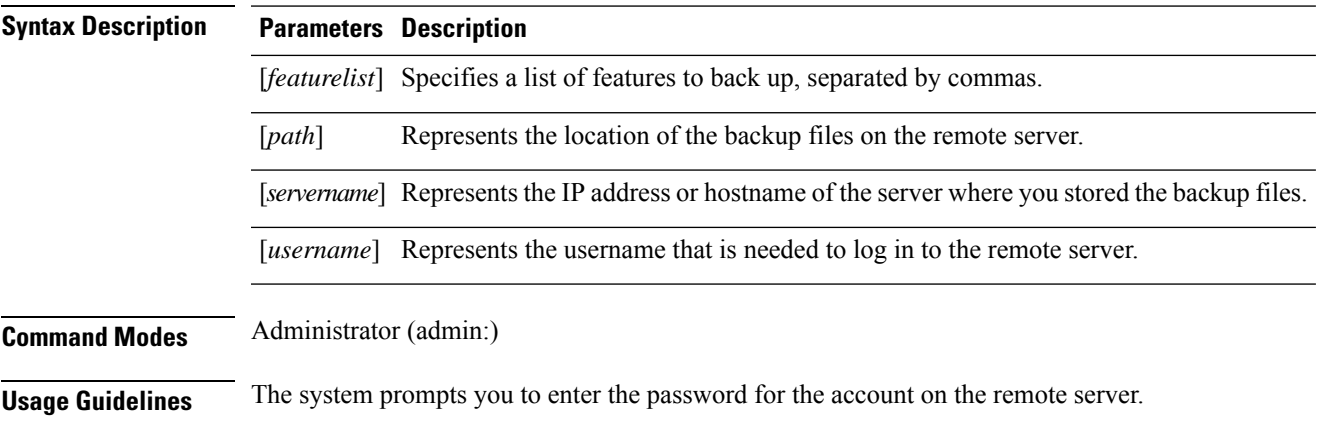

Command privilege level: 1

Allowed during upgrade: Yes

Applies to: Unified Communications Manager, IM and Presence Service on Unified Communications Manager, and Cisco Unity Connection

### **utils disaster\_recovery cancel\_backup**

This command cancels the ongoing backup.

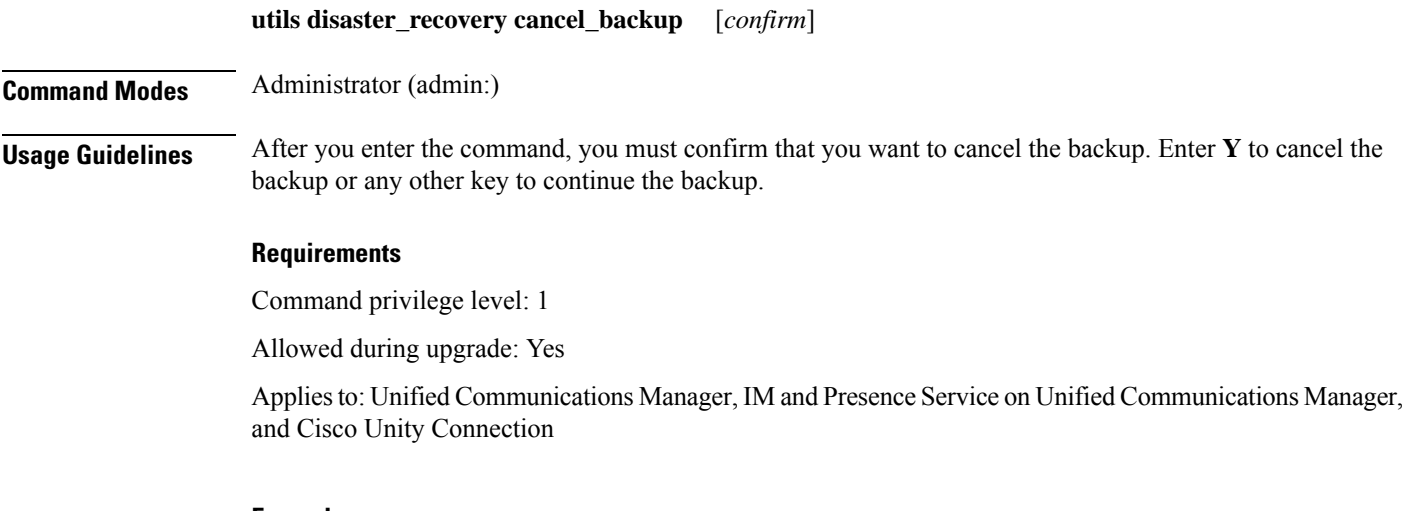

### **Example**

```
admin: utils disaster_recovery cancel_backup yes
Cancelling backup...
Backup cancelled successfully.
```
# **utils disaster\_recovery device add network**

This command adds the backup network device.

**utils disaster\_recovery device add network** *devicename path server\_namei/ip\_address username* [*Number\_of\_backups*]

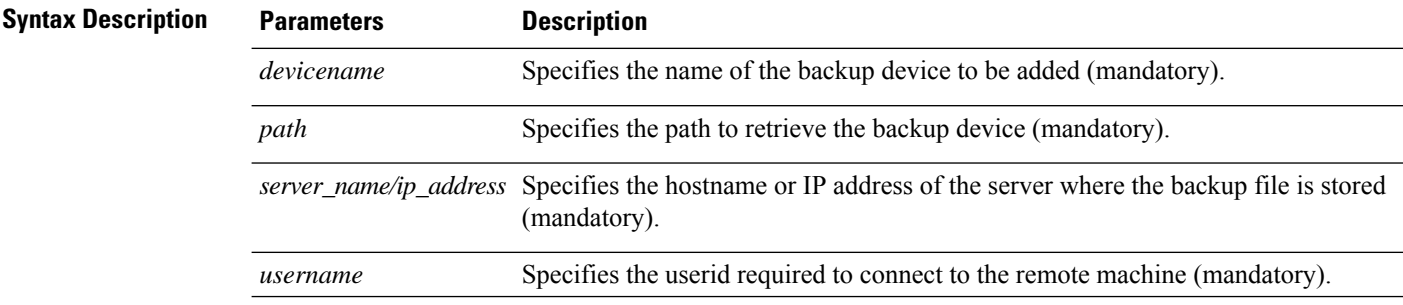

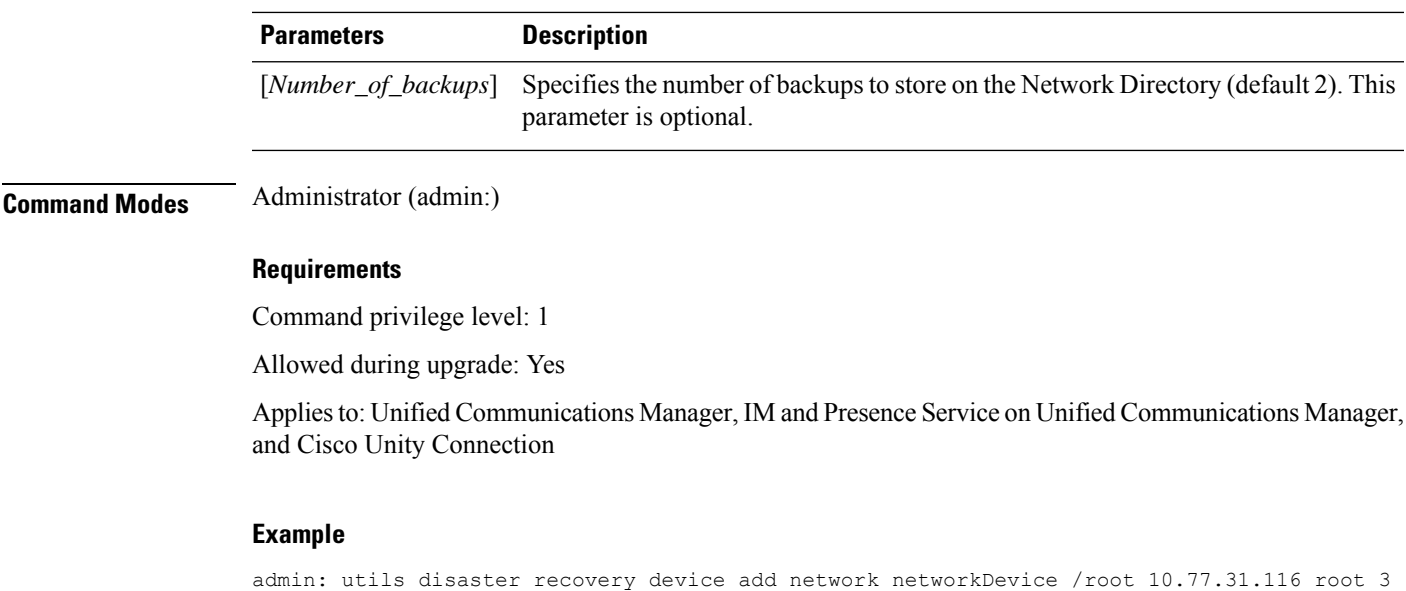

# **utils disaster\_recovery device delete**

This command deletes the specified device.

**utils disaster\_recovery device delete**

*device\_name\**

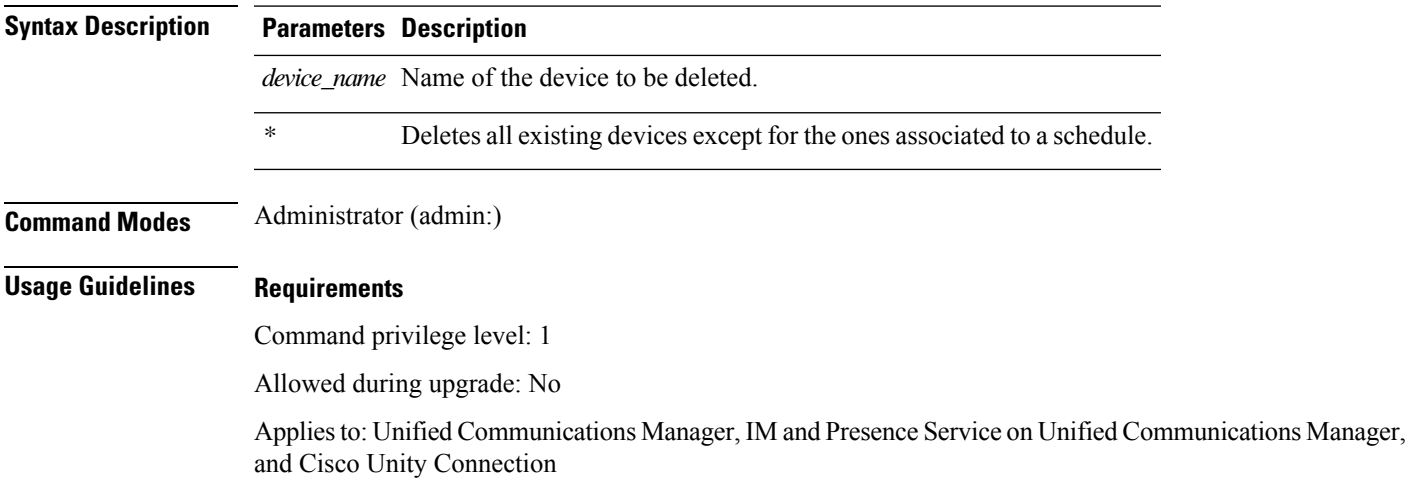

# **utils disaster\_recovery device list**

Displays the device name, device type, and device path for all the backup devices.

**utils disaster\_recovery device list**

### **Command Modes** Administrator (admin:)

#### **Requirements**

Command privilege level: 1

Allowed during upgrade: Yes

Applies to: Unified Communications Manager, IM and Presence Service on Unified Communications Manager, and Cisco Unity Connection

### **utils disaster\_recovery estimate\_tar\_size**

This command provides the estimated size of last successful backup from SFTP or local device.

#### **utils disaster\_recovery estimate\_tar\_size utils disaster\_recovery device list**

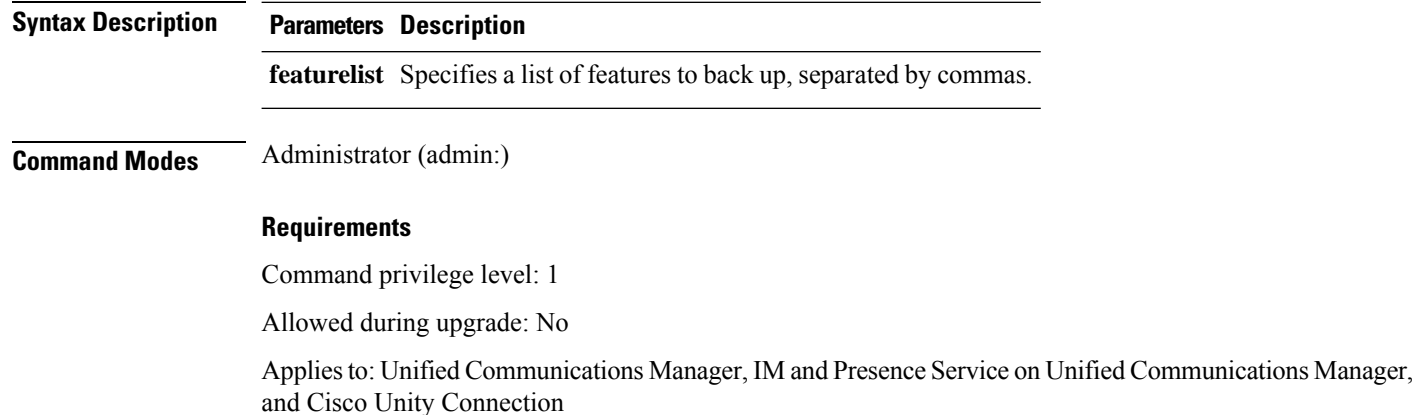

# **utils disaster\_recovery history**

This command displays the history of previous backups and restores.

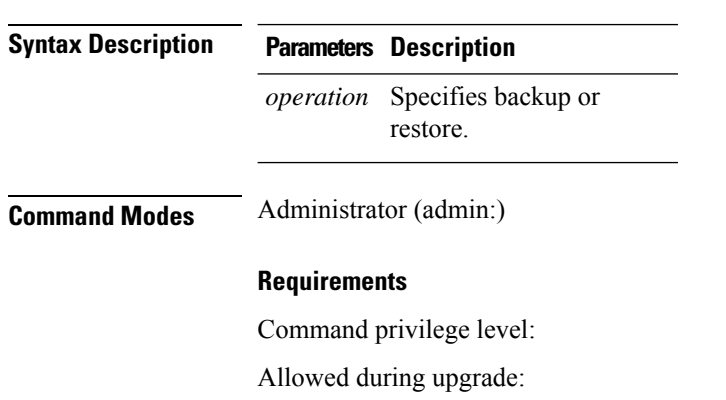

**utils disaster\_recovery history** [*operation*]

П

Applies to: Unified Communications Manager, IM and Presence Service on Unified Communications Manager, and Cisco Unity Connection

### **Example**

```
admin: utils disaster recovery history backup
Tar Filename: Backup Device: Completed On: Result: Backup Type: Features Backed Up:
2009-10-30-14-53-32.tar TAPE Fri Oct 30 14:55:31 CDT 2009 ERROR MANUAL
2009-12-10-10-30-17.tar TAPE Thu Dec 10 10:35:22 CST 2009 SUCCESS MANUAL CDR_CAR,CCM
```
# **utils disaster\_recovery jschLogs operation**

This command enables and disables the detailed JSch logging.

**utils disaster\_recovery jschLogs operation** [*operation*]

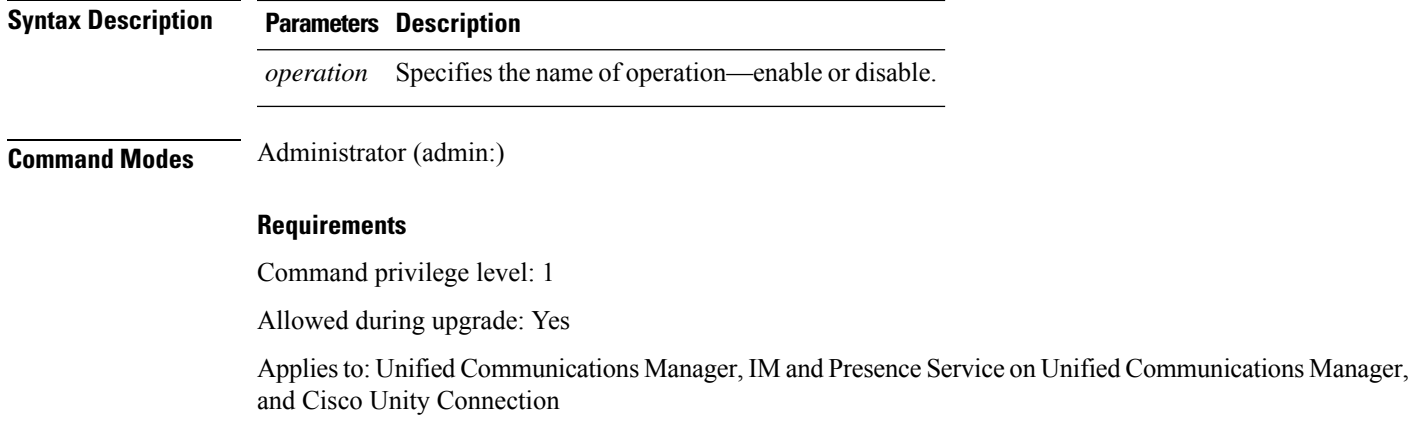

### **utils disaster\_recovery prepare restore pub\_from\_sub**

This command handles the tasks to prepare for restore of a publisher node from a subscriber node.

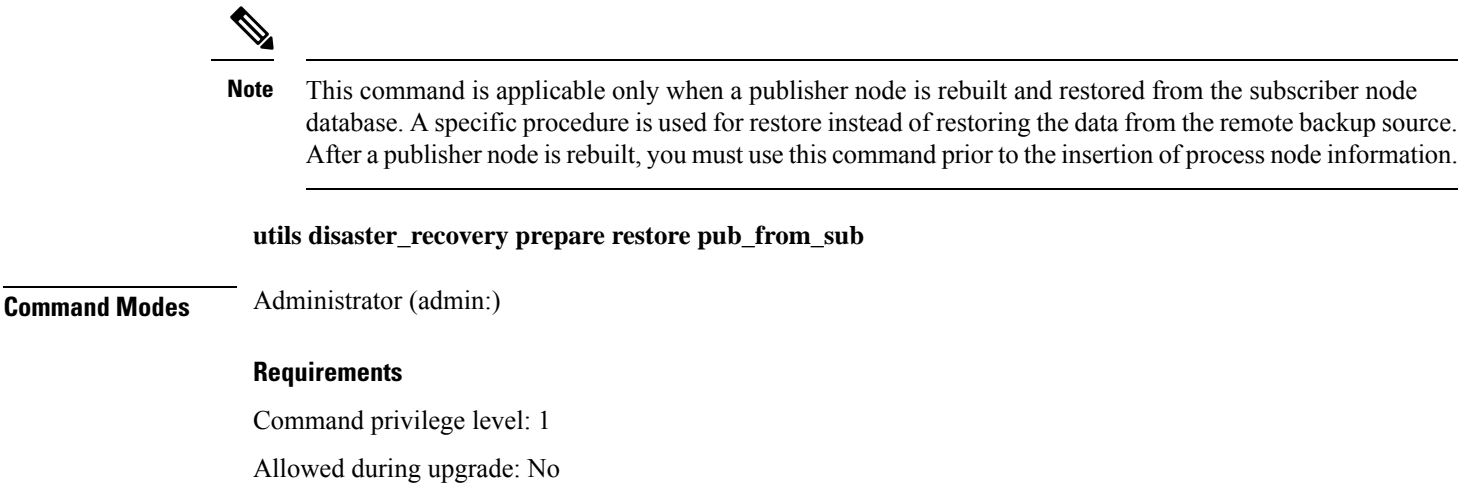

Applies to: Unified Communications Manager, IM and Presence Service on Unified Communications Manager, and Cisco Unity Connection

# **utils disaster\_recovery restore network**

This command restores a remote server. You must restore the Unified Communications Manager publisher node before you restore subscriber nodes in the same cluster. If you are restoring IM and Presence Service nodes, you must restore the database publisher node before you restore subscriber nodes in the same cluster.

**utils disaster\_recovery restore network** *restore\_server tarfilename devicename*

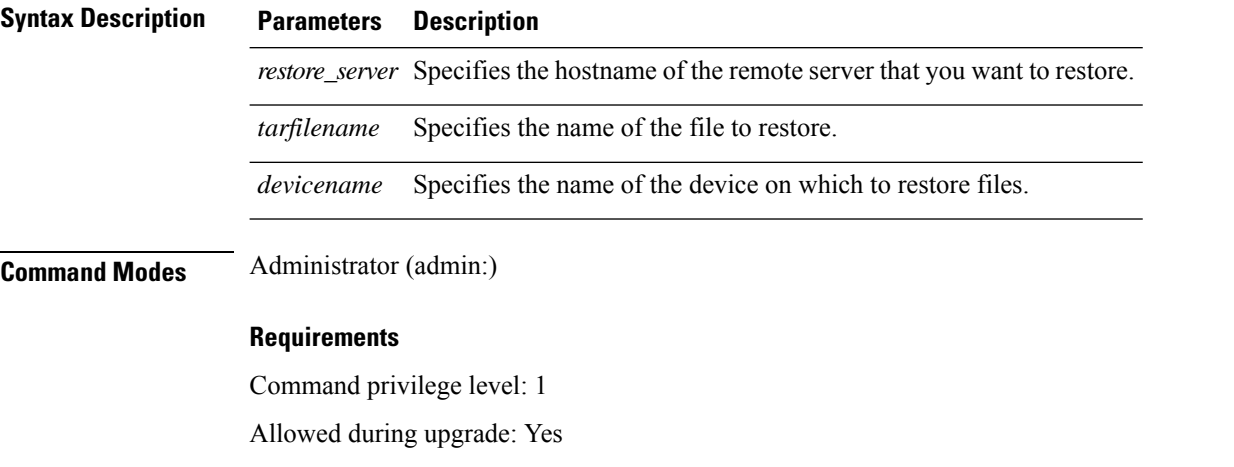

Applies to: Unified Communications Manager, IM and Presence Service on Unified Communications Manager, and Cisco Unity Connection

### **utils disaster\_recovery schedule add**

This command adds the configured schedules.

**utils disaster\_recovery schedule add** *schedulename devicename featurelist datetime frequency*

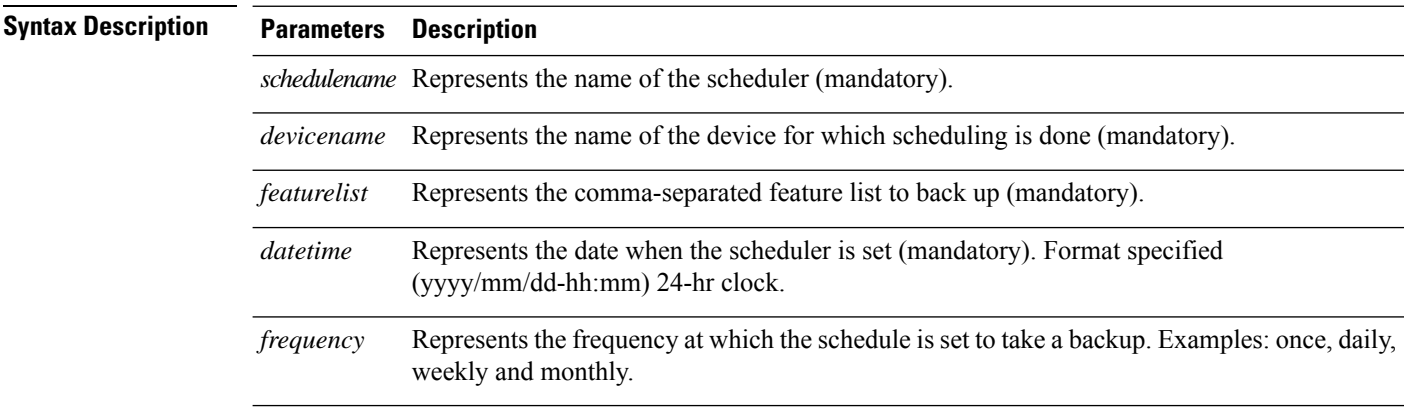

Ш

### **Command Modes** Administrator (admin:)

#### **Requirements**

Command privilege level: 1

Allowed during upgrade: No

Applies to: Unified Communications Manager, IM and Presence Service on Unified Communications Manager, and Cisco Unity Connection

# **utils disaster\_recovery schedule**

This command enables or disables the specified schedule.

**utils disaster\_recovery schedule** {**enable** | **disable**} [*schedulename*]

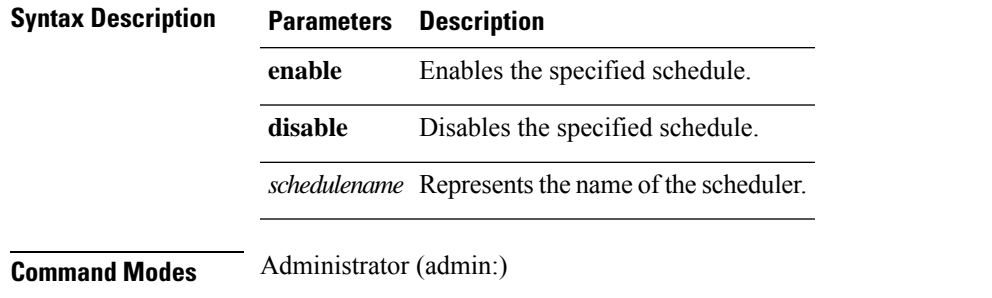

### **Requirements**

Command privilege level:1

Allowed during upgrade: No

Applies to: Unified Communications Manager, IM and Presence Service on Unified Communications Manager, and Cisco Unity Connection

#### **Example**

```
admin: utils disaster recovery schedule enable schedule1
Schedule enabled successfully.
```
### **utils disaster\_recovery schedule delete**

This command deletes the configured schedules.

**utils disaster\_recovery schedule delete** *schedulename*

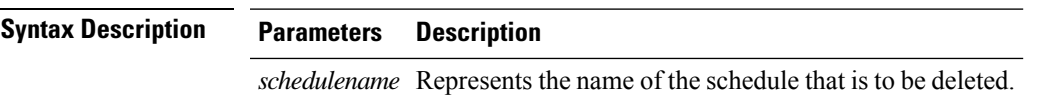

### **Command Modes** Administrator (admin:)

#### **Requirements**

Command privilege level: 1

Allowed during upgrade: No

Applies to: Unified Communications Manager, IM and Presence Service on Unified Communications Manager, and Cisco Unity Connection

### **utils disaster\_recovery schedule disable**

This command disables the configured schedules.

**utils disaster\_recovery schedule disable** *schedulename*

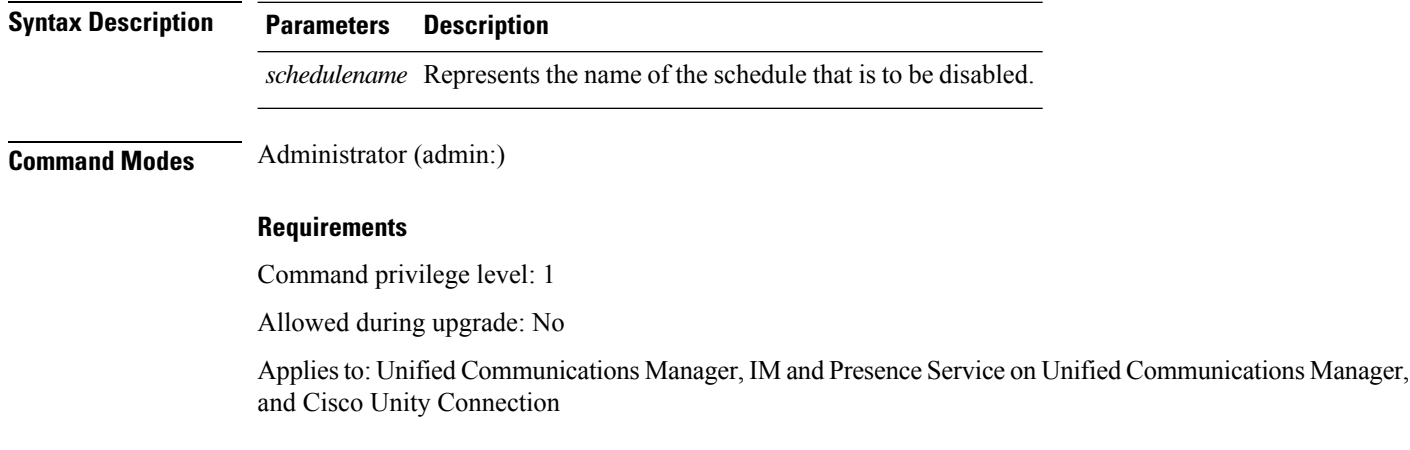

# **utils disaster\_recovery schedule list**

Displays the schedules that are configured.

**utils disaster\_recovery schedule list**

**Command Modes** Administrator (admin:)

### **Requirements**

Command privilege level: 1

Allowed during upgrade: Yes

Applies to: Unified Communications Manager, IM and Presence Service on Unified Communications Manager, and Cisco Unity Connection

### **Example**

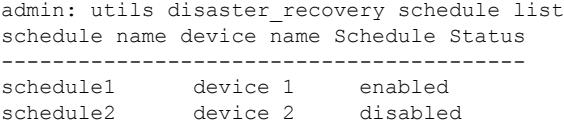

# **utils disaster\_recovery show\_backupfiles**

This command retrieves the information of backup files, which are available at storage location.

**utils disaster\_recovery show\_backupfiles** *devicename*

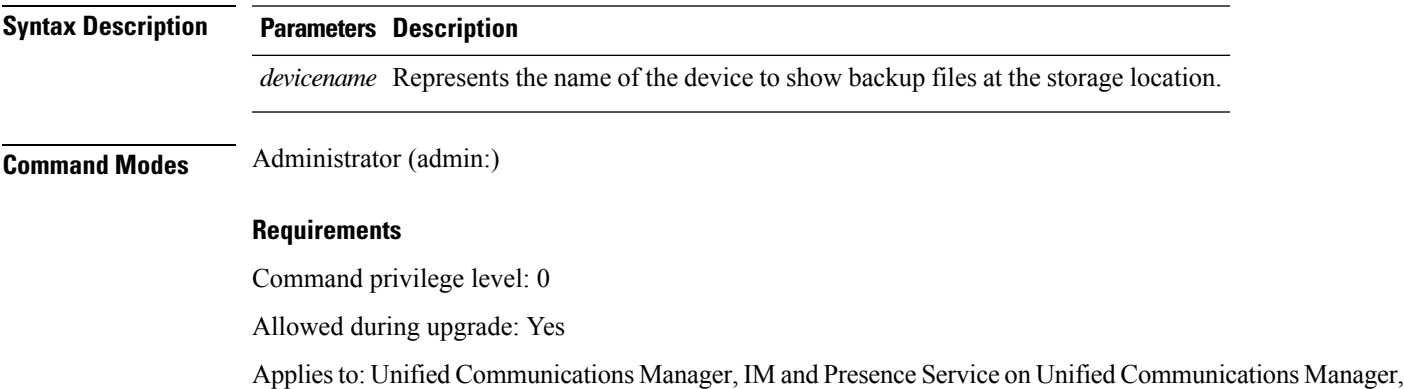

# **utils disaster\_recovery show\_registration**

and Cisco Unity Connection

This command displays the registered features and components on the specified server.

**utils disaster\_recovery show\_registration** *hostname*

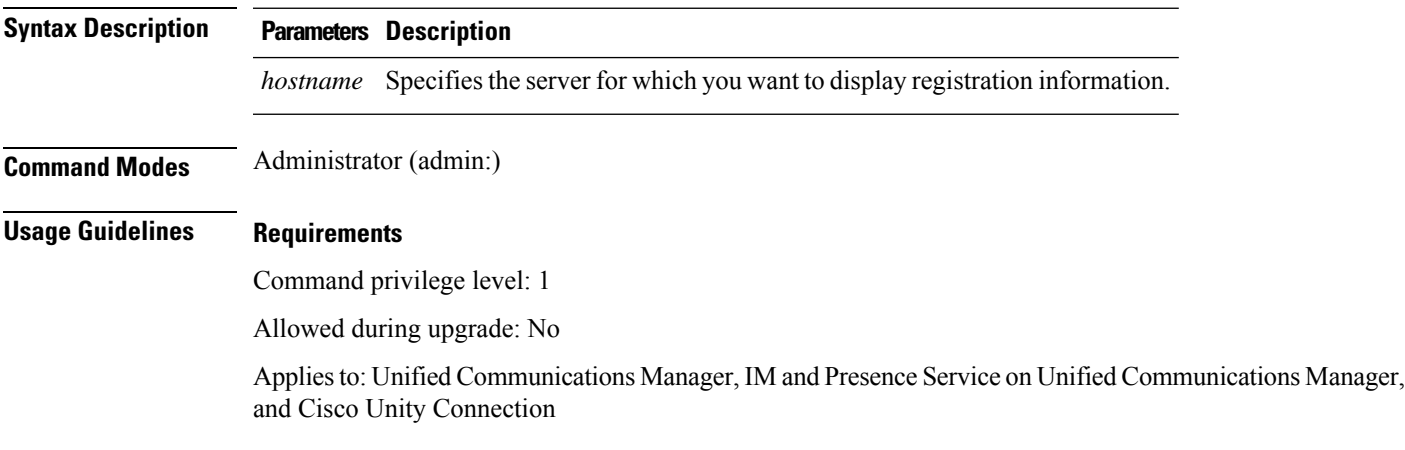

### **utils disaster\_recovery status**

This command displays the status of the current backup or restore job.

**utils disaster\_recovery status** *operation*

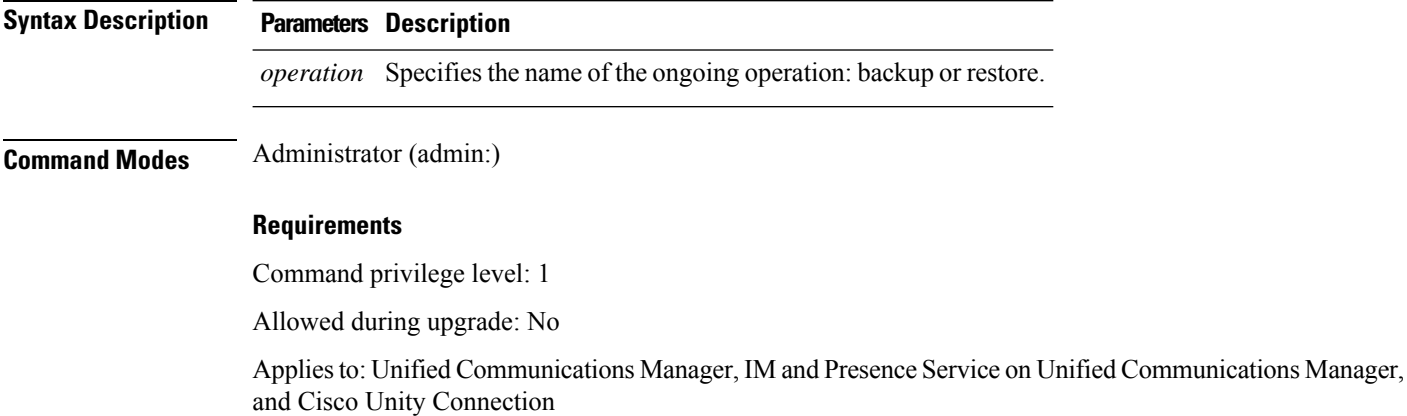

# **utils EnhancedSecurityMode disable**

The command disables the EnhancedSecurityMode mode on the system. The system reboots after this mode is disabled.

**utils EnhancedSecurityMode disable**

**Command Modes** Administrator (admin:)

#### **Requirements**

Command privilege level: 4

Allowed during upgrade: No

Applies to: Unified Communications Manager, IM and Presence Service on Unified Communications Manager, and Cisco Unity Connection

### **utils EnhancedSecurityMode enable**

The command enables the EnhancedSecurityMode mode on the system. The system reboots after this mode is enabled.

#### **utils EnhancedSecurityMode enable**

**Command Modes** Administrator (admin:)

Command privilege level: 4

Allowed during upgrade: No

Applies to: Unified Communications Manager, IM and Presence Service on Unified Communications Manager, and Cisco Unity Connection

### **utils EnhancedSecurityMode status**

The command displays whether the system is operating in EnhancedSecurityMode or non-EnhancedSecurityMode mode.

#### **utils EnhancedSecurityMode status**

**Command Modes** Administrator (admin:)

#### **Requirements**

Command privilege level: 0

Allowed during upgrade: Yes

Applies to: Unified Communications Manager, IM and Presence Service on Unified Communications Manager, and Cisco Unity Connection

### **utils filebeat config**

The command configures the Logstash server details for downloading the information.

**Syntax Description Parameters Description IP address** Enter the IP address of the Logstash server. **port** Enter the port number of Logstash server. **number log type** Enter the log type that you have to uploaded to the Logstash server. You can also secure the FileBeat service by enabling TLS. The following prompt is displayed after setting the parameters. Do you wish to secure the filebeat service by enabling TLS? Enter (yes/no) ? Enter **Yes** to enable TLS. **Command Modes** Administrator (admin:)

**utils filebeat configIP addressport numberlog type**

Command privilege level: 4

Allowed during upgrade: No

Applies to: Unified Communications Manager, IM and Presence Service on Unified Communications Manager, and Cisco Unity Connection

### **utils filebeat disable**

The command disables the filebeat configuration on the system.

### **utils filebeat disable**

**Command Modes** Administrator (admin:)

### **Requirements**

Command privilege level: 4

Allowed during upgrade: No

Applies to: Unified Communications Manager, IM and Presence Service on Unified Communications Manager, and Cisco Unity Connection

### **utils filebeat enable**

The command enables the filebeat configuration on the system.

#### **utils filebeat disable**

**Command Modes** Administrator (admin:)

#### **Requirements**

Command privilege level: 4

Allowed during upgrade: No

Applies to: Unified Communications Manager, IM and Presence Service on Unified Communications Manager, and Cisco Unity Connection

# **utils filebeat status**

The command shows whether the filebeat is running or not and its configuration values.

**utils filebeat status**

**Command Modes** Administrator (admin:)

Command privilege level: 4

Allowed during upgrade: No

Applies to: Unified Communications Manager, IM and Presence Service on Unified Communications Manager, and Cisco Unity Connection

### **utils filebeat tls**

This command configures Transport Layer Security (TLS) 1.2 as the protocol for communication between the FileBeat client and the logstash server. This enables a secure connection between the FileBeat client and the logstash server, which is a requirement for compliance with Common Criteria guidelines.

In Common Criteria Mode, strict host name verification is implemented. Hence, it is required to configure the server with a fully qualified domain name (FQDN) which matches the certificate.

**utils filebeat tls** {**enable** | **disable** | **status**}

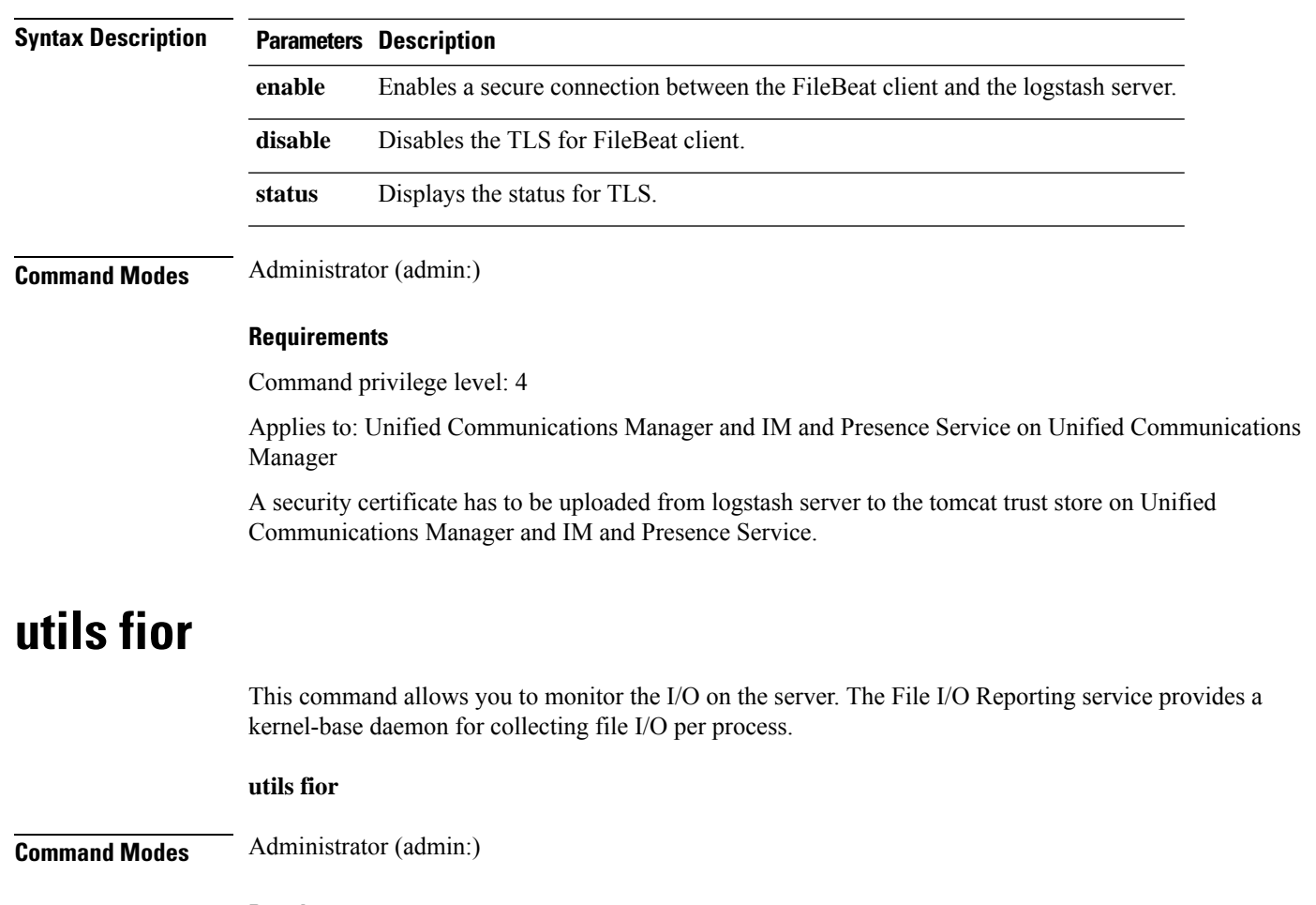

### **Requirements**

Command privilege level: 1

Allowed during upgrade: Yes

Applies to: Unified Communications Manager, IM and Presence Service on Unified Communications Manager, and Cisco Unity Connection

### **utils fior disable**

This command disables I/O statistics monitoring and deletes all the monitoring data collected on the system. Use this command to disable monitoring and free up disk space that is used by the monitoring data.

#### **utils fior disable**

**Command Modes** Administrator (admin:)

#### **Requirements**

Command privilege level: 1

Allowed during upgrade: Yes

Applies to: Unified Communications Manager, IM and Presence Service on Unified Communications Manager, and Cisco Unity Connection

### **utils fior enable**

This command enables I/O statistics monitoring.

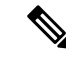

**Note** Use this command before monitoring begins.

**utils fior enable**

**Command Modes** Administrator (admin:)

#### **Requirements**

Command privilege level: 1

Allowed during upgrade: Yes

Applies to: Unified Communications Manager, IM and Presence Service on Unified Communications Manager, and Cisco Unity Connection

### **utils fior list**

This command displays a list of the I/O events for all processes.

**utils fior list**

### **Command Modes** Administrator (admin:)

#### **Requirements**

Command privilege level: 1

Allowed during upgrade: Yes

Applies to: Unified Communications Manager, IM and Presence Service on Unified Communications Manager, and Cisco Unity Connection

### **utils fior start**

This command starts the I/O statistics utility monitoring and data collection. After the monitoring starts, the I/O statistics data is collected in the platform logs. This data can range up to 25 MB per day. Data is rotated after 7 days of data collection. This data is deleted after you disable the I/O statistics utility monitoring.

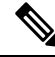

**Note** Enable the I/O statistics utility monitoring begins before the monitoring begins.

### **utils fior start**

### **Command Modes** Administrator (admin:)

#### **Requirements**

Command privilege level: 1

Allowed during upgrade: Yes

Applies to: Unified Communications Manager, IM and Presence Service on Unified Communications Manager, and Cisco Unity Connection

# **utils fior status**

This command provides the status of the I/O statistics monitoring utility.

**utils fior status Command Modes** Administrator (admin:) **Requirements** Command privilege level: 1 Allowed during upgrade: Yes Applies to: Unified Communications Manager, IM and Presence Service on Unified Communications Manager, and Cisco Unity Connection

### **utils fior stop**

This command stops the I/O statistics monitoring and data collection. However, this command does not delete the collected data.

**Note** If I/O statistics are no longer needed, disable the cleanup of the monitoring data from the platform logs.

#### **utils fior stop**

**Command Modes** Administrator (admin:)

#### **Requirements**

Command privilege level: 1

Allowed during upgrade: Yes

Applies to: Unified Communications Manager, IM and Presence Service on Unified Communications Manager, and Cisco Unity Connection

### **utils fior top**

This command displays a list of I/O statistics for I/O bound processes at the time that you run this command.

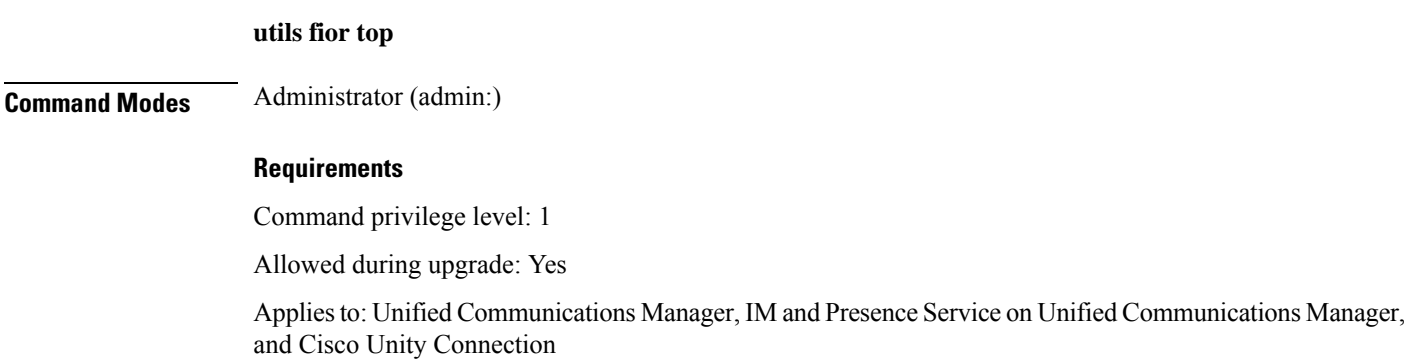

### **utils fips**

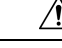

FIPS mode is only supported on releases that have been through FIPS compliance. Be warned that FIPS mode should be disabled before you upgrade to a non-FIPS compliance version of Unified Communications Manager. **Caution**

For information about which releases are FIPS compliant and to view their certifications, see the *FIPS 140* document at [https://www.cisco.com/c/en/us/solutions/industries/government/global-government-certifications/](https://www.cisco.com/c/en/us/solutions/industries/government/global-government-certifications/fips-140.html) [fips-140.html.](https://www.cisco.com/c/en/us/solutions/industries/government/global-government-certifications/fips-140.html)

This command enables, disables, or displays the status of FIPS 140-2 mode. FIPS 140-2 mode is disabled by default; only an administrator can enable FIPS.

**utils fips** {**enable** | **disable** | **status**}

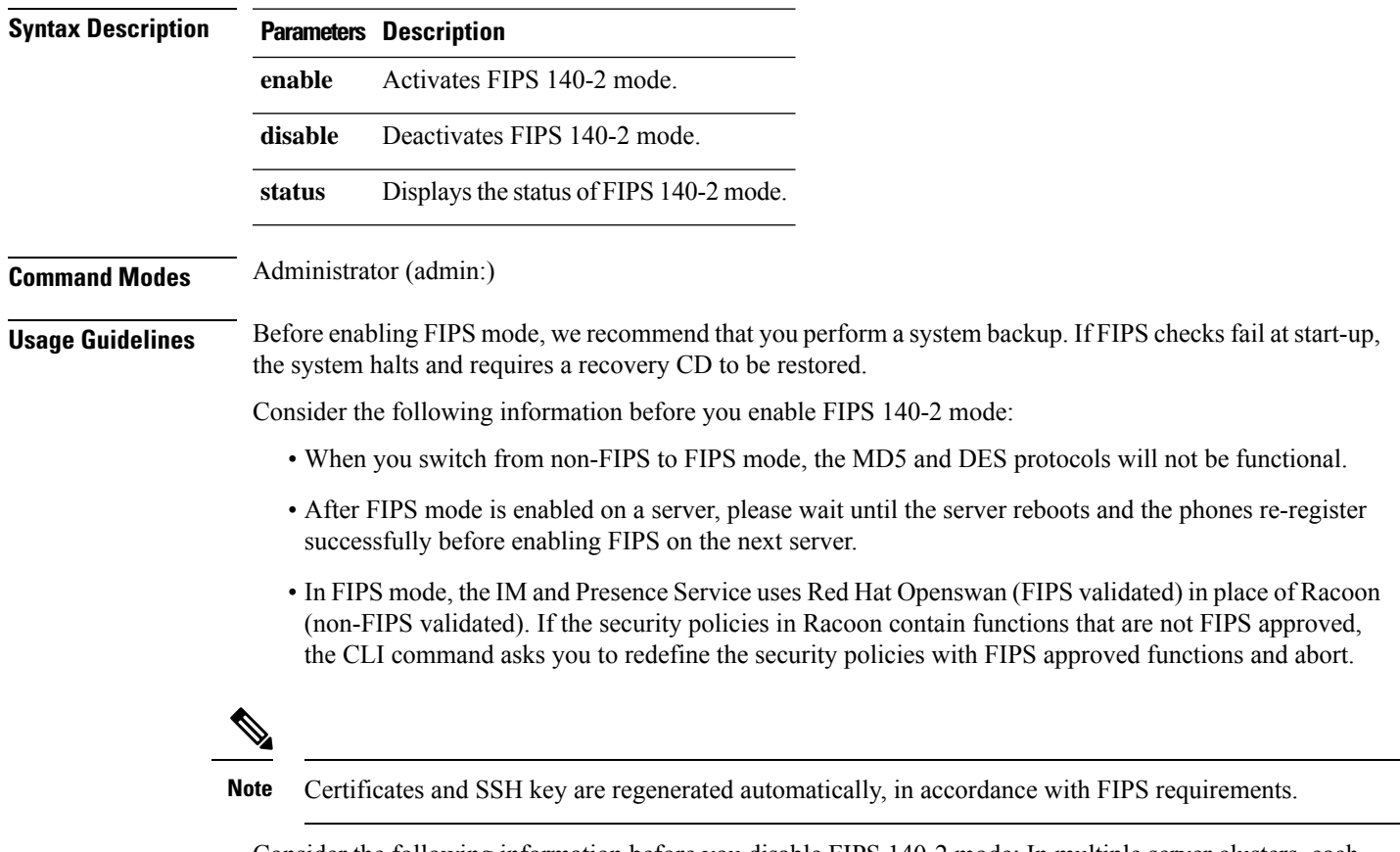

Consider the following information before you disable FIPS 140-2 mode: In multiple server clusters, each server must be disabled separately; FIPS mode is not disabled cluster-wide but on a per server basis.

Consider the following information after you enable FIPS 140-2 mode: If you have a single server cluster and chose to apply "Prepare Cluster for Rolback to pre 8.0" enterprise parameter before enabling FIPS mode, disable this parameter after making sure that all the phones registered successfully with the server.

Consider the following information before you enable or disable FIPS 140-2 mode for IM and Presence Service: After you enable or disable FIPS 140-2 mode for IM and Presence Service, the Tomcat certificate is regenerated and the node reboots. The Intercluster Sync Agent syncs the new Tomcat certificate across the cluster; this can take up to 30 minutes. Until the new Tomcat certificate is synced across the cluster, an IM and Presence Service subscriber node cannot access information from the IM and Presence Service database publisher node. For example, a user who is logged into the Cisco Unified Serviceability GUI on a subscriber node will not be able to view services on the IM and Presence Service database publisher node. Users will see the following error message until the sync is complete: Connection to server cannot be established (certificate exception)

### **Requirements**

Command privilege level: 0

Allowed during upgrade: No

Applies to: Unified Communications Manager, IM and Presence Service on Unified Communications Manager, and Cisco Unity Connection

### **utils fips\_common\_criteria**

This command configures the Common Criteria mode in the system.

**utils fips\_common\_criteria** {**enable** | **disable** | **status**}

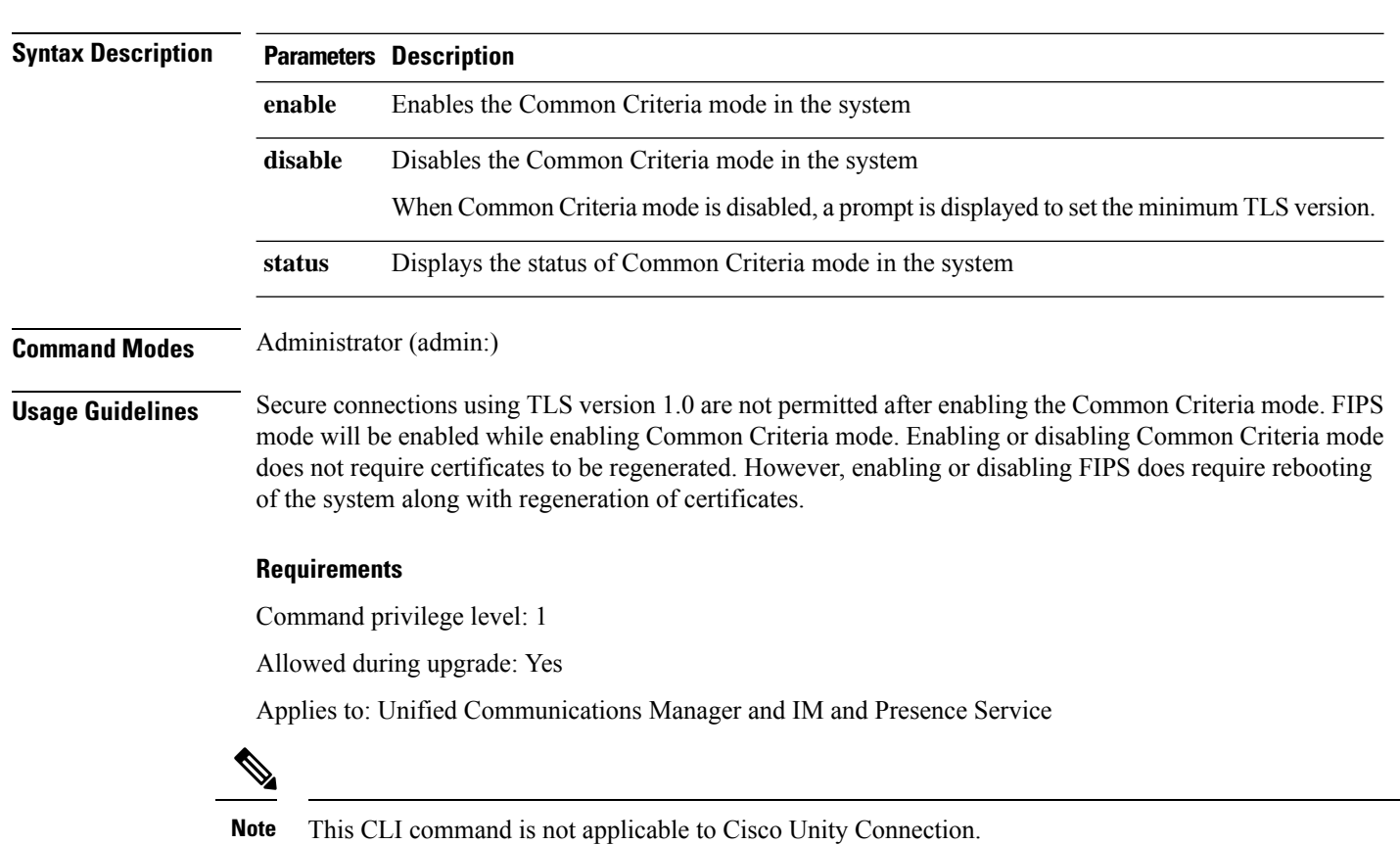

# **utils firewall ipv4 debug**

This command turns IPv4 firewall debugging on or off. If you do not enter a time parameter, this command turns on debugging for 5 minutes.

```
utils firewall ipv4 debug {off[time]}
```
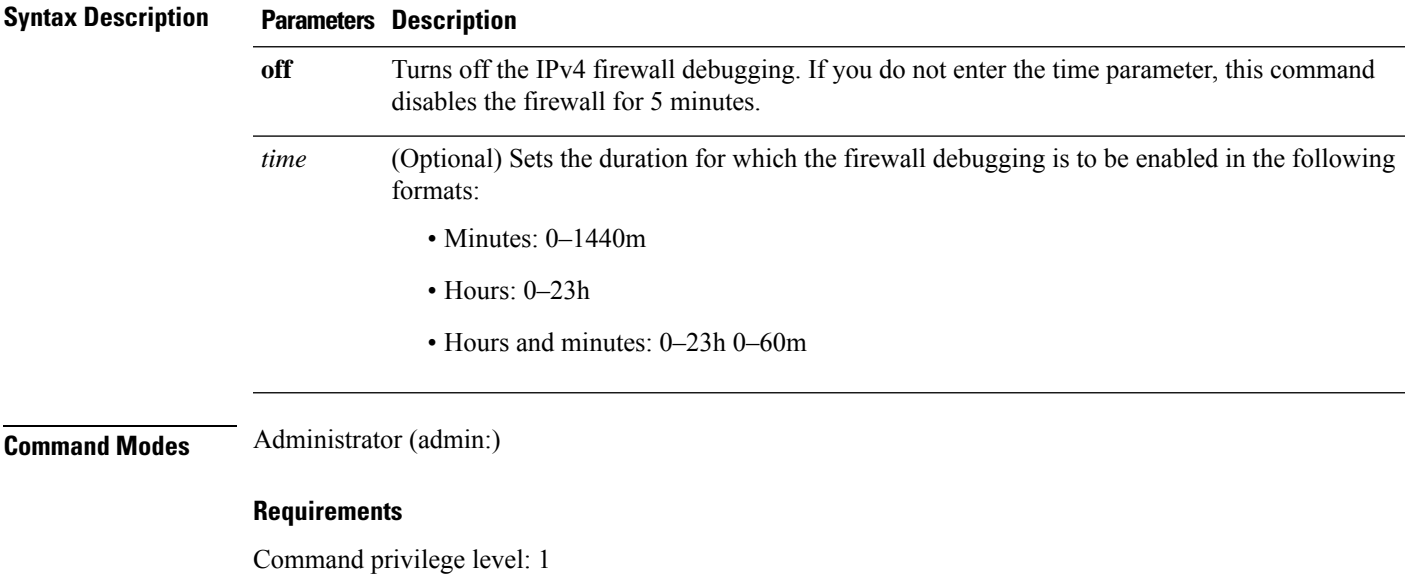

Allowed during upgrade: Yes

Applies to: Unified Communications Manager, IM and Presence Service on Unified Communications Manager, and Cisco Unity Connection.

# **utils firewall ipv4**

This commands enables and disables IPv4 firewall.

**utils firewall ipv4** {**enable** | **disable***[time]*}

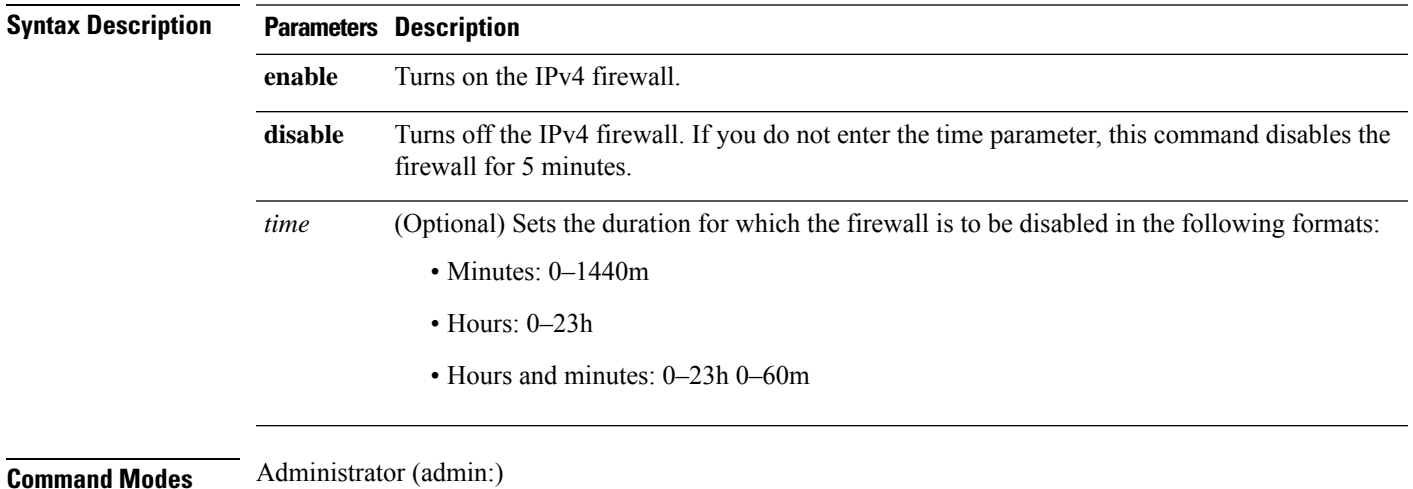

### **Requirements**

Command privilege level: 1

Allowed during upgrade: Yes

Applies to: Unified Communications Manager, IM and Presence Service on Unified Communications Manager, and Cisco Unity Connection.

# **utils firewall ipv4 list**

This commands displays the current configuration of the IPv4 firewall.

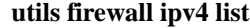

**Command Modes** Administrator (admin:)

### **Requirements**

Command privilege level: 0

Allowed during upgrade: Yes

Applies to: Unified Communications Manager, IM and Presence Service on Unified Communications Manager, and Cisco Unity Connection.

### **utils firewall ipv4 status**

This command displays the current status of the IPv4 firewall.

### **utils firewall ipv4 status**

**Command Modes** Administrator (admin:)

#### **Requirements**

Command privilege level: 0

Allowed during upgrade: Yes

Applies to: Unified Communications Manager, IM and Presence Service on Unified Communications Manager, and Cisco Unity Connection.

# **utils firewall ipv6 debug**

This command turns IPv6 firewall debugging on for the configured time period. The default value of time period is 5 minutes.

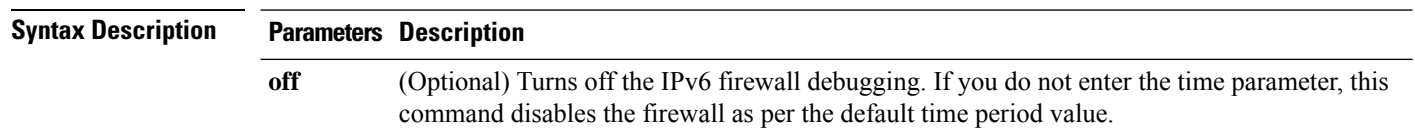

#### **utils ipv6 firewall debug** {**off**[*time*]}

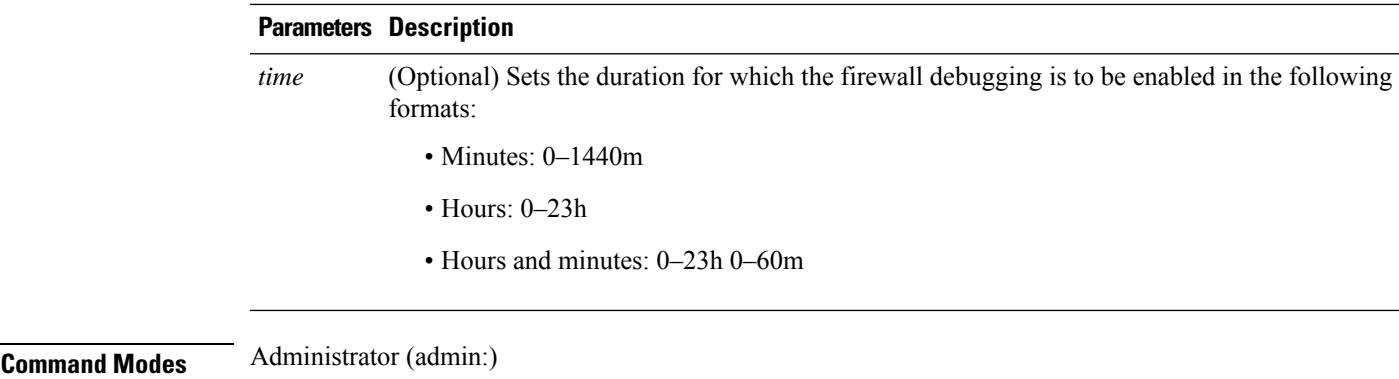

Command privilege level: 1

Allowed during upgrade: Yes

Applies to: Unified Communications Manager, IM and Presence Service on Unified Communications Manager, and Cisco Unity Connection.

# **utils firewall ipv6**

This commands enables and disables IPv6 firewall.

**utils firewall ipv6** {**enable** | **disable***[time]*}

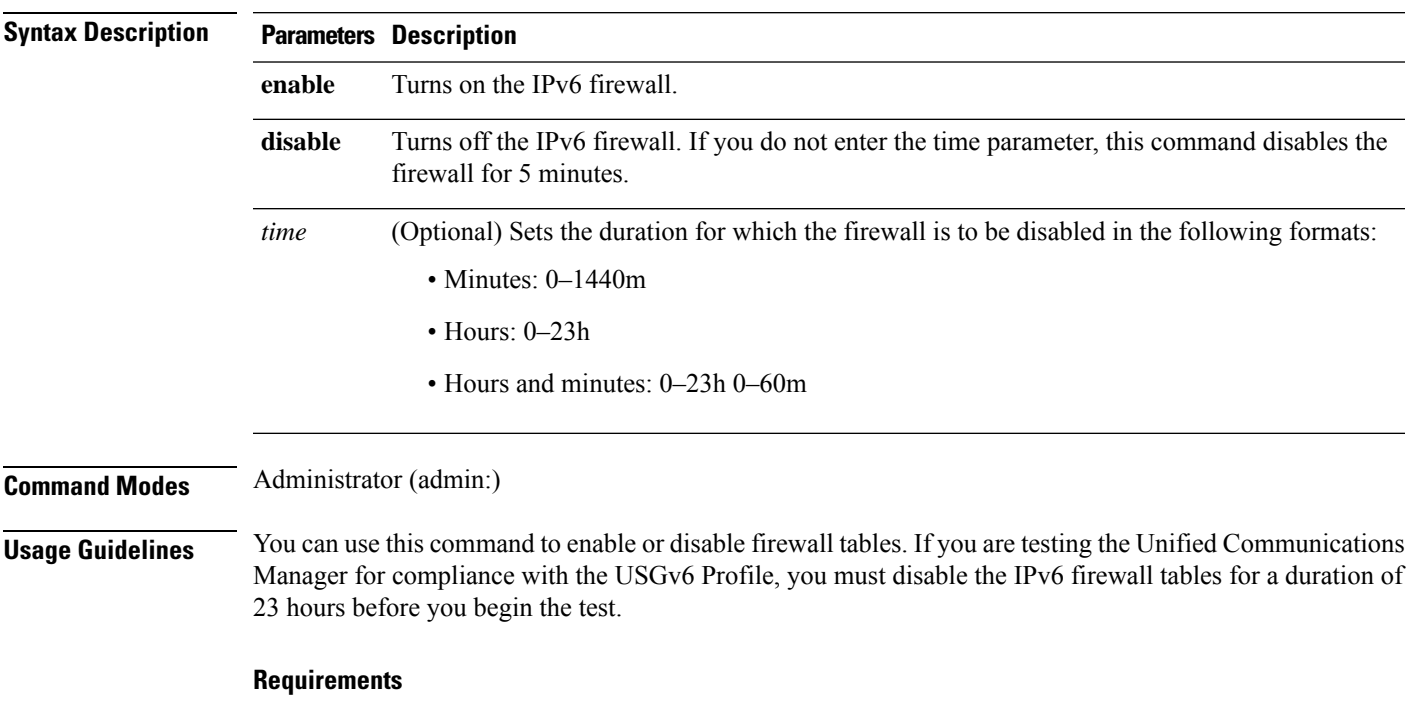

Command privilege level: 0

Allowed during upgrade: Yes

Applies to: Unified Communications Manager, IM and Presence Service on Unified Communications Manager, and Cisco Unity Connection.

### **utils firewall ipv6 list**

This commands displays the current configuration of the IPv6 firewall.

#### **utils firewall ipv6 list**

**Command Modes** Administrator (admin:)

#### **Requirements**

Command privilege level: 0

Allowed during upgrade: Yes

Applies to: Unified Communications Manager, IM and Presence Service on Unified Communications Manager, and Cisco Unity Connection.

### **utils firewall ipv6 status**

This command displays the current status of the IPv6 firewall.

### **utils firewall ipv6 status**

**Command Modes** Administrator (admin:)

### **Requirements**

Command privilege level: 0

Allowed during upgrade: Yes

Applies to: Unified Communications Manager, IM and Presence Service on Unified Communications Manager, and Cisco Unity Connection.

### **utils ha failover**

This command initiates a manual failover for a specified node, where the Cisco Server Recovery Manager stops the critical services on the failed node and moves all users to the backup node.

For IM and Presence Service nodes, the backup node must be another IM and Presence Service. Two servers must be assigned to the same presence redundancy group before you specify the backup server. The back-up server you specify is the other server that is assigned to the presence redundancy group.

**utils ha failover** {**node name**}

П

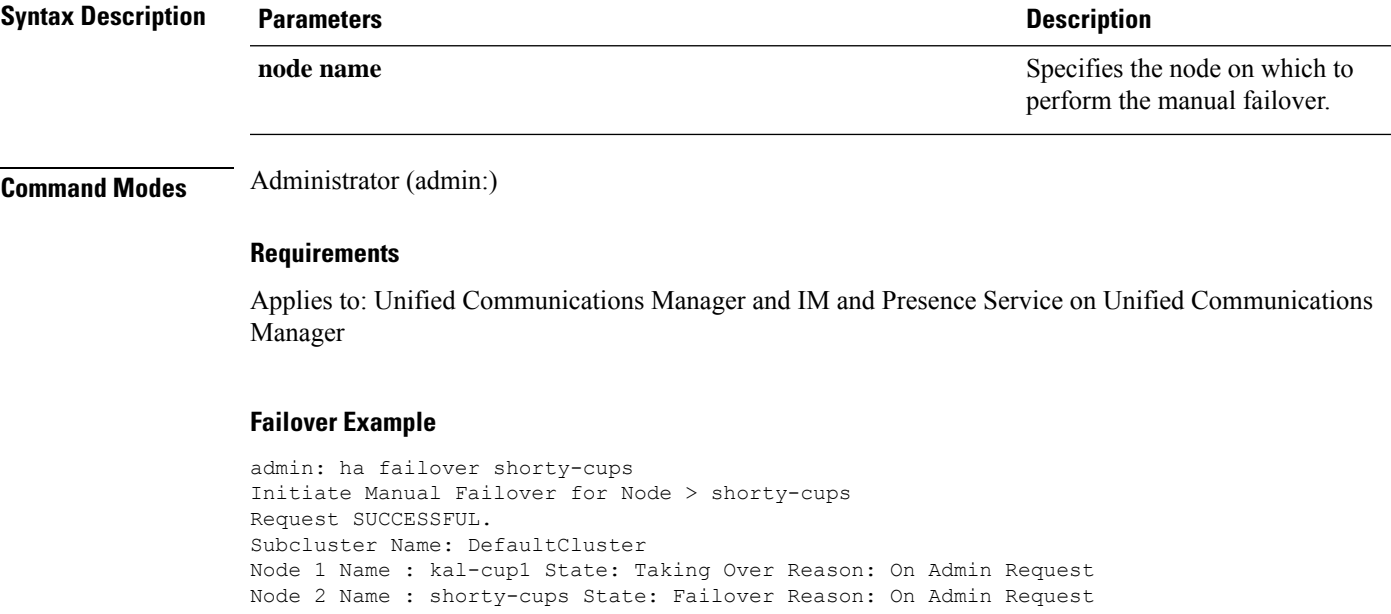

# **utils ha fallback**

This command initiates a manual fallback for a specified node, where the Cisco Server Recovery Manager restarts the critical services on the active node and moves users back to the active node.

**utils ha fallback** *node name*

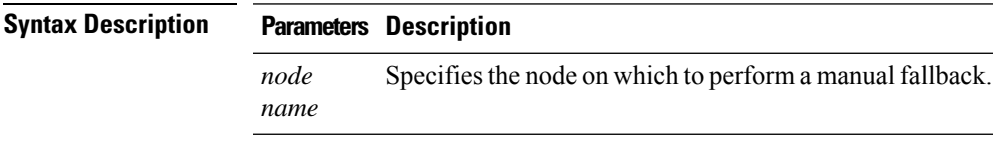

**Command Modes** Administrator (admin:)

### **Requirements**

Applies to: Unified Communications Manager and IM and Presence Service on Unified Communications Manager

### **Fallback Example**

```
admin: ha fallback shorty-cups
Initiate Manual fallback for Node >shorty-cups<
Request SUCCESSFUL.
Subcluster Name: DefaultCluster
Node 1 Name : kal-cup1 State: Falling Back Reason: On Admin Request
Node 2 Name : shorty-cups State: Taking Back Reason: On Admin Request
```
# **utils haproxy set {required|optional|disable} client-auth**

This command sets the value of client authentication on a specified port. The supported values for authentication are Required, Optional, or Disable.

The following table depicts the default values for the ports.

#### **Table 2: Default Values for the Ports**

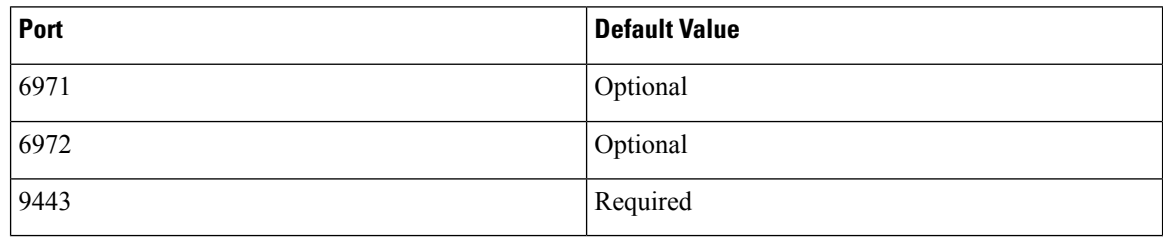

**Warning**

</del>

Setting the client authentication to anything other than default value could have serious implications. Please change these values only as per Cisco TAC team advise.

#### **utils haproxy set** {**required** | **optional** | **disable**}**client-auth** *portnum*

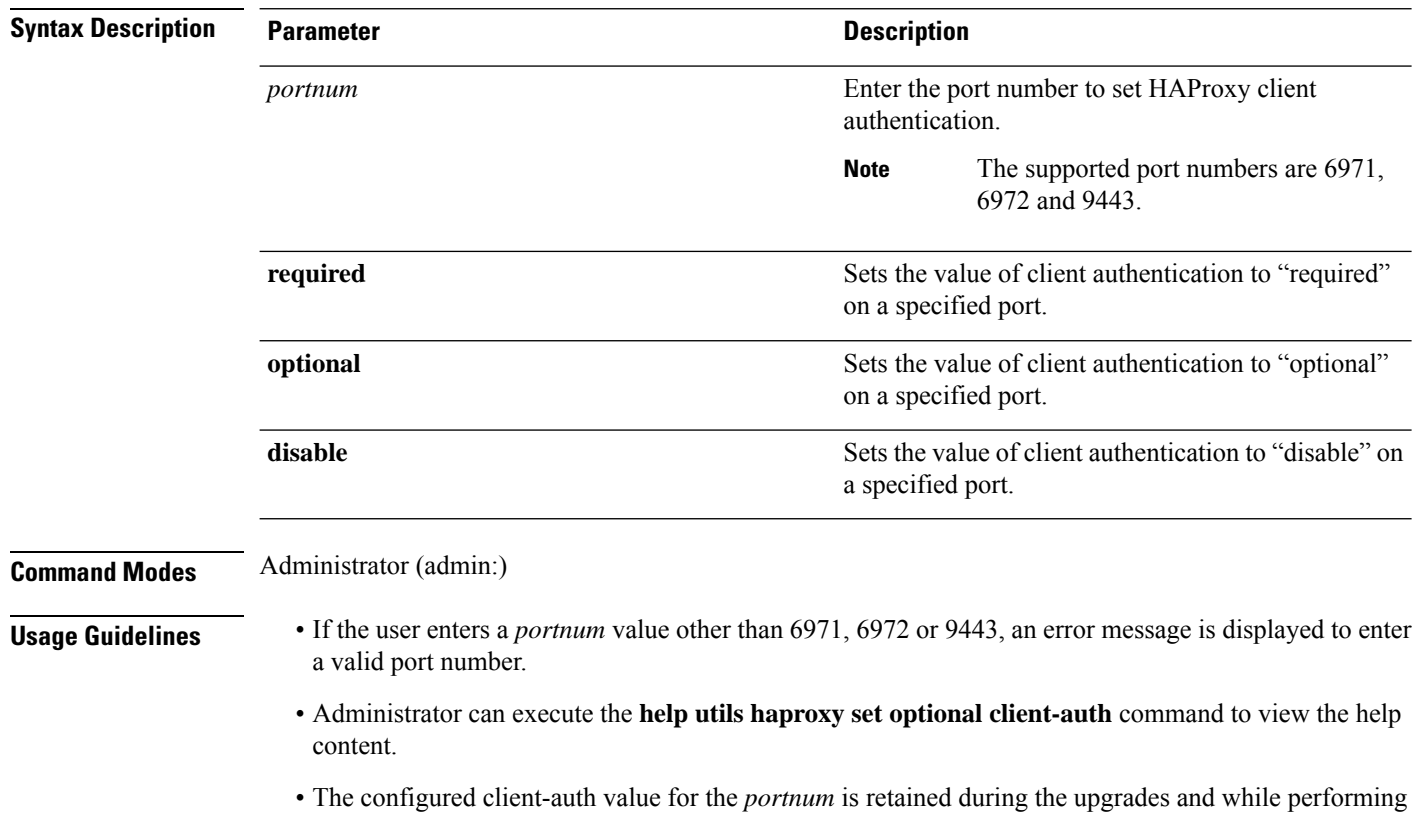

a backup using Disaster Recovery System (DRS) and restore.
- If you set client authentication to "required", then server requests for a certificate from the clients. The client must present the requested certificate to the server. Hence, the request can forward to the further services.
- If you set client authentication to "optional", then server requests for a certificate from the clients. Although if the client does not present the requested certificate to the server, the request can forward to the further services.
- If you set client authentication to "disable", then the server will not request for a certificate from the clients.
- The HAProxy process restarts when you execute this command.

### **Requirements**

Command privilege level: 1

Applies to: Unified Communications Manager

### **Example**

admin:utils haproxy set required client-auth 6971

This command will result in the HA Proxy service set the client authentication as per your specification and restart the HAProxy process. Restarting of the HAProxy process might result in momentary disconnection of all Phones and Jabber clients that are accessing this service for secure configuration file downloads. It is recommended this operation be performed during off-busy hours and ensure there are no TFTP operations in progress. Warning: Setting the client authentication to anything other than default value could have serious implications. Please change these values only as per Cisco TAC team's advise Do you want to continue (yes/no) ? **yes**

Successfully set client authentication to required

HAProxy Process already running .. restarting admin:

admin:utils haproxy set disable client-auth 6972

HAProxy client authentication is already set to disable on port 6972 . No action will be taken.

admin:utils haproxy client-auth set 1234 disable Please enter valid values for the port. Supported values are 6971, 6972 and 9443

admin:help utils haproxy set required client-auth 6971

utils haproxy set required client-auth This command updates the value of client authentication as required on specified port. Example: admin:utils haproxy set required client-auth 6971 HAProxy client authentication is already set to

required on port 6971. No action will be taken. admin:

## **utils haproxy set num-threads**

This command sets the number of threads, spawn by the HAProxy service.

### Setting this parameter to anything other than default value could have serious implications. Please change these values only as per Cisco TAC team's advice. **Warning utils haproxy set num-threads** *numThreads* **Syntax Description Parameter Description Description** Enter the number of HAProxy threads to be configure. The default value is 1. The supported values for the number of threads are 1, 2, 3 and 4. **Note** *numThreads* **Command Modes** Administrator (admin:) **Usage Guidelines** • If the user enters a *numThreads* value other than 1, 2, 3 or 4, an error message is displayed to enter a valid number of HAProxy threads. • Administrator can execute the **help utils haproxy set num-threads** command to view the help content. • The configured numThreads value is retained during the upgrades as well as while performing a backup using Disaster Recovery System (DRS) and restore. • The HAProxy process restarts when you execute this command. **Requirements** Command privilege level: 1 Applies to: Unified Communications Manager **Example** admin:utils haproxy set num-threads **3** This command will result in the HAProxy service spawn as many threads as you have specified and restart the HAProxy process. Restarting of the HAProxy process might result in momentary disconnection of all Phones and Jabber clients that are accessing this service for secure configuration file downloads and authenticated users data access. It is recommended this operation be performed during

off-busy hours and ensure there are no TFTP operations in progress. Warning: Setting this parameter to anything other than default value could have serious implications. Please change these values only as per Cisco TAC team's advise Do you want to continue (yes/no) ? **yes** Successfully set number of HAProxy threads to 3 Restarting HAProxy process admin: admin:utils haproxy set num-threads **5** Please enter a valid number of HAProxy threads. Supported values are 1, 2, 3 and 4

## **utils ha recover**

This command initiates a manual recovery of the presence redundancy group (when nodes are in a Failed state), where IM and Presence restarts the Cisco Server Recovery Manager service in that presence redundancy group.

**utils ha recover** *presence redundancy group name*

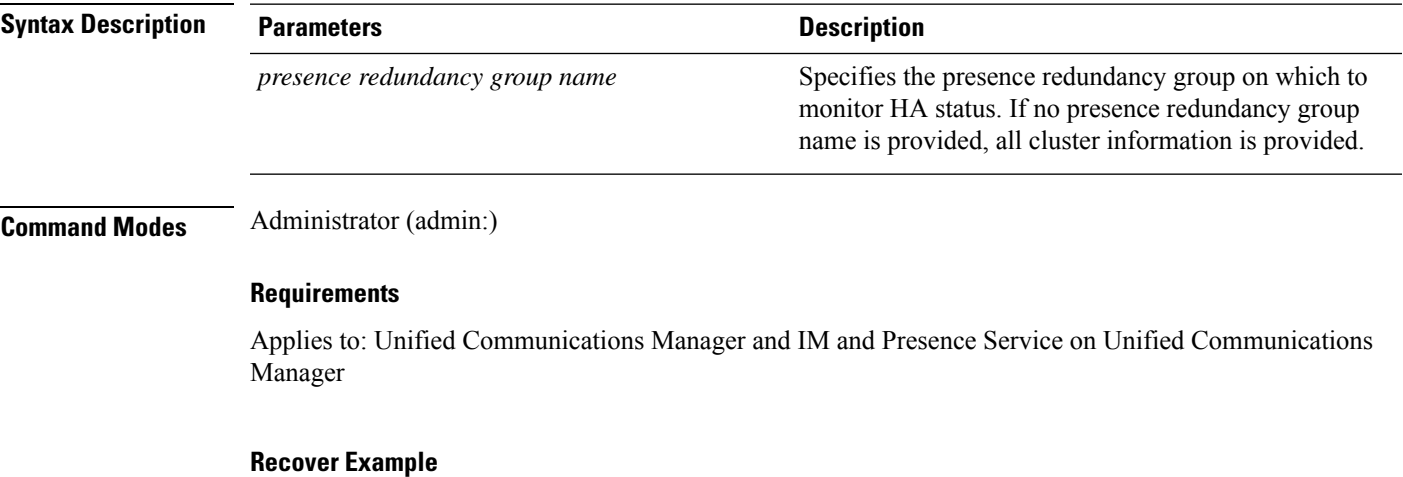

```
admin: ha recover Defaultcluster
Stopping services... Stopped
Starting services... Started
admin:
```
## **utils ha status**

This command displays the HA status for a specified presence redundancy group.

**utils ha status** *presence redundancy group name*

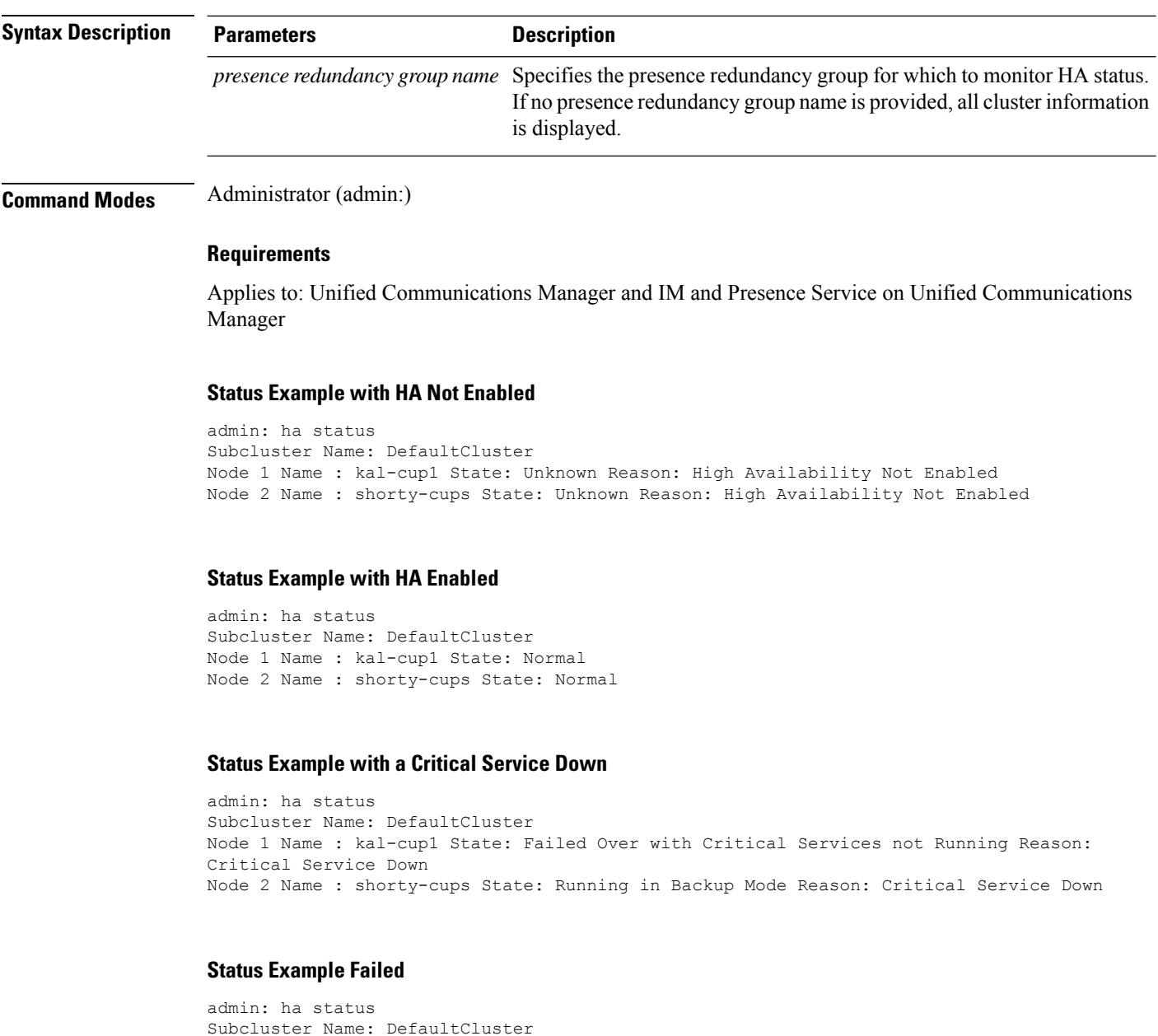

# **utils ils showpeerinfo**

This command returns the peer info vector for either a single cluster in an ILS network, or for all the clusters in an ILS network.

```
utils ils showpeerinfo clustername
```
Node 1 Name : kal-cup1 State: Failed Reason: Critical Service Down Node 2 Name : shorty-cups State: Failed Reason: Critical Service Down

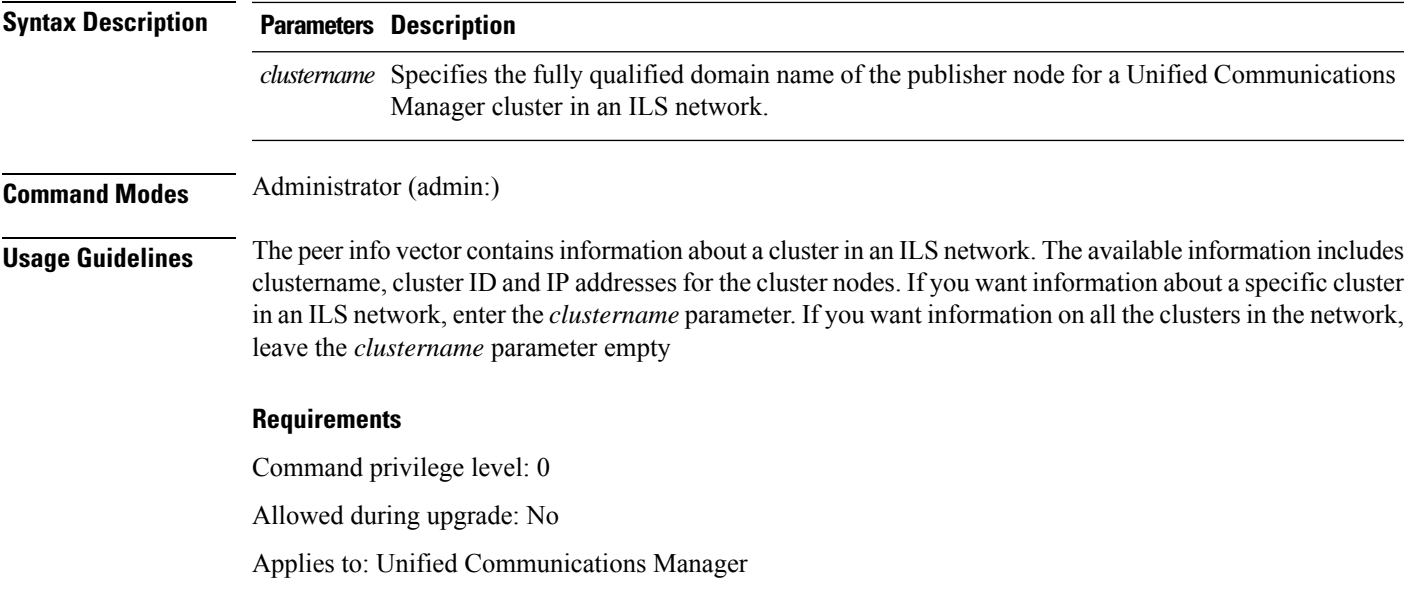

# **utils import config**

 $\overline{\phantom{a}}$ 

**utils import config**

This command takes data from the platformConfig.xml file on the virtual floppy drive and modifiesthe system to match the configuration file. The system reboots after the command successfully completes.

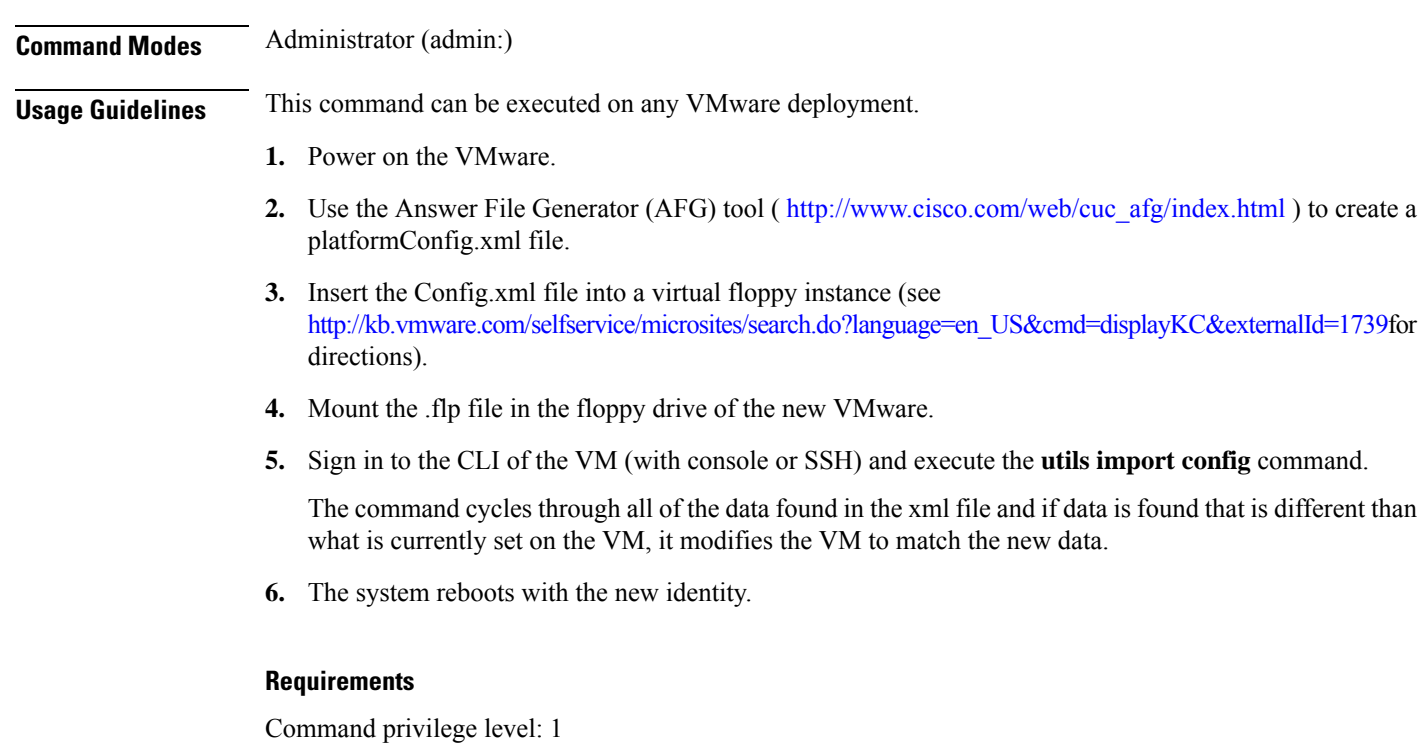

Allowed during upgrade: Yes

Applies to: Unified Communications Manager, IM and Presence Service on Unified Communications Manager, Cisco Unity Connection

### **Execute utils import config in Vmware Deployment**

**Procedure**

## **utils iostat**

This command displays the iostat output for the given number of iterations and intervals.

**utils iostat** {**interval** | **iterations** | **filename**}

Sets the seconds between two iostat readings. You must set this value if you are using the iteration parameter **interval iterations** Sets the number of iostat iterations. You must set this value if you are using the interval parameter.

**filename** Redirects the output to a file.

**Command Modes** Administrator (admin:)

**Syntax Description Parameters Description**

### **Requirements**

Command privilege level: 1

Allowed during upgrade: No

Applies to: Unified Communications Manager, IM and Presence Service on Unified Communications Manager, and Cisco Unity Connection

## **utils iothrottle**

This command allows you to manage and monitor IO throttling on the server.

**utils iothrottle** {**enable** | **disable** | **status**}

**Syntax Description Parameters Description Enable** Enables I/0 throttling enhancements which lowers the impact of upgrades on an active system. **Disable** Disables I/0 throttling enhancements.

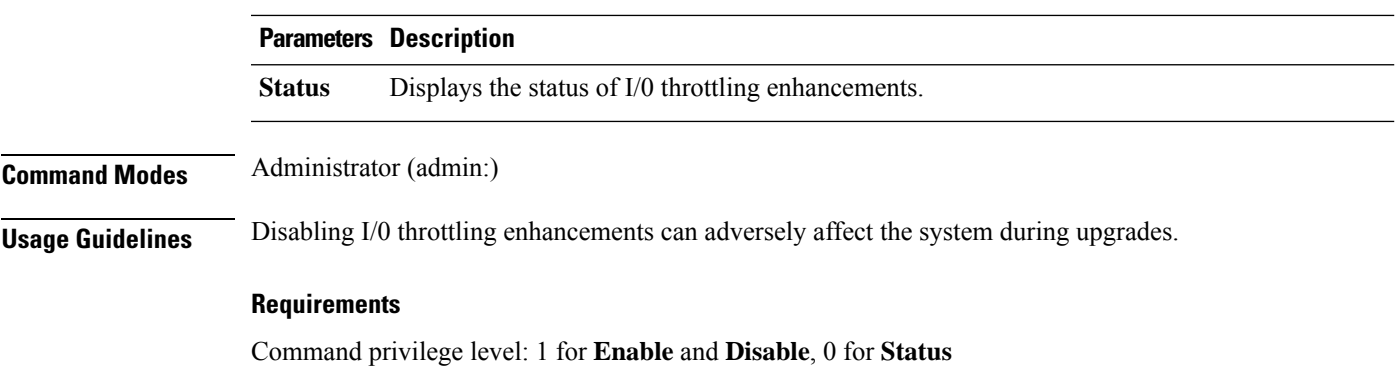

# **utils itl reset**

 $\mathbf l$ 

This command is used when endpoints are unable to validate their configuration files.

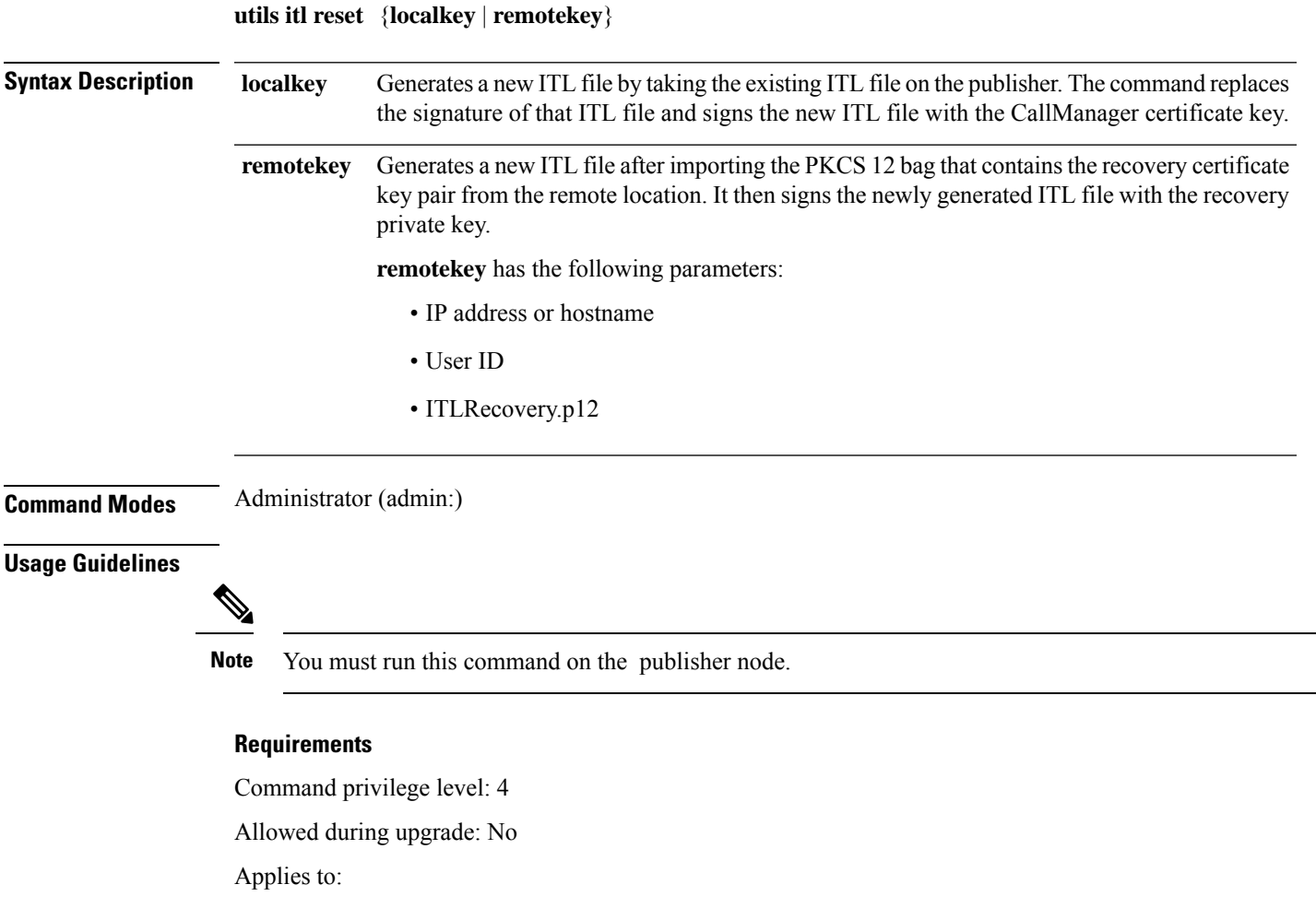

### **Example**

```
admin:utils itl reset
Name is None
Generating the reset ITL file.....
The reset ITL file was generated successfully
Locating active Tftp servers in the cluster.....
Following is the list of Active tftp servers in the cluster
====================
se032c-94-42
=====================
Number of Active TFTP servers in the cluster : 1
Transferring new reset ITL file to the TFTP server nodes in the cluster.........
Successfully transferred reset ITL to node se032c-94-42
```
# **utils ldap config**

This command configures the system LDAP authentication.

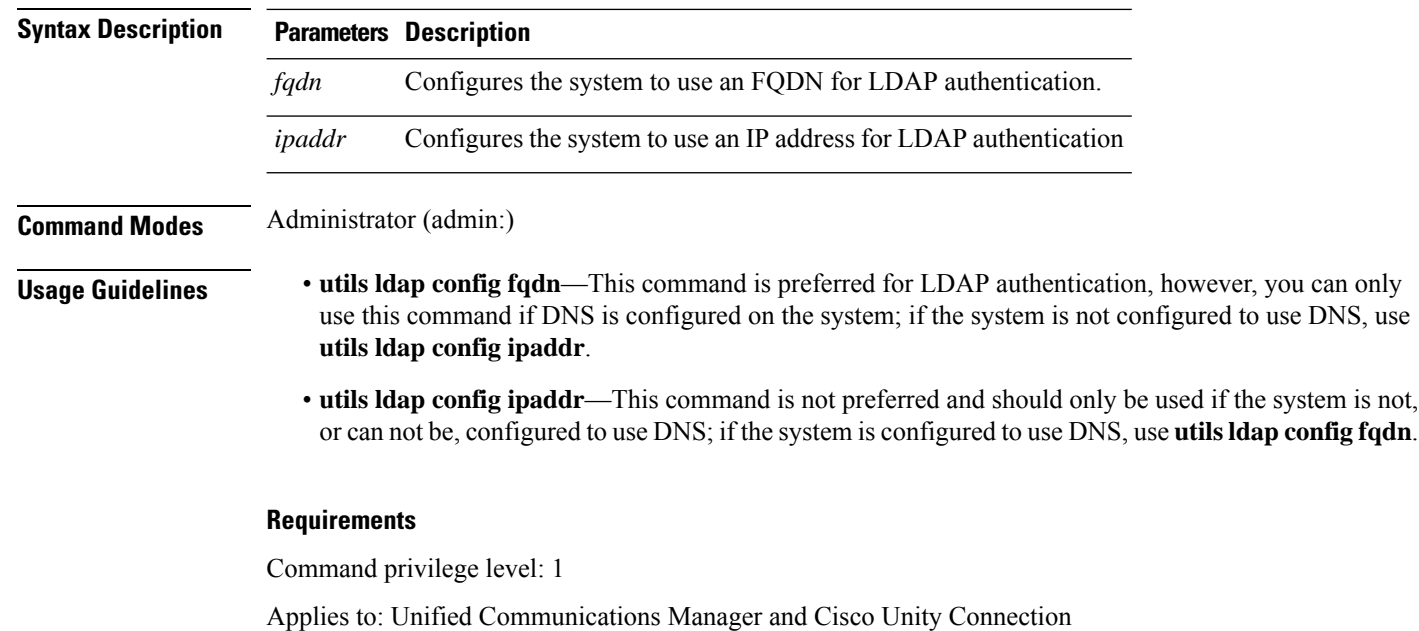

**utils ldap config** {*fqdnipaddr*}

### **utils ldap config status**

This command displays the utils ldap configuration status.

**utils ldap config status**

**Command Modes** Administrator (admin:)

**Requirements**

Command privilege level: 0

Allowed during upgrade: Yes

# **utils managementAgent alarms minpushLevel**

**utils managementAgent alarms minpushLevel***severity*

IfPush Notificationsis enabled, run this command to configure the minimum alarm severity for which Unified Communications Manager sends push notifications alarms to the Cisco cloud.

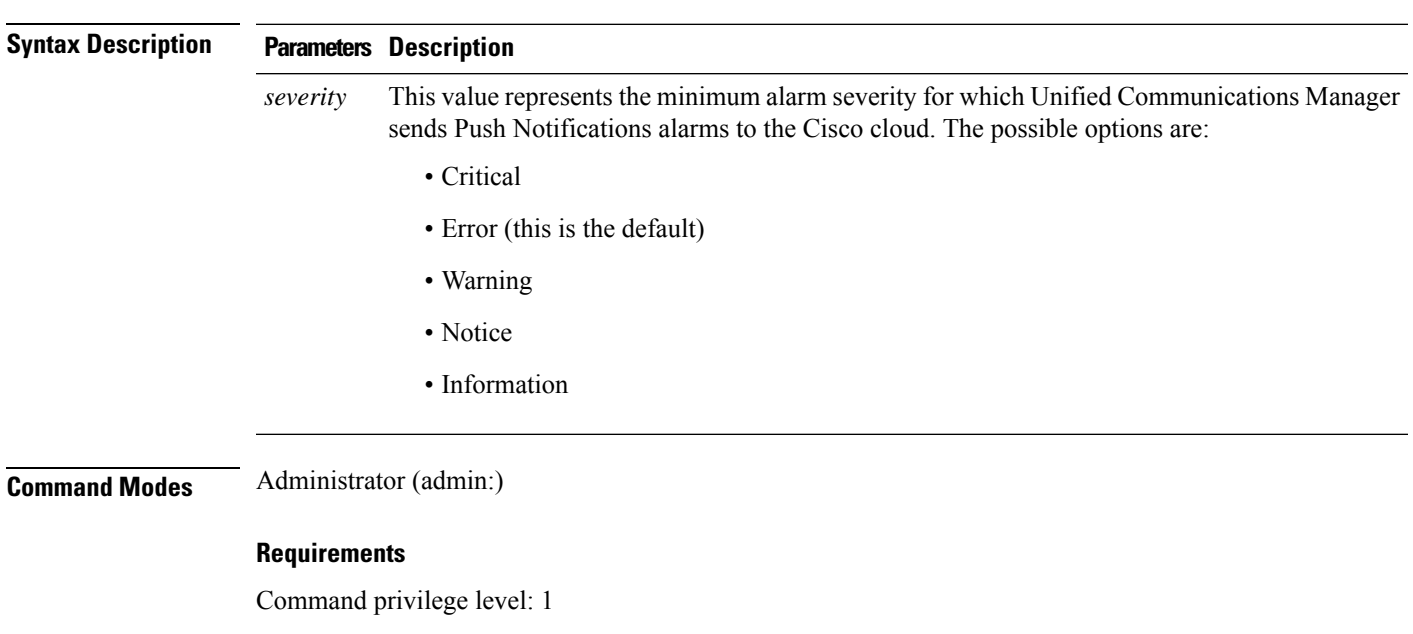

Allowed during upgrade: No

Applies to: Unified Communications Manager and IM and Presence Service

# **utils managementAgent alarms pushfrequency**

If Push Notifications is enabled, run this command to configure the interval following which Unified Communications Manager sends push notifications alarms to the Cisco cloud.

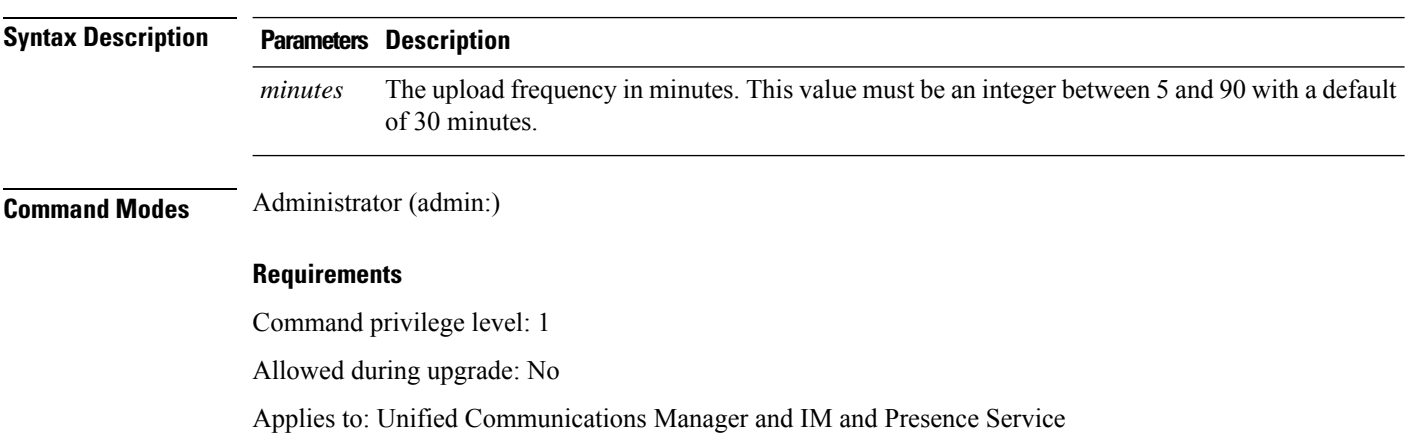

### **utils managementAgent alarms pushfrequency***minutes*

## **utils managementAgent alarms pushnow**

If Push Notifications is enabled, run this command to send push notifications alarms to the Cisco cloud immediately, without having to wait for the next scheduled upload.

**Command Modes** Administrator (admin:)

### **Requirements**

Command privilege level: 1

Allowed during upgrade: No

Applies to: Unified Communications Manager and IM and Presence Service

# **utils network arp delete**

This command deletes an entry in the Address Resolution Protocol table.

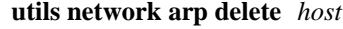

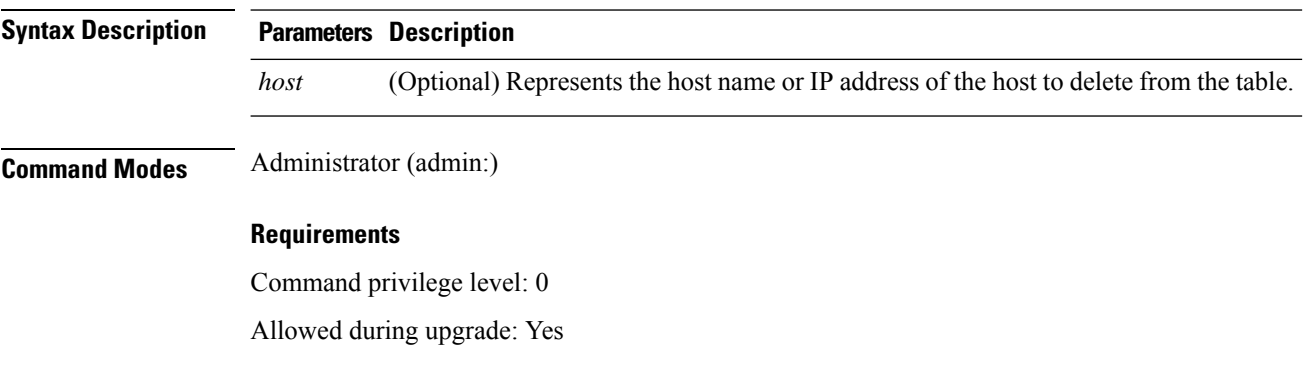

Applies to: Unified Communications Manager, IM and Presence Service on Unified Communications Manager, and Cisco Unity Connection.

### **Delete Example**

```
admin:utils network arp delete myhost
```
## **utils network arp set**

This command sets an entry in the Address Resolution Protocol table.

**utils network arp set** {*host*} {*addr*}

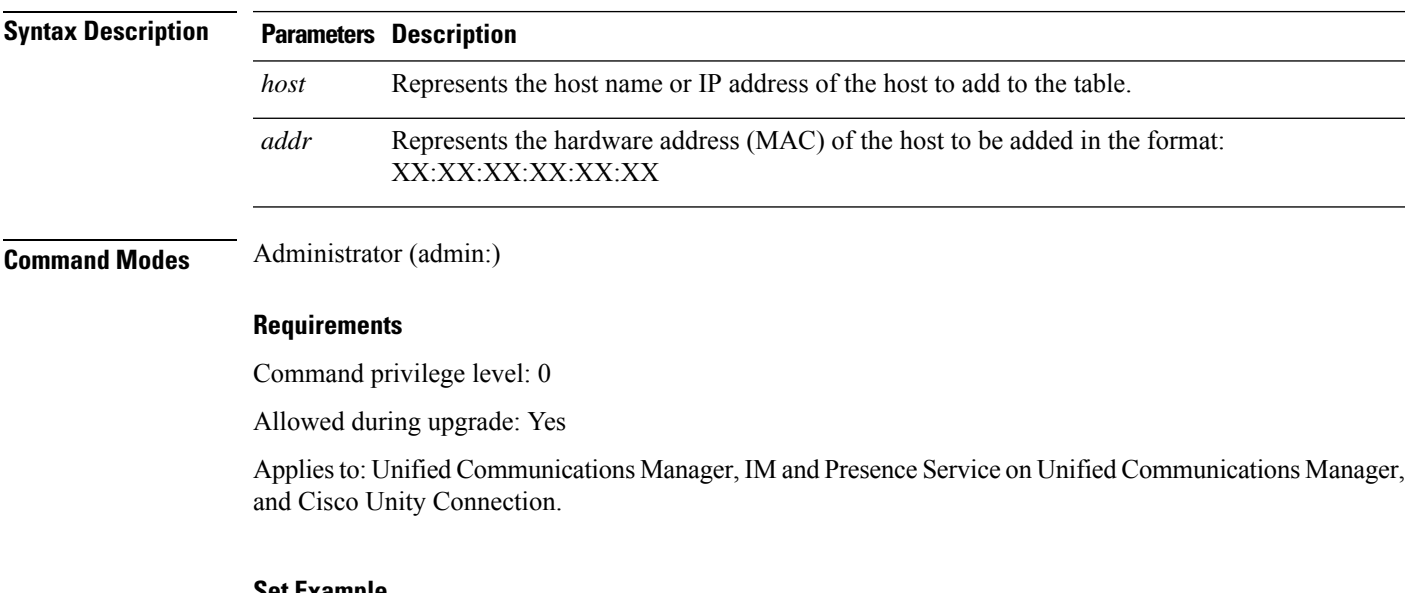

### **Set Example**

admin:utils network arp set myhost 11:22:33:44:55:66

# **utils network arp list**

This command lists the contents of the Address Resolution Protocol table.

**utils network arp list host** *hostname* [*options*]

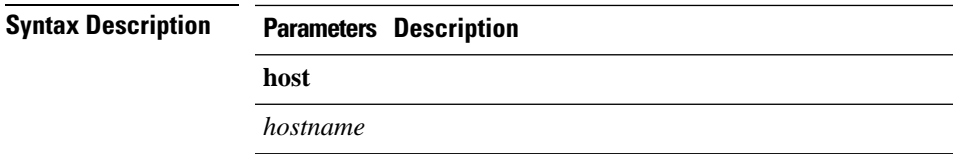

I

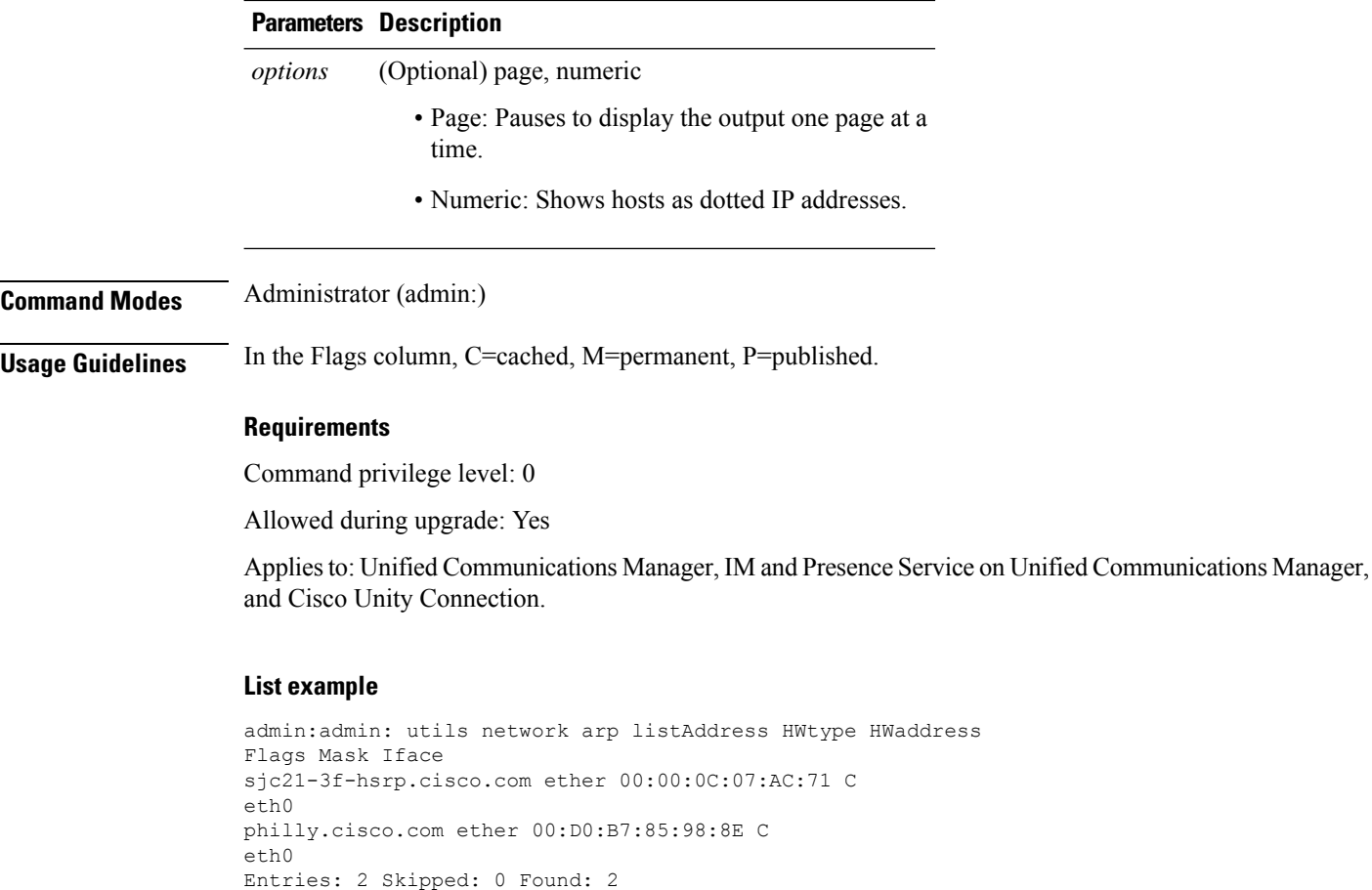

# **utils network capture**

This command captures IP packets on the specified Ethernet interface.

```
utils network capture eth0 [page] [numeric] [{filefname}] [{countnum}] [{sizebytes}] [{srcaddr}]
[{destaddr}] [{portnum}]
```
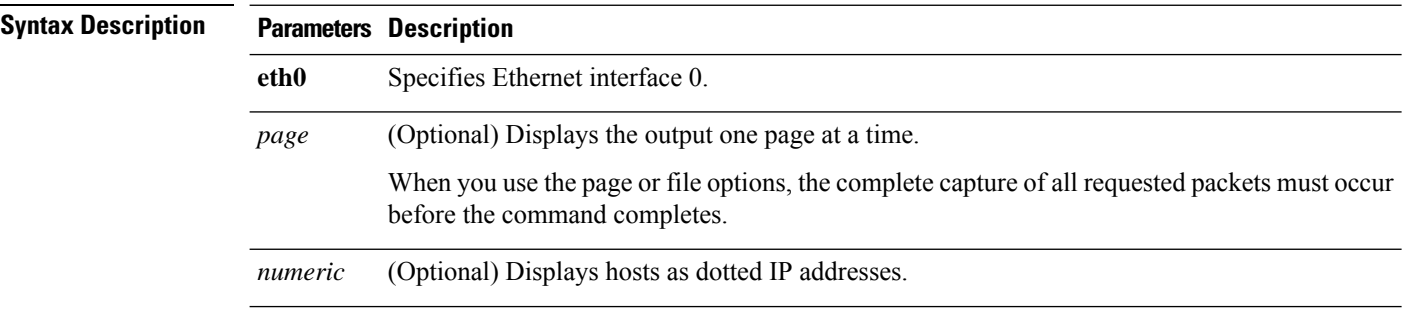

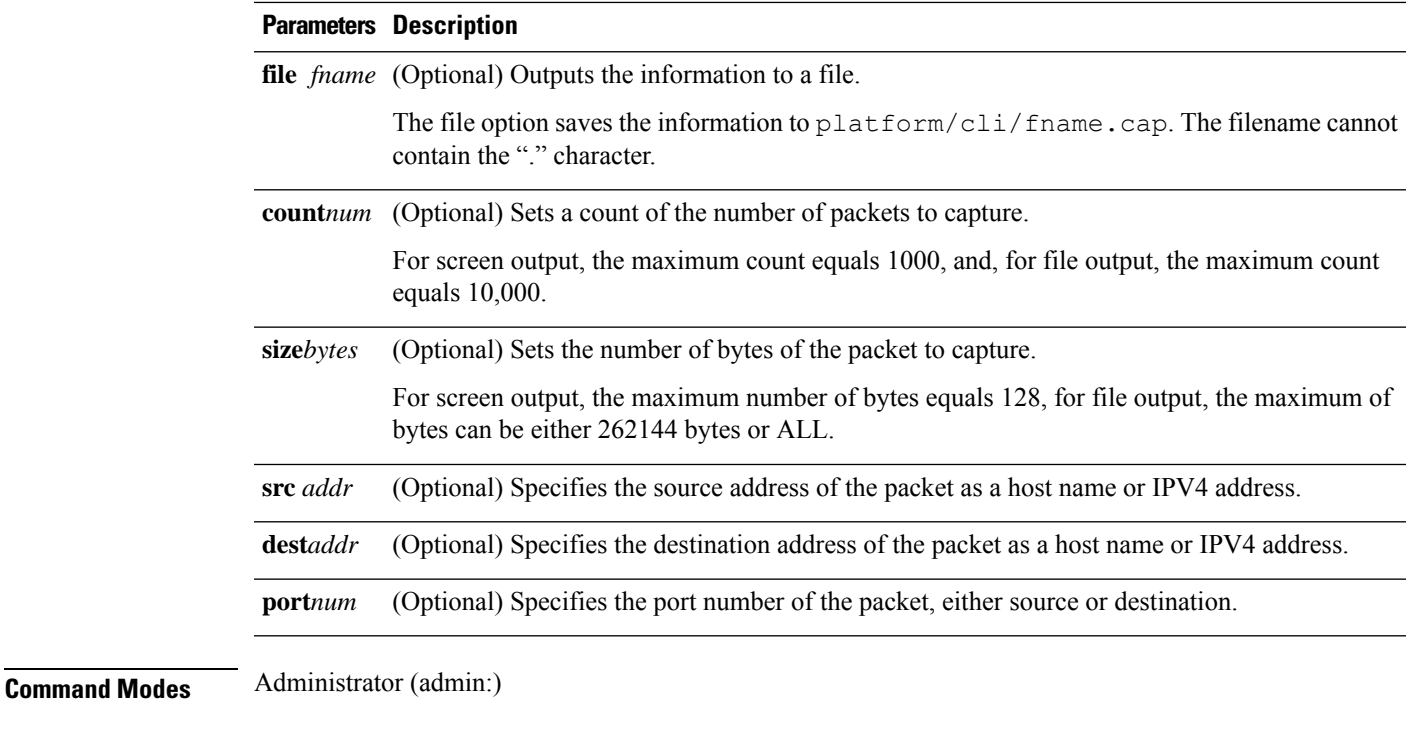

### **Requirements**

Command privilege level: 0

Allowed during upgrade: Yes

Applies to: Unified Communications Manager, IM and Presence Service on Unified Communications Manager, and Cisco Unity Connection.

# **utils network capture-rotate**

This command captures IP packets beyond the 100,000 packet limit of **utils network capture**.

**utils network capture-rotate** {**file***fname*} [{**size***bytes*}] [{**sizePerFile***megabytes* }] {**maxFiles** *num*}[{**src***addr*}] [{**dest***addr*}] [{**port***num*}][{**host protocol***addr*}]

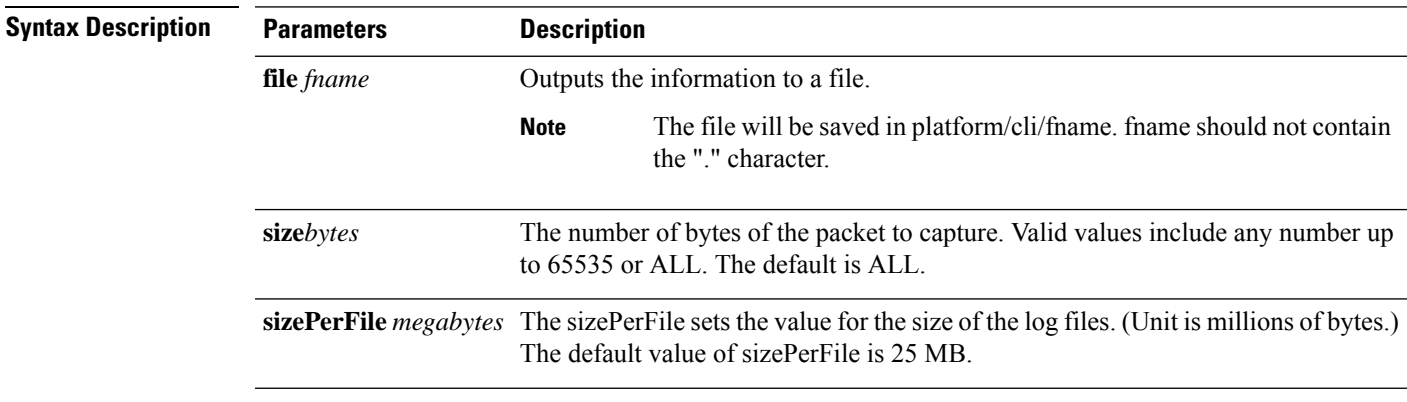

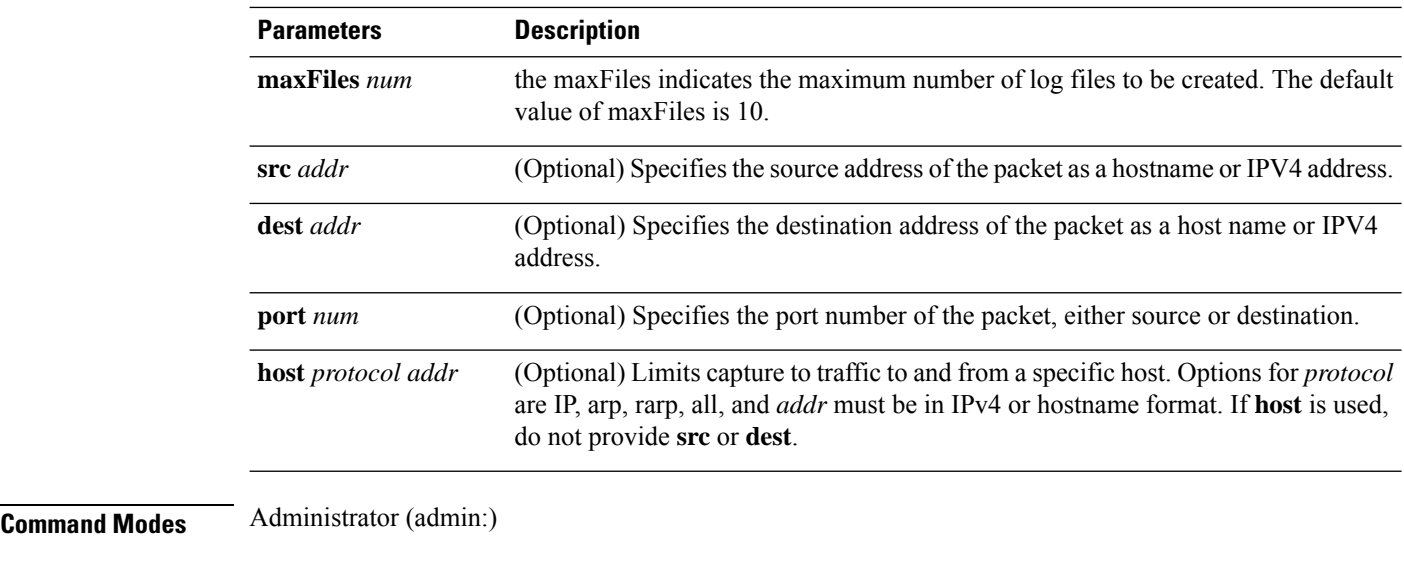

### **Requirements**

Command privilege level: 1

Allowed during upgrade: Yes

Applies to: Unified Communications Manager, IM and Presence Service on Unified Communications Manager, and Cisco Unity Connection.

## **utils network connectivity**

This command verifies the node network connection to the first node in the cluster (this connection is only valid on a subsequent node) and to a remote node.

```
utils network connectivity [{reset}] [hostname/ip address]
```
utils network connectivity [hostname/ip address] [port-number] *[timeout]*

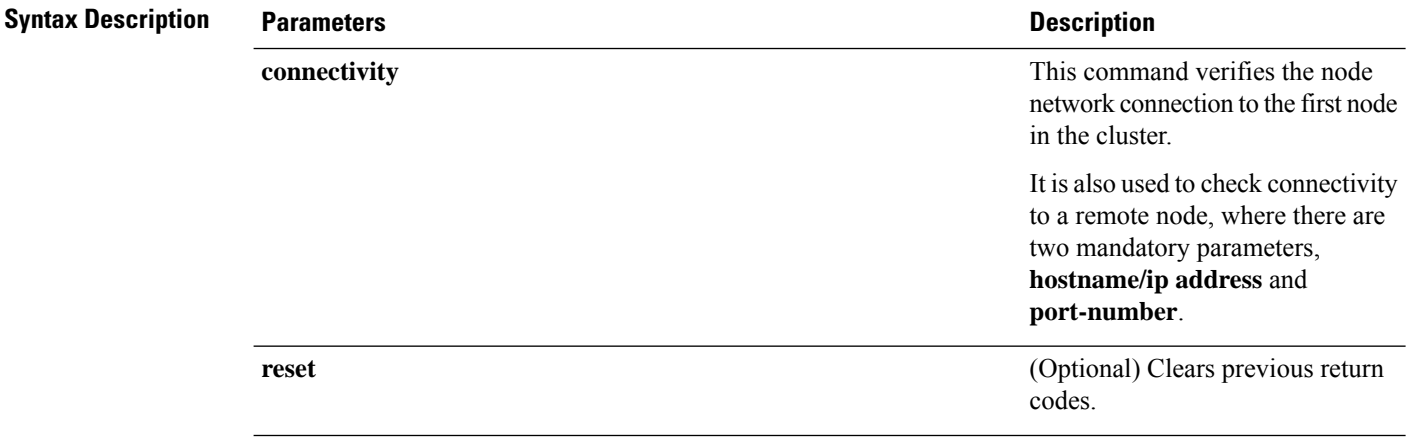

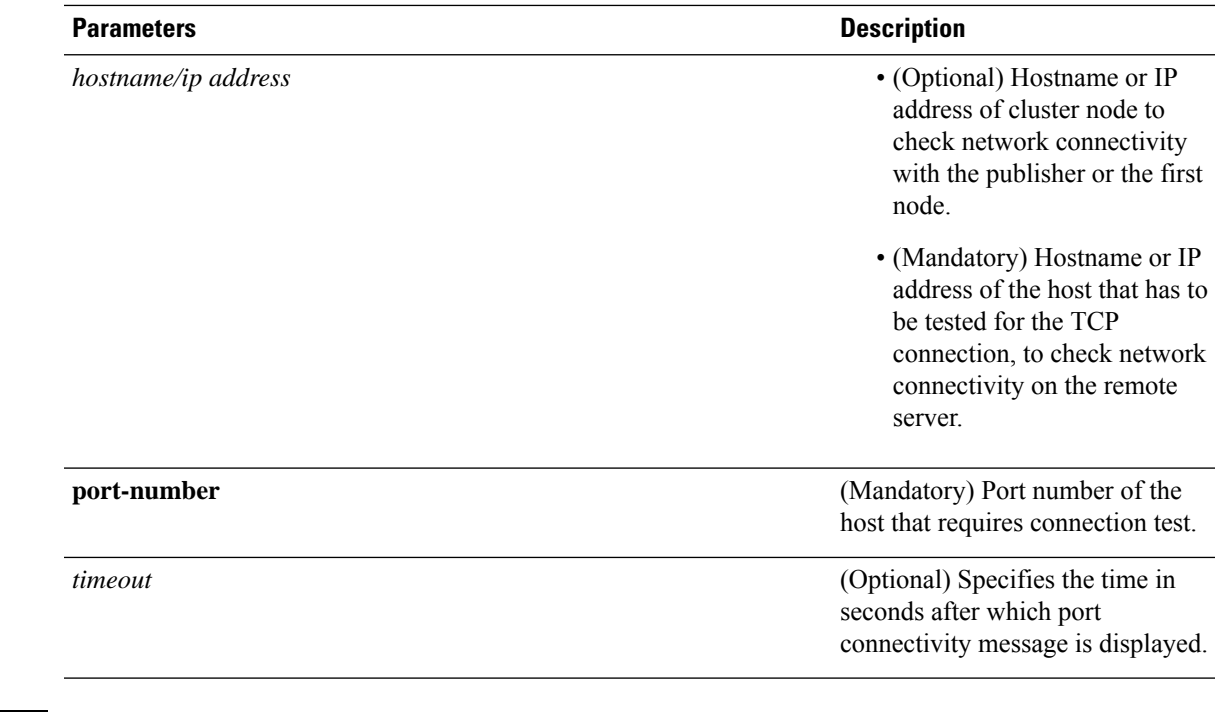

### **Command Modes** Administrator (admin:)

**Usage Guidelines** • The **utils network connectivity** [reset] *[hostname/ip address]* command is used to check the network connectivity to the publisher or the first node.

> • The **utils network connectivity** [**hostname/ip address**] [**port-number**] *[timeout]* command is used to check the network connectivity to a remote server.

### **Requirements**

Command privilege level: 0

Allowed during upgrade: Yes

Applies to: Unified Communications Manager, IM and Presence Service on Unified Communications Manager, and Cisco Unity Connection.

## **utils network host**

This command resolves a host name to an address or an address to a host name.

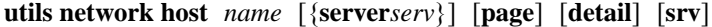

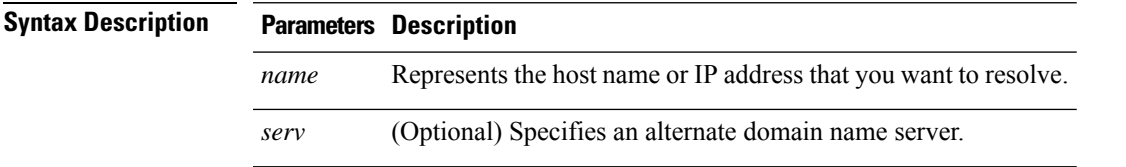

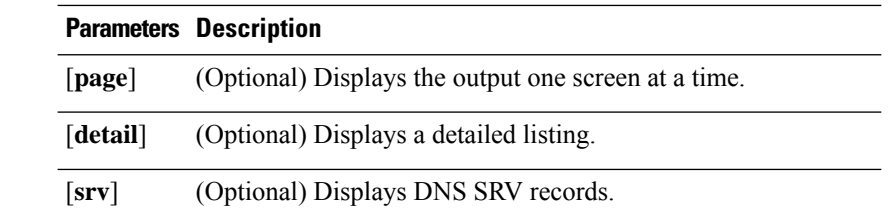

**Command Modes** Administrator (admin:)

### **Requirements**

Command privilege level: 0

Allowed during upgrade: Yes

Applies to: Unified Communications Manager, IM and Presence Service on Unified Communications Manager, and Cisco Unity Connection.

# **utils network ipv6 host**

This command does an IPv6 host lookup (or IPv6 address lookup) for the specified host name or IPv6 address.

**utils network ipv6 host** {*host\_nameipv6\_address*}

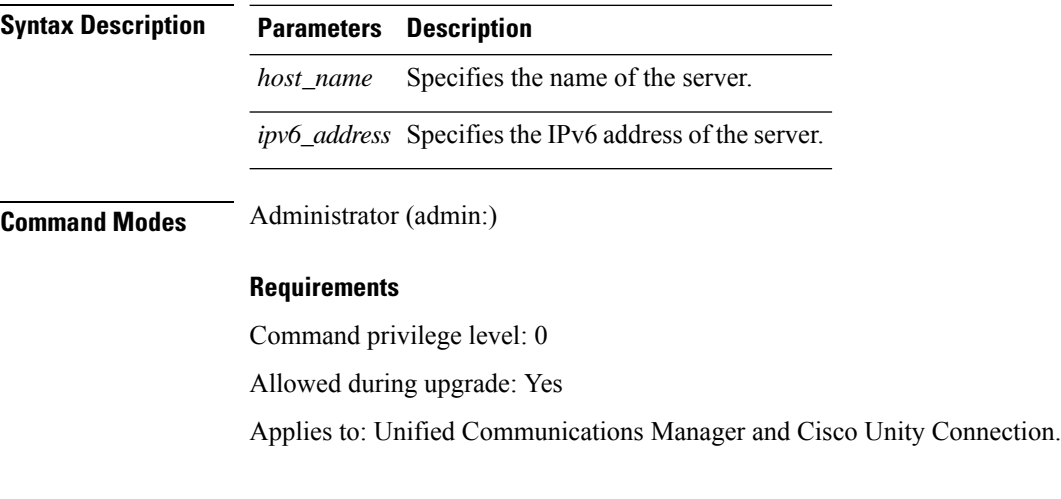

# **utils network ipv6 traceroute**

This command to traces an IPv6 address or hostname.

**utils network ipv6 traceroute** [{*ipv6-addresshostname*}]

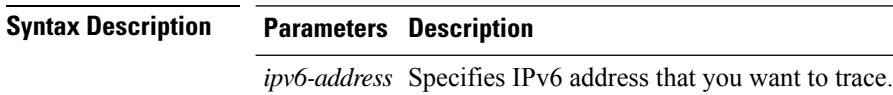

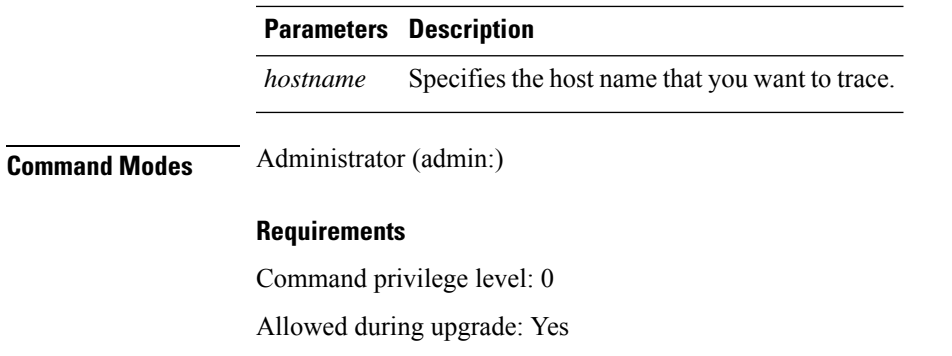

Applies to: Unified Communications Manager and Cisco Unity Connection.

# **utils network ipv6 ping**

This command allows you to ping an IPv6 address or hostname.

**utils network ipv6 ping** *destination* [*count*]

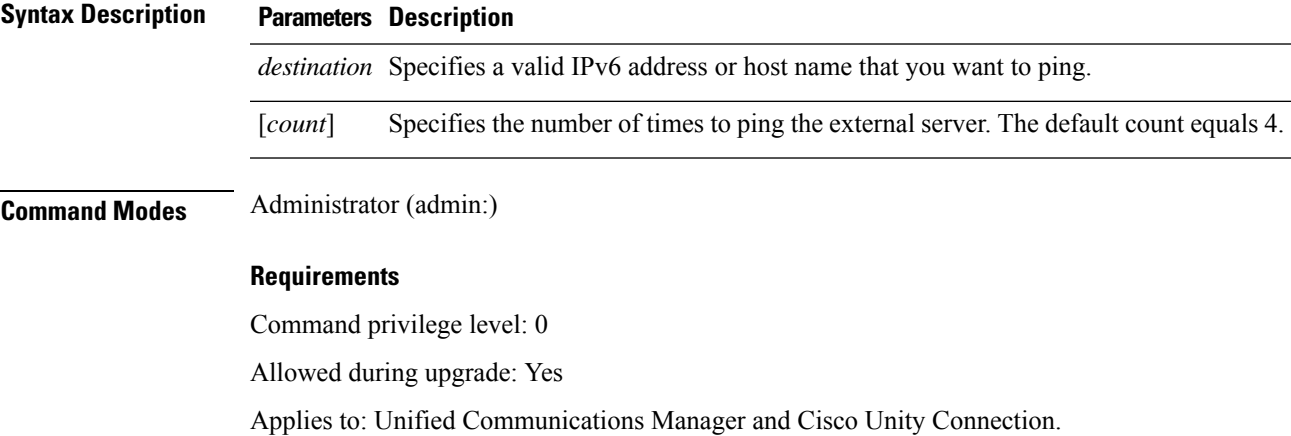

# **utils network ping**

This command allows you to ping another server.

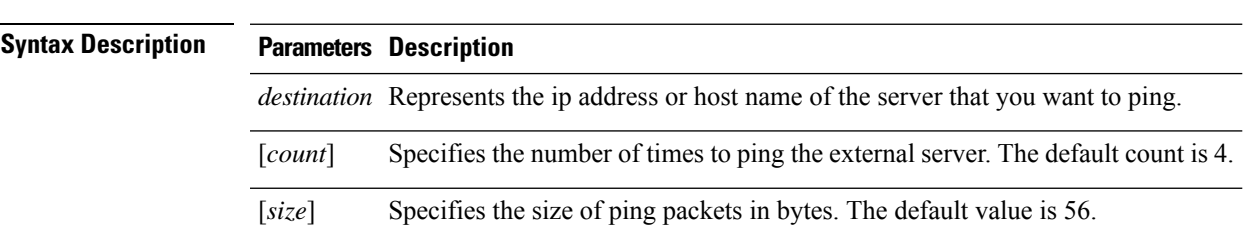

### **utils network ping** *destination* [*count*] [*size*]

### **Command Modes** Administrator (admin:)

### **Requirements**

Command privilege level: 0

Allowed during upgrade: Yes

Applies to: Unified Communications Manager, IM and Presence Service on Unified Communications Manager, and Cisco Unity Connection.

## **utils network traceroute**

This command traces IP packets that are sent to a remote destination.

**utils network traceroute** [*destination*]

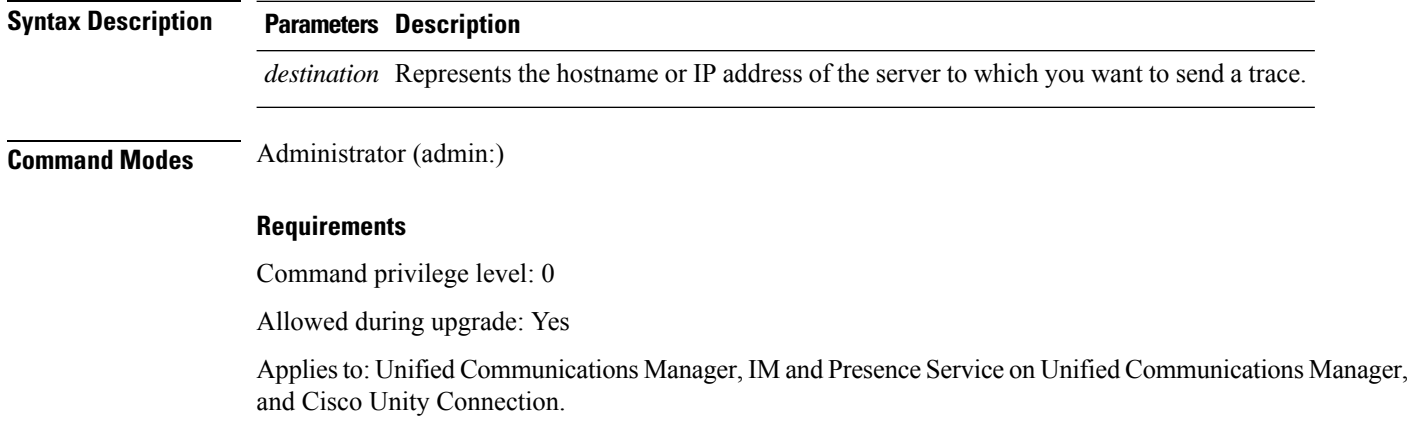

# **utils network name-service {hosts|services} cache invalidate**

This command clears the name service cache.

**utils network name-service** *{hosts \ services}* [*cache invalidate*]

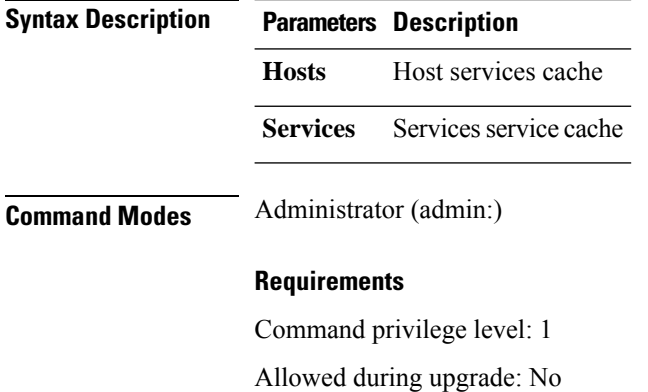

Consider the following example for flushing/clearing the cache:

```
admin:utils network name-service hosts cache invalidate
admin:
Successful
```
## **utils ntp auth symmetric-key**

### **utils ntp auth symmetric-key** {**enable** | **disable** | **status**}

This command helps you enable or disable authentication of the selected NTP server. The authentication is based on symmetric keyID and key. The symmetric key is stored in the encrypted format in Unified Communications Manager.

**Note** Before you run this command, ensure that you know the NTP server keyID and its corresponding key.

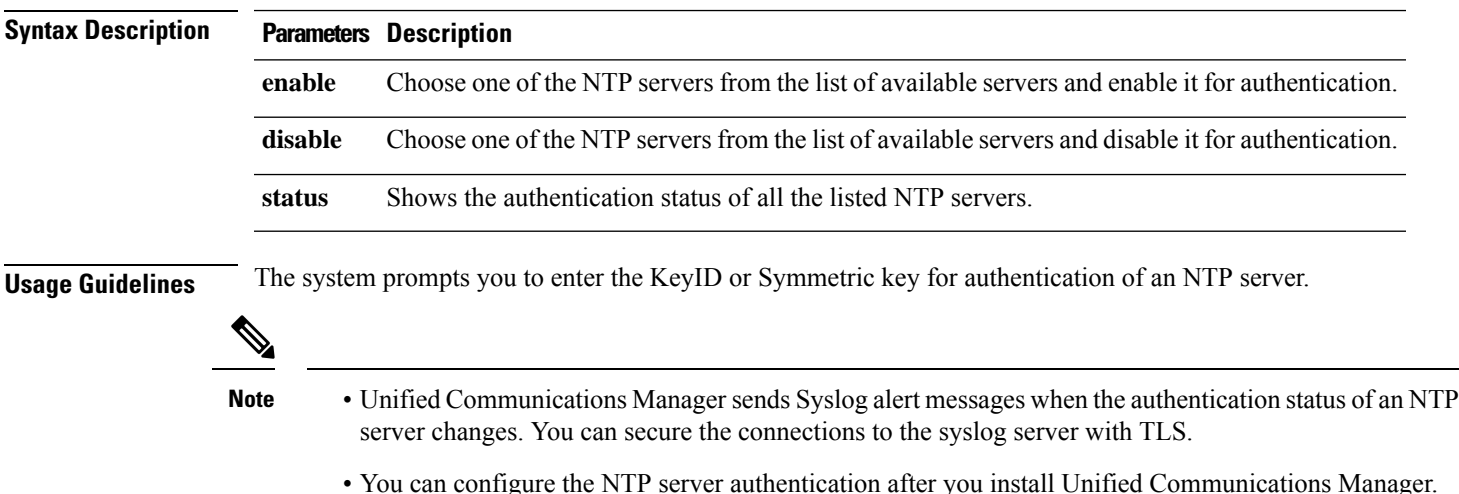

### **Requirements**

Command privilege level: Level 1 can execute all commands, Level 0 can execute only status command

Allowed during upgrade: No

Applies to: Unified Communications Manager

### **Example: utils ntp auth symmetric-key status -View status when NTPauthentication is not enabled**

```
admin:utils ntp auth symmetric-key status
10.77.32.92 : NTP Authentication is disabled.
10.77.46.203 : NTP Authentication is disabled.
```
ind assid status conf reach auth condition last event cnt ========================================================== 1 8468 963a yes yes none sys.peer sys\_peer 3 2 8469 9024 yes yes none reject reachable 2

### **Example: utils ntp auth symmetric-key enable - Enable NTP authentication**

```
admin:utils ntp auth symmetric-key enable
The List of NTP servers Configured:
1. 10.77.32.92
2. 10.77.46.203
q. press q to exit
Enter the selection for which to configure NTP authentication: 1
Please enter the Key ID [1-65534]:
2
Please enter the Symmetric Key of the NTP Server (SHA1):
Restarting NTP
please run the utils ntp auth symmetric-key status to check the status of NTP Authentication
```
#### **Example: utils ntp auth symmetric-key status - View status after NTP authentication is enabled**

admin:utils ntp auth symmetric-key status 10.77.46.203 : NTP Authentication is disabled. 10.77.32.92 : NTP Authentication is enabled.

ind assid status conf reach auth condition last\_event cnt

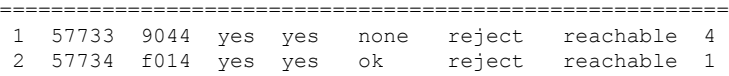

### **Example: utils ntp auth symmetric-key disable - Disable NTP authentication**

```
admin:utils ntp auth symmetric-key disable
The List of NTP servers Configured:
0. All
1. 10.77.46.203
2. 10.77.32.92
q. press q to exit
Enter the selection for which to disable NTP authentication: 2
NTP authentication has been disabled on the particular server.
Restarting NTP
```
### **Example: utils ntp auth symmetric-key status - View status after NTP authentication is disabled**

10.77.46.203 : NTP Authentication is disabled. 10.77.32.92 : NTP Authentication is disabled. ind assid status conf reach auth condition last event cnt =========================================================== 1 42767 9144 yes yes none falsetick reachable 4 2 42768 912a yes yes none falsetick sys\_peer 2

### **Example: utils ntp auth symmetric-key status - View status of NTP authentication**

```
admin:utils ntp auth symmetric-key status
10.77.32.92 : NTP authentication is failed. Please check the NTP authentication Key ID
and Symmetric Key entered is correct. To update, disable and reenable authentication for
this NTP server.
10.77.32.78 : NTP Authentication is disabled.
ind assid status conf reach auth condition last event cnt
===========================================================
 1 31609 c02c yes no bad reject 2
 2 31610 803a yes no none reject sys_peer 3
```
### **utils ntp auth auto-key**

**utils ntp auth auto-key** {**enable** | **disable** | **status**}

This command helps you enable or disable authentication of the selected NTP server. The authentication is based on the client key. It also allows you to check the authentication status of the ntp servers.

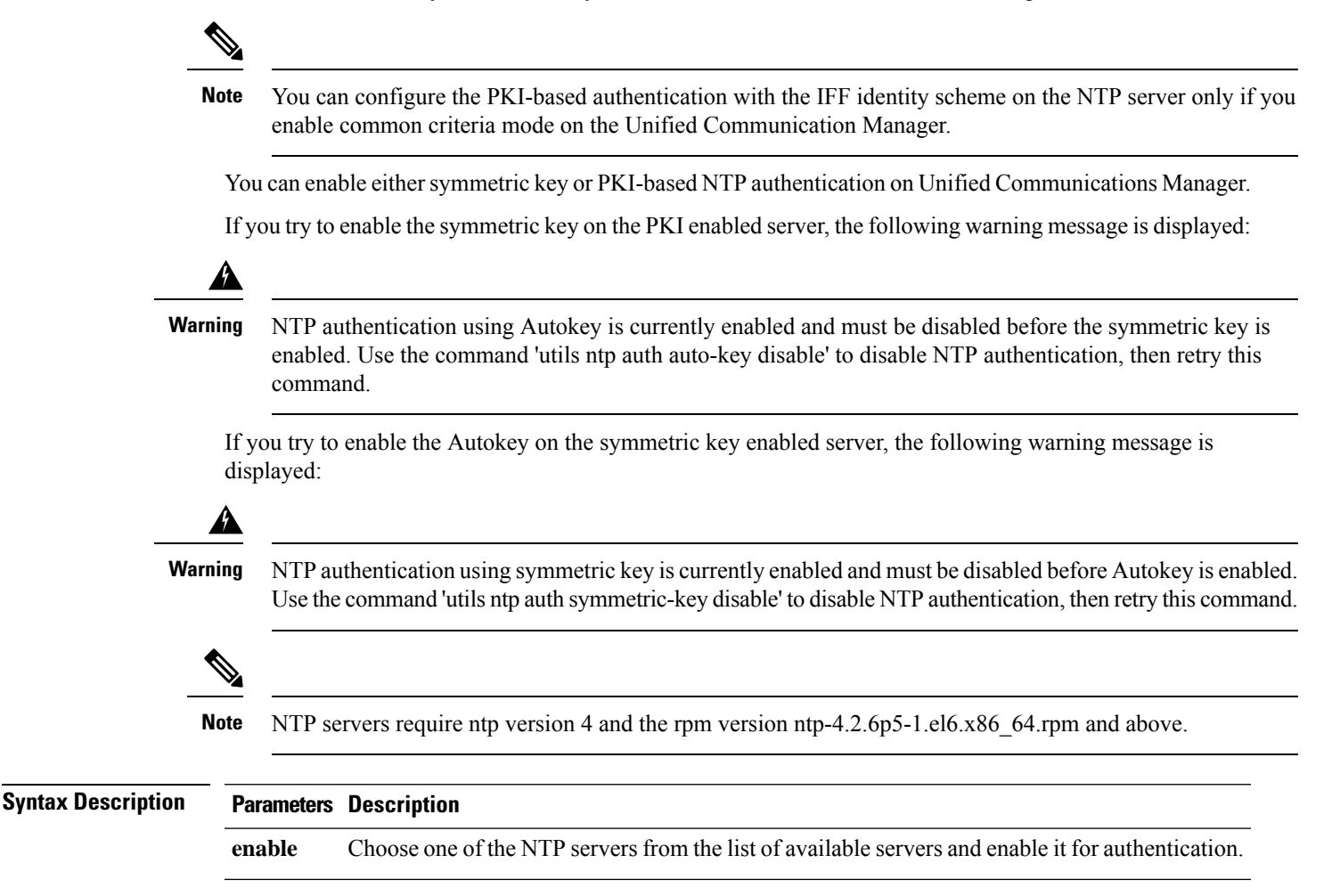

**Usage Guidelines** 

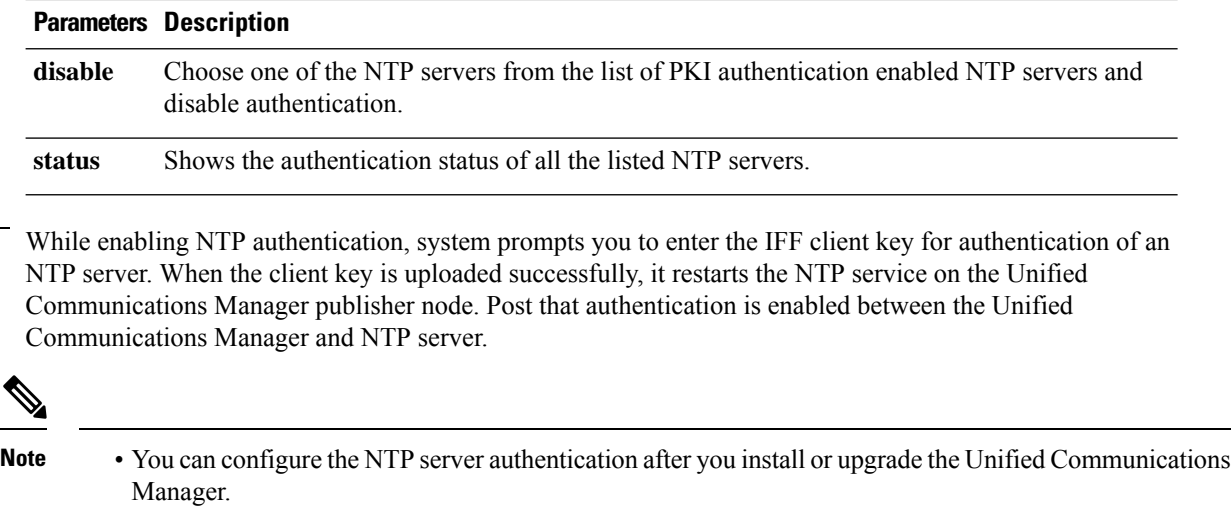

• Do not terminate the execution by pressing "Ctrl-C" key during the CLI execution.

### **Requirements**

Command privilege level:: Level 1 can execute all commands, Level 0 can execute only status command

Allowed during upgrade: No

Applies to:: Unified Communications Manager

### **admin:utils ntp auth auto-key enable-Enable NTP authentication**

```
1: 10.78.83.146
2: 10.77.46.203
3: 10.77.32.92
Select the server for which auto-key based NTP authentication is to be enabled (Enter q to
exit):2
Enter the IFF client key for the 10.77.46.203:
# ntpkey iffpar ccm203.3705887848
# Thu Jun 8 10:47:28 2017
-----BEGIN PRIVATE KEY-----
MIGzAgEAMIGoBgcqhkjOOAQBMIGcAkEA4r3EkDFdP05QSpzVpGHnZN3JgOkW0Ch9
erxLB7zSxrwNdnDIlWg5bUhZZWKZceQd/nyD6FLpZNFrpHnylkBUgQIVAJEjgjZM
r2aaMGSN5x2yUmhT4MqNAkBp2gkQNi8sluLre0YKyc+kdICiRkEK2jKwBETXs7Mh
aEd/c4DQnZkd5U9gco4v9zPpsfPOqftvymVyVmRyKX0NBAMCAQE=
-----END PRIVATE KEY-----
The Client key does not match the hostname of the selected NTP server. This could be because
a DNS server is not configured or the DNS entry for this host is not present.
Please verify the client key uploaded corresponds to the selected NTP server and that the
DNS configuration is correct.
Do you want to continue with this operation?<yes/no>:
Client key uploaded succesfully
Restarting NTP service.
Please run 'utils ntp auth auto-key status' to check the status of NTP authentication.
```
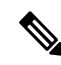

The above user warning prompt is not displayed, if the DNS server is able to resolve the hostname of the selected NTP server and if it matches with the hostname in the client key provided. **Note**

### **admin:utils ntp auth auto-key status - View status when NTP authentication is enabled**

```
1.10.78.83.146 : NTP Authentication is disabled.
2.10.77.46.203 : NTP Authentication is enabled.
3.10.77.32.92 : NTP Authentication is disabled.
Select the server for which auto-key based NTP authentication details is to be displayed
(Enter q to exit):
2
   NTP public certificate:
# ntpkey_RSA-SHA1cert_ccm-90.3708840303
# Wed Jul 12 14:55:03 2017
-----BEGIN CERTIFICATE-----
MIICwTCCAamgAwIBAgIFAN0QaW8wDQYJKoZIhvcNAQEFBQAwETEPMA0GA1UEAxMG
Y2NtLTkwMB4XDTE3MDcxMjA5MjUwM1oXDTE4MDcxMjA5MjUwM1owETEPMA0GA1UE
AxMGY2NtLTkwMIIBIjANBgkqhkiG9w0BAQEFAAOCAQ8AMIIBCgKCAQEAv0no6hNu
C88VXyCkMCJ6w6hny7eG6JU8LzEjMIN5aqD0FDjnRzIKK/DL5DMReRy4j/4YQTR7
nT9ThudFwyUu0y86OpPWBgfKeII6kjtkElo4mp8RyMLJDp4e0jOh63wCP0cJsdZ1
dXfvx0/OjK6ZdX7OeHtcZn2ycLkSZP6hkos6Un//5zfu1IG47QEliIh3bpPWq647
JiHELeuigcNm2plLSorXgmA3LFBI99pamwFl9Lmqb49y0Ie/QchXhudOOsG0zuaL
PaEnkPdyNtxvQbCQ24cVBmHup7UBkdZYA+5unpbczMzzE3tQsl/CvizmUbfA+/gi
/DWSBC4Hfc011QIDAQABoyAwHjAPBgNVHRMBAf8EBTADAQH/MAsGA1UdDwQEAwIC
hDANBgkqhkiG9w0BAQUFAAOCAQEAttJbav0+qVPk9abAWlWcmhQUbjW58qrLE9A0
2ZvIvHKq2TyBAIxYcUSQQ3GXSwBDHKZUNSAzrFrTQ+vLFqFvoSH0o5EFruIdrwyn
zCD1OqNJXsCPsxyofSDuT/+pxvVxGXlcIpmDa2tieEUcdSvaGxol+ABhOO8YI6uf
bHNUCdjNSYbF6W0LMs643VSlNEUmBE4Tp+YWpLgbmXDXGa1wHlog5fZfnywk161J
n34asWwWmR467WADnPBfMJDWzU1GMceh1lXQ/gbYYX3+rpileAZF6x9Z/goexhNc
L4WyzBrlR7iueJ1wYdFZ5THXOat3bxWMWU4fDzqTWA7G9hpP6w==
   -----END CERTIFICATE-----
   Client Key:
# ntpkey_iffpar_ccm203.3705887848
# Thu Jun 8 10:47:28 2017
-----BEGIN PRIVATE KEY-----
MIGzAgEAMIGoBgcqhkjOOAQBMIGcAkEA4r3EkDFdP05QSpzVpGHnZN3JgOkW0Ch9
erxLB7zSxrwNdnDIlWg5bUhZZWKZceQd/nyD6FLpZNFrpHnylkBUgQIVAJEjgjZM
r2aaMGSN5x2yUmhT4MqNAkBp2gkQNi8sluLre0YKyc+kdICiRkEK2jKwBETXs7Mh
aEd/c4DQnZkd5U9gco4v9zPpsfPOqftvymVyVmRyKX0NBAMCAQE=
-----END PRIVATE KEY-----
admin:
```
### **admin:utils ntp auth auto-key disable-Disable NTP authentication**

```
The List of NTP servers Configured:
1. 10.77.46.203
Enter the NTP server in which the authentication needs to be disabled(Enter q to exit): 1
NTP authentication has been disabled on 10.77.46.203
Restarting NTP
admin:
```
## **utils ntp server add**

The command adds a maximum of five specified NTP servers.

**utils ntp server add** *s1* [{*s1s2s3s4s5*}] [**norestart**]

**Syntax Des** 

**Command** 

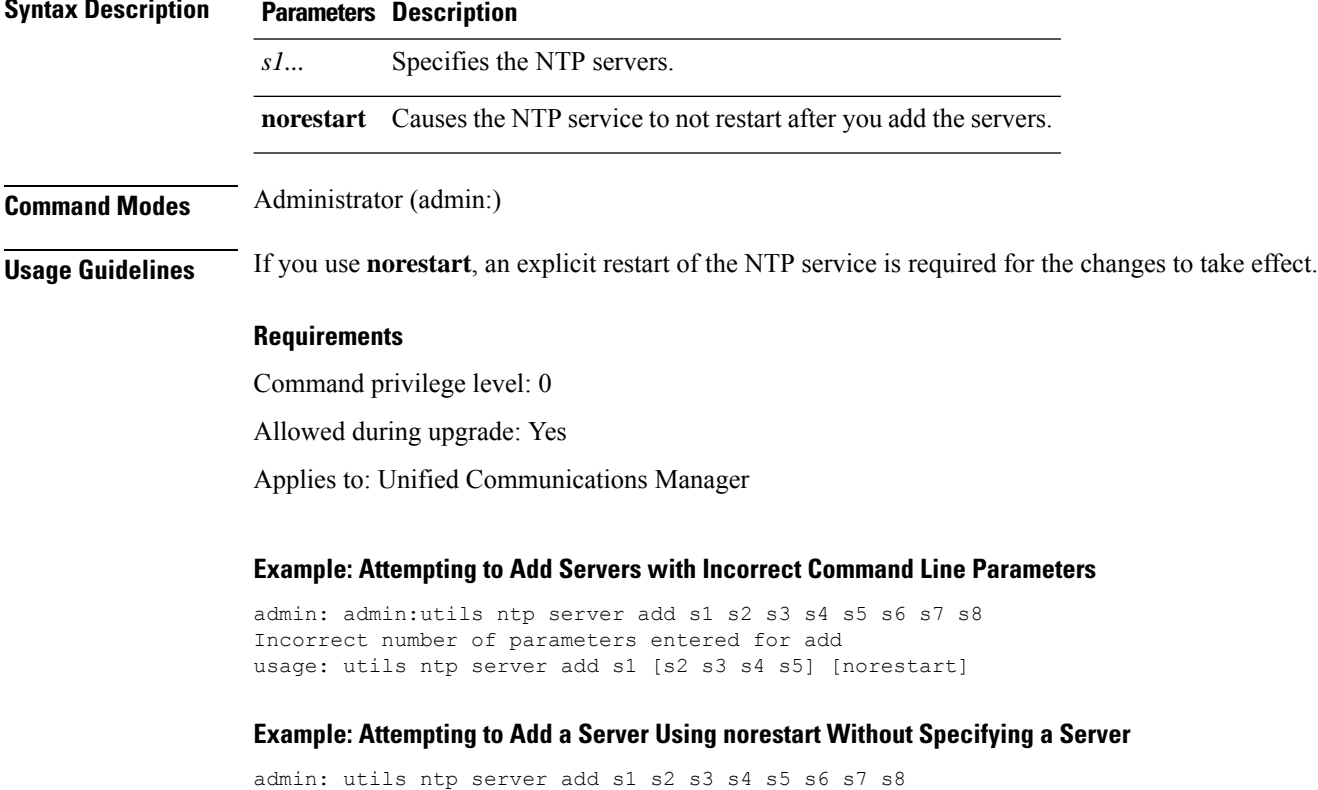

Incorrect number of parameters entered for add usage: utils ntp server add s1 [s2 s3 s4 s5] [norestart]

### **Example: Adding servers without norestart**

admin: utils ntp server add clock1.cisco.com clock2.cisco.com clock1.cisco.com : added successfully. clock2.cisco.com : added successfully. Restarting NTP on the server.

### **Example: Adding Servers That Are Already Added, Without norestart**

admin: utils ntp server add clock1.cisco.com clock2.cisco.com clock1.cisco.com : [The host has already been added as an NTP server.] clock2.cisco.com : [The host has already been added as an NTP server.]

### **Example: Adding Server to Self Without norestart**

```
admin: utils ntp server add bglr-ccm26
bglr-ccm26 : [This server cannot be added as an NTP server.]
```
### **Example: Adding Inaccessible Server Without norestart**

```
admin: utils ntp server add clock3.cisco.com
clock3.cisco.com : [ Inaccessible NTP server. Not added. ]
```
### **Example: Adding Servers with norestart**

```
admin: utils ntp server add ntp01-syd.cisco.com ntp02-syd.cisco.com clock.cisco.com norestart
ntp01-syd.cisco.com : added successfully.
ntp02-syd.cisco.com : added successfully.
clock.cisco.com : added successfully.
The NTP service will need to be restarted for the changes to take effect.
```
### **Example: Adding Servers When Five Are Already Configured**

```
admin:utils ntp server add clock3.cisco.com
The maximum permissible limit of 5 NTP servers is already configured.
```
### **utils ntp server delete**

This command deletes NTP servers that are configured.

## **utils ntp server delete Command Modes** Administrator (admin:) **Usage Guidelines** This command allows you to delete a configured Network Time Protocol (NTP) server or multiple NTP servers. When you choose the server to delete, you are prompted to indicate if you want to restart the NTP service. If you choose no, the NTP service does not get restarted after the server is deleted.

It is required to have at least 1 NTP server configured. Therefore, you cannot delete an NTP server if only one is configured. If you select the option to delete all the NTP servers, the NTP servers are deleted in top down order and the last NTP server on the list does not get deleted. The process is similar to the top down order followed during utils ntp config or utils ntp status **Note**

### **Requirements**

Command privilege level: 0

Allowed during upgrade: Yes

Applies to: Unified Communications Manager

### **Example: Deleting Servers with Incorrect Command Line Parameters**

```
admin: utils ntp server delete clock1.cisco.com clock2.cisco.com
Incorrect number of optional parameters entered for delete
usage: utils ntp server delete
```
### **Example: Deleting Single Server with NTP Restart**

admin: utils ntp server delete 1: clock1.cisco.com 2: clock2.cisco.com 3: ntp01-syd.cisco.com 4: ntp02-syd.cisco.com 5: clock.cisco.com a: all q: quit

Choice: 1

Restart NTP (y/n): y

clock1.cisco.com will be deleted from the list of configured NTP servers. Continue (y/n)?y

clock1.cisco.com : deleted successfully. Restarting NTP on the server.

### **Example: Deleting All Servers Without NTP Restart**

```
admin: utils ntp server delete
1: clock1.cisco.com
2: clock2.cisco.com
3: ntp01-syd.cisco.com
4: ntp02-syd.cisco.com
5: clock.cisco.com
a: all
q: quit
Choice: a
Restart NTP (y/n): n
This will result in all the configured NTP servers being deleted.
Continue (y/n)?y
clock1.cisco.com : deleted successfully.
clock2.cisco.com : deleted successfully.
ntp01-syd.cisco.com : deleted successfully.
ntp02-syd.cisco.com : deleted successfully.
clock.cisco.com : [The NTP server was not deleted. At least one NTP server is required.]
The NTP service will need to be restarted for the changes to take effect.
```
### **Example: Deleting All Servers When No Servers Are Configured**

```
admin: utils ntp server delete
There are no NTP servers configured to delete.
```
## **utils ntp config**

This command displays the current configuration of the NTP client and server.

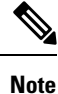

To avoid potential compatibility, accuracy, and network jitter problems, the external NTP servers that you specify for the primary node should be NTP v4 (version 4).

### **utils ntp config**

**Command Modes** Administrator (admin:)

### **Requirements**

Command privilege level: 0

Allowed during upgrade: Yes

Applies to: Unified Communications Manager, IM and Presence Service on Unified Communications Manager, Cisco Unity Connection

## **utils ntp restart**

This command restarts the NTP service.

**utils ntp restart**

### **Command Modes** Administrator (admin:)

### **Requirements**

Command privilege level: 0

Allowed during upgrade: Yes

Applies to: Unified Communications Manager, IM and Presence Service on Unified Communications Manager, and Cisco Unity Connection

## **utils ntp server list**

This command lists all NTP servers.

**utils ntp server list**

**Command Modes** Administrator (admin:)

### **Requirements**

Command privilege level: 0

Allowed during upgrade: Yes

Applies to: Unified Communications Manager and IM and Presence Service on Unified Communications Manager

## **utils ntp start**

This command starts the NTP service if it is not already running.

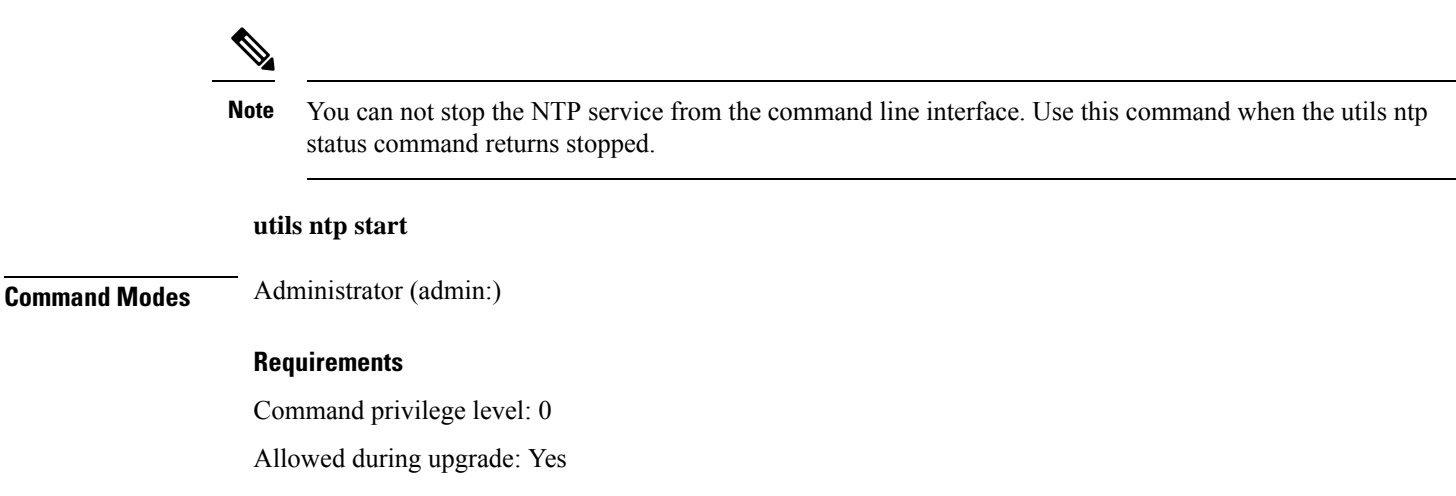

Applies to: Unified Communications Manager, IM and Presence Service on Unified Communications Manager, and Cisco Unity Connection

## **utils ntp status**

This command displays the current status of NTP.

### **utils ntp status**

**Command Modes** Administrator (admin:)

### **Requirements**

Command privilege level:

Allowed during upgrade:

Applies to: Unified Communications Manager and IM and Presence Service on Unified Communications Manager.

## **utils os kerneldump**

This command configures kerneldump to provide a kernel crash dumping mechanism. The kernel captures the dump to the local disk, in case of a kernel crash.

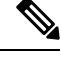

The netdump commands have been removed from release 8.6(1) and have been replaced with the kerneldump commands. **Note**

**utils os kerneldump** {**enable** | **disable**}

**Command Modes** Administrator (admin:)

### **Usage Guidelines** If a kernel crash occurs, the capture kernel dumps the core on the local disk of the server. The primary kernel reserves 128MB of physical memory that the capture kernel uses to boot. The kerneldump uses the **kexec** command to boot into a capture kernel whenever the kernel crashes.

### **Requirements**

Command privilege level: 0

Allowed during upgrade: Yes

Applies to: Unified Communications Manager and Cisco Unity Connection

### **Example**

```
admin: utils os kerneldump enable
***************WARNING*******************
Enabling kerneldump requires system reboot
Would you like to boot the machine (y/n):ykerneldump enable operation succeeded
System going for a reboot
```
## **utils os kerneldump ssh**

This command enables, disables, or displays the status of an external SSH server.

```
utils os kerneldump ssh {enable | disable | status}
```
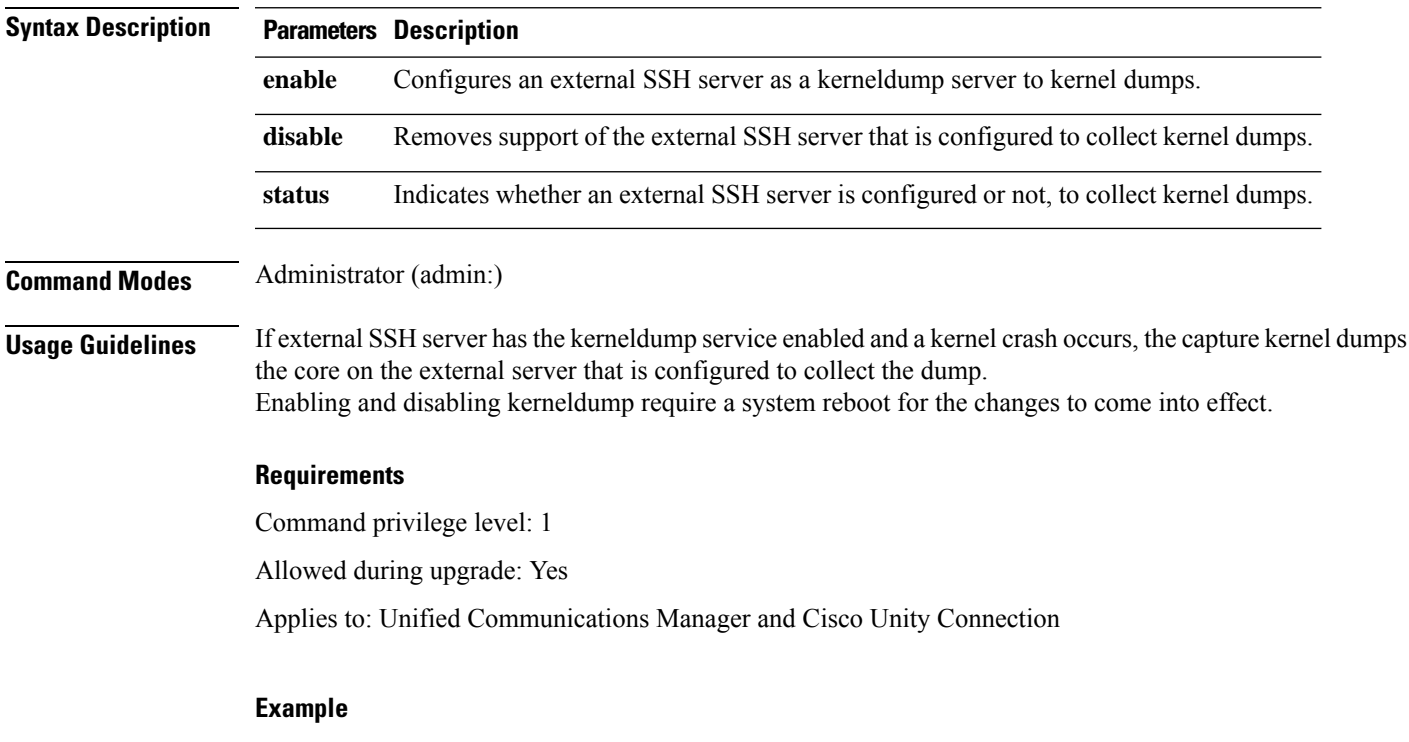

admin: utils os kerneldump ssh disable 10.77.31.60 Disabling kerneldump requires system reboot

```
Would you like to continue (y/n): y
kerneldump disable operation succeeded
System going for a reboot
```
# **utils os kerneldump status**

This command provides the status of the kdump service.

### **utils os kerneldump status**

**Command Modes** Administrator (admin:)

### **Requirements**

Command privilege level: 0

Allowed during upgrade: No

Applies to: Unified Communications Manager, IM and Presence Service on Unified Communications Manager, and Cisco Unity Connection

# **utils os secure**

This command is used to specify the level of security provided by selinux.

**utils os secure** {**enforce** | **permissive** | **status**}

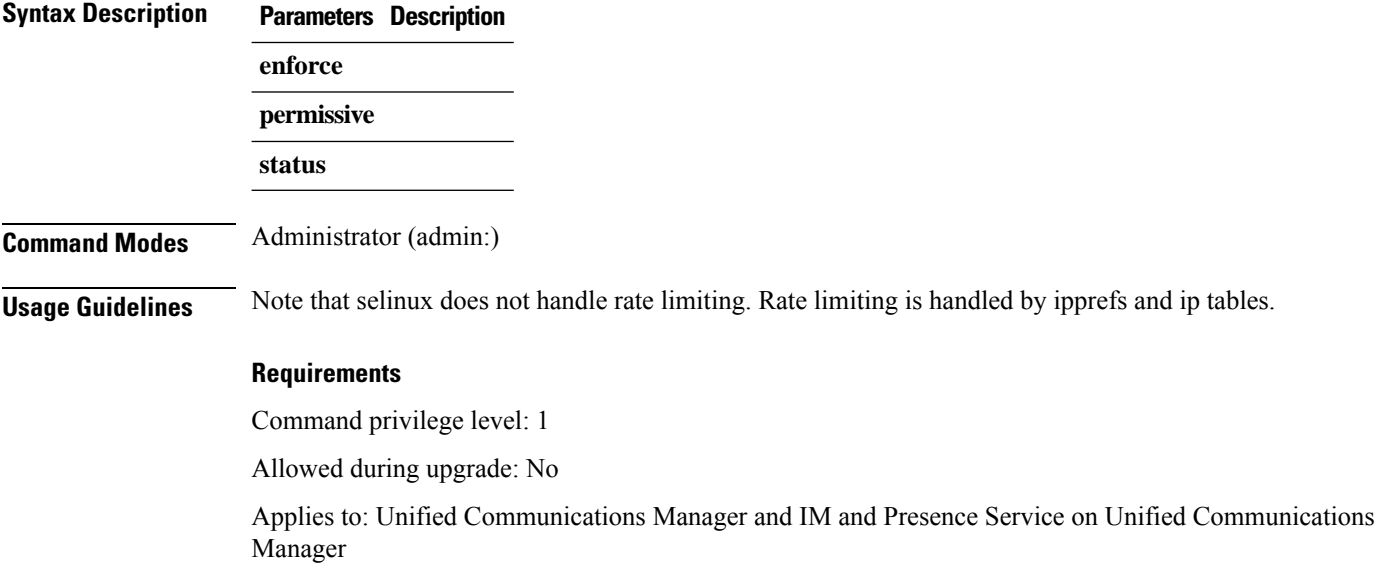

## **utils os secure dynamic-policies compile**

This command generates the selinux policy module and type enforcement that resolves the recorded denials under the dynamic policy.

**utils os secure dynamic-policies compile** *policy name*

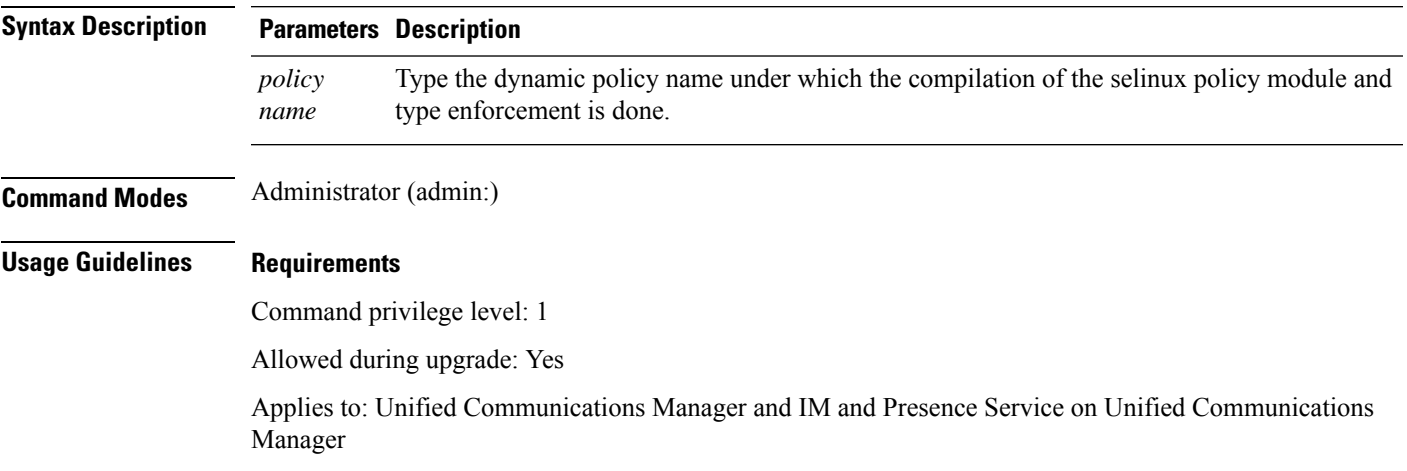

## **utils os secure dynamic-policies list**

**utils os secure dynamic-policies list**

This command lists all the operating system dynamic policies with their statuses.

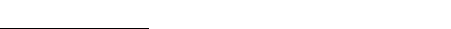

### **Usage Guidelines Requirements**

**Command Modes** Administrator (admin:)

Command privilege level: 1

Allowed during upgrade: Yes

Applies to: Unified Communications Manager and IM and Presence Service on Unified Communications Manager

## **utils os secure dynamic-policies load**

This command loads the selinux policy module for the dynamic policy into selinux. This command applies new rules into selinux that prevent the denials that are recorded under the dynamic policy from reoccurring.

**utils os secure dynamic-policies load** *policy name*

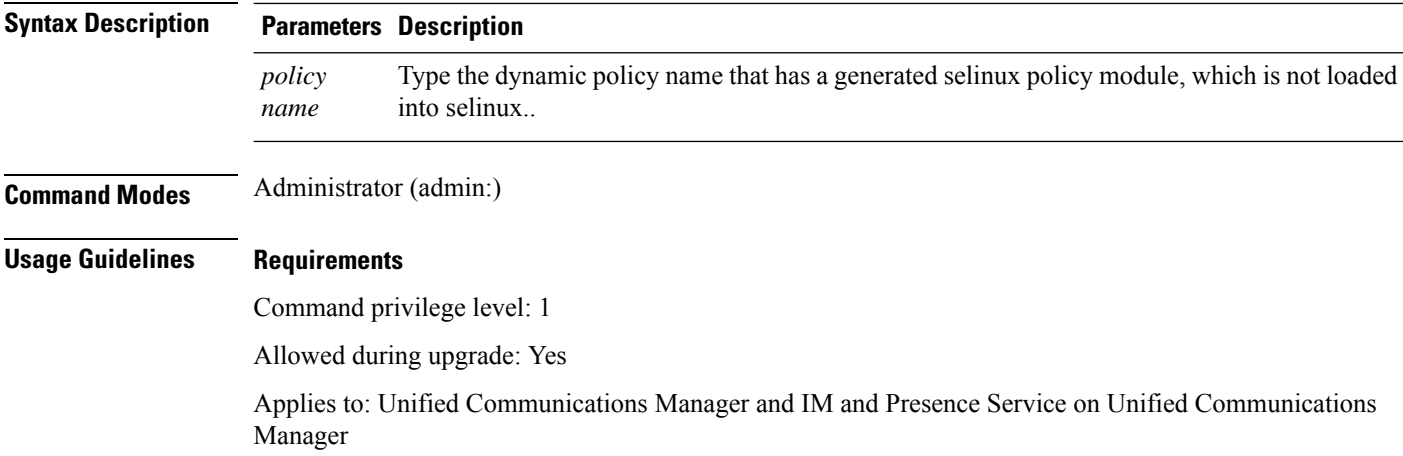

# **utils os secure dynamic-policies remove**

This command deletes all the data for the dynamic policy from the operating system. The data includes unloading the policy module from selinux and deleting the generated policy module, type enforcements, recorded denials, and delta logs.

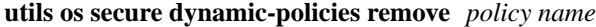

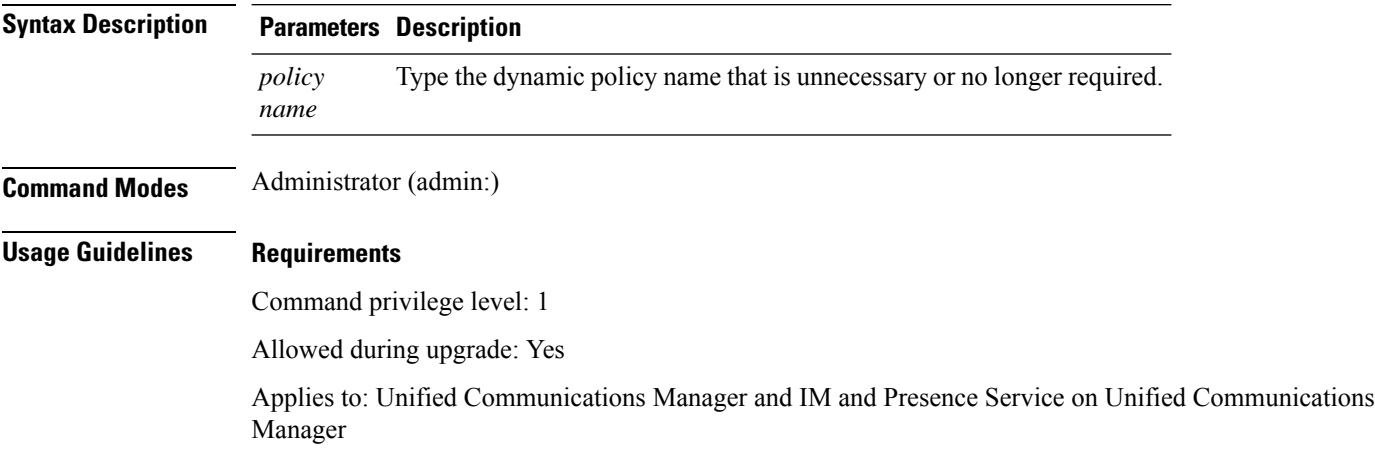

## **utils os secure dynamic-policies show**

This command displays the rules to be introduced by loading the generated selinux policy module of the dynamic policy. Run this command after the successful compilation to verify that the rules to be loaded are secure.

**utils os secure dynamic-policies show** *policy name*

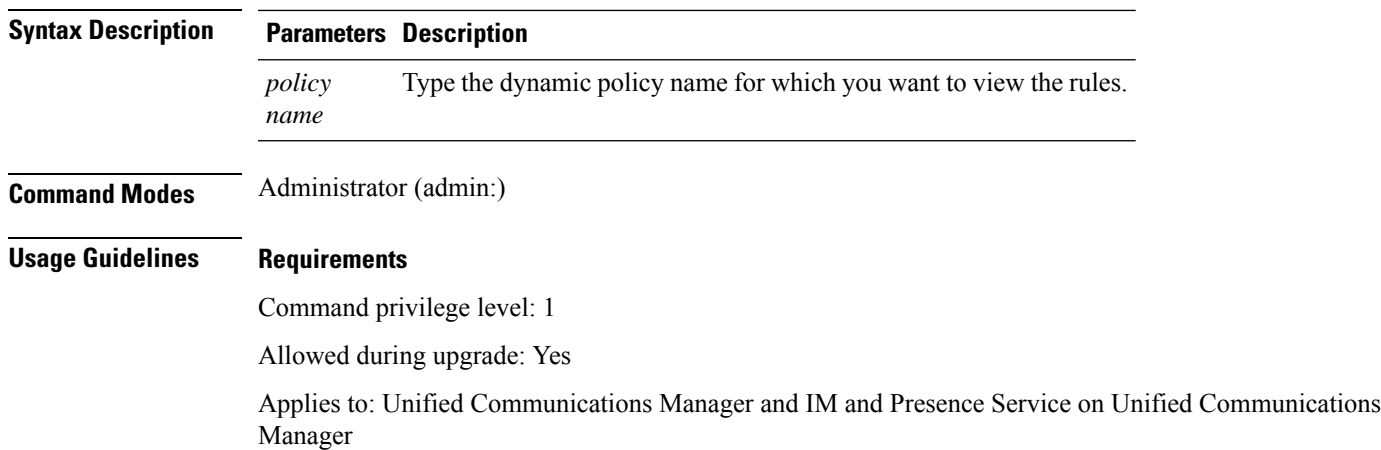

# **utils os secure dynamic-policies start-recording**

This command starts recording the selinux denials and organizes them under the new dynamic policy.

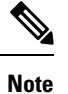

- This command sets the system into the permissive mode.
	- The dynamic-policies are generated on a per-node basis. As a restriction, these policies cannot be exported or imported. This restriction has the following advantages:
		- Prevent loading external and unsigned policy modules into selinux that may create security vulnerabilities.
		- Prevent the transfer of policy modules between Unified Communications Manager clusters with different configurations.

**utils os secure dynamic-policies start-recording** *policy name*

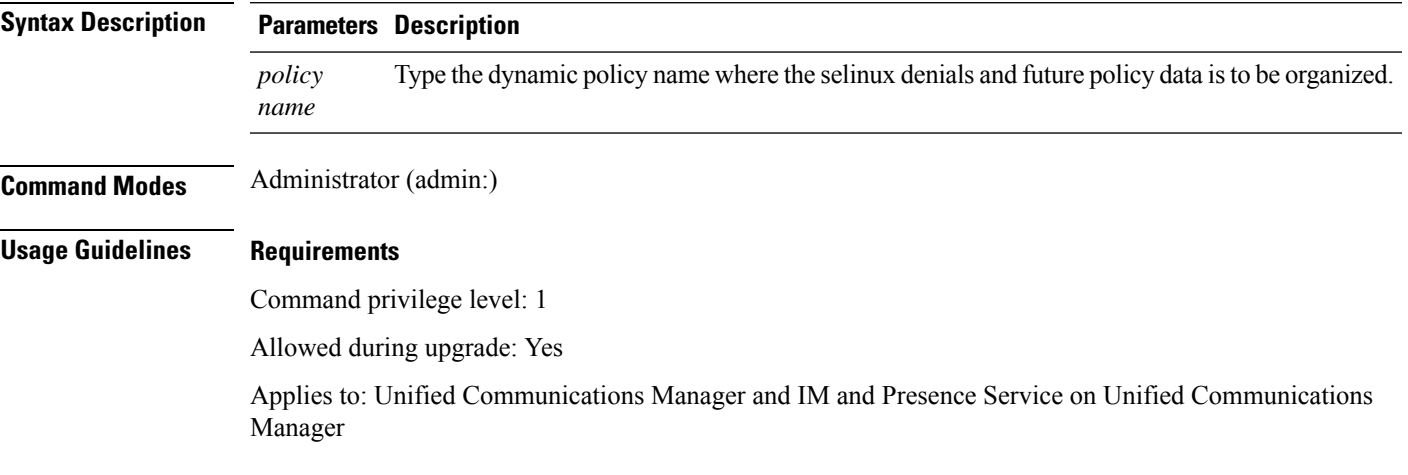

## **utils os secure dynamic-policies stop-recording**

This command stops recording the selinux denials for the dynamic policy. This command switches the system back to the original enforcement mode—either permissive mode or enforcing mode. Thislog generates a delta log for all selinux denials that occurred between the start of the recording till it ends.

 $\mathscr{D}$ 

This command fails if the delta log has no new denials. Then, the dynamic policy is purged and you will have to use this command again. **Note**

**utils os secure dynamic-policies stop-recording** *policy name*

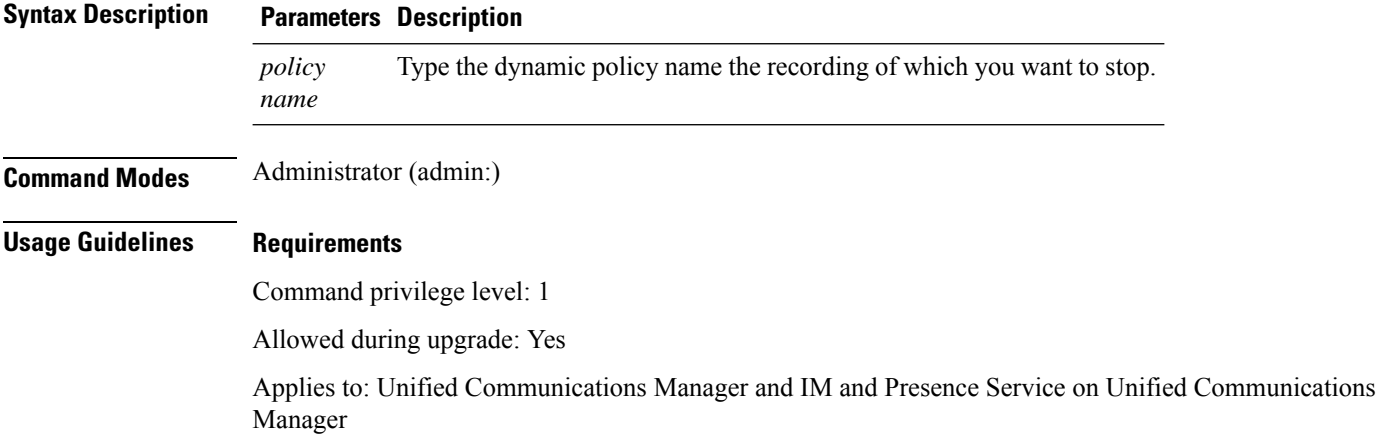

## **utils PlatformWebAccess disable**

Use this command to restrict the user sign-in to Cisco OS Administration and Disaster Recovery System applications when SSO is enabled.

### **utils PlatformWebAccess disable**

**Command Modes** Administrator (admin:)

### **Requirements**

Command privilege level: 4

Allowed during upgrade: Yes

Applies to: Unified Communications Manager, IM and Presence Service on Unified Communications Manager, and Cisco Unity Connection

## **utils PlatformWebAccess enable**

Use this command to enable the user sign-in to Cisco OS Administration and Disaster Recovery System applications.

**utils PlatformWebAccess enable**

### **Command Modes** Administrator (admin:)

#### **Requirements**

Command privilege level: 4

Allowed during upgrade: Yes

Applies to: Unified Communications Manager, IM and Presence Service on Unified Communications Manager, and Cisco Unity Connection

## **utils PlatformWebAccess status**

Use this command to display the status of the web access of the system—whether the platform web access is enabled or disabled for Cisco OS Administration and Disaster Recovery System applications.

### **utils PlatformWebAccess status**

**Command Modes** Administrator (admin:)

### **Requirements**

Command privilege level: 4

Allowed during upgrade: Yes

Applies to: Unified Communications Manager, IM and Presence Service on Unified Communications Manager, and Cisco Unity Connection

# **utils processCoreDumps disable**

This command disables the process core dumps.

### **utils processCoreDumps disable**

**Command Modes** Administrator (admin:)

#### **Requirements**

Command privilege level: 1

Allowed during upgrade: No

Applies to: Unified Communications Manager, IM and Presence Service on Unified Communications Manager, Cisco Unity Connection

# **utils processCoreDumps enable**

This command enables the process core dumps.

#### **utils processCoreDumps enable**

**Command Modes** Administrator (admin:)

### **Requirements**

Command privilege level: 1

Allowed during upgrade: No

Applies to: Unified Communications Manager, IM and Presence Service on Unified Communications Manager, Cisco Unity Connection

## **utils processCoreDumps status**

This command provides the status of the kdump service.

**utils processCoreDumps status**

**Command Modes** Administrator (admin:)

### **Requirements**

Command privilege level: 0

Allowed during upgrade: No

Applies to: Unified Communications Manager, IM and Presence Service on Unified Communications Manager, Cisco Unity Connection

## **utils remote\_account create**

This command creates a remote account.

#### **utils remote\_account create**

**Command Modes** Administrator (admin:)

**Usage Guidelines** A remote account generates a pass phrase that allows Cisco Systems support personnel to get access to the system for the specified life of the account.
Ш

#### **Requirements**

Command privilege level: 1

Allowed during upgrade: Yes

Applies to: Unified Communications Manager, IM and Presence Service on Unified Communications Manager, Cisco Unity Connection

### **utils remote\_account disable**

This command allows you to disable a remote account.

### **utils remote\_account disable**

**Command Modes** Administrator (admin:)

### **Requirements**

Command privilege level: 1

Allowed during upgrade: Yes

Applies to: Unified Communications Manager, IM and Presence Service on Unified Communications Manager, and Cisco Unity Connection

# **utils remote\_account enable**

This command allows you to enable a remote account.

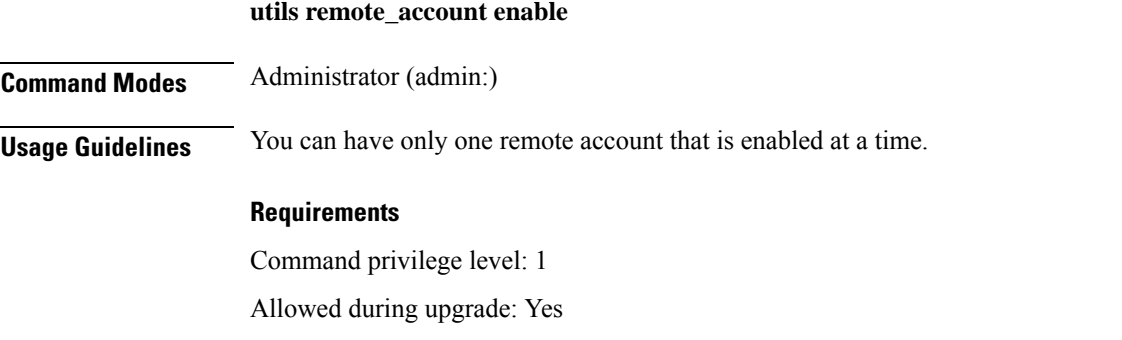

Applies to: Unified Communications Manager, IM and Presence Service on Unified Communications Manager, and Cisco Unity Connection

### **utils remote\_account status**

This command allows you to check the status of a remote account.

**utils remote\_account status**

#### **Command Modes** Administrator (admin:)

#### **Requirements**

Command privilege level: 0

Allowed during upgrade: Yes

Applies to: Unified Communications Manager, IM and Presence Service on Unified Communications Manager, and Cisco Unity Connection

## **utils remotesyslog set protocol tcp**

This command configures the protocol for communication with remote syslog server as TCP on the system. Restart the node for changes to take effect.

**utils remotesyslog set protocol tcp**

#### **Command Modes** Administrator (admin:)

#### **Requirements**

Command privilege level: 4

Allowed during upgrade: No

Applies to: Unified Communications Manager, IM and Presence Service on Unified Communications Manager, Cisco Unity Connection

## **utils remotesyslog set protocol udp**

This command configures the protocol for communication with remote syslog server as UDP on the system. Restart the node for changes to take effect.

#### **utils remotesyslog set protocol udp**

**Command Modes** Administrator (admin:)

#### **Requirements**

Command privilege level: 4

Allowed during upgrade: No

Applies to: Unified Communications Manager, IM and Presence Service on Unified Communications Manager, Cisco Unity Connection

### **utils remotesyslog set protocol tls**

This command configures the protocol for communication with the remote syslog server as Transport Layer Security (TLS) 1.2 on the system. TLS 1.2 enables Unified Communications Manager and IM and Presence Service to establish a secure connection with syslog servers. This enables Unified Communications Manager and IM and Presence Service to comply with Common Criteria guidelines.

• Ensure that the syslog server supports TLS 1.2 protocols as a secure connection will be established only if the syslog server supports TLS 1.2 protocols. • In Common Criteria Mode, strict host name verification is implemented. Hence, it is required to configure the server with a fully qualified domain name (FQDN) which matches the certificate. **Note** Restart the node for the changes to take effect. **utils remotesyslog set protocol tls Command Modes** Administrator (admin:) **Requirements** Command privilege level: 4 Allowed during upgrade: No Applies to: Unified Communications Manager and IM and Presence Service on Unified Communications Manager A security certificate has to be uploaded from the syslog server to the tomcat trust store on Unified Communications Manager and IM and Presence Service.

# **utils remotesyslog show protocol**

This command shows whether the protocol for communication with remote syslog server is TCP or UDP on the system.

**utils remotesyslog show protocol**

**Command Modes** Administrator (admin:)

### **Requirements**

Command privilege level: 0

Allowed during upgrade: No

Applies to: Unified Communications Manager, IM and Presence Service on Unified Communications Manager, Cisco Unity Connection

### **utils reset\_application\_ui\_administrator\_name**

This command resets the application user interface administrator name.

#### **utils reset\_application\_ui\_administrator\_name**

**Command Modes** Administrator (admin:)

#### **Requirements**

Command privilege level: 1

Allowed during upgrade: Yes

Applies to: Unified Communications Manager, IM and Presence Service on Unified Communications Manager, and Cisco Unity Connection

# **utils reset\_application\_ui\_administrator\_password**

This command resets the application user interface administrator password.

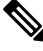

For password changes on IM and Presence nodes, stop the Cisco Presence Engine service in all IM and Presence nodes before resetting the administrator password. After the password reset, restart Cisco Presence Engine service in all the nodes. Make sure that you perform this task during maintenance because you may face presence issues when the PE is stopped. If you change the password from IM and Presence nodes, make sure the new password is same as the current administrator password in Unified Communication Manager. **Note**

**utils reset\_application\_ui\_administrator\_password**

**Command Modes** Administrator (admin:)

### **Requirements**

Command privilege level: 1

Allowed during upgrade: Yes

Applies to: Unified Communications Manager, IM and Presence Service on Unified Communications Manager, and Cisco Unity Connection

### **utils restore\_application\_ui\_administrator\_account**

This command restores the application user interface administrator account.

#### **utils restore\_application\_ui\_administrator\_account**

**Command Modes** Administrator (admin:)

#### **Requirements**

Command privilege level: 1

Allowed during upgrade: No

Applies to: Unified Communications Manager, IM and Presence Service on Unified Communications Manager, Cisco Unity Connection

# **utils rosters list limited**

Run this command on the database publisher node to obtain a count of invalid watchers and invalid contacts. The total counts display in the CLI.

**Command Modes** Administrator (admin:)

**Usage Guidelines** We recommend that you run this command only during a maintenance window. This command will list only the count and no details of the invalid records.For details on the invalid records, try**utils rosterslist [ watchers | contacts | full**.

### **Requirements**

Command privilege level: 4

Allowed during upgrade: No

Applies to: IM and Presence Service

### **utils rosters list full**

Run this command on the database publisher node to write the details of all invalid watchers and invalid contacts to a file. The command also displays the total counts in the CLI.

**Command Modes** Administrator (admin:)

**Usage Guidelines** We recommend that you run this command only during a maintenance window.

### **Requirements**

Command privilege level: 4

Allowed during upgrade: No

Applies to: IM and Presence Service

### **utils rosters list watchers**

Run this command on the database publisher node to write the details of all invalid watchers in the cluster to a file. The total count of invalid contacts also displays in the CLI.

**Command Modes** Administrator (admin:)

**Usage Guidelines** We recommend that you run this command only during a maintenance windows. While executing, progress is displayed in the CLI as well as in a log file.

### **Requirements**

Command privilege level: 4

Allowed during upgrade: No

Applies to: IM and Presence Service

# **utils rosters list contacts**

**Command Modes** Administrator (admin:)

Run this command on the database publisher node to write the details of all invalid contacts in the cluster to a file. The total count of invalid contacts also displays in CLI.

**Usage Guidelines** We recommend that you run this command only during a maintenance window.

### **Requirements**

Command privilege level: 4

Allowed during upgrade: No

Applies to: IM and Presence Service

### **utils rosters delete**

**Command Modes** Administrator (admin:)

Run this command on the database publisher node to delete all invalid watchers and invalid contacts in the IM and Presence cluster.

**Usage Guidelines** We recommend that you run this command only during a maintenance windows. While executing, progress is displayed in the CLI as well as in a log file.

### **Requirements**

Command privilege level: 4

Allowed during upgrade: No

Applies to: IM and Presence Service

### **utils scheduled-task disable**

This command disables the scheduled-task.

**utils scheduled-task disable scheduled-task**

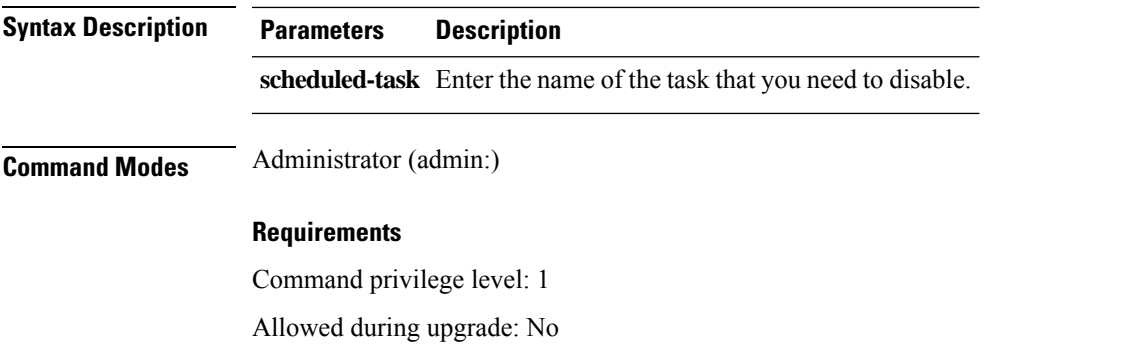

Applies to: Unified Communications Manager, IM and Presence Service on Unified Communications Manager, Cisco Unity Connection

# **utils scheduled-task enable**

This command enables the scheduled-task.

**utils scheduled-task enable scheduled-task**

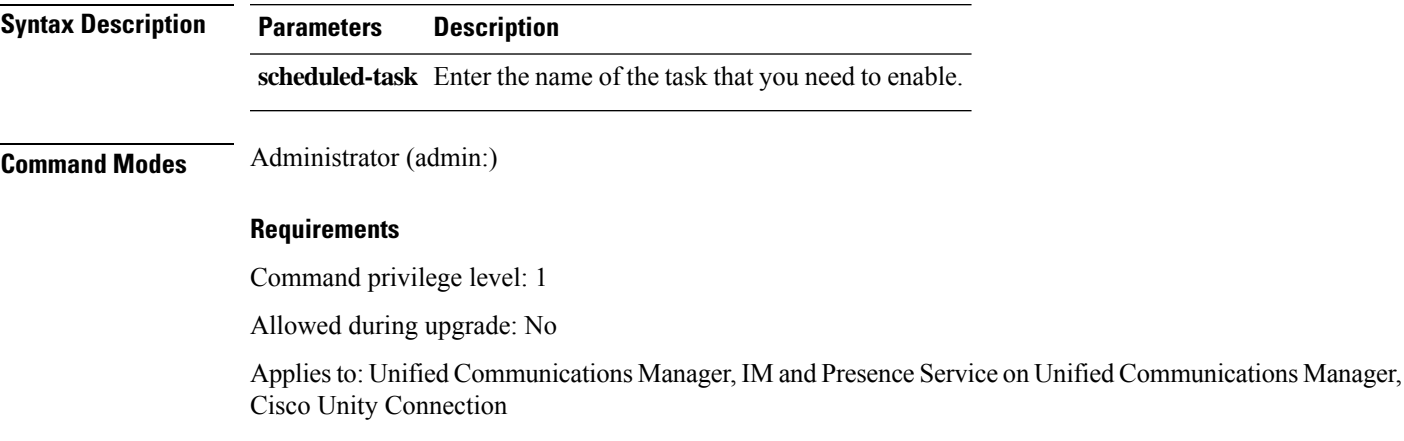

# **utils scheduled-task list**

This command lists all the scheduled tasks.

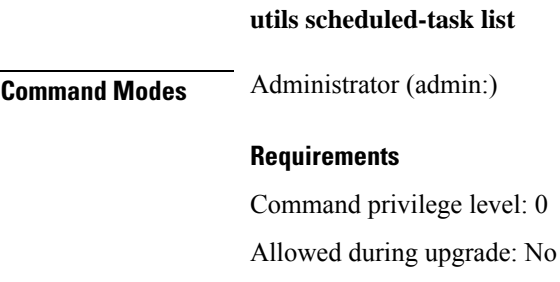

Applies to: Unified Communications Manager, IM and Presence Service on Unified Communications Manager, Cisco Unity Connection

### **utils set urlpattern disable**

This command disables the URL pattern and modifies the zzz20\_product\_profile.sh file. After the URL pattern is disabled, this command appends the following line:

export TOMCAT\_EXCLUDE\_URLPATTERNS="/ucmuser"

#### **utils set urlpattern disable**

**Command Modes** Administrator (admin:)

#### **Requirements**

Command privilege level: 1

Allowed during upgrade: No

Applies to: Unified Communications Manager, IM and Presence Service on Unified Communications Manager, Cisco Unity Connection

### **utils set urlpattern enable**

This command enables the URL pattern and modifies the zzz20 product profile.sh file. After the URL pattern is enabled, this command appends the following line:

export TOMCAT EXCLUDE URLPATTERNS=""

#### **utils set urlpattern enable**

**Command Modes** Administrator (admin:)

#### **Requirements**

Command privilege level: 1

Allowed during upgrade: No

Applies to: Unified Communications Manager, IM and Presence Service on Unified Communications Manager, Cisco Unity Connection

### **utils service**

This command activates, deactivates, starts, stops, or restarts a service.

**utils service** {**activate** | **deactivate** | **start** | **stop** | **restart**} *service\_name*

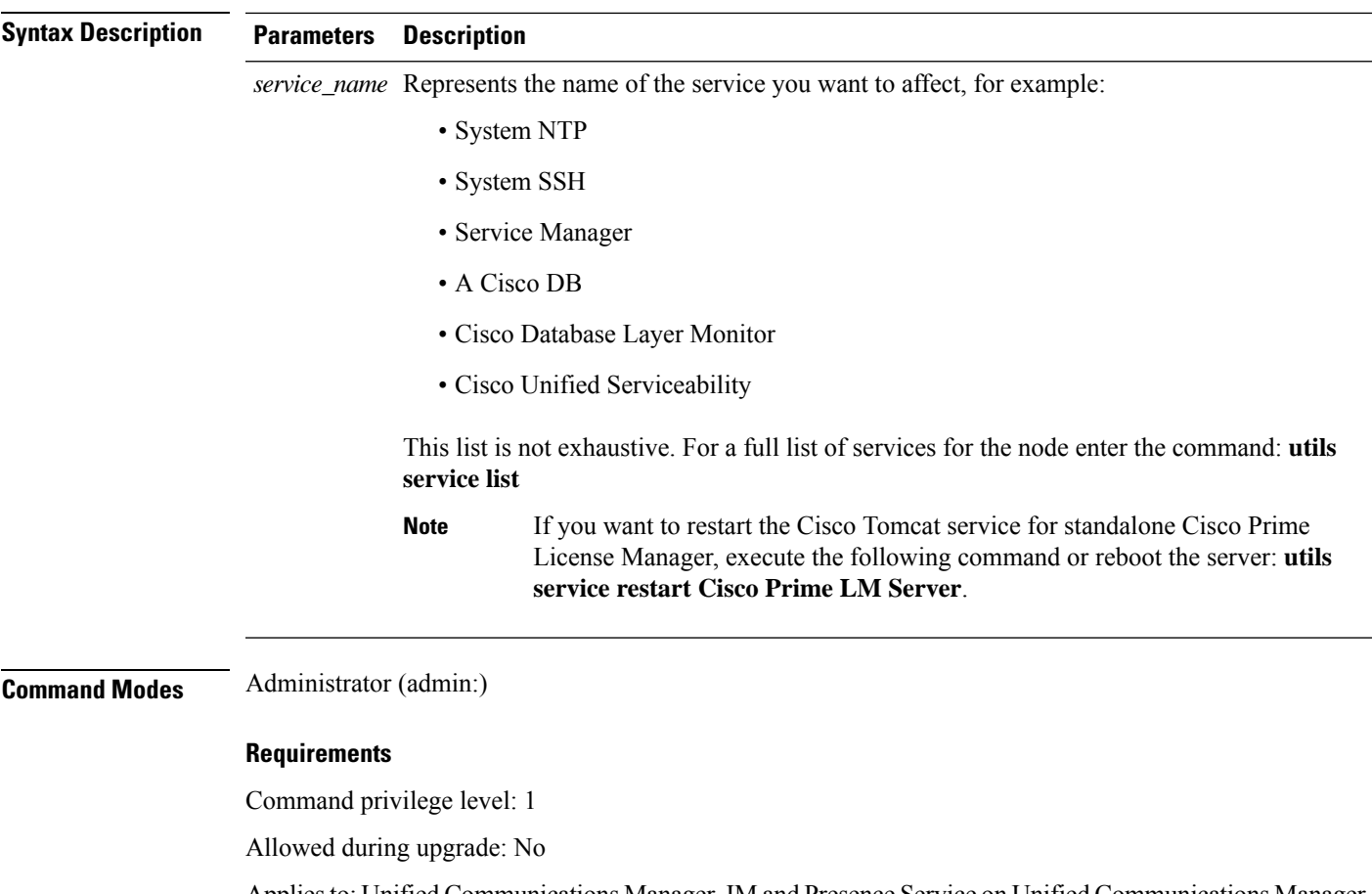

Applies to: Unified Communications Manager, IM and Presence Service on Unified Communications Manager, and Cisco Unity Connection

# **utils service list**

This command retrieves a list of all services.

**utils service list** [**page**]

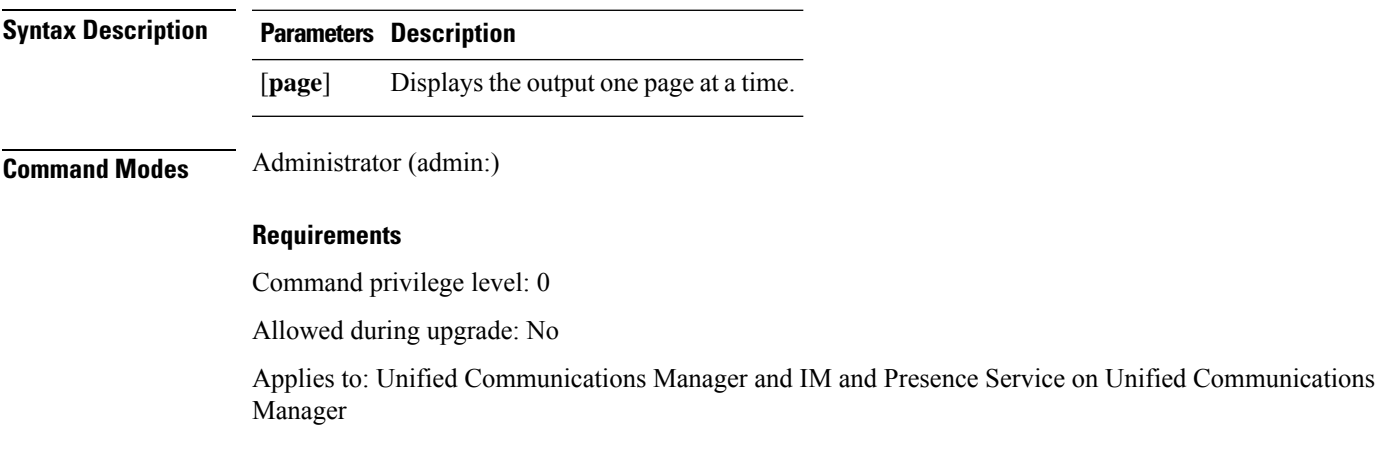

# **utils service auto-restart**

This command starts or stops a specified service.

**utils service auto-restart** {**enable** | **disable** | **show**} *service-name*

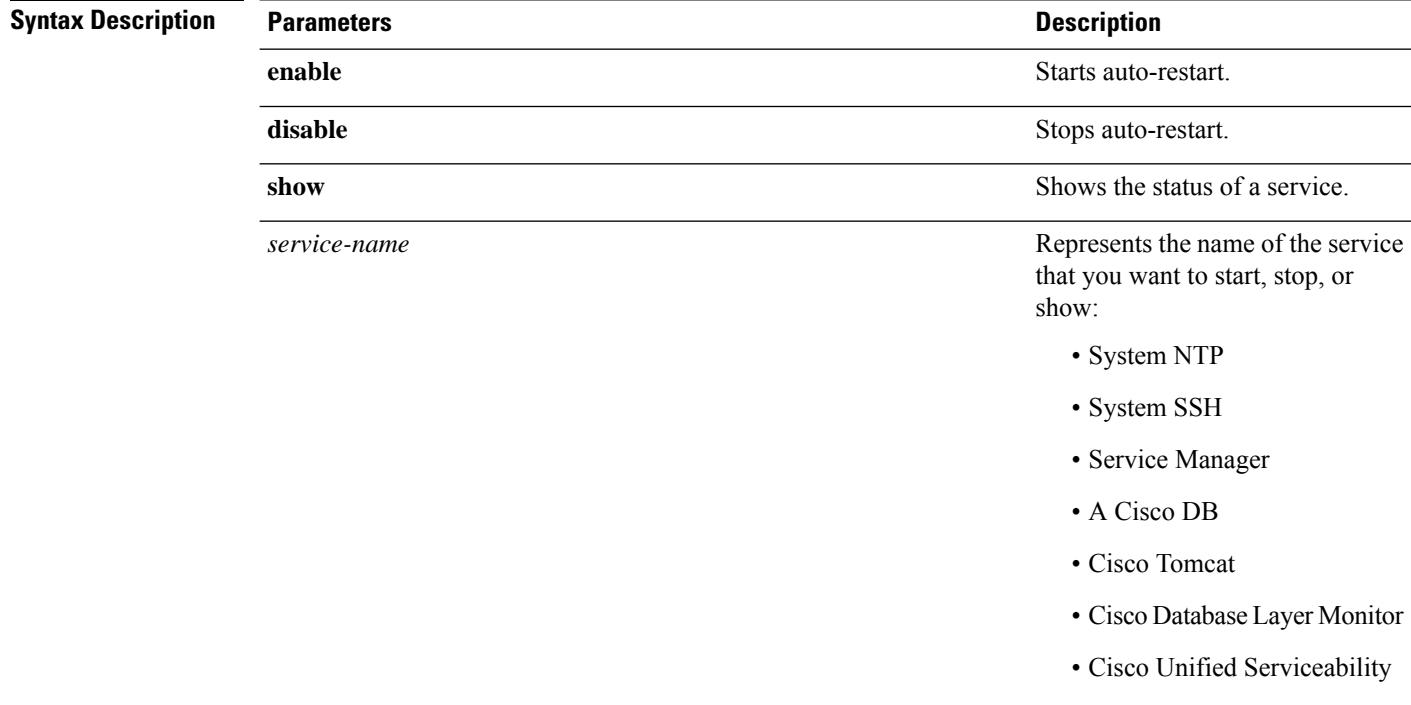

**Command Modes** Administrator (admin:)

### **Requirements**

Command privilege level: 1

Allowed during upgrade: No

Applies to: Unified Communications Manager, IM and Presence Service on Unified Communications Manager, and Cisco Unity Connection

### **utils service start**

This command starts a service.

**utils** *service* **start**

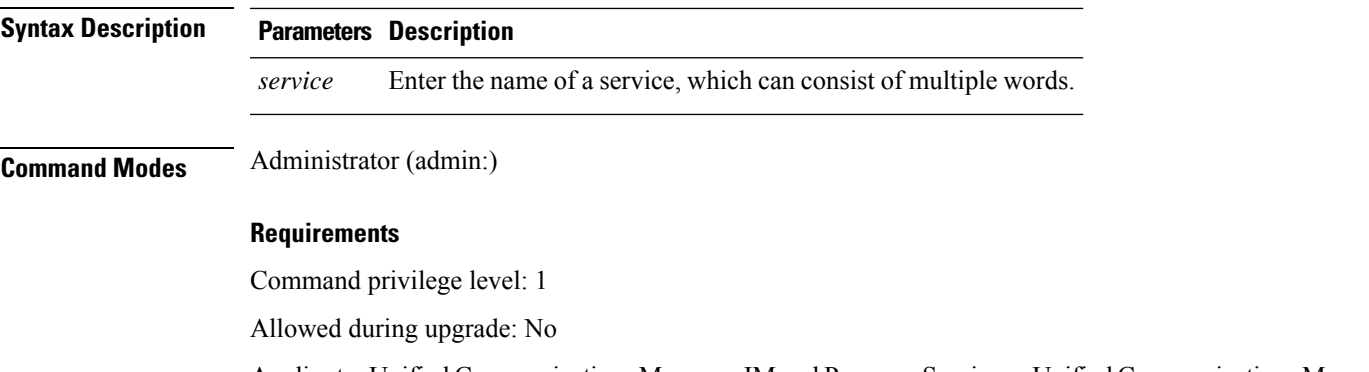

Applies to: Unified Communications Manager, IM and Presence Service on Unified Communications Manager, and Cisco Unity Connection

# **utils service stop**

This command stops a service.

**utils** *service* **stop**

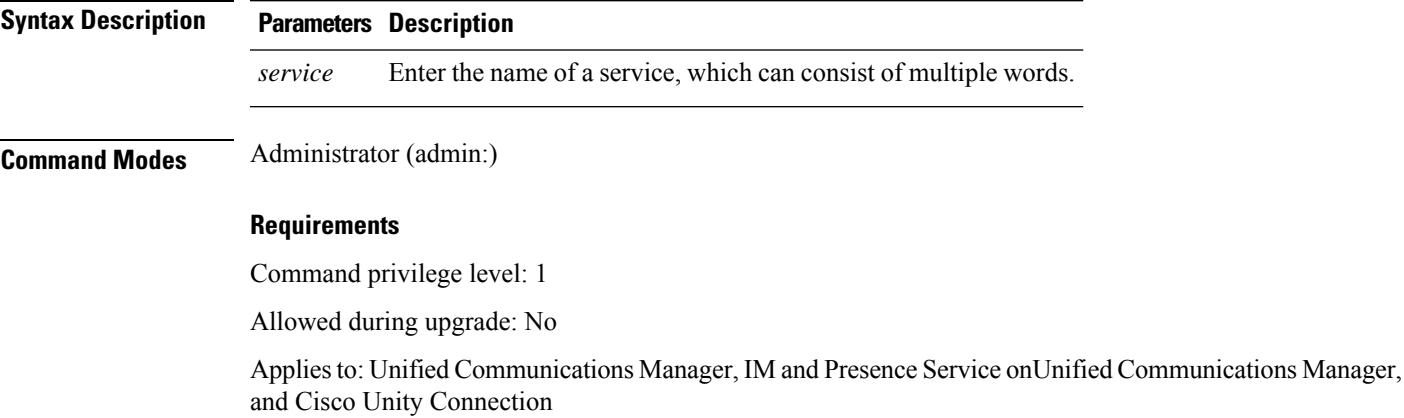

# **utils snmp config 1/2c community-string**

This interactive command adds, deletes, lists or updates a community string.

**utils snmp config 1/2c community-string** {**add** | **delete** | **list** | **update**}

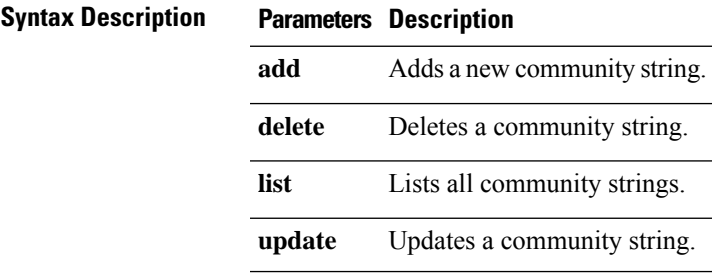

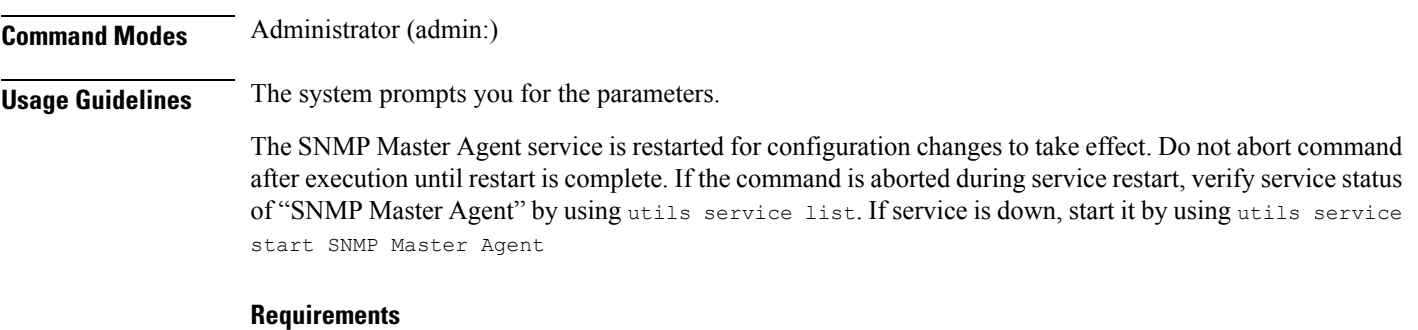

Command privilege level: 1

Allowed during upgrade: Yes

Applies to: Unified Communications Manager, IM and Presence Service on Unified Communications Manager, Cisco Unity Connection

# **utils snmp config 1/2c inform**

This interactive command adds, deletes, lists or updates inform notification destinations.

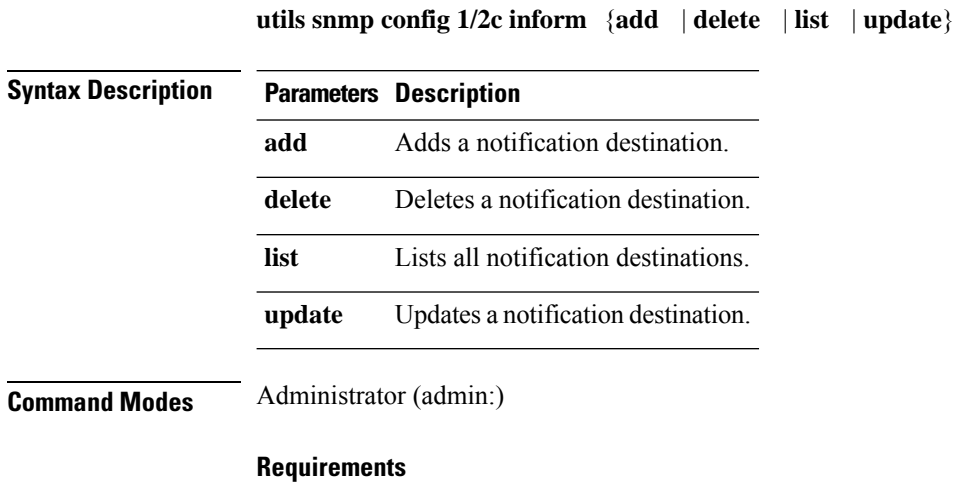

Applies to: Unified Communications Manager, IM and Presence Service on Unified Communications Manager, Cisco Unity Connection

### **utils snmp config 1/2c trap**

This interactive command affects trap notifications.

**utils snmp config 1/2c trap** {**add** | **delete** | **list** | **update**}

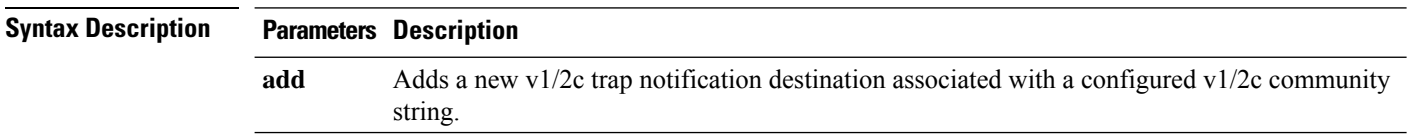

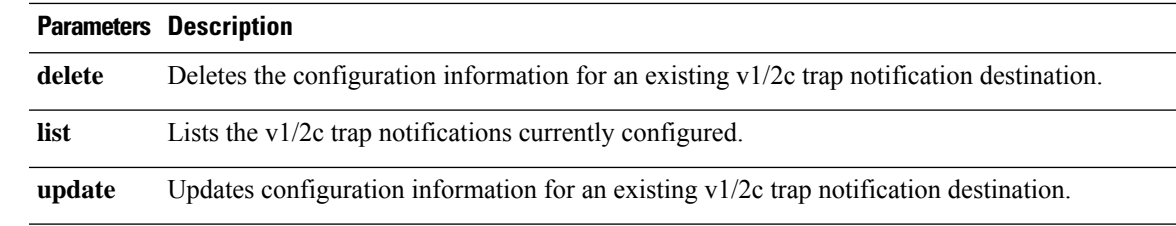

### **Command Modes** Administrator (admin:)

### **Requirements**

Command privilege level: 1 Allowed during upgrade: Yes Applies to: Unified Communications Manager and Cisco Unity Connection

# **utils snmp config 3 inform**

This interactive command affects the v3 inform notification.

### **utils snmp config 3 inform** {**add** | **delete** | **list** | **update**}

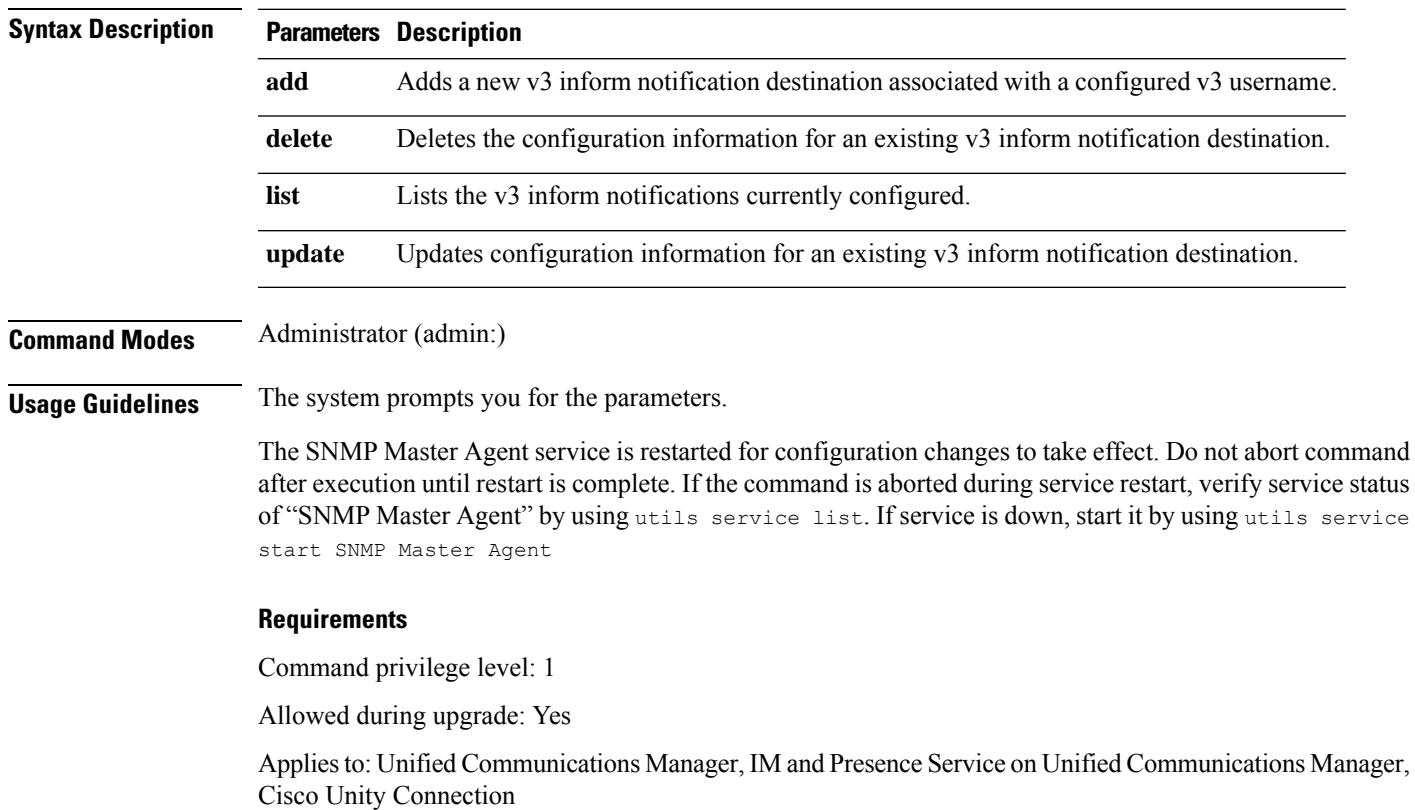

# **utils snmp config mib2**

This interactive command affects the Mib2 configuration information.

**utils snmp config mib2** {**add** | **delete** | **list** | **update**}

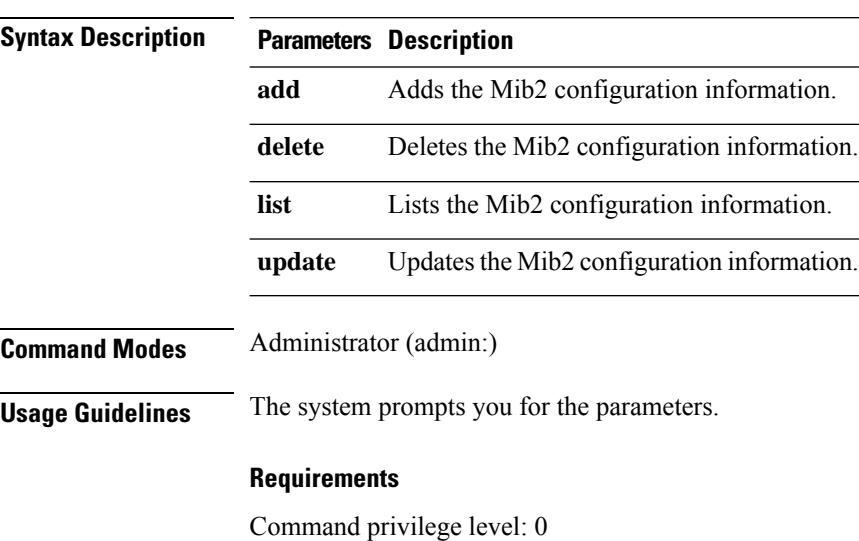

Allowed during upgrade: Yes

Applies to: Unified Communications Manager, IM and Presence Service on Unified Communications Manager, Cisco Unity Connection

# **utils snmp config 3 trap**

This interactive command affects trap notifications.

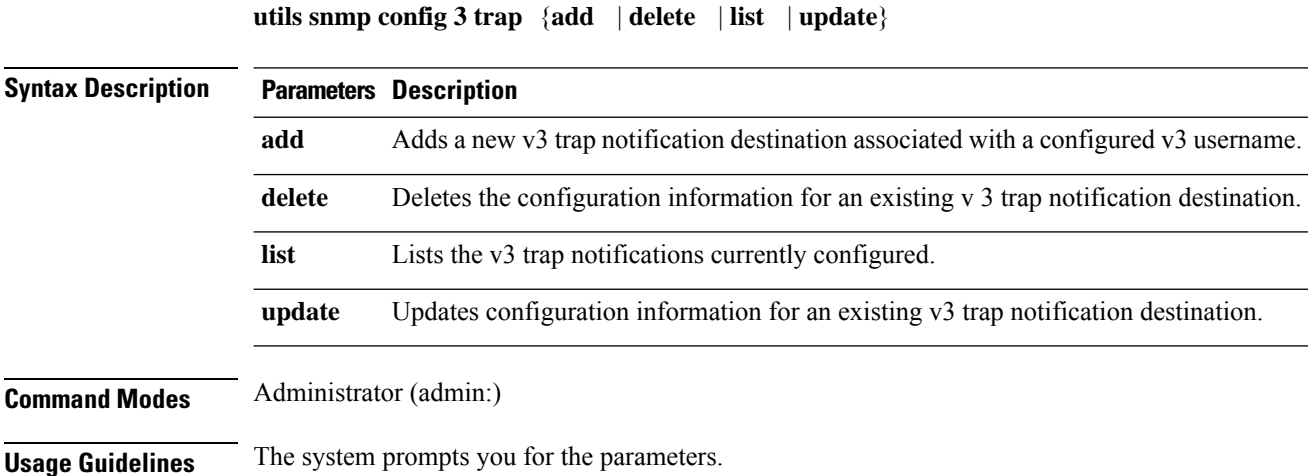

#### **Requirements**

Command privilege level: 1

Allowed during upgrade: Yes

Applies to: Unified Communications Manager, IM and Presence Service on Unified Communications Manager, Cisco Unity Connection

### **utils snmp config 3 user**

This interactive command affects v3 user configuration.

**utils snmp config 3 user** {**add** | **delete** | **list** | **update**}

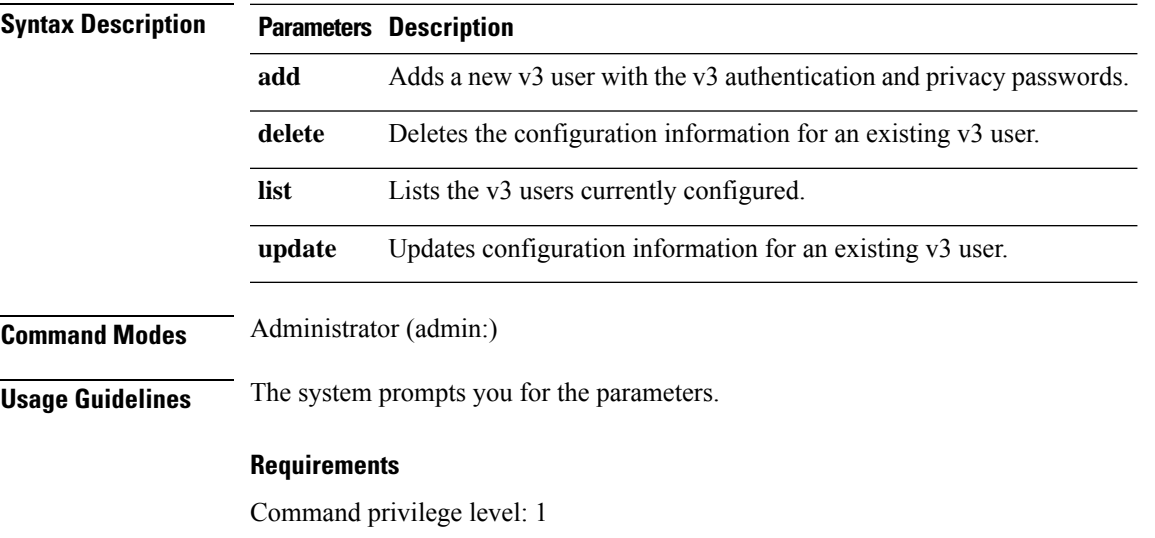

Allowed during upgrade: Yes

Applies to: Unified Communications Manager, IM and Presence Service on Unified Communications Manager, Cisco Unity Connection

# **utils snmp get**

This interactive command gets the SNMP data using the specified version for the specified MIB OID.

**utils snmp get** *version*

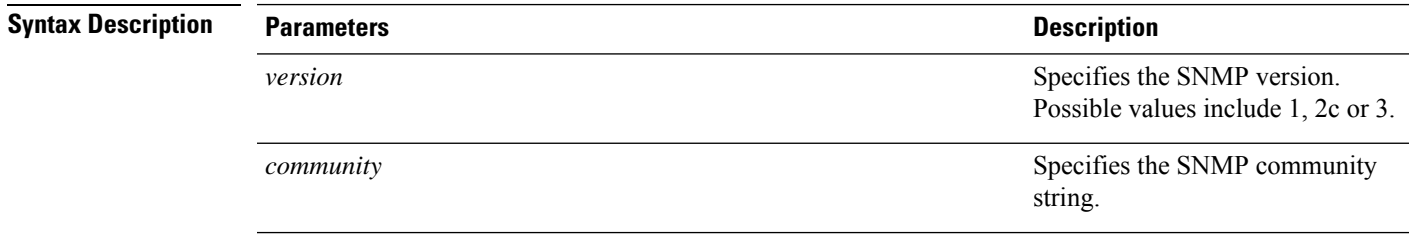

I

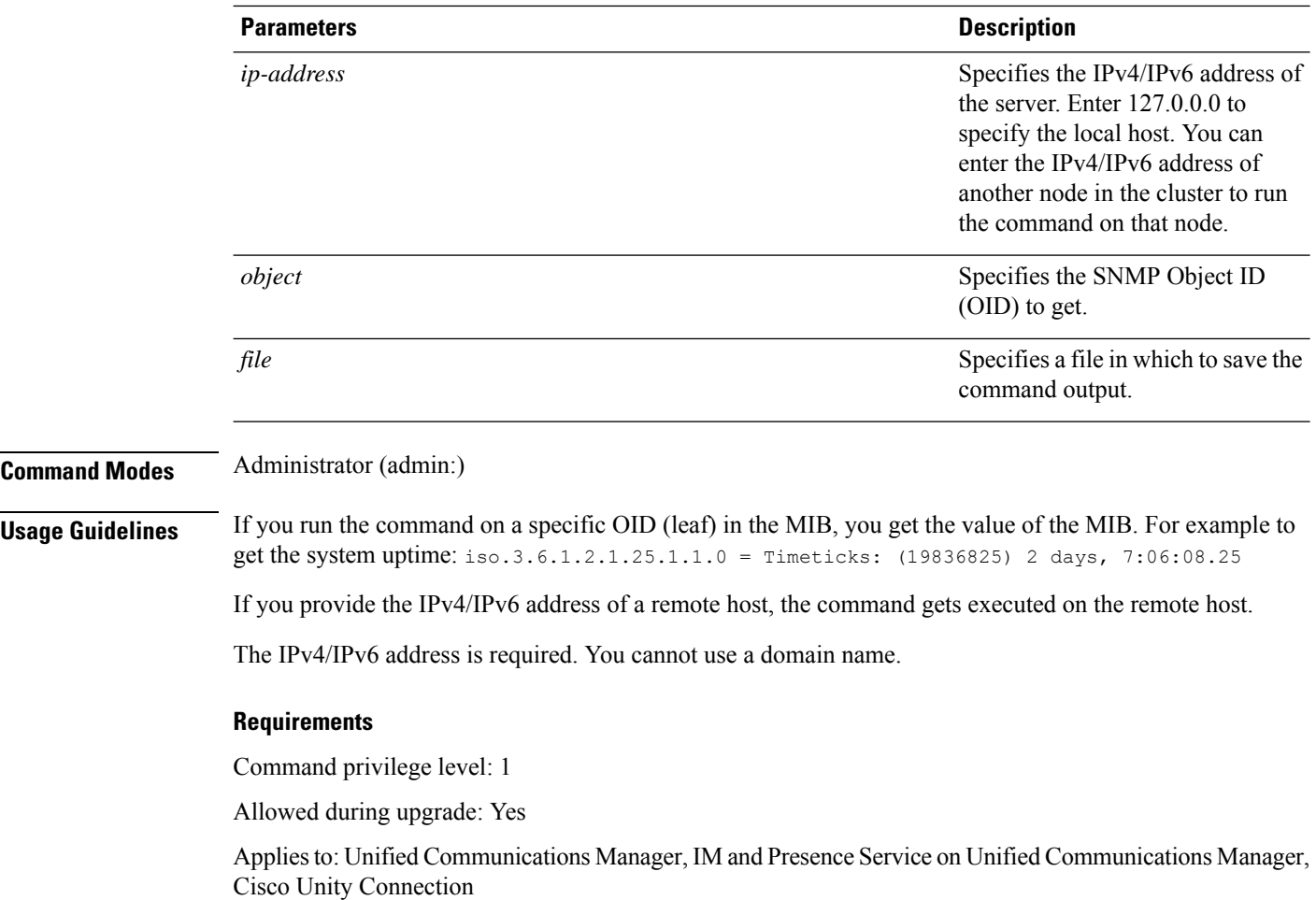

# **utils snmp get 1**

This command gets the SNMP data using version 1 for the specified MIB OID.

**utils snmp get 1** *version*

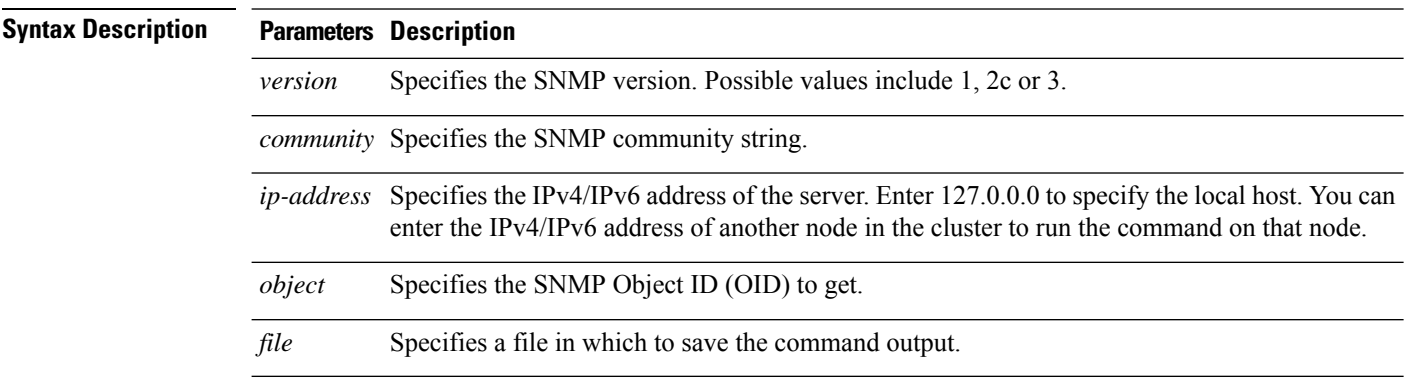

Ш

### **Command Modes** Administrator (admin:)

### **Requirements**

Command privilege level: 1

Allowed during upgrade: Yes

Applies to: Unified Communications Manager, IM and Presence Service on Unified Communications Manager, Cisco Unity Connection

### **utils snmp get 2c**

This command gets the SNMP data using version 2c for the specified MIB OID.

**utils snmp get 2c** *version*

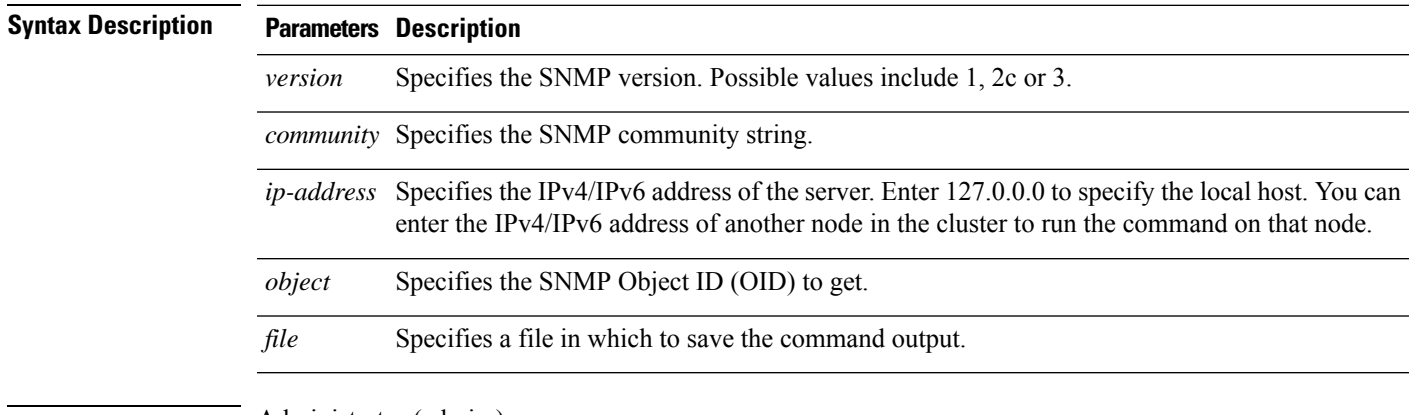

### **Command Modes** Administrator (admin:)

### **Requirements**

Command privilege level: 1

Allowed during upgrade: Yes

Applies to: Unified Communications Manager, IM and Presence Service on Unified Communications Manager, Cisco Unity Connection

### **utils snmp get 3**

This command gets the SNMP data for the specified MIB OID.

**utils snmp get 3** *version*

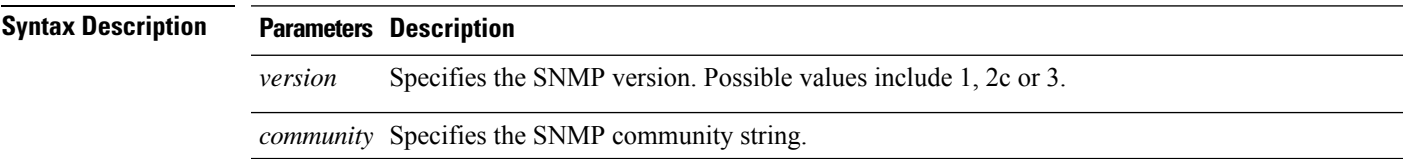

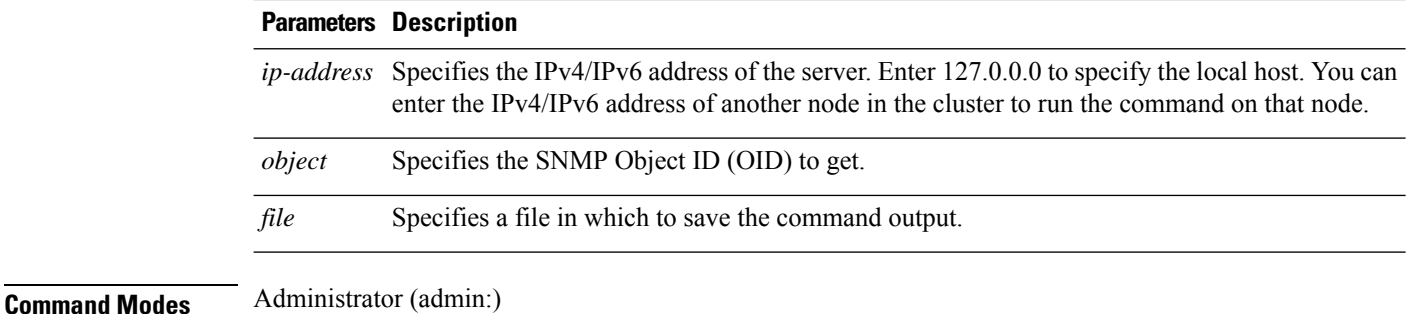

### **Requirements**

Command privilege level: 1

Allowed during upgrade: No

Applies to: Unified Communications Manager, IM and Presence Service on Unified Communications Manager, Cisco Unity Connection

# **utils snmp hardware-agents**

This command affects the SNMP agents on the server.

```
utils snmp hardware-agents {status | start | stop | restart}
```
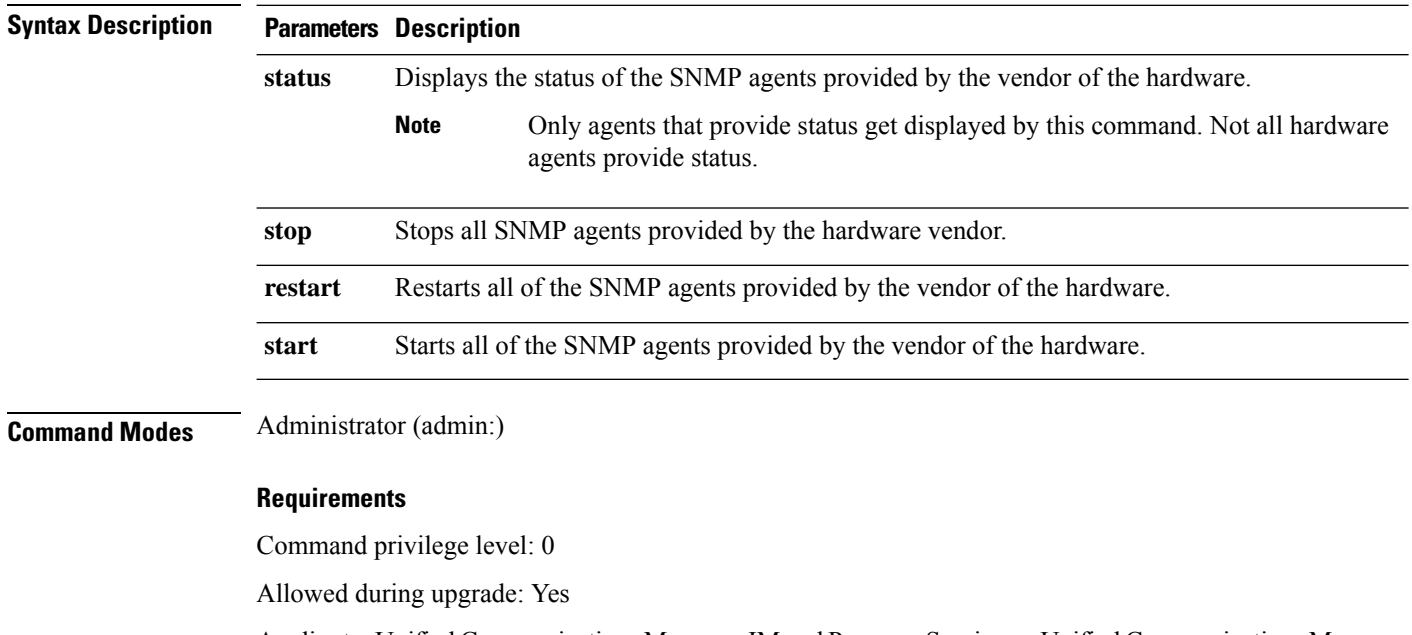

Applies to: Unified Communications Manager, IM and Presence Service on Unified Communications Manager, Cisco Unity Connection

### **utils snmp test**

This command sends sample alarms to local syslog and remote syslog.

**utils snmp test**

**Command Modes** Administrator (admin:)

### **Requirements**

Command privilege level: 1

Allowed during upgrade: Yes

Applies to: Unified Communications Manager, IM and Presence Service on Unified Communications Manager, Cisco Unity Connection

#### **Example**

admin: admin:utils snmp test Service Manager is running Test SNMP Trap starts with Local Host Name, Specify a Remote Sever Name to test Remote Syslog TestAlarmInformational sent [Returncode=0] TestAlarmEmergency sent [Returncode=0] TestAlarmAlert sent [returncode=0] TestAlarmCritical sent [Returncode=0] TestAlarmDebug sent [Returncode=0] TestAlarmNotice sent [Returncode=0] TestAlarmWarning sent [Returncode=0] TestAlarmError sent [Returncode=0] TestAlarmWindows sent [Returncode=0] Message from syslogd@ipcbu-plat44 at Sat Jul 17 03:56:11 2010 ... ipcbu-plat44 local7 0 : 1: ipcbu-plat44.blr.eng: Jul 16 2010 22:26:11.53 UTC : %UC -0-TestAlarmEmergency: %[AppID=Cisco CallManager][ClusterID=][NodeID=ipcbu-plat44]: Testing EMERGENCY\_ALARM

### **utils snmp walk**

This interactive command command walks through the SNMP MIB using the specified version, starting with the specified OID.

**utils snmp walk** *version*

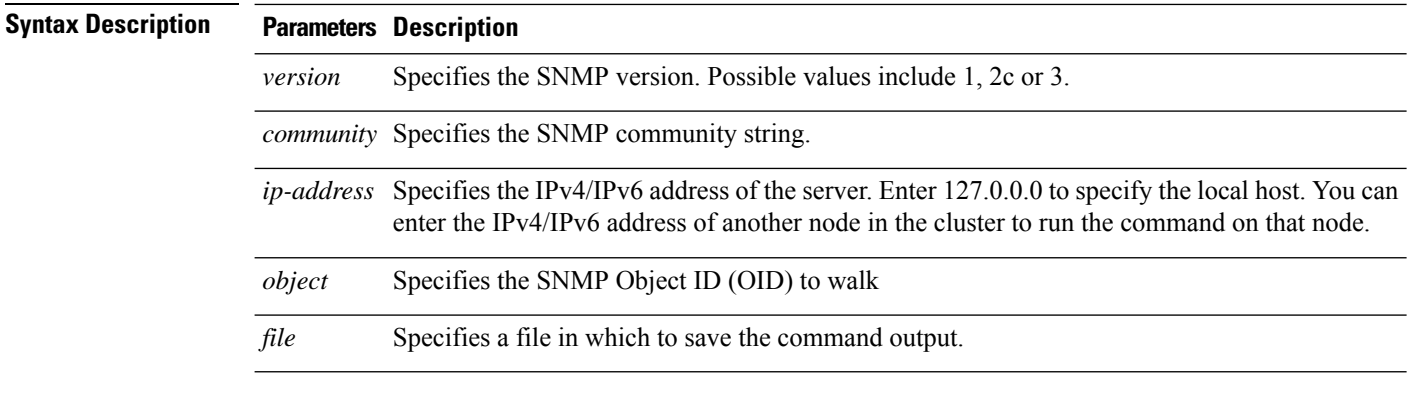

### **Command Modes** Administrator (admin:)

#### **Requirements**

Command privilege level: 1

Allowed during upgrade: Yes

Applies to: Unified Communications Manager, IM and Presence Service on Unified Communications Manager, Cisco Unity Connection

#### **Example**

For the below example, community string is created using the utils snmp config 1/2c community-string command.

admin:utils snmp walk 1

ctrl-c: To quit the input.

```
Enter the community string:: public
Enter the ip address of the Server, use 127.0.0.1 for localhost.
Note that you need to provide the IP address, not the hostname.:: <enter the IP address of
your server>
The Object ID (OID):: iso.3.6.1.2.1.1.1.0
Enter parameter as "file" to log the output to a file. [nofile]::
This command may temporarily impact CPU performance.
Continue (y/n)?y
SNMPv2-MIB::sysDescr.0 = STRING: Linux release:3.10.0-1062.18.1.el7.x86_64 machine:x86_64
#####################################################################################################
utils snmp walk 2c -> same as utils snmp walk 1
#####################################################################################################
For the below example, user is created using
utils snmp config 3 user add
utils snmp walk 3
admin:utils snmp walk 3
ctrl-c: To quit the input.
Enter the user name:: test
Enter the authentication protocol [SHA]:: SHA
Enter the authentication protocol pass phrase:: ********
Enter the privacy protocol [AES128]:: AES128
```
Ш

```
Enter the privacy protocol pass phrase:: ********
Enter the ip address of the Server, use 127.0.0.1 for localhost.
Note that you need to provide the IP address, not the hostname.:: < enter the IP address of
your server>
The Object ID (OID):: iso.3.6.1.2.1.1.1.0
Enter parameter as "file" to log the output to a file. [nofile]::
This command may temporarily impact CPU performance.
Continue (y/n)?y
SNMPv2-MIB::sysDescr.0 = STRING: Linux release:3.10.0-1062.18.1.el7.x86_64 machine:x86_64
```
### **utils snmp walk 1**

This interactive command walks through the SNMP MIB using SNMP version 1 starting with the specified OID

**utils snmp walk 1** *version*

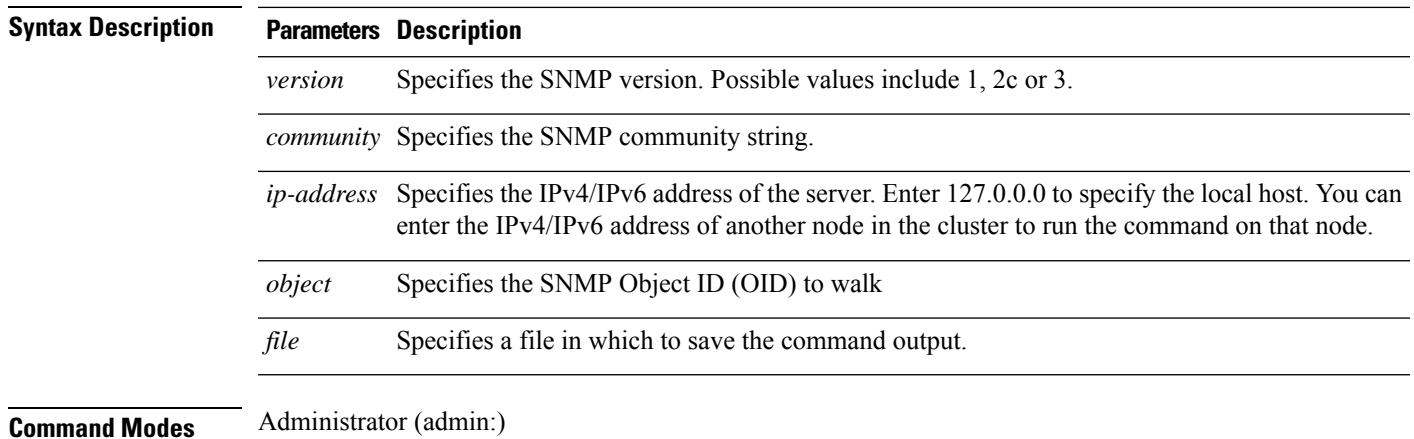

### **Requirements**

Command privilege level: 1

Allowed during upgrade: Yes

Applies to: Unified Communications Manager, IM and Presence Service on Unified Communications Manager, Cisco Unity Connection

### **utils snmp walk 2c**

This interactive command walks through the SNMP MIB using SNMP version 2c starting with the specified OID.

**utils snmp walk 2c** *version*

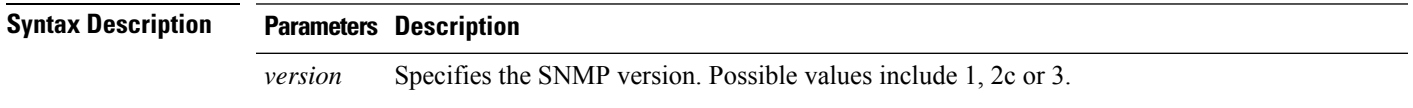

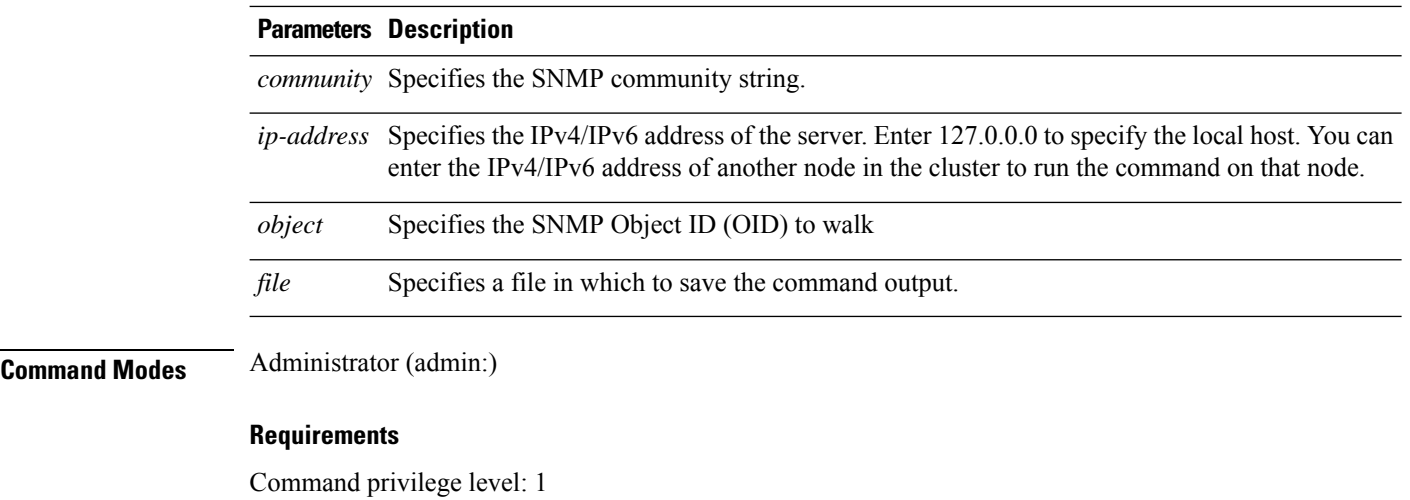

Allowed during upgrade: Yes

Applies to: Unified Communications Manager, IM and Presence Service on Unified Communications Manager, Cisco Unity Connection

# **utils snmp walk 3**

This interactive command walks through the SNMP MIB starting with the specified OID.

**utils snmp walk 3** *version*

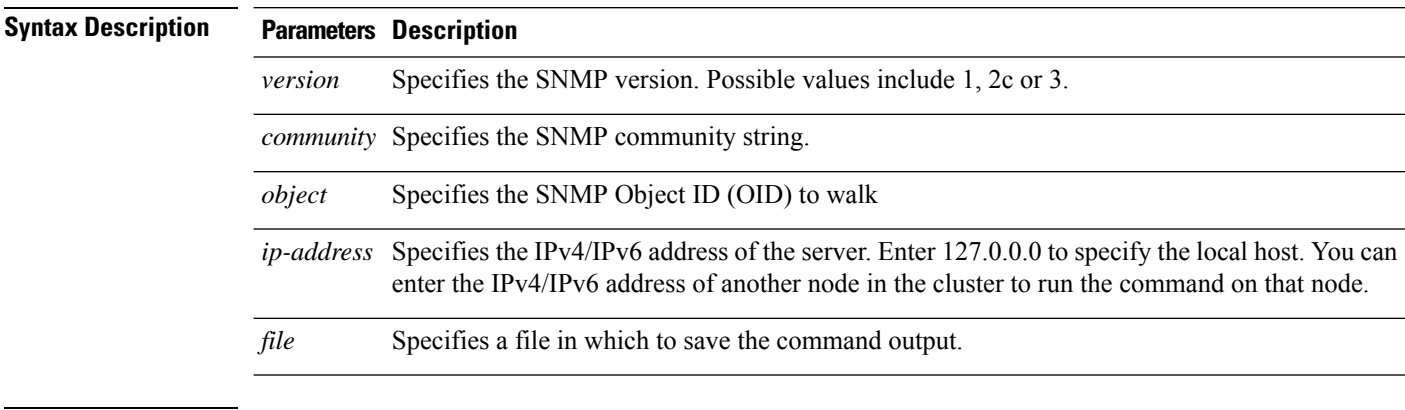

### **Command Modes** Administrator (admin:)

#### **Requirements**

Command privilege level: 1

Allowed during upgrade: No

Applies to: Unified Communications Manager, IM and Presence Service on Unified Communications Manager, Cisco Unity Connection

Ш

# **utils soap realtimeservice test**

This command executes a number of test cases on the remote server.

**utils soap realtimeservice test** [*remote-ip*]*remote-httpsremote https-password*

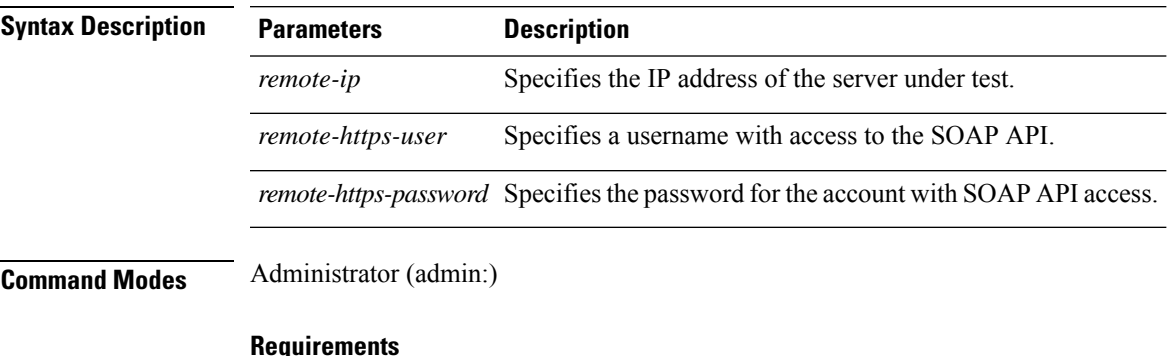

Command privilege level: 0

Allowed during upgrade: No

Applies to: Unified Communications Manager, IM and Presence Service on Unified Communications Manager, and Cisco Unity Connection

### **utils sso**

This command provides information about SAML SSO authentication.

**utils sso** {**enable** | **disable** | **status**}

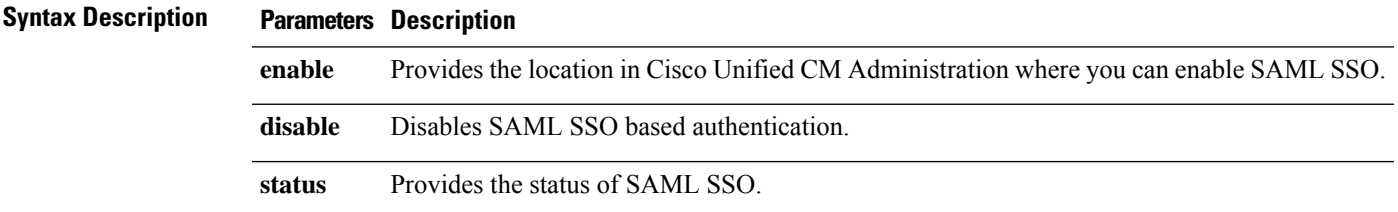

### **Command Modes** Administrator (admin:)

#### **Requirements**

Command privilege level: 1

Allowed during upgrade: No

Applies to: Unified Communications Manager, IM and Presence Service on Unified Communications Manager, and Cisco Unity Connection

### **Example**

```
Admin: utils sso enable
*** W A R N I N G ***
SSO cannot be enabled using CLI command
    =======================================================
To enable Cluster wide SAML SSO please access
Cisco Unified CM Administration Page->System->SAML Single Sign On
=======================================================
```
### **utils sso recovery-url**

This command enables or disables recovery URL for SAML SSO based authentication.

**utils sso recovery-url** {**enable** | **disable**}

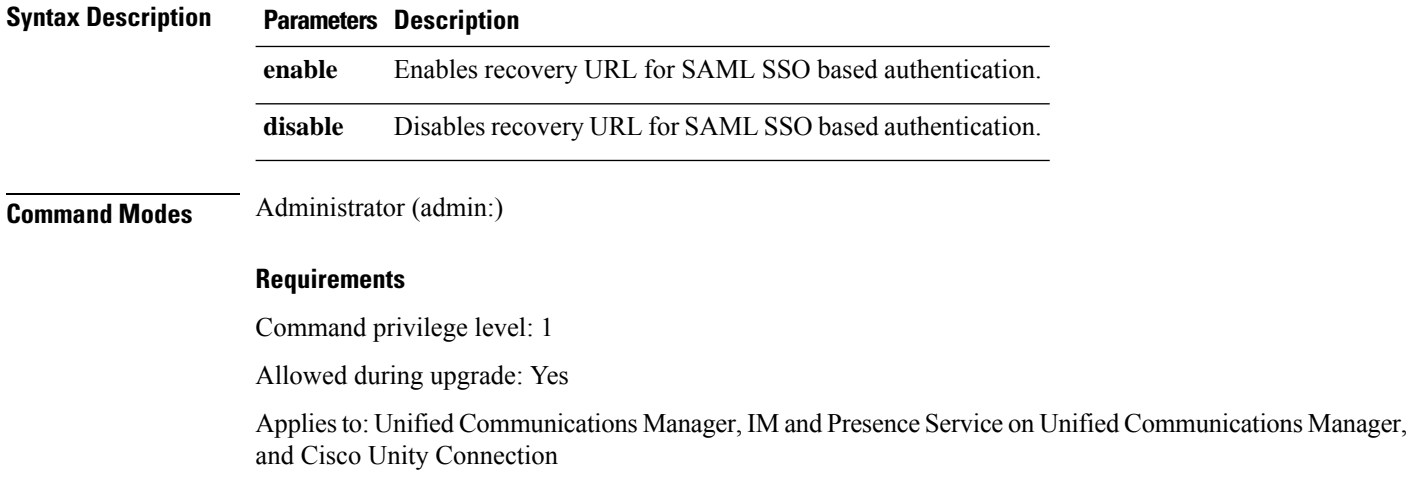

### **utils system restart**

This command allows you to restart the system on the same partition.

### **utils system restart**

**Command Modes** Administrator (admin:)

### **Requirements**

Command privilege level: 1

Allowed during upgrade: No

Applies to: Unified Communications Manager, IM and Presence Service on Unified Communications Manager, Cisco Unity Connection

Ш

### **utils system shutdown**

This command allows you to shut down the system.

**utils system shutdown Command Modes** Administrator (admin:) **Usage Guidelines** This command has a five-minute timeout. If the system does not shut down within five minutes, the command gives you the option of doing a forced shutdown. **Caution** If the server is forced to shutdown and restart from your virtual machine, the file system may become corrupted.

### **Requirements**

Command privilege level: 1

Allowed during upgrade: No

Applies to: Unified Communications Manager, IM and Presence Service on Unified Communications Manager, Cisco Unity Connection

# **utils system switch-version**

This command allows you to restart the system on the inactive partition.

### **utils system switch-version**

**Command Modes** Administrator (admin:)

### **Requirements**

Command privilege level: 1

Allowed during upgrade: No

Applies to: Unified Communications Manager, IM and Presence Service on Unified Communications Manager, and Cisco Unity Connection

### **utils system boot**

This command redirects where the system boot output gets sent.

**utils system boot** {**console** | **serial**}

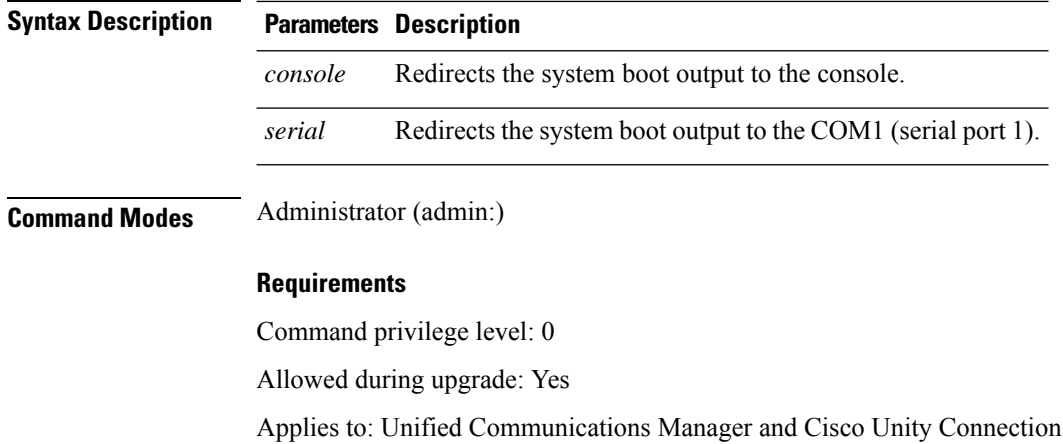

# **utils system upgrade**

This command allows you to install upgrades and Cisco Option (COP) files from both local and remote directories.

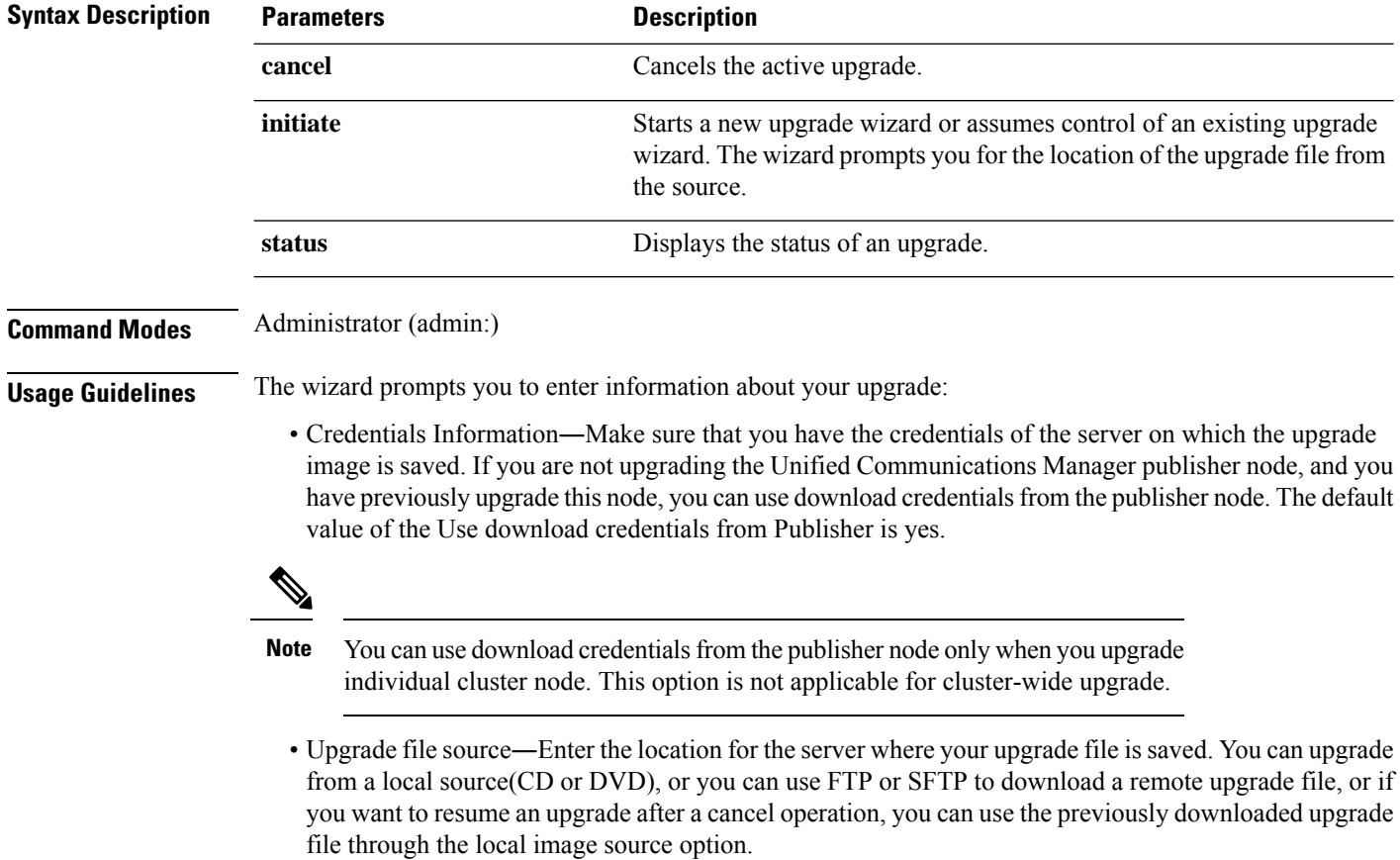

**utils system upgrade** {**initiate** | **cancel** | **status**}

- Continue with upgrade after download―You must indicate whether you want the upgrade to proceed automatically once the upgrade file is downloaded (the default value is yes). If you choose to upgrade automatically, no checksum or SHA details get displayed. If you set the value of to yes or no, the setting remains in the system.
- Version switching—You must indicate whether you want to switch to the new version automatically once the upgrade completes (the default value is no). If you enter yes, the system switches to the new version and reboots automatically after the upgrade completes. If you set the value to yes or no, the setting remains in the system.

### **Requirements**

Command privilege level: 0

Applies to: Unified Communications Manager, IM and Presence service on Unified Communications Manager, Cisco Unity Connection.

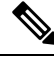

If a cluster upgrade is in progress, and another upgrade is initiated using CLI, then the following message is displayed: **Note**

A cluster upgrade is in progress. You can check the status of the cluster upgrade using the CLI or GUI of the CUCM Publisher.

### **Example:**

admin:utils system upgrade initiate

Warning: Do not close this window without first canceling the upgrade. Warning: A cluster upgrade is in progress. You can check the status of the cluster upgrade using the CLI or GUI of the CUCM Publisher.

Use download credentials from Publisher(yes/no)[yes]:no

Source:

```
1) Remote Filesystem via SFTP
2) Remote Filesystem via FTP
3) Local DVD/CD
4) Local Image<UCSInstall_UCOS_12.5.0.98000-889.iso>
q) quit
Please select an option (1 - 4 \text{ or } "q"): 4
Please enter SMTP Host Server (optional):
Checking for valid upgrades.
Please wait...
Available options and upgrades in "upgrade" directory:
1) UCSInstall_UCOS_12.5.0.98000-338.iso
q) quit
Please select an option (1 - 1 \text{ or } "q" ): 1
Accessing the file.
Please wait...
Validating the file...
A system reboot is required when the upgrade process completes or is canceled.
This will ensure services affected by the upgrade process are functioning properly.
Downloaded: UCSInstall_UCOS_12.5.0.98000-338.iso
File version: 12.5.0.98000-338
```

```
File checksum : (MD5): 8f:ce:0b:12:6b:d5:6f:d5:fd:25:d9:aa:12:d0:d5:30
(SHA512):
84ac0fd21723173ae89f1c01926a0852f46941c1785ae8e55dc8eb426dd9fb42fdc1ce07e0c9e3ac7bb01a4f7812f239fc38390dc2bc44d5161ebf13617c3050
Automatically switch versions if the upgrade is successful (yes/no): yes
Start installation (yes/no): yes
```
### **Example:**

admin:utils system upgrade initiate Warning: Do not close this window without first canceling the upgrade. Use download credentials from Publisher (yes/no) [yes]:yes Using publisher setting Checking for valid upgrades. Please wait... Available options and upgrades in "10.65.104.39:/var/sftp/uploads": 1.dp-ffr.3-1-7.NL.k3.cop q) quit Please select an option (1 - 1 or "q" ):

### **Example:**

admin:utils system upgrade initiate

Warning: Do not close this window without first canceling the upgrade. Use download credentials from Publisher(yes/no)[yes]:no

Source:

```
1) Remote Filesystem via SFTP
2) Remote Filesystem via FTP
3) Local DVD/CD
4) Local Image<UCSInstall_UCOS_12.5.0.98000-889.iso>
q) quit
Please select an option (1 - 4 or "q" ): 4
```

```
Please enter SMTP Host Server (optional):
Continue with upgrade after download (yes/no) [yes]:
switch-version server after upgrade (yes/no) [no]
Checking for valid upgrades.
Please wait...
Available options and upgrades in "upgrade" directory:
1) UCSInstall_UCOS_12.5.0.98000-338.iso
q) quit
Please select an option (1 - 1) or "q" ): 1
Accessing the file.
Please wait...
Validating the file...
A system reboot is required when the upgrade process completes or is canceled.
This will ensure services affected by the upgrade process are functioning properly.
Downloaded: UCSInstall_UCOS_12.5.0.98000-338.iso
File version: 12.5.0.98000-338
Automatically switch versions if the upgrade is successful (yes/no): yes
Start installation (yes/no): yes
```
# **utils system upgrade cluster**

This command allows you to install upgrades for cluster nodes (Unified Communications Manager and IM and Presence) and Cisco Option Package (COP) files from both local and remote directories.

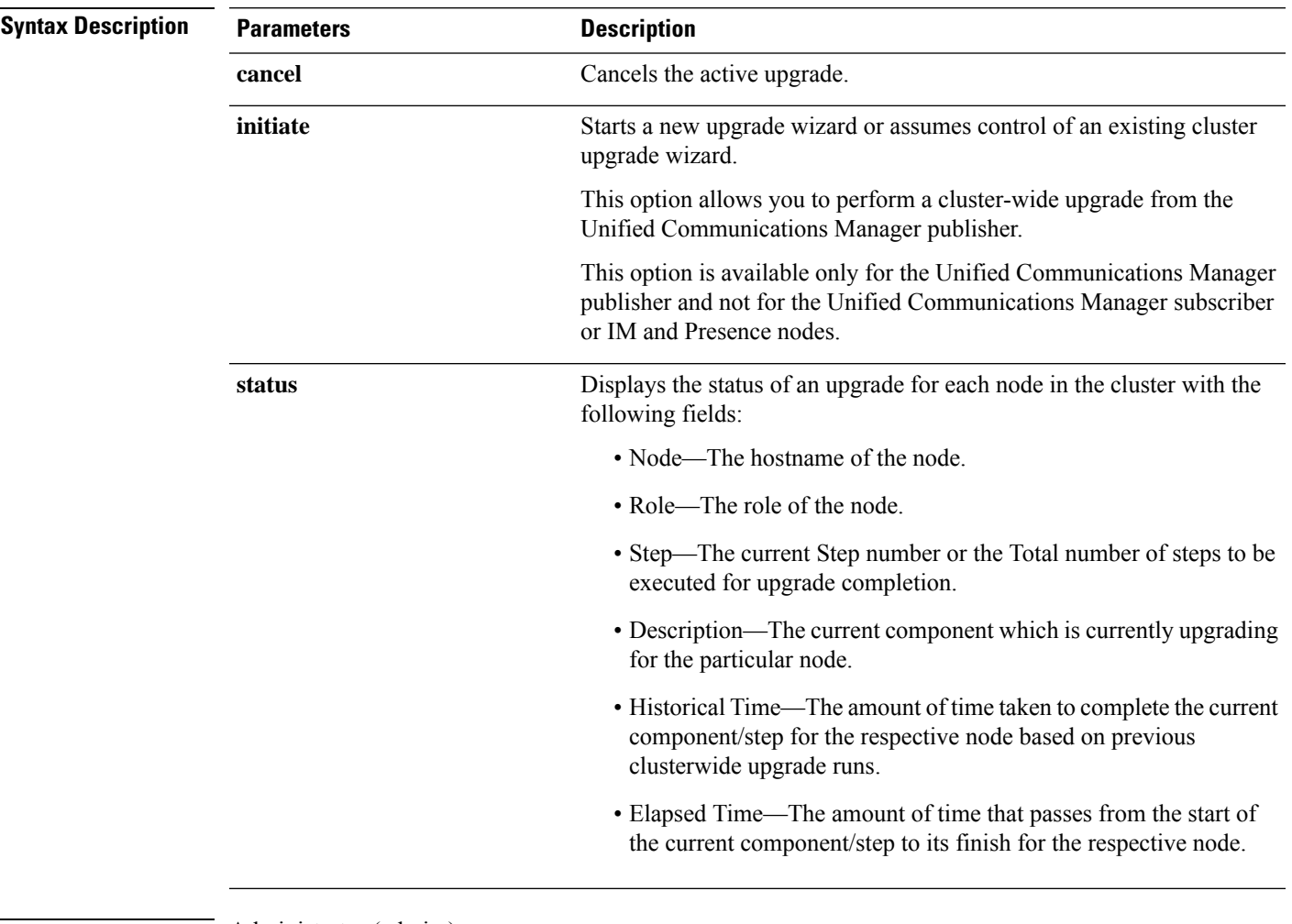

**utils system upgrade cluster** {**initiate** | **cancel** | **status**}

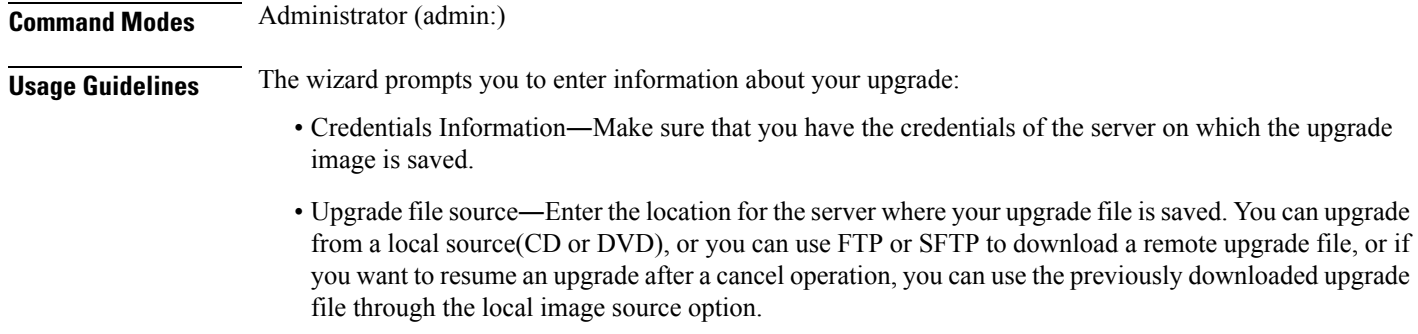

- Continue with upgrade after download—You must indicate whether you want the upgrade to proceed automatically once the upgrade file is downloaded (the default value is yes). If you choose to upgrade automatically, no checksum or SHA details get displayed. If you set the value of to yes or no, the setting remains in the system.
- Version switching—You must indicate whether you want to switch to the new version automatically once the upgrade completes (the default value is no). If you enter yes, the system switches to the new version and reboots automatically after the upgrade completes. If you set the value to yes or no, the setting remains in the system.

### **Requirements**

Command privilege level: 0

Applies to: Unified Communications Manager on Unified Communications Manager.

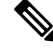

If a single-node upgrade is in progress, and a cluster upgrade is initiated, then, the following message is displayed: **Note**

failed (Local upgrade is in progress.)

If a single-node upgrade is in progress in Unified Communication Manager publisher, either using CLI or User Interface, if you initiate a cluster upgrade using CLI, then the following message is displayed:

A Single-node upgrade is in progress. You can cancel the upgrade to initiate Cluster upgrade.

If a cluster upgrade session is in progress in Unified Communication Manager publisher either using User Interface or CLI, if you initiate another cluster session using CLI, then the following message is displayed:

```
Another user session is currently configuring a cluster upgrade. Assume control (yes/no):
yes
```
#### **Example:**

admin:utils system upgrade cluster initiate

Warning: Do not close this window without first canceling the upgrade.

```
Source:
```

```
1) Remote Filesystem via SFTP
2) Remote Filesystem via FTP
3) Local DVD/CD
4) Local Image<None>
q) quit
Please select an option (1 - 4 or "q" ): 1Directory [/home/image/BOTH]:
Server [10.65.104.19]:
User Name [image]:
Password [******]:
Please enter SMTP Host Server (optional):
Continue with upgrade after download (yes/no) [no]:
Switch-version cluster after upgrade [valid only for ISO] (yes/no) [no]:
Checking for valid upgrades. Please wait...
Available CUCM options and upgrades in "10.65.104.19:/home/image/BOTH":
```

```
1) UCSInstall_UCOS_12.5.0.98000-541.iso
 2) UCSInstall_UCOS_UNRST_12.5.0.98000-541.iso
3) ciscocm.free common space v1.1.cop
4) ciscocm.migrate-export-v1.20.cop.sgn
q) quit
Please select an option (1 - 4 or "q" ): 1
Available IMP options and upgrades in "10.65.104.19:/home/image/BOTH":
1) UCSInstall_CUP_12.5.0.98000-661.iso
2) UCSInstall_CUP_UNRST_12.5.0.98000-661.iso
3) ciscocm.free common space v1.1.cop
4) ciscocm.migrate-export-v1.20.cop.sgn
q) quit
Please select an option (1 - 4 or "q" ): 1
Processing the cluster wide download ...
UCM1-PUB.ciscoctg.com Downloading..287mb
UCM1-SUB-1B.ciscoctg.com Downloading..115mb
UCM1-SUB-1A.ciscoctg.com Downloading..347mb
IMP1-SUB-1B.ciscoctg.com failed (Local upgrade is in progress.)
UCM1-SUB-2B.ciscoctg.com Downloading..490mb
IMP1-PUB.ciscoctg.com Downloading..55mb
UCM1-SUB-2A.ciscoctg.com failed
Exiting upgrade command. Please wait...
```
### **Example:**

admin:utils system upgrade cluster initiate

```
Warning: Do not close this window without first canceling the upgrade.
Cluster upgrade is in progress. You may not take over the installation.
Source:
1) Remote Filesystem via SFTP
2) Remote Filesystem via FTP
3) Local DVD/CD
 4) Local Image <UCSInstall_UCOS_12.5.0.98000-569.iso>
q) quit
Please select an option (1 - 4 or "q" ): 4
Please enter SMTP Host Server (optional):
Continue with upgrade after download (yes/no) [no]: no
Switch-version cluster after upgrade [valid only for ISO] (yes/no) [no]: no
Checking for valid upgrades. Please wait...
Available CUCM options and upgrades in "upgrade" directory:
1) UCSInstall_UCOS_12.5.0.98000-569.iso
q) quit
Please select an option (1 - 1 \text{ or "q" }): 1Available IMP options and upgrades in "upgrade" directory:
1) UCSInstall_CUP_12.5.0.98000-695.iso
 q) quit
Please select an option (1 - 1 or "q" ): 1
Processing the cluster wide download ...
UCM1-SUB-1B.ciscoctg.com Download complete
UCM1-SUB-2A.ciscoctg.com Download complete
IMP1-SUB-1B.ciscoctg.com Download complete
UCM1-SUB-1A.ciscoctg.com Download complete
UCM1-PUB.ciscoctg.com Download complete
UCM1-SUB-2B.ciscoctg.com Download complete
IMP1-PUB.ciscoctg.com Download complete
```

```
Cluster wide Download complete
A system reboot is required when the upgrade process is complete or cancelled.
This will ensure the services affected by the upgrade process are functioning properly
 Downloaded UCM Image: UCSInstall_UCOS_12.5.0.98000-569.iso
 File version: 12.5.0.98000-569
  File checksum : (MD5): 66:93:bc:4d:c5:ae:19:34:72:77:96:5a:be:1a:28:3d
                 (SHA512): fdaab4a67072528927a2a6c9600b761e086af4894ac0b
                          85221e731fea864567674f6ac2c806fb2a8a05d
                          fe31485ef92ca63f8f4d37448d30715c79bf2738dfd2
 Downloaded IMP Image: UCSInstall_CUP_12.5.0.98000-695.iso
 File version: 12.5.0.98000-695
  File checksum : (MD5): 9e:f3:4e:e0:49:e3:c5:44:16:a5:f9:0e:8d:d5:a7:36
                 (SHA512): 57393dd5e70d43137d5ffb906fd815097f66a5a33e1fc
                          24bf4b6ed86894a6e0794f5f2165bc8395d2217
                          e24ae0b05b4d168b52ae480e5c9f7a29b7170f2ed92a
The IMP servers in the cluster must be rebooted after Unified CM publisher is switched
to the new version,even IF IMP servers are not being being upgraded
Automatically switch versions if the upgrade is successful (yes/no): no
Start installation (yes/no): yes
Cluster-wide upgrade has been initiated...
Node Role Step Description Historical time Elapsed
                                                          to complete Time
Ucm_Pub1 CUCM Publisher 1/15 Installing 1:37:13 00:07:14
IM&P_Pub1 IM&P Publisher 0/15 Waiting on Pub 1:20:13
```
### **utils system enableAdministration**

Configuration changes are not permitted during an upgrade; however, you can use this command to enable emergency provisioning during an upgrade.

Cluster None overall Overall upgrade 4:34:26 00:07:14

Ucm\_Sub1 CUCM Subscriber 0/15 Waiting on Pub 1:37:13

### $\bigwedge$

**Caution**

- Once you begin the upgrade process, configuration changes are not permitted until the upgrade is complete and you have performed all of the post-upgrade tasks. Configuration changes include:
	- changes made through any of the Unified Communications Manager or IM and Presence Service graphical user interfaces (GUI), the command line interface (CLI), or the AXL API
	- LDAP synchronizations, including incremental synchronizations that are pushed to Unified Communications Manager from an Oracle LDAP
	- automated jobs
	- devices attempting to autoregister

Any configuration changes that you make during an upgrade may be lost, and some configuration changes can cause the upgrade to fail.

#### **utils system enableAdministration**

**Command Modes** Administrator (admin:)

Ш

### **Requirements**

Command privilege level: 1 and 4

### **utils update dst**

This command updates the daylight saving time (DST) rules for the current year.

### **utils update dst**

**Command Modes** Administrator (admin:)

**Usage Guidelines** This command takes a backup of the existing DST rules file and creates a new DST rules file for the current year.

Restart the phones after you execute the command. Not restarting the phones results in wrong DST start and stop dates. **Caution**

#### **Requirements**

Command privilege level: 0

Allowed during upgrade: No

Applies to Unified Communications Manager and IM and Presence Service.

# **utils users validate**

This command checks user records across all nodes and clusters in the deployment to identify duplicate or invalid userid or directory URI values.

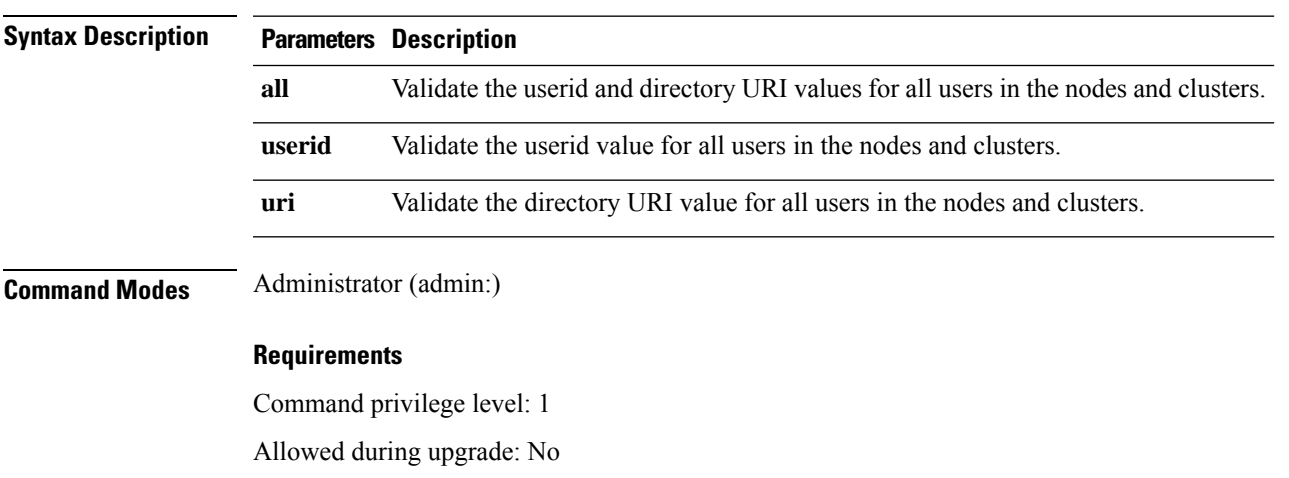

**utils users validate** {**all** | **userid** | **uri**}

Applies to: IM and Presence Service on Unified Communications Manager

# **utils vmtools refresh**

 $\blacktriangle$ 

This command refreshes the currently installed VMware Tools to the latest version that is prescribed by the ESXi host for that VM.

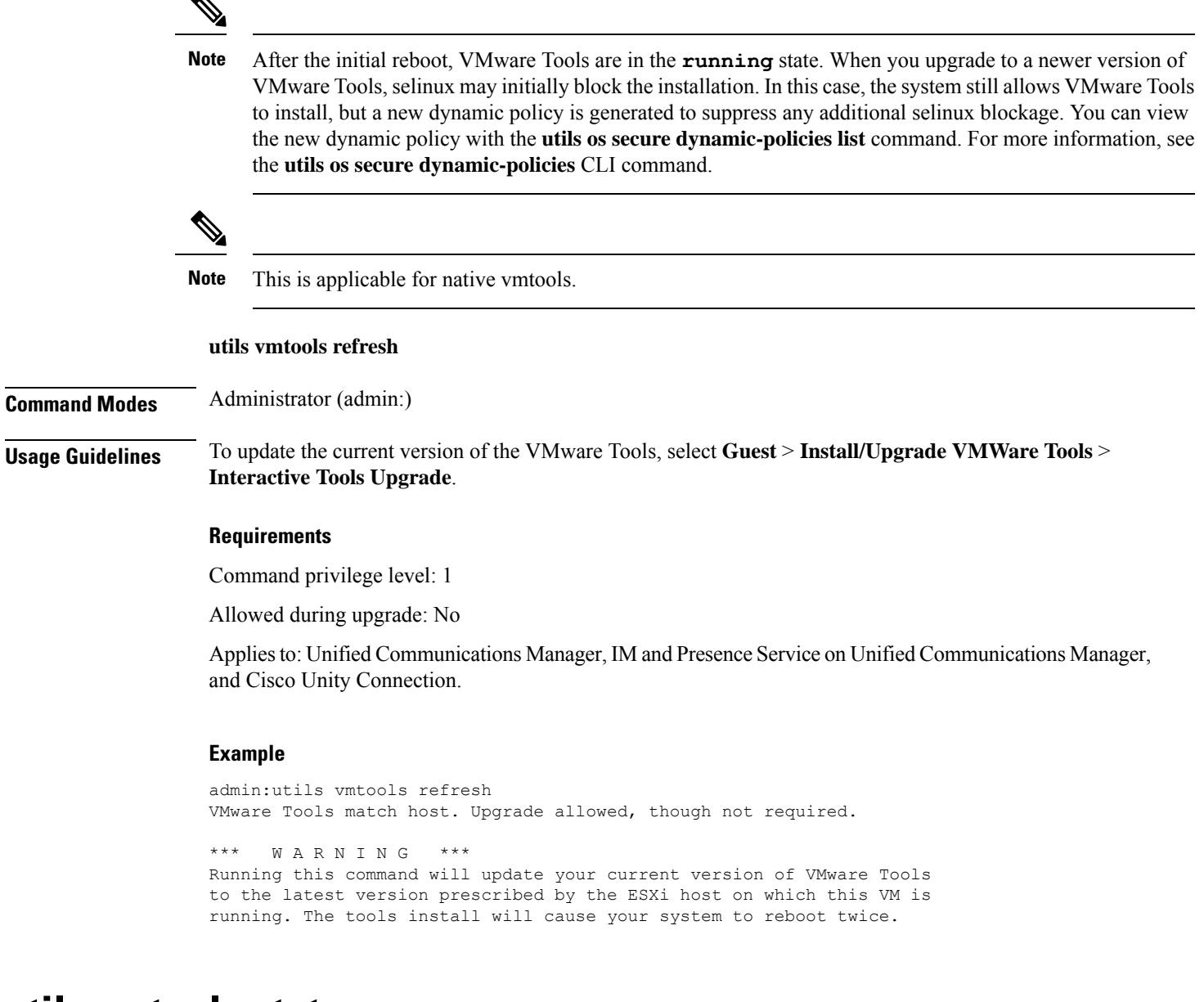

# **utils vmtools status**

This command displays the type and the version of currently installed VMware Tools.

### **utils vmtools status**

**Command Modes** Administrator (admin:)

### **Requirements**

Command privilege level: 1

Allowed during upgrade: No

Applies to: Unified Communications Manager, IM and Presence Service on Unified Communications Manager, and Cisco Unity Connection

## **utils vmtools switch open**

This command uninstalls the currently installed native VMware Tools and installs the open VMware Tools.

**utils vmtools switch open**

**Command Modes** Administrator (admin:)

### **Requirements**

Command privilege level: 1

Allowed during upgrade: No

Applies to: Unified Communications Manager, IM and Presence Service on Unified Communications Manager, and Cisco Unity Connection

## **utils vmtools switch native**

This command uninstalls the currently installed open VMware Tools and installs the native VMware Tools.

#### **utils vmtools switch native**

**Command Modes** Administrator (admin:)

### **Requirements**

Command privilege level: 1

Allowed during upgrade: No

Applies to: Unified Communications Manager, IM and Presence Service on Unified Communications Manager, and Cisco Unity Connection

### **utils system boot status**

This command showsthe location where the system boot messages are to be sent. The location is either console or serial port one.

#### **utils system boot status**

**Command Modes** Administrator (admin:)

#### **Requirements**

Command privilege level: 0

Allowed during upgrade: Yes

Applies to: Unified Communications Manager, IM and Presence Service on Unified Communications Manager, Cisco Unity Connection

# **utils system upgrade dataexport initiate**

This command exports the nodes configuration and user data to a remote SFTP server, for use in a later fresh install with data import.

### **utils system upgrade dataexport initiate**

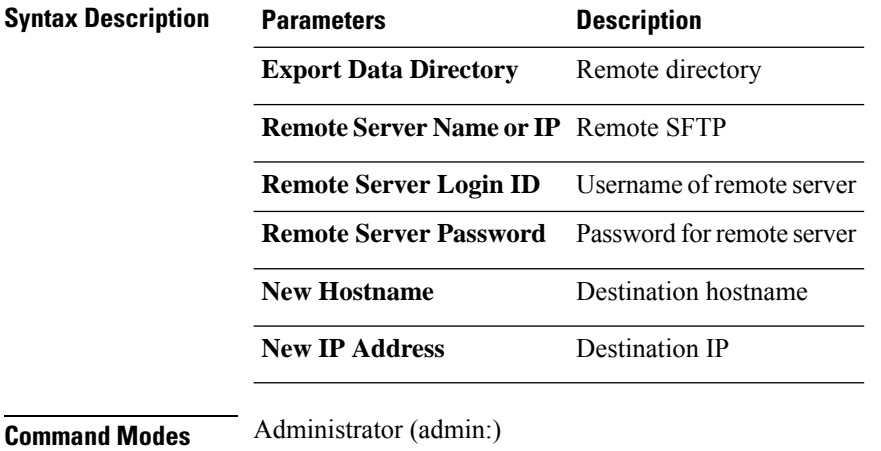

#### **Requirements**

Command privilege level: 1

Allowed during upgrade: Yes

Applies to: Unified Communications Manager, IM and Presence Service on Unified Communications Manager, and Cisco Unity Connection

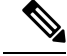

This command should be executed on Publisher first followed by all subscriber nodes in the cluster. Same SFTP Remote server details should be configured for all nodes in the cluster. **Note**
## **utils system upgrade dataexport status**

This command displays the status of the dataexport operation for this cluster node.

**utils system upgrade dataexport status**

**Command Modes** Administrator (admin:)

### **Requirements**

Command privilege level: 1

Allowed during upgrade: Yes

Applies to: Unified Communications Manager, IM and Presence Service on Unified Communications Manager, and Cisco Unity Connection

## **utils system upgrade dataexport cancel**

This command cancels the ongoing dataexport operation.

**utils system upgrade dataexport cancel**

**Command Modes** Administrator (admin:)

#### **Requirements**

Command privilege level: 1

Allowed during upgrade: Yes

Applies to: Unified Communications Manager, IM and Presence Service on Unified Communications Manager, and Cisco Unity Connection

## **utils ucmgmt agent disable**

This command will disable the agent, stop it from running, and prevent it from restarting.

#### **utils ucmgmt agent disable**

### **Command Modes** Administrator (admin:)

#### **Requirements**

Command privilege level: 1

Allowed during upgrade: No

Applies to: Unified Communications Manager, IM and Presence Service on Unified Communications Manager, and Unity Connection

#### **Example**

```
admin:utils ucmgmt agent disable
Stopping cloud agent (via systemctl): [ OK ]
```
### **utils ucmgmt agent enable**

This command will start the agent and enable the watchdog process to ensure that it is running.

#### **utils ucmgmt agent enable**

**Command Modes** Administrator (admin:)

#### **Requirements**

Command privilege level: 1

Allowed during upgrade: No

Applies to: Unified Communications Manager, IM and Presence Service on Unified Communications Manager, and Cisco Unity Connection

#### **Example**

```
admin:utils ucmgmt agent enable
Agent watchdog activated.
Agent will start up shortly ( \sim 5 minutes).
```
## **utils ucmgmt agent remove**

This command will remove the agent and all of its configurations. This is equivalent to running the uninstall cop file.

### **utils ucmgmt agent remove**

**Command Modes** Administrator (admin:)

#### **Requirements**

Command privilege level: 1

Allowed during upgrade: No

Applies to: Unified Communications Manager, IM and Presence Service on Unified Communications Manager, and Unity Connection

#### **Example**

```
admin:utils ucmgmt agent remove
Removing agent..
Starting removal of UC Management Agent
Agent removal complete.
```
Ш

## **utils ucmgmt agent restart**

This command will restart a running agent immediately, and force the agent to register with the cloud service.

**utils ucmgmt agent restart**

**Command Modes** Administrator (admin:)

#### **Requirements**

Command privilege level: 1

Allowed during upgrade: No

Applies to: Unified Communications Manager, IM and Presence Service on Unified Communications Manager, and Unity Connection

### **Example**

```
admin:utils ucmgmt agent restart
Stopping agent..
Agent is restarting. Check agent status with 'utils ucmgmt agent status'.
```
## **utils ucmgmt agent status**

This command display status information about the agent.

**utils ucmgmt agent status**

**Command Modes** Administrator (admin:)

#### **Requirements**

Command privilege level: 1

Allowed during upgrade: No

Applies to: Unified Communications Manager, IM and Presence Service on Unified Communications Manager, and Unity Connection

#### **Example**

```
admin:utils ucmgmt agent status
Agent Config Information:
  Verification Code: ZUSXXXP9
  Installed UCMGMT Agent version: 20210831-VOS
  Agent's organization id: XXXXXXXX-XXXX-XXXX-XXXX-XXXXXXXXXXXX
Agent Runtime Information:
  Agent process is not running.
  To start up the agent, run 'utils ucmgmt agent restart'.
  Agent process is enabled.
```
Agent watchdog is enabled. Agent is not verified in Webex Control Hub.

## **utils ucmgmt agent verification**

This command displays the verification code of the successfully installed agent.

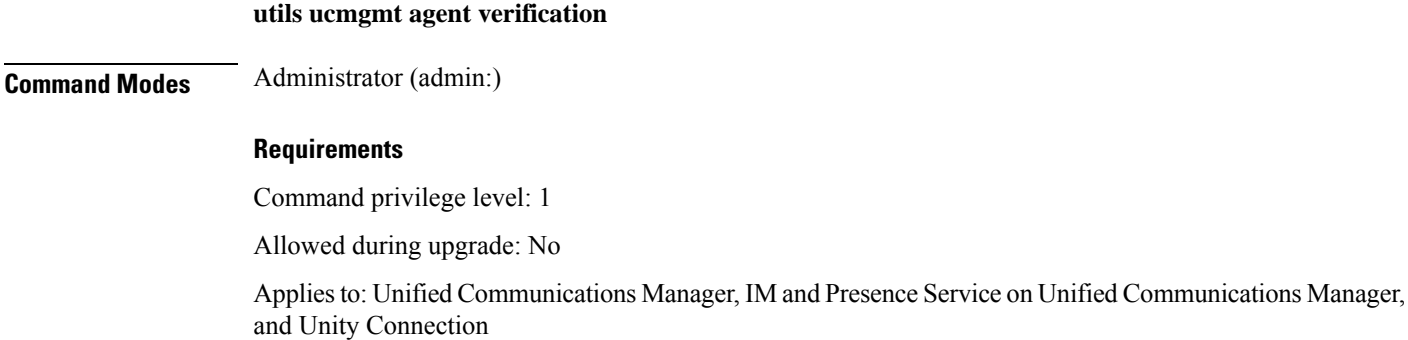

#### **Example**

admin:utils ucmgmt agent verification

Verification Code: XXXXXXXX

## **utils ucmgmt config export**

This command creates an agent configuration string for import into an unconfigured agent node.

#### **utils ucmgmt config export**

**Command Modes** Administrator (admin:)

#### **Requirements**

Command privilege level: 1

Allowed during upgrade: No

Applies to: Unified Communications Manager, IM and Presence Service on Unified Communications Manager, and Unity Connection

#### **Example**

admin:utils ucmgmt config export

Organization and proxy configuration processing complete.

This config can be imported into an unconfigured destination node by running (if available): 'utils ucmgmt config import [[2SedFCjFJiXYUuzwYrxf9mlY9FdH\_....==]]'

Ш

## **utils ucmgmt config import**

This command imports a configured agent and enablesthis agent. The agentstill needsto be verified in Control Hub.

**utils ucmgmt config import**

#### **Command Modes** Administrator (admin:)

#### **Requirements**

Command privilege level: 1

Allowed during upgrade: No

Applies to: Unified Communications Manager, IM and Presence Service on Unified Communications Manager, and Unity Connection

#### **Example**

```
admin:utils ucmgmt config import
[[2SedFCjFJiXYUuzwYrxf9mlY9FdH_U2FsdGVkX18QtlFwVd4dYKIQqnlLLuvilAGRhTapcaKxWdEFPmhsWIzApSmrymrkYHJq4.....
HE0AUZBfkjBvDpnq5incYdS8SOPTfVilxcKk7x/BIzuSYAIpcRKu+uP6XNQ318z/KigrDClCN03Z+bjrCrxg6ySzrPzA=]]
Found compatible org in config (XXXXXXXX-XXXX-XXXX-XXXX-XXXXXXXXXXXX).
```

```
Configuration import is complete.
Agent service will auto-start in the next 5 minutes.
To start the UCMGMT agent immediately run 'utils ucmgmt agent restart'
```
# **utils ucmgmt organization**

This command sets the Control Hub organization ID for the agent if it is not already set.

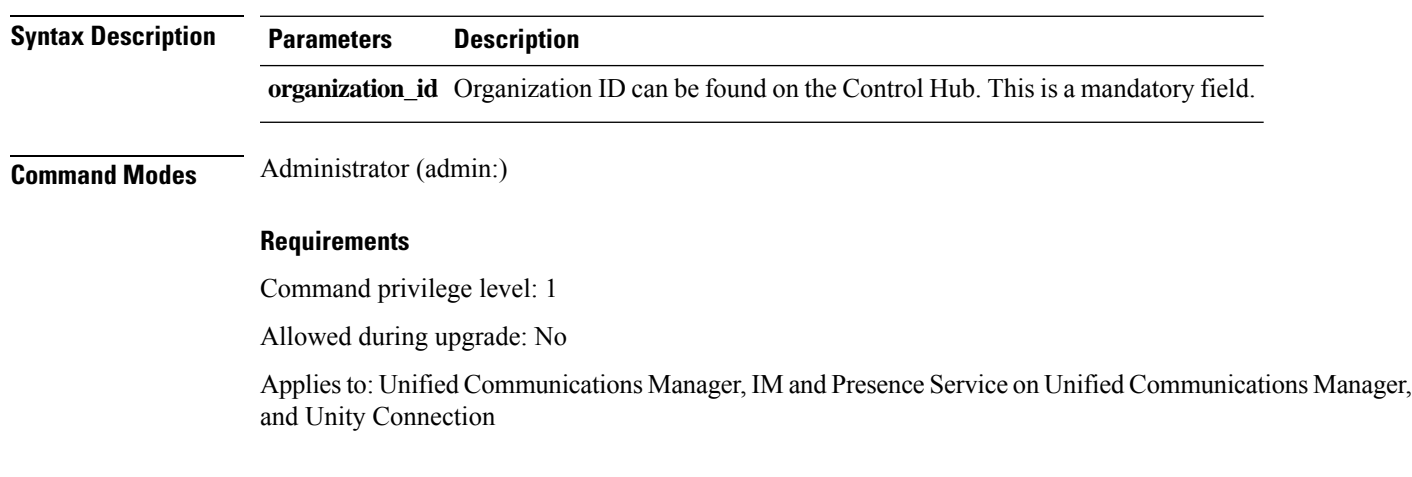

**utils ucmgmt organization**

#### **Example**

min:utils ucmgmt organization XXXXXXXX-XXXX-XXXX-XXXX-XXXXXXXXXXXX

### **utils ucmgmt proxy add**

This command will validate the cloud controller access by using the supplied proxy information. Ifsuccessful, the proxy is added to the ucmgmt proxy list.

#### **utils ucmgmt proxy add**

**Command Modes** Administrator (admin:)

#### **Requirements**

Command privilege level: 1

Allowed during upgrade: No

Applies to: Unified Communications Manager, IM and Presence Service on Unified Communications Manager, and Unity Connection

#### **Example**

```
admin:utils ucmgmt proxy add http://proxy.proxy-example.com:8080 test
(Optional) Validating Proxy Password (won't display):
Re-enter Proxy Password (won't display):
```

```
Attempting to contact UCMGMT Cloud Controller... please wait (upto 30 seconds).
Successfully contacted controller.
{"serviceName": "Lookup Service", "serviceType":
"REQUIRED", "serviceState": "online", "message": "Healthy",
"lastUpdated": "2022-10-04T22:49:53", "upstreamServices": []}
```
Adding proxy.proxy-example.com:8080 to proxy list.

#### **Example**

admin:utils ucmgmt proxy add http://proxy.proxy-example.com:80

```
Attempting to contact UCMGMT Cloud Controller... please wait (upto 30 seconds).
Successfully contacted controller.
{"serviceName": "Lookup Service", "serviceType": "REQUIRED",
"serviceState": "online", "message": "Healthy",
"lastUpdated": "2022-10-06T17:10:30", "upstreamServices": []}
```
Adding http://proxy.proxy-example.com:80 to proxy list.

## **utils ucmgmt proxy clear**

This command will clear all the proxies stored for this node.

**utils ucmgmt proxy clear**

### **Command Modes** Administrator (admin:)

#### **Requirements**

Command privilege level: 1

Allowed during upgrade: No

Applies to: Unified Communications Manager, IM and Presence Service on Unified Communications Manager, and Unity Connection

#### **Example**

admin:utils ucmgmt proxy clear

# **utils ucmgmt proxy force add**

This command will add an unvalidated proxy to the agent configured. Proxy will be added to the ucmgmt proxy list without access validation.

#### **utils ucmgmt proxy force add**

### **Command Modes** Administrator (admin:)

#### **Requirements**

Command privilege level: 1

Allowed during upgrade: No

Applies to: Unified Communications Manager, IM and Presence Service on Unified Communications Manager, and Unity Connection

### **Example**

admin:utils ucmgmt proxy force add http://staged.proxy.example.com:8080 user1 (Optional) Validating Proxy Password (won't display): Re-enter Proxy Password (won't display):

Adding http://staged.proxy.example.com:8080 to proxy list.

#### **Example**

admin:utils ucmgmt proxy force add http://proxy.proxy-example.com:80

Adding http://proxy.proxy-example.com:80 to proxy list.

# **utils ucmgmt proxy list**

This command lists all the proxies stored for this node. Authenticating proxy credentials listings will redact passwords.

#### **utils ucmgmt proxy list**

### **Command Modes** Administrator (admin:)

#### **Requirements**

Command privilege level: 1

Allowed during upgrade: No

Applies to: Unified Communications Manager, IM and Presence Service on Unified Communications Manager, and Unity Connection

#### **Example**

```
admin:utils ucmgmt proxy list
    "http://proxy.example.com:80"
    "http://user1:<REDACTED>@staged.proxy.example.com:8080"
```
### **utils ucmgmt**

### **utils ucmgmt**

The CLI commands falling under "utils ucmgmt" are used to configure connectivity to the Cisco Unified Communications Management Cloud Toolkit (UC Management Cloud Toolkit).Following are the commands:

- utils ucmgmt agent\*
- utils ucmgmt debug\*
- utils ucmgmt organization
- utils ucmgmt proxy\*
- utils ucmgmt agent disable
- utils ucmgmt agent enable
- utils ucmgmt agent remove
- utils ucmgmt agent restart
- utils ucmgmt agent status